# **Table of Contents**

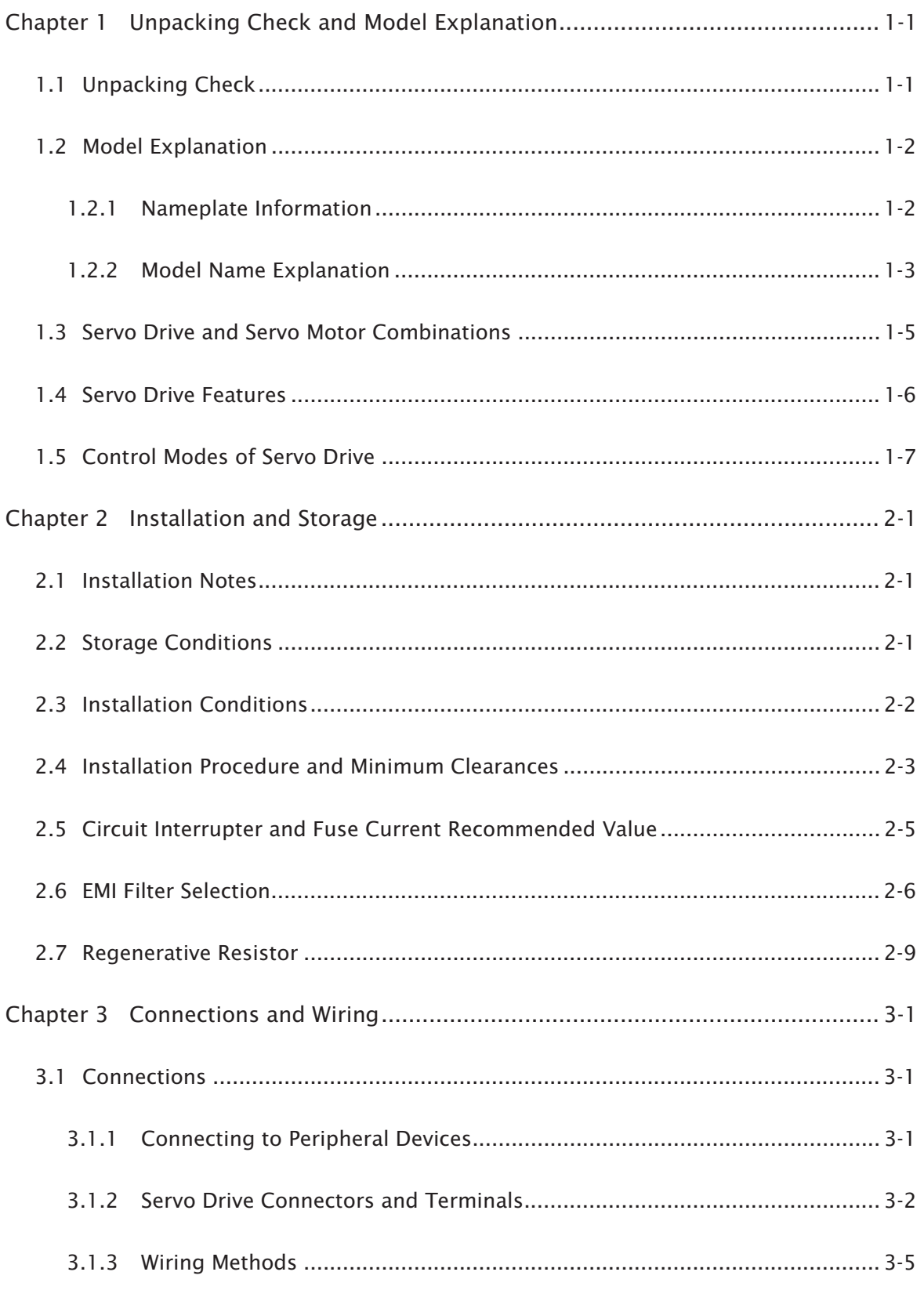

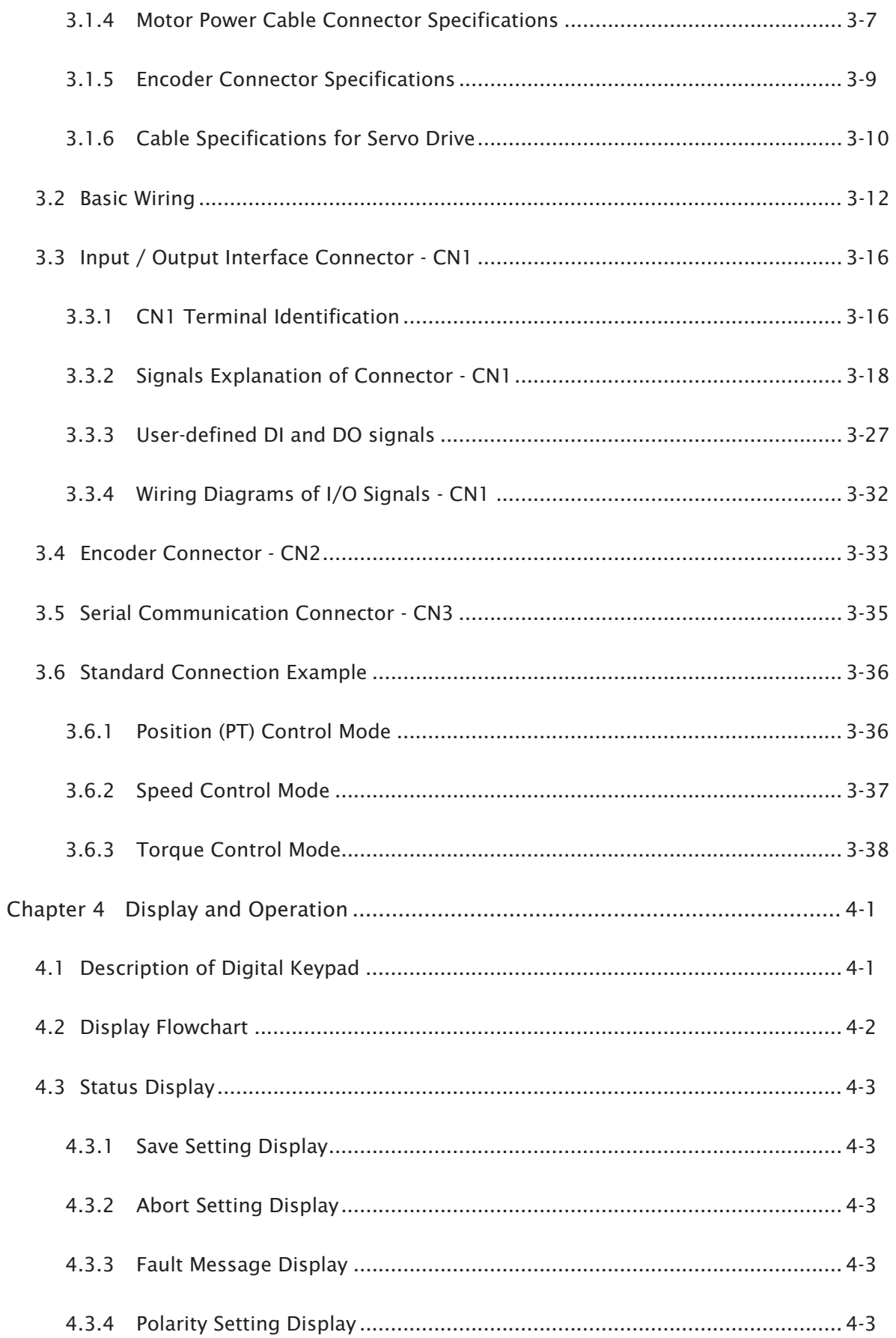

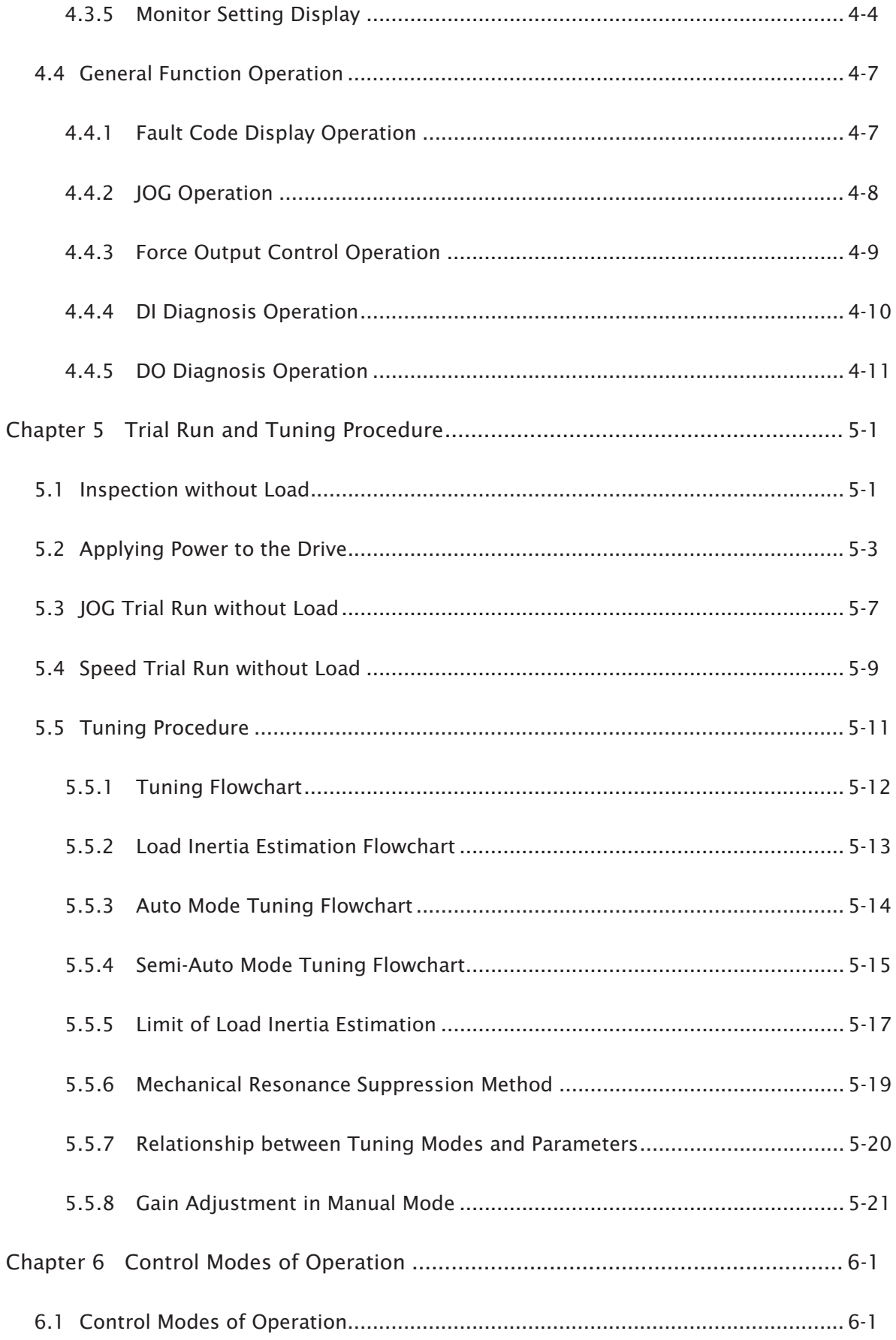

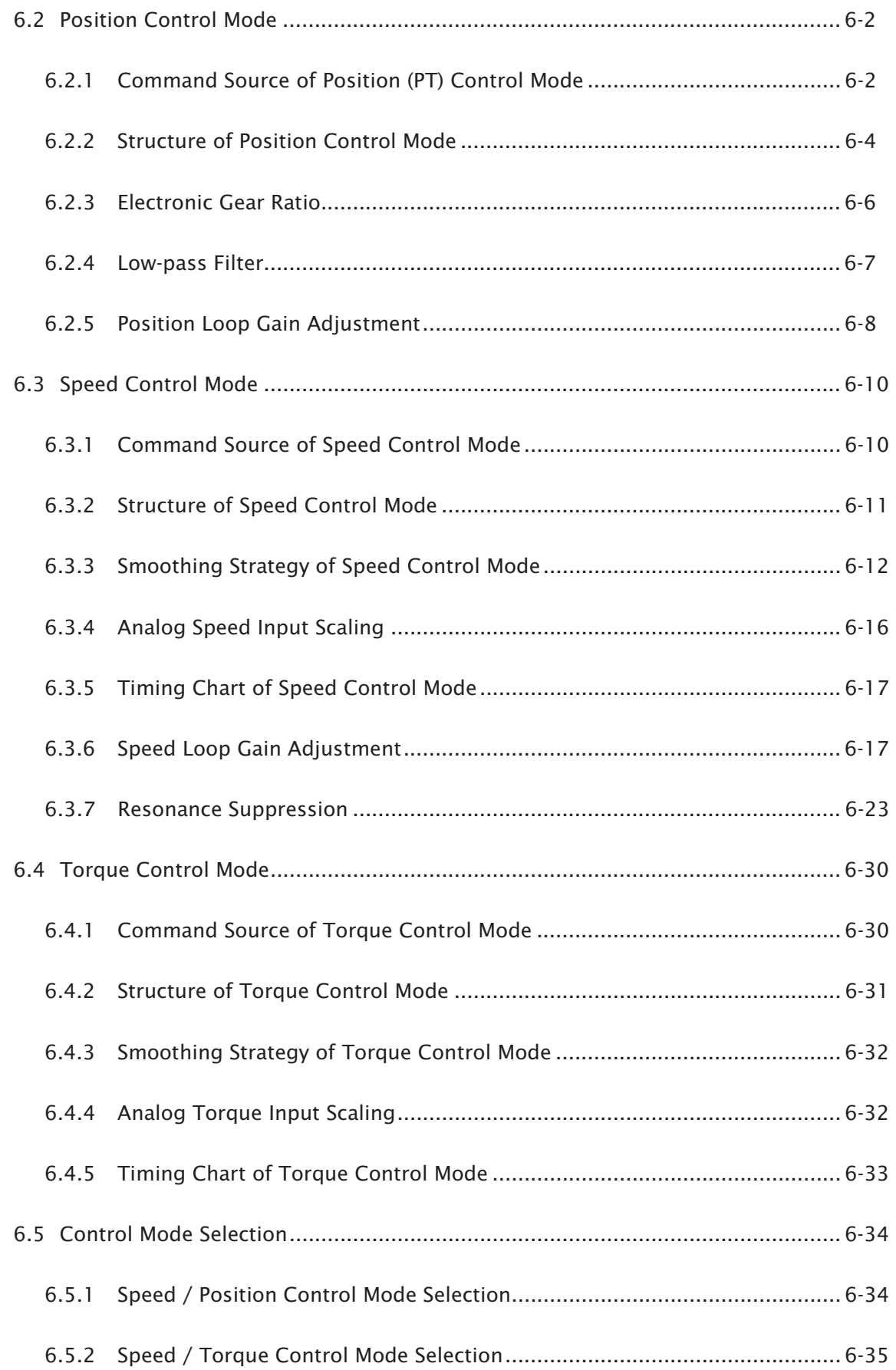

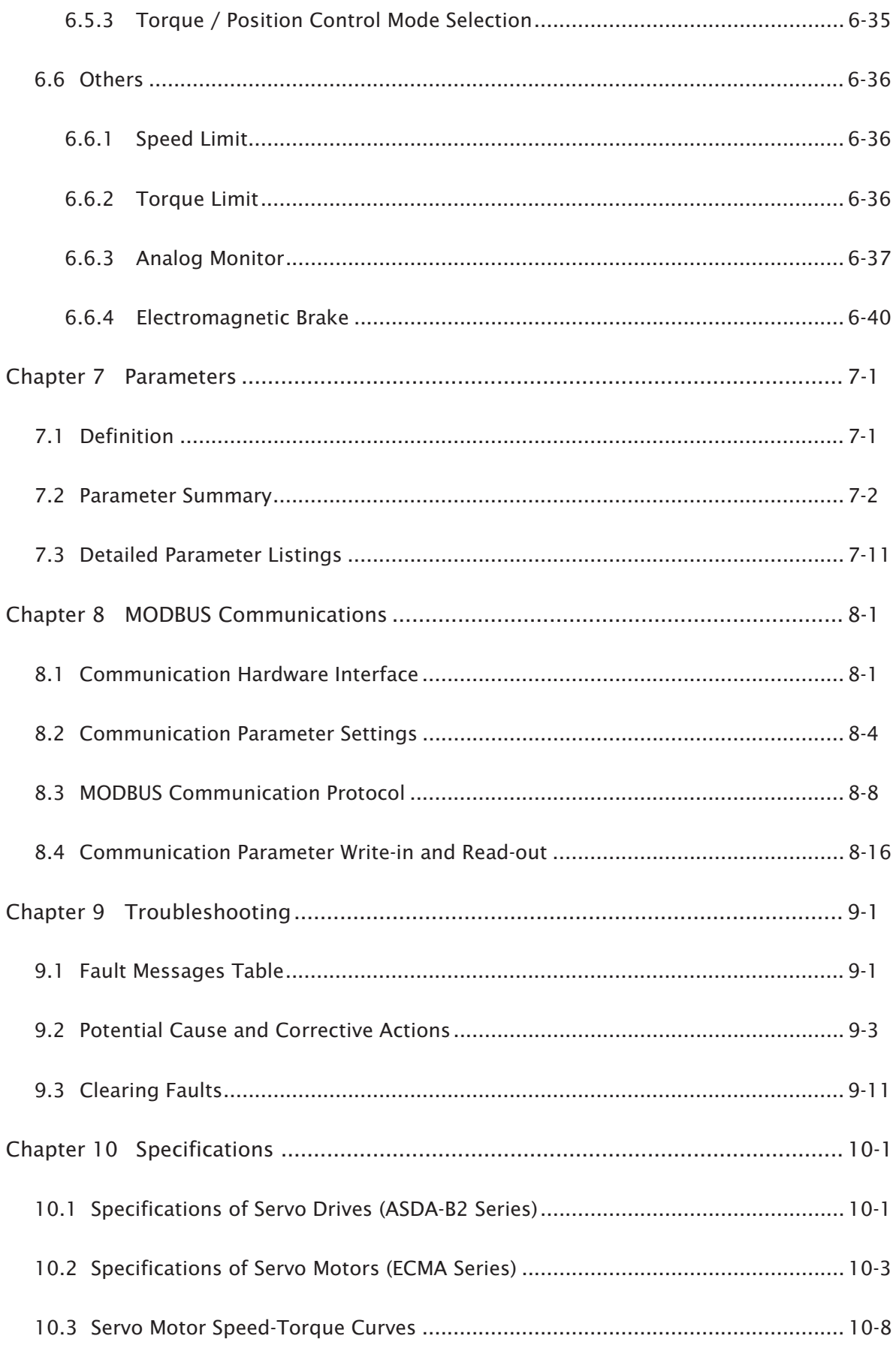

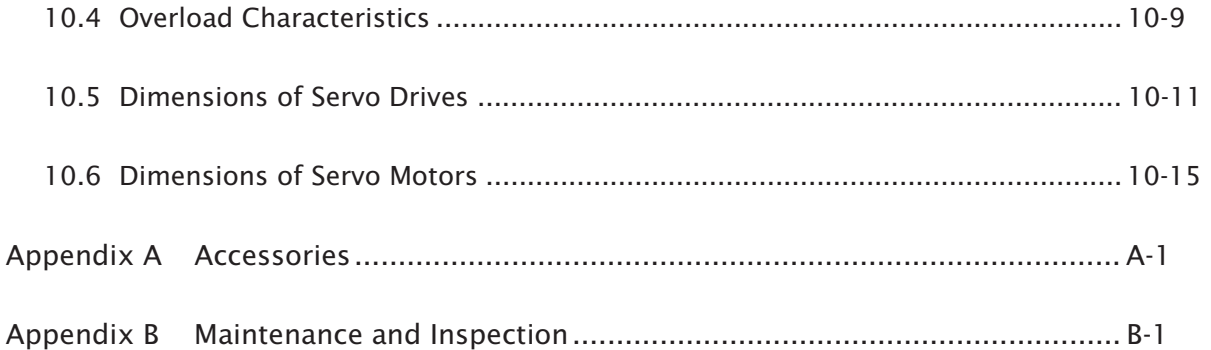

#### About this Manual…

#### User Information

*Be sure to store this manual in a safe place.* 

*Due to constantly growing product range, technical improvement, alteration or changed texts, figures and diagrams, we reserve the right to make information changes within this manual without prior notice.* 

*Coping or reproducing any part of this manual, without written consent of Delta Electronics Inc. is prohibited.* 

#### Technical Support and Service

*You are welcome to contact our Technical Support Team at the below numbers or visit our web site (http://www.delta.com.tw/industrialautomation/) if you need technical support, service, information, or if you have any questions in the use of this product. We look forward to serving your needs and are willing to offer our best support and service to you.* 

#### *ASIA*

*DELTA ELECTRONICS, INC. Taoyuan Plant 1 31-1, XINGBANG ROAD, GUISHAN INDUSTRIAL ZONE, TAOYUAN COUNTY 33370, TAIWAN, R.O.C. TEL: 886-3-362-6301 FAX: 886-3-362-7267* 

#### *JAPAN*

*DELTA ELECTRONICS (JAPAN), INC. Tokyo Office DELTA SHIBADAIMON BUILDING 2-1-14 SHIBADAIMON, MINATO-KU, TOKYO, 105-0012, JAPAN TEL: 81-3-5733-1111 FAX: 81-3-5733-1211* 

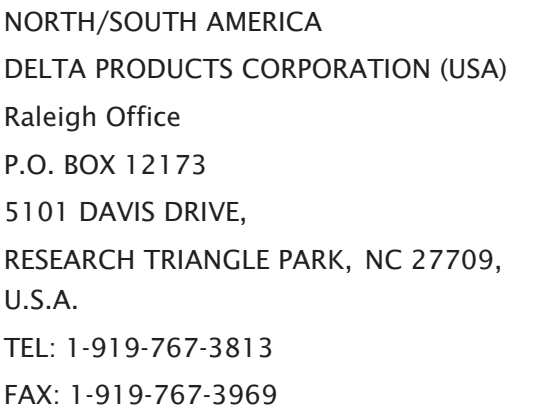

*EUROPE DELTRONICS (THE NETHERLANDS) B.V. Eindhoven Office DE WITBOGT 15, 5652 AG EINDHOVEN, THE NETHERLANDS TEL: 31-40-259-2850 FAX: 31-40-259-2851* 

*This page intentionally left blank.* 

# 1.1 Unpacking Check

*After receiving the AC servo drive, please check for the following:* 

#### ■ Ensure that the product is what you have ordered.

*Verify the part number indicated on the nameplate corresponds with the part number of your order (Please refer to Section 1.2 for details about the model explanation).* 

#### **Ensure that the servo motor shaft rotates freely.**

*Rotate the motor shaft by hand; a smooth rotation will indicate a good motor. However, a servo motor with an electromagnetic brake can not be rotated manually.* 

#### ■ Check for damage.

*Inspect the unit to insure it was not damaged during shipment.* 

#### ■ Check for loose screws.

*Ensure that all necessary screws are tight and secure.* 

*If any items are damaged or incorrect, please inform the distributor whom you purchased the product from or your local Delta sales representative.* 

*A complete and workable AC servo system should include the following parts:* 

*Part I : Delta standard supplied parts* 

- *(1) Servo drive*
- *(2) Servo motor*
- *(3) 5 PIN Terminal Block (for L1c, L2c, R, S, T)*
- *(4) 3 PIN Terminal Block (for U, V, W)*
- $(5)$  4 PIN Terminal Block (for P $\oplus$ , D, C,  $\ominus$ )
- *(6) One operating lever (for wire to terminal block insertion)*
- $(7)$  One jumper bar (installed at pins P $\oplus$  and D of the 3 PIN Terminal Block for P $\oplus$ , D, C)
- *(8) Instruction Sheets*
- *Part II : Optional parts (Refer to Appendix A)*
- *(1) One power cable, which is used to connect servo motor to U, V, W terminals of servo drive. This power cable includes a green grounding cable. Please connect the green grounding cable to the ground terminal of the servo drive.*
- *(2) One encoder cable, which is used to connect the encoder of servo motor to the CN2 terminal of servo drive.*
- *(3) CN1 Connector: 4 PIN Connector (3M type analog product)*
- *(4) CN2 Connector: 9 PIN Connector (3M type analog product)*
- *(5) CN3 Connector: 6 PIN Connector (IEEE1394 analog product)*

# 1.2 Model Explanation

# 1.2.1 Nameplate Information

#### ASDA-B2 Series Servo Drive

*Nameplate Explanation*

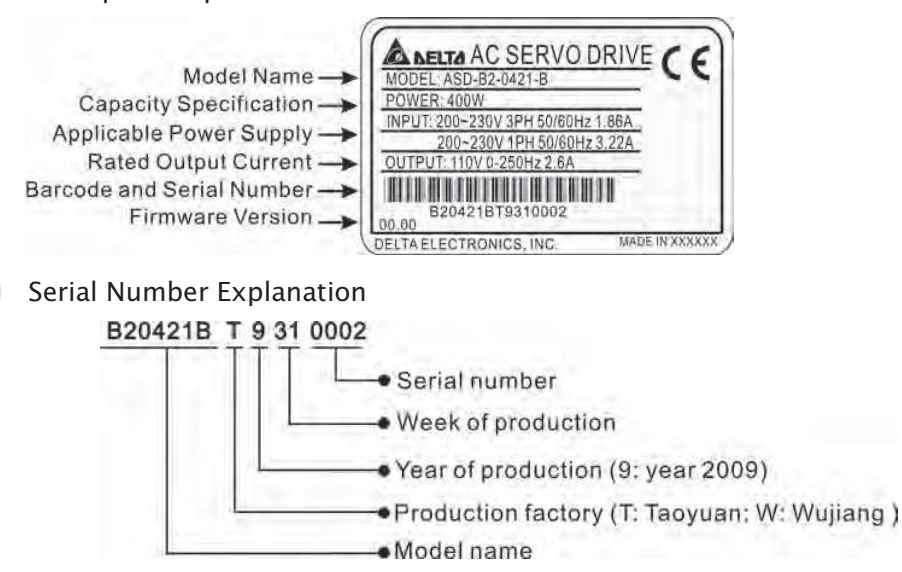

### ASMT Series Servo Motor

*Nameplate Explanation*

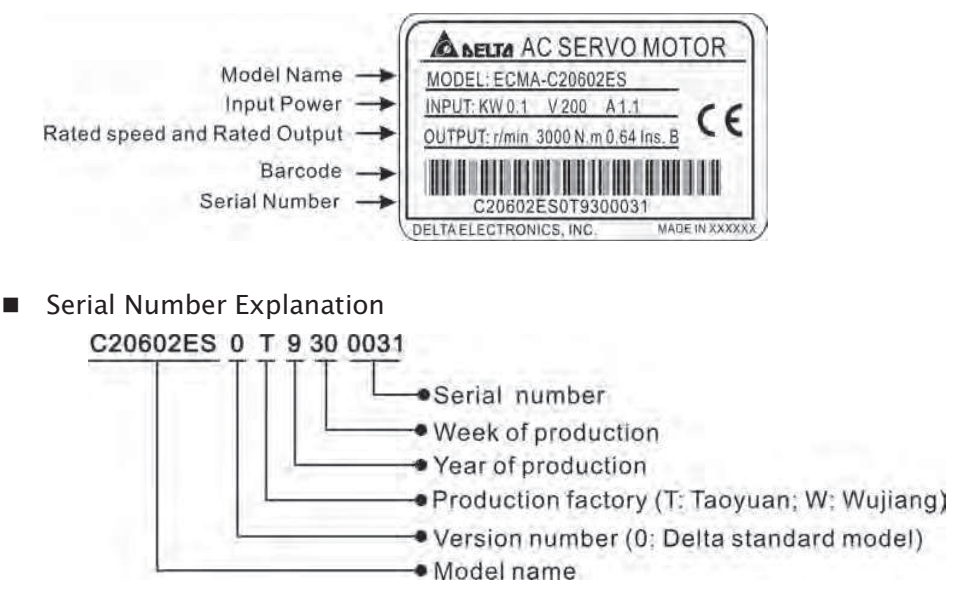

# 1.2.2 Model Name Explanation

ASDA-B2 Series Servo Drive

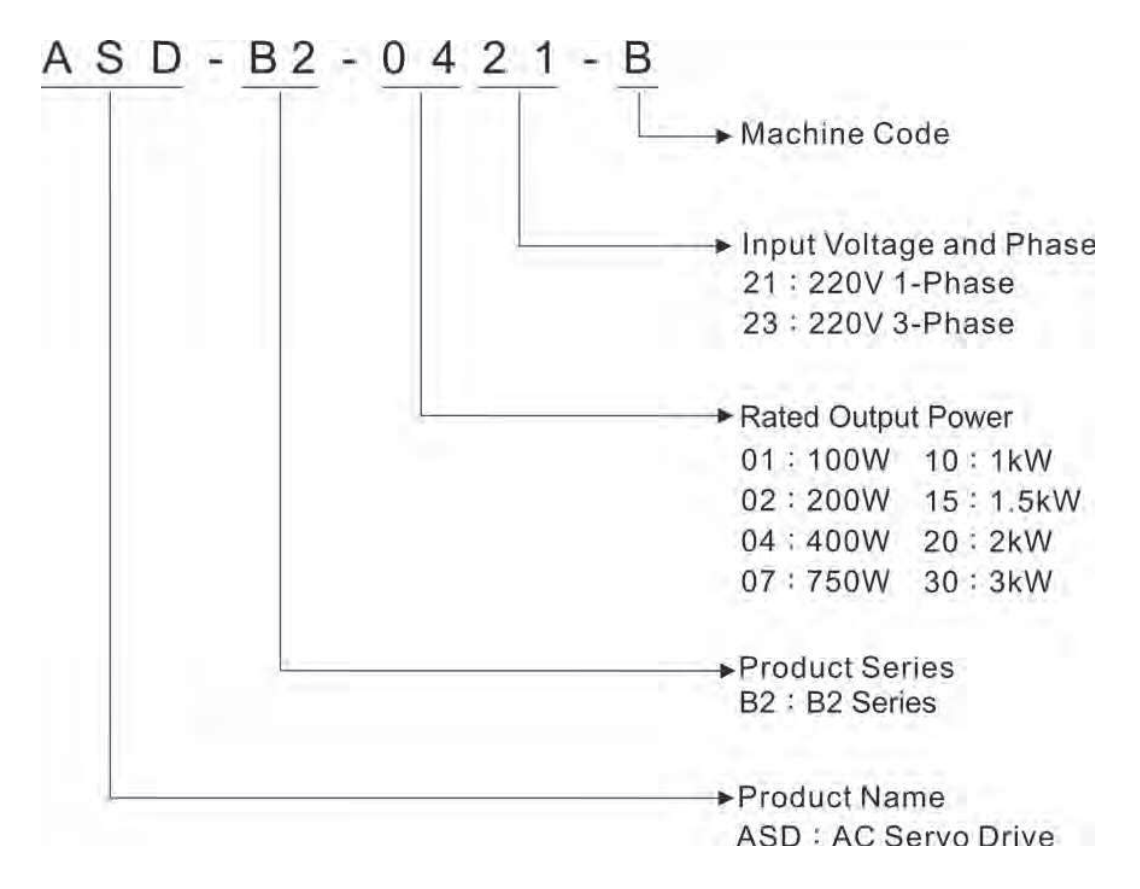

#### ECMA Series Servo Motor

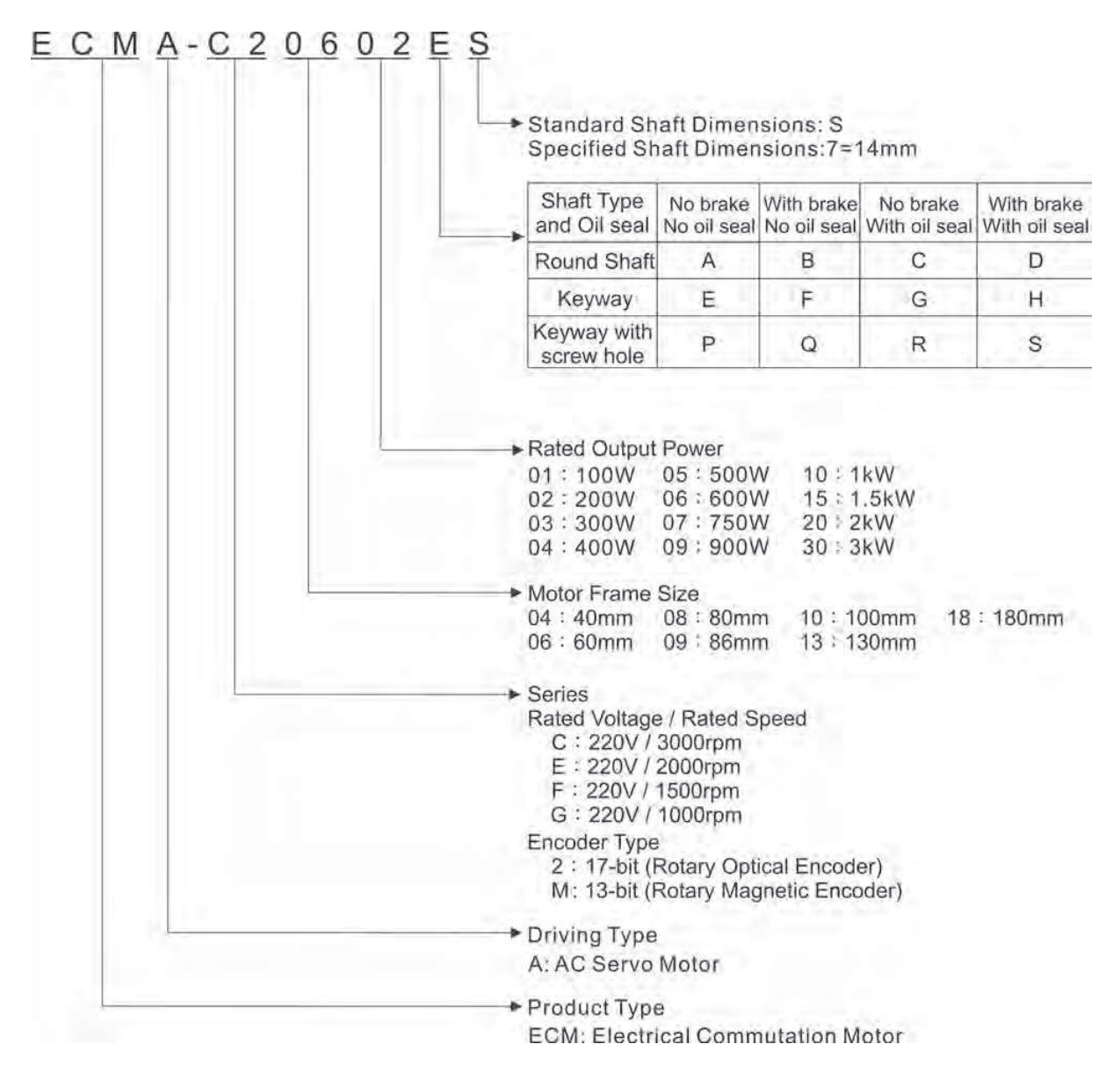

# 1.3 Servo Drive and Servo Motor Combinations

*The table below shows the possible combination of Delta ASDA-B2 series servo drives and ECMA series servo motors. The boxes ( ) in the model names are for optional configurations. (Please refer to Section 1.2 for model explanation)*

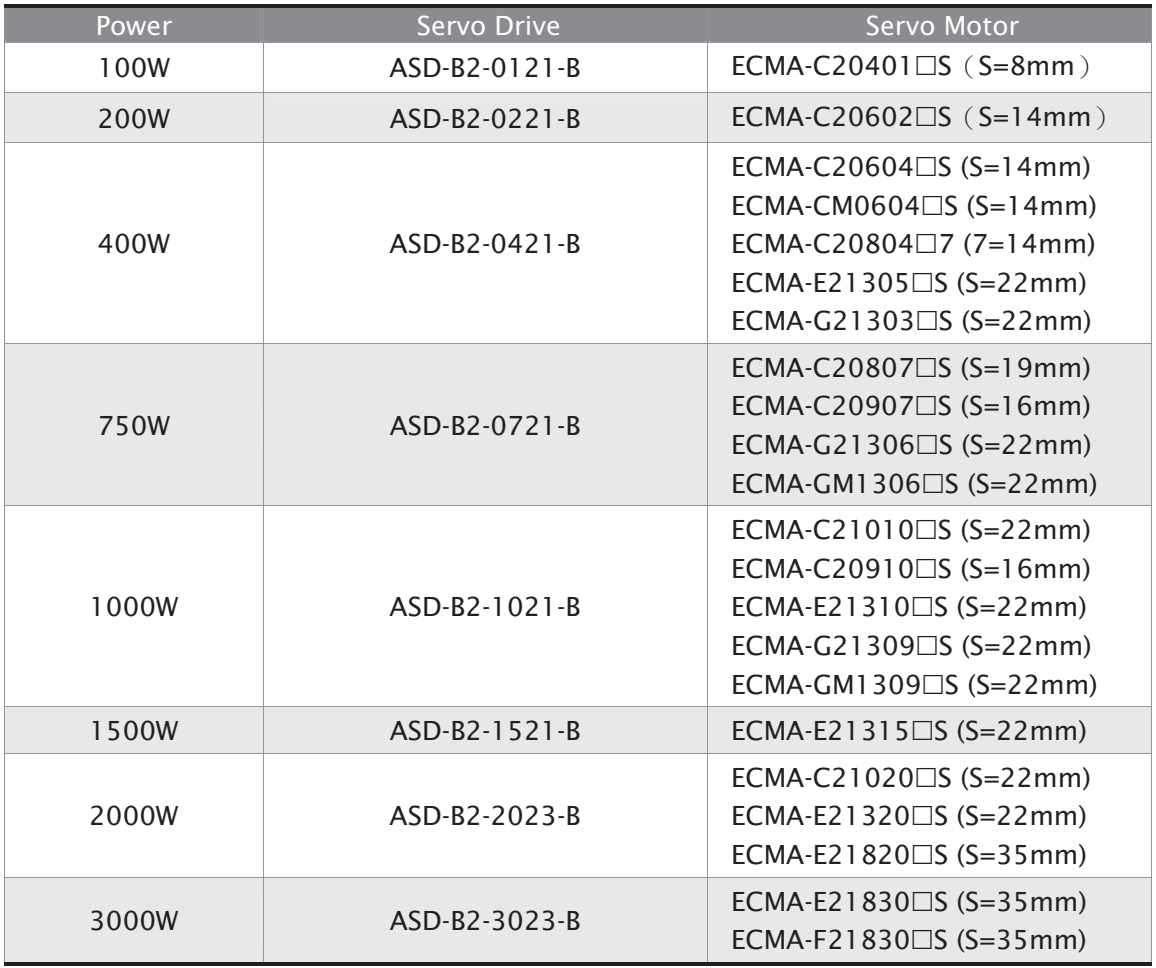

*The servo drives shown in the above table are designed for use in combination with the specific servo motors. Check the specifications of the drives and motors you want to use. Also, please ensure that both the servo drive and motor are correctly matched for size (power rating). If the power of motor and drive is not within the specifications, the drive and motor may overheat and servo alarm would be activated. For the detail specifications of servo drives and motors, please refer to Chapter 11 "Specifications".* 

*The drives shown in the above table are designed according to the three multiple of rated current of motors shown in the above table. If the drives which are designed according to the six multiple of rated current of motors are needed, please contact our distributors or your local Delta sales representative.* 

# 1.4 Servo Drive Features

#### LED Display<br>The 5-digit, 7 segment LED displays<br>the **Charge LED** A lit LED indicates that either power is the servo status or fault codes. connected to the servo drive OR a residual charge is present in the drive's **Operation Panel** internal power components. Used function keys to perform status DO NOT TOUCH ANY ELECTRICAL display, monitor and diagnostic, function **CONNECTIONS WHILE THIS LED** and parameter setting. ANELTA IS LIT. **Function Keys:** (Please refer to the Safety Precautions MODE: Press this key to select/change on page i). mode. SHIFT: **Shift Key has several functions:** 43 moving the cursor and indexing Control Circuit Terminal (L1c, L2c)  $|U|$ through the parameter groups Used to connect 200~230Vac. Press this key to shift cursor to the left. 50/60Hz single-phase VAC supply.  $|\cdot|$ UP : Press this key to increase values 100 on the display. Main Circuit Terminal (R, S, T) DOWN : Press this key to decrease 下足 Used to connect 200~230V, values on the display. 50/60Hz commercial power supply. SET: Press this key to store data.  $\mathbf{E}$ Ù Servo Motor Output (U, V, W)  $|a|^2$ I/O Interface Used to connect servo motor. Never Used to connect Host Controller (PLC) connect the output terminal to main 4ń i i or control I/O signal. circuit power. The AC servo drive 民务 may be destroyed beyond repair if  $P_{\odot}$ **Serial Communication Interface** incorrect cables are connected to  $|e|$ For RS-485 / 232 / 422 serial the output terminals. communication. トギ  $\overline{c}$ Used to connect personal computer Internal / External Regenerative or other controllers. **Resistor Terminal**  $\left| \cdot \right|$ 1) When using an external regenerative resistor, connect P and C to the **Serial Communication Interface** regenerative resistor and ensure that For RS-485 / 232 serial communication. the circuit between P and D  $\odot$   $\odot$  $\bigoplus$ Used to connect personal computer is open. 2) When using theinternal regenerative or other controllers. resistor, ensure that the circuit between P and D is closed and the **Ground Terminal** circuit between P and C is open.

**Heatsink** 

Used to secure servo drive and for heat dissipation.

# 1.5 Control Modes of Servo Drive

*The Delta Servo provides six single and five dual modes of operation.* 

*Their operation and description is listed in the following table.* 

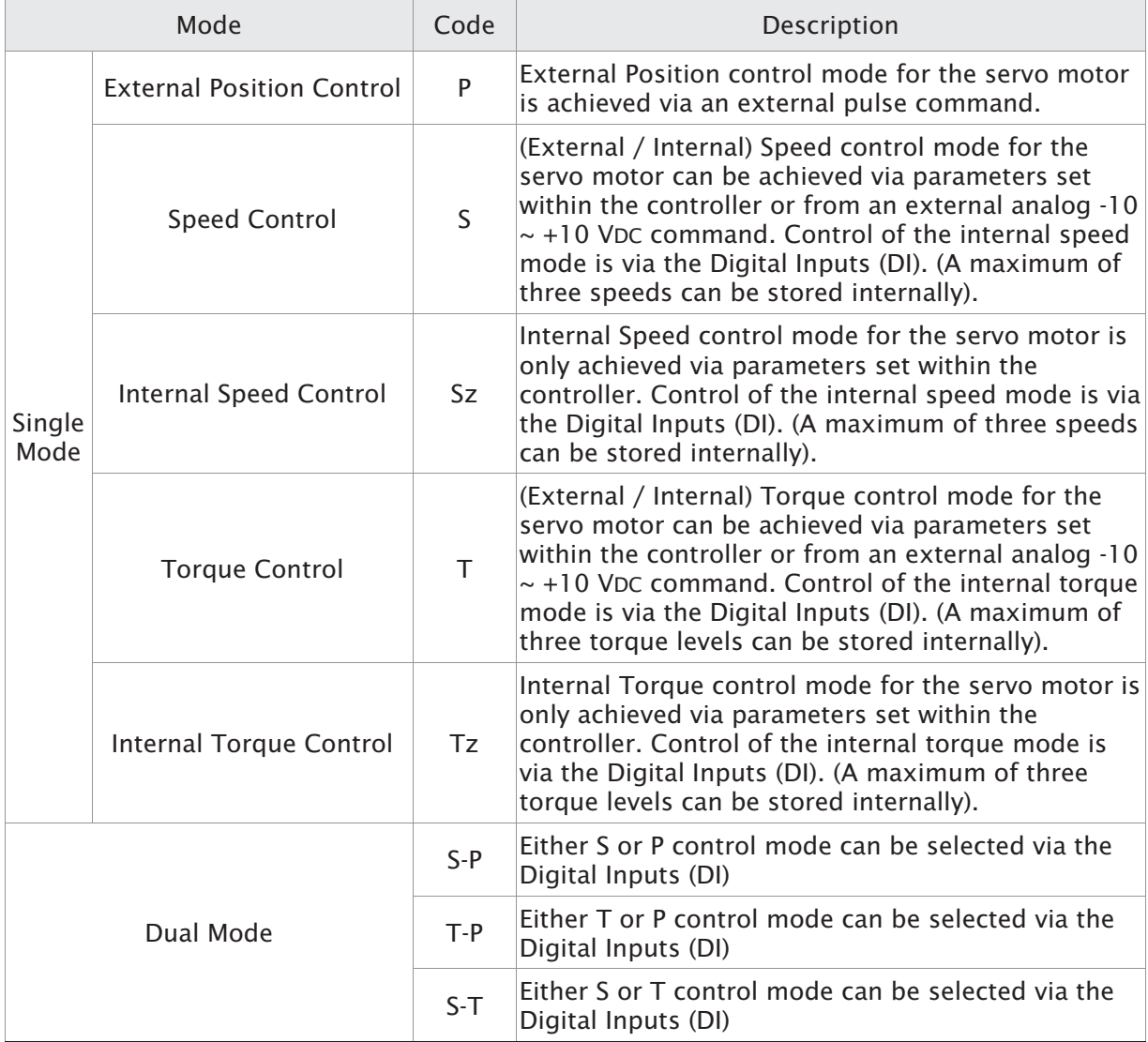

*The above control modes can be accessed and changed via parameter P1-01. Enter the new control mode via P1-01 then switch the main power to the servo drive OFF then ON. The new control mode will only be valid after the drives main power is switched OFF then ON. Please see safety precautions on page iii (switching drive off/on multiple times).* 

*This page intentionally left blank.* 

# 2.1 Installation Notes

*Please pay close attention to the following installation notes:* 

- Do not bend or strain the connection cables between servo drive and motor.
- When mounting the servo drive, make sure to tighten all screws to secure the drive in *place.*
- *If the servo motor shaft is coupled directly to a rotating device ensure that the alignment specifications of the servo motor, coupling, and device are followed. Failure to do so may cause unnecessary loads or premature failure to the servo motor.*
- *If the length of cable connected between servo drive and motor is more than 20m, please increase the wire gauge of the encoder cable and motor connection cable (connected to U, V, W terminals).*
- Make sure to tighten the screws for securing motor.

# 2.2 Storage Conditions

*The product should be kept in the shipping carton before installation. In order to retain the warranty coverage, the AC servo drive should be stored properly when it is not to be used for an extended period of time. Some storage suggestions are:* 

- Store in a clean and dry location free from direct sunlight.
- Store within an ambient temperature range of -20<sup>°</sup>C to +65<sup>°</sup>C (-4<sup>°</sup>F to 149<sup>°</sup>F).
- Store within a relative humidity range of 0% to 90% and non-condensing.
- Do not store in a place subjected to corrosive gases and liquids.
- Store in original packaging and placed on a solid surface.

# 2.3 Installation Conditions

#### Operating Temperature

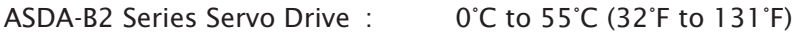

*ECMA Series Servo Motor : 0°C to 40°C (32°F to 104°F)* 

# The ambient temperature of servo drive should be under 45°C (113°F) for long-term reliability.

*If the ambient temperature of servo drive is greater than 45°C (113°F), please install the drive in a well-ventilated location and do not obstruct the airflow for the cooling fan.* 

#### Caution

*The servo drive and motor will generate heat. If they are installed in a control panel, please ensure sufficient space around the units for heat dissipation.* 

*Pay particular attention to vibration of the units and check if the vibration has impacted the electric devices in the control panel. Please observe the following precautions when selecting a mounting location. Failure to observe the following precautions may void the warranty!* 

- Do not mount the servo drive or motor adjacent to heat-radiating elements or in direct *sunlight.*
- Do not mount the servo drive or motor in a location subjected to corrosive gases, liquids, *airborne dust or metallic particles.*
- Do not mount the servo drive or motor in a location where temperatures and humidity will *exceed specification.*
- Do not mount the servo drive or motor in a location where vibration and shock will exceed *specification.*
- Do not mount the servo drive or motor in a location where it will be subjected to high *levels of electromagnetic radiation.*

# 2.4 Installation Procedure and Minimum Clearances

#### Installation Procedure

*Incorrect installation may result in a drive malfunction or premature failure of the drive and or motor. Please follow the guidelines in this manual when installing the servo drive and motor. The ASDA-B2 servo drives should be mounted perpendicular to the wall or in the control panel. In order to ensure the drive is well ventilated, ensure that the all ventilation holes are not obstructed and sufficient free space is given to the servo drive. Do not install the drive in a horizontal position or malfunction and damage will occur.* 

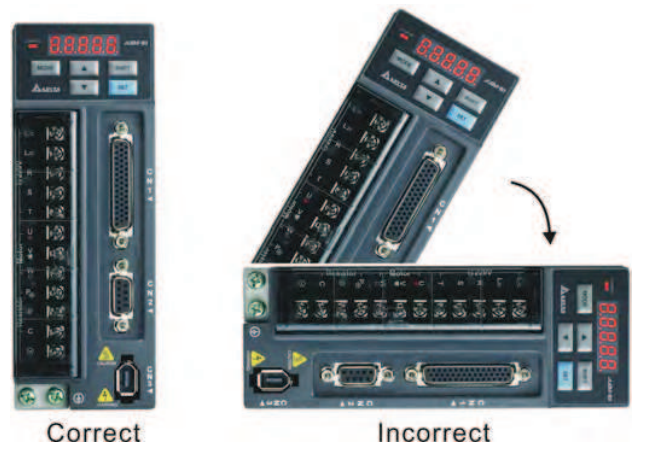

#### Drive Mounting

*The ASDA-B2 servo drives must be back mounted vertically on a dry and solid surface such as a NEMA enclosure. A minimum spacing of two inches must be maintained above and below the drive for ventilation and heat dissipation. Additional space may be necessary for wiring and cable connections. Also, as the drive conducts heat away via the mounting, the mounting plane or surface should not conduct heat into the drive from external sources* 

#### Motor Mounting

*The ECMA servo motors should be mounted firmly to a dry and solid mounting surface to ensure maximum heat transfer for maximum power output and to provide a good ground.* 

*For the dimensions and weights specifications of servo drive or motor, please refer to Chapter 11 "Specifications".* 

#### Minimum Clearances

*Install a fan to increase ventilation to avoid ambient temperatures that exceed the specification. When installing two or more drives adjacent to each other please follow the clearances as shown in the following diagram.* 

**Minimum Clearances** 

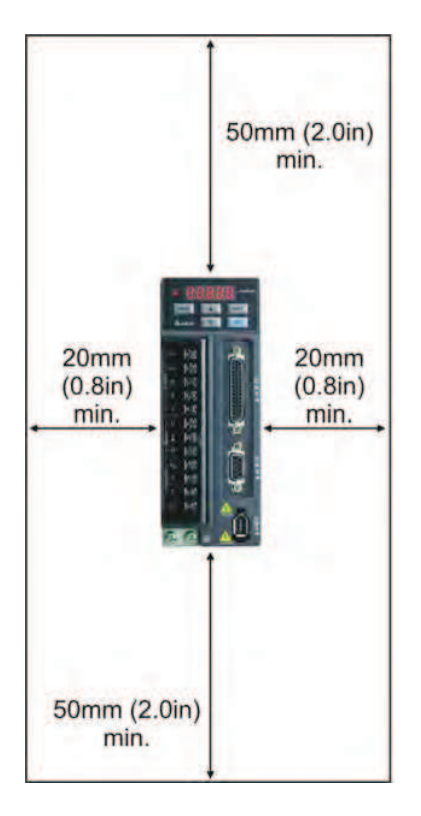

Side by Side Installation

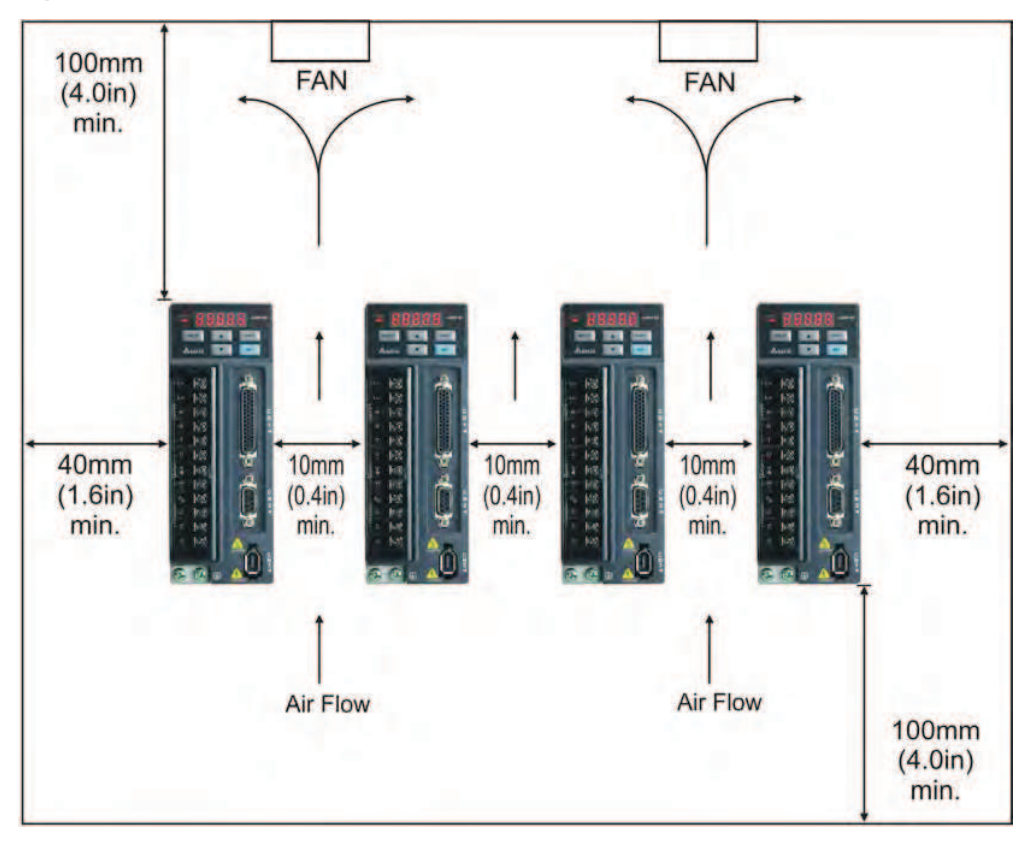

# 2.5 Circuit Interrupter and Fuse Current Recommended Value

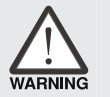

! *Caution: Please use circuit interrupter and fuse which are recognized by and comply with the UL or CSA standards.* 

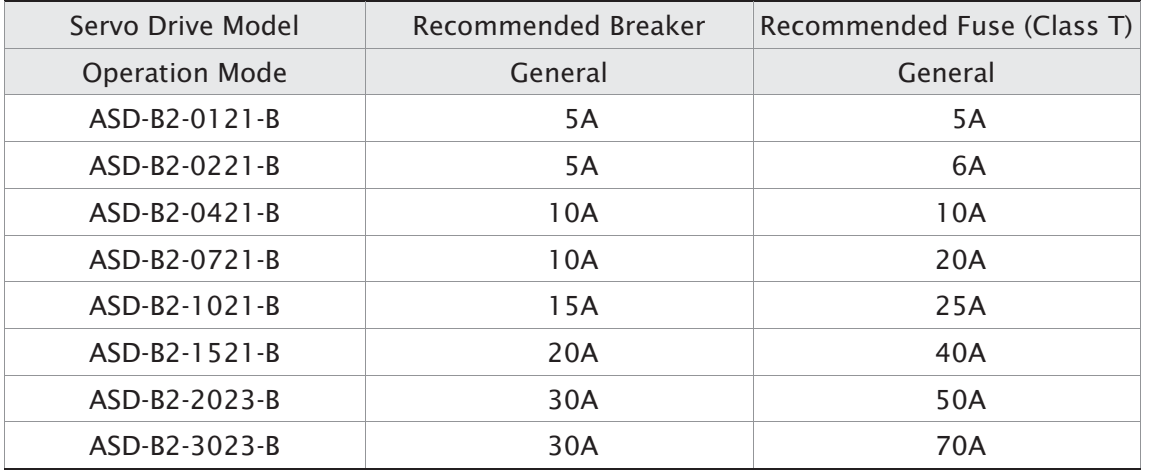

# NOTE

*1) When using a GFCI (Ground Fault Circuit Interrupter), select a current sensor with sensitivity of equal to or more than 200mA, and not less than 0.1-second detection time to avoid nuisance tripping.* 

# 2.6 EMI Filter Selection

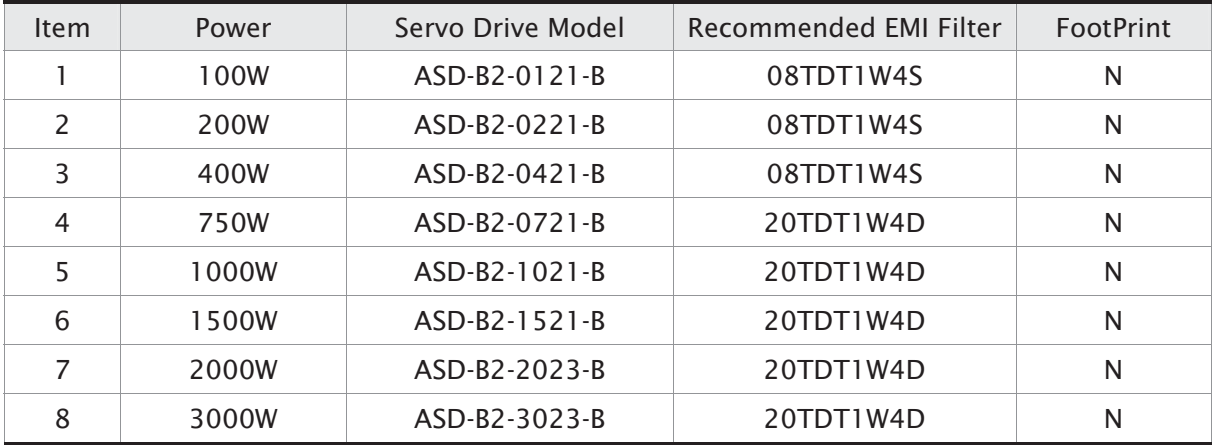

#### AC Servo Drive - EMI Filter Cross Reference

#### **Installation**

*All electrical equipment, including AC servo drives, will generate high-frequency/lowfrequency noise and will interfere with peripheral equipment by radiation or conduction when in operation. By using an EMI filter with correct installation, much of the interference can be eliminated. It is recommended to use Delta's EMI filter to have the best interference elimination performance.* 

*We assure that it can comply with following rules when AC servo drive and EMI filter are installed and wired according to user manual:* 

- ! *EN61000-6-4 (2001)*
- **EN61800-3 (2004) PDS of category C2**
- ! *EN55011+A2 (2007) Class A Group 1*

# General Precaution

*To ensure the best interference elimination performance when using Delta's EMI filter, please follow the guidelines in this user manual to perform wiring and/or installation. In addition, please also observe the following precautions:* 

- **EMI filter and AC servo drive should be installed on the same metal plate.**
- Please install AC servo drive on same footprint with EMI filter or install EMI filter as close *as possible to the AC servo drive.*
- All wiring should be as short as possible.
- Metal plate should be grounded.
- The cover of EMI filter and AC servo drive or grounding should be fixed on the metal plate *and the contact area should be as large as possible.*

#### Choose Suitable Motor Cable and Precautions

*Improper installation and choice of motor cable will affect the performance of EMI filter. Be sure to observe the following precautions when selecting motor cable.* 

- Use the cable with shielding (double shielding is the best).
- ! *The shielding on both ends of the motor cable should be grounded with the minimum length and maximum contact area.*
- Remove any paint on metal saddle for good ground contact with the plate and shielding *(Please refer to Figure 1 below).*
- The connection between the metal saddle and the shielding on both ends of the motor *cable should be correct and well installed. Please refer to Figure 2 on next page for correct wiring method.*

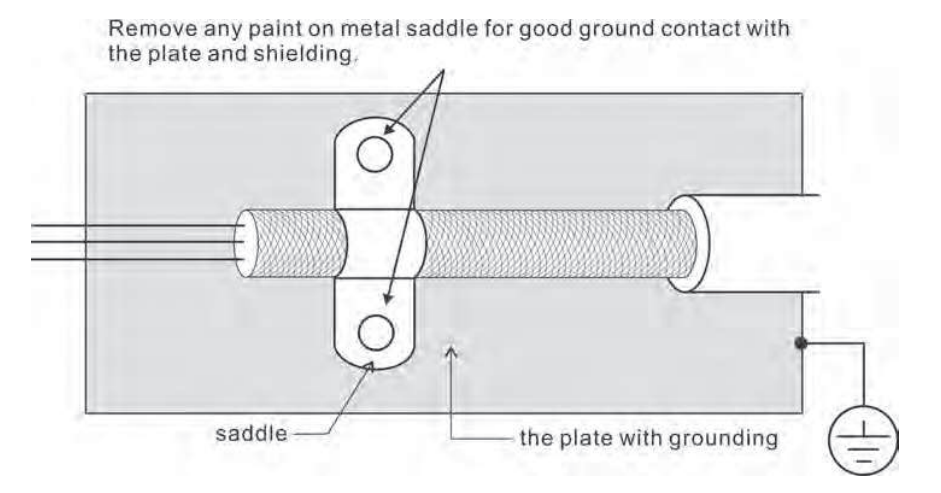

*Figure 1* 

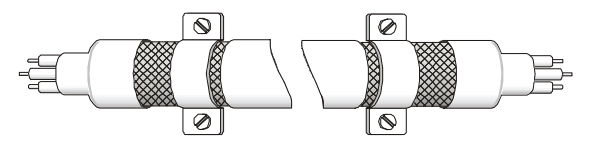

*Saddle on both ends* 

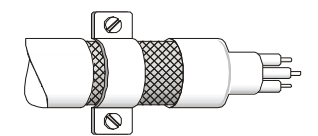

*Saddle on one end* 

*Figure 2* 

### Dimensions

*Delta Part Number: 08TDT1W4S* 

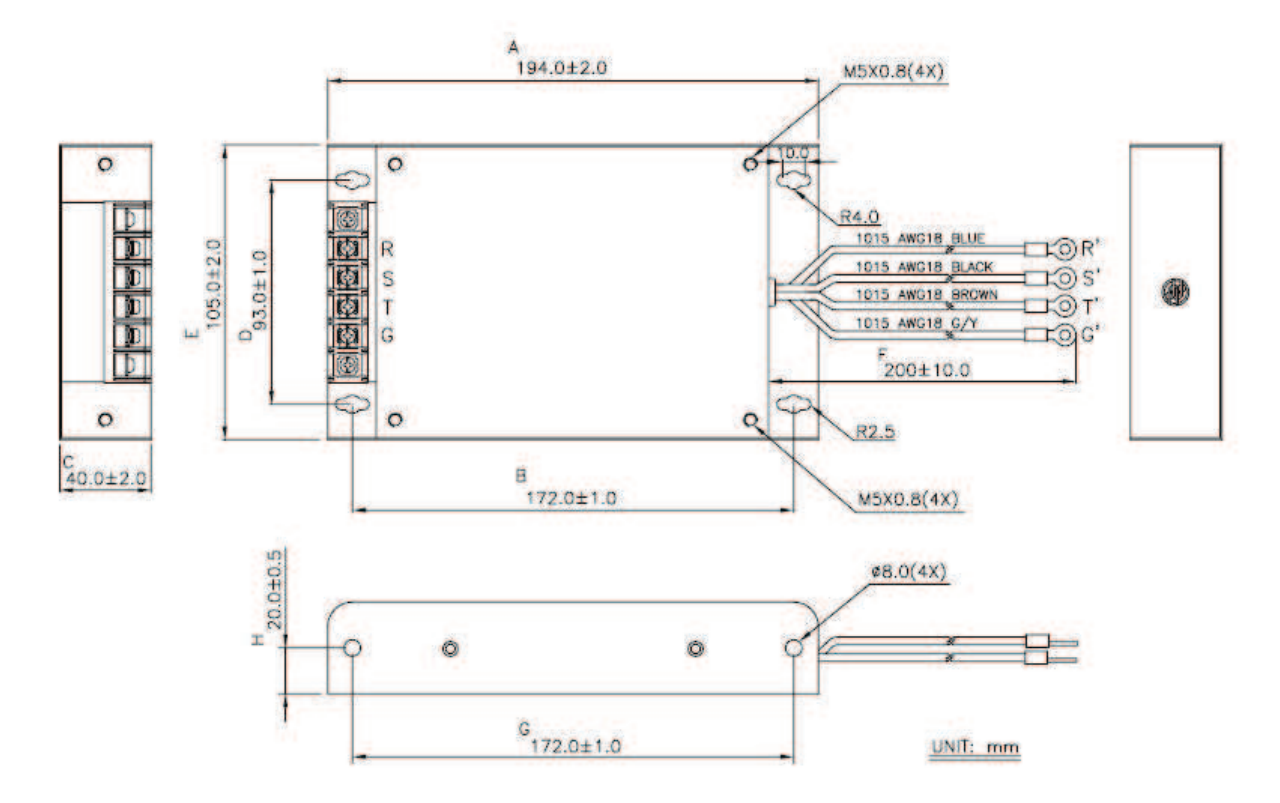

*Delta Part Number: 20TDT1W4D* 

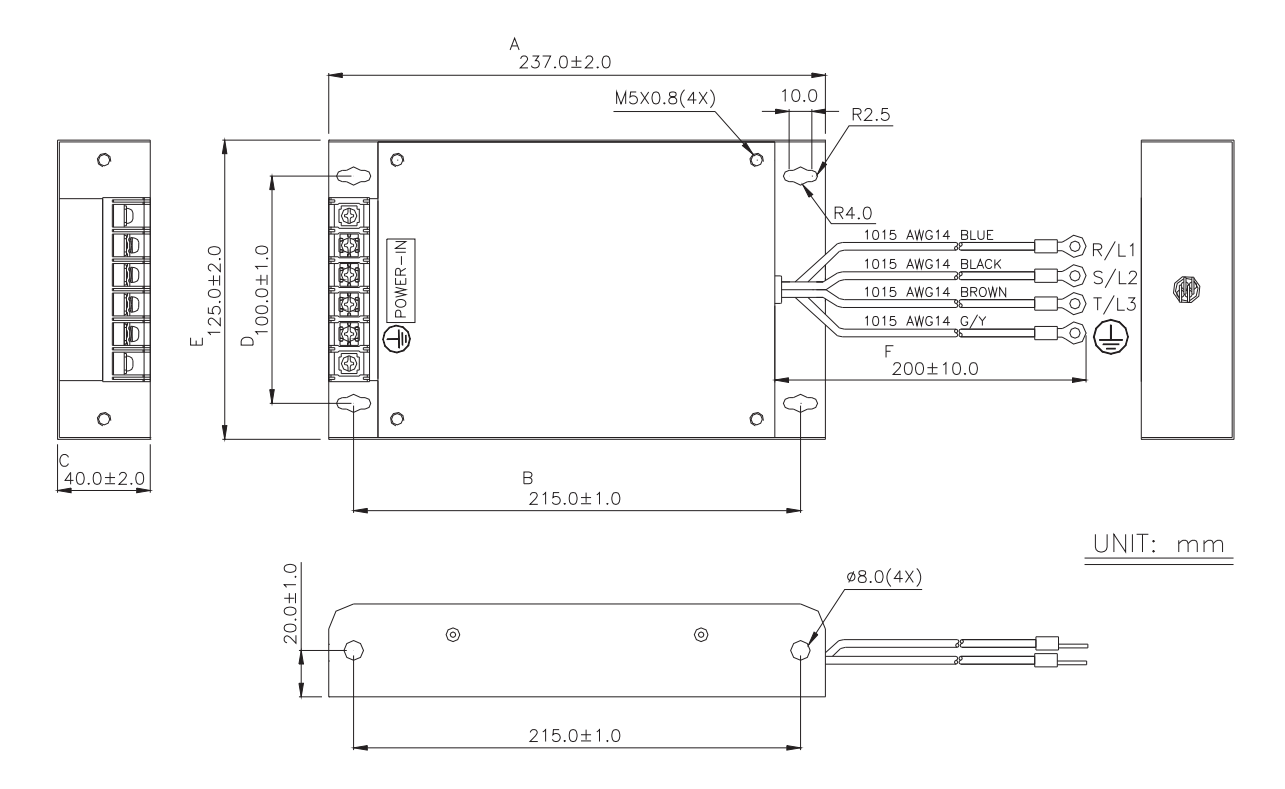

# 2.7 Regenerative Resistor

#### Built-in Regenerative Resistor

*When the output torque of servo motor in reverse direction of motor rotation speed, it indicates that there is a regenerative power returned from the load to the servo drive. This power will be transmitted into the capacitance of DC Bus and result in rising voltage. When the voltage has risen to some high voltage, the servo system need to dissipate the extra energy by using a regenerative resistor. ASDA-B2 series servo drive provides a built-in regenerative resistor and the users also can connect to external regenerative resistor if more regenerative capacity is needed.* 

*The following table shows the specifications of the servo drive's built-in regenerative resistor and the amount of regenerative power (average value) that it can process.* 

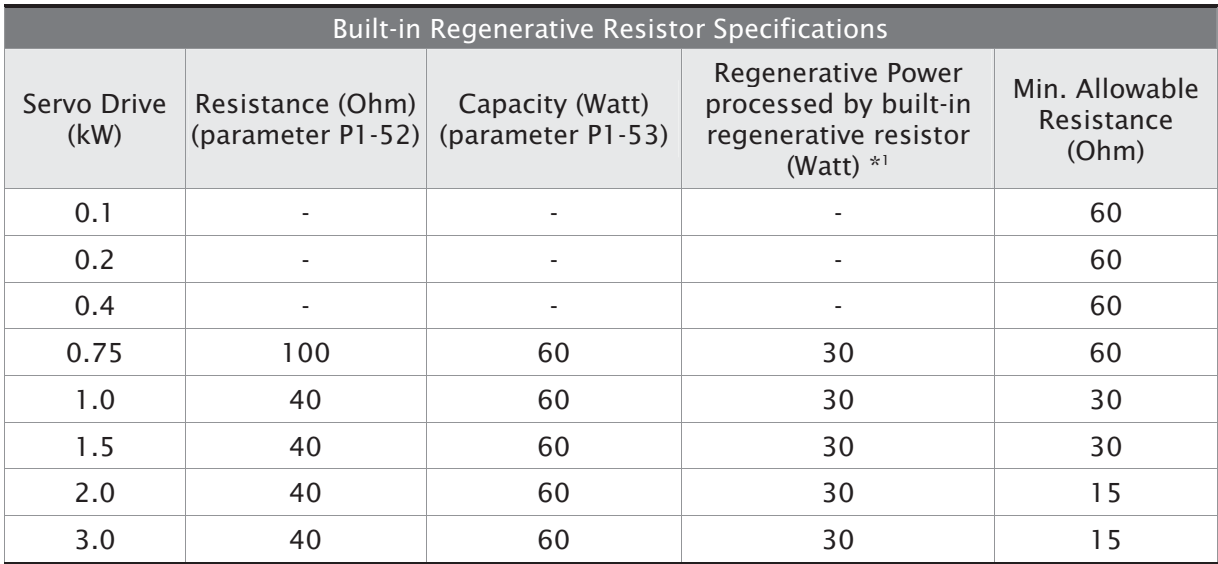

*\*1 Regenerative Power Calculation: The amount of regenerative power (average value) that can be processed is rated at 50% of the capacity of the servo drive's built-in regenerative resistor. The regenerative power calculation method of external regenerative resistor is the same.* 

*When the regenerative power exceeds the processing capacity of the servo drive, install an external regenerative resistor. Please pay close attention on the following notes when using a regenerative resistor.* 

- *1. Make sure that the settings of resistance (parameter P1-52) and capacity (parameter P1- 53) is set correctly.*
- *2. When the users want to install an external regenerative resistor, ensure that its resistance value is the same as the resistance of built-in regenerative resistor. If combining multiple small-capacity regenerative resistors in parallel to increase the regenerative resistor capacity, make sure that the resistance value of the regenerative resistor should comply with the specifications listed in the above table.*
- *3. In general, when the amount of regenerative power (average value) that can be processed is used at or below the rated load ratio, the resistance temperature will*

*increase to 120°C or higher (on condition that when the regeneration continuously occurred). For safety reasons, forced air cooling is good way that can be used to reduce the temperature of the regenerative resistors. We also recommend the users to use the regenerative resistors with thermal switches. As for the load characteristics of the regenerative resistors, please check with the manufacturer.* 

#### External Regenerative Resistor

*When using external regenerative resistor, connect it to P and C, and make sure the circuit between P and D is open. We recommend the users should use the external regenerative resistor that the resistance value following the above table (Built-in Regenerative Resistor Specifications). We ignore the dissipative power of IGBT (Insulated Gate Bipolar Transistor) in order to let the users easily calculate the capacity of regenerative resistor. In the following sections, we will describe Regenerative Power Calculation Method and Simple Calculation Method for calculating the regenerative power capacity of external regenerative resistors.* 

#### Regenerative Power Calculation Method

#### (1) Without Load

When there is no external load torque, if the servo motor repeats operation, the returned *regenerative power generated when braking will transmitted into the capacitance of DC bus. After the capacitance voltage exceeds some high value, regenerative resistor can dissipate the remained regenerative power. Use the table and procedure described below to calculate the regenerative power.* 

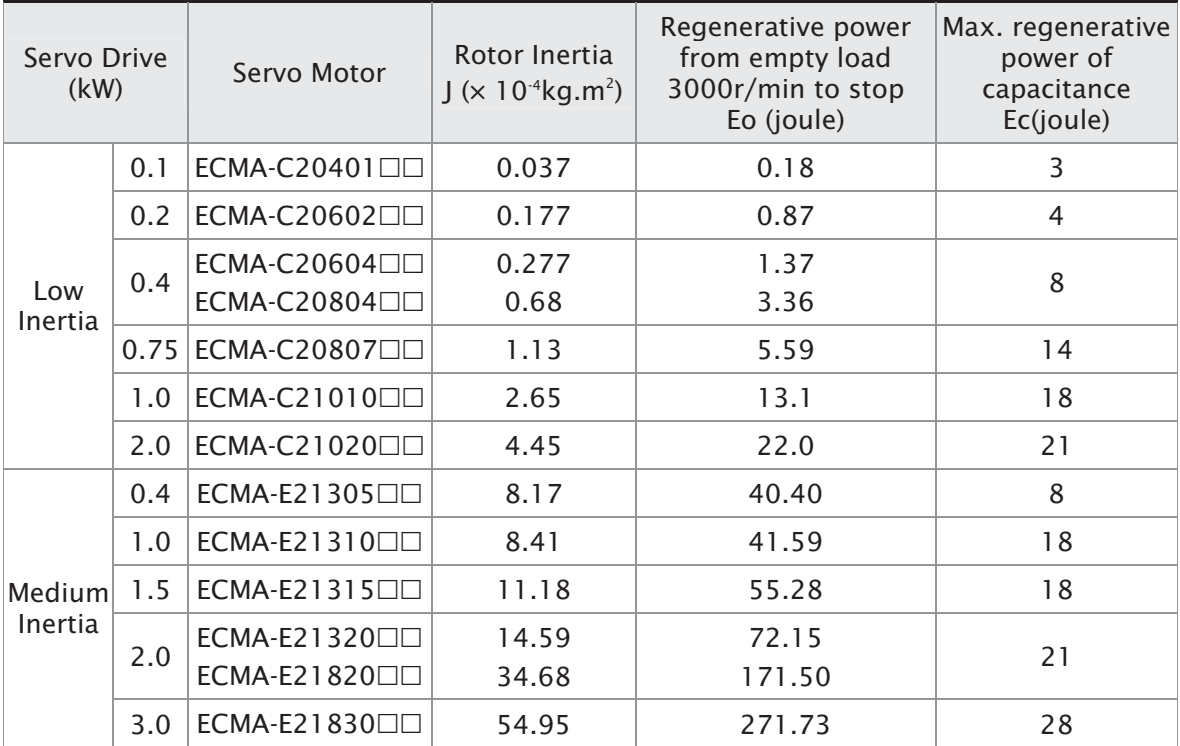

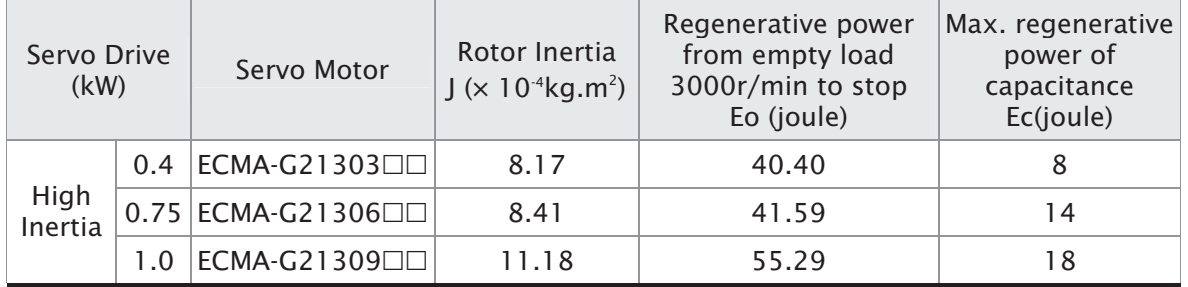

*Eo = J x wr<sup>2</sup> /182 (joule) , Wr : r/min* 

*If the load inertia is N*  $\times$  *motor inertia, the regenerative power will be (N+1)*  $\times$  *E0 when servo motor brakes from 3000r/min to 0. Then, the regenerative resistor can dissipate: (N+1) x E0 - Ec (joule). If the time of repeat operation cycle is T sec, then the regenerative power = 2 x ((N+1) x E0 - Ec) / T.* 

*The calculating procedure is as follows:* 

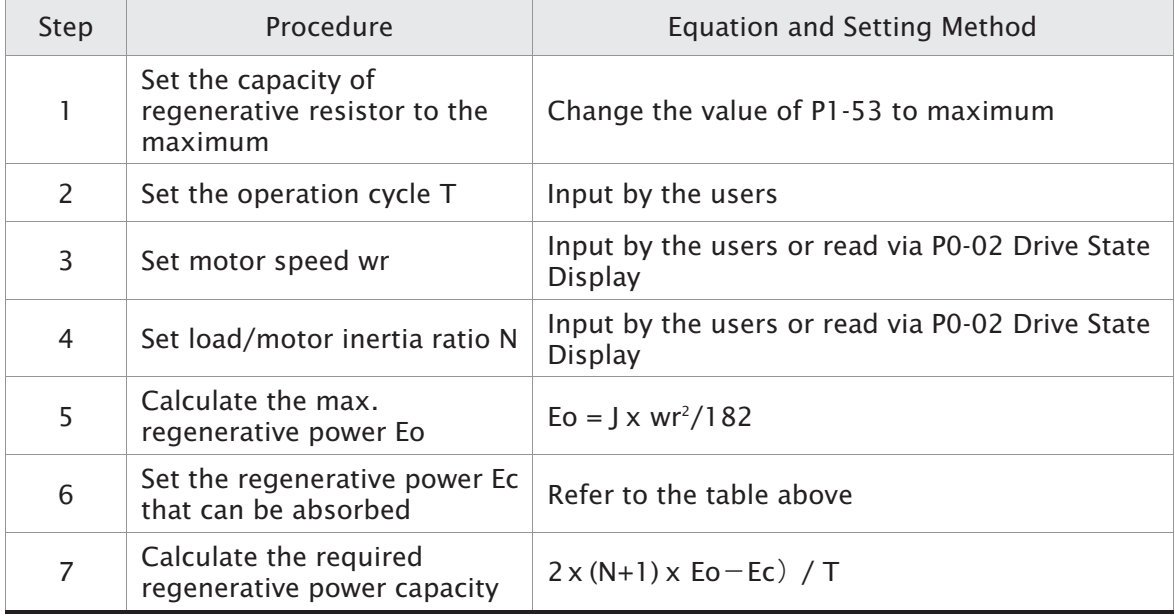

*For example:* 

*If we use 400W servo drive, the time of repeat operation cycle is T = 0.4 sec, max. motor*  speed is 3000r/min, the load inertia =  $7 \times$  motor inertia, then the necessary the power of *regenerative resistor = 2 x ((7+1) × 1.68 - 8) / 0.4 = 27.2W. If the calculation result is smaller than regenerative power, we recommend the users to use the built-in 60W regenerative resistor. Usually the built-in regenerative resistor provided by ASDA-B2 series can meet the requirement of general application when the external load inertia is not excessive.* 

*The users can see when the capacity of regenerative resistor is too small, the accumulated power will be larger and the temperature will also increase. The fault, ALE05 may occur if the temperature is over high. The following figure shows the actual operation of regenerative resistor.* 

#### (2) With Load

*When there is an external load torque, servo motor is in reverse rotation when external load greater than motor torque. Servo motor is usually in forward rotation and the motor torque output direction is the same as the rotation direction. However, there is still some special condition. If the motor output torque is in the reverse direction of rotation, the servo motor is also in the reverse direction of rotation. The external power is input into the servo drive through servo motor. The figure below is an example. The users can see the motor is in forward rotation at constant speed when a sudden external load torque change and great power is transmitted to regenerative resistor rapidly.* 

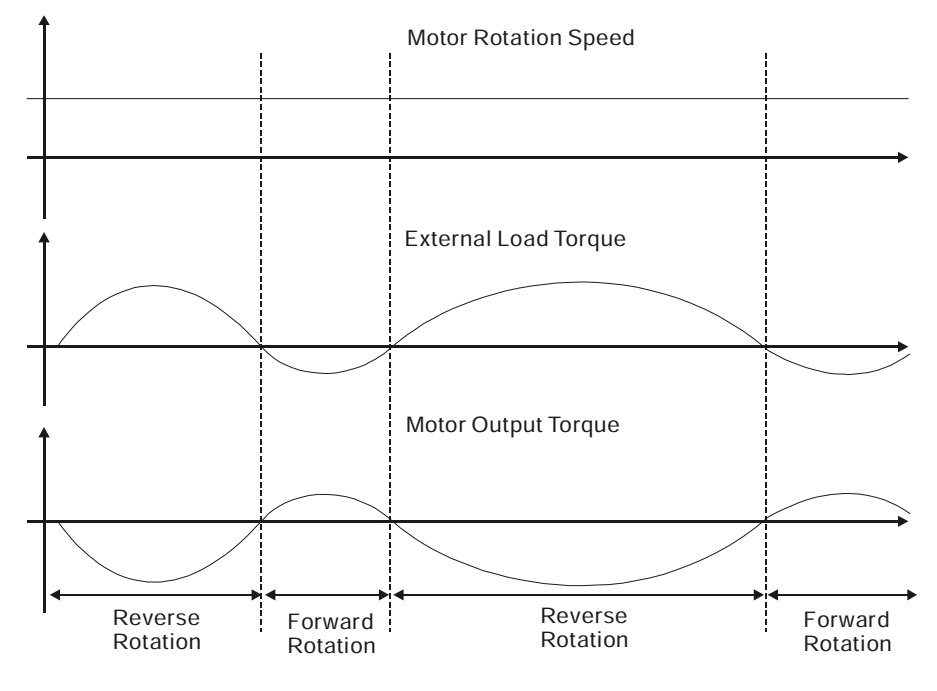

*External load torque in reverse direction: TL x Wr TL : External load torque For the safety, we strongly recommend the users should select the proper resistance value according to the load.* 

*For example:* 

*When external load torque is a +70% rated torque and rotation speed reaches 3000r/min, if using 400W servo drive (rated torque: 1.27Nt-m), then the users need to connect a external regenerative resistor which power is 2 x (0.7 x 1.27) x (3000 x 2 x*  $\pi$ */ 60) = 560W,*  $40\Omega$ .

#### Simple Calculation Method

*The users can select the adequate regenerative resistors according to the allowable frequency required by actual operation and the allowable frequency when the servo motor runs without*  load. The allowable frequency when the servo motor run without load is the maximum *frequency that can be operated during continuous operation when servo motor accelerate from 0r/min to rated speed and decelerate from rated speed down to 0r/min. The allowable frequencies when the servo motor run without load are summarized in the following table.* 

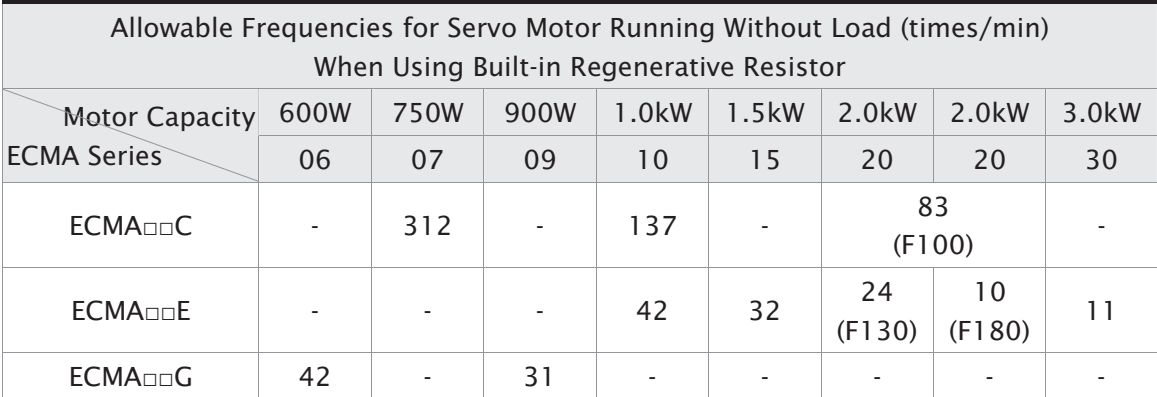

 *( ) : motor frame size, unit is in millimeters.* 

*When the servo motor runs with load, the allowable frequency will change according to the changes of the load inertia and rotation speed. Use the following equation to calculate the allowable frequency.* 

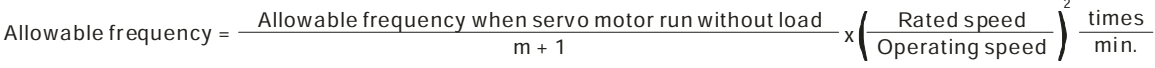

*m = load/motor inertia ratio* 

*The users can select the adequate regenerative resistors according to the allowable frequency by referring to the table below:* 

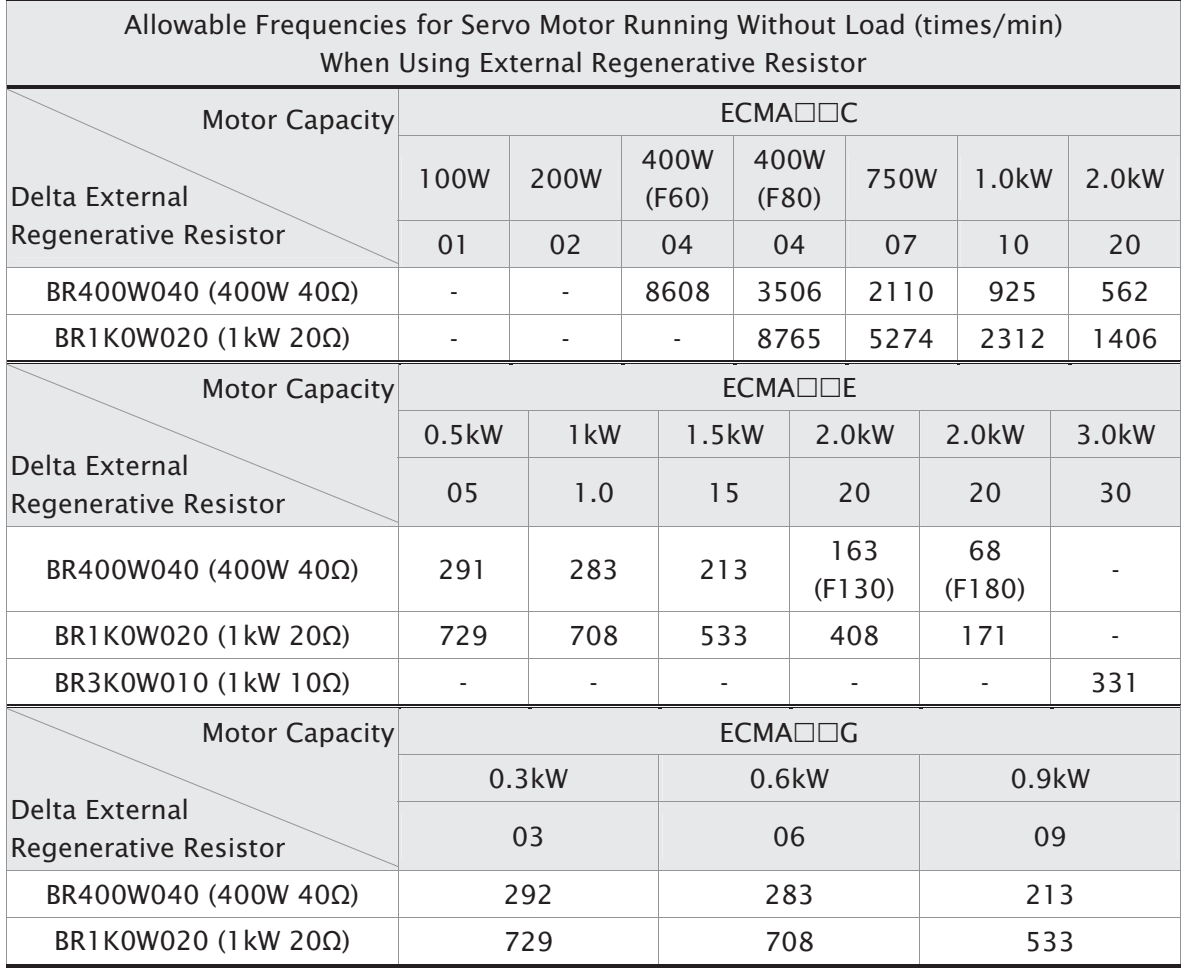

*( ) : motor frame size, unit is in millimeters.* 

*When the regenerative resistor capacity is not enough, the users can connect to multiple the same capacity regenerative resistors in parallel to increase it.* 

#### Dimensions

**Delta Part Number**: BR400W040 (400W 40Ω)

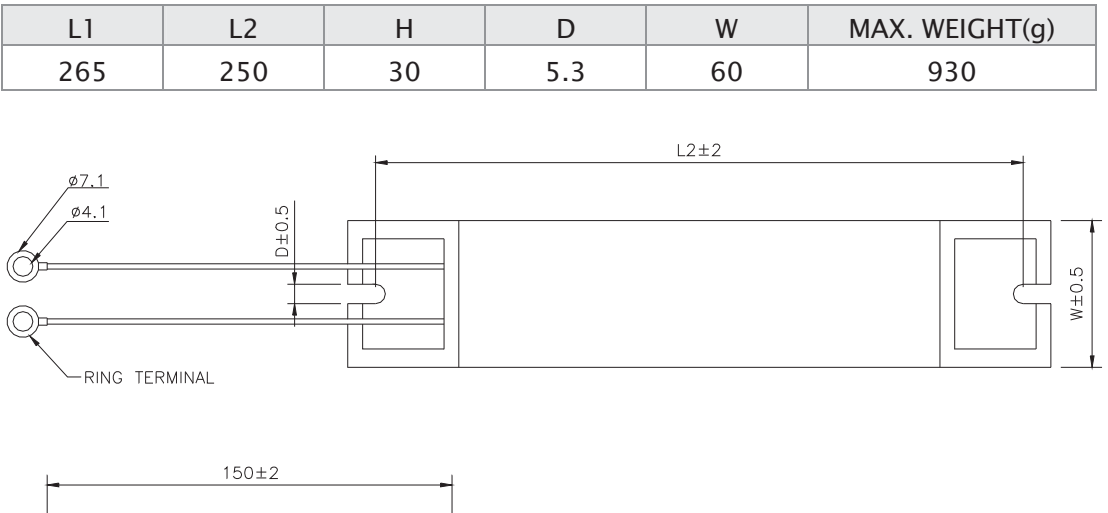

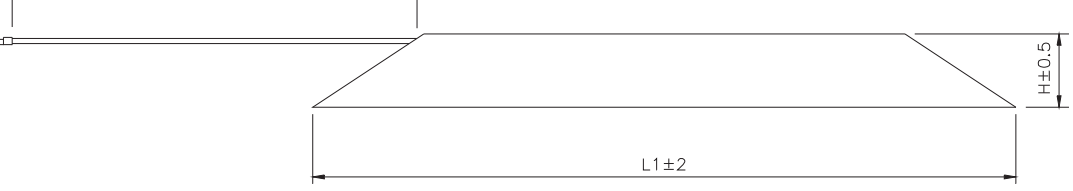

#### **Delta Part Number**: BR1K0W020 (1kW 20Ω)

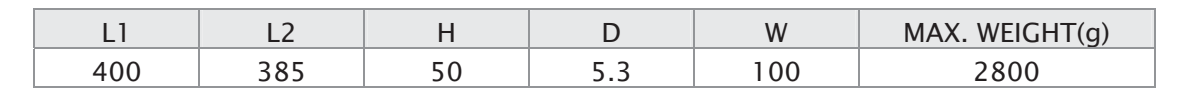

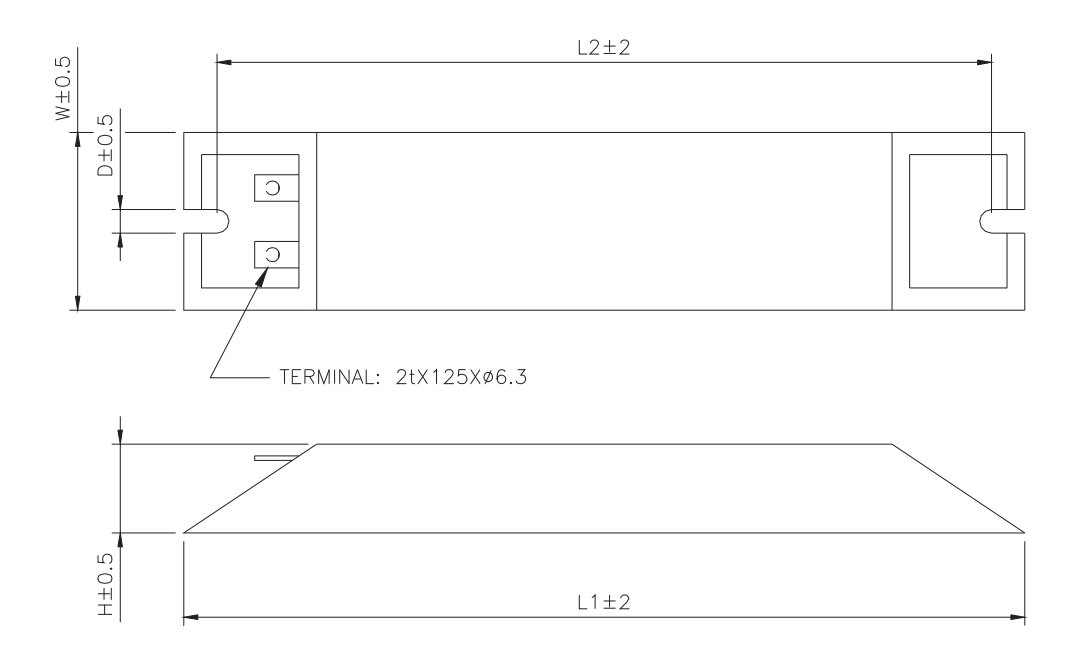

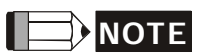

*1) Regarding the selection of regenerative resistor, please refer to the table of regenerative resistor specifications described in Appendix A.* 

*This chapter provides information on wiring ASDA-B2 series products, the descriptions of I/O signals and gives typical examples of wiring diagrams.* 

# 3.1 Connections

# 3.1.1 Connecting to Peripheral Devices

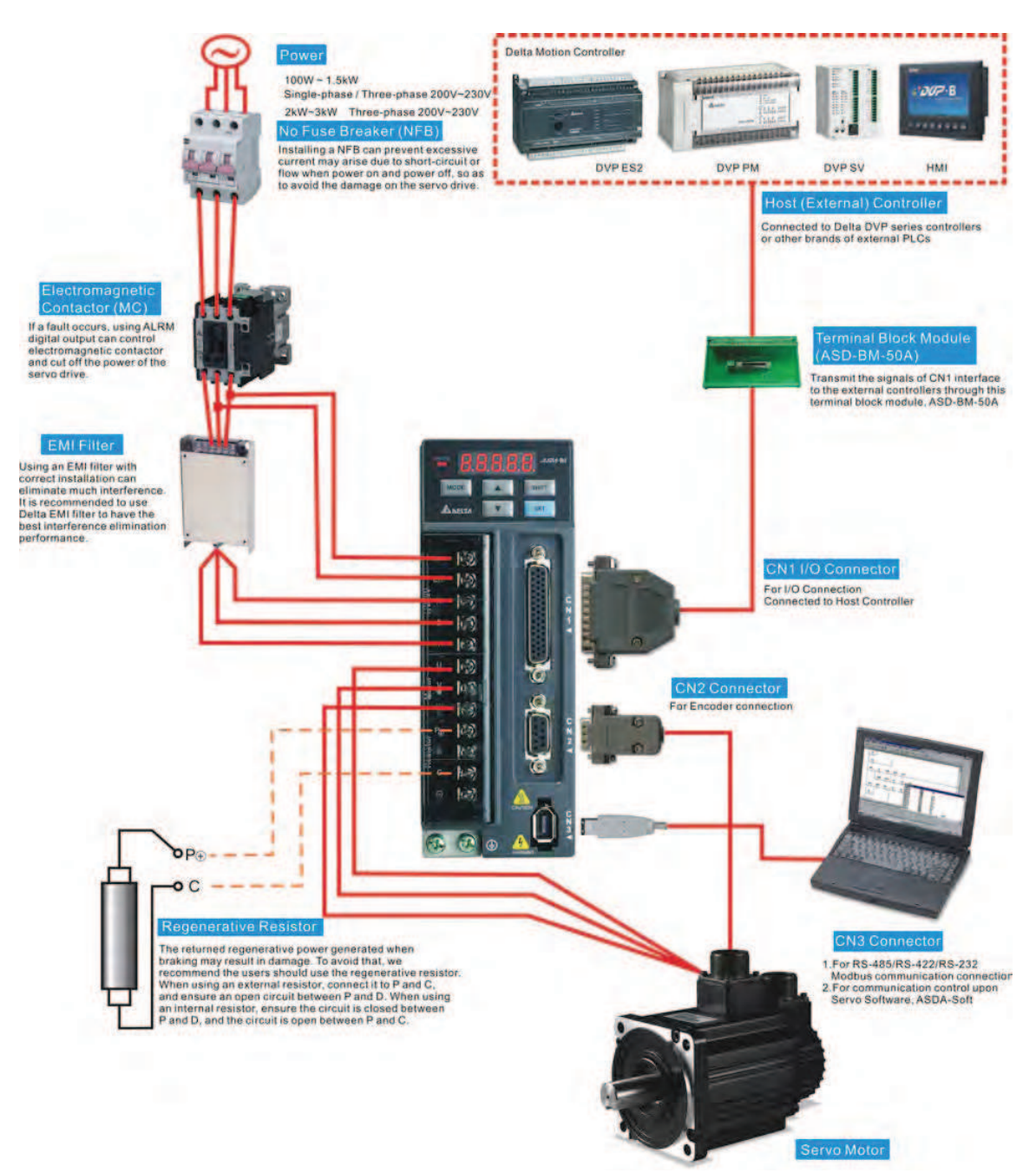

| Terminal<br>Identification         | Terminal<br>Description                              | <b>Notes</b>                                                                                                    |                                                                                                    |                                                                          |
|------------------------------------|------------------------------------------------------|----------------------------------------------------------------------------------------------------|----------------------------------------------------------------------------------------------------|--------------------------------------------------------------------------|
| L1c, L2c                           | Control circuit<br>terminal                          | Used to connect single-phase AC control circuit<br>power. (Control circuit uses the same voltage as the<br>main circuit.) |                                                                                                    |                                                                          |
| <b>R, S, T</b>                     | Main circuit<br>terminal                             | Used to connect single-phase or three-phase AC<br>main circuit power depending on connecting servo<br>drive model.        |                                                                                                    |                                                                          |
| <b>U, V, W</b><br>FG $(\bigoplus)$ | Servo motor<br>output                                | Used to connect servo motor                                                                                               |                                                                                                    |                                                                          |
|                                    |                                                      | Terminal<br>Symbol                                                                                                    | <b>Wire Color</b>                                                                                                    | Description                                                              |
|                                    |                                                      | U                                                                                                    | Red                                                                                                    | Connecting to<br>three-phase<br>motor main<br>circuit cable.             |
|                                    |                                                      | V                                                                                                    | White                                                                                                    |                                                                          |
|                                    |                                                      | W                                                                                                    | <b>Black</b>                                                                                                    |                                                                          |
|                                    |                                                      | $FG(\bigoplus)$                                                                                                    | Green                                                                                                    | Connecting to<br>ground terminal<br>$(\bigoplus)$ of the<br>servo drive. |
| $P\oplus$ , D, C, $\ominus$        | Regenerative<br>resistor terminal<br>or braking unit | Internal<br>resistor                                                                                                    | Ensure the circuit is closed<br>between P <sub>®</sub> and D, and the circuit<br>is open between P+ and C.                          |                                                                          |
|                                    |                                                      | External<br>resistor                                                                                                    | Connect regenerative resistor to<br>P+ and C, and ensure an open<br>circuit between $P \oplus$ and D.                               |                                                                          |
|                                    |                                                      | External<br>braking unit                                                                                                  | Connect braking unit to P $\oplus$ and $\ominus$ ,<br>and ensure an open circuit<br>between $P \oplus$ and D, and $P \oplus$ and C. |                                                                          |
|                                    |                                                      |                                                                                                    | (N terminal is built in L1c, L2c, $\ominus$ ,<br>and $R, S, T$ .)                                                                   |                                                                          |
|                                    |                                                      |                                                                                                    | $P\oplus$ : Connecting to (+) terminal of<br>V_BUS voltage.                                                                         |                                                                          |
|                                    |                                                      |                                                                                                    | $\odot$ : Connecting to (-) terminal of<br>V_BUS voltage.                                                                           |                                                                          |
|                                    | $\bigoplus$ two places Ground terminal               | Used to connect grounding wire of power supply<br>and servo motor.                                                        |                                                                                                    |                                                                          |

3.1.2 Servo Drive Connectors and Terminals

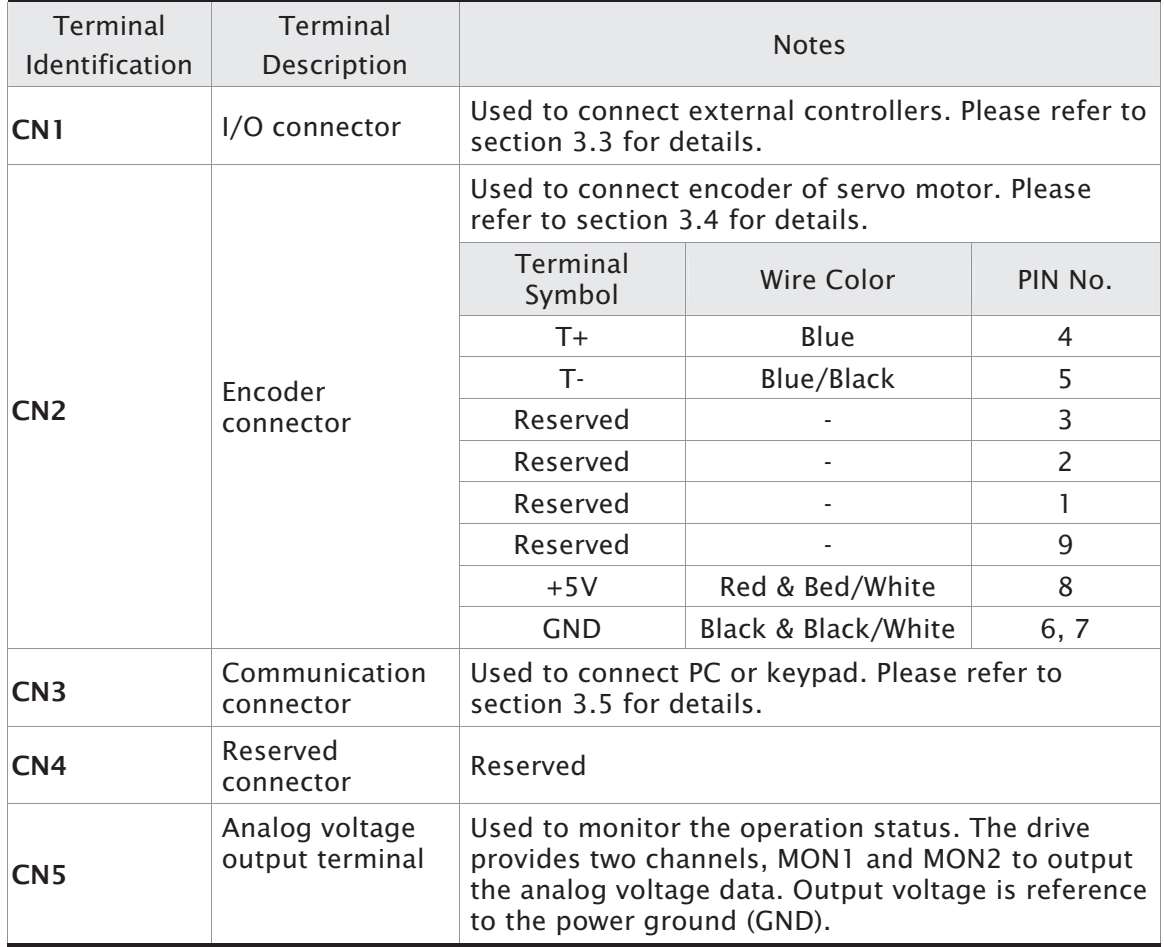

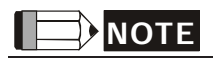

*1) U, V ,W , CN1, CN2, CN3 terminals provide short circuit protection.* 

#### Wiring Notes

*Please observe the following wiring notes while performing wiring and touching any electrical connections on the servo drive or servo motor.* 

- *1. Ensure to check if the power supply and wiring of the "power" terminals (R, S, T, L1c, L2c, U, V, & W) is correct.*
- *2. Please use shielded twisted-pair cables for wiring to prevent voltage coupling and eliminate electrical noise and interference.*
- *3. As a residual hazardous voltage may remain inside the drive, please do not immediately touch any of the "power" terminals (R, S, T, L1c, L2c, U, V, & W) and/or the cables connected to them after the power has been turned off and the charge LED is lit. (Please refer to the Safety Precautions on page ii).*
- *4. The cables connected to R, S, T and U, V, W terminals should be placed in separate conduits from the encoder or other signal cables. Separate them by at least 30cm (11.8 inches).*
- *5. If the encoder cable is too short, please use a twisted-shield signal wire with grounding conductor. The wire length should be 20m (65.62ft.) or less. For lengths greater than 20m (65.62ft.), the wire gauge should be doubled in order to lessen any signal attenuation. Regarding the specifications of 20m (65.62ft.) encoder cable, please choose wire gauge AWG26, UL2464 metal braided shield twisted-pair cable.*
- *6. As for motor cable selection, please use the 600V PTFE wire and the wire length should be less than 98.4ft. (30m). If the wiring distance is longer than 30m (98.4ft.), please choose the adequate wire size according to the voltage.*
- *7. The shield of shielded twisted-pair cables should be connected to the SHIELD end (terminal marked*  $\bigoplus$ *)* of the servo drive.
- *8. For the connectors and cables specifications, please refer to section 3.1.6 for details.*
### 3.1.3 Wiring Methods

*For servo drives from 100W to 1.5kW the input power can be either single or three-phase. However, single -phase connections are for servo drives 1.5kW and below only.* 

*In the wiring diagram figures 3.2& 3.3:* 

*Power ON : contact "a" (normally open)* 

*Power OFF : contact "b" (normally closed)* 

*MC : coil of electromagnetic contactor, self-holding power, contact of main circuit power* 

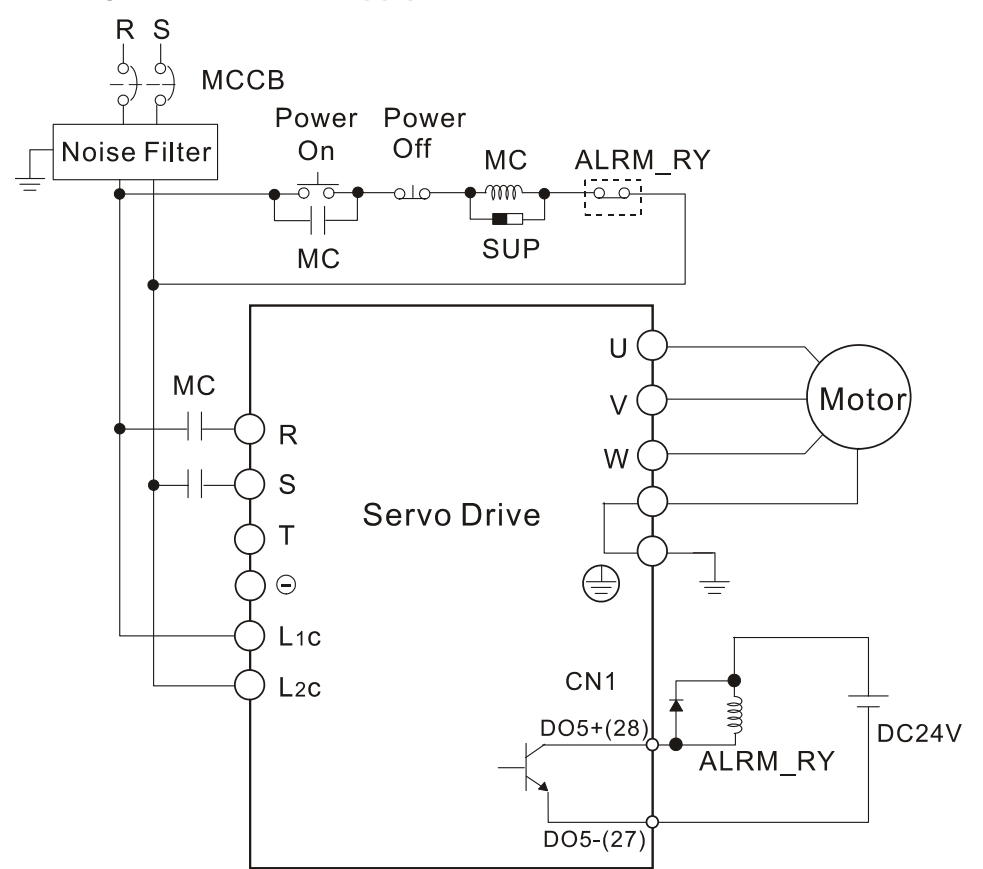

#### Figure 3.2 Single-Phase Power Supply (1.5kW and below)

#### Figure 3.3 Three-Phase Power Supply (all models)

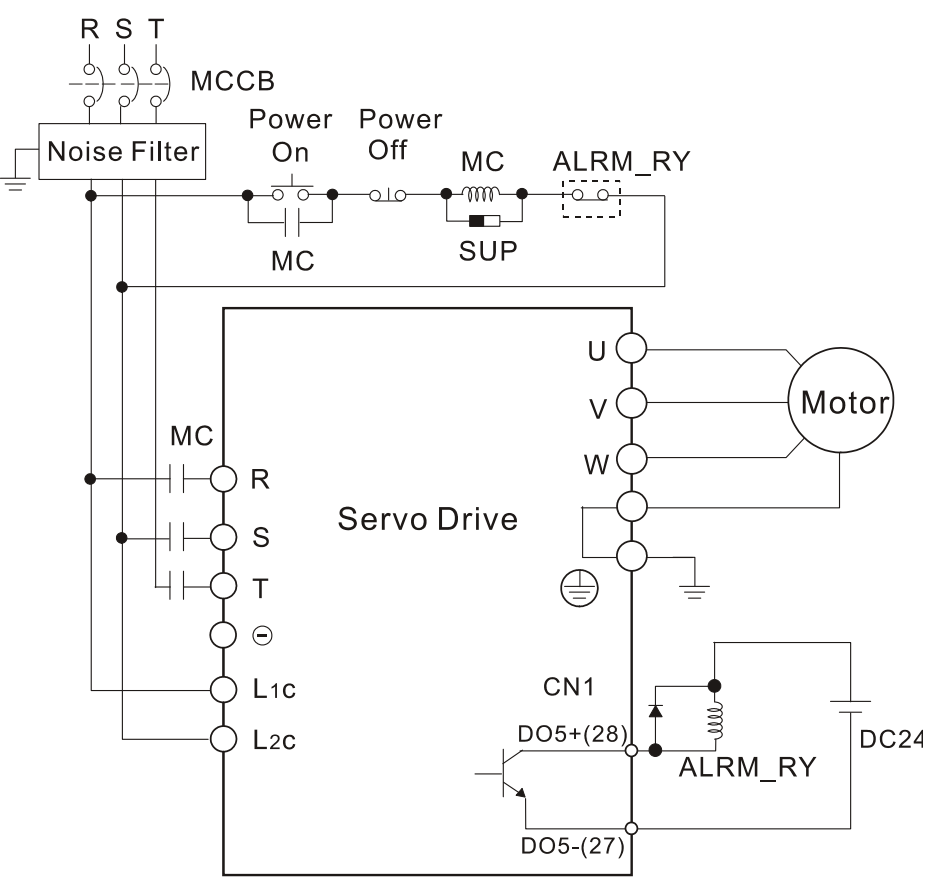

# 3.1.4 Motor Power Cable Connector Specifications

*The boxes ( ) in the model names are for optional configurations. (Please refer to section 1.2 for model explanation.)* 

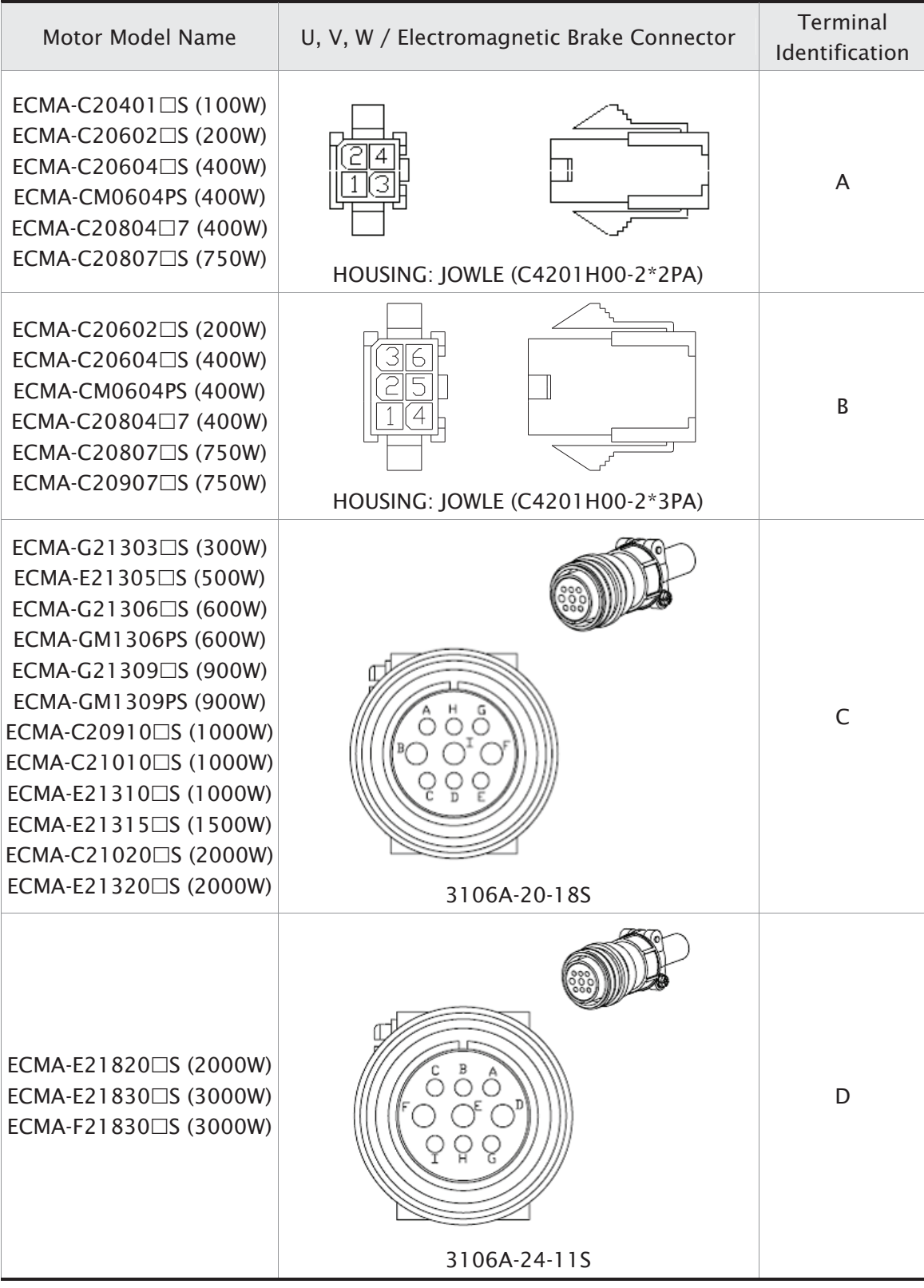

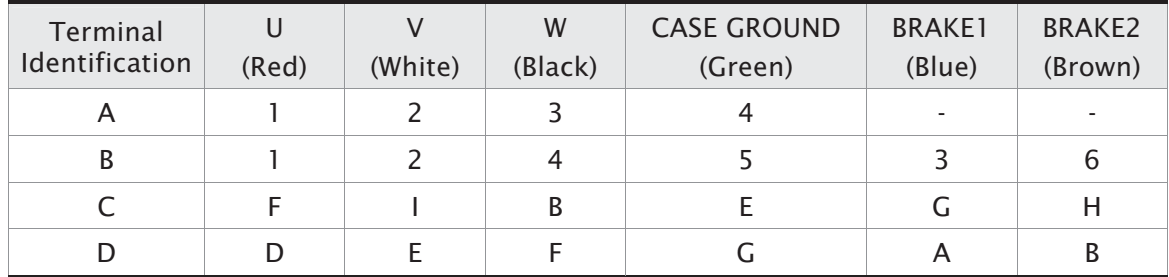

# **NOTE**

*1) The coil of brake has no polarity. The names of terminal identification are BRAKE1 (Blue) and BRAKE2 (Brown).* 

2) The power supply for brake is DC24V. Never use it for VDD, the +24V source voltage.

# 3.1.5 Encoder Connector Specifications

*The boxes ( ) in the model names are for optional configurations. (Please refer to section 1.2 for model explanation.)* 

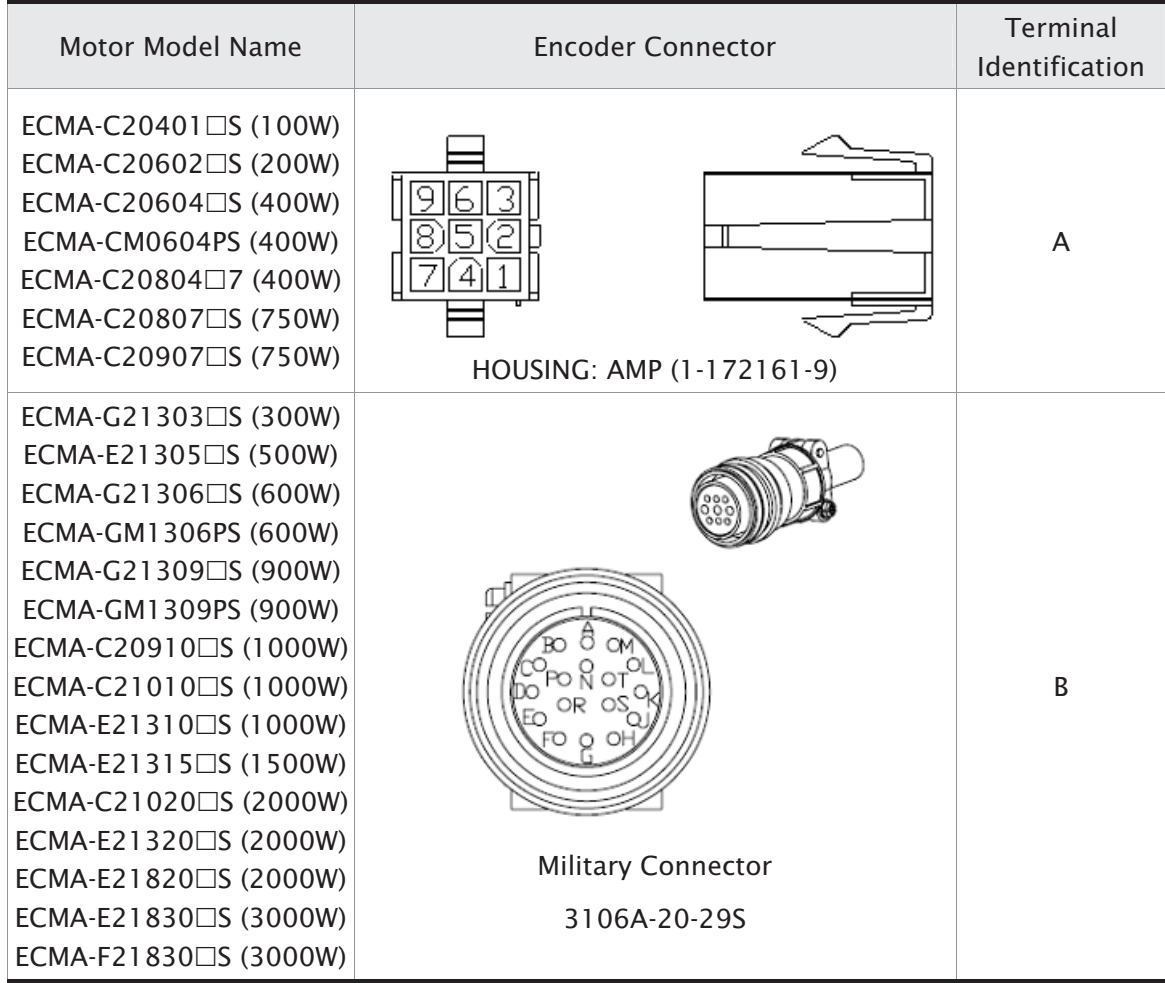

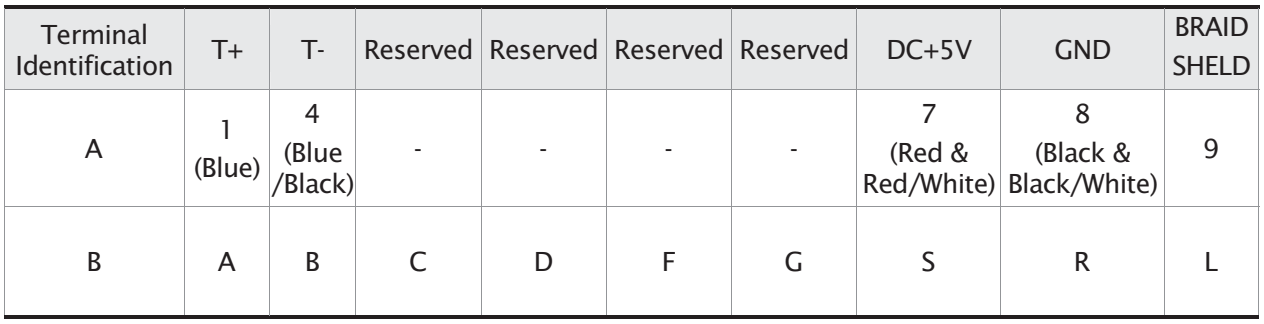

# 3.1.6 Cable Specifications for Servo Drive

*The boxes ( ) in the model names are for optional configurations. (Please refer to section 1.2 for model explanation.)* 

#### Power Cable

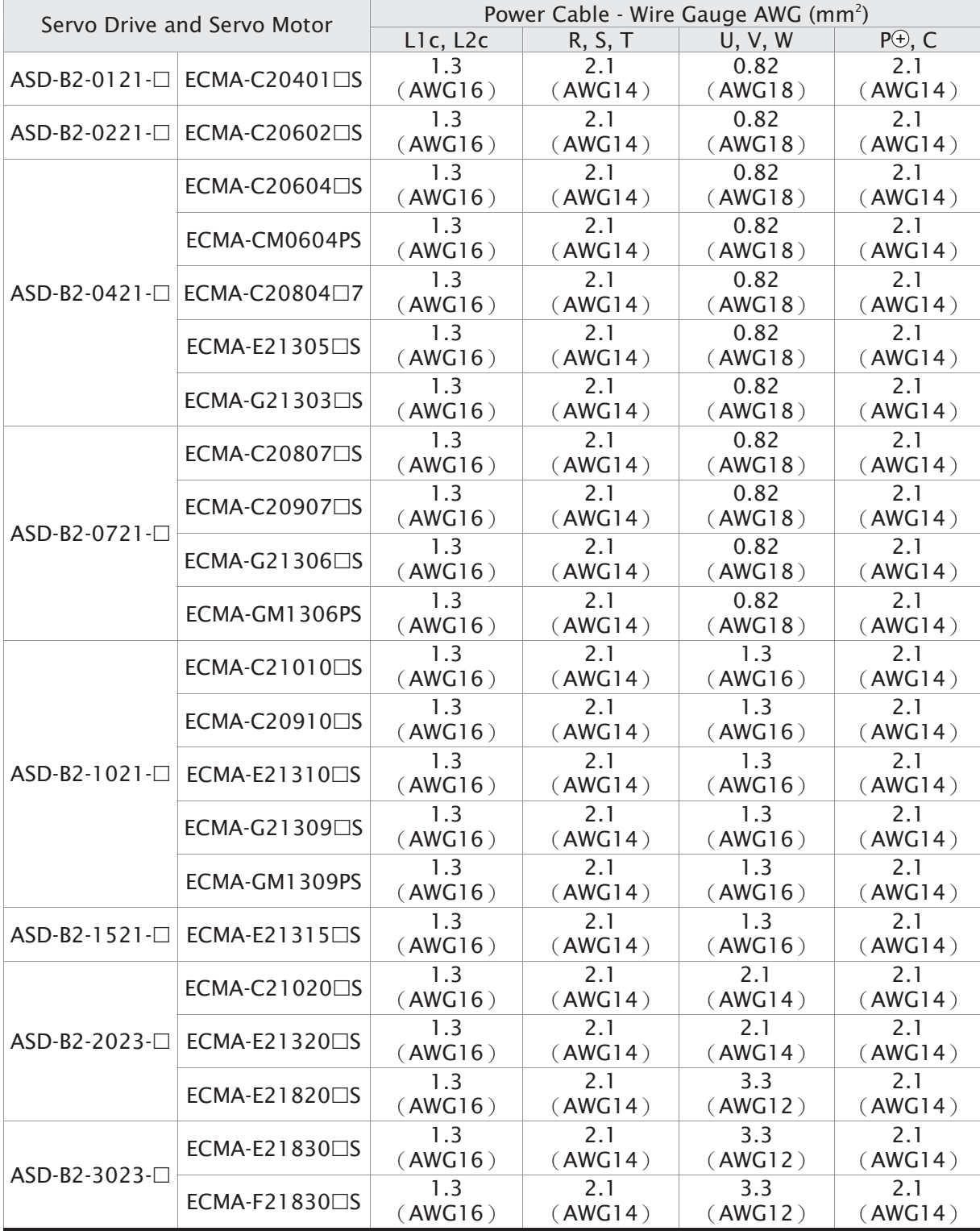

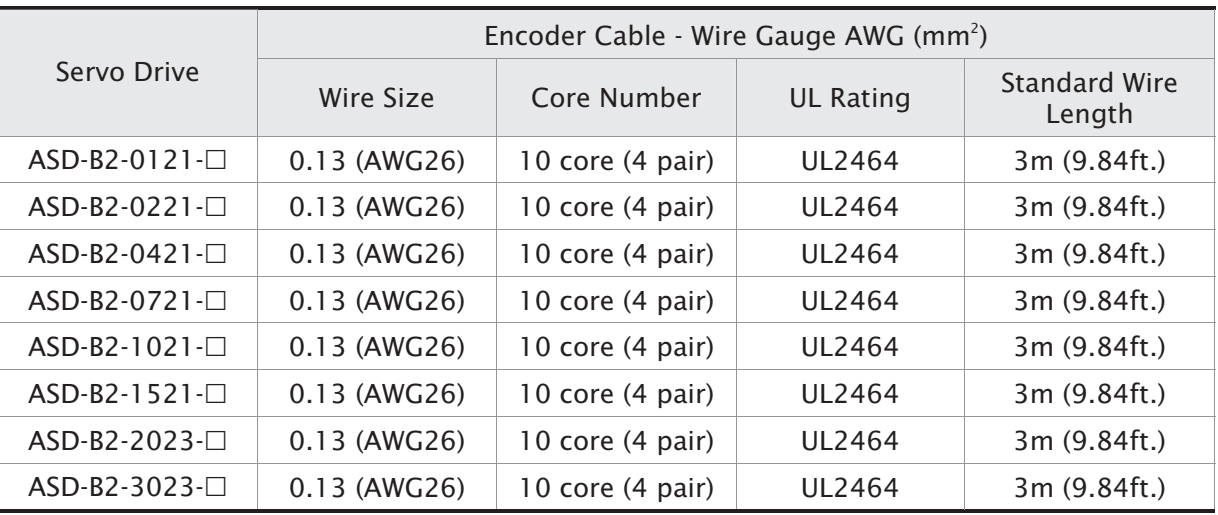

#### Encoder Cable

# **NOTE**

- *1) Please use shielded twisted-pair cables for wiring to prevent voltage coupling and eliminate electrical noise and interference.*
- *2) The shield of shielded twisted-pair cables should be connected to the SHIELD end (terminal marked*  $\oplus$ *) of the servo drive.*
- *3) In order to prevent fire hazard and accidents, please form the wiring by following the cable specifications outlined above.*
- *4) The boxes ( ) at the ends of the servo drive model names represent the model type of ASDA-B2 series. For the actual model name, please refer to the ordering information of the actual purchased product.*
- *5) The boxes ( ) in the servo motor model names are for optional configurations (keyway, brake and oil sea).*

# 3.2 Basic Wiring

Figure 3.4 Basic Wiring Schematic of 400W and below models (without built-in regenerative resistor and cooling fan)

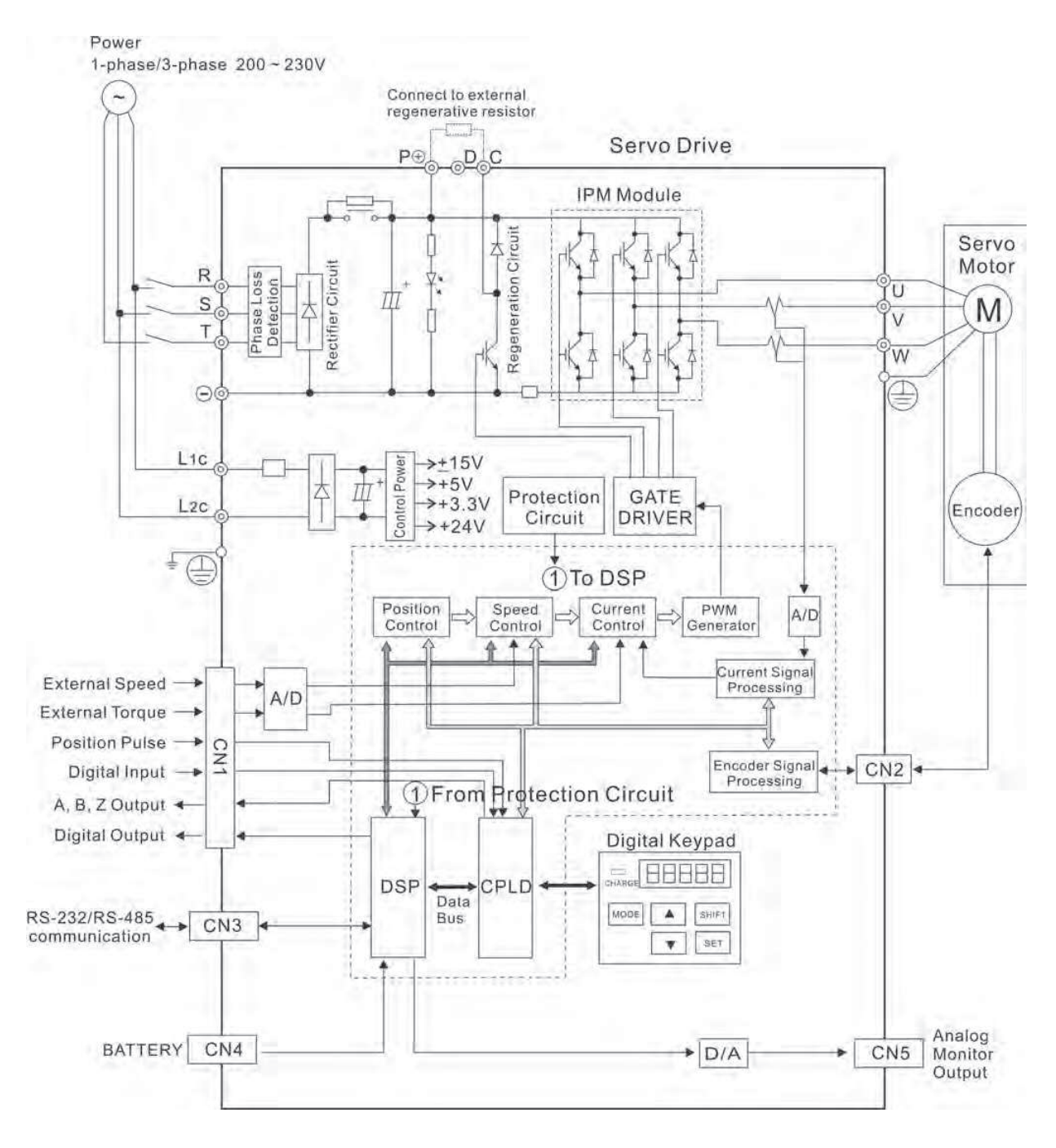

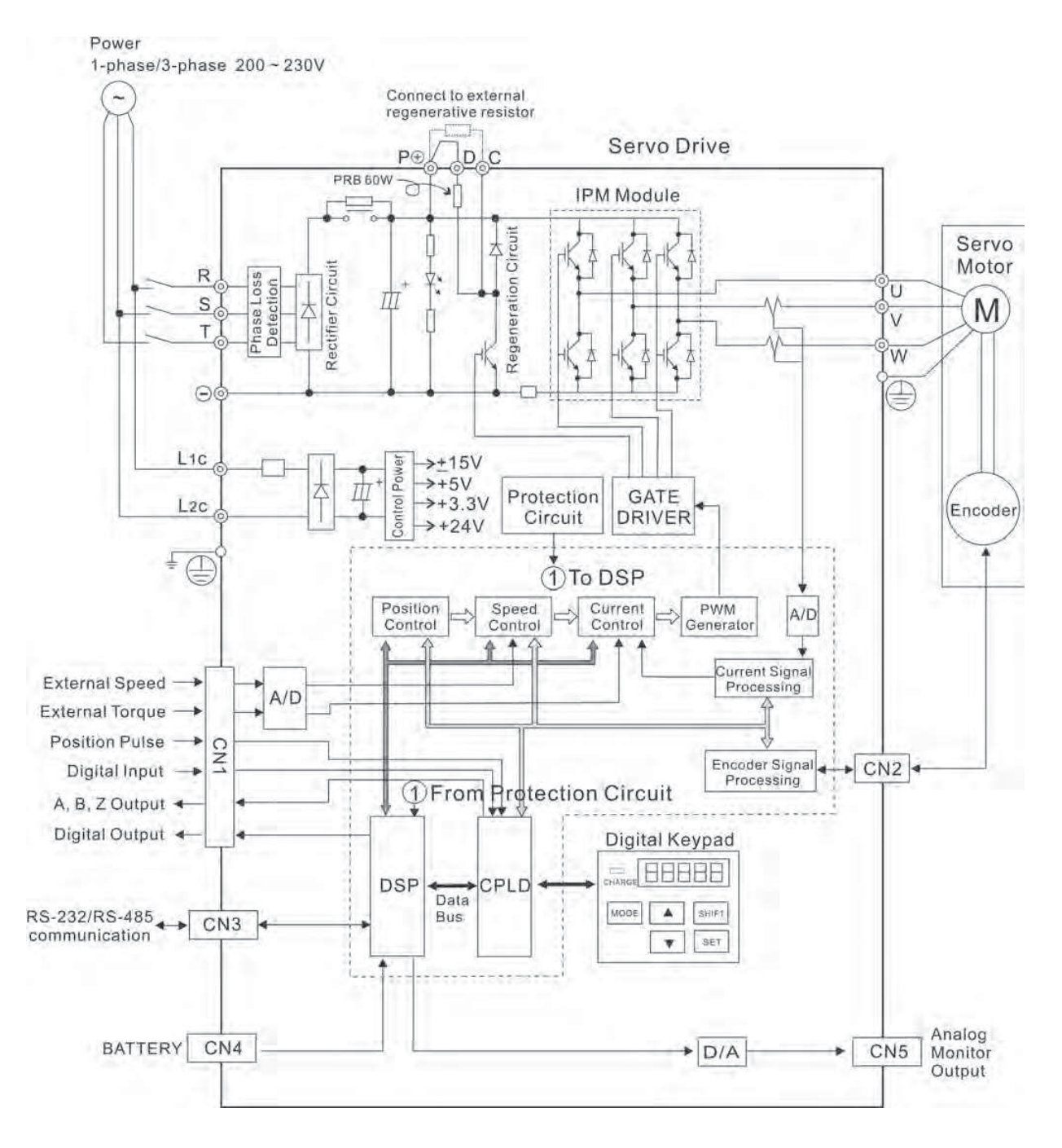

# Figure 3.5 Basic Wiring Schematic of 750W model (with built-in regenerative resistor but without cooling fan)

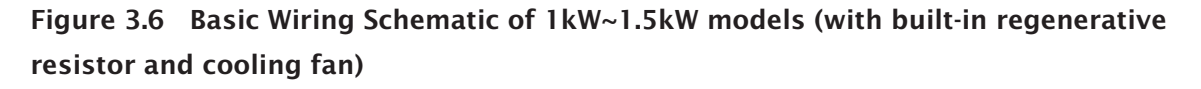

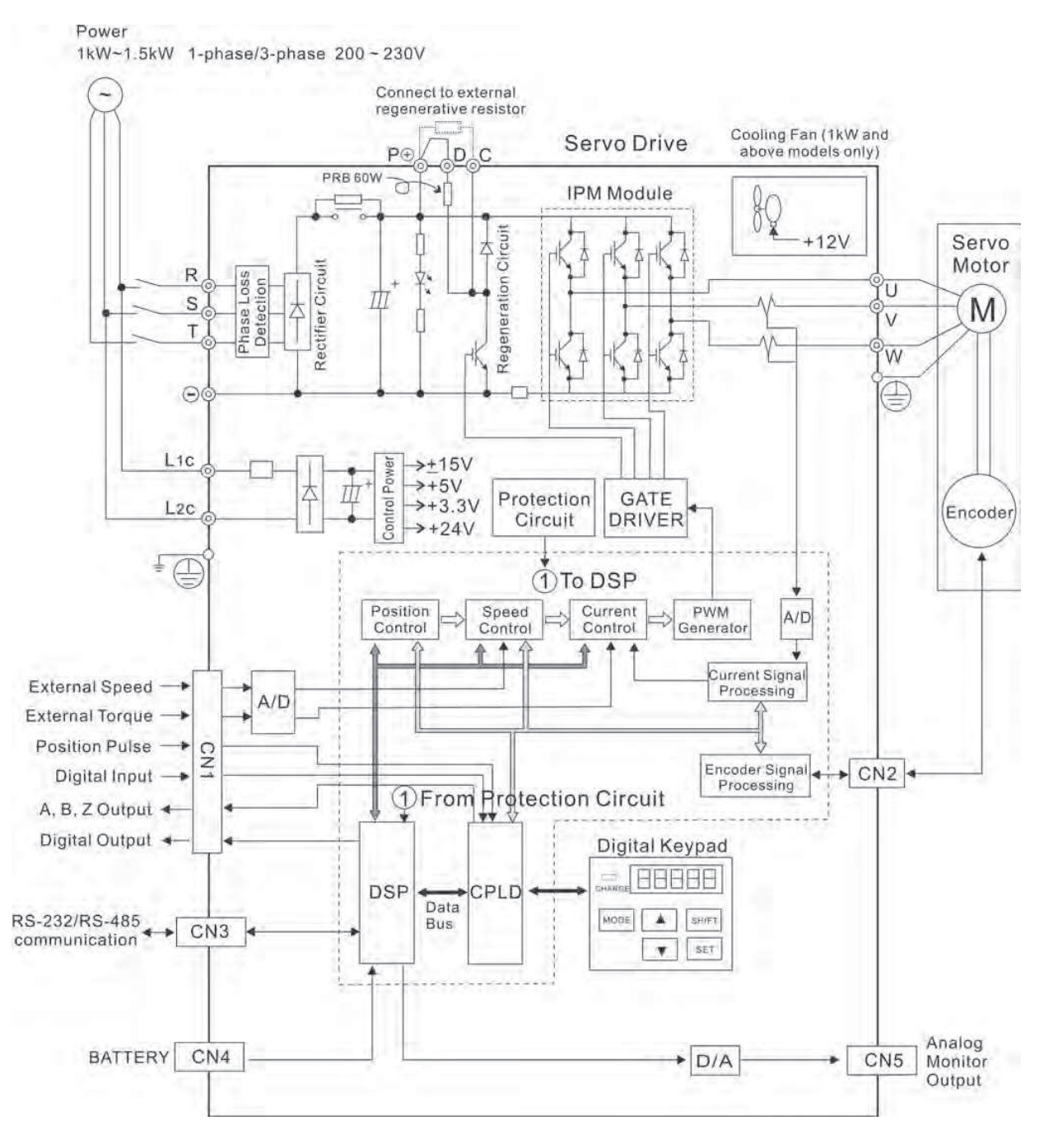

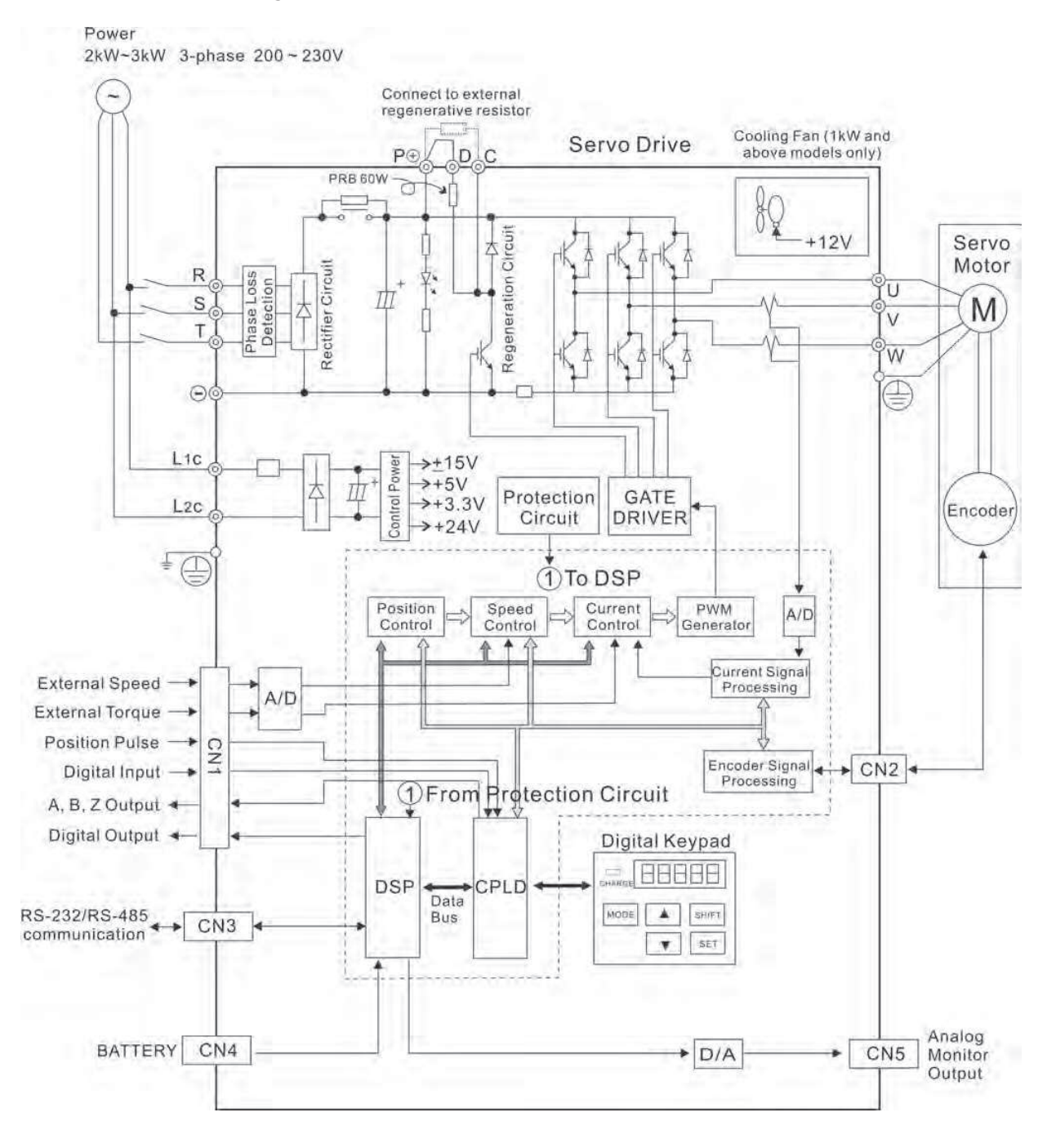

# Figure 3.7 Basic Wiring Schematic of 2kW~3kW models (with built-in regenerative resistor and cooling fan)

# 3.3 Input / Output Interface Connector - CN1

*The CN1 Interface Connector provides access to three signal groups:* 

- *i* General interface for the analog speed and torque control, encoder reference signal from *the motor, pulse / direction inputs, and reference voltages.*
- *ii 8 programmable Digital Inputs (DI), can be set via parameters P2-10 ~ P2-17*
- *iii 5 programmable Digital Outputs (DO), can be set via parameters P2-18 ~ P2-22*

*A detailed explanation of each group is available in Section 3.3.2, Tables 3.A, 3.B & 3.C.* 

# 3.3.1 CN1 Terminal Identification

#### Figure 3.8 The Layout of CN1 Drive Connector

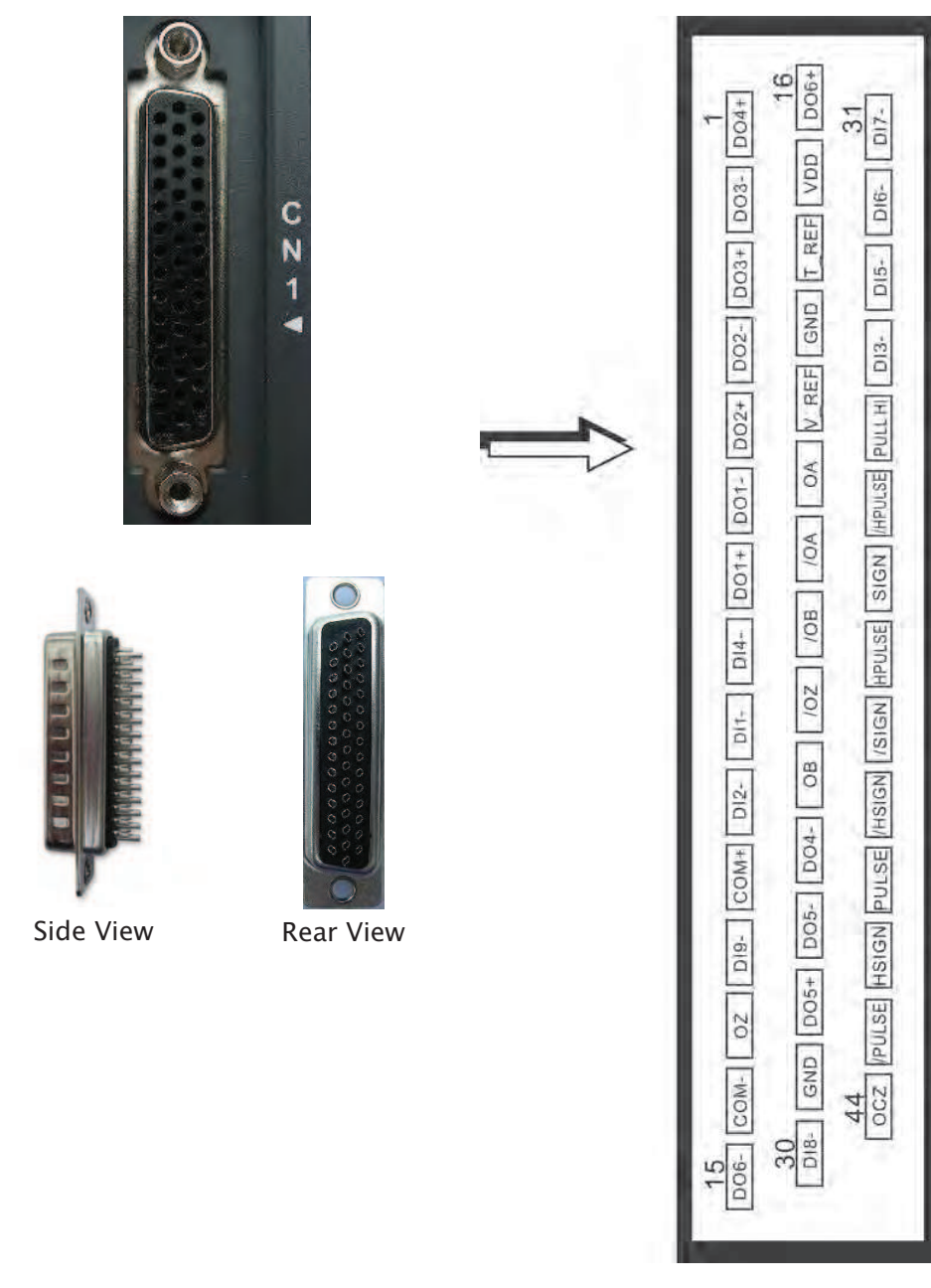

# CN1 Terminal Signal Identification

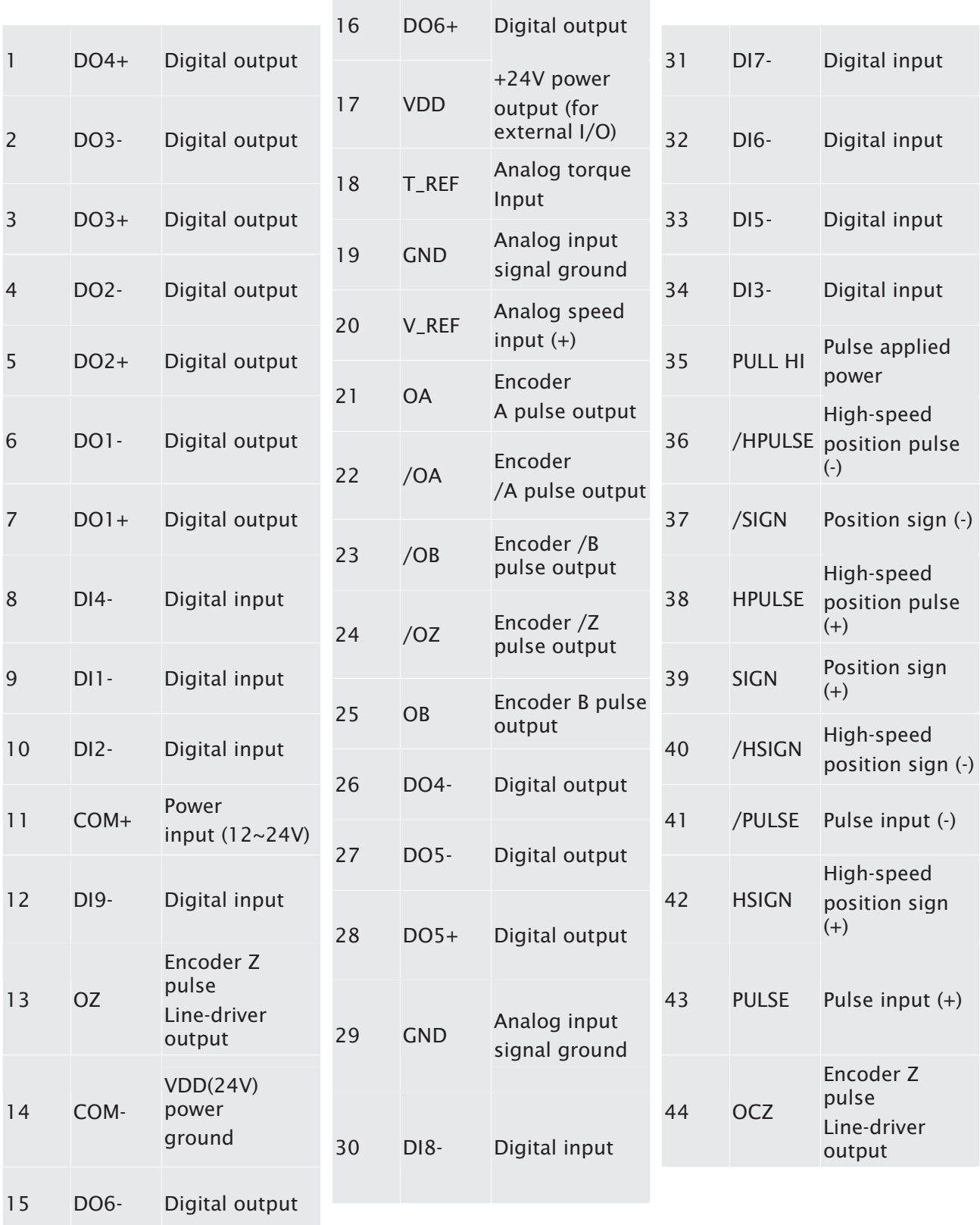

# 3.3.2 Signals Explanation of Connector CN1

#### Table 3.A General Signals

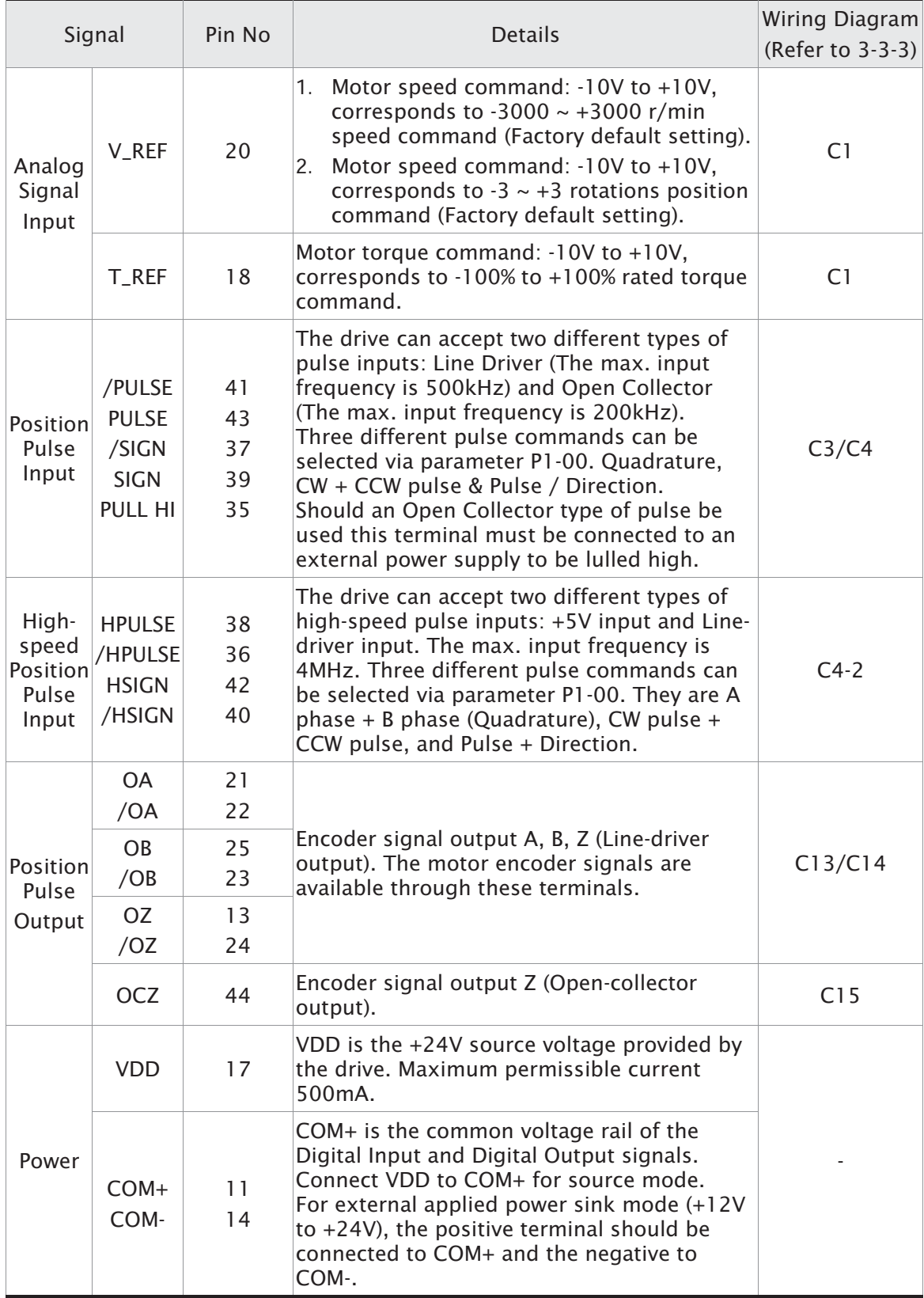

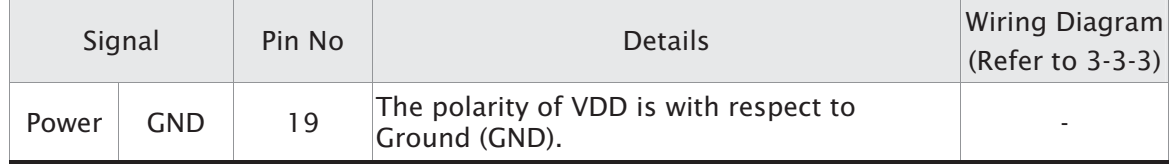

#### Signals Explanation of Connector CN5

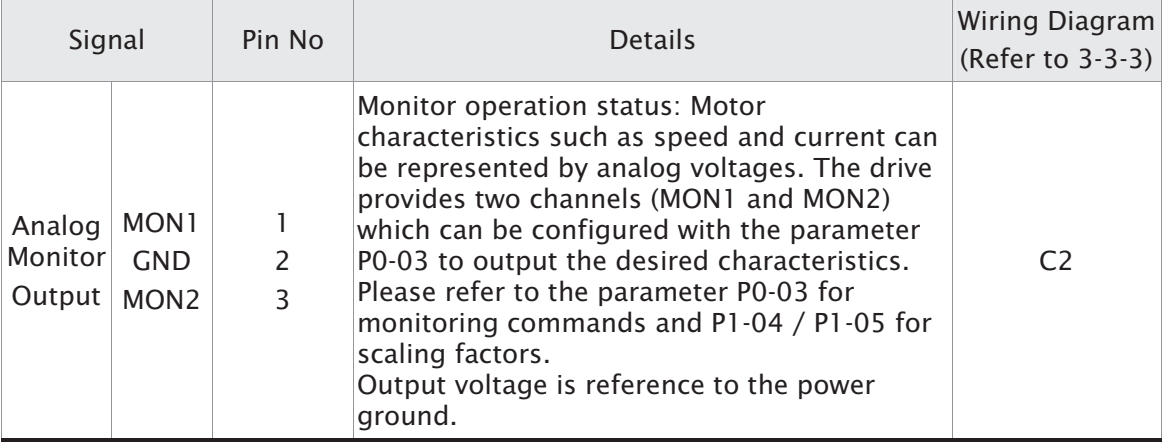

*The Digital Input (DI) and Digital Output (DO) have factory default settings which correspond to the various servo drive control modes. (See section 1.5). However, both the DI's and DO's can be programmed independently to meet the requirements of the users.* 

*Detailed in Tables 3.B and 3.C are the DO and DI functions with their corresponding signal name and wiring schematic. The factory default settings of the DI and DO signals are detailed in Table 3.F and 3.G.* 

*All of the DI's and DO's and their corresponding pin numbers are factory set and nonchangeable, however, all of the assigned signals and control modes are user changeable. For Example, the factory default setting of DO5 (pins 28/27) can be assigned to DO1 (pins 7/6) and vise versa.* 

*The following Tables 3.B and 3.C detail the functions, applicable operational modes, signal name and relevant wiring schematic of the default DI and DO signals.* 

# Table 3.B DO Signals

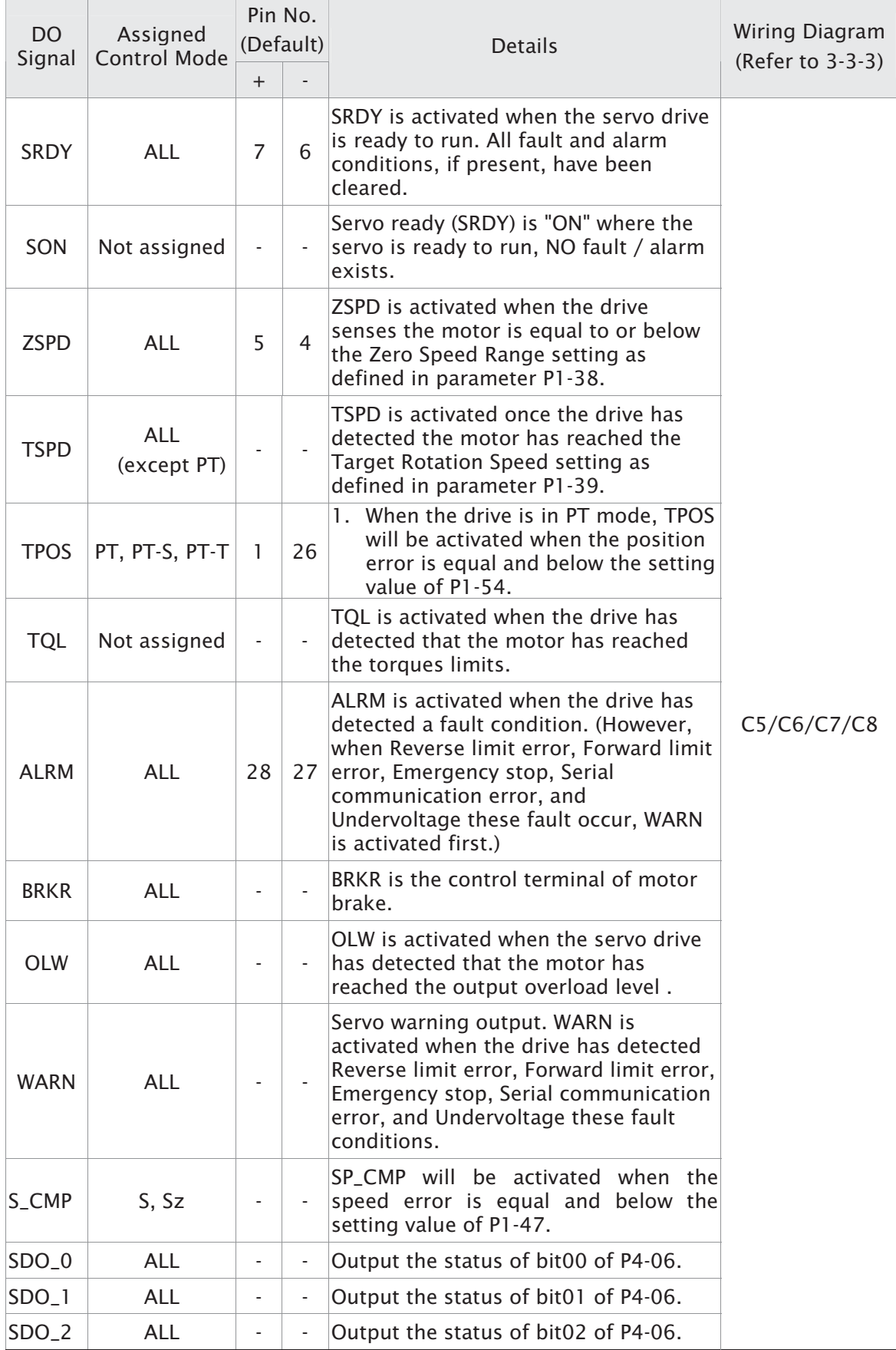

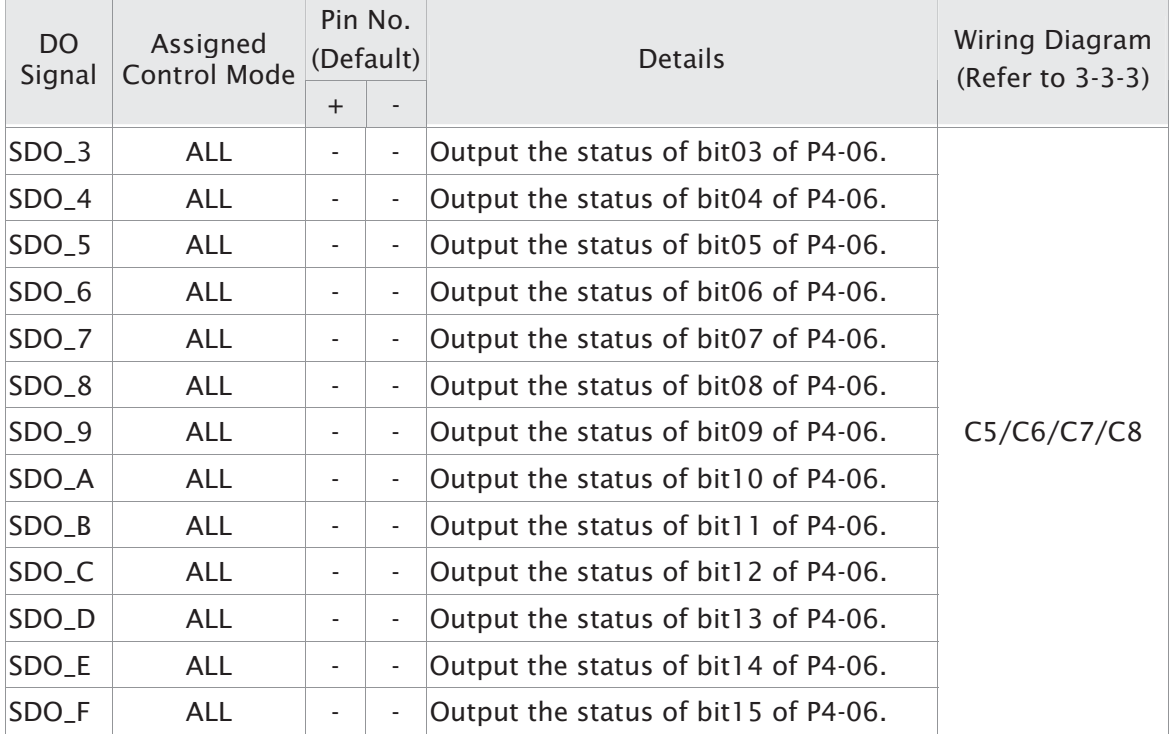

# NOTE

- *1) PINS 3 & 2 can TSPD when control mode S is selected.*
- *2) The DO signals that do not have pin numbers in Tables 3.B are not default DO signals. If the users want to use these non-default DO signals, the users need to change the settings of parameters P2-18 ~ P2-22. The "state" of the output function may be turned ON or OFF as it will be dependant on the settings of parameters P2-18 ~ P2-22. Please refer to section 3.3.3 for details.*

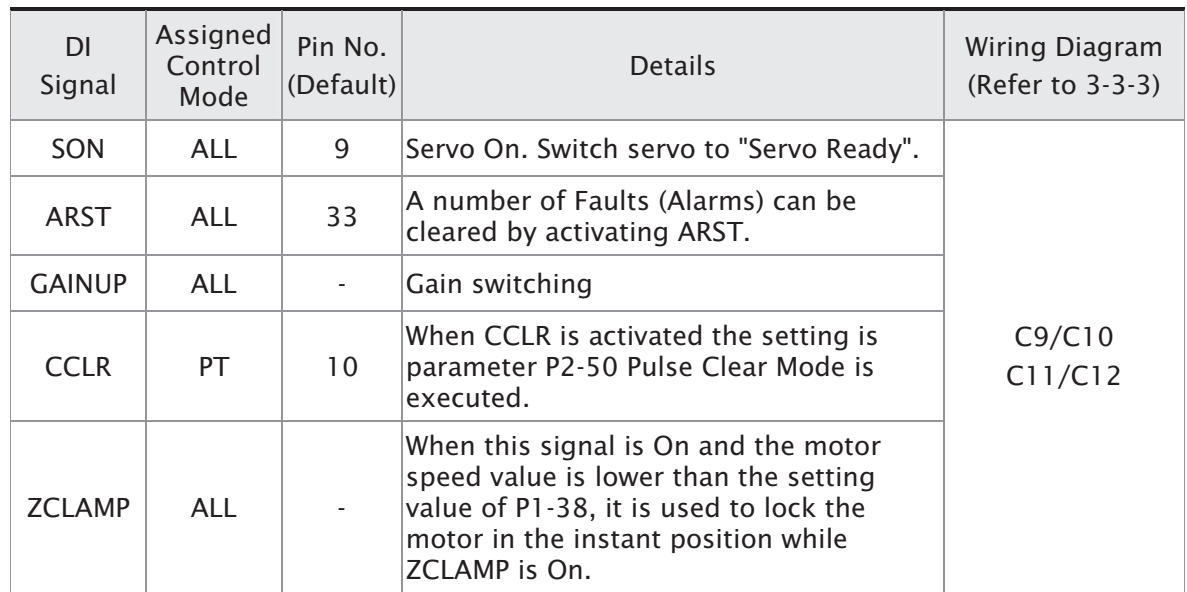

# Table 3.C DI Signals

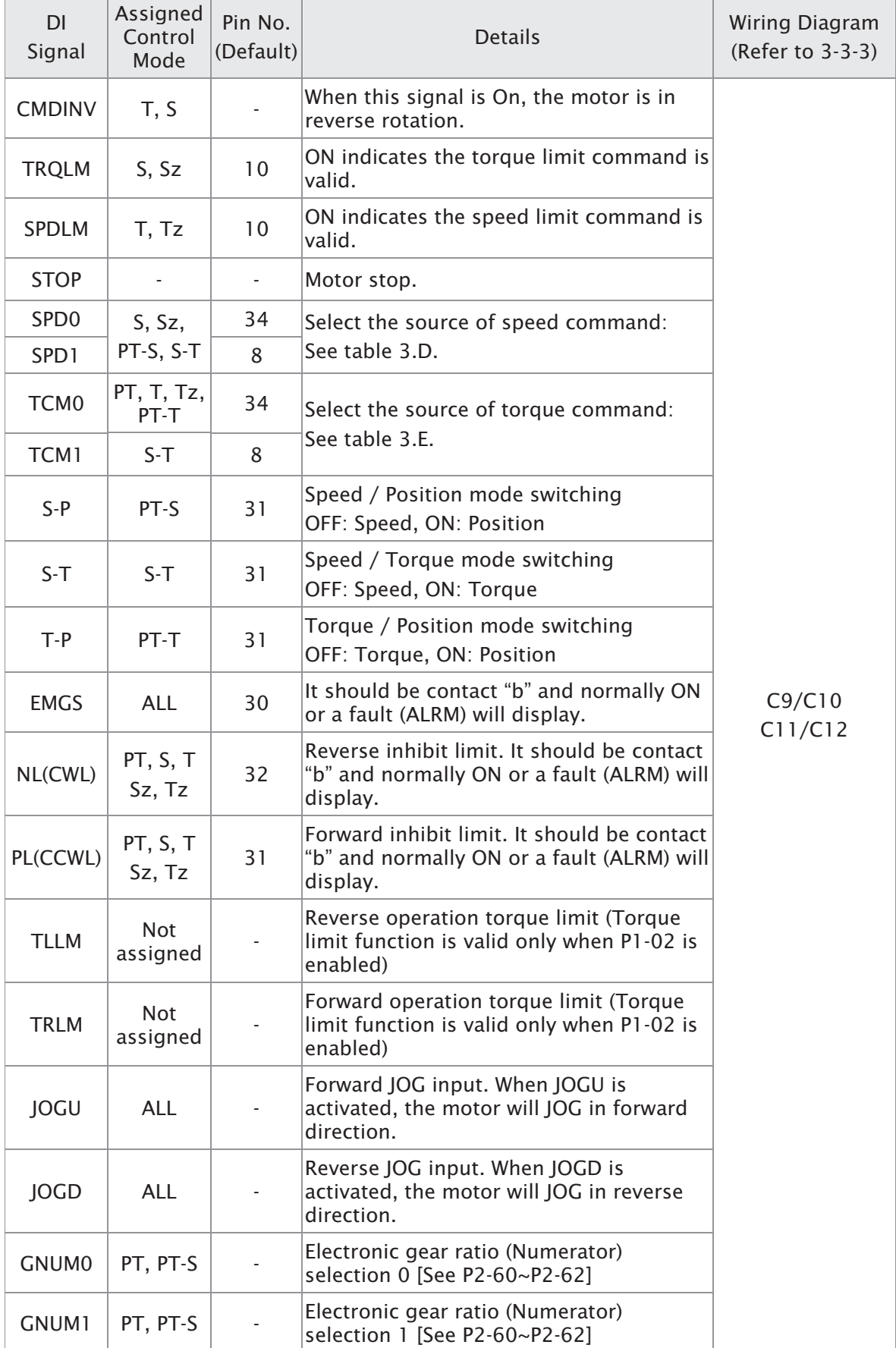

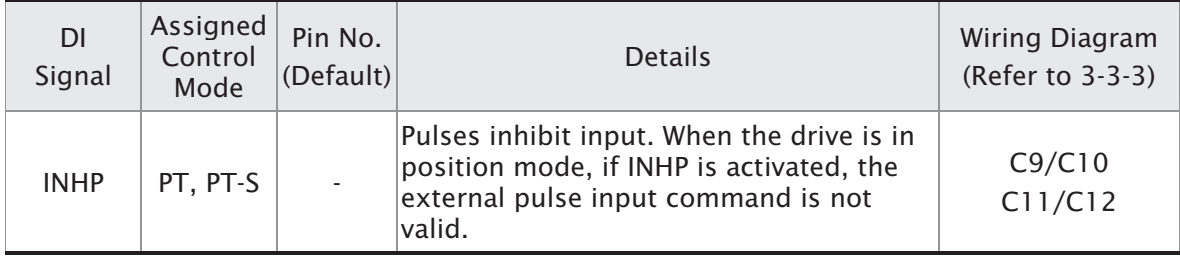

# **D**NOTE

*1) The DI signals that do not have pin numbers in Tables 3.C are not default DI signals. If the users want to use these non-default DI signals, the users need to change the settings of parameters P2-10 ~ P2-17. The "state" of the output function may be turned ON or OFF as it will be dependant on the settings of parameters P2-10 ~ P2-17. Please refer to section 3.3.3 for details.* 

#### Table 3.D Source of Speed Command

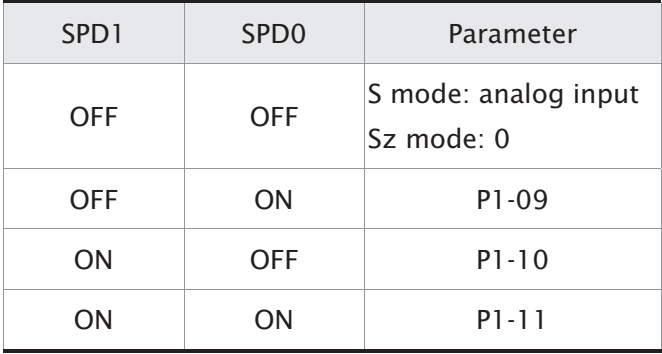

#### Table 3.E Source of Torque Command

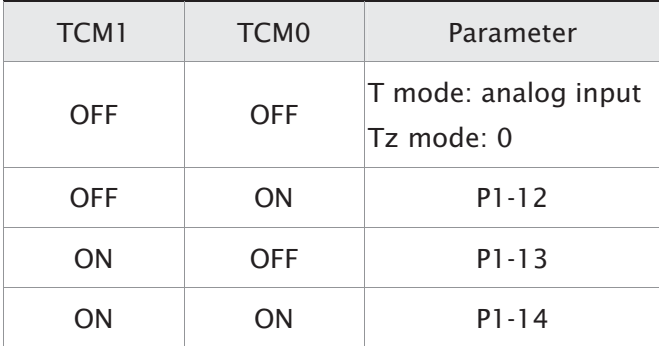

*The default DI and DO signals in different control mode are listed in the following table 3.F and table 3.G. Although the content of the table 3.F and table 3.G do not provide more information than the table 3.B and table 3.C above, as each control mode is separated and listed in different row, it is easy for user to view and can avoid confusion. However, the Pin number of each signal can not be displayed in the table 3.F and table 3.G.* 

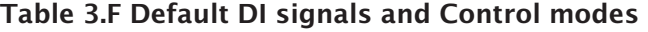

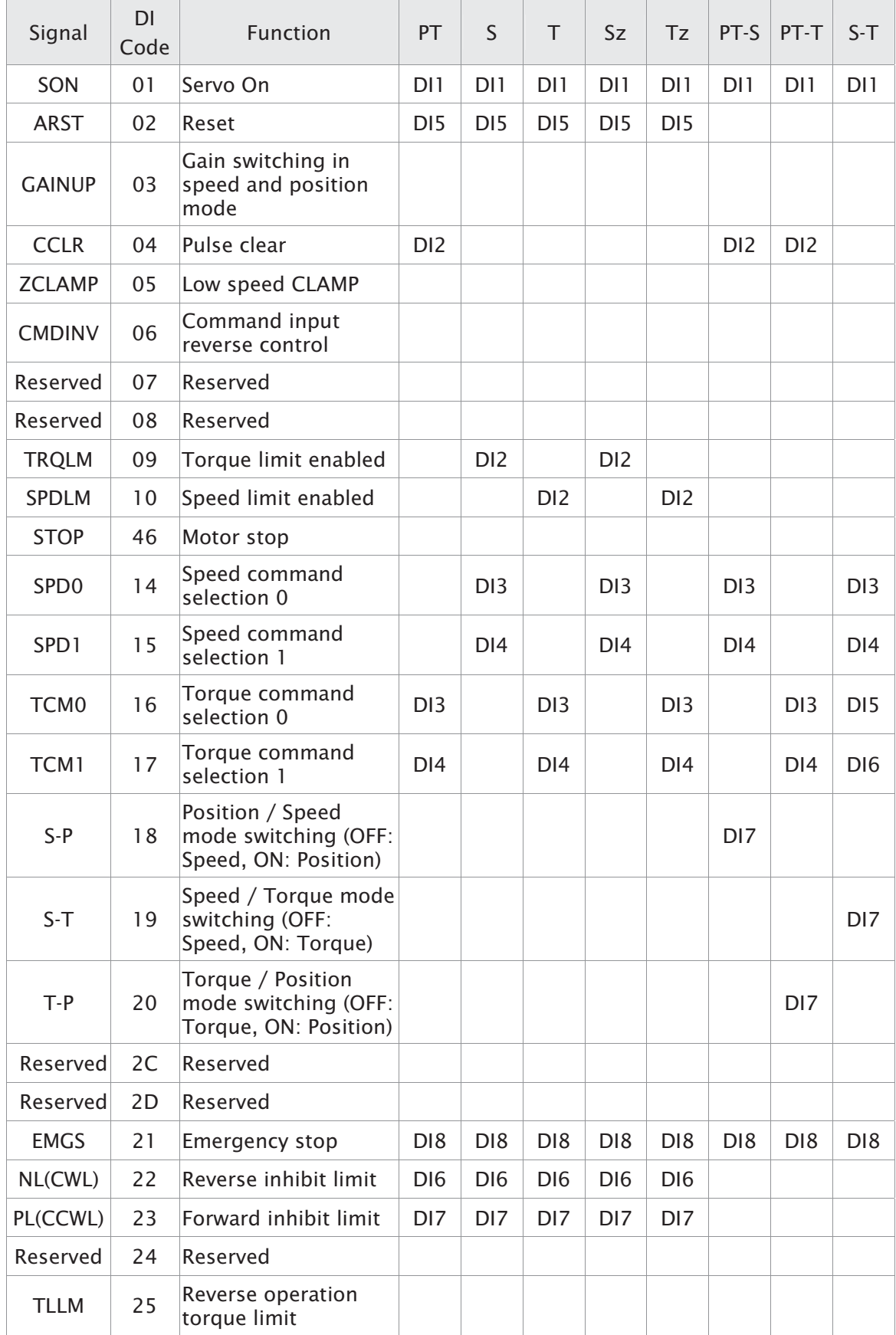

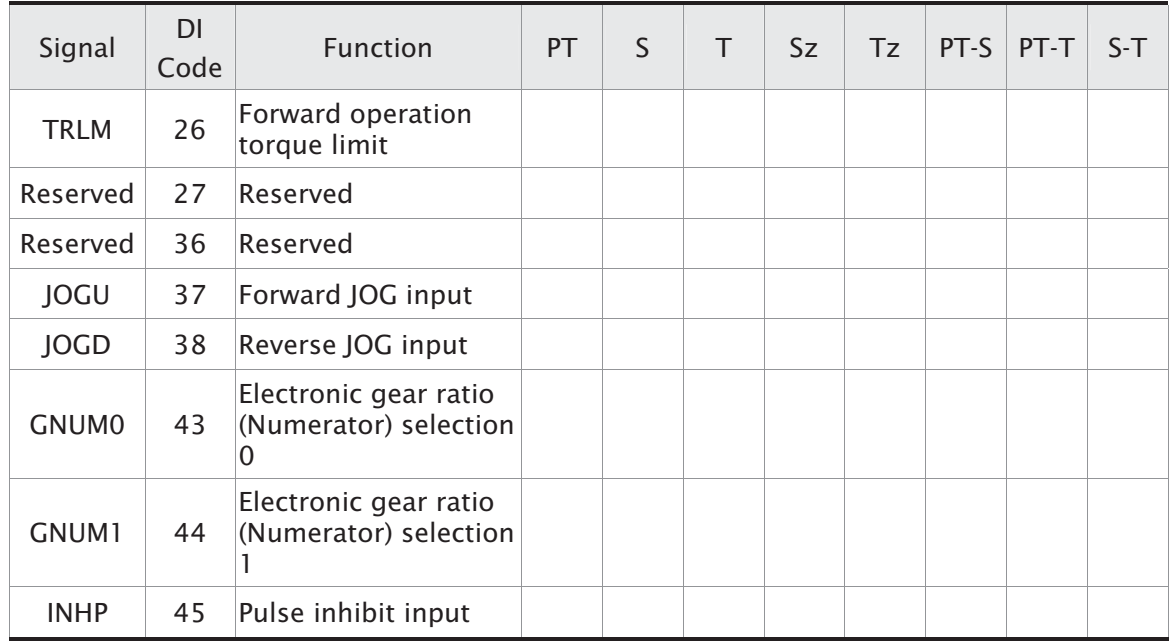

# **NOTE**

*1) For Pin numbers of DI1~DI8 signals, please refer to section 3.3.1.* 

# Table 3.G Default DO signals and Control modes

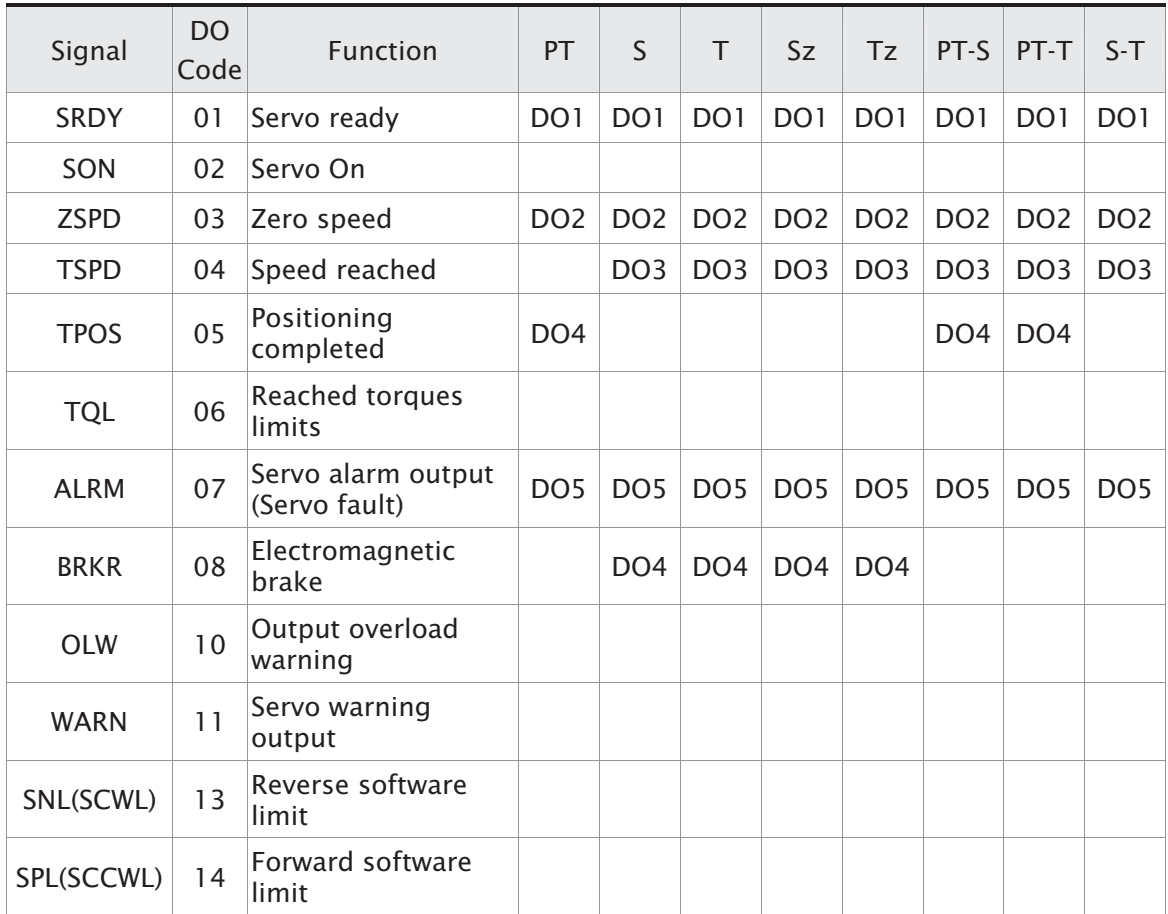

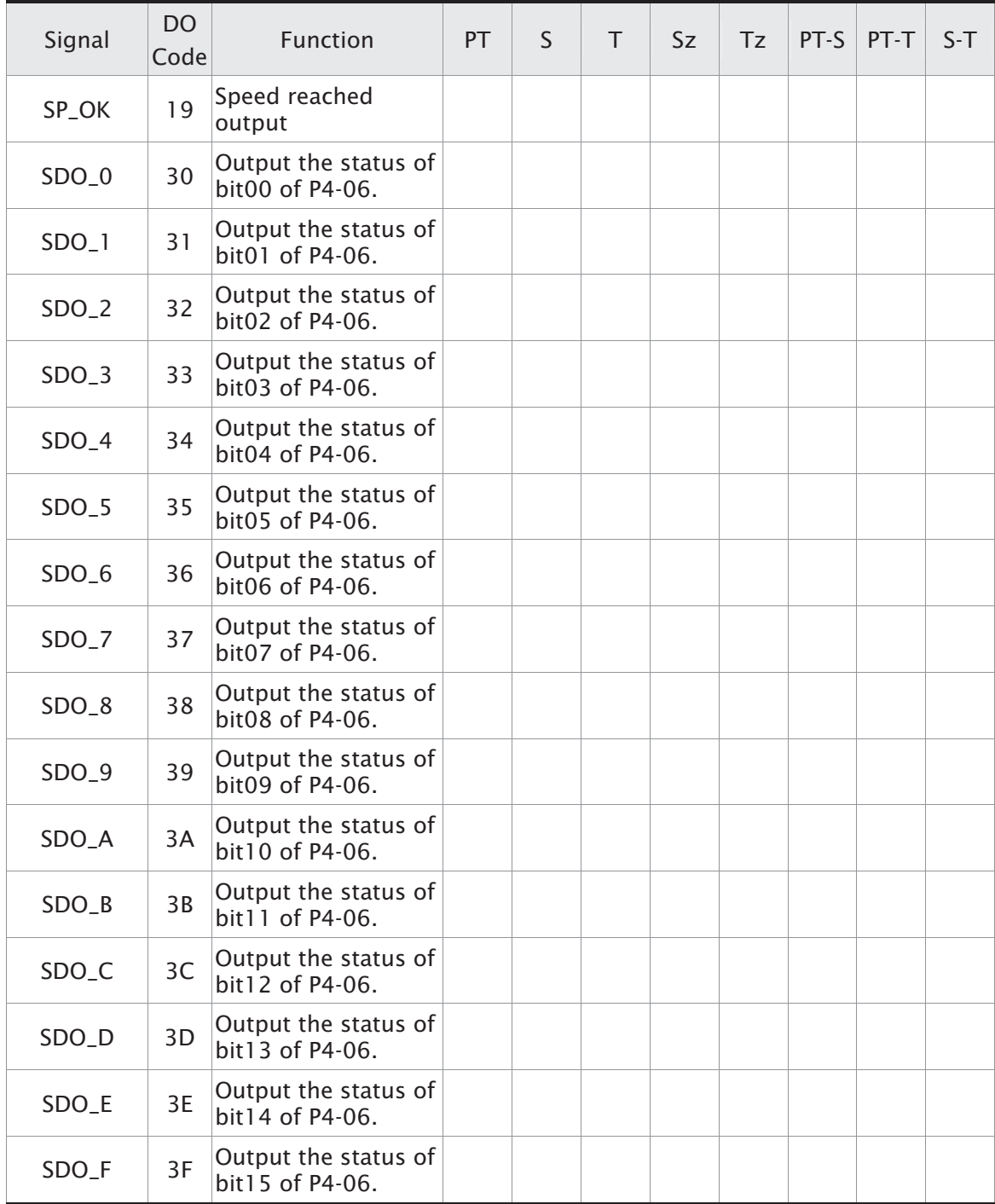

#### $\Rightarrow$  NOTE Ш

*1) For Pin numbers of DO1~DO6 signals, please refer to section 3.3.1.* 

# 3.3.3 Wiring Diagrams of I/O Signals (CN1)

*The valid voltage range of analog input command in speed and torque mode is -10V ~+10V. The command value can be set via relevant parameters.* 

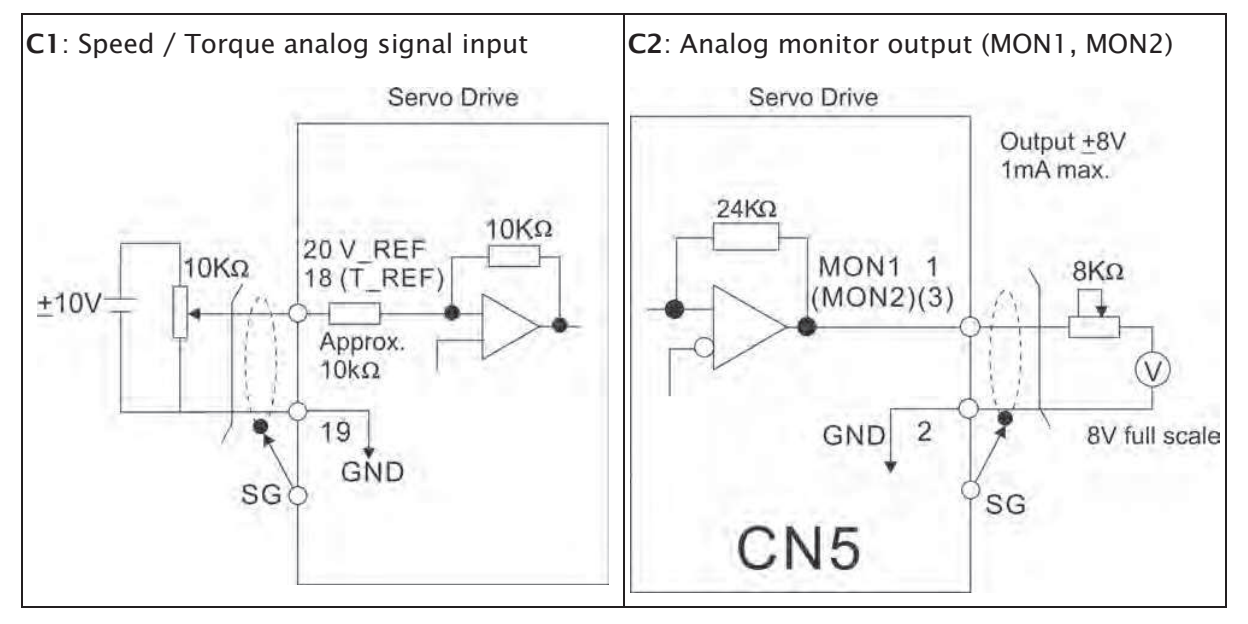

*There are two kinds of pulse inputs, Line driver input and Open-collector input. Max. input pulse frequency of Line driver input is 500kpps and max. input pulse frequency of Open-collector input is 200kpps.* 

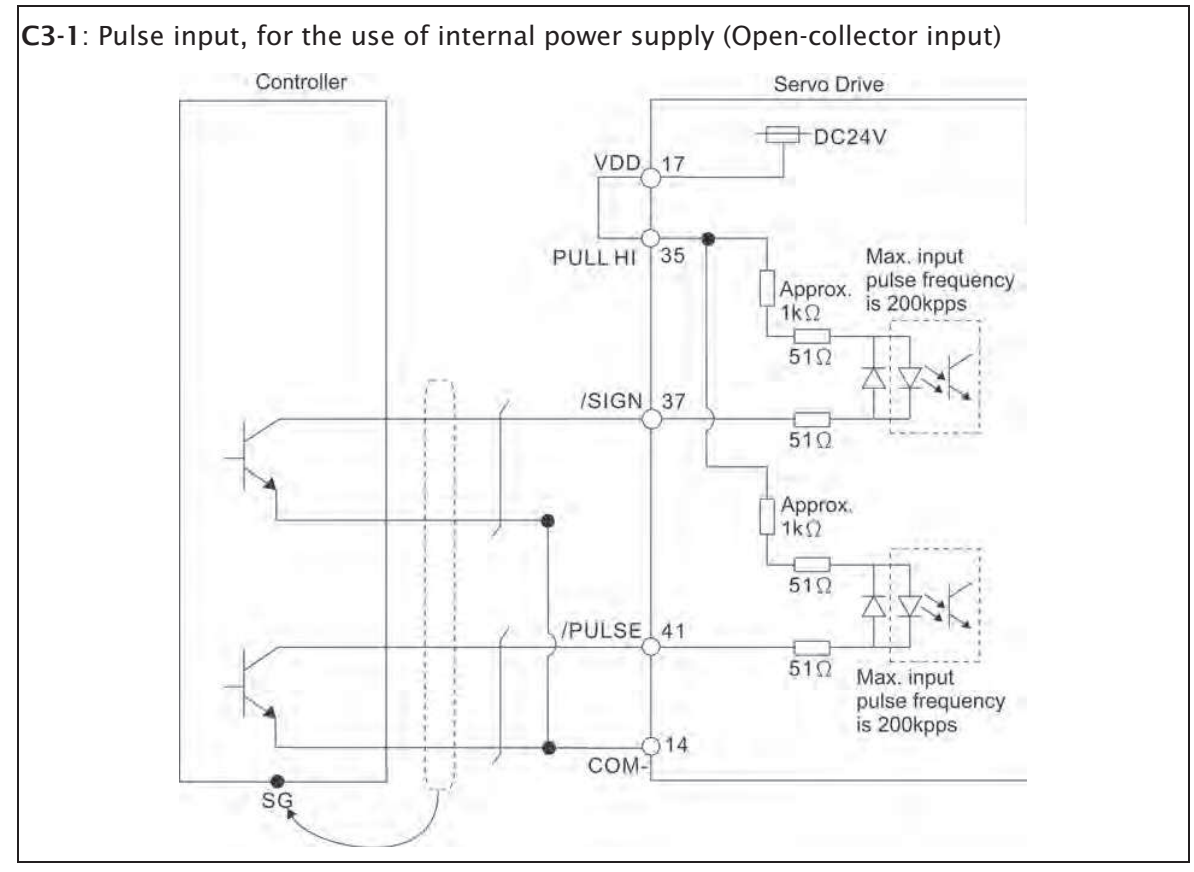

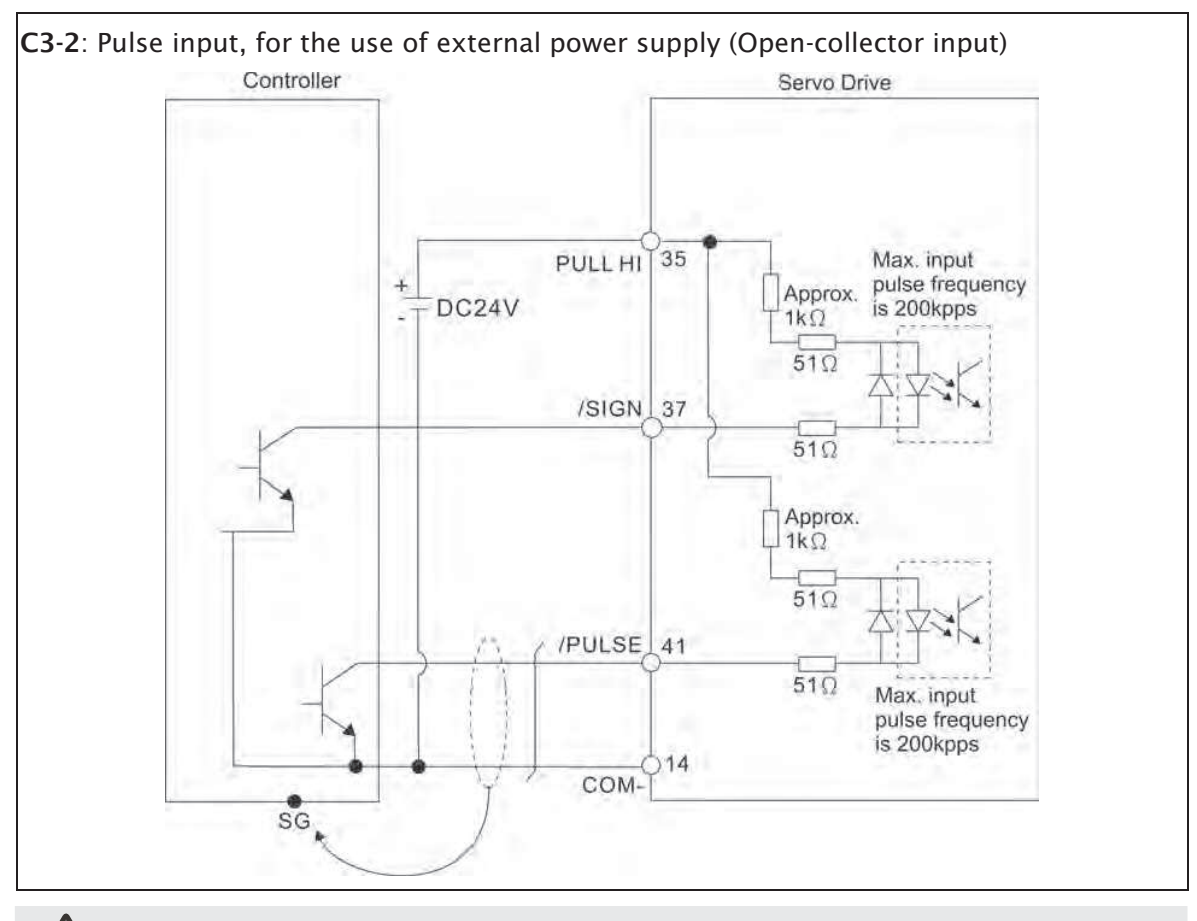

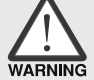

 *Caution: Do not use dual power supply. Failure to observe this caution may result in damage to the servo drive and servo motor.* 

C4-1*: Pulse input (Line driver) It requires 5V power supply only. Never apply a 24V power supply.* 

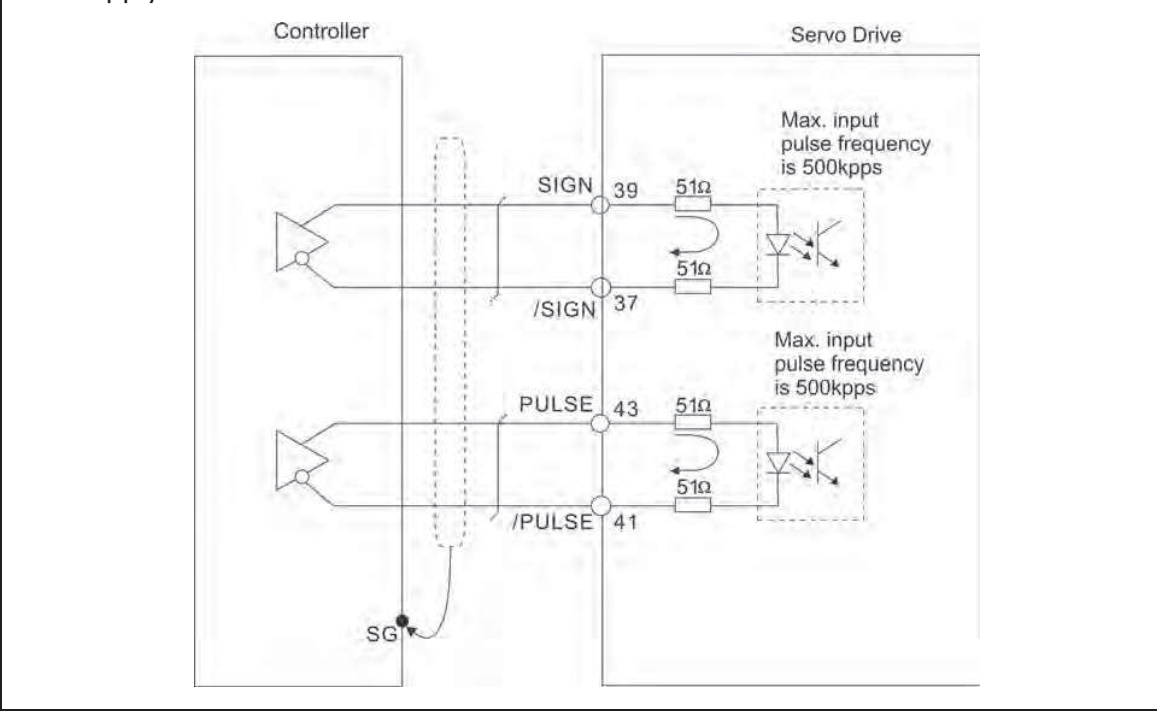

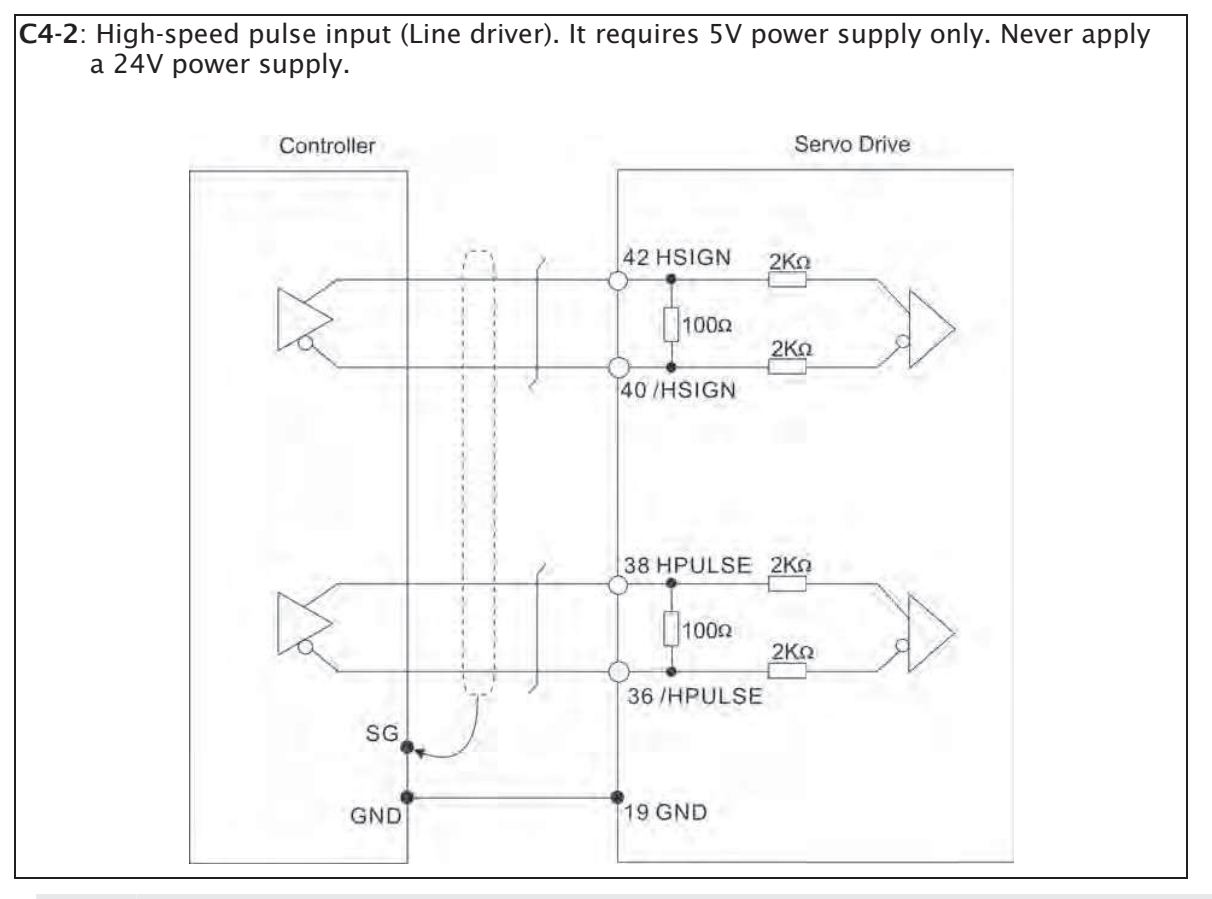

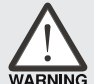

 *Caution: The high-speed pulse input interface is not an isolated input interface. To prevent noise and interference, ensure that the ground terminal of the controller and the servo drive should be connected to each other.* 

*Be sure to connect a diode when the drive is applied to inductive load.* 

*(Permissible current: 40mA, Instantaneous peak current: max. 100mA)* 

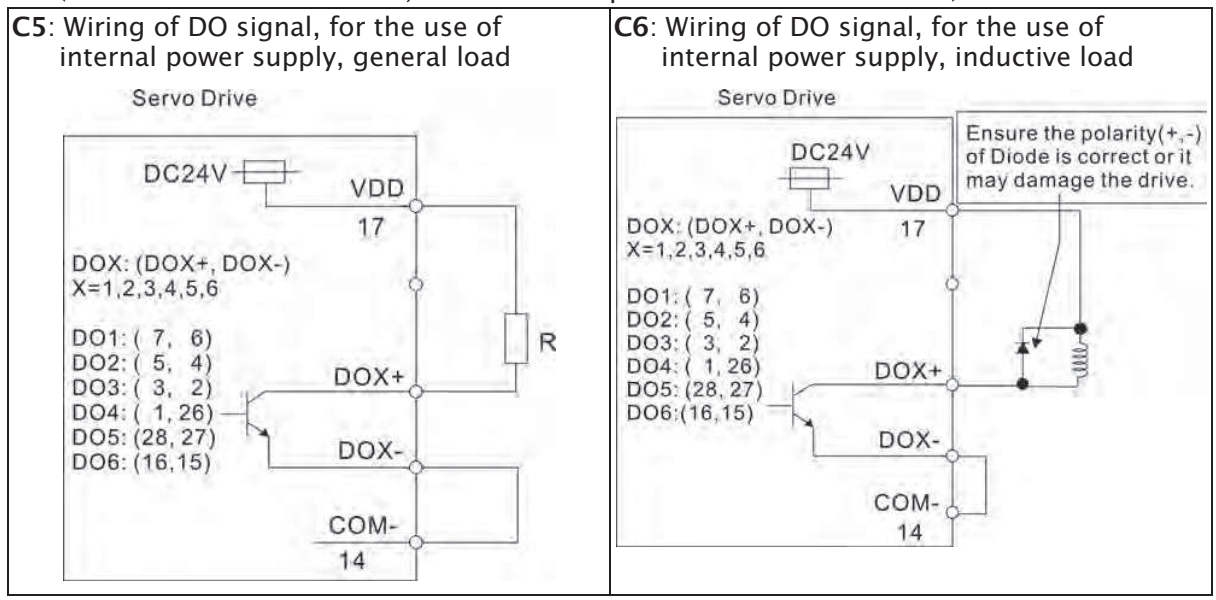

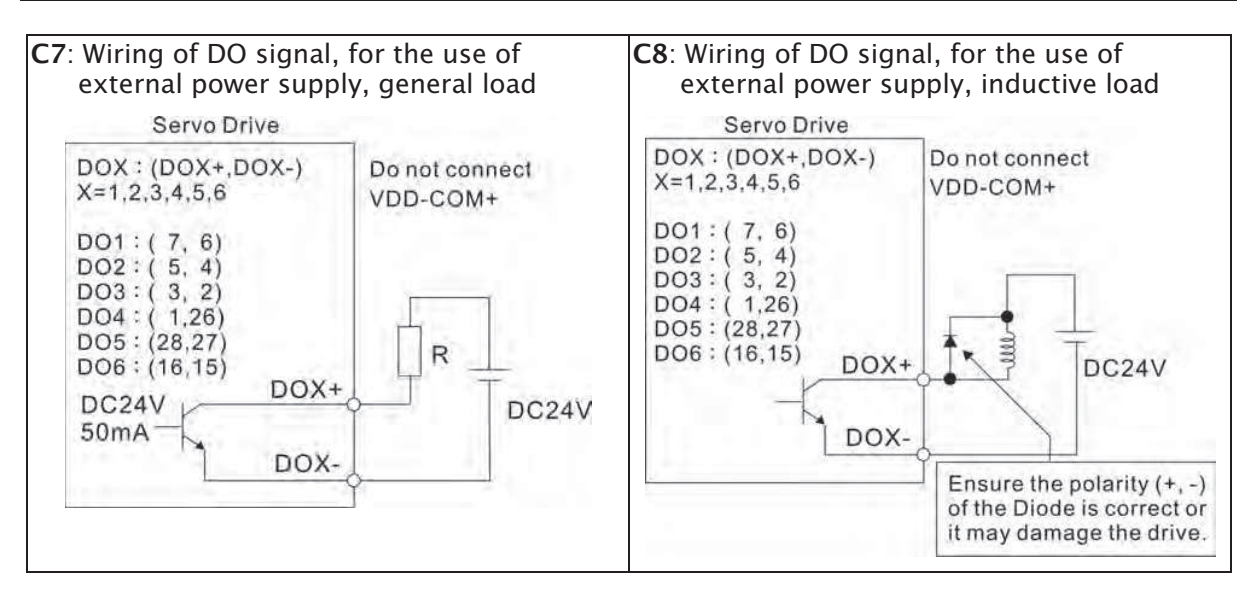

*Use a relay or open-collector transistor to input signal.* 

*NPN transistor with multiple emitter fingers (SINK Mode)* 

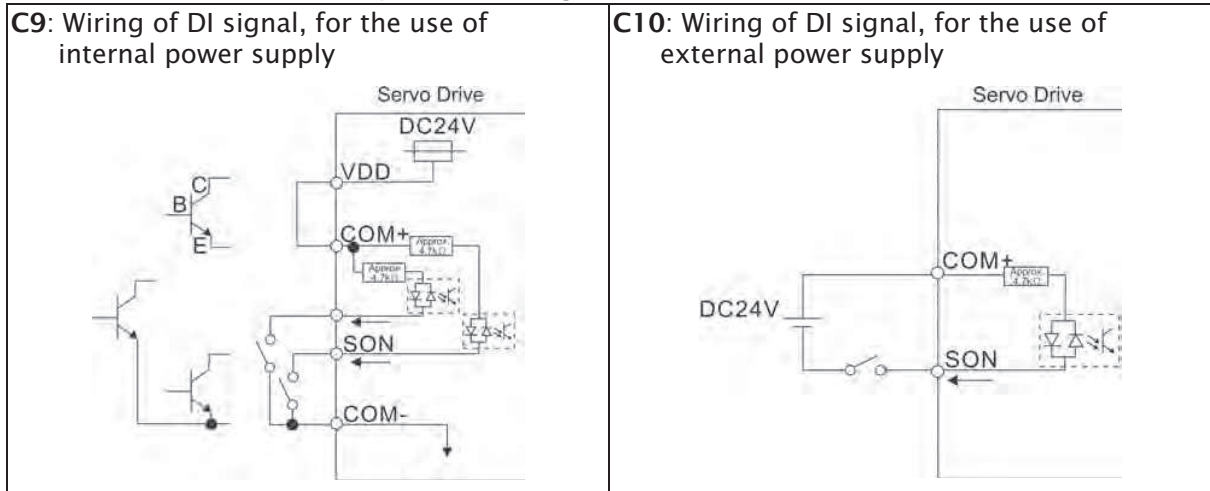

*PNP transistor with multiple emitter fingers (SOURCE Mode)* 

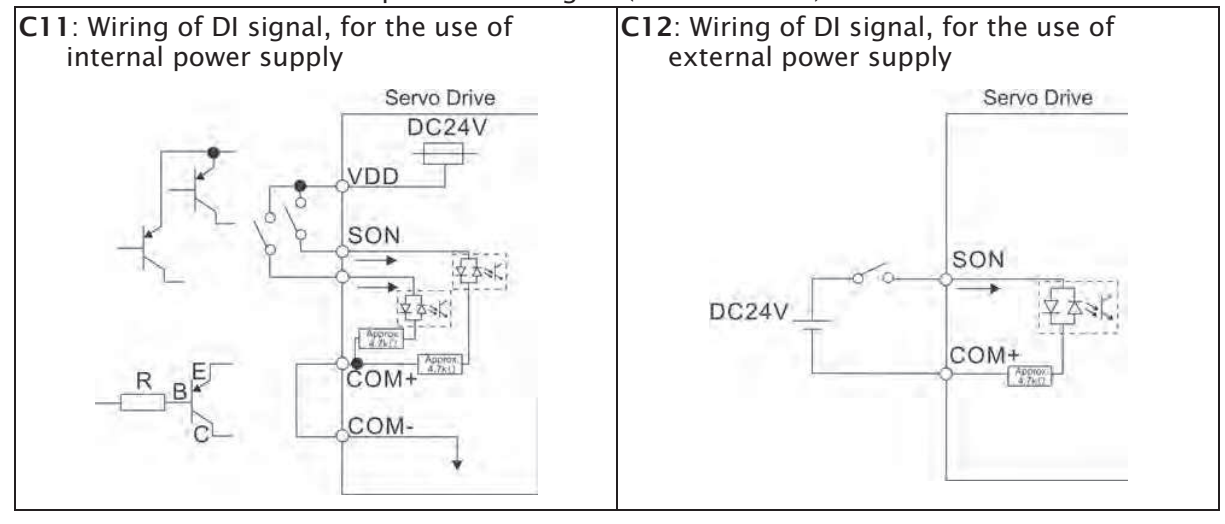

 $\triangleright$  Caution: Do not use dual power supply. Failure to observe this caution may result in *damage to the servo drive and servo motor.* 

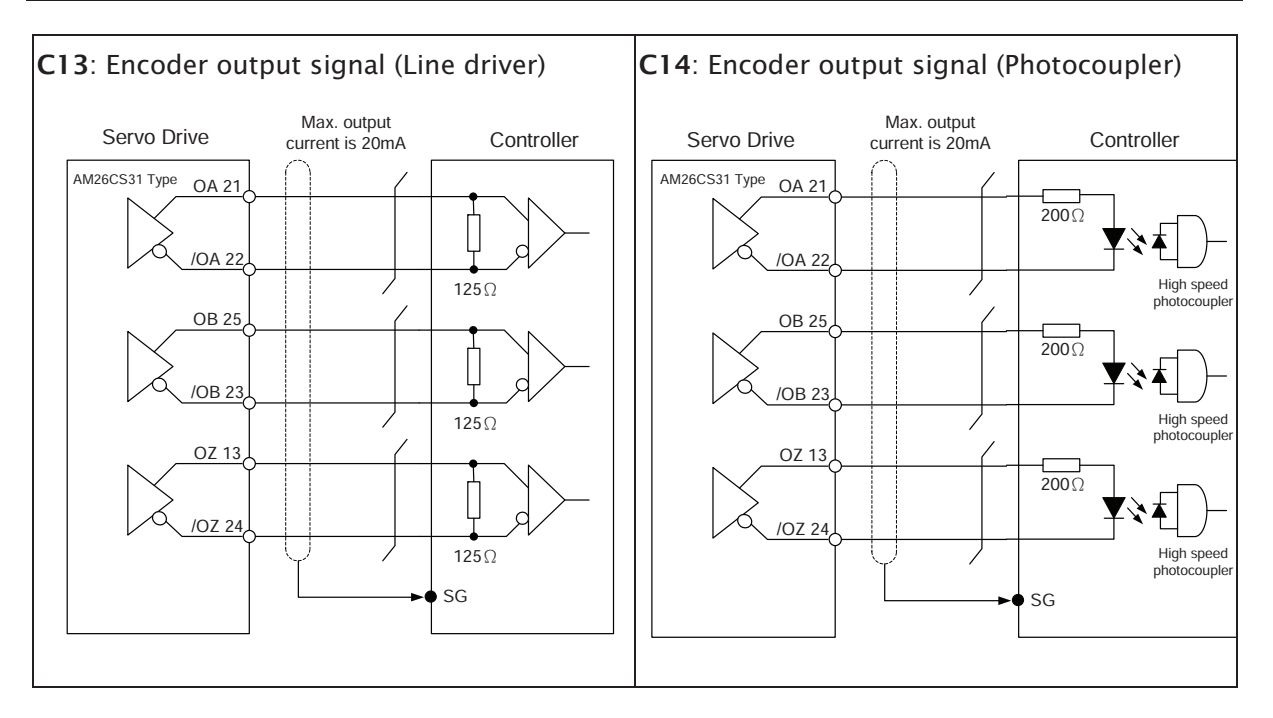

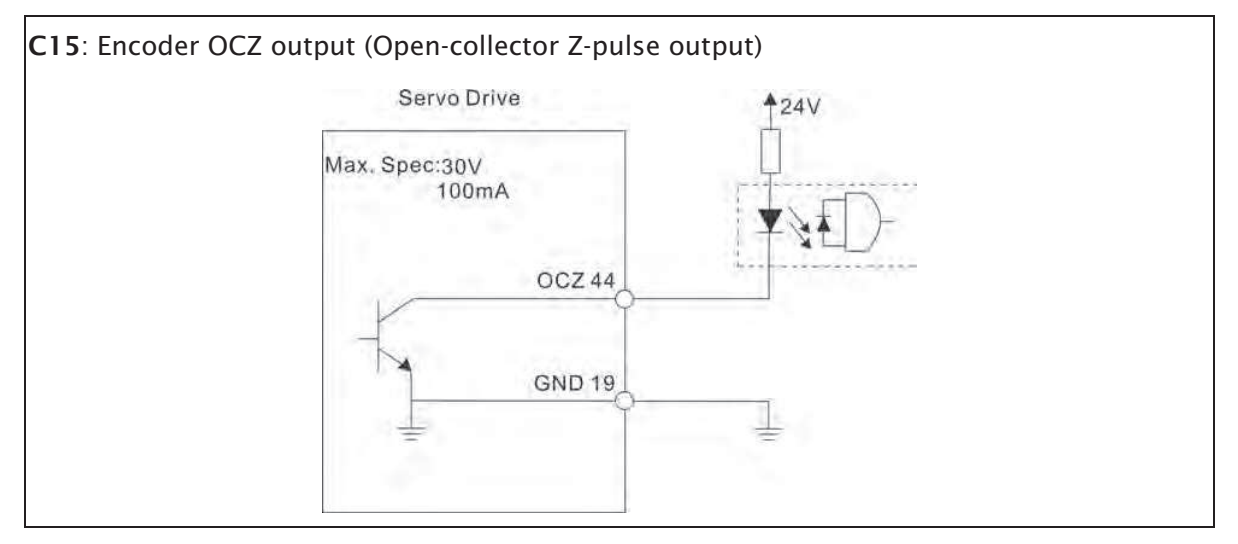

# 3.3.4 User-defined DI and DO signals

*If the default DI and DO signals could not be able to fulfill users' requirements, there are still user-defined DI and DO signals. The setting method is easy and they are all defined via parameters. The user-defined DI and DO signals are defined via parameters P2-10 to P2-17 P2-36 and P2-18 to P2-22 and P-37. Please refer to the following Table 3.H for the settings.* 

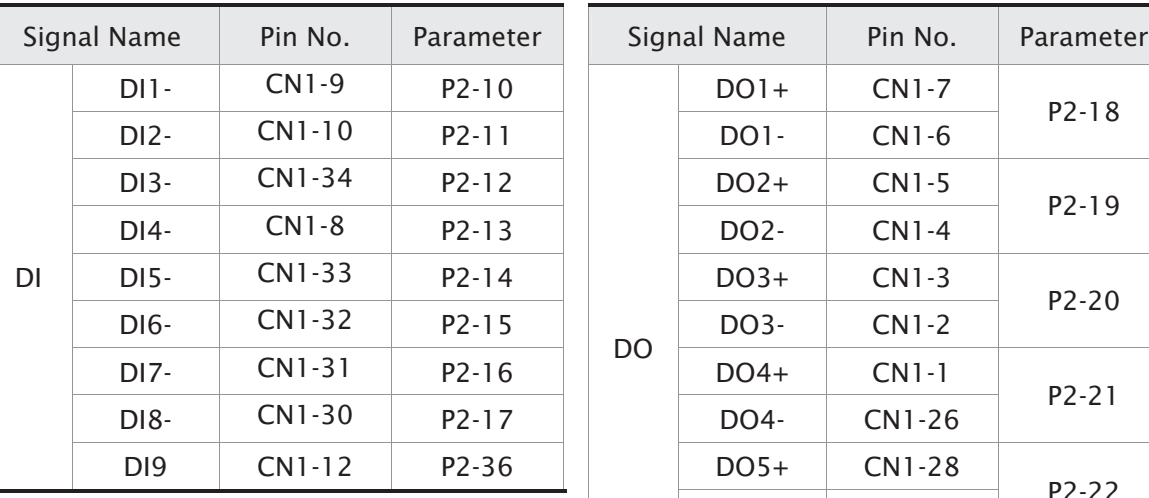

### Table 3.H User-defined DI and DO signals

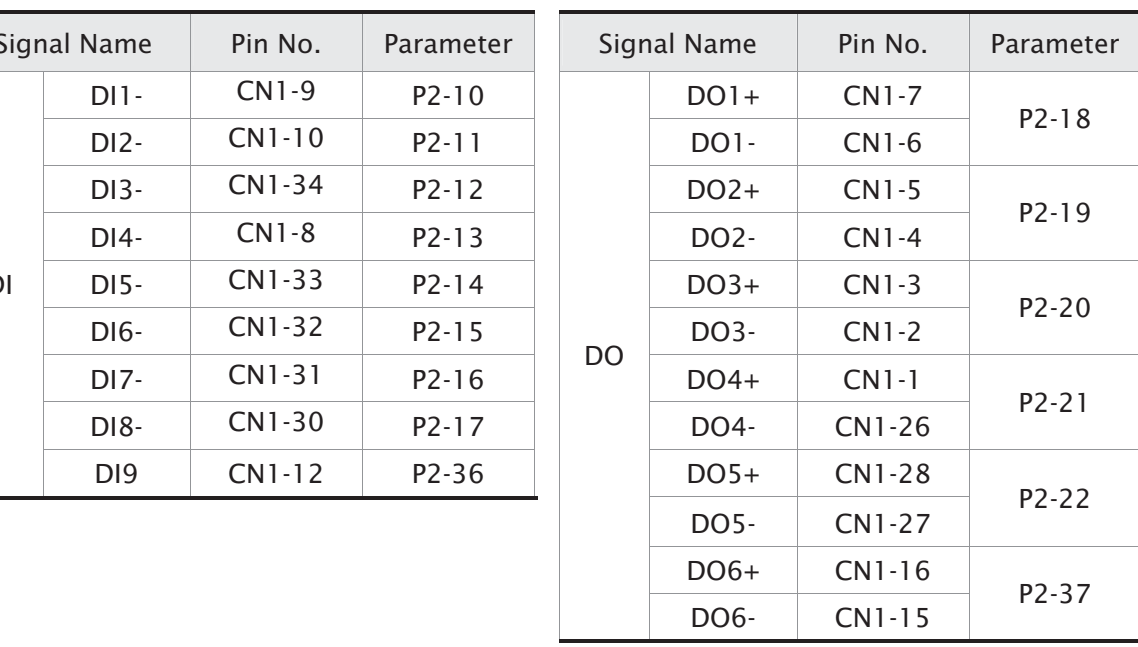

# 3.4 Encoder Connector CN2

### Figure 3.9 The layout of CN2 Drive Connector

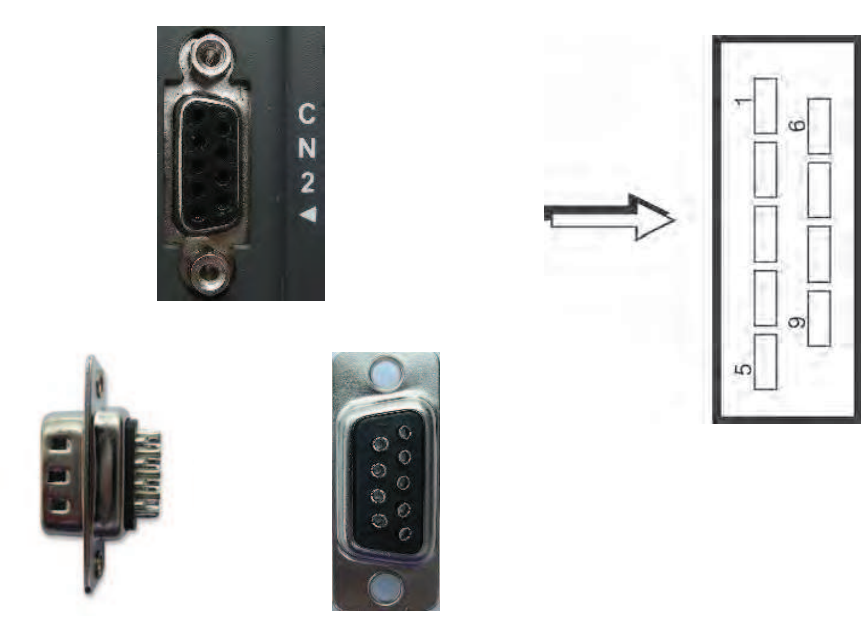

*Side View Rear View* 

### Figure 3.10 The layout of CN2 Motor Connector

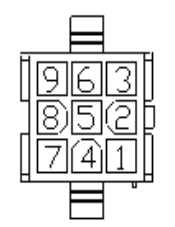

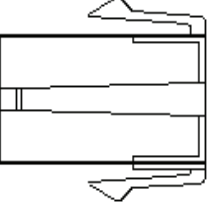

*Quick Connector HOUSING: AMP (1-172161-9)* 

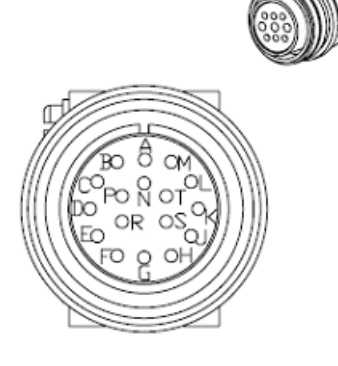

*Military Connector 3106A-20-29S* 

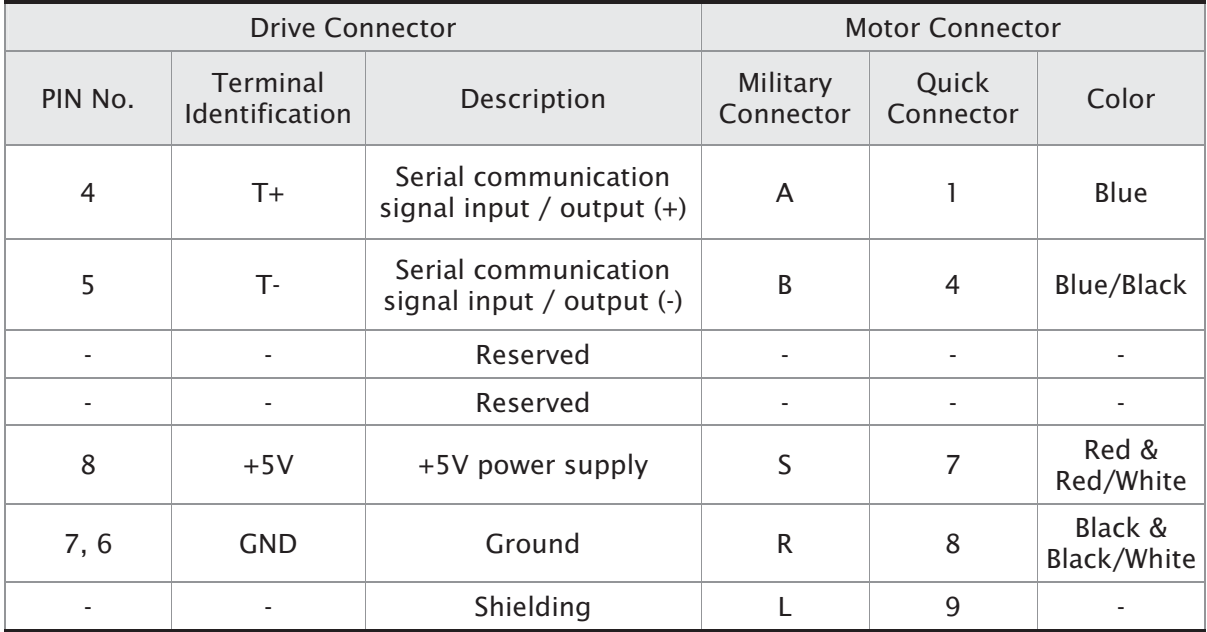

#### CN2 Terminal Signal Identification

# 3.5 Serial Communication Connector CN3

### CN3 Terminal Layout and Identification

*The servo drive can be connected to a PC or controller via a serial communication connector. Users can operate the servo drive through PC software supplied by Delta (contact to the dealer). The communication connector/port of Delta servo drive can provide three common serial communication interfaces: RS-232 and RS-485 connection. RS-232 is mostly be used but is somewhat limited. The maximum cable length for an RS-232 connection is 15 meters (50 feet). Using RS-485 interface can allow longer distance for transmission and support multiple drives to be connected simultaneously.* 

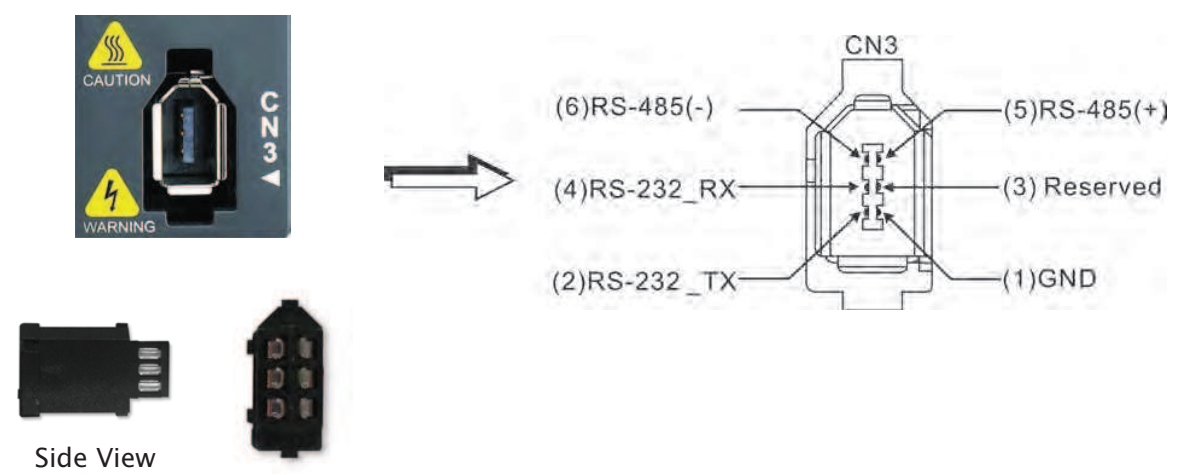

*Rear View* 

#### CN3 Terminal Signal Identification

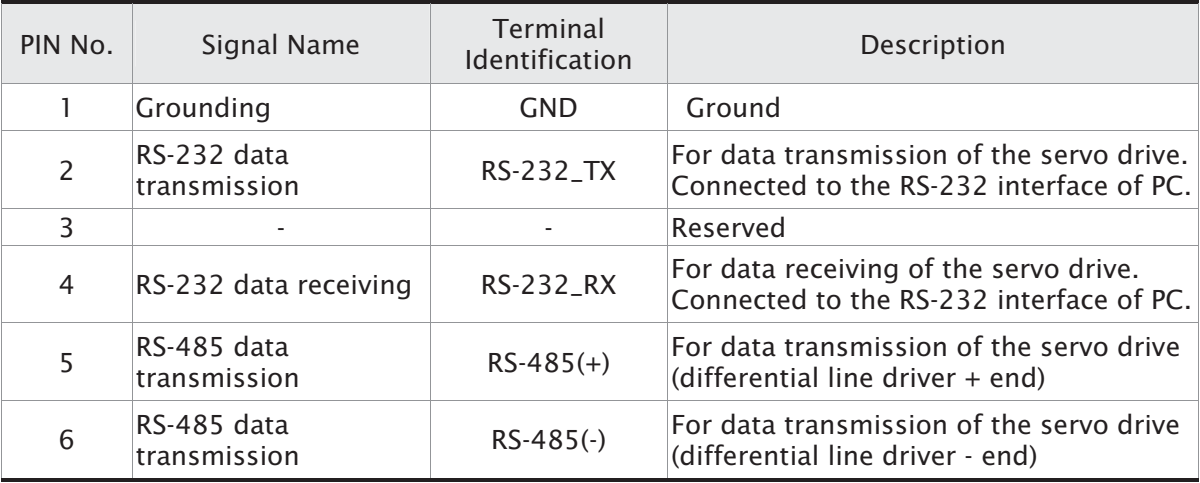

# **NOTE**

*1) For the connection of RS-485, please refer to page 8.3.* 

*2) There are two kinds of IEEE1394 communication cables available on the market. If the user uses one kind of cable, which its GND terminal (Pin 1) and its shielding is short-circuited, the communication may be damaged. Never connect the case of the terminal to the ground of this kind of communication cable.* 

# 3.6 Standard Connection Example

### 3.6.1 Position Control Mode

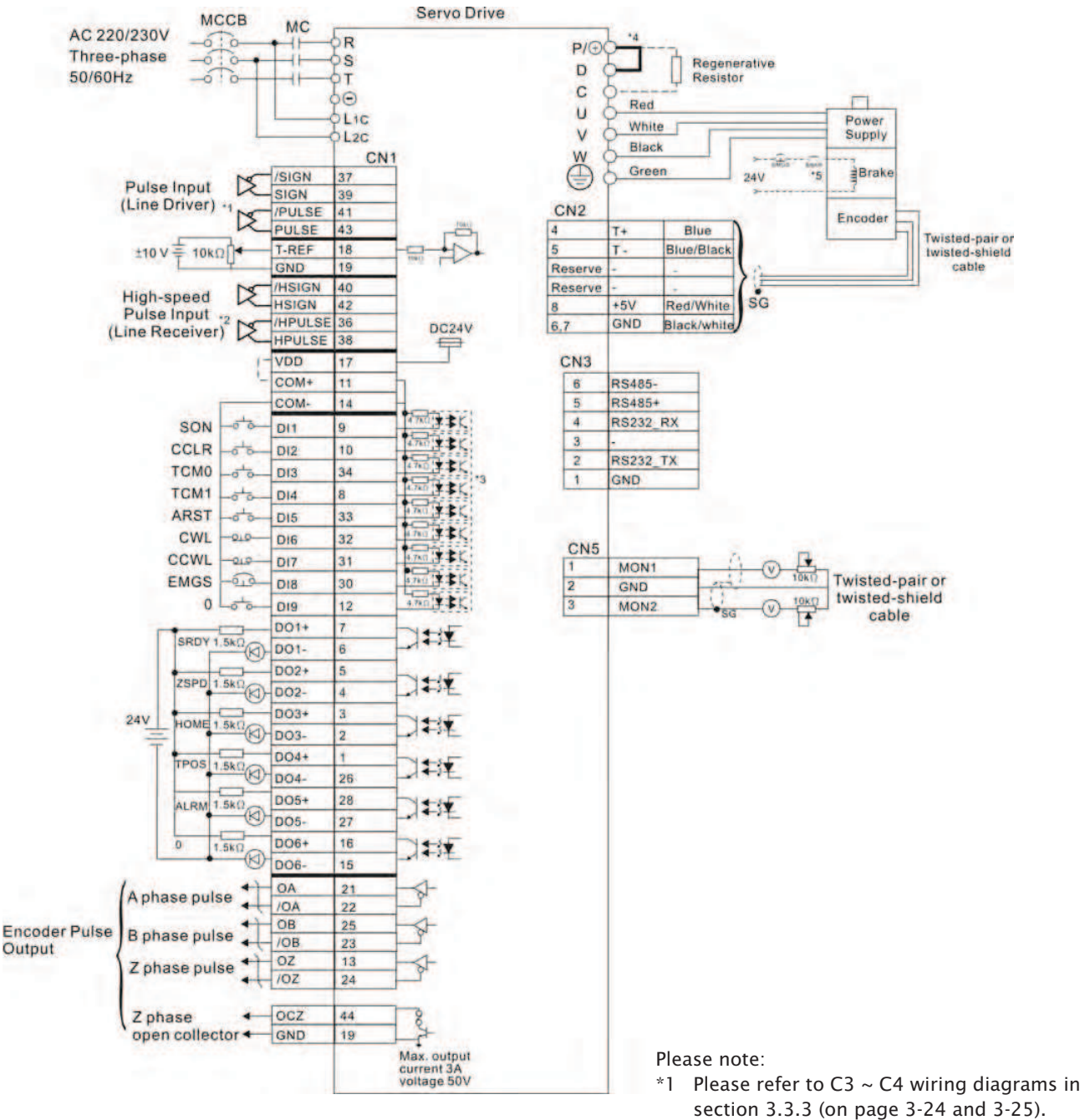

- *\*2 Please refer to C3 ~ C4 wiring diagrams in section 3.3.3 (on page 3-24 and 3-25).*
- *\*3 Please refer to C9 ~ C12 wiring diagrams (SINK / SOURCE mode) in section 3.3.3 (on page 3-27).*
- *\*4 400W and below drives do not provide built-in regenerative resistor.*
- *\*5 The brake coil has no polarity.*

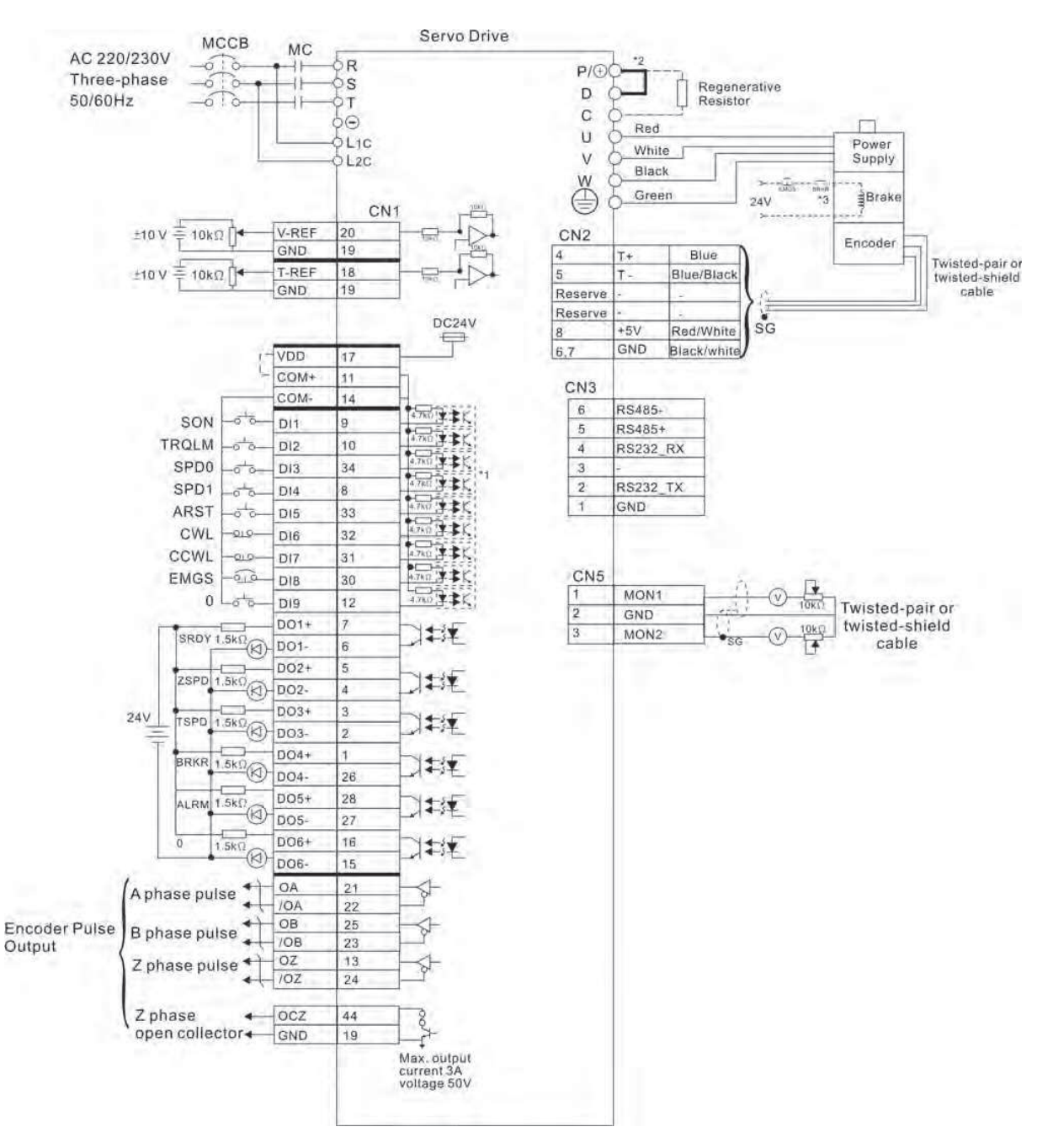

# 3.6.2 Speed Control Mode

*Please note:* 

- *\*1 Please refer to C9 ~ C12 wiring diagrams (SINK / SOURCE mode) in section 3.3.3 (on page 3-27).*
- *\*2 400W and below drives do not provide built-in regenerative resistor.*
- *\*3 The brake coil has no polarity.*

# 3.6.3 Torque Control Mode

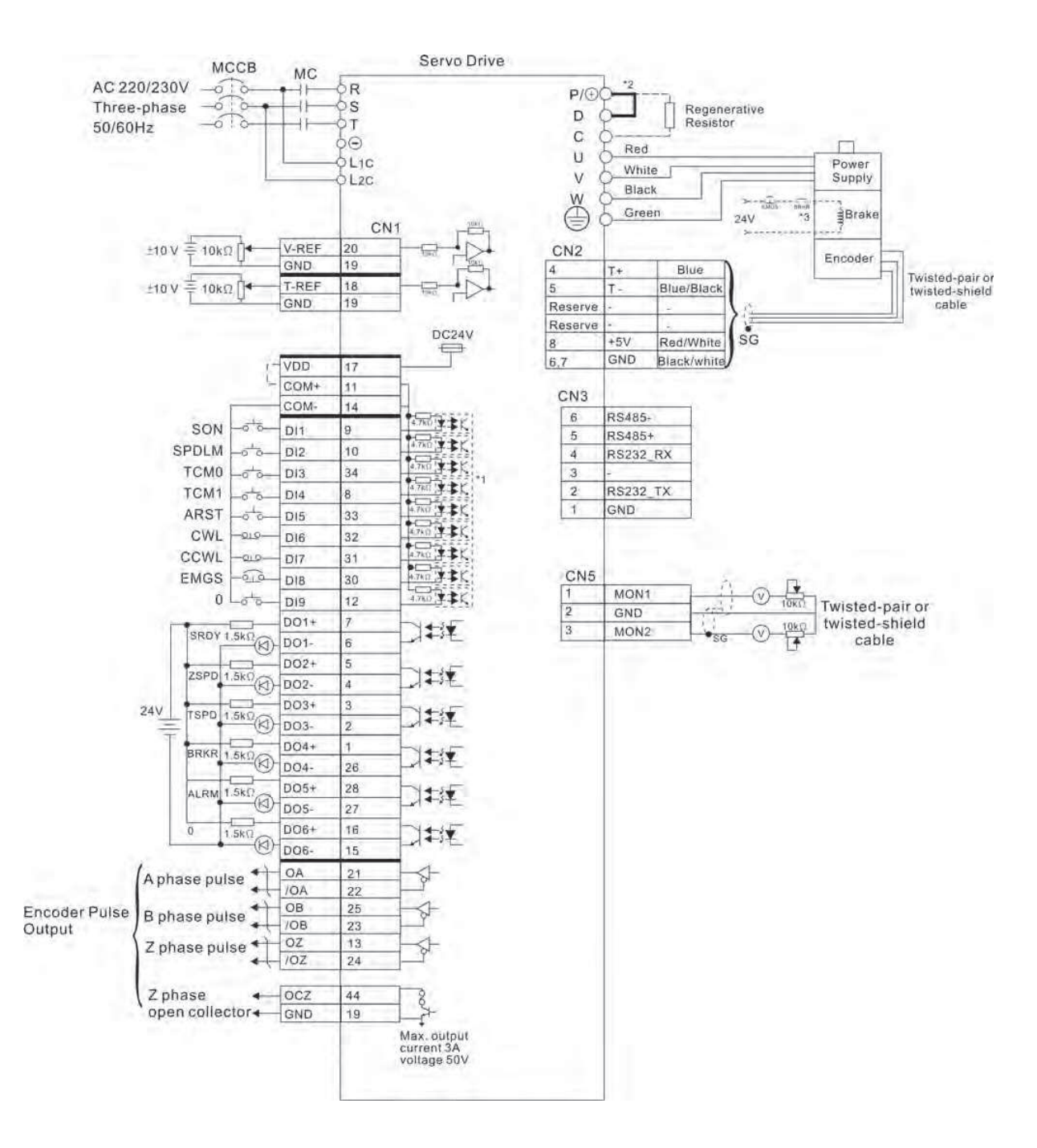

*Please note:* 

- *\*1 Please refer to C9 ~ C12 wiring diagrams (SINK / SOURCE mode) in section 3.3.3 (on page 3-27).*
- *\*2 400W and below drives do not provide built-in regenerative resistor.*
- *\*3 The brake coil has no polarity.*

*This chapter describes the basic operation of the digital keypad and the features it offers.* 

# 4.1 Description of the Digital Keypad

*The digital keypad includes the display panel and function keys. The Figure 4.1 shows all of the features of the digital keypad and an overview of their functions.* 

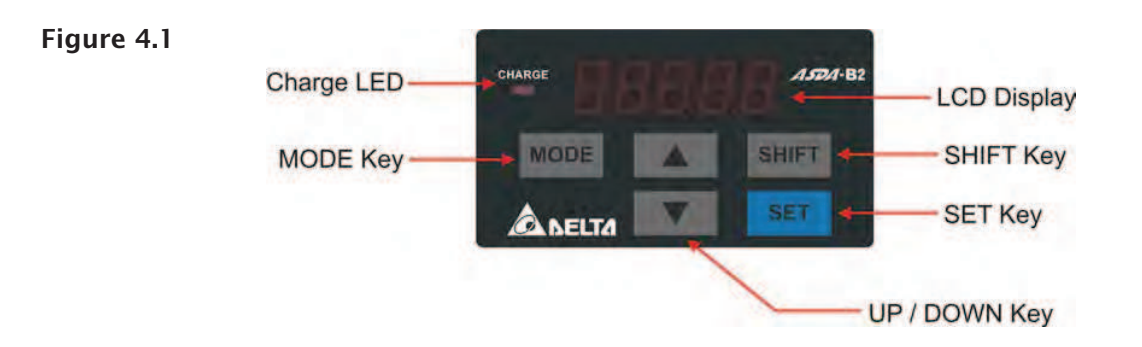

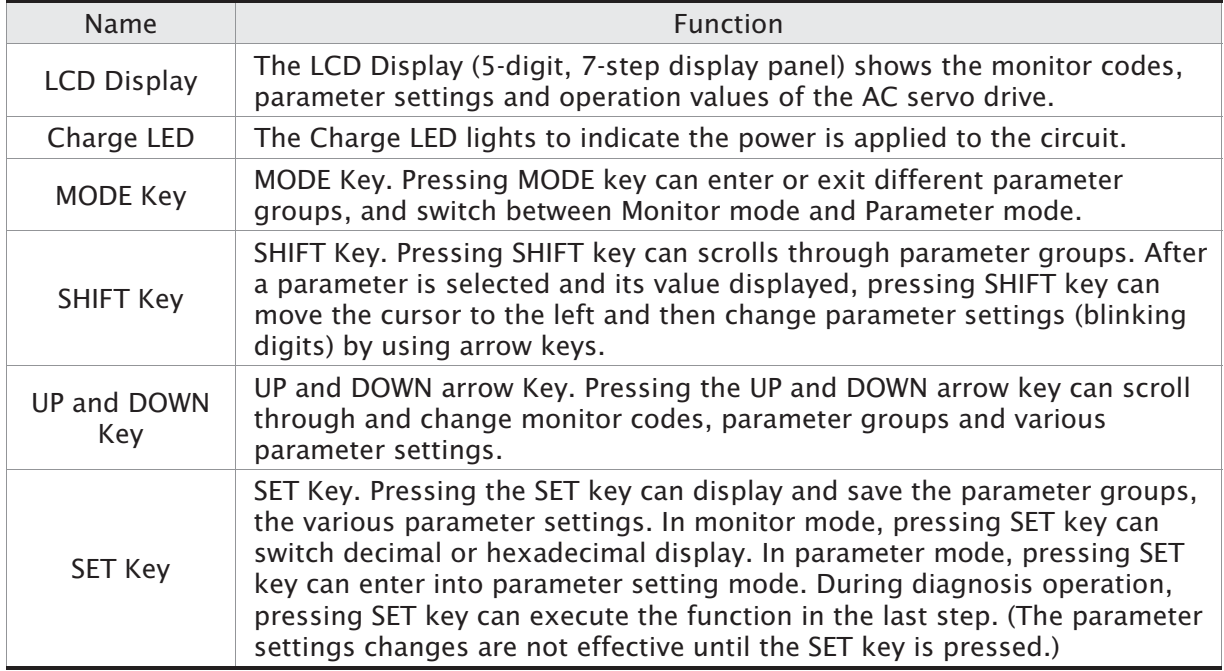

#### 4.2 Display Flowchart

#### Figure 4.2 Keypad Operation

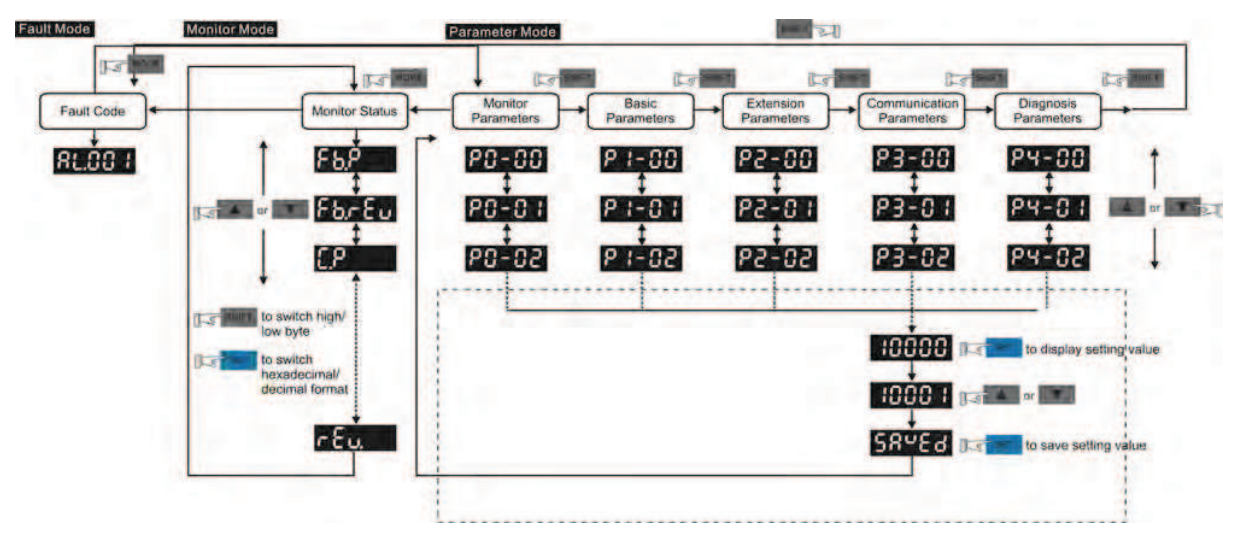

- *1. When the power is applied to the AC servo drive, the LCD display will show the monitor function codes for approximately one second, then enter into the monitor mode.*
- *2. In monitor mode, pressing MODE key can enter into parameter mode. In parameter mode, pressing MODE key can return to monitor mode.*
- *3. No matter working in which mode, when an alarm occurs, the system will enter into fault mode immediately. In fault mode, pressing MODE key can switch to other modes.*  In other modes, if no key is pressed for over 20 seconds, the system will return to fault *mode automatically.*
- *4. In monitor mode, pressing UP or DOWN arrow key can switch monitor parameter code. At this time, monitor display symbol will display for approximately one second.*
- *5. In monitor mode, pressing MODE key can enter into parameter mode, pressing the SHIFT key can switch parameter group and pressing UP or DOWN arrow key can change parameter group code.*
- *6. In parameter mode, the system will enter into the setting mode immediately after the Set key is pressed. The LCD display will display the corresponding setting value of this parameter simultaneously. Then, users can use UP or DOWN arrow key to change parameter value or press MODE key to exit and return back to the parameter mode.*
- *7. In parameter setting mode, the users can move the cursor to left by pressing the SHIFT key and change the parameter settings (blinking digits) by pressing the UP or DOWN arrow key.*
- *8. After the setting value change is completed, press SET key to save parameter settings or execute command.*
- *9. When the parameter setting is completed, LCD display will show the end code "SAVED" and automatically return back to parameter mode.*
# 4.3 Status Display

## 4.3.1 Save Setting Display

*After the SET key is pressed, LCD display will show the following display messages for approx. one second according to different status.* 

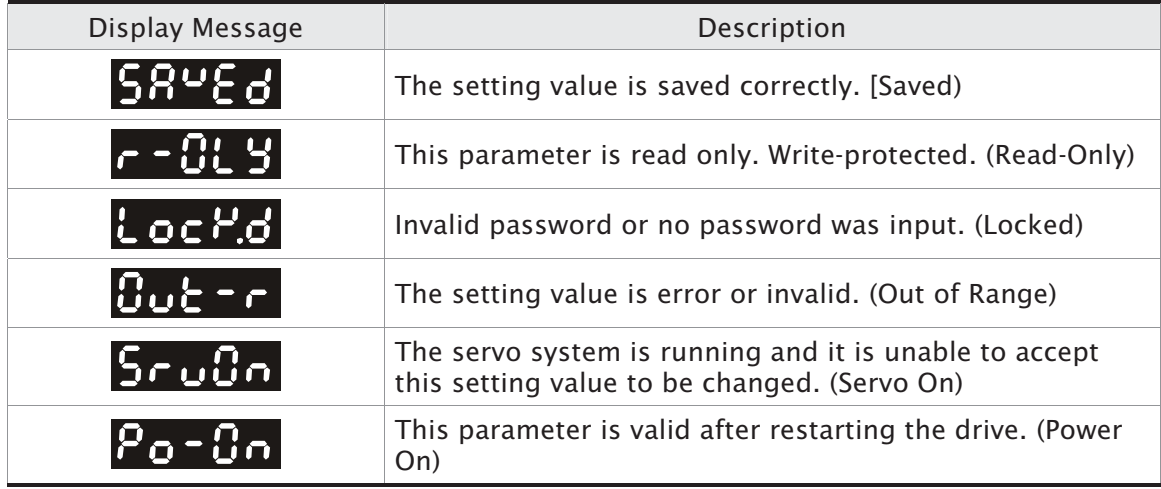

# 4.3.2 Decimal Point Display

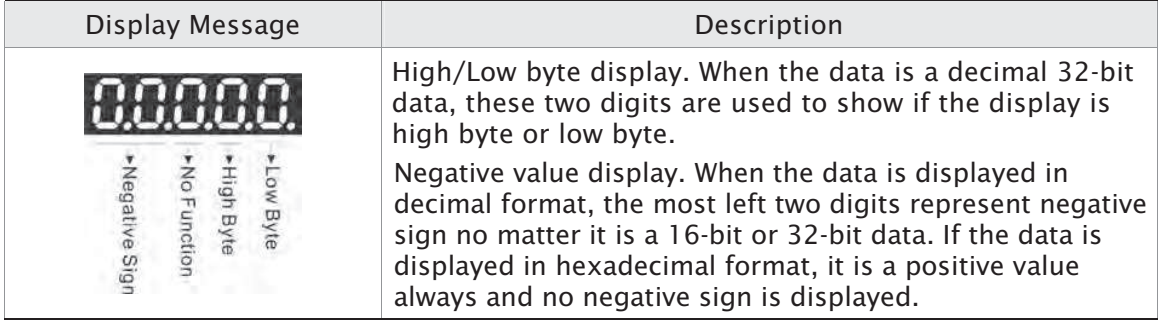

### 4.3.3 Fault Message Display

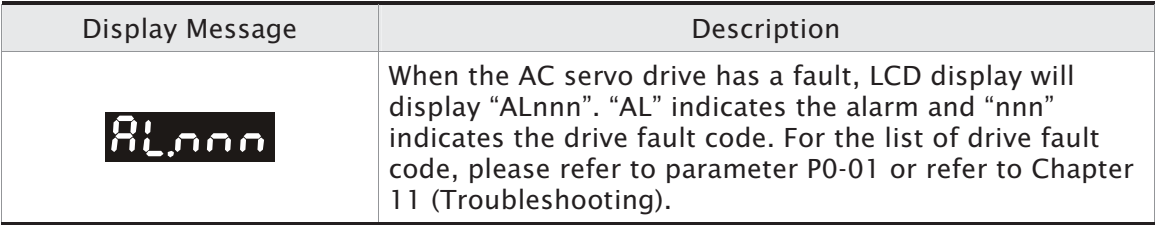

# 4.3.4 Polarity Setting Display

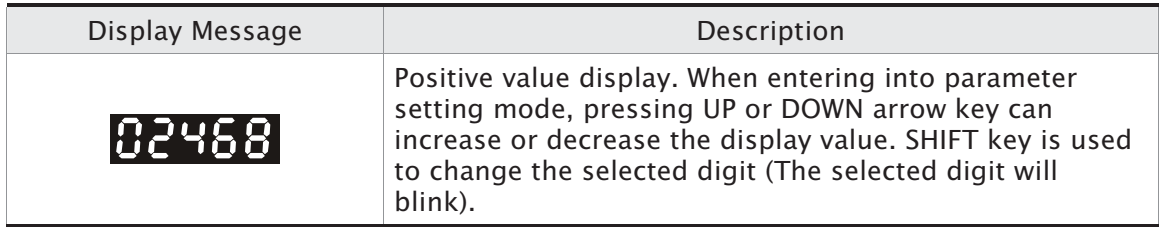

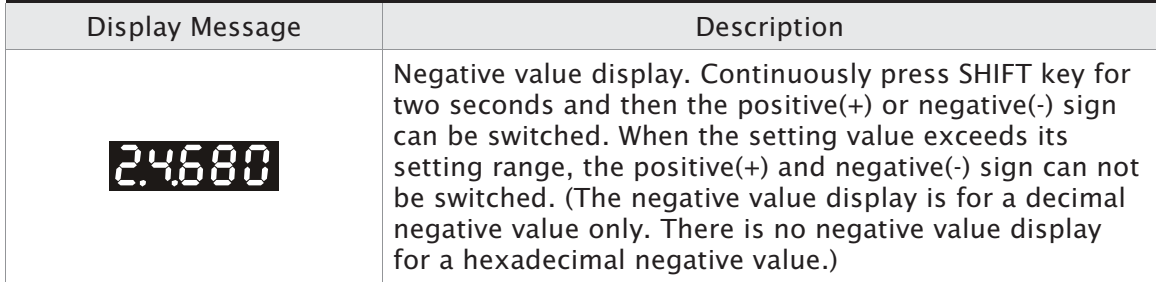

### 4.3.5 Monitor Setting Display

*When the AC servo drive is applied to power, the LCD display will show the monitor function codes for approximately one second and then enter into the monitor mode. In monitor mode, in order to change the monitor status, the users can press UP or DOWN arrow key or change parameter P0-02 directly to specify the monitor status. When the power is applied, the LCD display will show ASDA-B2 first and then display the monitor status depending on the setting value of P0-02. For example, if the setting value of P0-02 is 4 when the power is applied, the monitor function will be input pulse number of pulse command. After ASDA-B2 shows on the LCD display, the C-PLS monitor codes will display next and then the pulse number will display after.* 

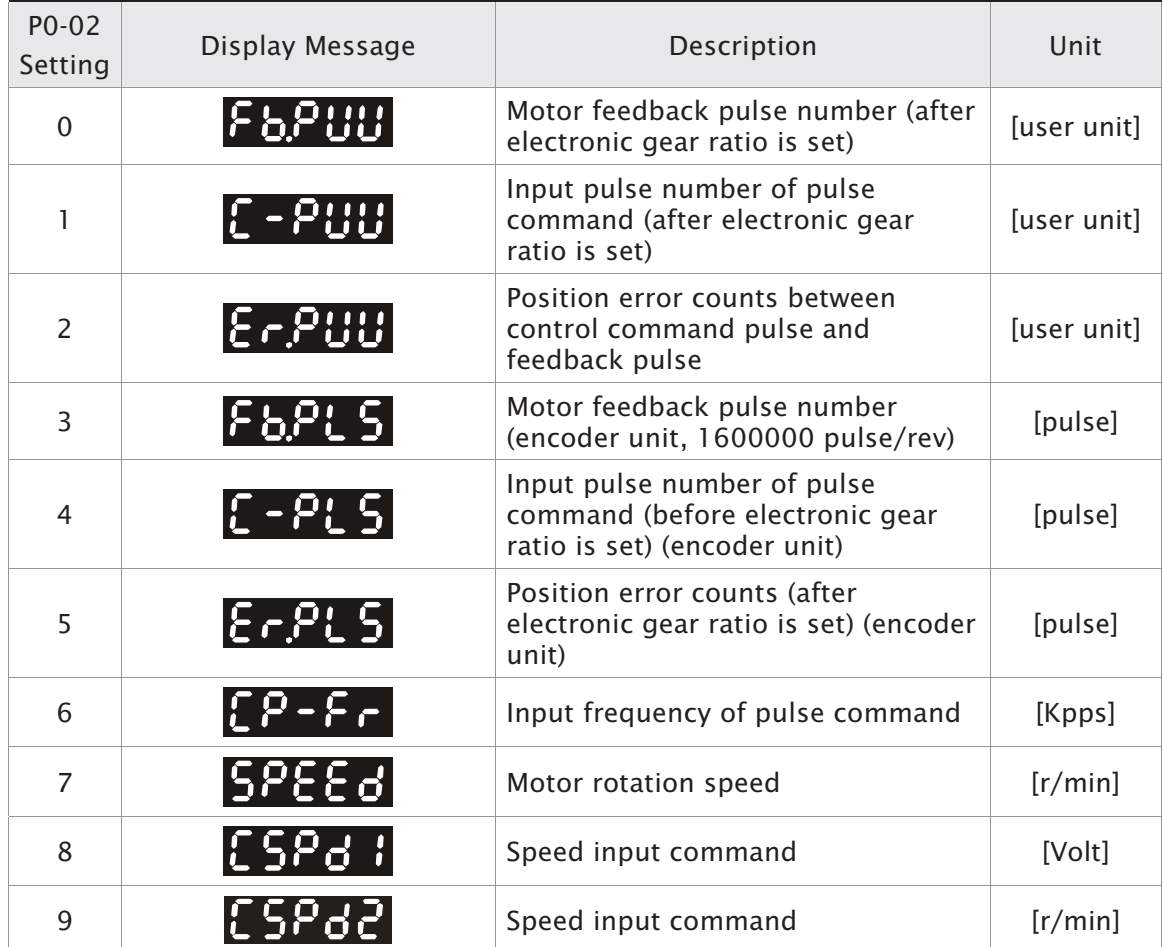

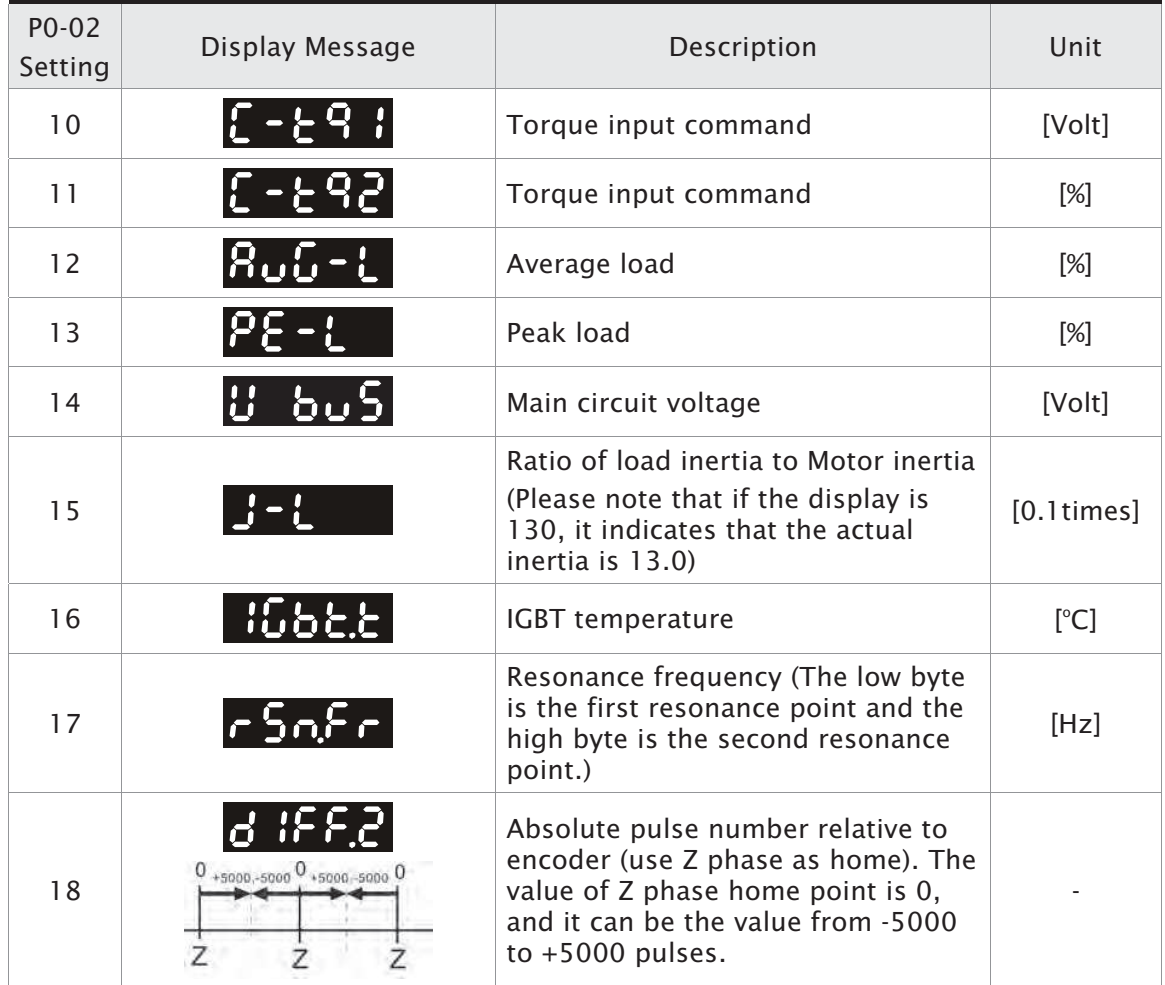

*The following table lists the display examples of monitor value:* 

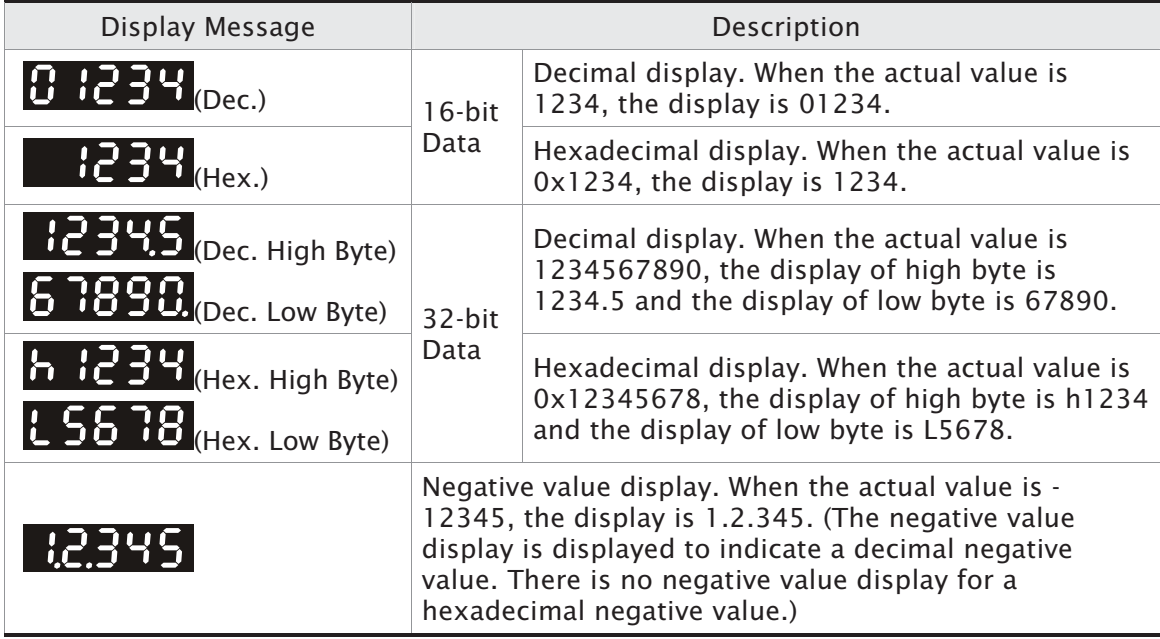

# $\Box$  Note

- *1) Dec. represents Decimal display and Hex. represents Hexadecimal display.*
- *2) The above display methods are both available in monitor mode and parameter setting mode.*
- *3) All monitor variables are 32-bit data. The users can switch to high byte or low byte and display format (Dec. or Hex.) freely. Regarding the parameters listed in Chapter 8, for each parameter, only one kind of display format is available and cannot be changed.*

# 4.4 General Function Operation

### 4.4.1 Fault Code Display Operation

*After entering the parameter mode P4-00 to P4-04 (Fault Record), press SET key to display the corresponding fault code history for the parameter.* 

### Figure 4.3

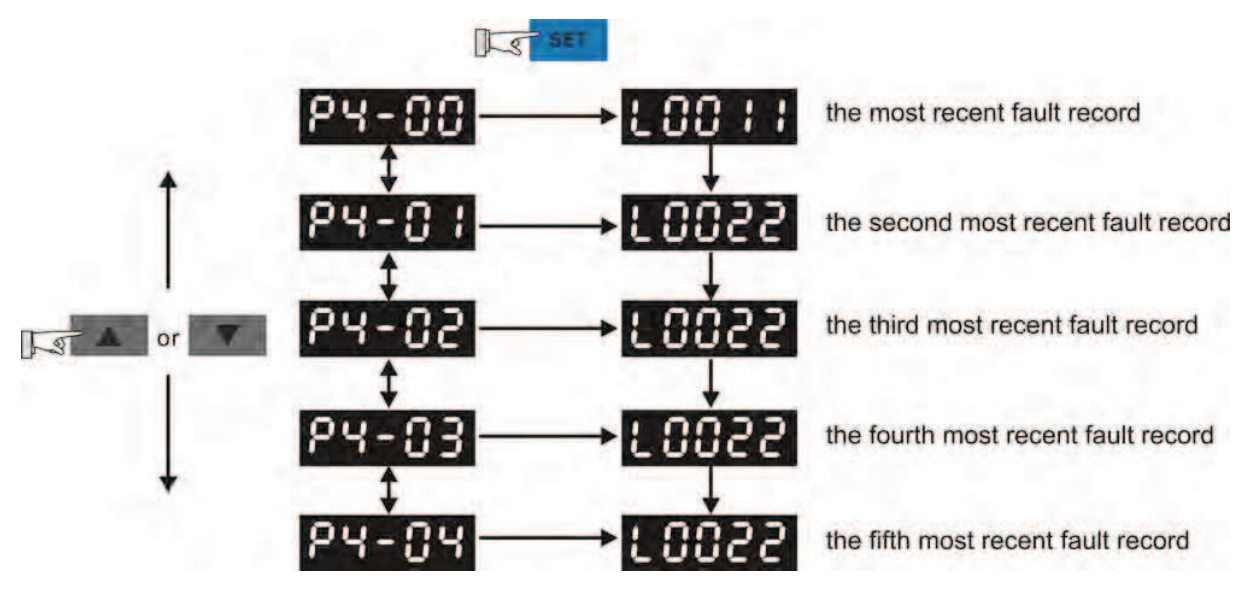

# 4.4.2 JOG Operation

*After entering parameter mode P4-05, the users can follow the following steps to perform JOG operation. (Please also refer to Figure 4.4).* 

Step1. *Press the SET key to display the JOG speed. (The default value is 20 r/min).* 

- Step2. *Press the UP or DOWN arrow keys to increase or decrease the desired JOG speed. (This also can be undertaken by using the SHIFT key to move the cursor to the desired unit column (the effected number will blink) then changed using the UP and DOWN arrow keys. The example display in Figure 4.4 is adjusted as 100 r/min.)*
- Step3. *Press the SET key when the desired JOG speed is set. The Servo Drive will display "JOG".*
- Step4. *Press the UP or DOWN arrow keys to jog the motor either CCW or CW. The motor will only rotate while the arrow key is activated.*
- Step5. *To change JOG speed again, press the MODE key. The servo Drive will display "P4 05". Press the SET key and the JOG speed will displayed again. Refer back to #2 and #3 to change speed.*

# **ENOTE**

1) JOG operation is effective only when Servo On (when the servo drive is enabled).

### Figure 4.4

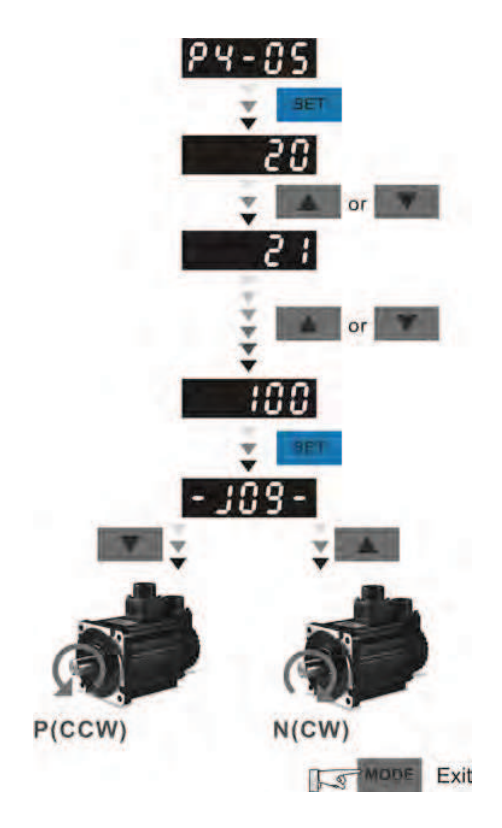

### 4.4.3 Force Output Control Operation

*For testing, the digital outputs can be forced to be activated (ON) or inactivated (OFF) by using parameter P2-08 and P4-06. First, set P2-08 to 406 to enable the force output control function and then using P4-06 to force the digital outputs to be activated. Follow the setting method in Figure 4.5 to enter into Force Output Control operation mode. When P4-06 is set to 2, the digital output, DO2 is activated. When P4-06 is set to 7, the digital outputs, DO1, DO2 and DO3 are both activated. The parameter setting value of P4- 06 is not retained when power is off. After re-power the servo drive, all digital outputs will return to the normal status. If P2-08 is set to 400, it also can switch the Force Output Control operation mode to normal Digital Output (DO) Control operation mode.* 

*The DO function and status is determined by P2-18 to P2-22. This function is enabled only when Servo Off (the servo drive is disabled).* 

### Figure 4.5

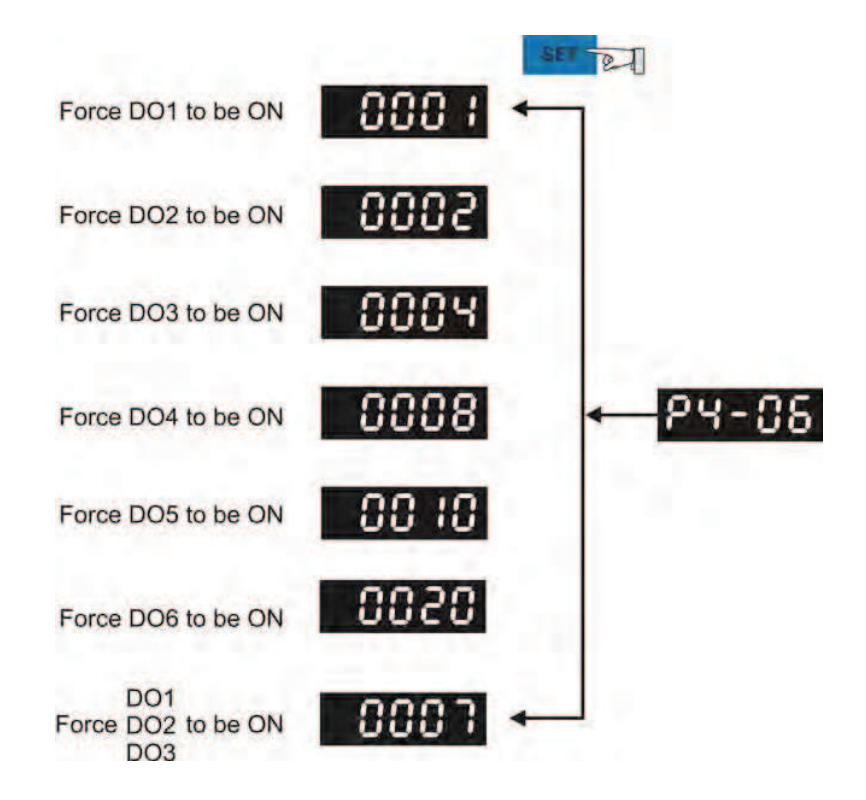

# **NOTE**

*1) As the display of P4-06 is hexadecimal, 0(zero) of the fifth digit will not show on the LED display.* 

# 4.4.4 DI Diagnosis Operation

*Following the setting method in Figure 4.6 can perform DI diagnosis operation (parameter P4-07, Input Status). According to the ON and OFF status of the digital inputs DI1 to DI9, the corresponding status will display on the servo drive LED display. When the Bit is set to "1", it means that the corresponding digital input signal is ON. (Please also refer to Figure 4.6)* 

*For example:* 

*Suppose that the servo drive LED display is "1E1".* 

*"E" is hexadecimal, which is equal to "1110" in binary system, and it means that the digital inputs DI6 ~ DI8 are ON.* 

### Figure 4.6

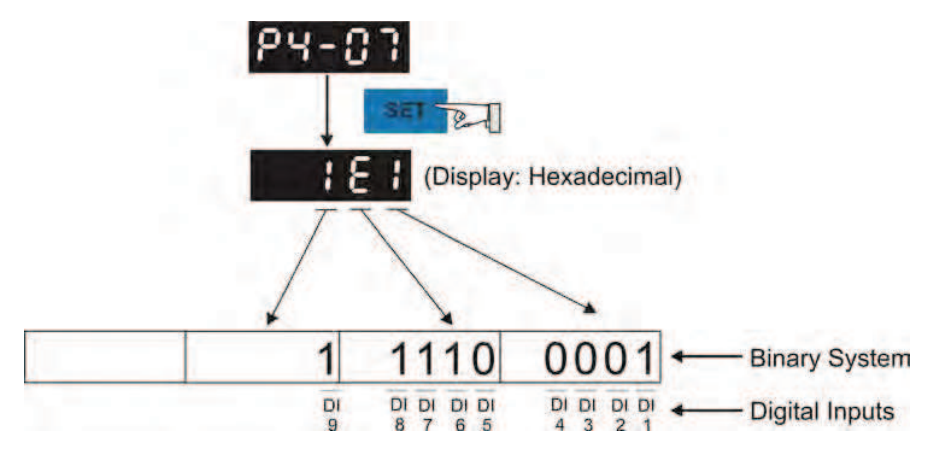

*(Hexadecimal Display)* 

# 4.4.5 DO Diagnosis Operation

*Following the setting method in Figure 4.7 can perform DO diagnosis operation (parameter P4-09, Output Status Display). According to the ON and OFF status of the digital outputs DO1 to DO6, the corresponding status will display on the servo drive LED display. When the Bit is set to "1", it means that the corresponding digital output signal is ON. (Please also refer to Figure 4.7)* 

*For example:* 

*Suppose that the servo drive LED display is "3F".* 

*"F" is hexadecimal, which is equal to "1111" in binary system, and it means that the digital outputs DO1 ~ DO4 are ON.* 

Figure 4.7

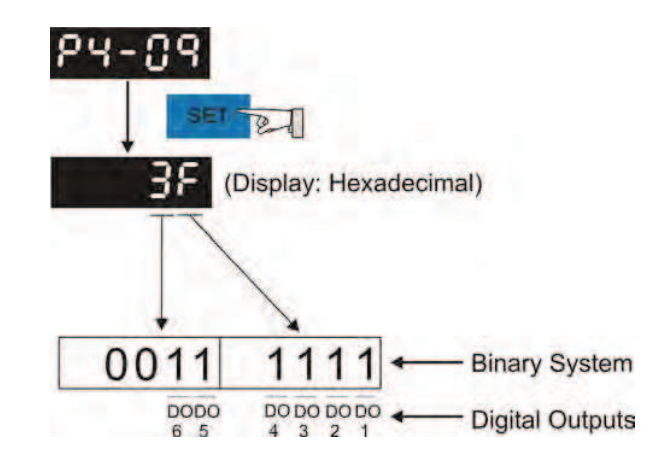

*(Hexadecimal Display)* 

*This page intentionally left blank.* 

*This chapter, which is divided into two parts, describes trial run for servo drive and motor. One part is to introduce the trial run without load, and the other part is to introduce trial run with load. Ensure to complete the trial run without load first before performing the trial run with load.* 

# 5.1 Inspection without Load

In order to prevent accidents and avoid damaging the servo drive and mechanical system, the *trial run should be performed under no load condition (no load connected, including disconnecting all couplings and belts). Do not run servo motor while it is connected to load or mechanical system because the unassembled parts on motor shaft may easily disassemble during running and it may damage mechanical system or even result in personnel injury. After removing the load or mechanical system from the servo motor, if the servo motor can runs normally following up the normal operation procedure (when trial run without load is completed), then the users can connect to the load and mechanical system to run the servo motor.* 

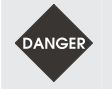

 *In order to prevent accidents, the initial trial run for servo motor should be conducted under no load conditions (separate the motor from its couplings and belts).* 

 *Caution: Please perform trial run without load first and then perform trial run with load connected. After the servo motor is running normally and regularly without load, then run servo motor with load connected. Ensure to perform trial run in this order to prevent unnecessary danger.* 

*After power in connected to AC servo drive, the charge LED will light and it indicates that AC servo drive is ready. Please check the followings before trial run:* 

### Inspection before operation (Control power is not applied)

- *Inspect the servo drive and servo motor to insure they were not damaged.*
- To avoid an electric shock, be sure to connect the ground terminal of servo drive to the *ground terminal of control panel.*
- Before making any connection, wait 10 minutes for capacitors to discharge after the *power is disconnected, alternatively, use an appropriate discharge device to discharge.*
- **Ensure that all wiring terminals are correctly insulated.**
- Ensure that all wiring is correct or damage and or malfunction may result.
- ! *Visually check to ensure that there are not any unused screws, metal strips, or any conductive or inflammable materials inside the drive.*
- ! *Never put inflammable objects on servo drive or close to the external regenerative resistor.*
- Make sure control switch is OFF.
- If the electromagnetic brake is being used, ensure that it is correctly wired.
- ! *If required, use an appropriate electrical filter to eliminate noise to the servo drive.*
- Ensure that the external applied voltage to the drive is correct and matched to the *controller.*

### Inspection during operation (Control power is applied)

- Ensure that the cables are not damaged, stressed excessively or loaded heavily. When *the motor is running, pay close attention on the connection of the cables and notice that if they are damaged, frayed or over extended.*
- Check for abnormal vibrations and sounds during operation. If the servo motor is *vibrating or there are unusual noises while the motor is running, please contact the dealer or manufacturer for assistance.*
- ! *Ensure that all user-defined parameters are set correctly. Since the characteristics of various machinery equipment are different, in order to avoid accident or cause damage, do not adjust the parameter abnormally and ensure the parameter setting is not an excessive value.*
- Ensure to reset some parameters when the servo drive is off (Please refer to Chapter 7). *Otherwise, it may result in malfunction.*
- ! *If there is no contact sound or there be any unusual noises when the relay of the servo drive is operating, please contact your distributor for assistance or contact with Delta.*
- Check for abnormal conditions of the power indicators and LED display. If there is any *abnormal condition of the power indicators and LED display, please contact your distributor for assistance or contact with Delta.*

## 5.2 Applying Power to the Drive

*The users please observe the following steps when applying power supply to the servo drive.* 

- 1. *Please check and confirm the wiring connection between the drive and motor is correct.* 
	- *1) Terminal U, V, W and FG (frame ground) must connect to Red, White, Black and Green cables separately (U: Red, V: White, W: Black, FG: Green). If not connect to the specified cable and terminal, then the drive cannot control motor. The motor grounding lead, FG must connect to grounding terminal. For more information of cables, please refer to section 3.1.*
	- *2) Ensure to connect encoder cable to CN2 connector correctly. If the users only desire to execute JOG operation, it is not necessary to make any connection to CN1 and CN3 connector. For more information of the connection of CN2 connector, please refer to Section 3.1 and 3.4.*

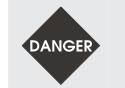

 $\geq$  Do not connect the AC input power (R, S, T) to the (U, V, W) output terminals. This will *damage the AC servo drive.* 

2. *Main circuit wiring* 

*Connect power to the AC servo. For three-phase input power connection and single-phase input power connection, please refer to Section 3.1.3.* 

3. *Turn the Power On* 

*The Power includes control circuit power (L1c, L2c) and main circuit power (R, S, T). When the power is on, the normal display should be shown as the following figure:* 

# $\mathsf{R}\mathsf{L}\mathsf{B}$  iyi

*As the default settings of digital input signal, DI6, DI7 and DI8 are Reverse Inhibit Limit (NL), Forward Inhibit Limit (PL) and Emergency Stop (EMGS) respectively, if the users do not want to use the default settings of DI6~DI8, the users can change their settings by using parameters P2-15 to P2-17 freely. When the setting value of parameters P2-15 to P2-17 is*  0, it indicates the function of this DI signal is disabled. For more information of *parameters P2-15 to P2-17, please refer to Chapter 7 "Parameters".* 

*If the parameter P0-02 is set as motor speed (06), the normal display should be shown as the following figure:* 

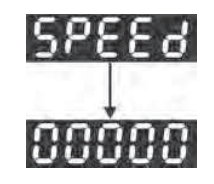

If there is no text or character displayed on the LED display, please check if the voltage of *the control circuit terminal (L1c and L2c) is over low.* 

*1) When display shows:* 

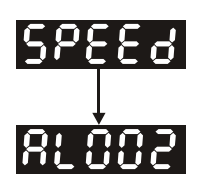

### Over voltage:

*The main circuit voltage has exceeded its maximum allowable value or input power is error (Incorrect power input).* 

*Corrective Actions:* 

- ! *Use voltmeter to check whether the input voltage falls within the rated input voltage.*
- Use voltmeter to check whether the input voltage is within the specified limit.
- *2) When display shows:*

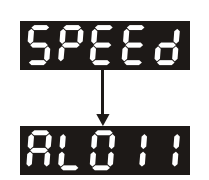

### Encoder error:

*Check if the wiring is correct. Check if the encoder wiring (CN2) of servo motor is loose or incorrect.* 

### *Corrective Actions:*

- Check if the users perform wiring recommended in the user manual.
- Examine the encoder connector and cable.
- *Inspect whether wire is loose or not.*
- Check if the encoder is damaged.
- *3) When display shows:*

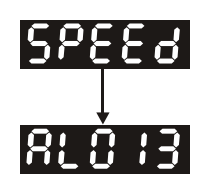

### Emergency stop activated:

*Please check if any of digital inputs DI1~DI9 signal is set to "Emergency Stop" (EMGS).* 

*Corrective Actions:* 

■ If it does not need to use "Emergency Stop (EMGS)" as input signal, the users only *need to confirm that if all of the digital inputs DI1~DI8 are not set to "Emergency* 

*Stop (EMGS)". (The setting value of parameter P2-10 to P2-17 and P2-36 is not set to 21.)* 

- **If it is necessary to use "Emergency Stop (EMGS)" as input signal, the users only** *need to confirm that which of digital inputs DI1~DI9 is set to "Emergency Stop (EMGS)" and check if the digital input signal is ON (It should be activated).*
- *4) When display shows:*

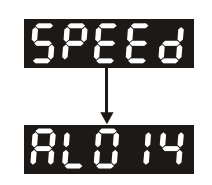

### Reverse limit switch error:

*Please check if any of digital inputs DI1~DI9 signal is set to "Reverse inhibit limit (NL)" and check if the signal is ON or not.* 

### *Corrective Actions:*

- ! *If it does not need to use "Reverse inhibit limit (NL)" as input signal, the users only need to confirm that if all of the digital inputs DI1~DI9 are not set to "Reverse inhibit limit (NL)". (The setting value of parameter P2-10 to P2-17 and P2-36 is not set to 22.)*
- ! *If it is necessary to use "Reverse inhibit limit (NL)" as input signal, the users only need to confirm that which of digital inputs DI1~DI9 is set to "Reverse inhibit limit (NL)" and check if the digital input signal is ON (It should be activated).*
- *5) When display shows:*

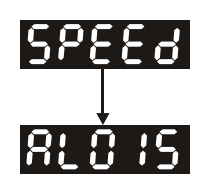

### Forward limit switch error:

*Please check if any of digital inputs DI1~DI9 signal is set to "Forward inhibit limit (PL)" and check if the signal is ON or not.* 

### *Corrective Actions:*

■ If it is no need to use "Forward inhibit limit (PL)" as input signal, the users only *need to confirm that if all of the digital inputs DI1~DI9 are not set to "Forward inhibit limit (PL)". (The setting value of parameter P2-10 to P2-17 and P2-36 is not set to 23.)* 

■ If it is necessary to use "Forward inhibit limit (PL)" as input signal, the users only *need to confirm that which of digital inputs DI1~DI9 is set to "Forward inhibit limit (PL)" and check if the digital input signal is ON (It should be activated).* 

When "Digital Input 1 (DI1)" is set to Servo On (SON), if DI1 is set to ON (it indicates that Servo On (SON) function is enabled) and the following fault message shows on the display:

*6) When display shows:* 

# 18L 88 T

### Overcurrent:

*Corrective Actions:* 

- Check the wiring connections between the servo drive and motor.
- Check if the circuit of the wiring is closed.
- Remove the short-circuited condition and avoid metal conductor being exposed.
- *7) When display shows:*

# 181 AARI

### Undervoltage:

*Corrective Actions:* 

- Check whether the wiring of main circuit input voltage is normal.
- Use voltmeter to check whether input voltage of main circuit is normal.
- Use voltmeter to check whether the input voltage is within the specified *specification.*

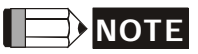

*1) If there are any unknown fault codes and abnormal display when applying power to the drive or servo on is activated (without giving any command), please inform the distributor or contact with Delta for assistance.* 

## 5.3 JOG Trial Run without Load

*It is very convenient to use JOG trial run without load to test the servo drive and motor as it can save the wiring. The external wiring is not necessary and the users only need to connect the digital keypad to the servo drive. For safety, it is recommended to set JOG speed at low speed. Please refer to the following steps to perform JOG trial run without load.* 

- *STEP 1: Turn the drive ON through software. Ensure that the setting value of parameter P2- 30 should be set to 1 (Servo On).*
- *STEP 2: Set parameter P4-05 as JOG speed (unit: r/min). After the desired JOG speed is set, and then press SET key, the drive will enter into JOG operation mode automatically*
- *STEP 3: The users can press UP and DOWN key to change JOG speed and press SHIFT key to adjust the digit number of the displayed value.*
- *STEP 4: Pressing SET key can determine the speed of JOG operation.*
- *STEP 5: Pressing UP key and the servo motor will run in CCW direction. After releasing UP key, the motor will stop running.*
- *STEP 6: Pressing DOWN key and the servo motor will run in CW direction. After releasing DOWN key, the motor will stop running.*

*N(CW) and P(CCW) Definition:* 

*CCW (Counterclockwise): when facing the servo motor shaft, CCW is reverse running.* 

*CW (Clockwise): when facing the servo motor shaft, CW is forward running.* 

*STEP 7: When pressing MODE key, it can exit JOG operation mode.* 

*In the example below, the JOG speed is adjusted from 20r/min (Default setting) to 100r/min.* 

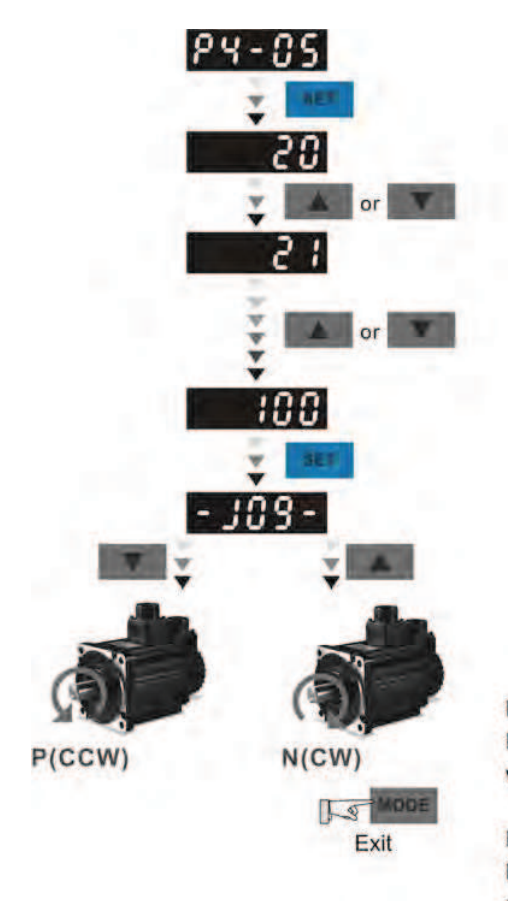

Pressing **A** key and the servo motor will run in P(CCW) direction. After releasing UP key, the motor will stop running.

Pressing key and the servo motor will run in N(CW) direction. After releasing DOWN key, the motor will stop running.

P(CCW) and N(CW) Definition:

P(CCW, Counterclockwise): when facing the servo motor shaft, P is running in counterclockwise direction. N(CW, Clockwise): when facing the servo motor shaft, N is running in clockwise direction.

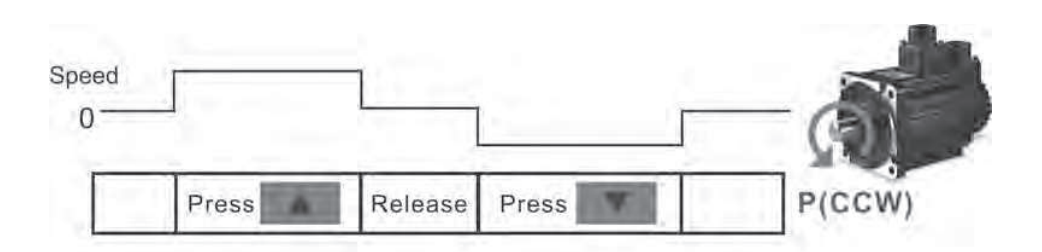

If the servo motor does not rotate, please check if the wiring of U, V, W terminals and encoder is correct or not.

If the servo motor does not rotate properly, please check if the phase of U, V, W cables is connected correctly.

# 5.4 Speed Trial Run without Load

Before speed trial run, fix and secure the motor as possible to avoid the danger from the reacting force when motor speed changes.

### STEP 1:

*Set the value of parameter P1-01 to 02 and it is speed (S) control mode. After selecting the operation mode as speed (S) control mode, please restart the drive as P1-01 is effective only after the servo drive is restarted (after switching power off and on).* 

### STEP 2:

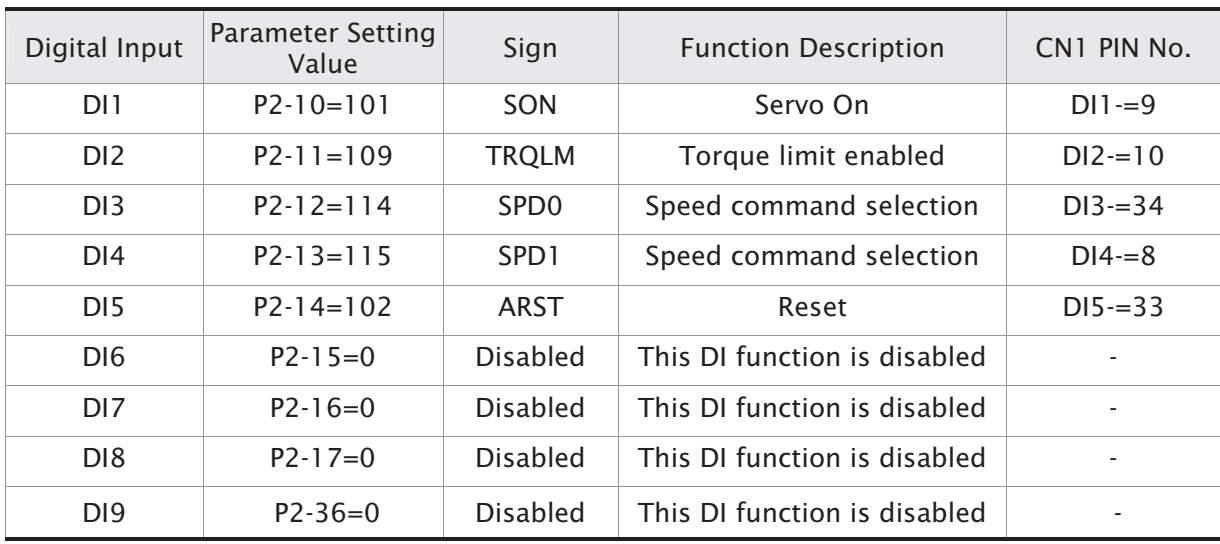

*In speed control mode, the necessary Digital Inputs are listed as follows:* 

*By default, DI6 is the function of reverse inhibit limit, DI7 is the function of forward inhibit limit and DI6 is the function of emergency stop (DI8), if the users do not set the setting value of parameters P2-15 to P2-17 and P2-36 to 0 (Disabled), the faults (ALE13, 14 and 15) will occur (For the information of fault messages, please refer to Chapter 10). Therefore, if the users do not need to use these three digit inputs, please set the setting value of parameters P2-15 to P2-17 and P2-36 to 0 (Disabled) in advance.* 

*All the digital inputs of Delta ASDA-B2 series are user-defined, and the users can set the DI signals freely. Ensure to refer to the definitions of DI signals before defining them (For the description of DI signals, please refer to Table 7.A in Chapter 7). If any alarm code displays after the setting is completed, the users can restart the drive or set DI5 to be activated to clear the fault. Please refer to section 5.2.* 

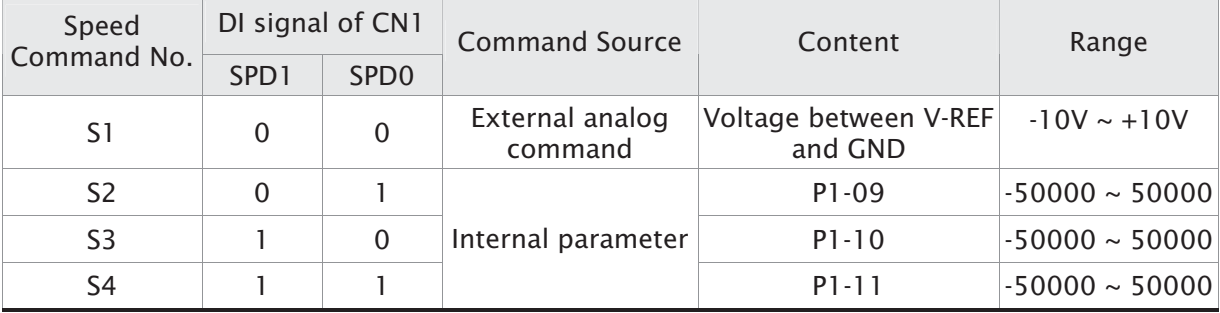

*The speed command is selected by SPD0, SPD1. Please refer to the following table:* 

*0: indicates OFF (Normally Open); 1: indicates ON (Normally Closed)* 

*The range of internal parameter is from -50000 to 50000.* 

*Setting value of speed command = Setting range x unit (0.1 r/min).* 

*For example:* 

*If P1-09 is set to +30000, the setting value of speed command = +30000 x 0.1 r/min = +3000 r/min.* 

*command Rotation direction*

*The settings of speed command:* 

- *P1-09 is set to 30000 Input value*
- *P1-10 is set to 1000 + CW*
- *P1-11 is set to -30000 CCW*

### STEP 3:

- 1. The users can use DI1 to enable the servo drive (Servo ON).
- *2. If DI3 (SPD0) and DI4 (SPD1) are OFF both, it indicates S1 command is selected. At this time, the motor is operating according to external analog command.*
- *3. If only DI3 is ON (SPD0), it indicates S2 command (P1-09 is set to 3000) is selected, and the motor speed is 3000r/min at this time.*
- *4. If only DI4 is ON (SPD1), it indicates S3 command (P1-10 is set to 100) is selected, and the motor speed is 100r/min at this time.*
- *5. If DI3 (SPD0) and DI4 (SPD1) are ON both, it indicates S4 command (P1-11 is set to - 3000) is selected, and the motor speed is -3000r/min at this time.*
- *6. Repeat the action of (3), (4), (5) freely.*
- *7. When the users want to stop the speed trial run, use DI1 to disable the servo drive (Servo OFF).*

# 5.5 Tuning Procedure

*Estimate the ratio of Load Inertia to Servo Motor Inertia (J\_load /J\_motor): JOG Mode* 

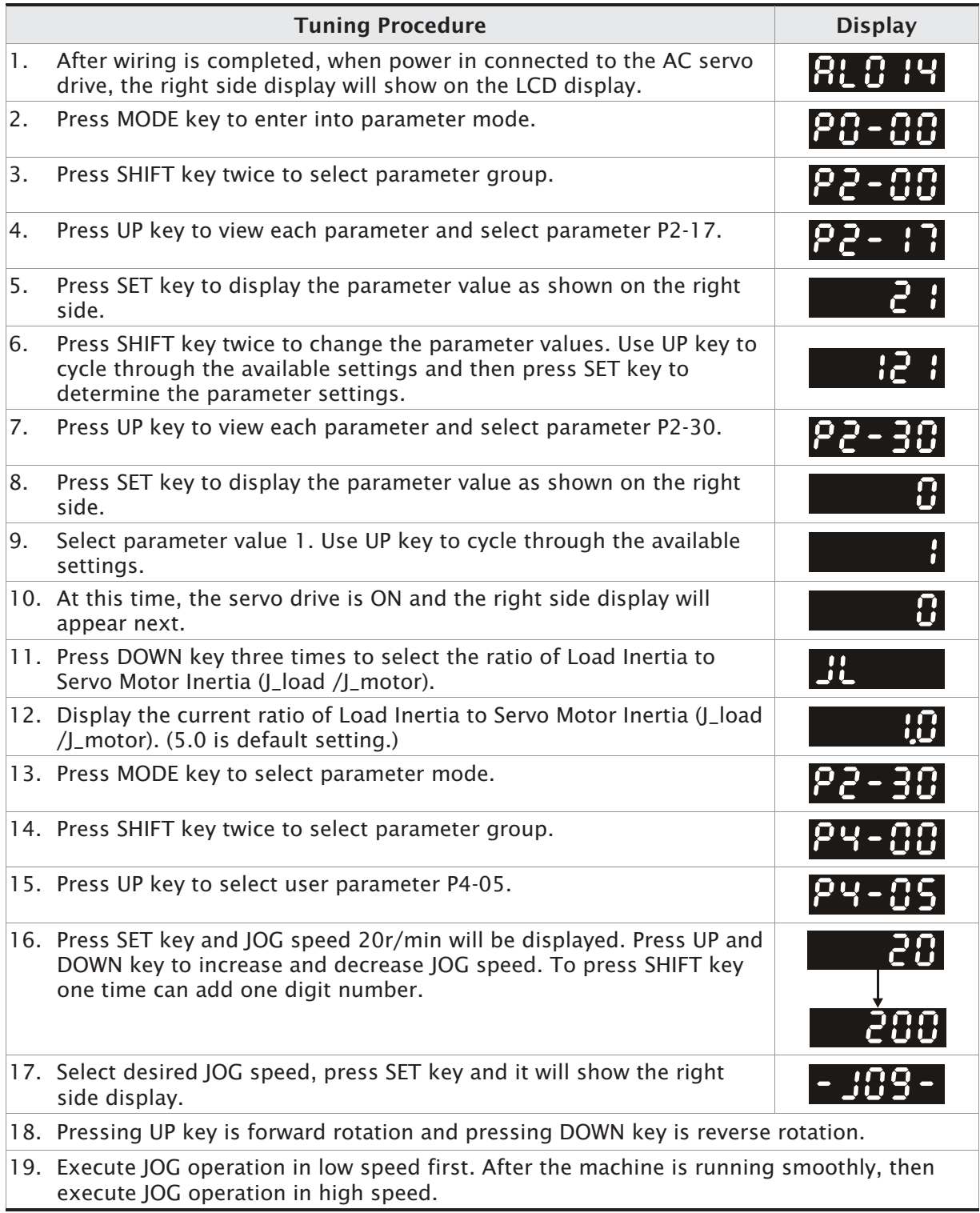

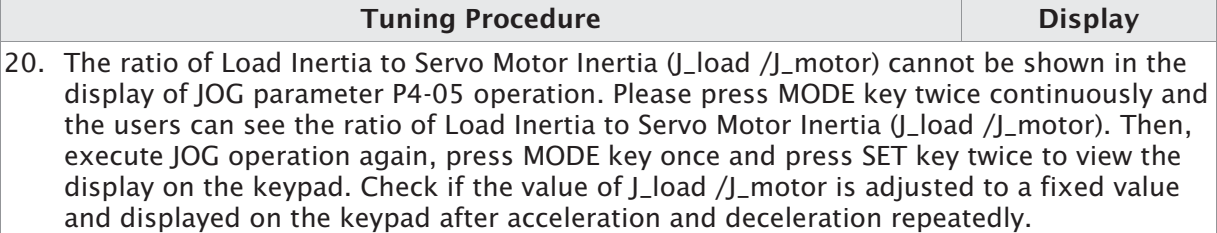

# 5.5.1 Tuning Flowchart

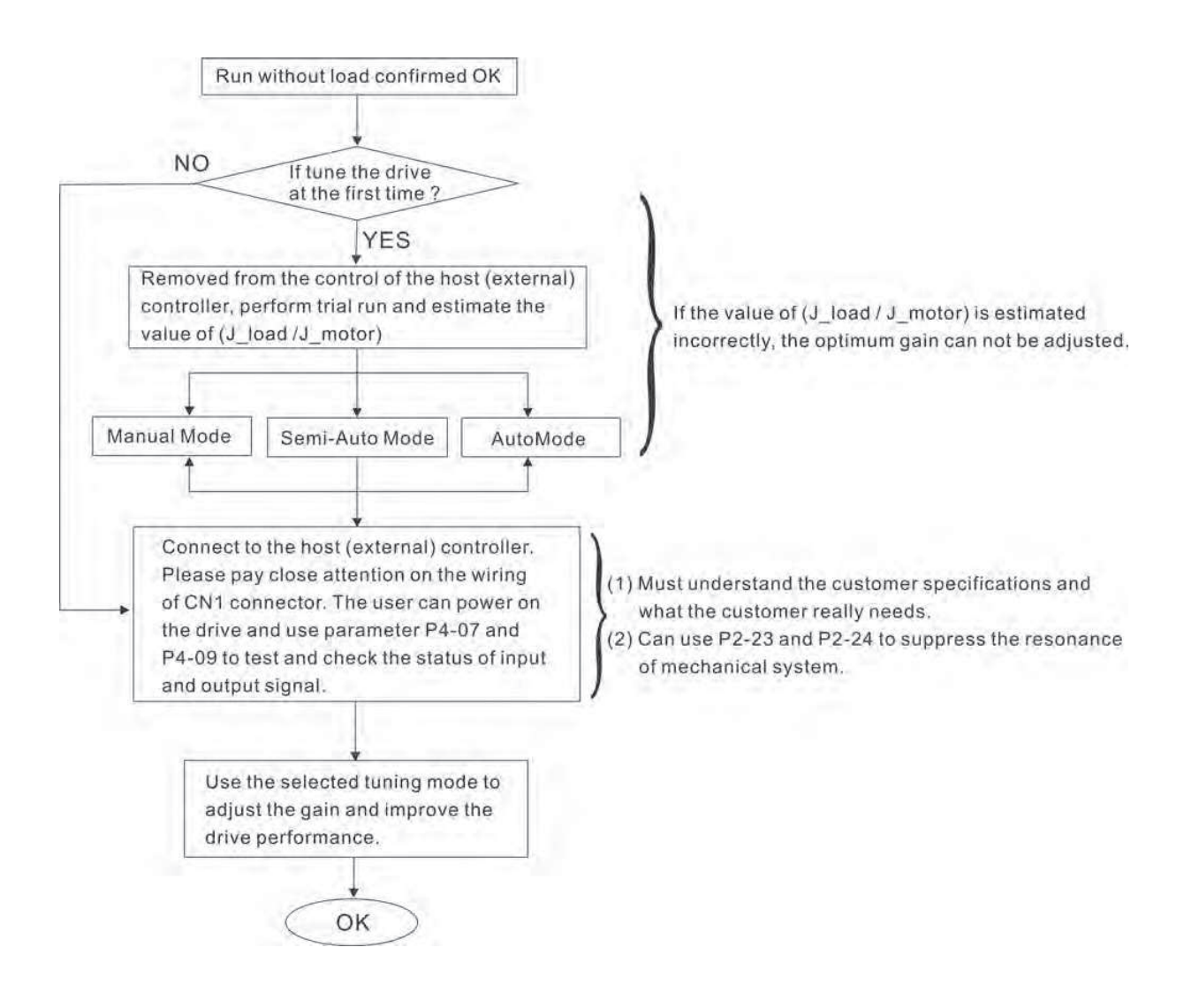

### 5.5.2 Load Inertia Estimation Flowchart

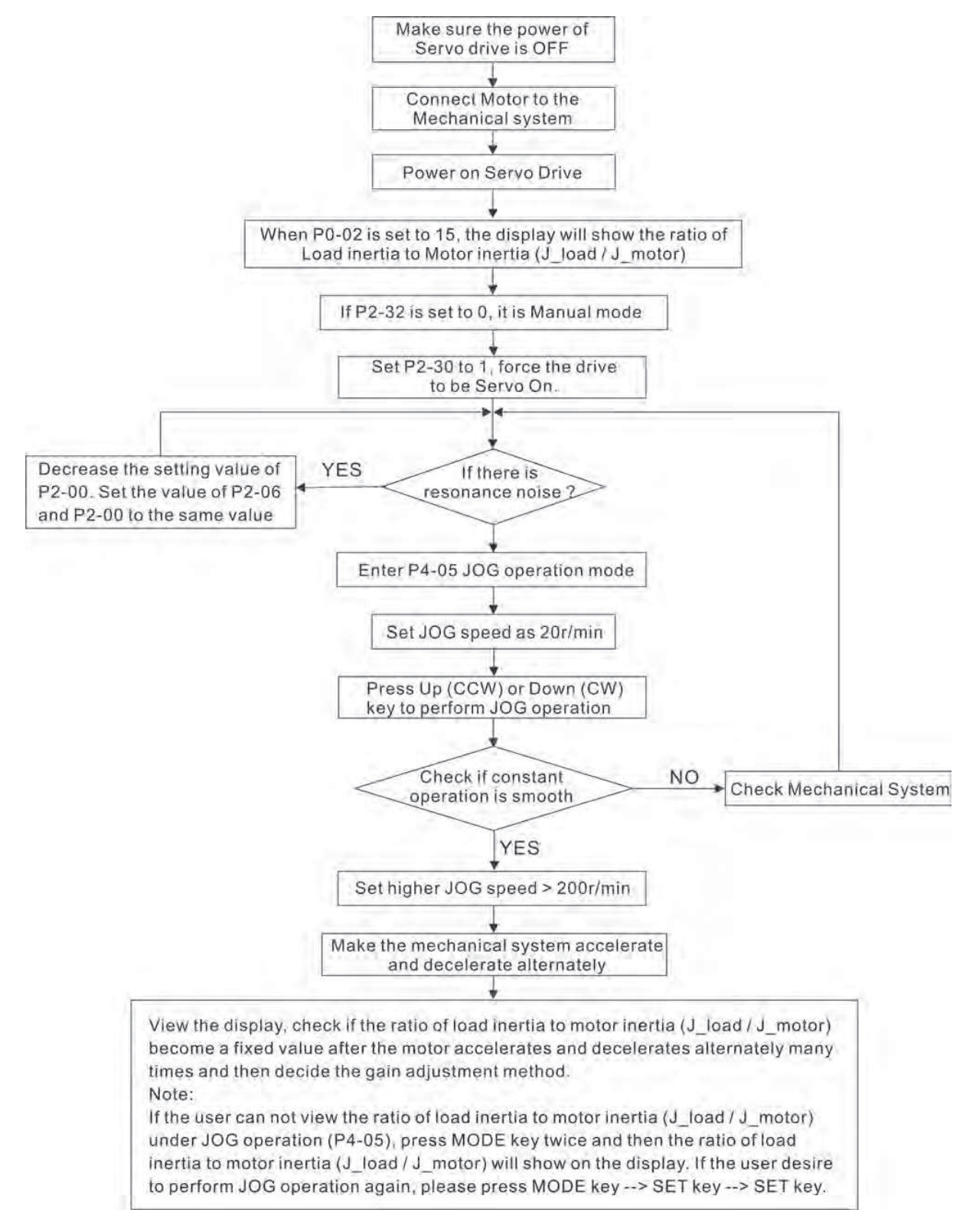

# 5.5.3 Auto Mode Tuning Flowchart

*Set P2-32 to 1 (1: Auto Mode [Continuous adjustment] )* 

*The servo drive will continuously estimate the system inertia, save the measured load inertia value automatically and memorized in P1-37 every 30 minutes by referring to the frequency response settings of P2-31.* 

*P2-31 : Auto Mode Stiffness Setting (Default setting: 80)* 

*In Auto mode and Semi-Auto mode, the speed loop frequency response settings are as follows:* 

*1 ~ 50Hz : Low stiffness and low frequency response*

*51 ~ 250Hz : Medium stiffness and medium frequency response* 

*251 ~ 550Hz : High stiffness and high frequency response* 

*Adjust P2-31: Increase the setting value of P2-31 to enhance the stiffness or reduce the noise. Continuously perform the adjustment until the satisfactory performance is achieved.* 

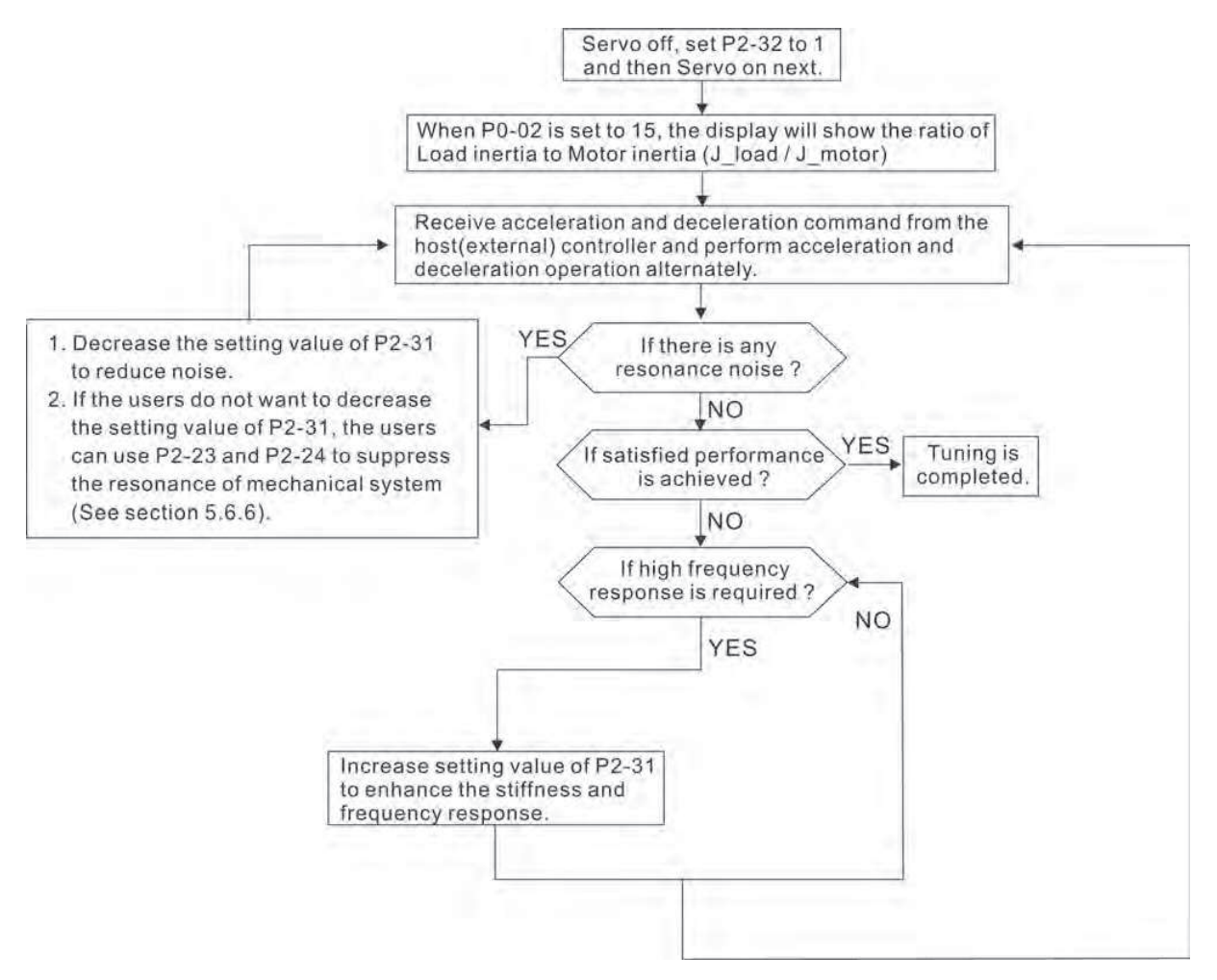

## 5.5.4 Semi-Auto Mode Tuning Flowchart

*Set P2-32 to 2 (2: Semi-Auto Mode [Non-continuous adjustment] )* 

*The servo drive will continuously perform the adjustment for a period of time. After the system inertia becomes stable, it will stop estimating the system inertia, save the measured load inertia value automatically, and memorized in P1-37. When switching from other modes, such as Manual Mode or Auto Mode, to Semi-Auto Mode, the servo drive will perform continuous adjustment for estimating the load inertia (P1-37) again. The servo drive will refer to the frequency response settings of P2-31 when estimating the system inertia.* 

*P2-31 : Auto Mode Stiffness Setting (Default setting: 80)* 

*In Auto mode and Semi-Auto mode, the speed loop frequency response settings are as follows:* 

*1 ~ 50Hz : Low stiffness and low frequency response*

*51 ~ 250Hz : Medium stiffness and medium frequency response* 

*251 ~ 550Hz : High stiffness and high frequency response* 

*Adjust P2-31: Increase the setting value of P2-31 to enhance the frequency response or reduce the noise. Continuously perform the adjustment until the satisfactory performance is achieved.* 

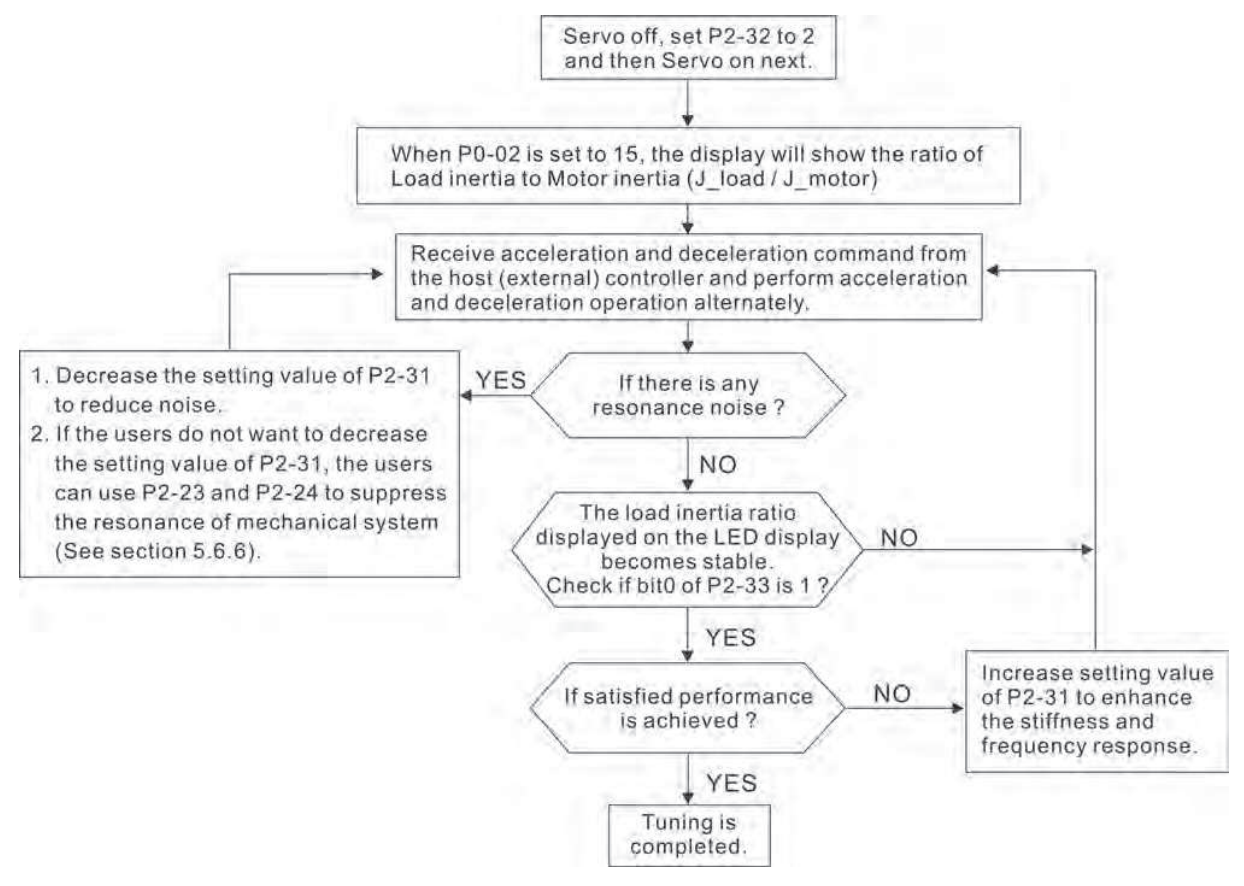

# $\boxed{\blacksquare}$  NOTE

- *1) When bit0 of P2-33 is set to 1, it indicates that the system inertia estimation of semi-auto mode has been completed and the measured load inertia value is saved and memorized in P1- 37 automatically.*
- *2) If reset bit0 of P2-33 to 0, it will start estimating the system inertia again.*

## 5.5.5 Limit of Load Inertia Estimation

*The accel. / decel. time for reaching 2000r/min must be below 1 second.* 

*The rotation speed must be above 200r/min.* 

*The load inertia must be 100 multiple or less of motor inertia.* 

*The change of external force and the inertia ratio can not be too much.* 

*In Auto Mode (P2-32 is set to 1), the measured load inertia value will be saved automatically and memorized in P1-37 every 30 minutes. In Semi-Auto Mode, it will stop estimating the load inertia after a period of continuous adjustment time when the system inertia becomes stable. The measured load inertia value will be saved automatically and memorized in P1-37 when load inertia estimation is stopped.* 

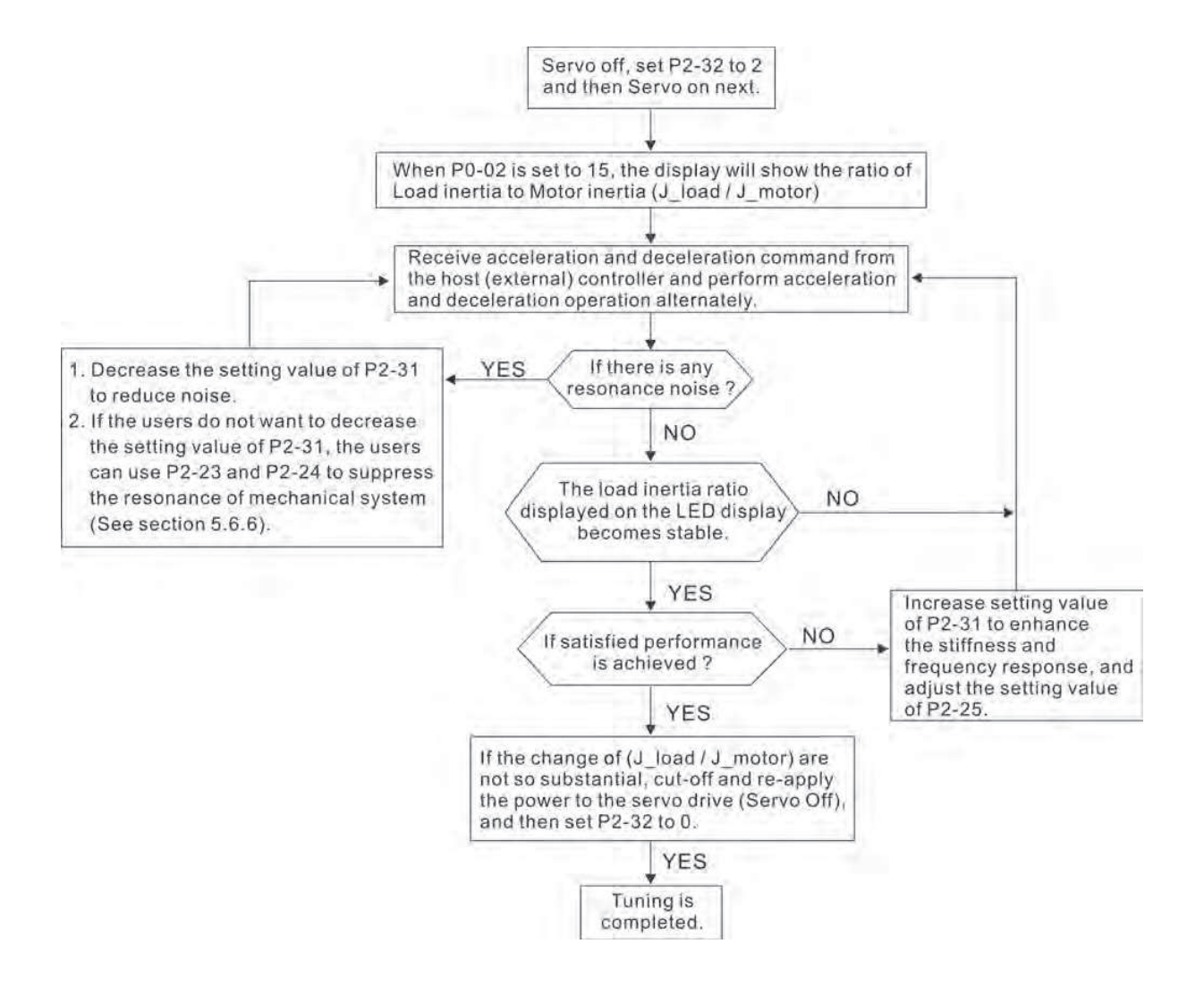

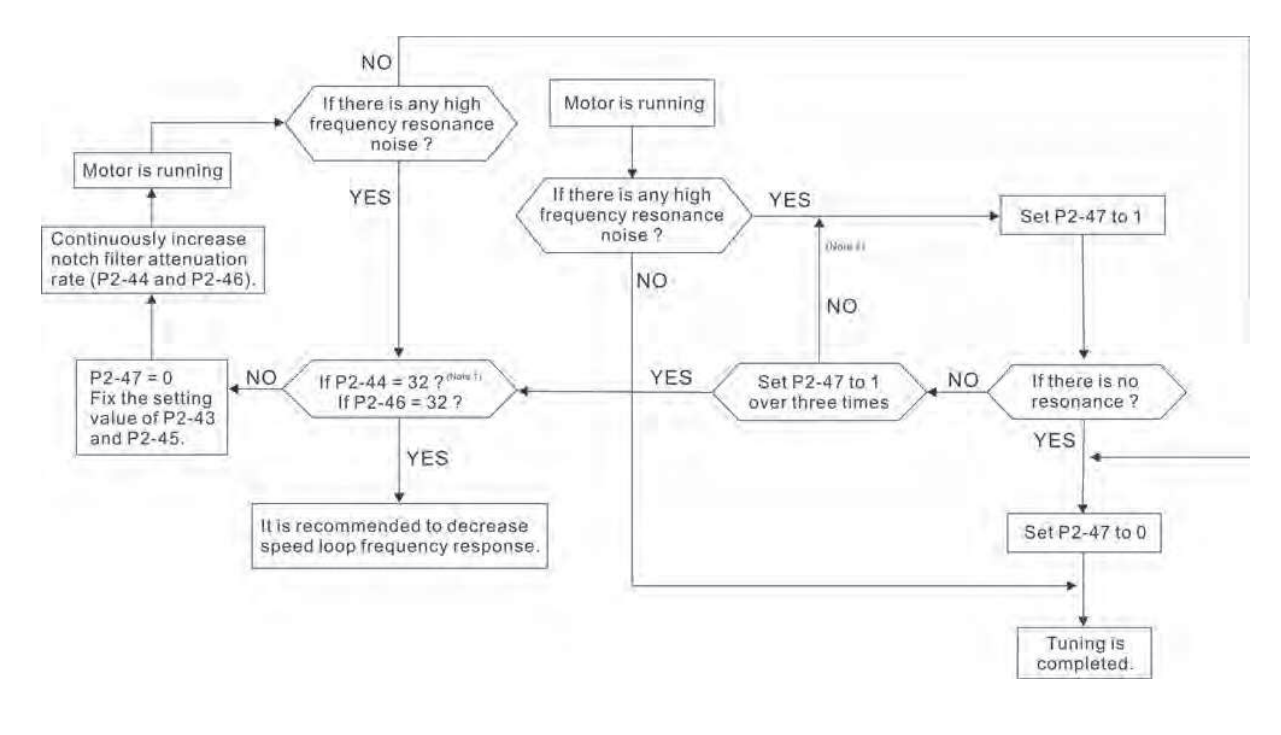

# $\mathcal{D}$ NOTE

- *1) Parameters P2-44 and P2-46 are used to set notch filter attenuation rate. If the resonance can not be suppressed when the setting values of P2-44 and P2-46 are set to 32bB (the maximum value), please decrease the speed loop frequency response. After setting P2-47, the users can check the setting values of P2-44 and P2-46. If the setting value of P2-44 is not 0, it indicates that one resonance frequency exists in the system and then the users can read P2-43, i.e. the frequency (unit is Hz) of the resonance point. When there is any resonance point in the system, its information will be shown in P2-45 and P2-46 as P2-43 and P2-44.*
- *2) If the resonance conditions are not improved when P2-47 is set to 1 for over three times, please adjust notch filters (resonance suppression parameters) manually to or eliminate the resonance.*

### 5.5.6 Mechanical Resonance Suppression Method

*In order to suppress the high frequency resonance of the mechanical system, ASDA-B2 series servo drive provides three notch filters (resonance suppression parameters) for resonance suppression. Two notch filters can be set to suppress the resonance automatically. If the users do not want to suppress the resonance automatically, these two notch filter can also be set to or eliminate the resonance manually.* 

*Please refer to the following flowchart for manual adjustment.* 

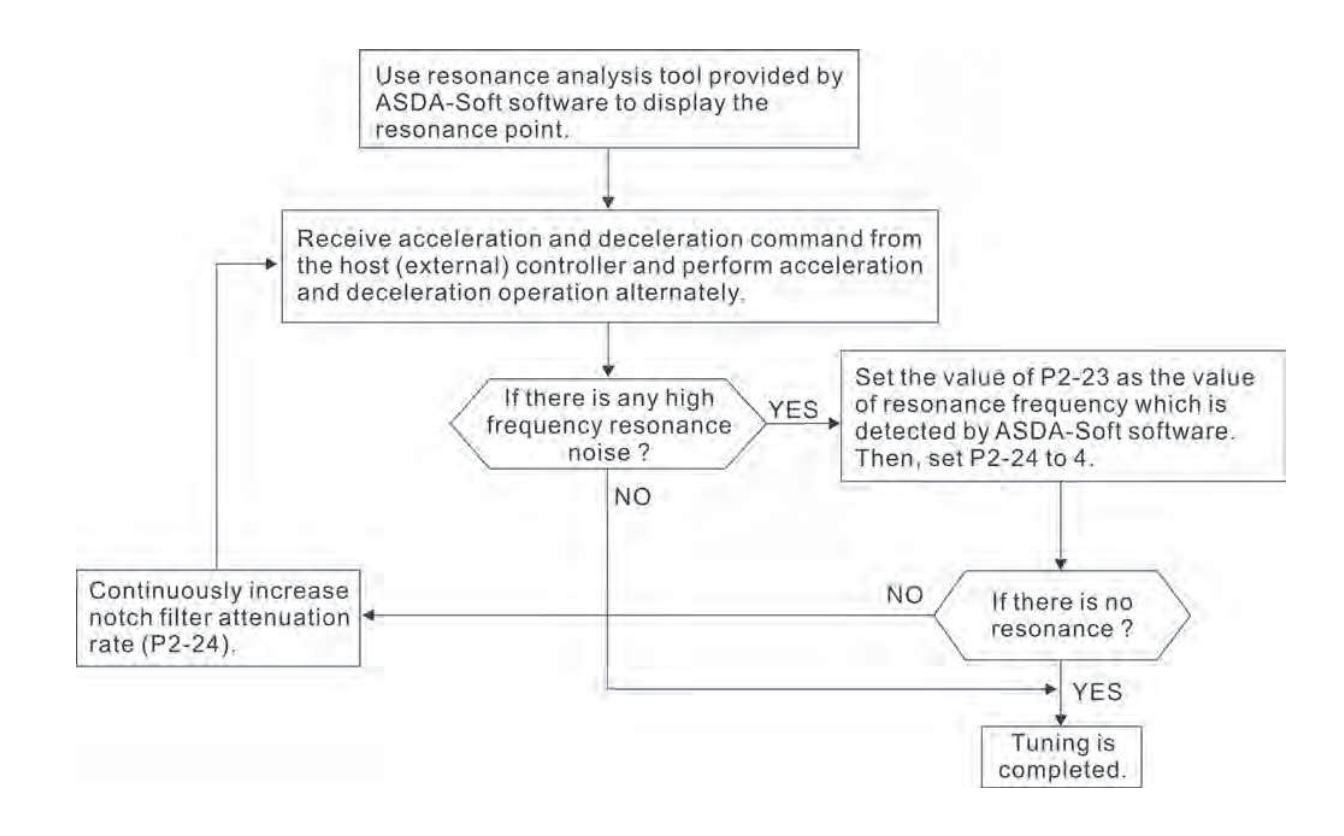

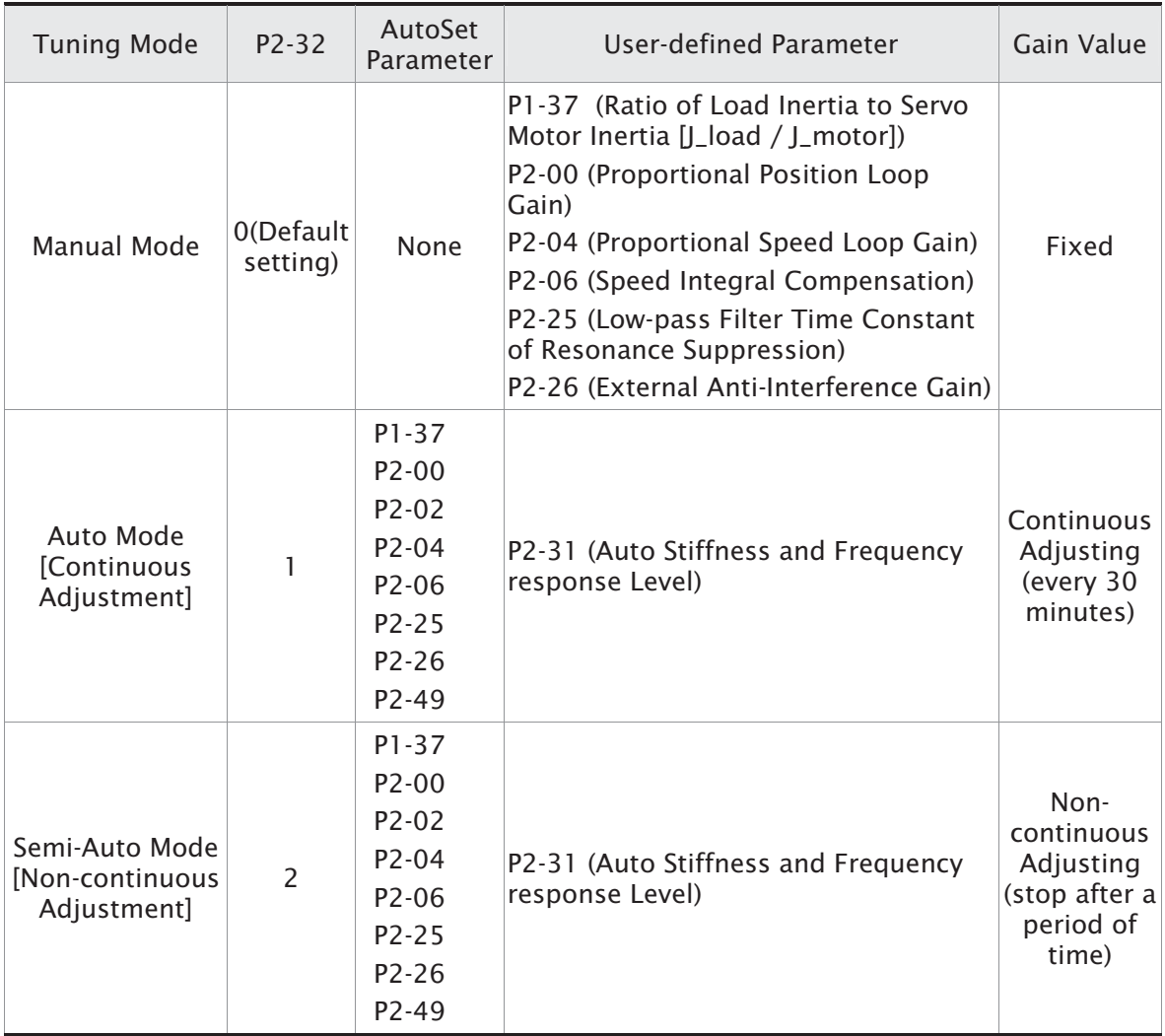

# 5.5.7 Relationship between Tuning Modes and Parameters

*When switching mode #1 to #0, the setting value of P2-00, P2-02, P2-04, P2-06, P2-25, P2-26 and P2-49 will change to the value that measured in #1 auto-tuning mode.* 

*When switching mode #2 to #0, the setting value of P2-00, P2-02, P2-04, P2-06, P2-25, P2-26 and P2-49 will change to the value that measured in #2 semi-auto tuning mode.* 

## 5.5.8 Gain Adjustment in Manual Mode

*The position and speed responsiveness selection is depending on and determined by the the control stiffness of machinery and conditions of applications. Generally, high reponsiveness is essential for the high frequency positioning control of mechanical*  facilities and the applications of high precision process system. However, the higher *responsiveness may easily result in the resonance of machinery system. Therefore, for the applications of high responsiveness, the machinery system with control stiffness is needed to avoid the resonance. Especially when adjusting the responsiveness of unfamiliar machinery system, the users can gradually increase the gain setting value to improve responsiveness untill the resonance occurs, and then decrease the gain setting value. The relevant parameters and gain adjusting methods are described as follows:* 

! *KPP, Parameter P2-00 Proportional Position Loop Gain* 

*This parameter is used to determine the responsiveness of position loop (position loop gain). It could be used to increase stiffness, expedite position loop response and reduce position error. When the setting value of KPP is higher, the response to the position command is quicker, the position error is less and the settling time is also shorter. However, if the setting value is over high, the machinery system may generate vibration or noise, or even overshoot during positioning. The position loop responsiveness is calculated as follows:* 

Position Loop Frequency Response (Hz) =  $\frac{\text{KPP}}{2\pi}$ 

! *KVP, Parameter P2-04 Proportional Speed Loop Gain* 

*This parameter is used to determine the frequency response of speed loop (speed loop gain). It could be used to expedite speed loop response. When the setting value of KVP is higher, the response to the speed command is quicker. However, if the setting value is over high, it may result in the resonance of machinery system. The frequency response of speed loop must be higher than the 4~6 times of the frequency response of position loop. If frequency response of position loop is higher than the frequency response of speed loop, the machinery system may generate vibration or noise, or even overshoot during positioning. The speed loop frequency response is calculated as follows: JM: Motor Inertia* 

Speed Loop Frequency Response  $f_Y = (\frac{KVP}{2\pi})X[\frac{(1+P1-37/10)}{(1+JL/JM)}]Hz$ 

*JL: Load Inertia P1-37: 0.1 times* 

*When the value of P1-37 (no matter it is the measured load inertia value or the set load inertia value) is equal to the actual load inertia value, the actual speed loop frequency response will be:* 

$$
Jv = \frac{KVP}{2\pi} Hz
$$

! *KVI, Parameter P2-06 Speed Integral Compensation* 

*If the setting value of KVI is higher, the capability of decreasing the speed control deviation is better. However, if the setting value is over high, it may easily result in the vibration of machinery system. The recommended setting value is as follows:* 

 $KVI$  (Parameter P2-06)  $\leq 1.5$  x Speed Loop Frequency Response

! *NLP, Parameter P2-25 Low-pass Filter Time Constant of Resonance Suppression* 

*When the value of (J\_load / J\_motor) is high, the responsiveness of speed loop may decrease. At this time, the users can increase the setting value of KVP (P2-04) to keep the responsiveness of speed loop. However, when increasing the setting value of KVP (P2-04), it may easily result in the vibration of machinery system. Please use this parameter to suppress or eliminate the noise of resonance. If the setting value of NLP is higher, the capability of improving the noise of resonance is better.*  However, if the setting value is over high, it may easily lead to the instability of *speed loop and overshoot of machinery system.* 

*The recommended setting value is as follows:*  10000

NLP (Parameter P2-25)  $\leq \frac{10000}{6 \times \text{Speed Loop Frequency Response (Hz)}}$ 

! *DST, Parameter P2-26 External Anti-Interference Gain* 

*This parameter is used to enhance the anti-interference capability and reduce the occurrence of overshoot. The default setting is 0 (Disabled). It is not recommended*  to use it in manual mode only when performing a few tuning on the value gotten *through P2-32 AutoMode (PDFF) (setting value is 5, mode 5) automatically (The setting value of P2-26 will change to the value that measured in mode 5 (AutoMode (PDFF)) when switching mode 5 ((AutoMode (PDFF)) to mode 0 (Manual mode)).* 

! *PFG, Parameter P2-02 Position Feed Forward Gain* 

This parameter is used to reduce position error and shorten the positioning settling *time. However, if the setting value is over high, it may easily lead to the overshoot of machinery system. If the value of electronic gear ratio (1-44/1-45) is over than 10, the machinery system may also easily generate vibration or noise.* 

# 6.1 Control Modes of Operation

*The Delta ASDA-B2 series can be programmed to provide six single and five dual modes of operation. Their operation and description is listed in the following table.* 

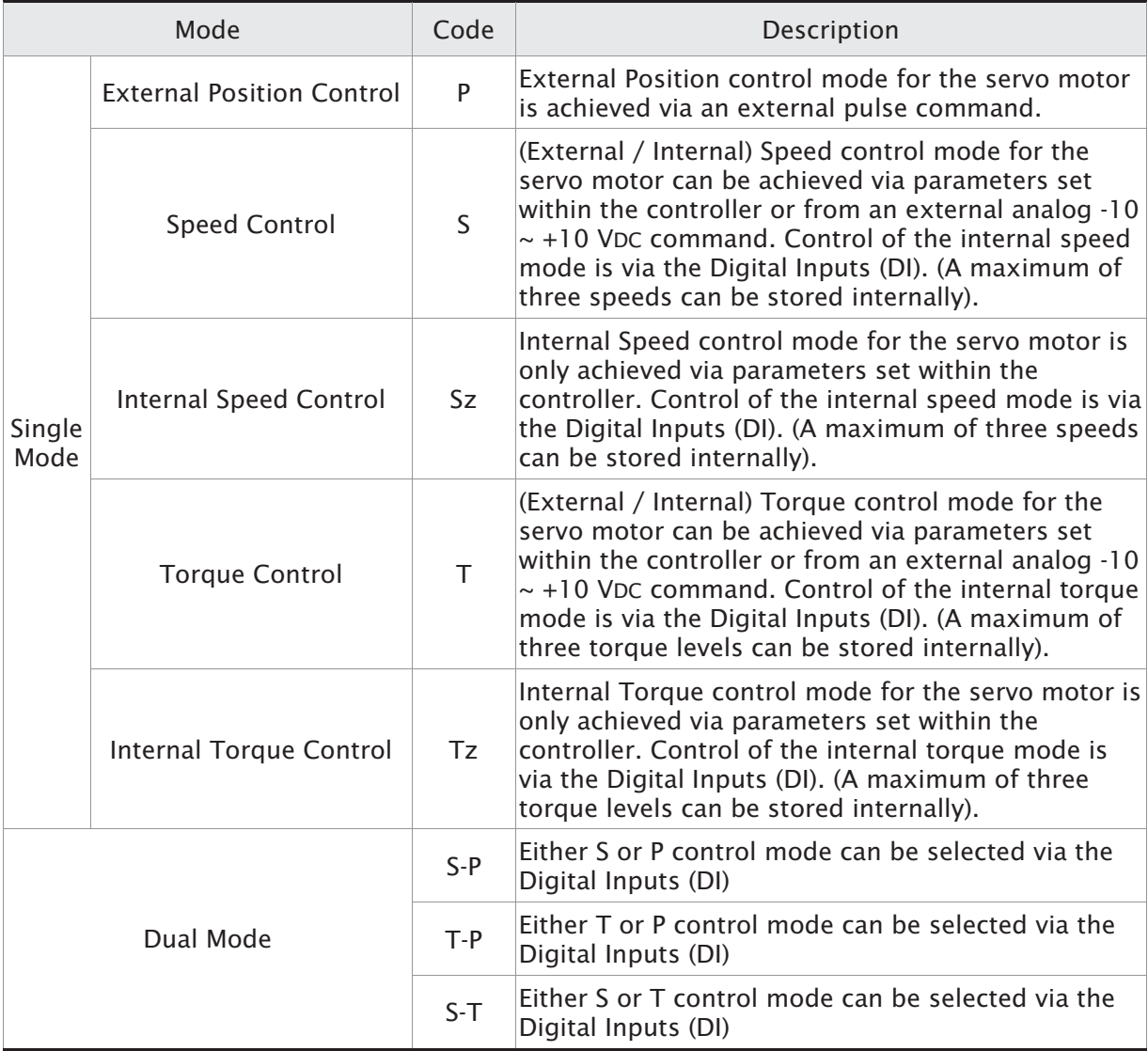

*The steps of changing mode:* 

- *(1) Switching the servo drive to Servo Off status. Turning SON signal of Digit input to be off can complete this action.*
- *(2) Using parameter P1-01. (Refer to chapter 7).*
- *(3) After the setting is completed, cut the power off and restart the drive again.*

*The following sections describe the operation of each control mode, including control structure, command source and loop gain adjustment, etc.* 

## 6.2 Position Control Mode

*The position control mode is usually used for the applications requiring precision positioning, such as industry positioning machine, indexing table etc. The external pulse train with direction which can control the rotation angle of servo motor. The max. input frequency for the external pulse command is 4Mpps.* 

*For the closed-loop positioning, speed control loop is the principal part and the auxiliary parameters are position loop gain and feed forward compensation. The users can also select two kinds of tuning mode (Manual/Auto modes) to perform gain adjustment. This Section 6.2 mainly describes the applicability of loop gain adjustment and feed forward compensation of Delta servo system.* 

## 6.2.1 Command Source of Position (PT) Control Mode

*The command source of P mode is external pulse train input form terminals. There are three types of pulse input and each pulse type is with logic type (positive (+), negative (-)). They all can be set in parameter P1-00. Please refer to the following relevant parameters:* 

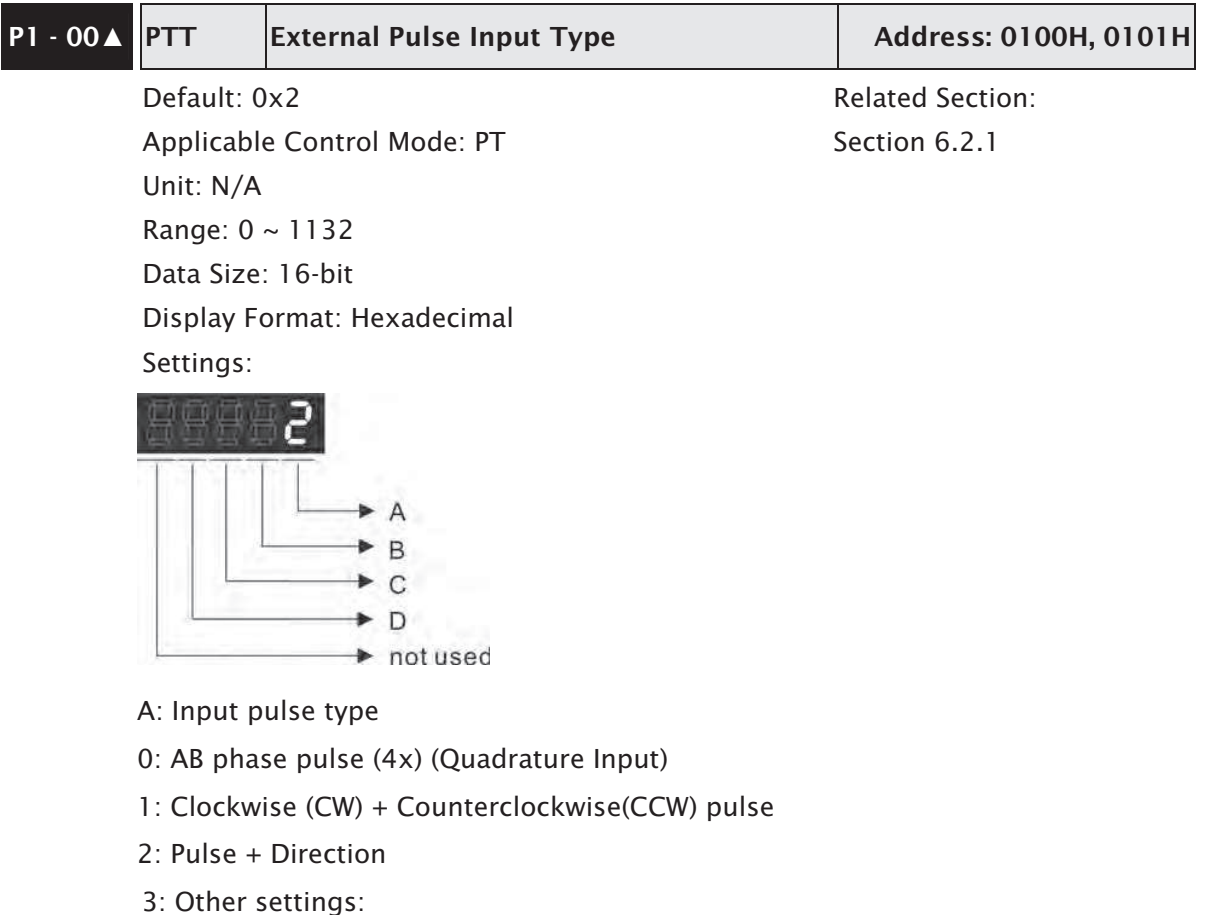

### *B: Input pulse filter*

*This setting is used to suppress or reduce the chatter caused by the noise, etc. However, if the instant input pulse filter frequency is over high, the frequency that exceeds the setting value will be regarded as noise and filtered.* 

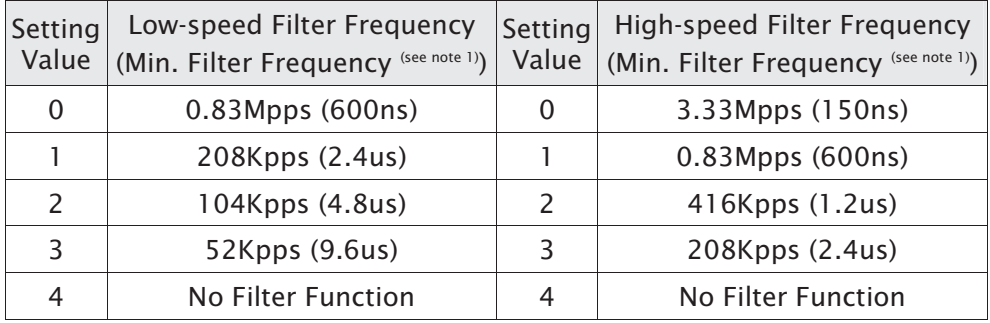

### *Pleae note:*

*1.* 

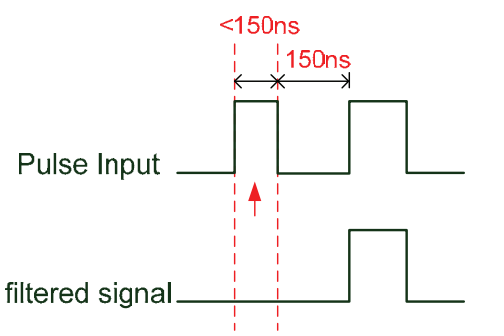

When this pulse frequency is less than 150 ns, this signal will be regarded as a low-level pulse and two input pulses will be regarded as one input pulse.

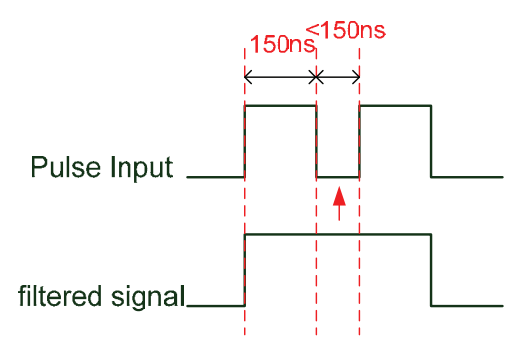

When this pulse frequency is less than 150 ns, this signal will be regarded as a high-level pulse and two input pulses will be regarded as one input pulse.

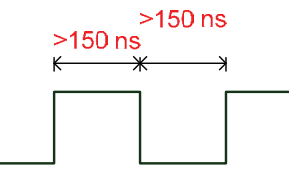

When the pulse frequencies of high-level duty and low-level duty both are greater than 150 ns, the signal will not be filtered (that is, the pulse command will pass through).

*If an input pulse of 2~4MHz is used, it is recommended to change the setting value B (Input pulse filter) and set this setting value to 4. Please note that this function is available for DSP version V1.036 sub05, CPLD version V10 and later models only.* 

*Note: If the signal is a 4Mpps high input pulse, setting the value B to 4 is able to ensure that the signal will not be filtered and will be certainly delivered.* 

## *C: Input polarity*

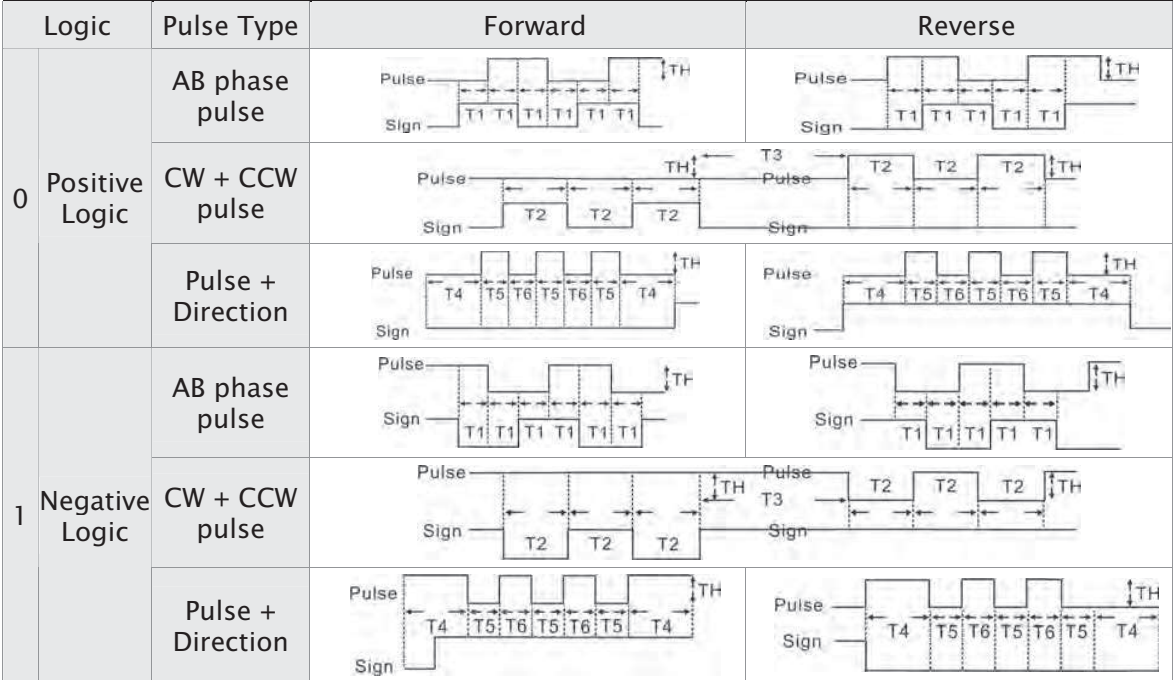

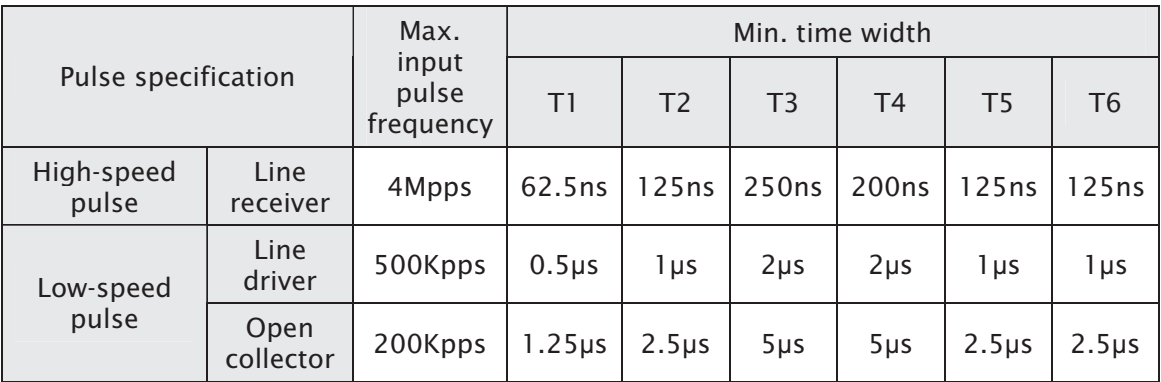

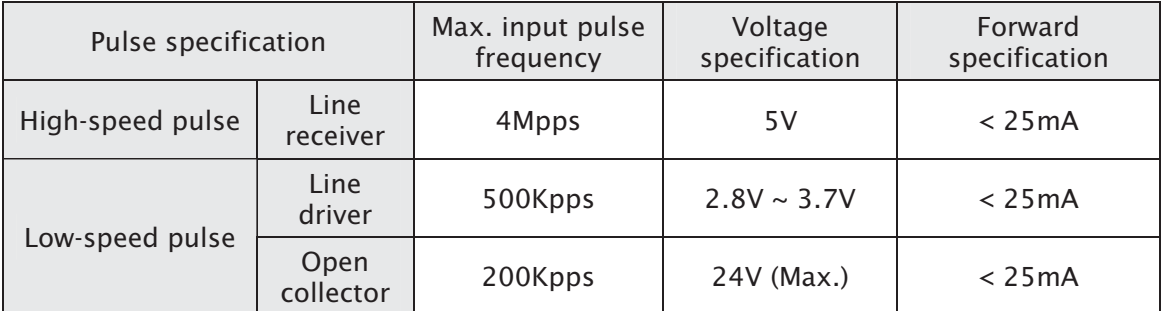

# *D: Source of pulse command*

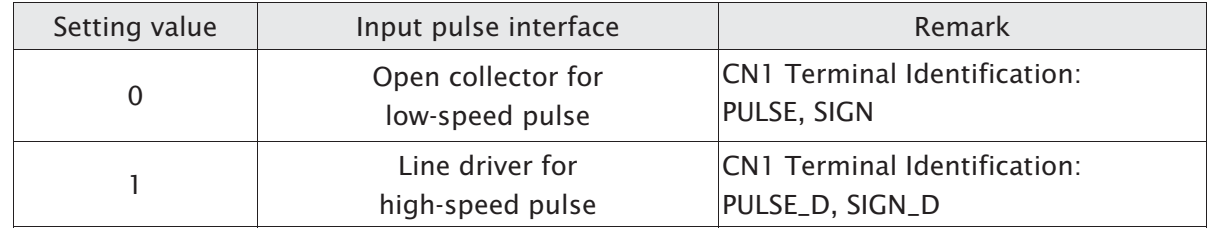
*Position pulse can be input from these terminals, /PULSE (41), PULSE (43), HPULSE (38), /HPULSE (36), /SIGN (37), SIGN (39) and HSIGN (42), /HSIGN (40). It can be an open-collector circuit or line driver circuit. For the detail wiring, please refer to 3.6.1.* 

# 6.2.2 Structure of Position Control Mode

#### *Basic Structure:*

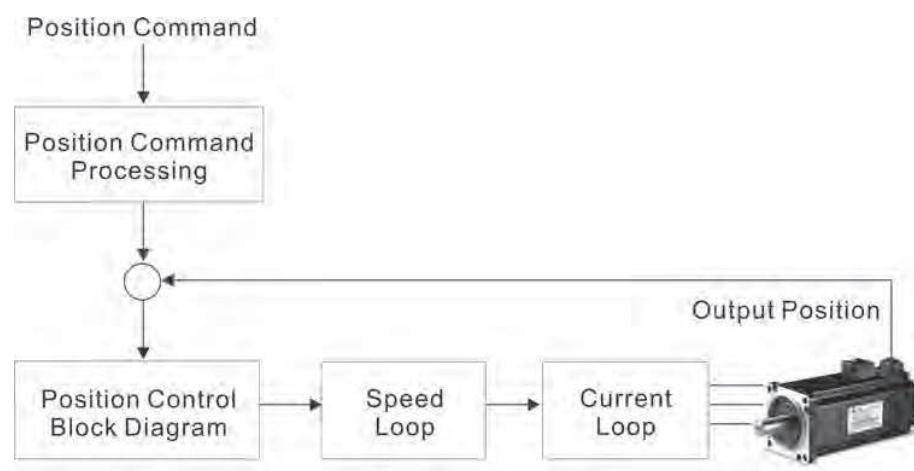

*In order to pursue the goal of perfection in position control, the pulse signal should be modified through position command processing and the structure is shown as the figure below:* 

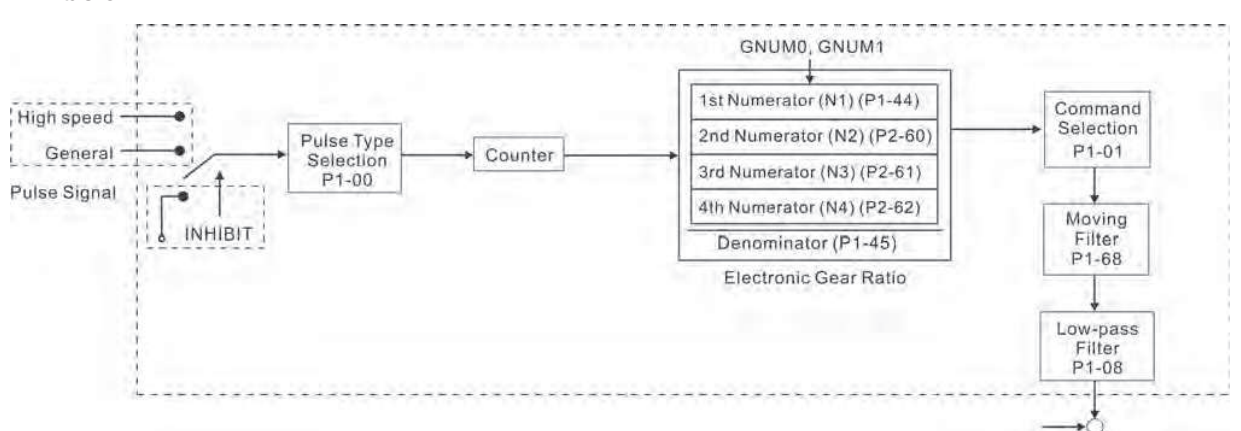

*Using parameter P1-01 can select P mode. Electronic gear ratio can be set in P modes to set proper position revolution. ASDA-B2 series servo drive also provides low-pass filter, which are used whenever the motor and load need to be operated more smoothly. As for the information of electronic gear ratio, and low-pass filter, please refer to the following sections 6.2.3 and 6.2.4.* 

### Pulse Inhibit Input Function (INHP)

*INHP is activated via digital inputs (Please refer to parameter P2-10 ~ P2-17, P2-36 and DI INHP(07) in Table 7.1).When the drive is in position mode, if INHP is activated, the external pulse input command is not valid and the motor will stop.* 

## 6.2.3 Electronic Gear Ratio

*Relevant parameters:* 

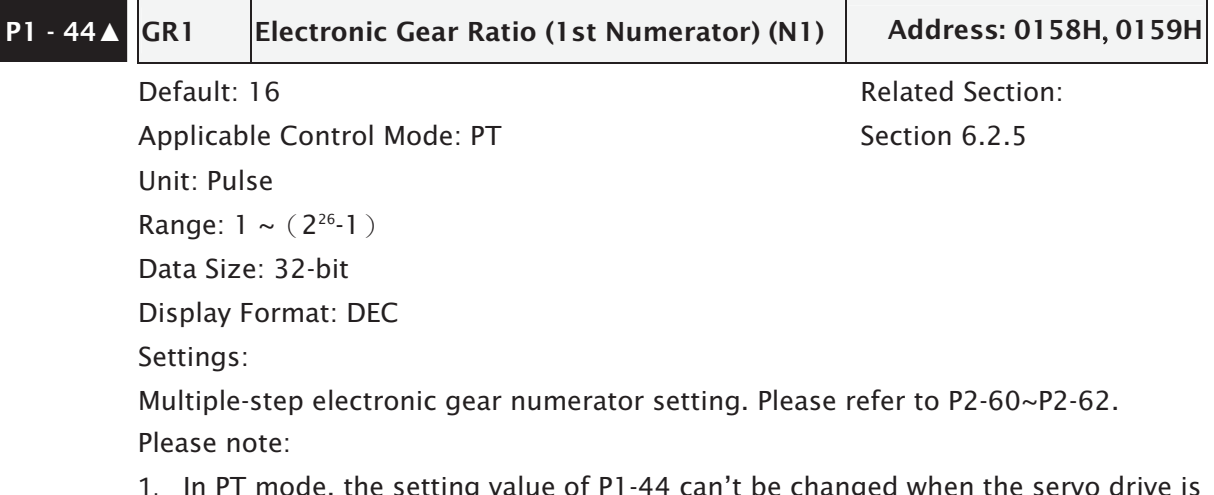

1. *In PT mode, the setting value of P1-44 can't be changed when the servo drive is enabled (Servo On).* 

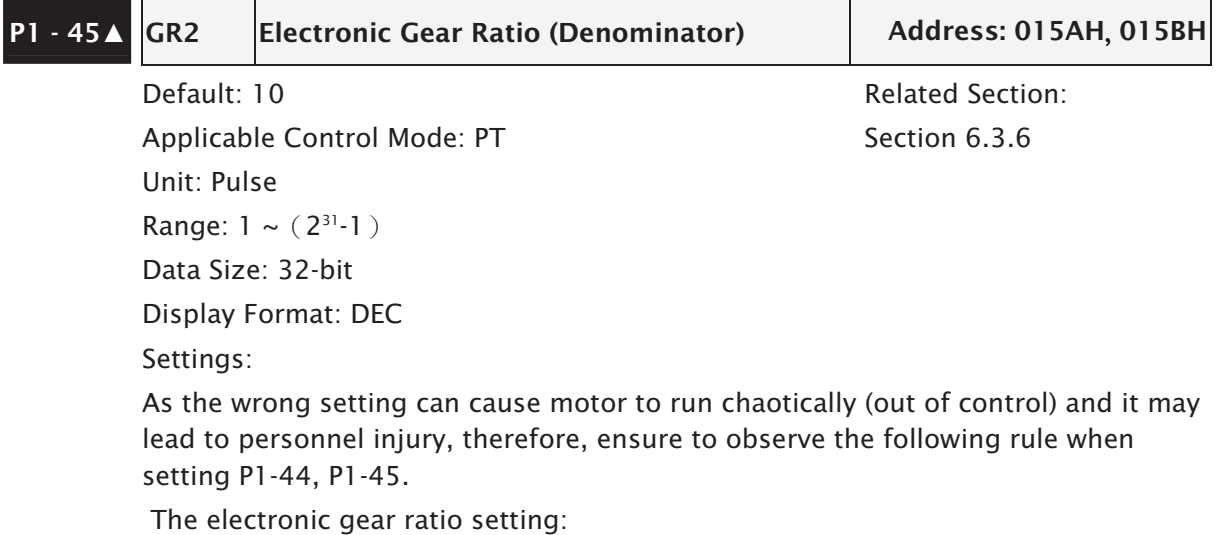

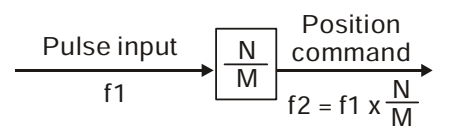

*f1: Pulse input f2: Position command* 

*N: Numerator 1, 2, 3, 4, the setting value of P1-44 or P2-60 ~ P2-63* 

The electronic gear ratio setting rang<sup>y:</sup> <mark>ብ</mark>&ያየ®e እነየስነሰ. የ ፆ\$ሀ!እየ/Ml½S8bb! <sup>-45</sup> *Please note:* 

In PT mode, the setting value of P1-45 can't be changed when the servo drive is *enabled (Servo On).* 

*The electronic gear function provides easy travel distance ratio change. However, the over high electronic gear ratio will command the motor to move not smoothly. At this time, the users can use low-pass filter parameter to improve this kind of situation. For example, assume that the electronic gear ratio is equal to 1 and the encoder pulse per revolution is* 

*10000ppr, if the electronic gear ratio is changed to 0.5, then the motor will rotate one pulse when the command from external controller is two pulses.* 

*For example, after the proper electronic gear ratio is set, the reference travel distance is 1 m/pulse, the machinery will become easier to be used.* 

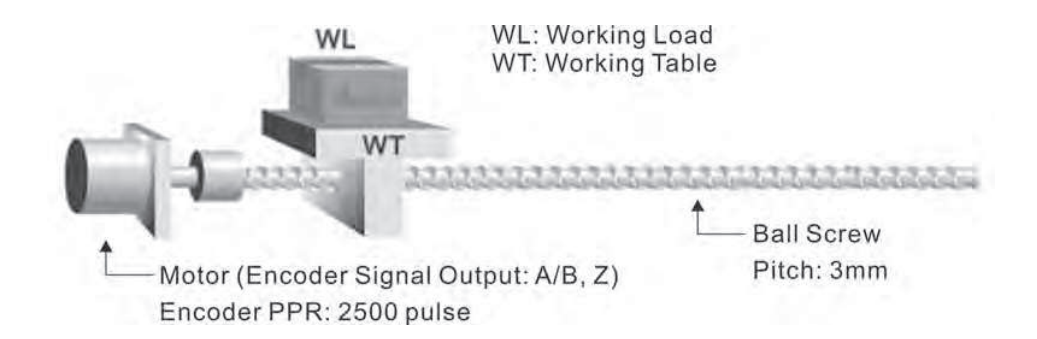

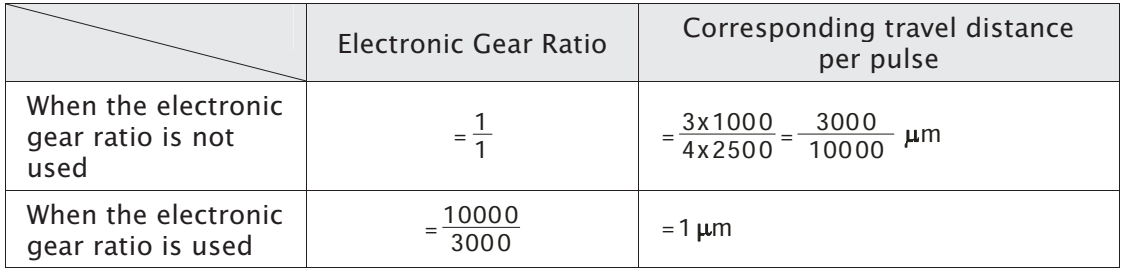

### 6.2.4 Low-pass Filter

*Relevant parameters:* 

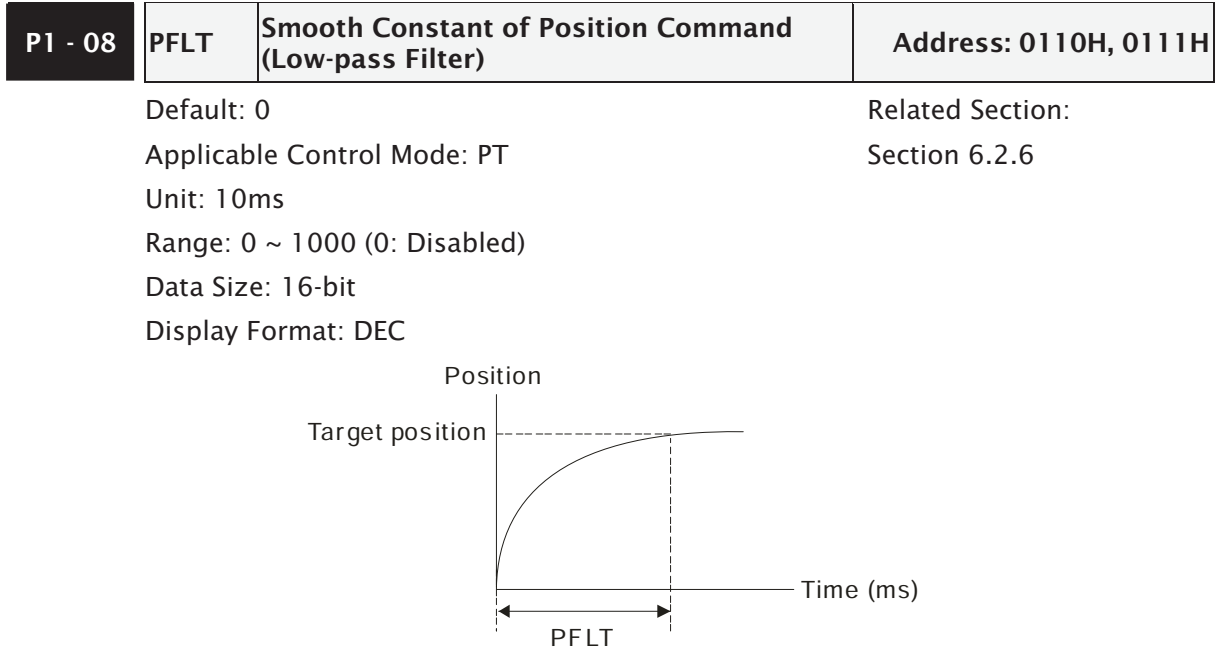

## 6.2.5 Position Loop Gain Adjustment

*Before performing position control (setting position control block diagram), the users should complete the speed control setting by using Manual mode (parameter P-32) since the position loop contains speed loop. Then, adjust the Proportional Position Loop Gain, KPP (parameter P2-00) and Position Feed Forward Gain, PFG (parameter P2-02). Or use Auto mode to adjust the gain of speed and position control block diagram automatically.* 

- *1) Proportional Position Loop Gain: To increase this gain can enhance the position loop responsiveness.*
- *2) Position Feed Forward Gain: To increase this gain can reduce the position track error during operation.*

*The position loop responsiveness cannot exceed the speed loop responsiveness, and it is recommended that the speed loop responsiveness should be at least four times faster than the position loop responsiveness. This also means that the setting value of Proportional Speed Loop Gain, KVP should be at least four times faster than Proportional Position Loop Gain, KPP.* 

*The equation is shown as follows:* 

 $fp \leq \frac{fy}{4}$ , fv : Speed Loop Responsiveness (Hz), fp : Position Loop Responsiveness (Hz)

 $KPP = 2 \times \pi \times fp$ .

*For example, the desired position loop responsiveness is equal to 20 Hz.* 

*Then, KPP =*  $2 \times \pi \times 20 = 125$  *rad/s.* 

*Relevant parameters:* 

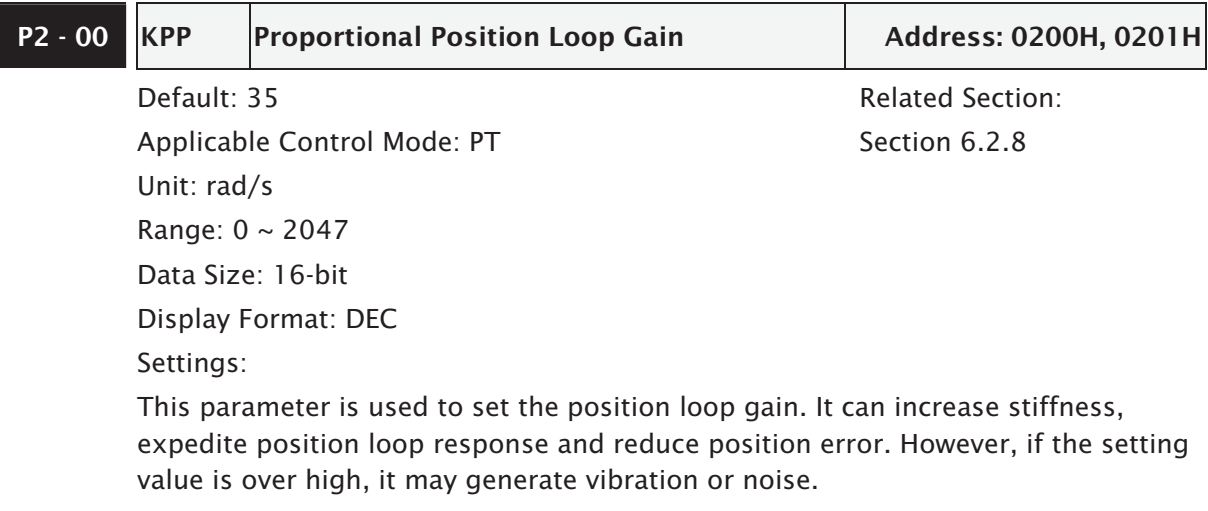

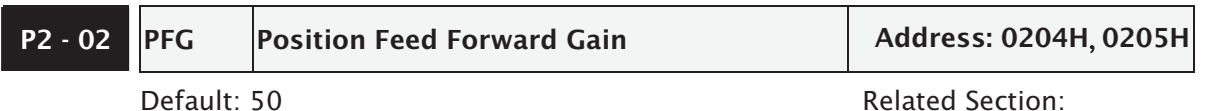

Applicable Control Mode: PT Section 6.2.8 *Unit: % Range: 0 ~ 100 Data Size: 16-bit* 

*Display Format: DEC* 

*This parameter is used to set the feed forward gain when executing position control command. When using position smooth command, increase gain can improve position track deviation. When not using position smooth command, decrease gain can improve the resonance condition of mechanical system. However, if the setting value is over high, it may generate vibration or noise.* 

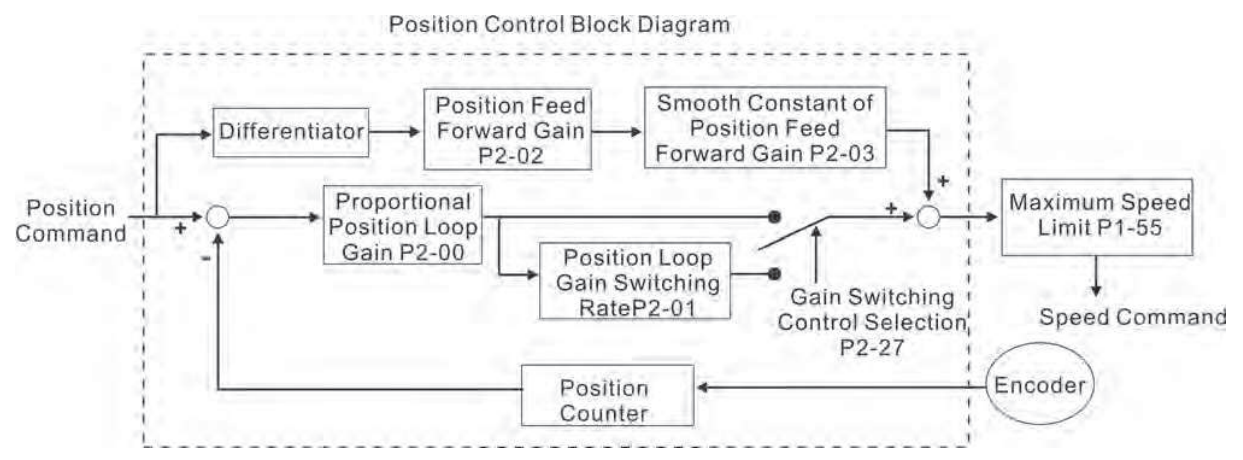

*When the value of Proportional Position Loop Gain, KPP is too great, the position loop responsiveness will be increased and it will result in small phase margin. If this happens, the rotor of motor will oscillate. At this time, the users have to decrease the value of KPP until the rotor of motor stop oscillating. When there is an external torque command interrupted, over low KPP value will let the motor cannot overcome the external strength and fail to meet the requirement of reasonable position track error demand. Adjust feed forward gain, PFG (P2-02) to efficiently reduce the dynamic position track error.* 

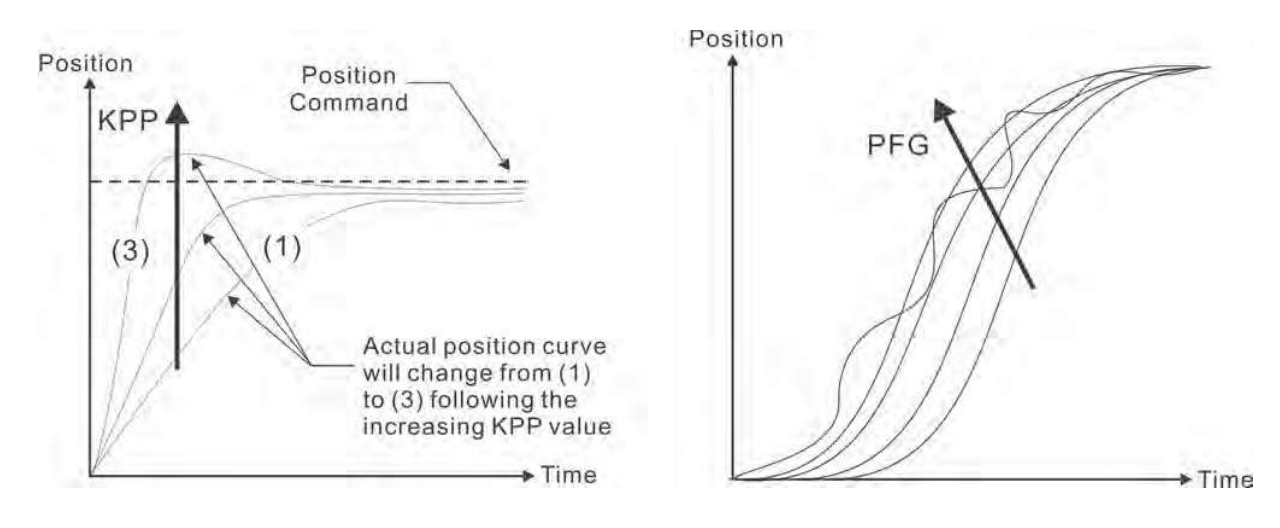

# 6.3 Speed Control Mode

*The speed control mode (S or Sz) is usually used on the applications of precision speed control, such as CNC machine, etc. ASDA-B2 series servo drive supports two kinds of command sources in speed control mode. One is external analog signal and the other is internal parameter. The external analog signal is from external voltage input and it can control the speed of servo motor. There are two usage of internal parameter, one is set different speed command in three speed control parameters before operation and then using SPD0 and SPD1 of CN1 DI signal perform switching. The other usage is using serial communication to change the setting value of parameter.* 

*Beside, in order to make the speed command switch more smoothly, ASDA-B2 series servo drive also provides complete S-curve profile for speed control mode. For the closed-loop speed control, ASDA-B2 series servo drive provides gain adjustment function and an integrated PI or PDFF controller. Besides, two modes of tuning technology (Manual/Auto) are also provided for the users to select (parameter P2-32).* 

### There are two turning modes for gain adjustment: Manual and Auto modes.

- Manual Mode: *User-defined loop gain adjustment. When using this mode, all auto and auxiliary function will be disabled.*
- Auto Mode: *Continuous adjustment of loop gains according to measured inertia, with ten levels of system bandwidth. The parameter set by user is default value.*

# 6.3.1 Command Source of Speed Control Mode

*Speed command Sources:* 

- *1) External analog signal: External analog voltage input, -10V to +10V*
- *2) Internal parameter: P1-09 to P1-11*

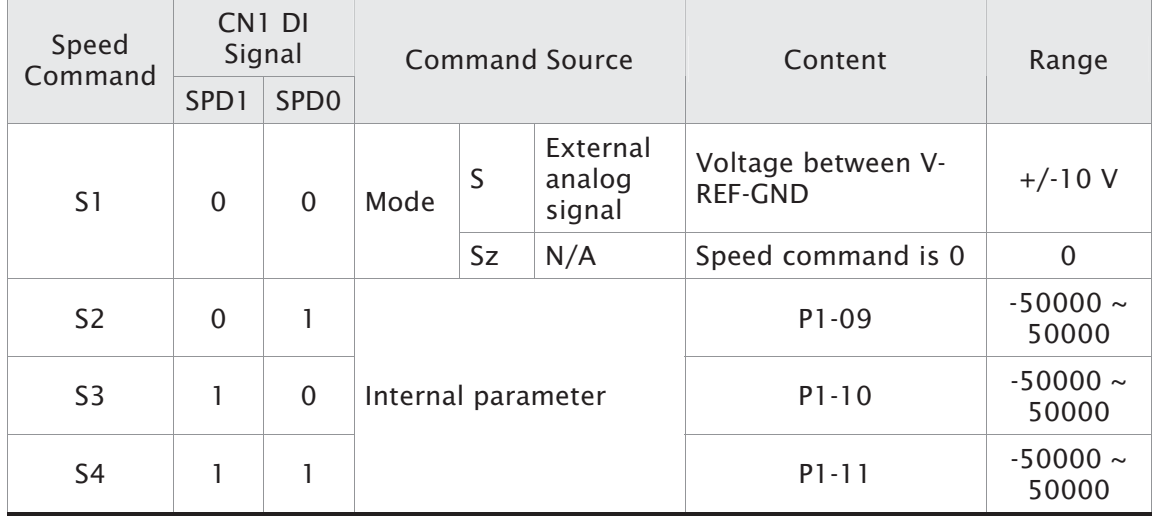

- State of SPD0~1: 0: indicates OFF (Normally Open); 1: indicates ON (Normally *Closed)*
- *When SPD0 and SPD1 are both = 0 (OFF), if the control mode of operation is Sz, then the speed command is 0. Therefore, if the users do not use analog voltage as speed command, the users can choose Sz mode and avoid the zero point drift problem of analog voltage signal. If the speed control mode is S mode, then the command is the analog voltage between V-REF and GND. The setting range of the input voltage is from -10V to +10V and the corresponding motor speed is adjustable (Please see parameter P1-40).*
- *When at least one of SPD0 and SPD1 is not 0 (OFF), the speed command is internal parameter (P1-09 to P1-11). The command is valid (enabled) after either SPD0 or SPD1 is changed.*
- **The range of internal parameters is within -50000**  $\sim$  **+50000 r/min. Setting value =** *Range x Unit (0.1 r/min). For example, if P1-09 is set to +30000, the setting value = +30000 x 0.1 r/min = +3000 r/min.*

*The speed command that is described in this section not only can be taken as speed command in speed control mode (S or Sz mode) but also can be the speed limit input command in torque control mode (T or Tz mode).* 

# 6.3.2 Structure of Speed Control Mode

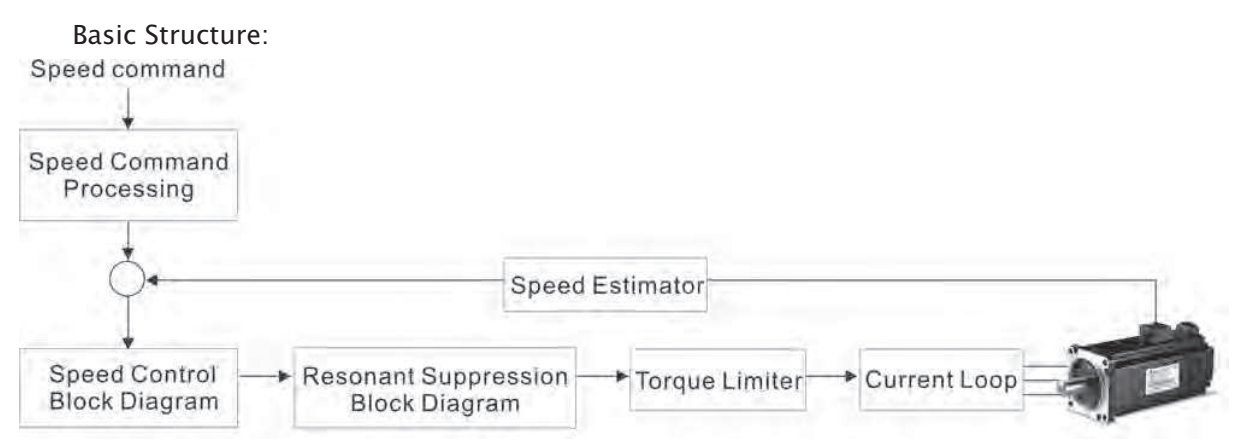

In the figure above, the speed command processing is used to select the command *source of speed control according to chapter 6.3.1, including proportional gain (P1-40) and S-curve filter smoothing strategy of speed control. The speed control block diagram is used to manage the gain parameters of the servo drive and calculate the current input provided to motor instantaneously. The resonance suppression block diagram is used to suppress the resonance of mechanical system.* 

*The function and structure of speed command processing is shown as the figure below:* 

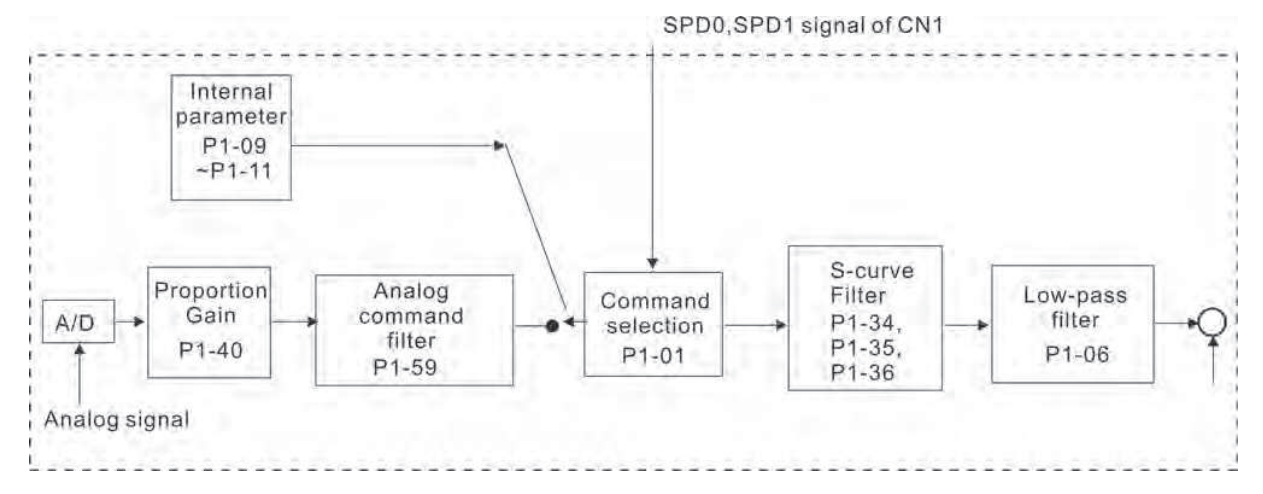

*The command source is selected according to the state of SPD0, SPD1 and parameter P1- 01 (S or Sz). Whenever the command signal needs to be more smoothly, we recommend the users to use S-curve and low-pass filter.* 

### 6.3.3 Smoothing Strategy of Speed Control Mode

#### S-curve Filter

*The S-curve filter is a speed smoothing command which provides 3 steps accel / decel Scurve to smooth the speed command change of the motor during acceleration and deceleration. Using S-curve filter can let the servo motor run more smoothly in response to a sudden speed command change. Since the speed and acceleration curve are both continuous, in order to avoid the mechanical resonance and noise may occur due to a sudden speed command (differentiation of acceleration), using S-curve filter not only can improve the performance when servo motor accelerate or decelerate but also can make the motor run more smoothly. S-curve filter parameters include P1-34 Acceleration Time (TACC), P1-35 Deceleration Time (TDEC) and Accel /Decel S-curve (TSL), and the users can use these three parameters to improve the motor performance during acceleration, deceleration and operation. ASDA-B2 series servo drives also support the time calculation of completing speed command. T (ms) is the operation (running) time. S (r/min) is absolute speed command, i.e. the absolute value (the result) after starting speed subtracts the final speed.* 

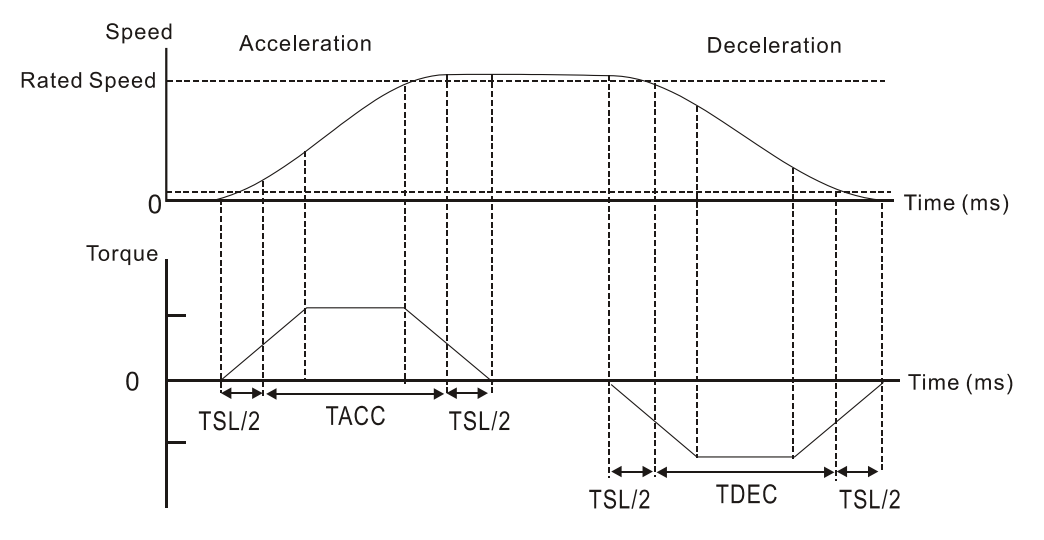

S-curve characteristics and Time relationship

#### *Relevant parameters:*

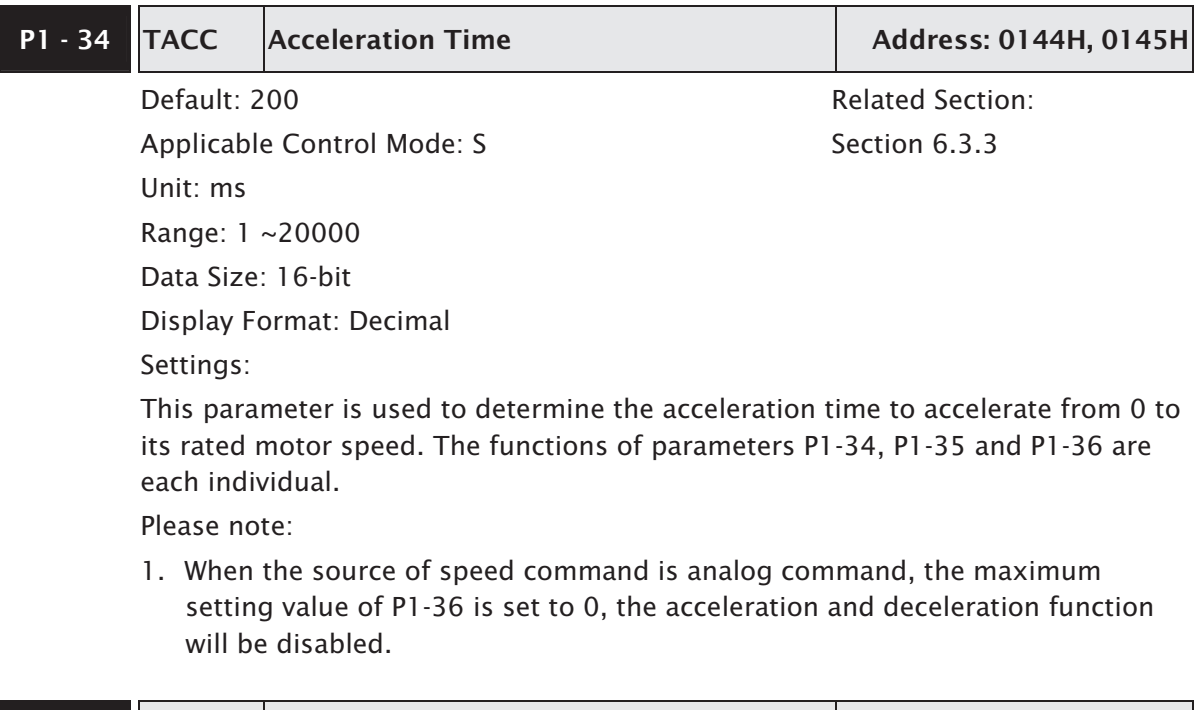

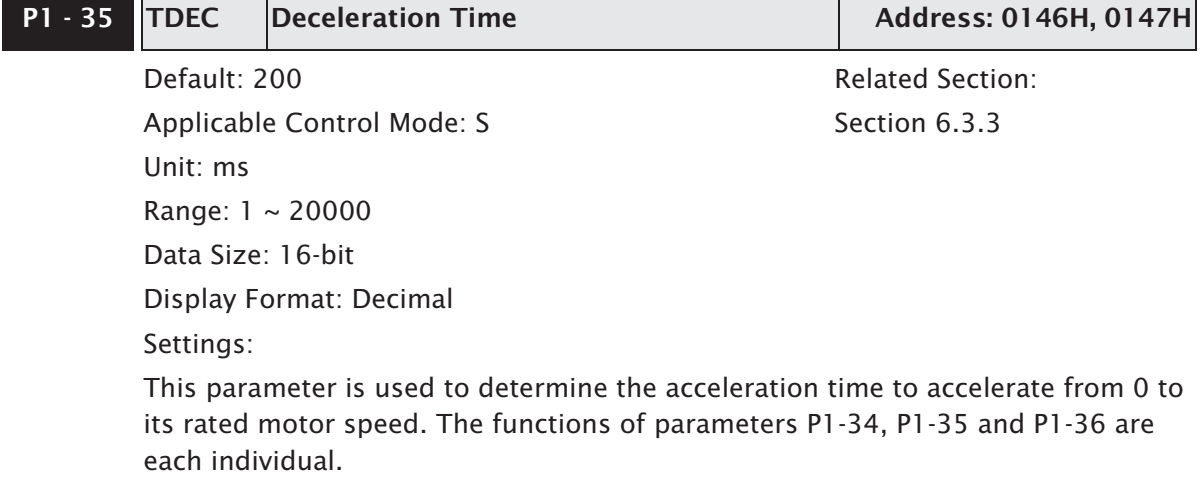

*Please note:* 

1. When the source of speed command is analog command, the maximum *setting value of P1-36 is set to 0, the acceleration and deceleration function will be disabled.* 

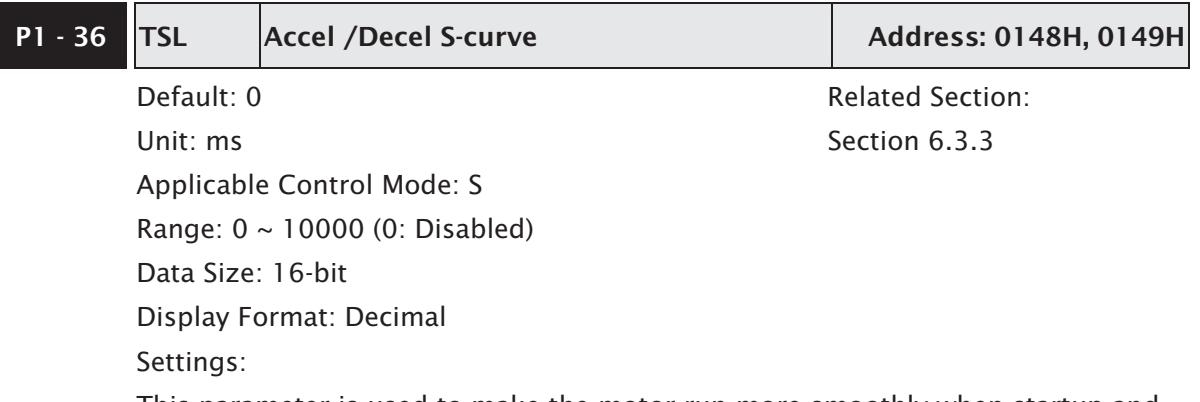

*This parameter is used to make the motor run more smoothly when startup and windup. Using this parameter can improve the motor running stability.*  Speed

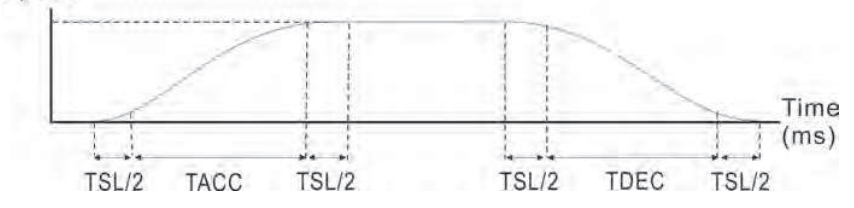

*TACC: P1-34, Acceleration time* 

*TDEC: P1-35, Deceleration time* 

*TSL: P1-36, Accel /Decel S-curve* 

*Total acceleration time = TACC + TSL* 

*Total deceleration time = TDEC + TSL* 

*The functions of parameters P1-34, P1-35 and P1-36 are each individual. When P1-36 is set to 0 (Disabled), the settings of P1-34, P1-35 are still effective. It indicates that the parameters P1-34 and P1-35 will not become disabled even when P1-36 is disabled.* 

*Please note:* 

1. When the source of speed command is analog command, the maximum *setting value of P1-36 is set to 0, the acceleration and deceleration function will be disabled.* 

#### Analog Speed Command S-curve Filter

*ASDA-B2 series servo drives also provide Analog Speed Command S-curve Filter for the smoothing in response to a sudden analog input signal.*

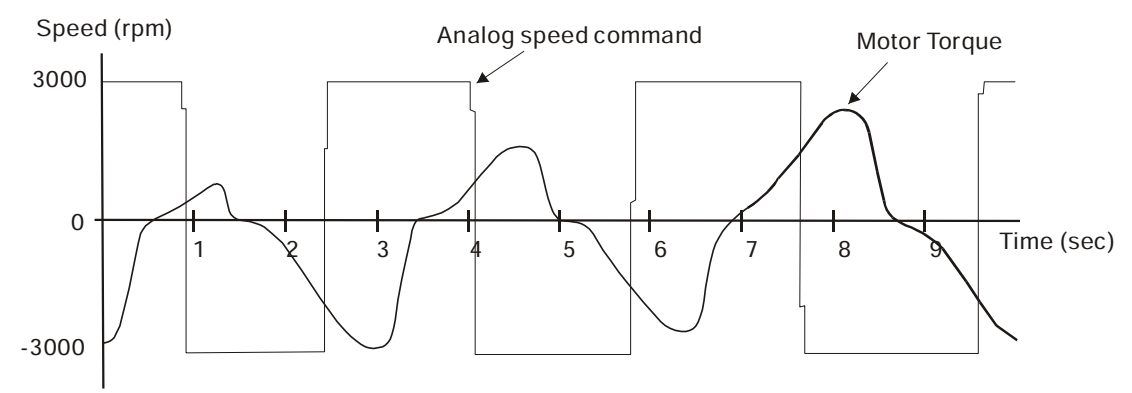

*The analog speed command S-curve filter is for the smoothing of analog input signal and its function is the same as the S-curve filter. The speed and acceleration curve of analog speed command S-curve filter are both continuous. The above figure shows the curve of analog speed command S-curve filter and the users can see the ramp of speed command is different during acceleration and deceleration. Also, the users can see the difference of input command tracking and can adjust time setting by using parameter P1-34, P1-35, P1- 36 to improve the actual motor performance according to actual condition.* 

#### Analog Speed Command Low-pass Filter

*Analog Speed Command Low-pass Filter is used to eliminate high frequency response and electrical interference from an analog speed command and it is also with smoothing function.* 

*Relevant parameters:* 

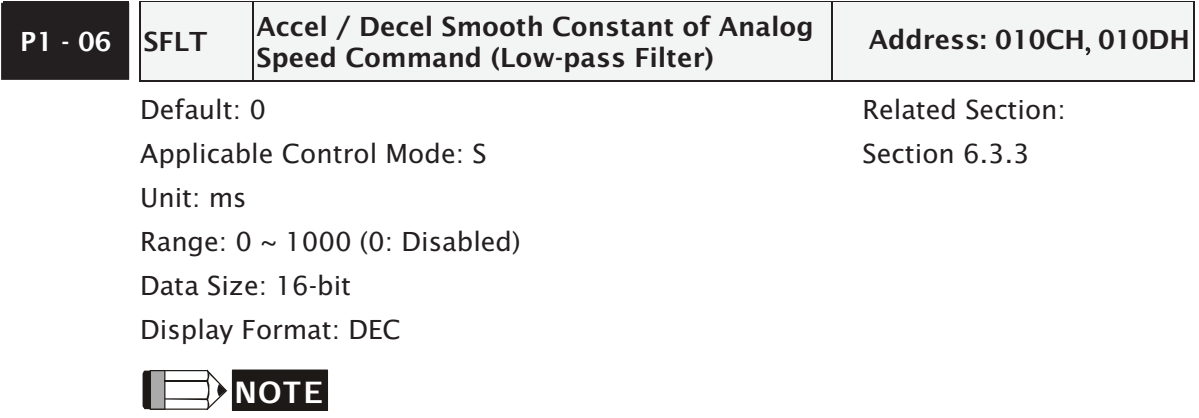

*1) If the setting value of parameter P1-06 is set to 0, it indicates the function of this parameter is disabled and the command is just By-Pass.* 

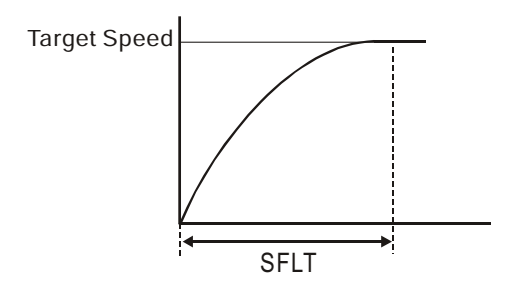

# 6.3.4 Analog Speed Input Scaling

*The analog voltage between* V\_REF and GND *determines the motor speed command. Using with parameter P1-40 (Max. Analog Speed Command) can adjust the speed control ramp and its range.* 

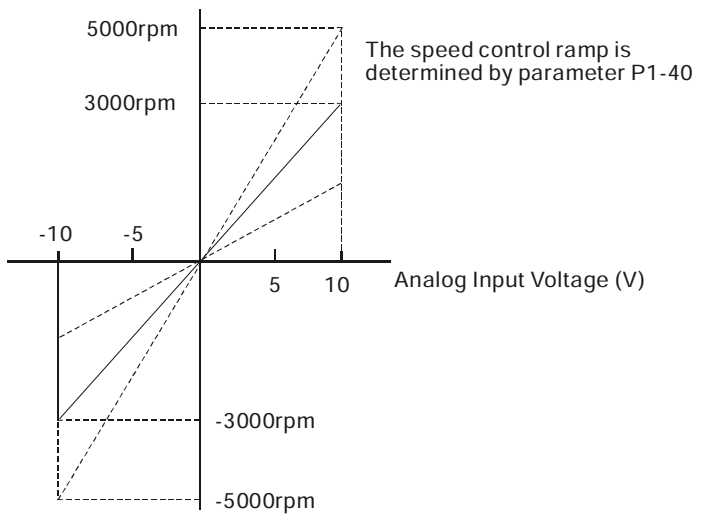

*Relevant parameters:* 

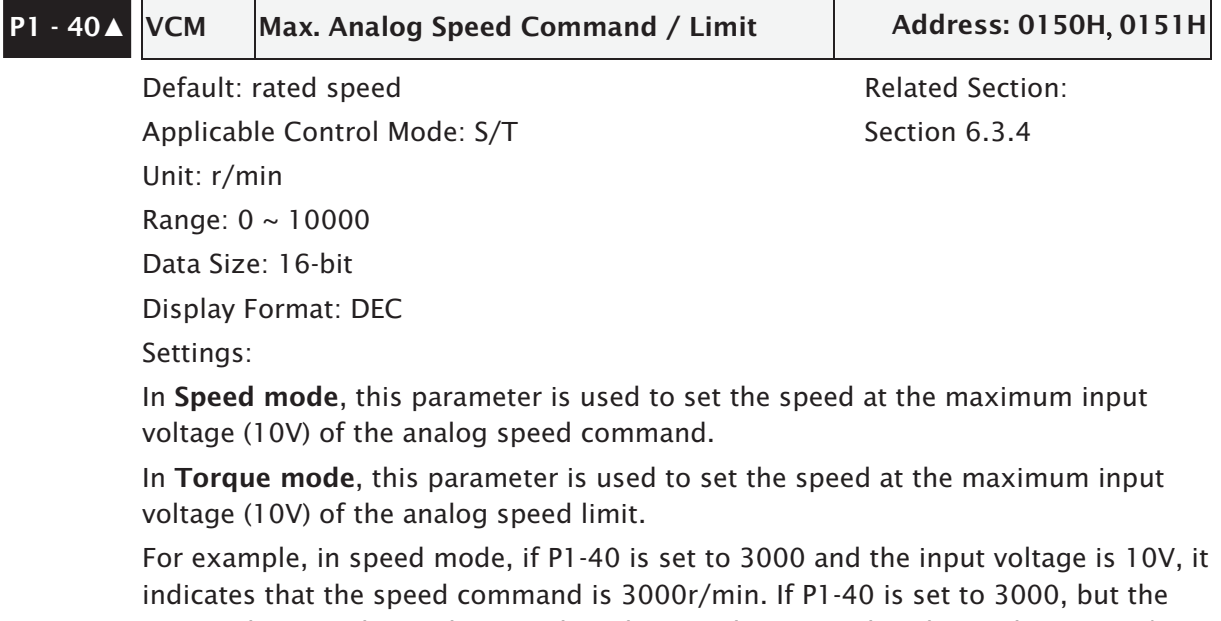

*input voltage is changed to 5V, then the speed command is changed to 1500r/min.* 

*Speed command / limit = Input voltage x setting/10* 

# 6.3.5 Timing Chart of Speed Control Mode

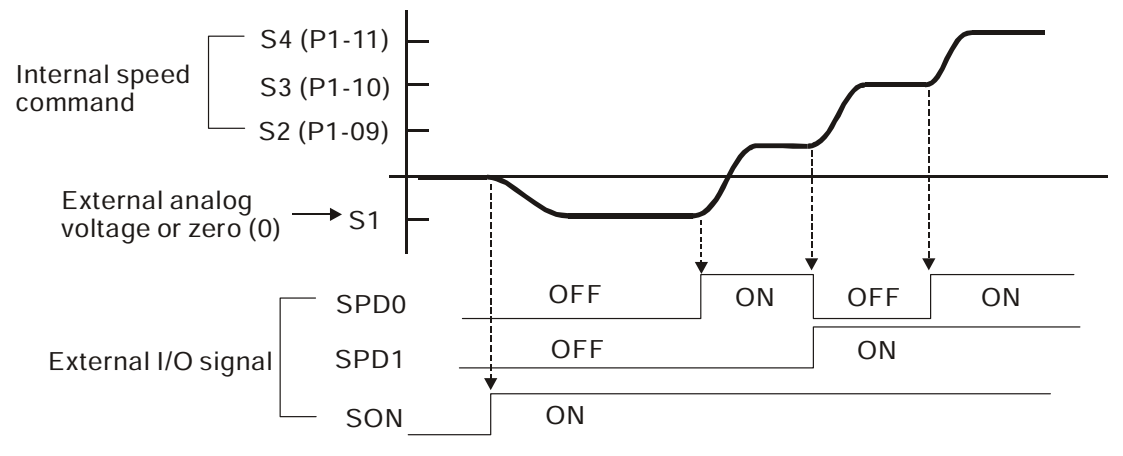

# $\mathcal{D}$ NOTE

- *1) OFF indicates normally open and ON indicates normally closed.*
- *2) When speed control mode is Sz, the speed command S1=0; when speed control mode is S, the speed command S1 is external analog voltage input (Please refer to P1-01).*
- *3) After Servo ON, the users can select command according to the state of SPD0~1.*

# 6.3.6 Speed Loop Gain Adjustment

*The function and structure of* speed control mode *is shown as the figure below:* 

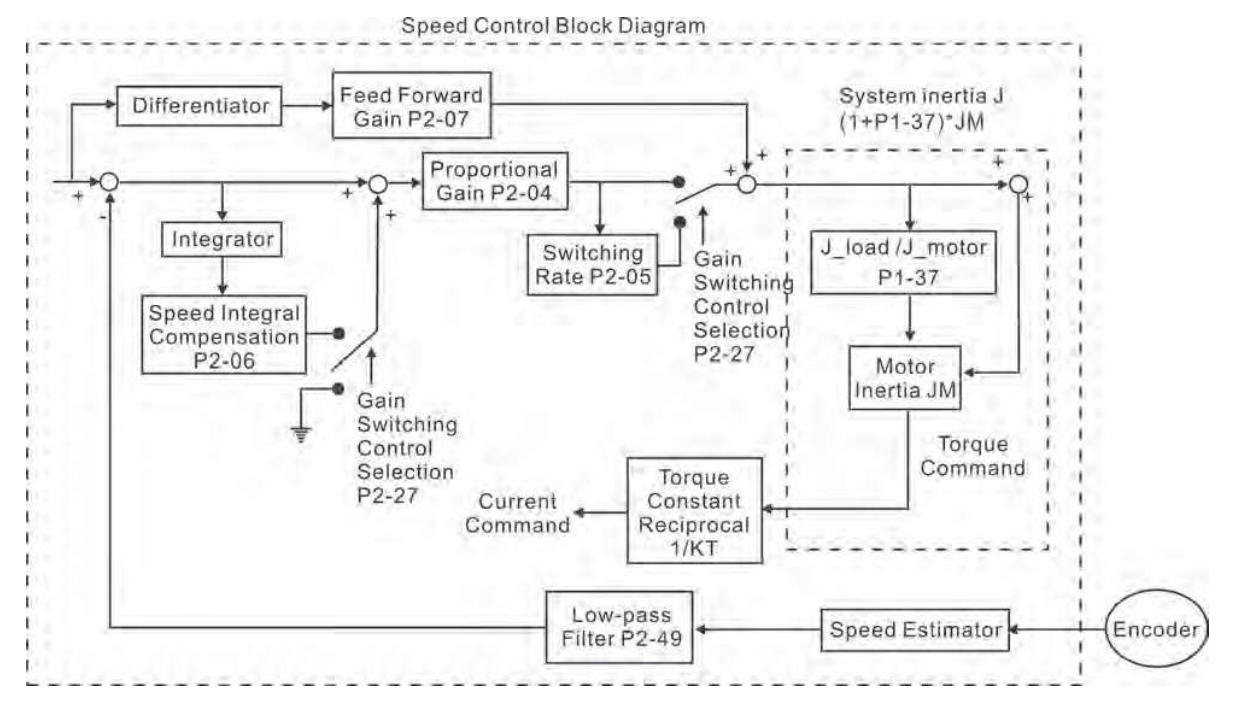

*There are two turning modes of gain adjustment: Manual and Auto modes. The gain of ASDA-B2 series servo drives can be adjusted by using any one of three tuning modes.* 

- Manual Mode: *User-defined loop gain adjustment. When using this mode, all auto and auxiliary function will be disabled.*
- Auto Mode: Continuous adjustment of loop gains according to measured inertia, *with ten levels of system bandwidth. The parameter set by user is default value.*

#### *The mode of gain adjustment can be selected by parameter P2-32:*

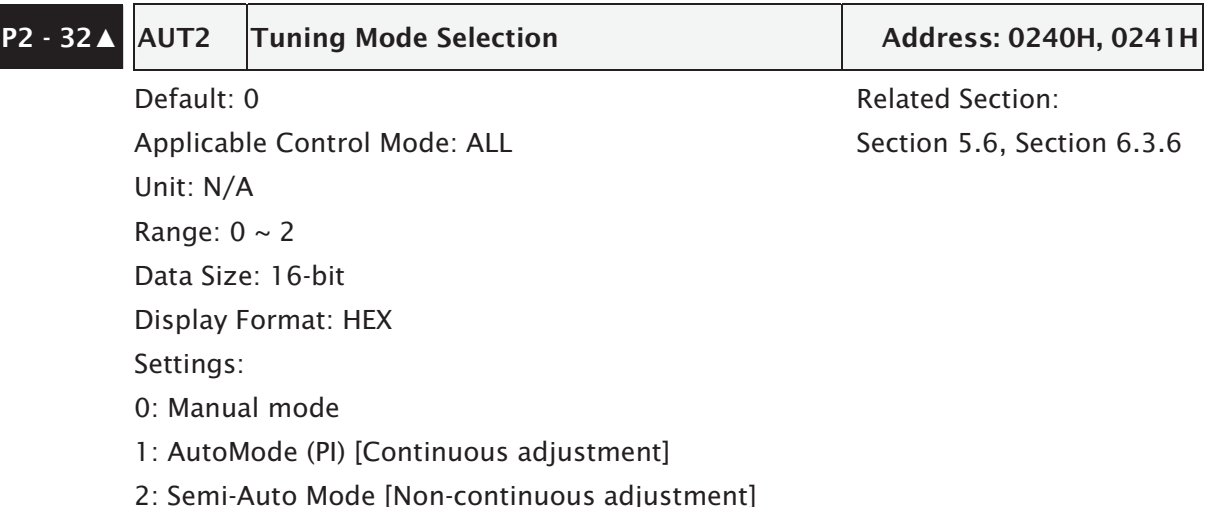

*Explanation of manual mode:* 

*1. When P2-32 is set to mode#0, the setting value of P2-00, P2-02, P2-04, P2-06, P2-07, P2-25 and P2-26 can be user-defined. When switching mode #1 or #2 to #0, the setting value of P2-00, P2-02, P2-04, P2-06, P2-07, P2-25 and P2-26 will change to the value that measured in #1 auto-tuning mode or #2 semi-auto tuning mode.* 

*Explanation of auto-tuning mode:* 

*The servo drive will continuously estimate the system inertia, save the measured load inertia value automatically and memorized in P1-37 every 30 minutes by referring to the frequency response settings of P2-31.* 

- *1. When switching mode #1 or #2 to #0, the servo drive will continuously estimate the system inertia, save the measured load inertia value automatically and memorized in P1-37. Then, set the corresponding parameters according to this measured load inertia value.*
- *2. When switching mode#0 or #1 to #2, enter the appropriate load inertia value in P1-37.*
- *3. When switching mode#1 to #0, the setting value of P2-00, P2-04 and P2-06 will change to the value that measured in #1 auto-tuning mode.*

*Explanation of semi-auto tuning mode:* 

- *1. After the system inertia becomes stable (The display of P2-33 will show 1), it will stop estimating the system inertia, save the measured load inertia value automatically, and memorized in P1-37. However, when P2-32 is set to mode#1 or #2, the servo drive will continuously perform the adjustment for a period of time.*
- *2. When the value of the system inertia becomes over high, the display of P2-33 will show 0 and the servo drive will start to adjust the load inertia value continuously.*

#### Manual Mode

*When Tuning Mode Settings of P2-32 is set to 0, the users can define the proportional speed loop gain (P2-04), speed integral gain (P2-06) feed forward gain (P2-07) and ratio of load inertia to servo motor Inertia (1-37). Please refer to the following description:* 

- *Proportional gain: Adjust this gain can increase the position loop responsiveness.*
- *Integral gain: Adjust this gain can enhance the low-frequency stiffness of speed loop and eliminate the steady error. Also, reduce the value of phase margin. Over high integral gain will result in the unstable servo system.*
- *Feed forward gain: Adjust this gain can decrease the phase delay error*

*Relevant parameters:* 

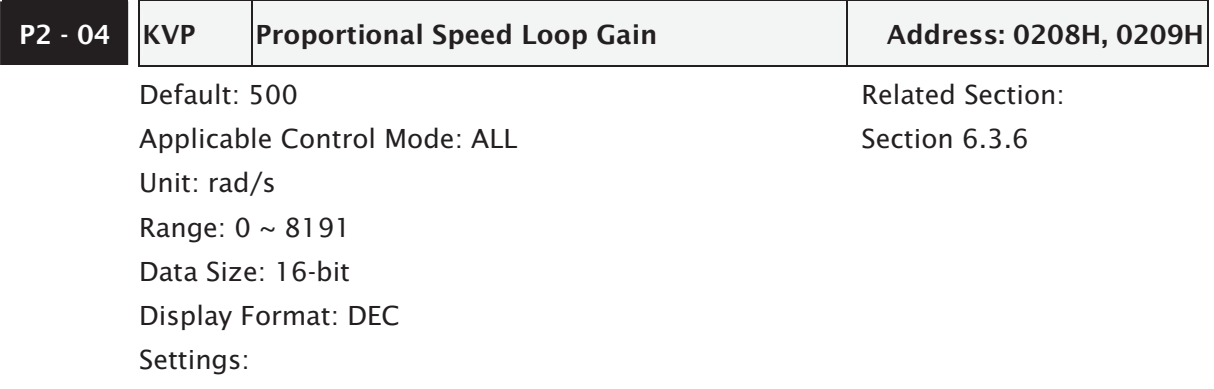

*This parameter is used to set the speed loop gain. When the value of proportional speed loop gain is increased, it can expedite speed loop response. However, if the setting value is over high, it may generate vibration or noise.* 

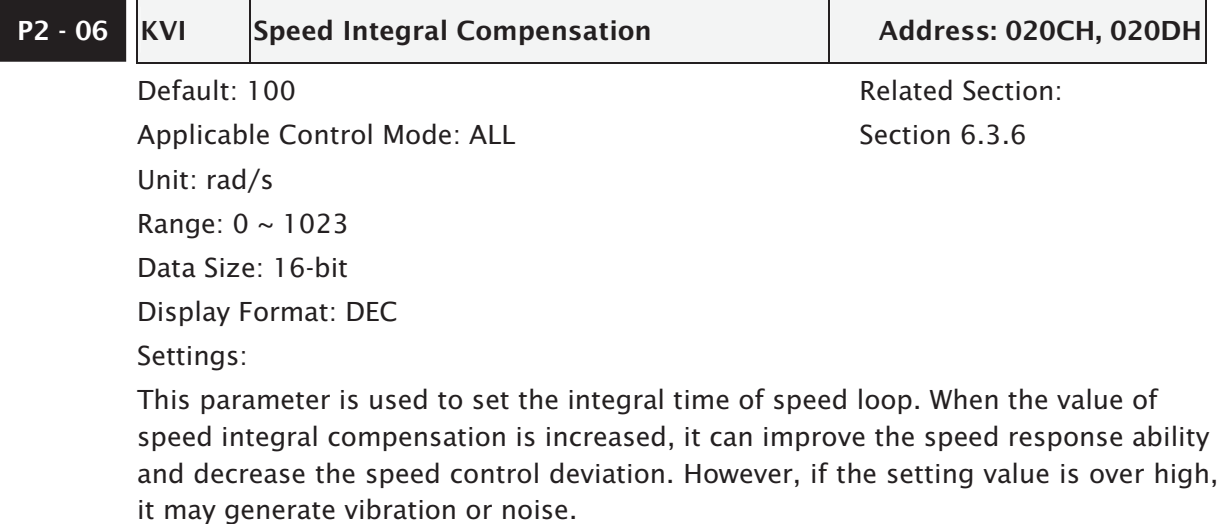

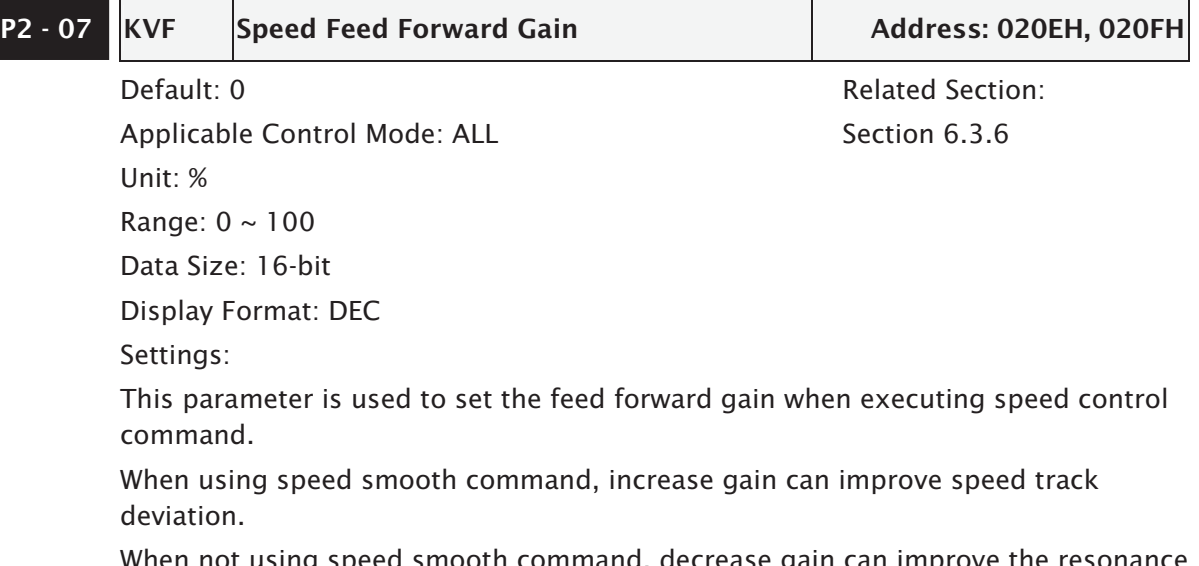

*When not using speed smooth command, decrease gain can improve the resonance condition of mechanical system.* 

*In theory, stepping response can be used to explain proportional gain (KVP), integral gain (KVI) and feed forward gain (KVF). Now we use frequency area and time area respectively to explain the logic.* 

#### Frequency Domain

STEP 1: Set the value of KVI=0, the value of KVF=0 and adjust the value of KVP.

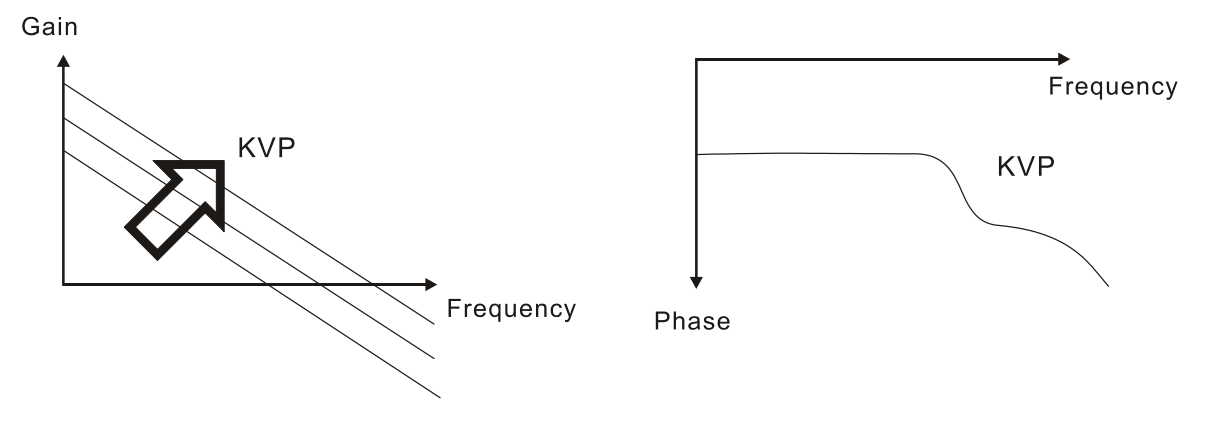

STEP 2: Fix the value of KVP and adjust the value of KVI.

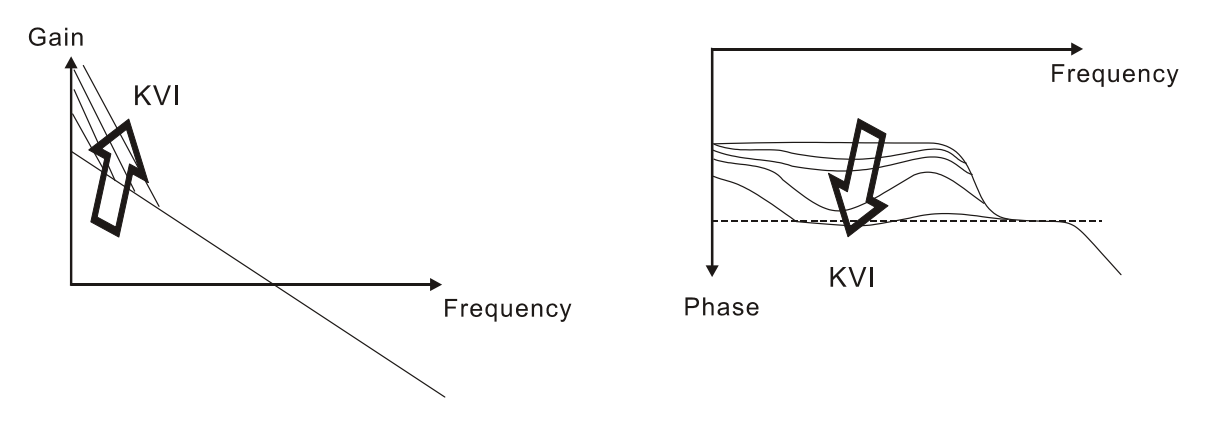

STEP 3: Select the value of KVI, if the value of phase margin is too small, re-adjust the value of KVP again to obtain the value, 45deg of phase margin.

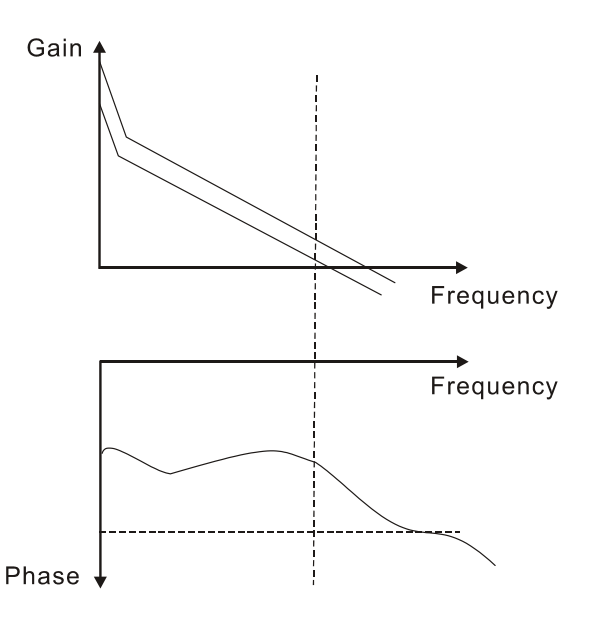

### Time Domain

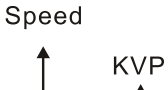

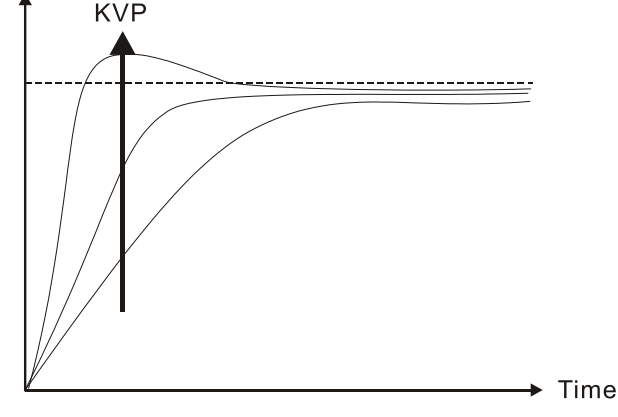

When the value of KVP is greater, the value of the responsiveness is also greater and the raising time is shorter. However, when the value of phase margin is over low, it is not helpful to steady error. But it is helpful to dynamic tracking error.

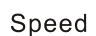

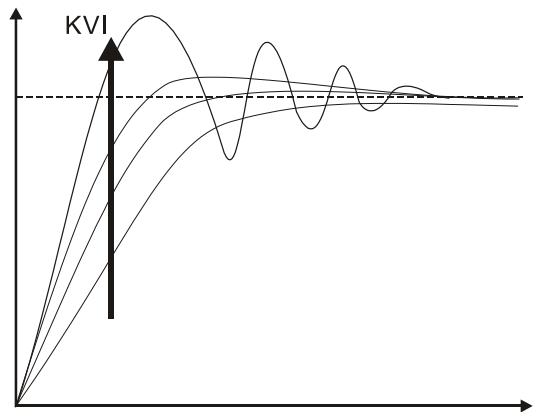

When the value of KVI is greater, the value of low-frequency gain is also greater and the value of steady error is nearly zero (0). However, the value of phase margin will reduce quite substantially. It is helpful to steady error. But it is not helpful to dynamic tracking error.

 $\blacktriangleright$  Time

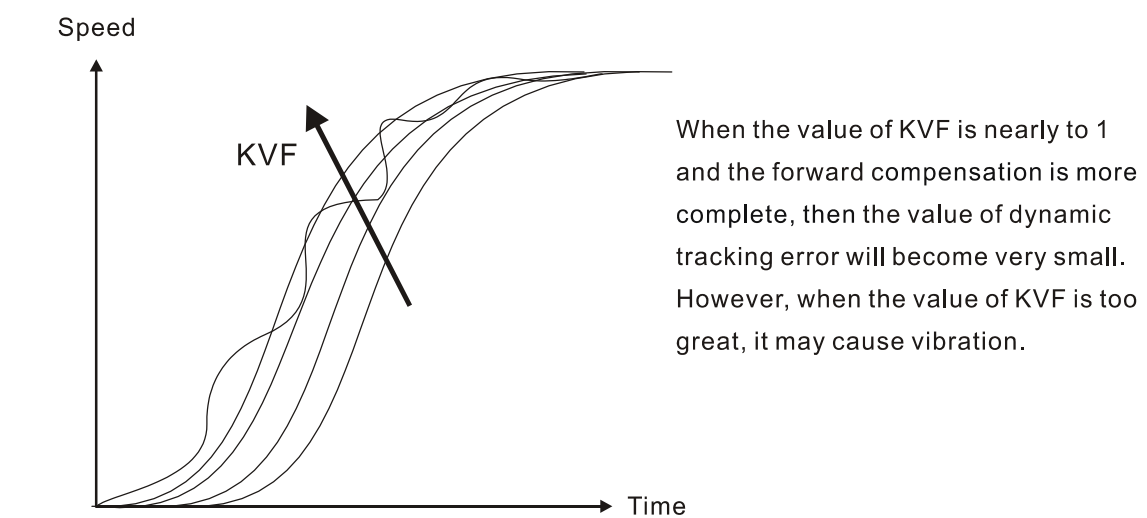

*In general, the equipment, such as spectrum analyzer is needed and used to analyze when using frequency domain method and the users also should have this kind of analysis technology. However, when using time domain method, the users only need to prepare an oscilloscope. Therefore, the general users usually use time domain method with the analog DI/DO terminal provided by the servo drive to adjust what is called as PI (Proportional and Integral) type controller. As for the performance of torque shaft load, input command tracking and torque shaft load have the same responsiveness when using frequency domain method and time domain method. The users can reduce the responsiveness of input command tracking by using input command low-pass filter.* 

#### Auto Mode (Continuous adjustment))

*This Auto Mode provides continuous adjustment of loop gains according to measured inertia automatically. It is suitable when the load inertia is fixed or the load inertia change is small and is not suitable for wide range of load inertia change. The period of adjustment time is different depending on the acceleration and deceleration of servo motor. To change the stiffness and responsiveness, please use parameter P2-31.* 

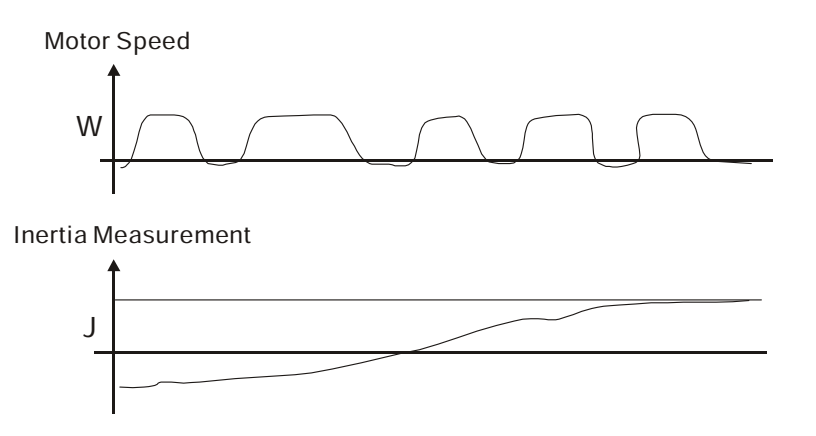

## 6.3.7 Resonance Suppression

*The resonance of mechanical system may occur due to excessive system stiffness or frequency response. However, this kind of resonance condition can be improved, suppressed, even can be eliminated by using low-pass filter (parameter P2-25) and notch filter (parameter P2-23, P2-24) without changing control parameter.* 

*Relevant parameters:* 

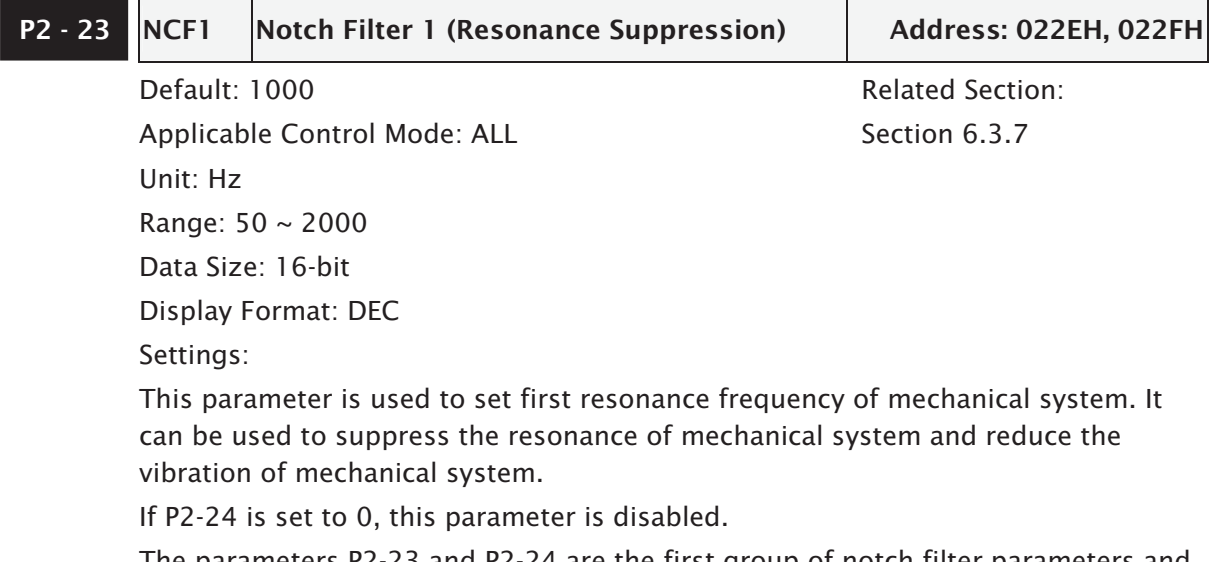

*The parameters P2-23 and P2-24 are the first group of notch filter parameters and the parameters P2-43 and P2-44 are the second group of notch filter parameters.* 

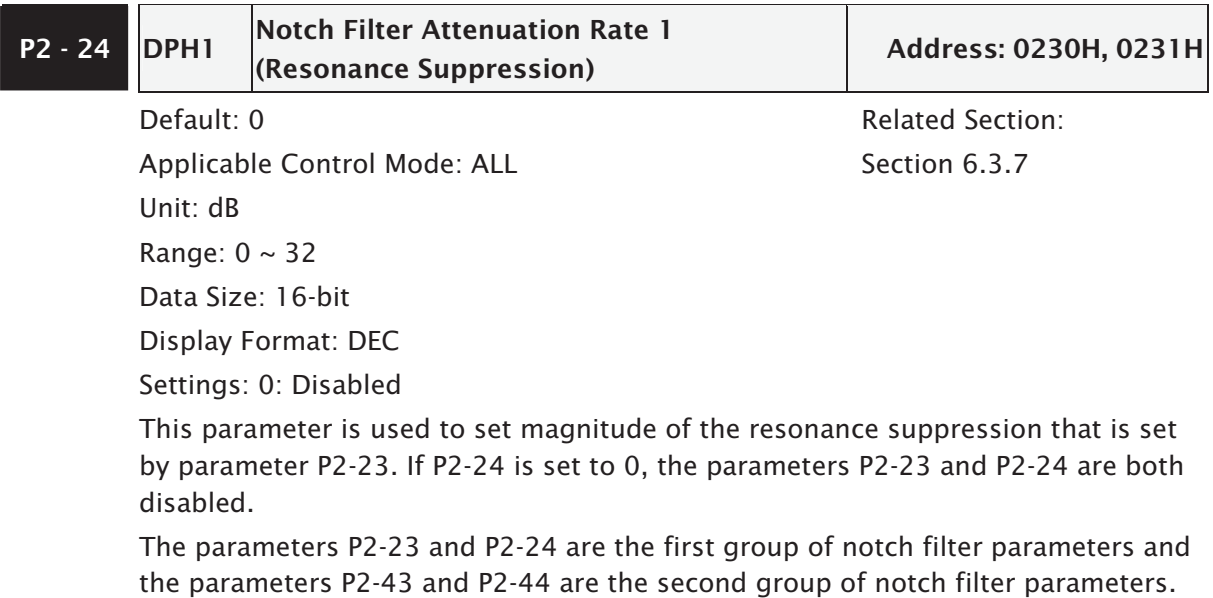

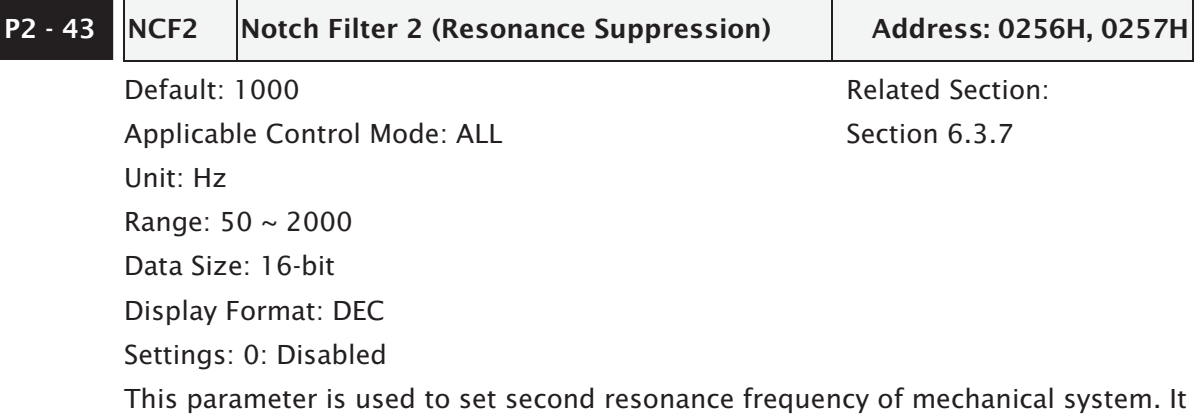

*can be used to suppress the resonance of mechanical system and reduce the vibration of mechanical system. If P2-43 is set to 0, this parameter is disabled.* 

*The parameters P2-23 and P2-24 are the first group of notch filter parameters and the parameters P2-43 and P2-44 are the second group of notch filter parameters.* 

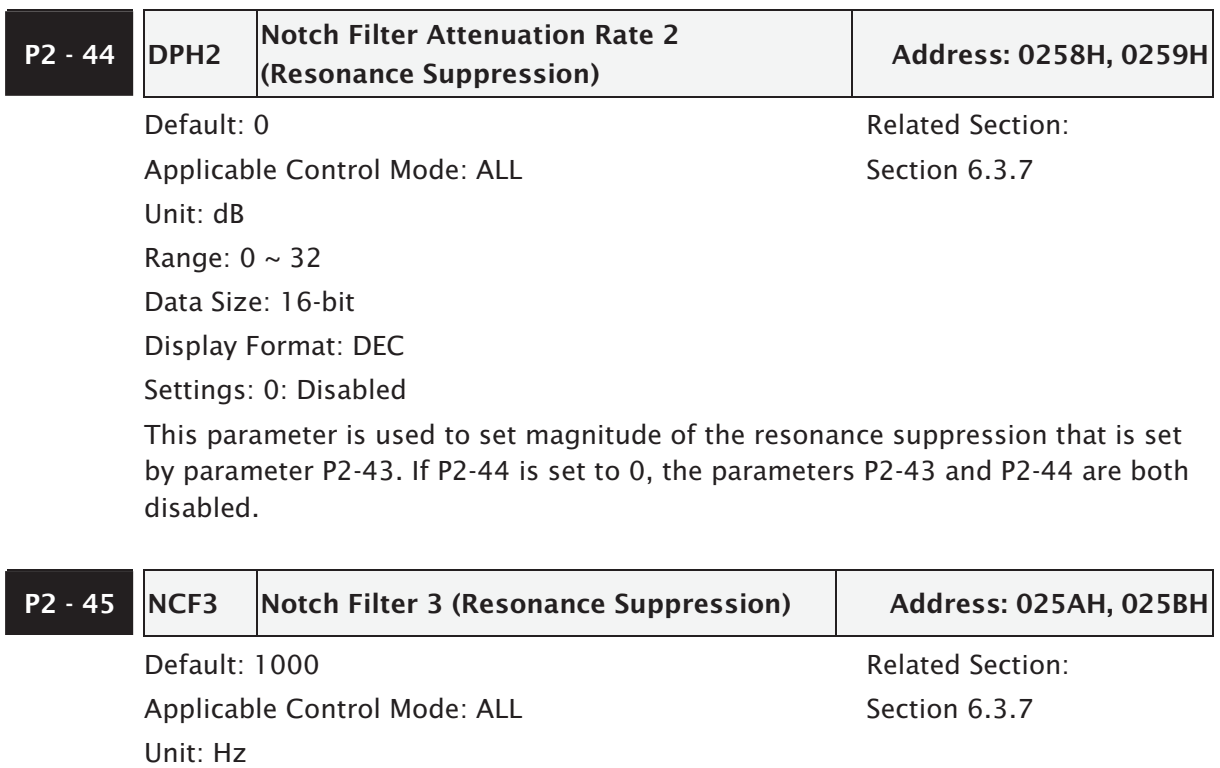

*Range: 50 ~ 2000* 

*Data Size: 16-bit* 

*Display Format: DEC* 

*Settings:* 

*This parameter is used to set third resonance frequency of mechanical system. It can be used to suppress the resonance of mechanical system and reduce the vibration of mechanical system. If P2-45 is set to 0, this parameter is disabled.* 

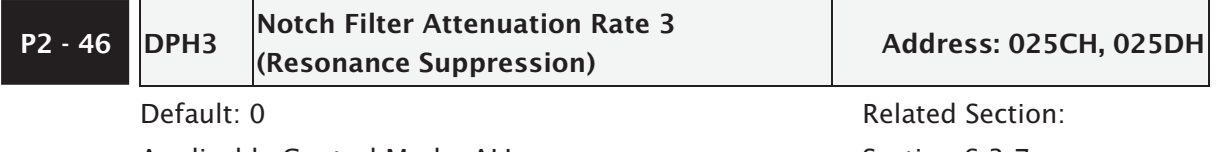

Applicable Control Mode: ALL Section 6.3.7 *Unit: dB* 

*Range: 0 ~ 32* 

*Data Size: 16-bit* 

*Display Format: DEC* 

*Settings:* 

*This parameter is used to set magnitude of the resonance suppression that is set by parameter P2-45. If P2-46 is set to 0, the parameters P2-45 and P2-46 are both disabled.* 

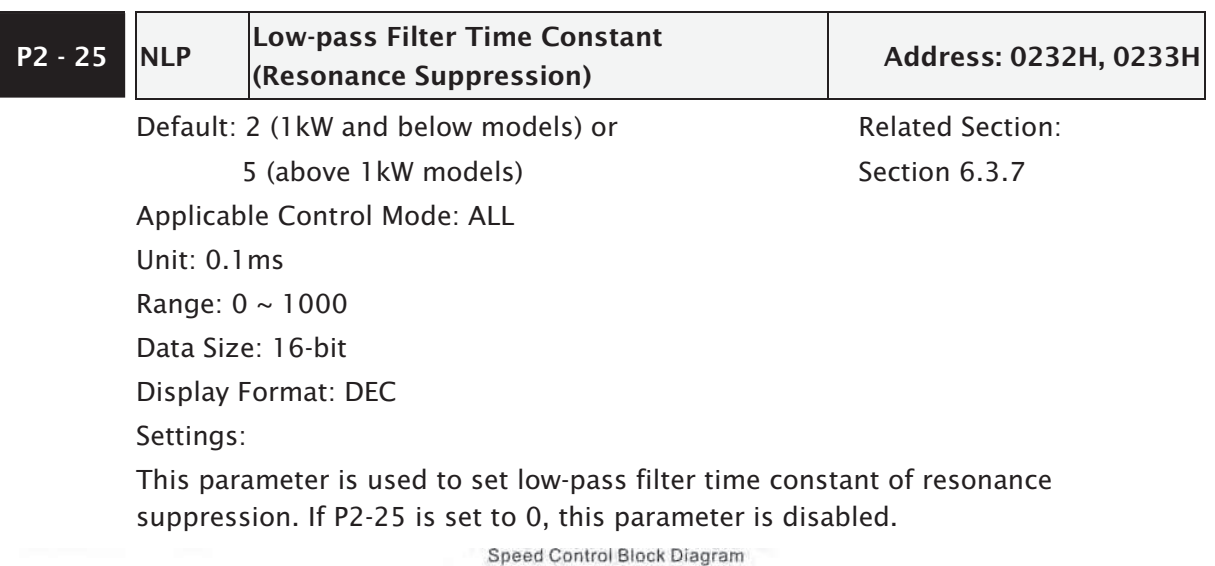

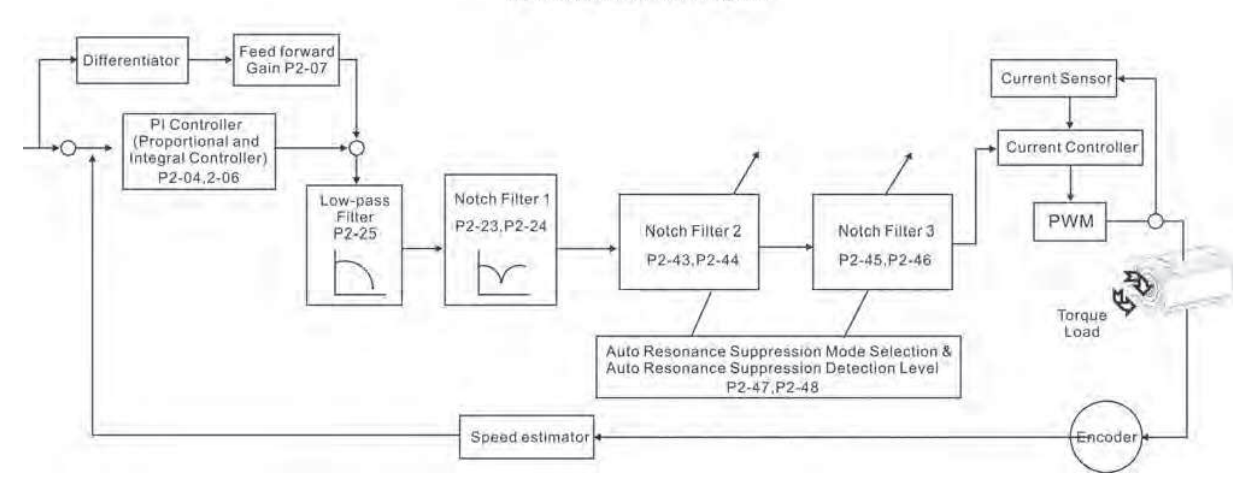

*There are two groups of notch filters provided by ASDA-A2 series. The first group of notch filter is P2-43 and P2-44, and the second group of notch filter is P2-45 and P2-46. When there is resonance, please set P2-47 to 1 or 2 (Auto mode), and then the servo drive will find resonance frequency and suppress the resonance automatically. After suppressing the* 

*resonance point, the system will memorize the notch filter frequency into P2-43 and P-45, and memorize the notch filter attenuation rate into P2-44 and P2-46.* 

*When P2-47 is set to 1, the resonance suppression will be enabled automatically. After the mechanical system becomes stable (approximate 20 minutes), the setting value of P2-47 will return to 0 (Disable auto resonance suppression function). When P2-47 is set to 2, the system will find the resonance point continuously even after the mechanical system becomes stable. When P2-47 is set to 1 or 2, if the resonance conditions can not be eliminated, we recommend the users to check the settings of P2-44 and P2-46. If either of the setting value of P2-44 and P2-46 is set to 32, please decrease the speed frequency response and estimate the resonance point again. If the resonance conditions can not be eliminated when the setting values of P2- 44 and P2-46 are both less than 32, please set P2-47 to 0 first, and increase the setting value of P2-44 and P2-46 manually. If the resonance exists still after increasing the setting value of P2-44 and P2-46, please decrease the value of speed frequency response again and then use the resonance suppression function again.* 

*When increasing the setting value of P2-44 and P2-46 manually, ensure to pay close attention on the setting value of P2-44 and P2-46. If the value of P2-44 and P2-46 is greater than 0, it indicates that the corresponding resonance frequency of P2-43 and P2-45 is found through auto resonance suppression function. If the value of P2-44 and P2-46 is equal to 0, it indicates that the value of P2-43 and P2-45 will be the default value 1000 and this is not the frequency found by auto resonance suppression function. At this time, if the users increase the value of notch filter attenuation rate which does not exist, the performance of the current mechanical system may deteriorate.* 

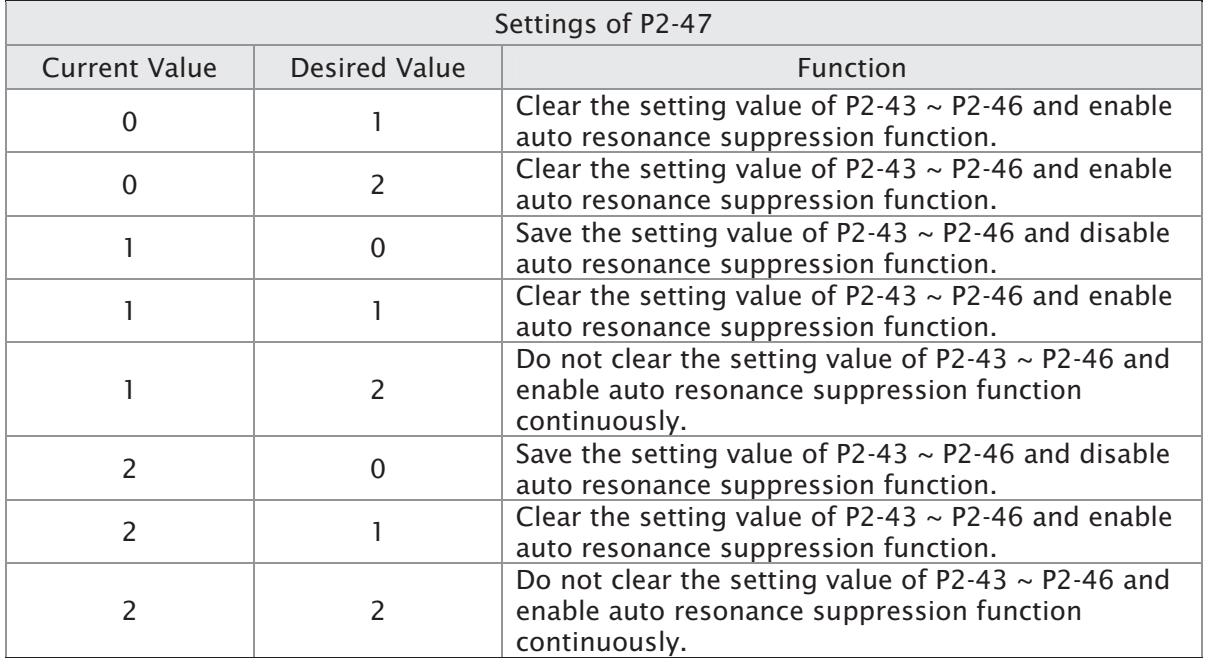

*Flowchart of auto resonance suppression operation:* 

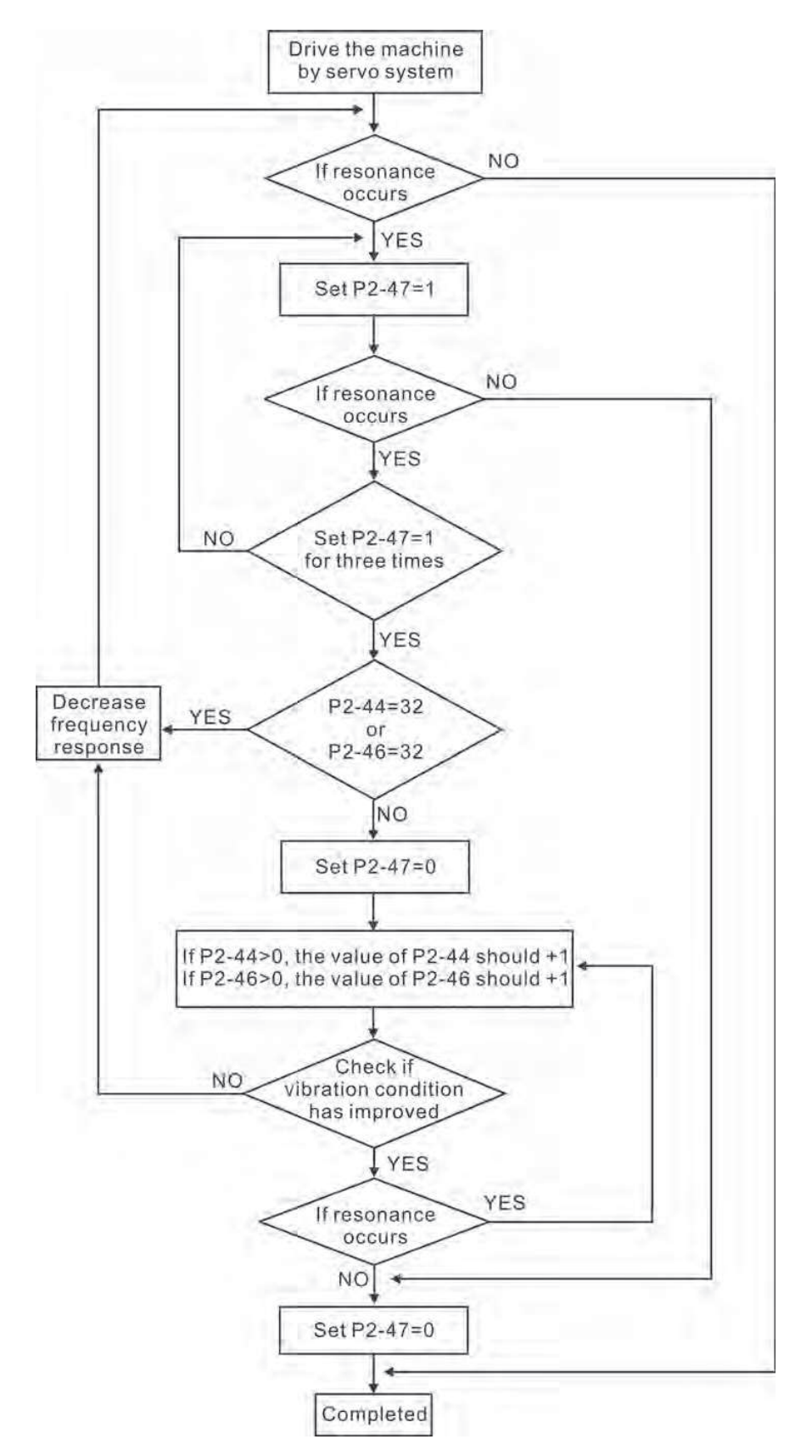

#### Low-pass filter

*Please use parameter P2-25. The figure below shows the resonant open-loop gain.* 

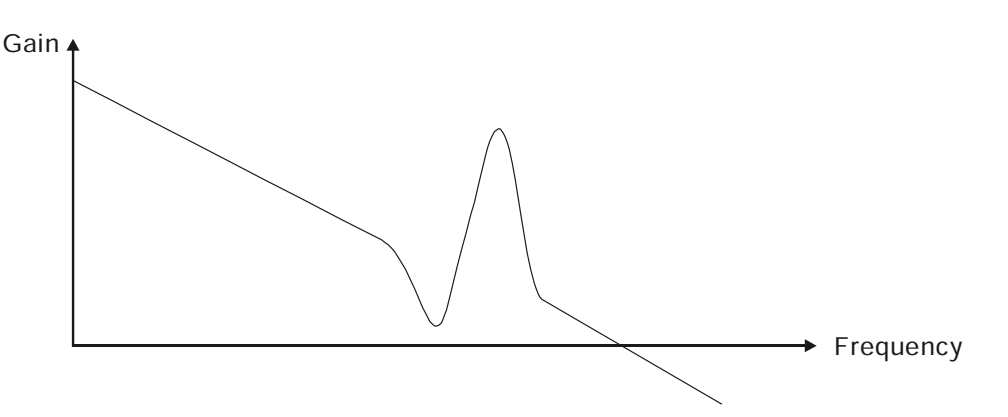

*When the low-pass filter (parameter P2-25) is adjusted from 0 to high value, the value of Low-pass frequency (BW) will become smaller (see the figure below). The resonant condition is improved and the frequency response and phase margin will also decrease.* 

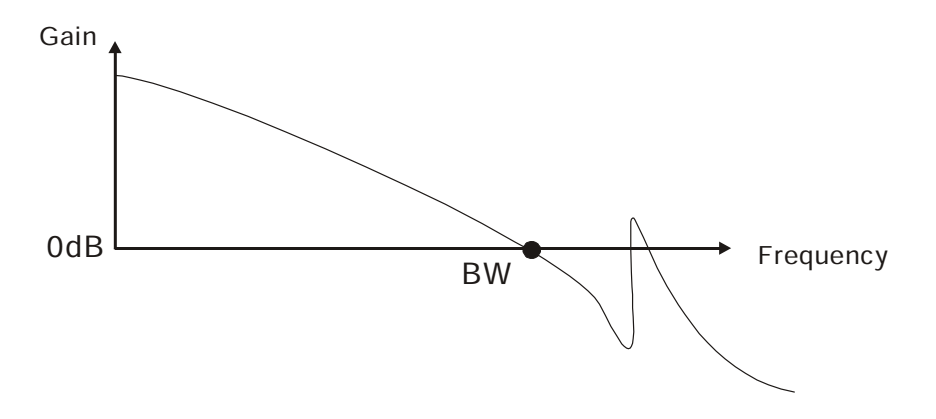

#### Notch Filter

*Usually, if the users know the resonance frequency, we recommend the users can eliminate the resonance conditions directly by using notch filter (parameter P2-23, P2-24). However, the range of frequency setting is from 50 to 1000Hz only and the range of resonant attenuation is 0~32 dB only. Therefore, if the resonant frequency is out of this range, we recommend the users to use low-pass filter (parameter P2-25) to improve resonant condition.* 

*Please refer to the following figures and explanation to know how to use notch filter and low-pass filter to improve resonant condition.* 

#### Use Notch Filter to suppress resonance

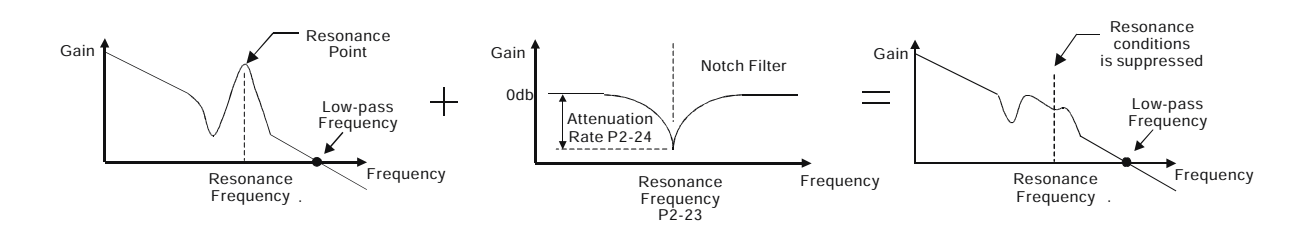

Use Low-pass Filter to suppress resonance

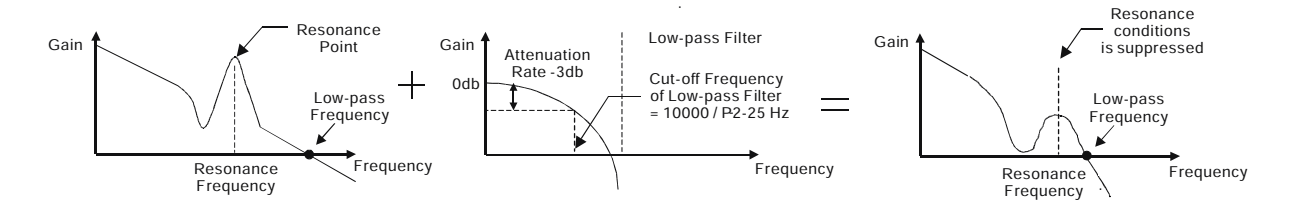

*When the low-pass filter (parameter P2-25) is adjusted from 0 to high value, the value of*  Low-pass frequency will become smaller (see the figure on page 6-26). The resonant *condition is improved but the frequency response and phase margin will also decrease and the system may become unstable. Therefore, if the users know the resonance frequency, the users can eliminate the resonance conditions directly by using notch filter (parameter P2-23, P2-24). Usually, if the resonant frequency can be recognized, we recommend the users can directly use notch filter (parameter P2-23, P2-24) to eliminate the resonance. However, if the resonant frequency will drift or drift out of the notch filter range, we recommend the users not to use notch filter and use low-pass filter to improve resonant conditions.* 

### 6.4 Torque Control Mode

*The torque control mode (T or Tz) is usually used on the applications of torque control, such as printing machine, spinning machine, twister, etc. Delta ASDA-B2 series servo drive supports two kinds of command sources in torque control mode. One is external analog signal and the other is internal parameter. The external analog signal is from external voltage input and it can control the torque of servo motor. The internal parameters are from P1-12 to P1-14 which are used to be the torque command in torque control mode.* 

### 6.4.1 Command Source of Torque Control Mode

*Torque command Sources:* 

- *1) External analog signal: External analog voltage input, -10V to +10V*
- *2) Internal parameter: P1-12 to P1-14*

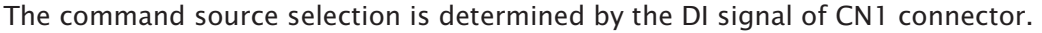

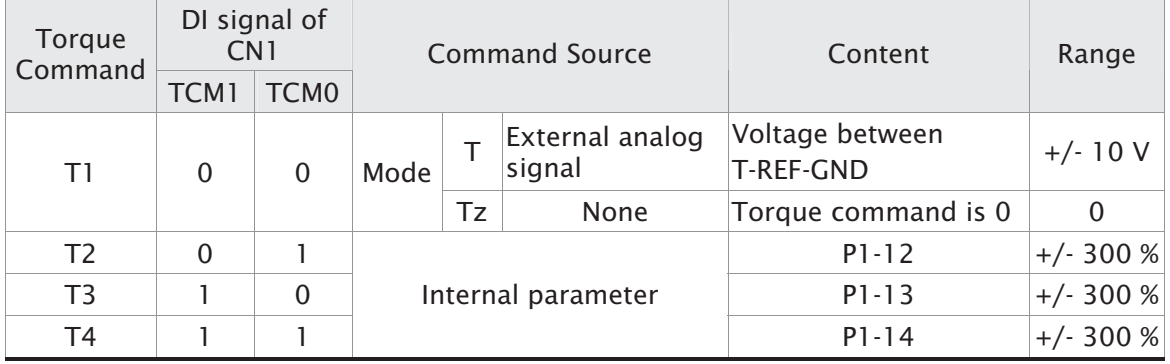

- *State of TCM0~1: 0: indicates OFF (Normally Open); 1: indicates ON (Normally Closed)*
- *When TCM0 and TCM1 are both 0 (OFF), if the control mode of operation is Tz, then the command is 0. Therefore, if the users do not use analog voltage as torque command, the users can choose Tz mode to operation torque control to avoid the zero point drift problem of analog voltage. If the control mode of operation is T, then the command is the analog voltage between T-REF and GND. The setting range of the input voltage is from -10V to +10V and the corresponding torque is adjustable (see parameter P1-41).*
- *When at least one of TCM0 and TCM1 is not 0 (OFF), the torque command is internal parameter. The command is valid (enabled) after either TCM0 or TCM1 is changed.*

*The torque command that is described in this section not only can be taken as torque command in torque control mode (T or Tz mode) but also can be the torque limit input command in position mode (P mode) and speed control mode (S or Sz mode).* 

# 6.4.2 Structure of Torque Control Mode

*Basic Structure:* 

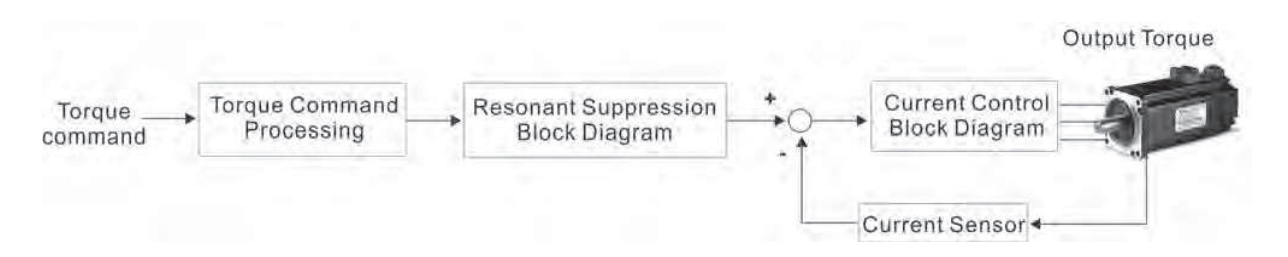

*The toque command processing is used to select the command source of torque control according to chapter 6.4.1, including max. analog torque command (parameter P1-41) and smoothing strategy of torque control mode. The current control block diagram is used to manage the gain parameters of the servo drive and calculate the current input provided to motor instantaneously. As the current control block diagram is too complicated, setting the parameters of current control block diagram is not allowed. The function and structure of torque command processing is shown as the figure below:* 

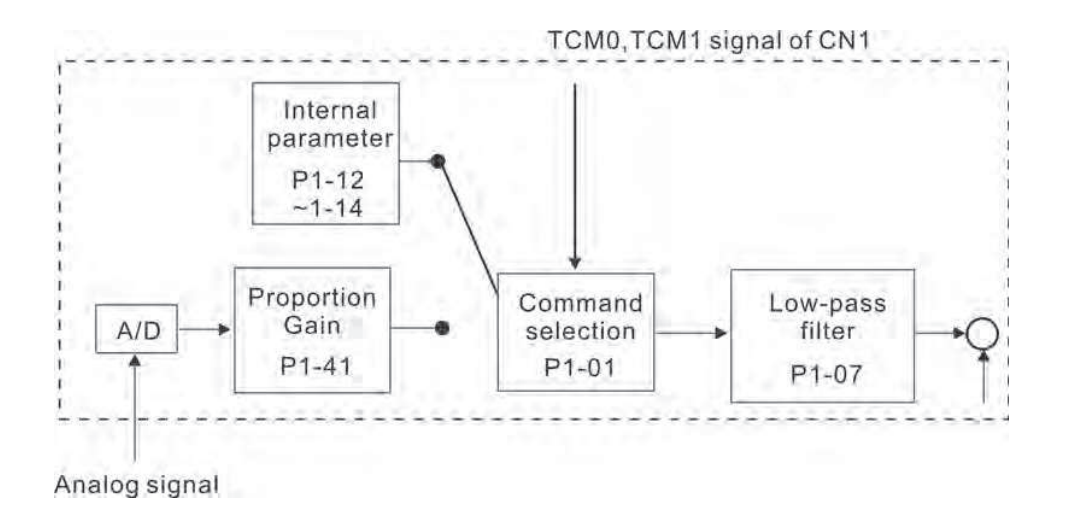

*The command source is selected according to the state of TCM0, TCM1 and parameter P1-01 (T or Tz). Whenever the command signal needs to be more smoothly, we recommend the users to use proportional gain (scalar) and low-pass filter to adjust torque.* 

# 6.4.3 Smoothing Strategy of Torque Control Mode

*Relevant parameters:* 

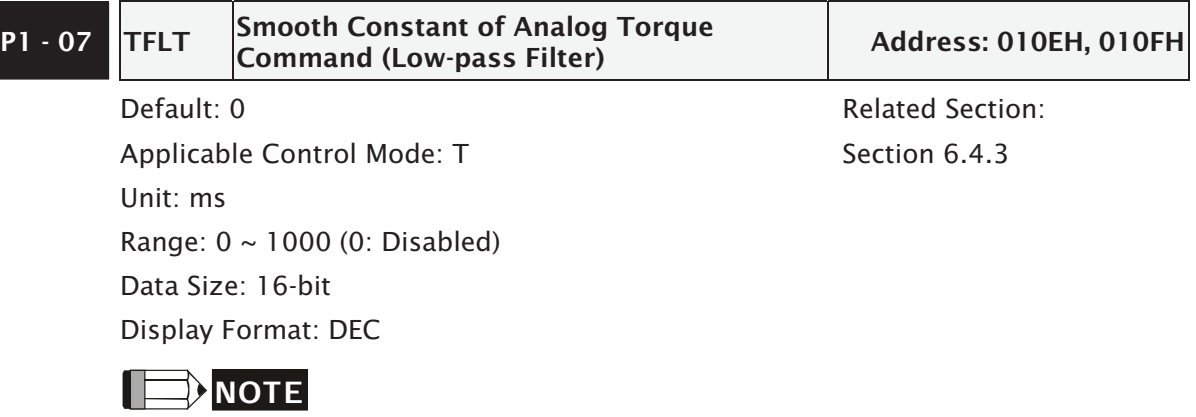

*1) If the setting value of parameter P1-07 is set to 0, it indicates the function of this parameter is disabled and the command is just By-Pass.* 

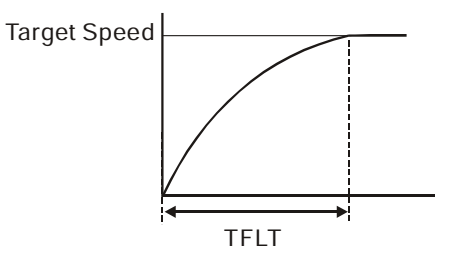

# 6.4.4 Analog Torque Input Scaling

*The analog voltage between T\_REF and GND controls the motor torque command. Using with parameter P1-41 can adjust the torque control ramp and its range.* 

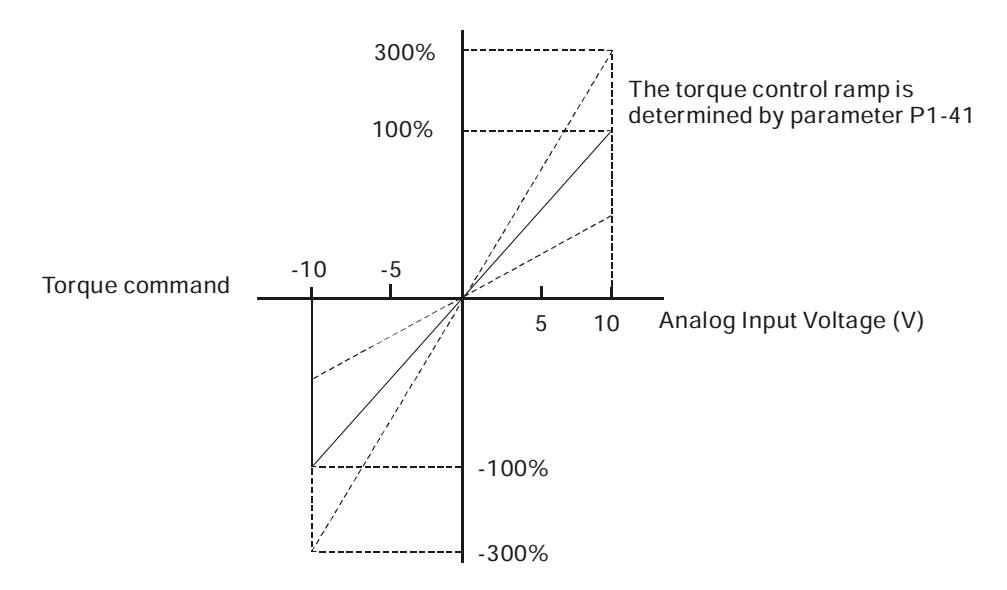

*Relevant parameters:* 

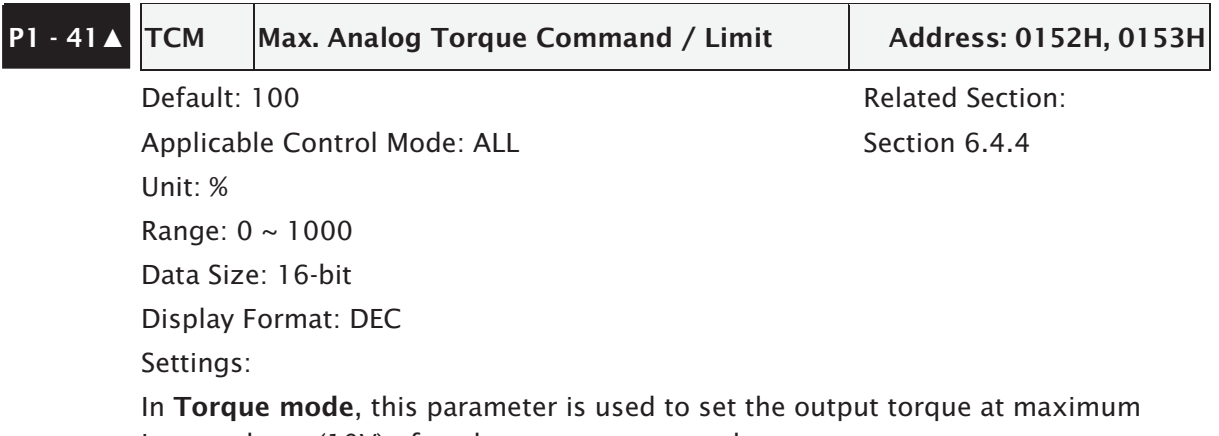

*input voltage (10V) of analog torque command. In* Position *and* Speed mode*, this parameter is used to set output torque at maximum input voltage (10V) of analog torque limit* 

*For example, in torque mode, if P1-41 is set to 100 and the input voltage is 10V, it indicates that the torque command is 100% rated torque. If P1-41 is set to 100, but the input voltage is changed to 5V, then the torque command is changed to 50% rated torque.* 

*Torque command / limit = Input voltage x setting/10 (%)* 

# 6.4.5 Timing Chart of Torque Control Mode

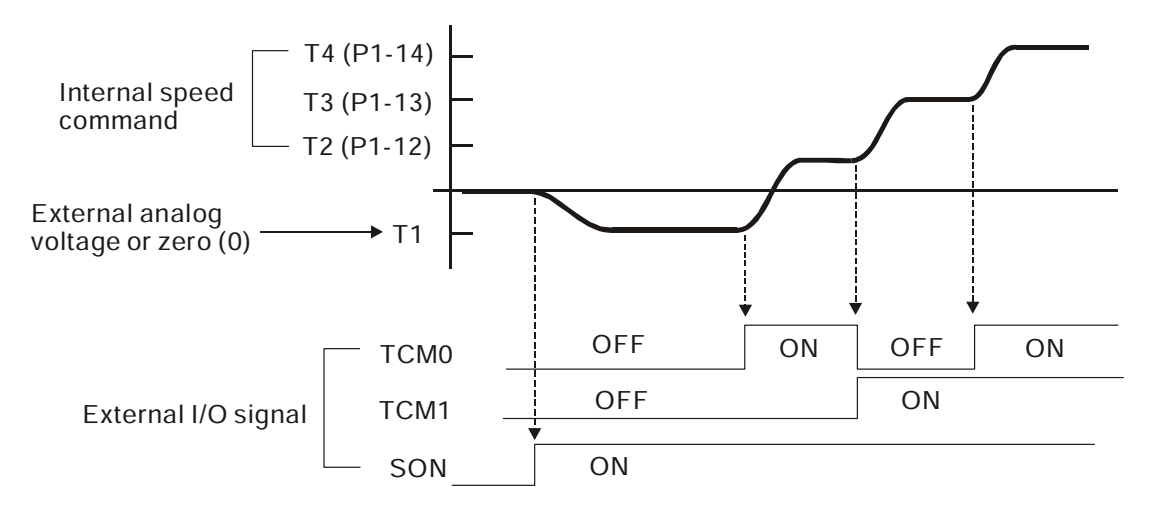

# **NOTE**

- *1) OFF indicates normally open and ON indicates normally closed.*
- *2) When torque control mode is Tz, the torque command T1=0; when torque control mode is T, the speed command T1 is external analog voltage input (Please refer to P1-01).*
- *3) After Servo ON, the users can select command according to the state of TCM0~1.*

## 6.5 Control Modes Selection

*Except signal control mode operation, ASDA-B2 series AC drive also provide PT-S, S-T, PT-T, these three multiple modes for the users to select.*

- 1) Speed / Position mode selection: PT-S
- *2*α *Speed / Torque mode selection: S-T*
- *3*α *Torque / Position mode selection: PT-T*

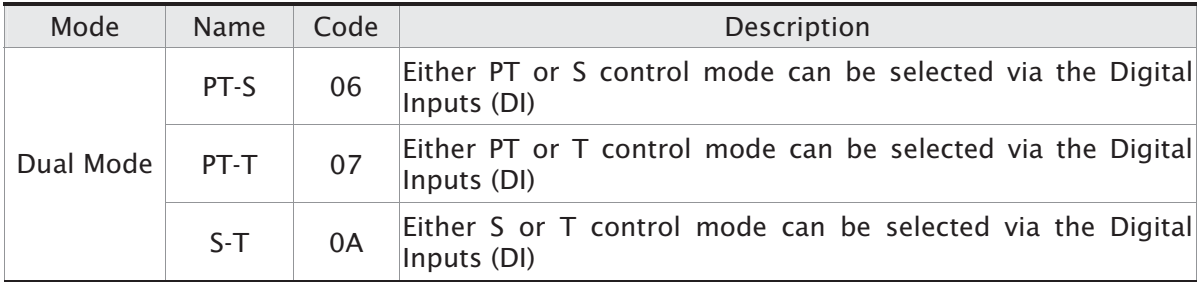

*Sz and Tz mode selection is not provided. In order to avoid using too much DI inputs, we*  recommend that the users can use external analog signal as input command in speed and *torque mode to reduce the use of DI inputs (SPD0~1 or TCM0~1).* 

*Please refer to table 3.B and table 3.C in section 3.3.2 to see the default pin number of DI/DO signal.* 

# 6.5.1 Speed / Position Control Mode Selection

#### PT-S Mode:

*The command source of PT-S mode is from external input pulse. The speed command can be the external analog voltage or internal parameters (P1-09 to P1-11). The speed and position mode switching is controlled by the S-P signal. The timing chart of speed / position control mode selection is shown as the figure below:* 

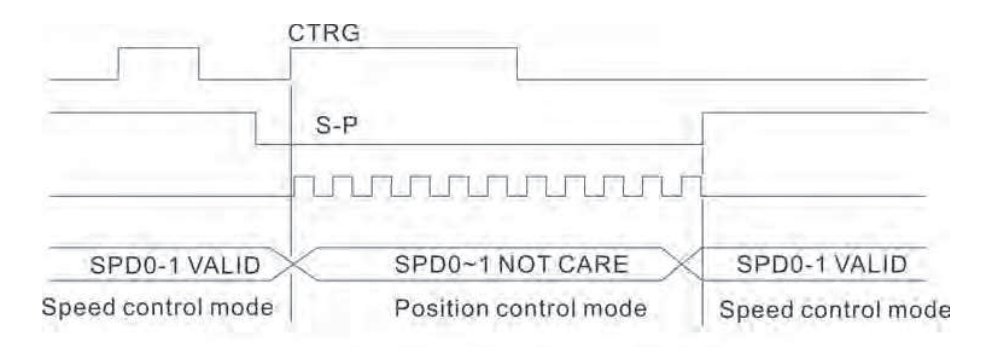

Figure 1.: Speed / Position Control Mode Selection

# 6.5.2 Speed / Torque Control Mode Selection

#### S-T Mode:

*The speed command can be the external analog voltage or internal parameters (P1-09 to P1-11) and SPD0~1 is used to select speed command. The same as speed command, the torque command can be the external analog voltage or internal parameters (P1-12 to P1- 14) and TCM0~1 is used to select torque command. The speed and torque mode switching is controlled by the S-T signal.* 

*The timing chart of speed / torque control mode selection is shown as the figure below:* 

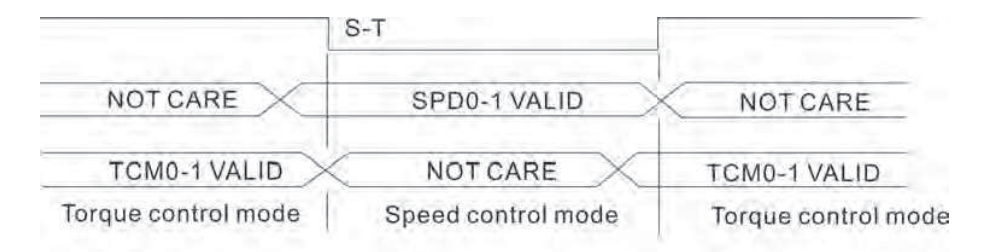

Figure 2.: Speed / Torque Control Mode Selection

*In torque mode (when S-T is ON), torque command is selected by TCM0~1. When switching to the speed mode (when S-T is OFF), the speed command is selected by SPD0~1, and then the motor will immediately rotate following the command. After S-T is ON again, it will immediately return to torque mode.* 

# 6.5.3 Torque / Position Control Mode Selection

#### PT-T Mode:

*The command source of PT-T mode is from external input pulse. The torque command can be the external input pulse or internal parameters (P1-12 to P1-14). The torque and position mode switching is controlled by T-P signal.*

*The timing chart of speed / position control mode selection is shown as the figure below:* 

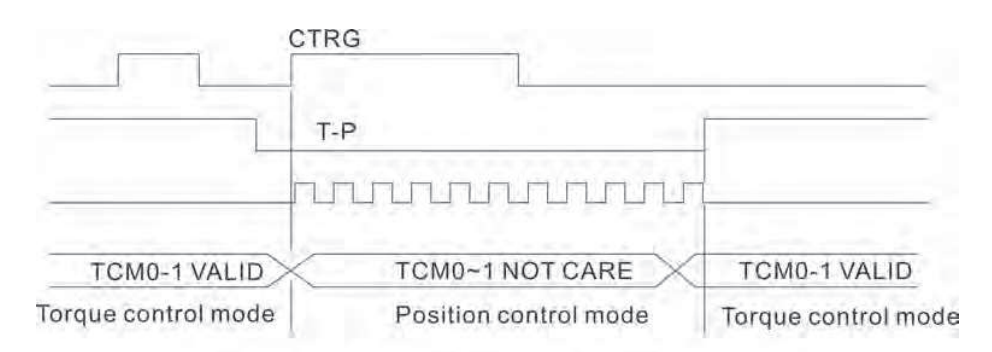

Figure 3.: Torque / Position Control Mode Selection

## 6.6 Others

### 6.6.1 Speed Limit

*The max. servo motor speed can be limited by using parameter P1-55 no matter in position, speed or torque control mode.* 

*The command source of speed limit command is the same as speed command. It can be the external analog voltage but also can be internal parameters (P1-09 to P1-11). For more information of speed command source, please refer to chapter 6.3.1.* 

*The speed limit only can be used in torque mode (T mode) to limit the servo motor speed. When the torque command is the external analog voltage, there should be surplus DI signal that can be treated as SPD0~1 and be used to select speed limit command (internal parameter). If there is not enough DI signal, the external voltage input can be used as speed limit command. When the Disable / Enable Speed Limit Function Settings in parameter P1-02 is set to 1, the speed limit function is activated.* 

*The timing chart of speed limit is shown as the figure below:* 

Disable / Enable Speed Limit Function Settings in parameter P1-02 is set to 1 Disable / Enable Speed Limit Function Settings in parameter P1-02 is set to 0

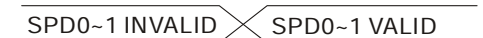

*Command Source Selection of Speed Limit* 

# 6.6.2 Torque Limit

*The command source of torque limit command is the same as torque command. It can be the external analog voltage but also can be internal parameters (P1-12 to P1-14). For more information of torque command source, please refer to chapter 6.4.1.* 

The torque limit only can be used in position mode (PT mode) and speed mode (S mode) to limit the output torque of servo motor. When the position command is the external *pulse and speed command is the external analog voltage, there should be surplus DI signal that can be treated as TCM0~1 used to select torque limit command (internal parameter). If there is not enough DI signal, the external voltage input can be used as torque limit command. When the Disable / Enable Torque Limit Function Settings in parameter P1-02 is set to 1, the torque limit function is activated.* 

*The timing chart of torque limit is shown as the figure below:* 

Disable / Enable Torque Limit Function<br>Settings in parameter P1-02 is set to 1 Disable / Enable Torque Limit Function Settings in parameter P1-02 is set to 0

TCM0~1 INVALID  $\times$  TCM0~1 VALID

*Command Source Selection of Torque Limit* 

## 6.6.3 Analog Monitor

*User can use analog monitor to observe the required analog voltage signals. ASDA-B2 series provide two analog channels, they are PIN No. 1 and 3 of CN5 connector. The parameters relative to analog monitor are shown below.* 

*Relevant parameters:* 

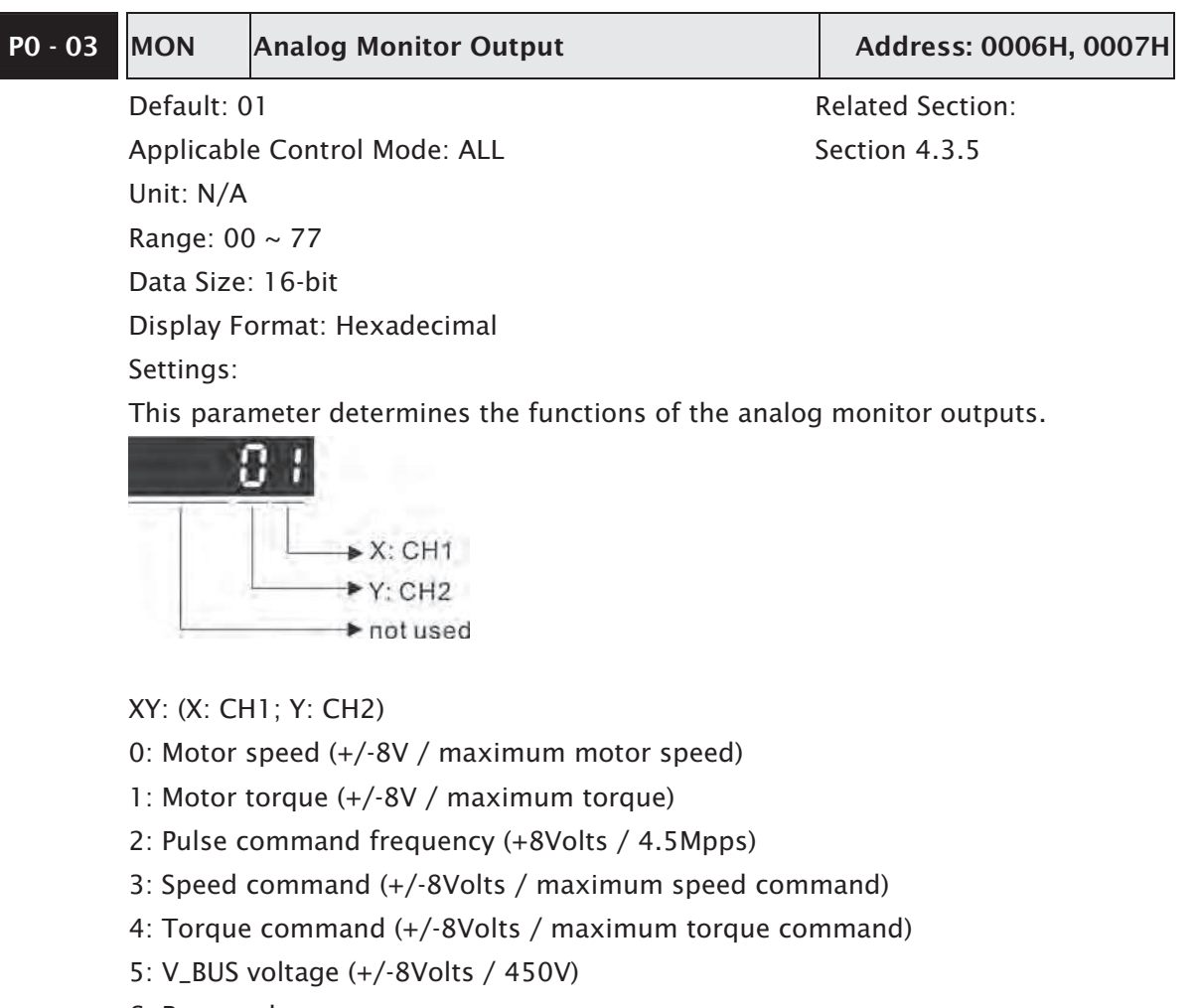

*6: Reserved* 

*7: Reserved* 

*Please note: For the setting of analog output voltage proportion, refer to the P1- 04 and P1-05.* 

*Example:* 

*P0-03 = 01(CH1 is speed analog output)* 

*Motor speed = (Max. motor speed × V1/8) × P1-04/100, when the output voltage value of CH1 is V1.* 

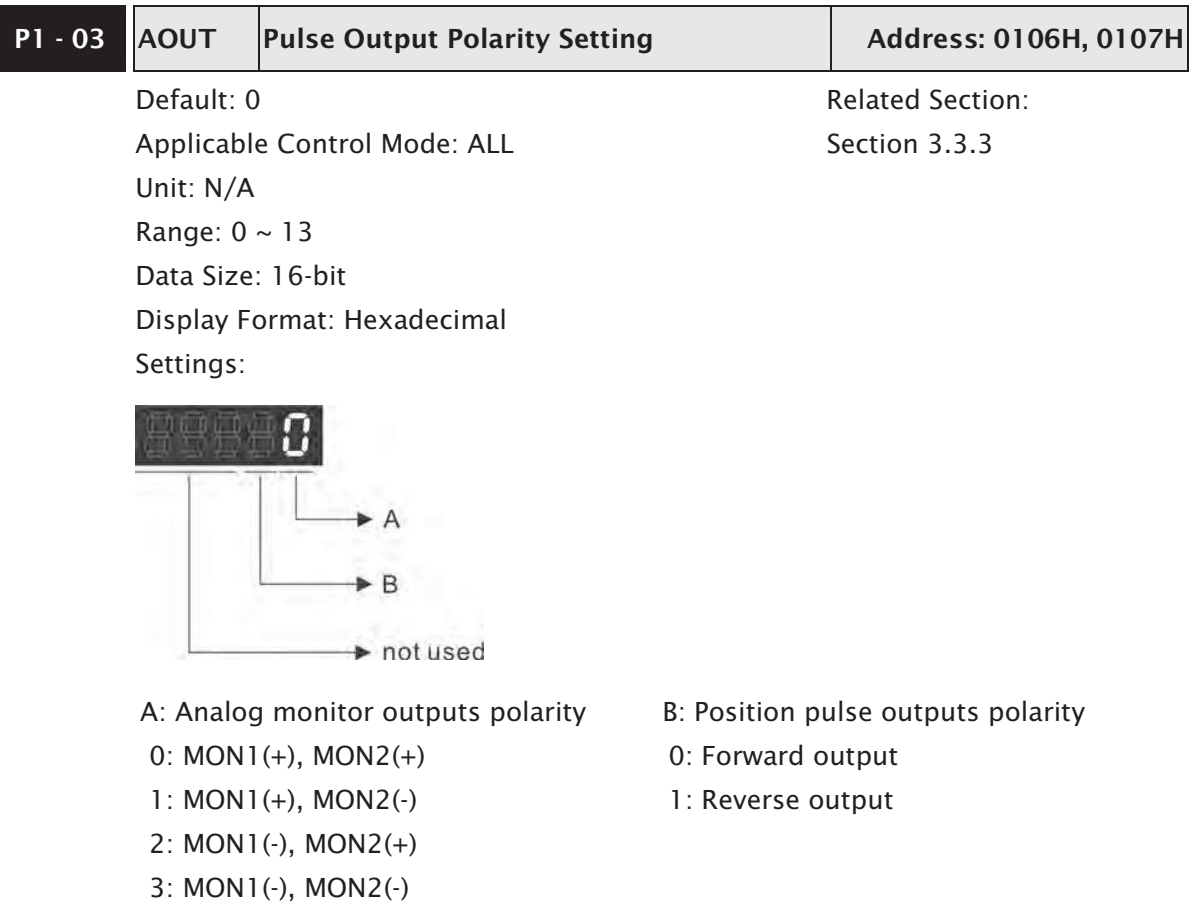

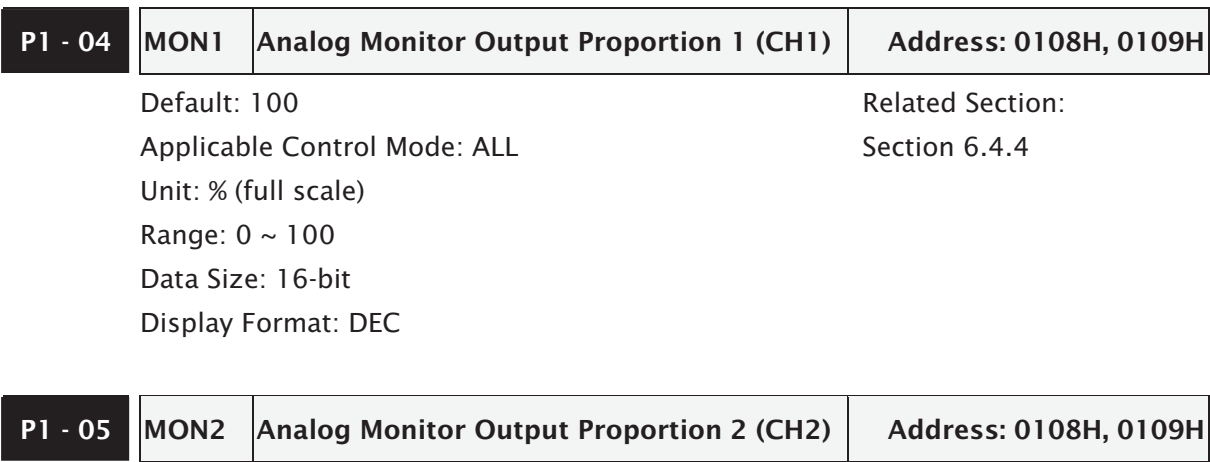

*Default: 100 Related Section:*  Applicable Control Mode: ALL Section 6.4.4 *Unit: % (full scale) Range: 0~100 Data Size: 16-bit Display Format: DEC* 

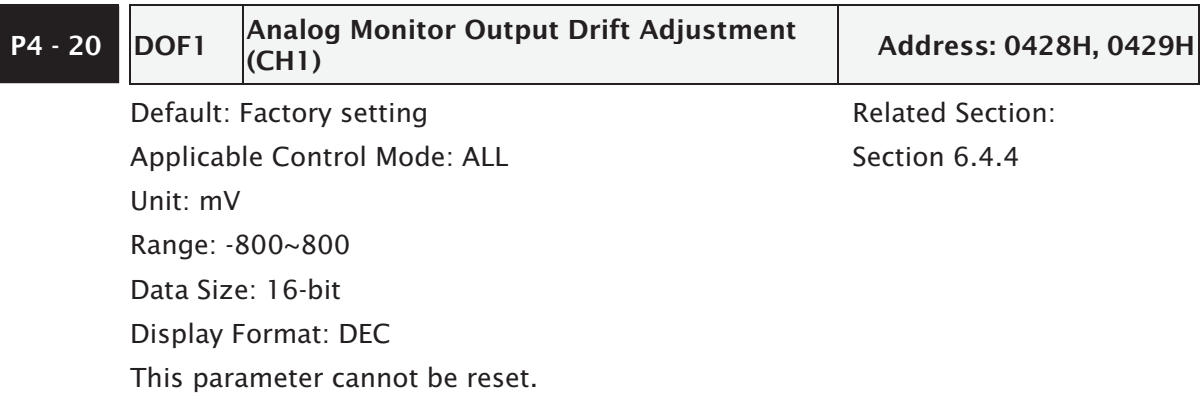

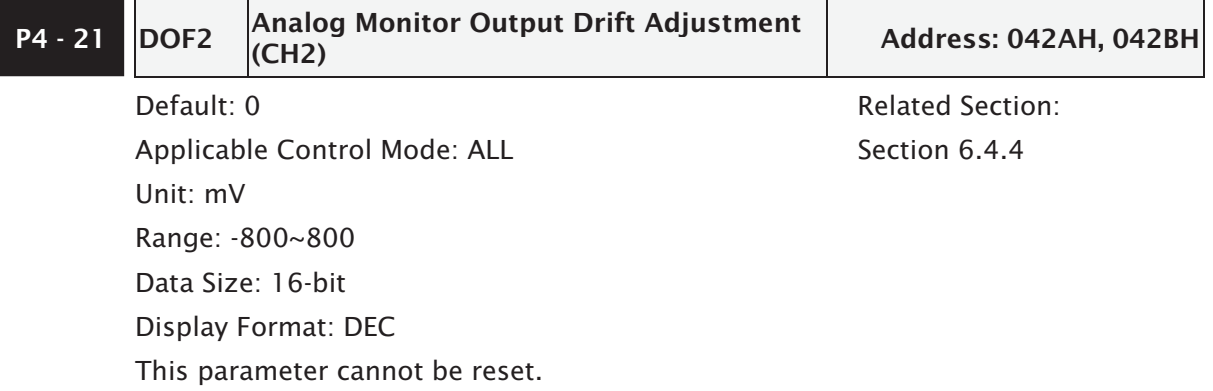

*For example, when the users want to observe the analog voltage signal of channel 1, if the monitor output setting range is 8V per 325Kpps, then it is needed to change the setting value of parameter P1-04 (Analog Monitor Output Proportion 1) to 50 (=325Kpps/Max. input frequency). Other related parameters setting include parameter P0- 03 (A=3) and P1-03 (A=0~3, output polarity setting). In general, when output voltage value of Ch1 is V1, the pulse command frequency is equal to (Max. input frequency × V1/8) × P1-04/100.* 

*Because there is an offset value of analog monitor output voltage, the zero voltage level of analog monitor output does not match to the zero point of setting value. We recommend the users can use Analog Monitor Output Drift Adjustment, DOF1 (parameter P4-20) and DOF2 (parameter P4-21) to improve this condition. The maximum output voltage range of analog monitor output is ±8V. If the output voltage exceed its limit, it is still limited within the range of ±8V. The revolution provided by ASDA-B2 series is 10bit, approximated to 13mv/LSB.* 

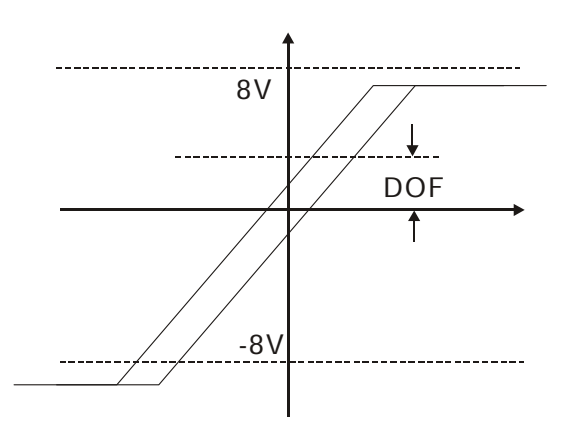

# 6.6.4 Electromagnetic Brake

*When the servo drive is operating, if the digital output BRKR is set to Off, it indicates the electromagnetic brake is disabled and motor is stop running and locked. If the digital output BRKR is set to ON, it indicates electromagnetic brake is enabled and motor can run freely.* 

*There are two parameters that affect the electromagnetic brake. One is parameter P1-42 (MBT1) and the other is parameter P1-43 (MBT2). The users can use these two parameters to set the On and Off delay time of electromagnetic brake. The electromagnetic brake is usually used in perpendicular axis (Z-axis) direction to reduce the large energy generated from servo motor. Using electromagnetic brake can avoid the load may slip since there is no motor holding torque when power is off. Without using electromagnetic brake may reduce the life of servo motor. To avoid malfunction, the electromagnetic brake should be activated after servo system is off (Servo Off).* 

*If the users desire to control electromagnetic brake via external controller, not by the servo drive, the users must execute the function of electromagnetic brake during the period of time when servo motor is braking. The braking strength of motor and electromagnetic brake must be in the same direction when servo motor is braking. Then, the servo drive will operate normally. However, the servo drive may generate larger current during acceleration or at constant speed and it may the cause of overload (servo fault).*
*Timing chart for using servo motor with electromagnetic brake:* 

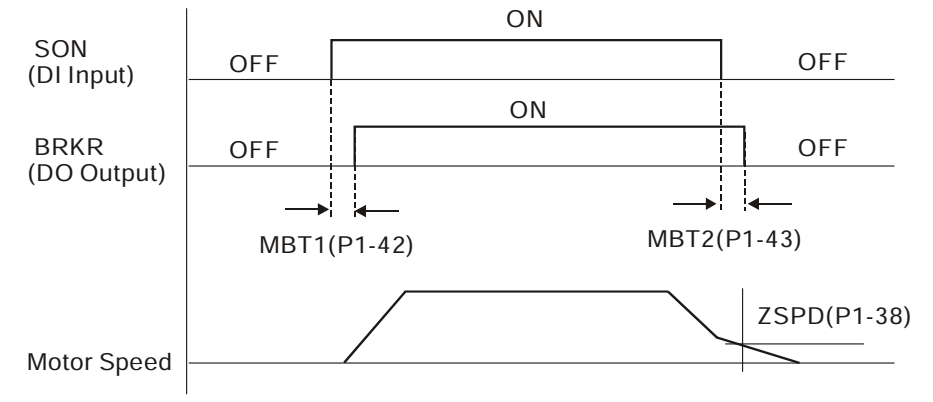

*BRKR output timing explanation:* 

- 1. When SERVO OFF (when DI SON is not activated), the BRKR output goes Off *(electromagnetic brake is locked) after the delay time set by P1-43 is reached and the motor speed is still higher than the setting value of P1-38.*
- *2. When SERVO OFF (when DI SON is not activated), the BRKR output goes Off (electromagnetic brake is locked) if the delay time set by P1-43 is not reached and the motor speed is still lower than the setting value of P1-38.*

#### *Electromagnetic Brake Wiring Diagram*

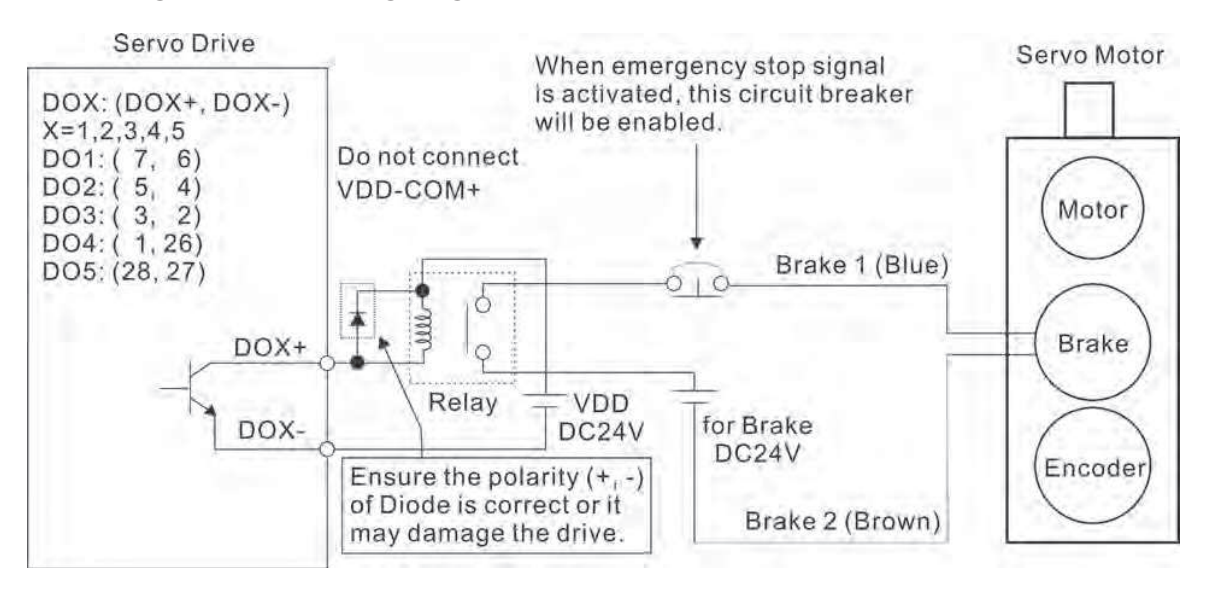

# $\triangleright$ NOTE

- *1) Please refer to Chapter 3 Connections and Wiring for more wiring information.*
- *2) The BRKR signal is used to control the brake operation. The VDD DC24V power supply of the servo drive can be used to power the relay coil (Relay). When BRKR signal is ON, the motor brake will be activated.*
- *3) Please note that the coil of brake has no polarity.*
- *4) The power supply for brake is DC24V. Never use it for VDD, the +24V source voltage.*

*The timing charts of control circuit power and main circuit power:* 

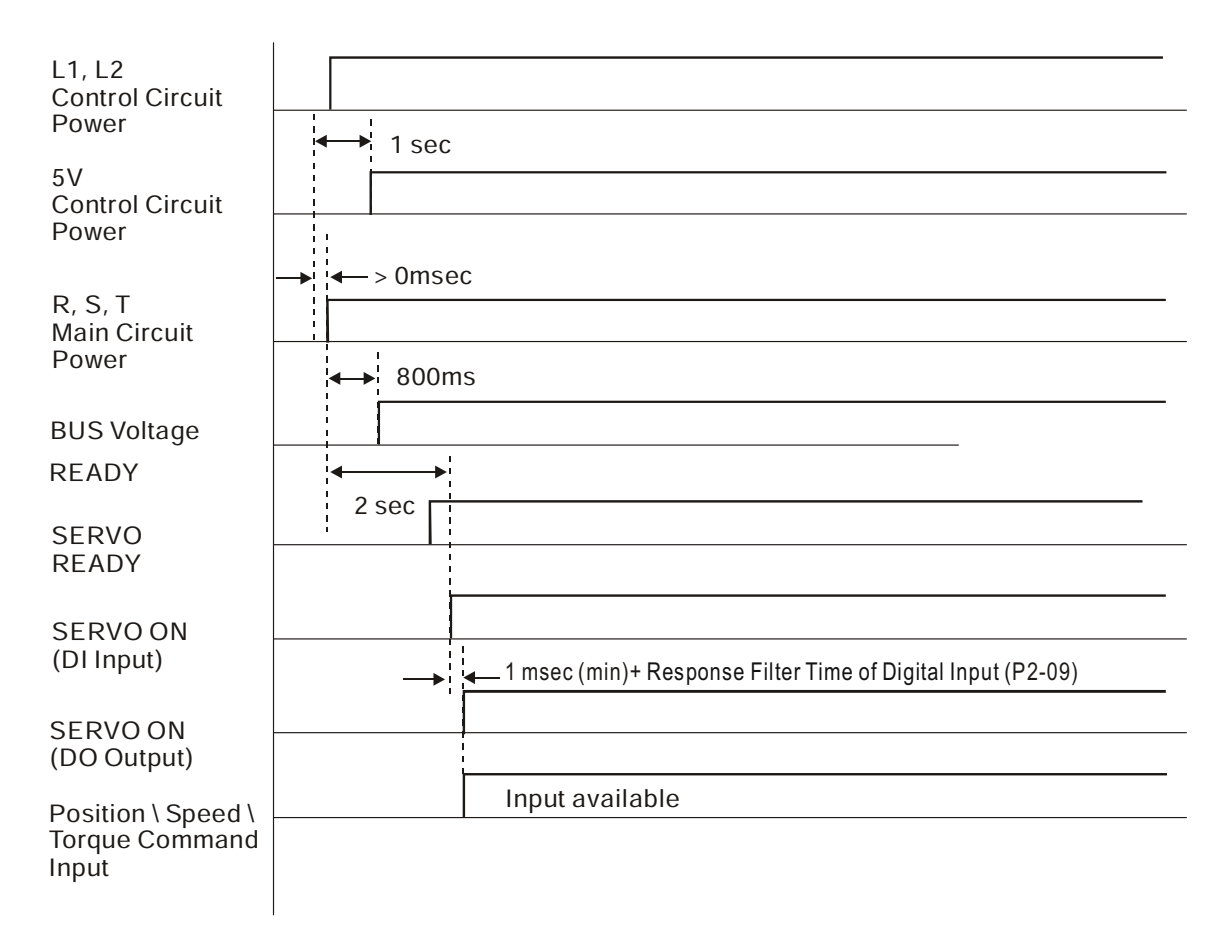

## 7.1 Definition

*There are following five groups for drive parameters:* 

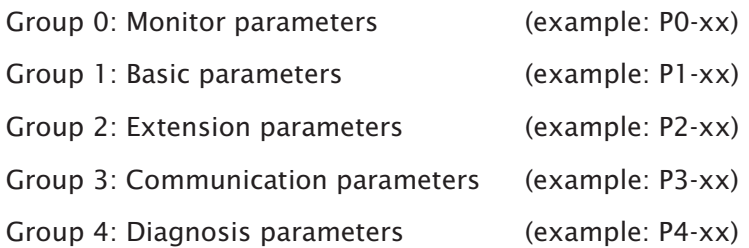

#### Abbreviation of control modes:

PT: Position control mode (command from external signal)

- *S : Speed control mode*
- *T : Torque control mode*

- *(*Ϫ*) Read-only register, such as P0-00, P0-01, P4-00.*
- *( ) Parameter cannot be set when Servo On (when the servo drive is enabled), such as P1-00, P1-46 and P2-33.*
- *( ) Parameter is effective only after the servo drive is restarted (after switching power off and on), such as P1-01 and P3-00.*
- *(*!*) Parameter setting values are not retained when power is off, such as P2-31 and P3-06.*

## 7.2 Parameters Summary

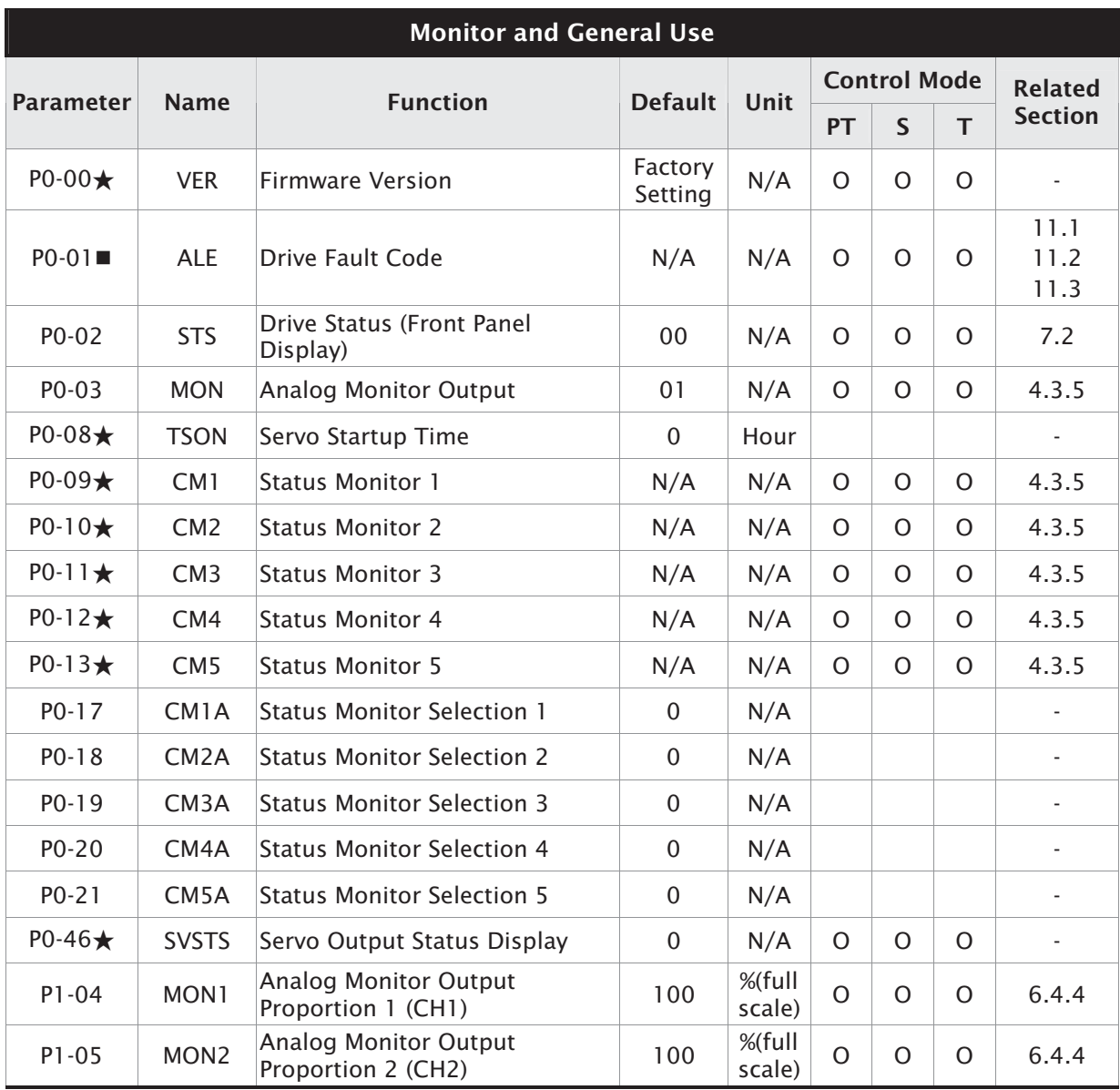

- *(*Ϫ*) Read-only register.*
- (▲) Parameter cannot be set when Servo On (when the servo drive is enabled).
- *(*!*) Parameter is effective only after the servo drive is restarted (after switching power off and on).*
- *( ) Parameter setting values are not retained when power is off.*

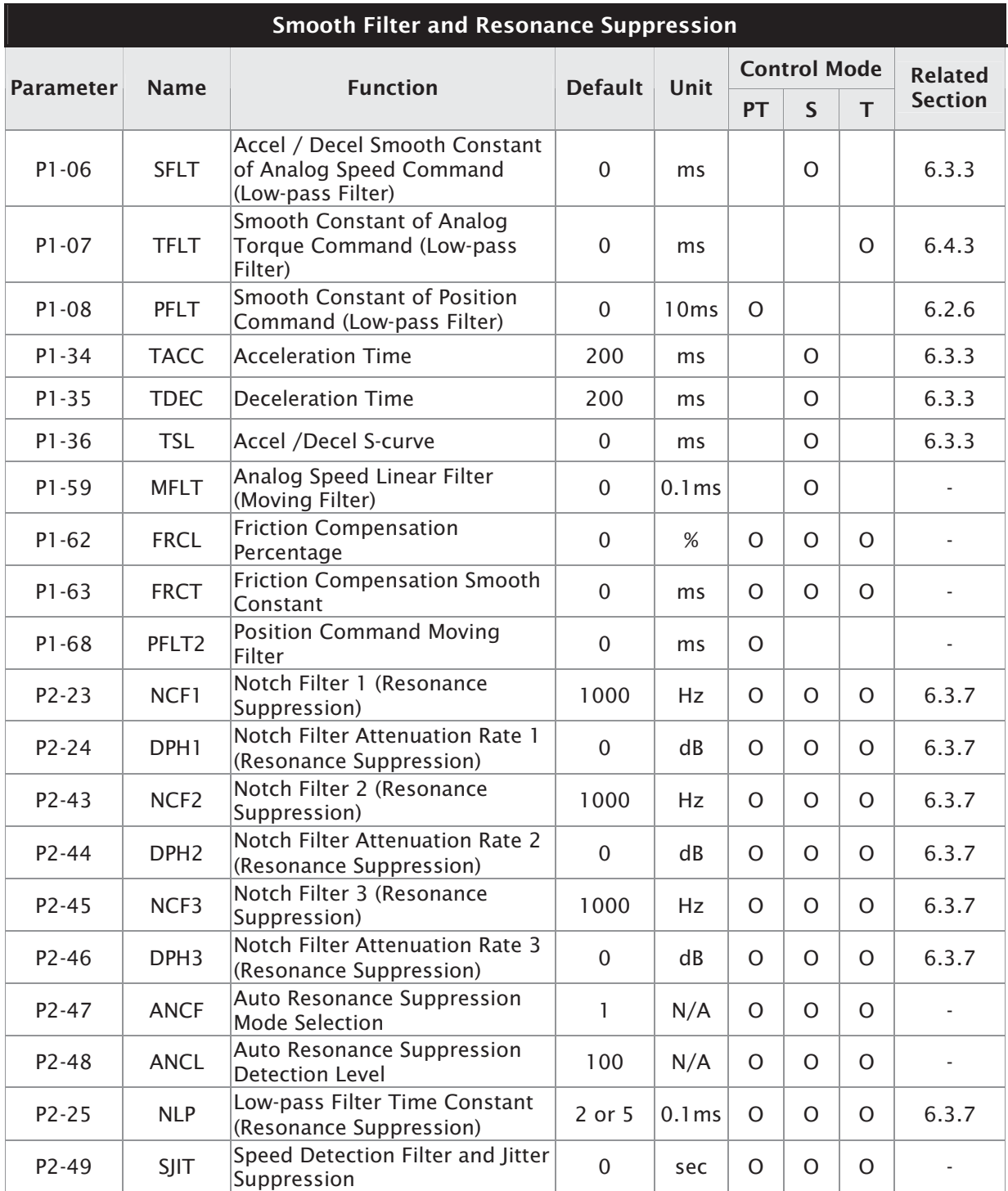

- *(*Ϫ*) Read-only register.*
- **(** $\blacktriangle$ **)** Parameter cannot be set when Servo On (when the servo drive is enabled).
- *(*!*) Parameter is effective only after the servo drive is restarted (after switching power off and on).*
- *( ) Parameter setting values are not retained when power is off.*

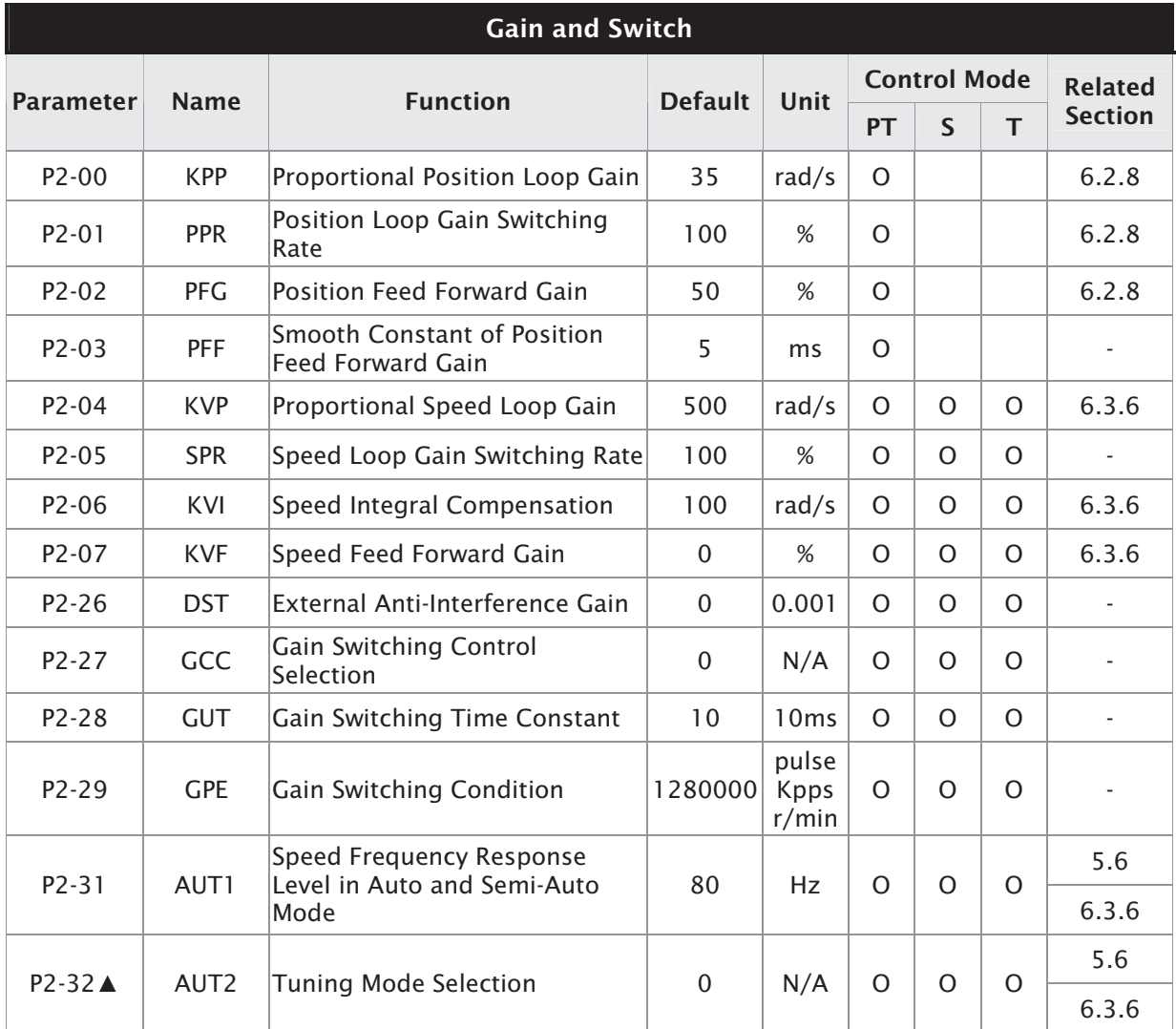

- *(*Ϫ*) Read-only register.*
- ( $\triangle$ ) Parameter cannot be set when Servo On (when the servo drive is enabled).
- *(*!*) Parameter is effective only after the servo drive is restarted (after switching power off and on).*
- *( ) Parameter setting values are not retained when power is off.*

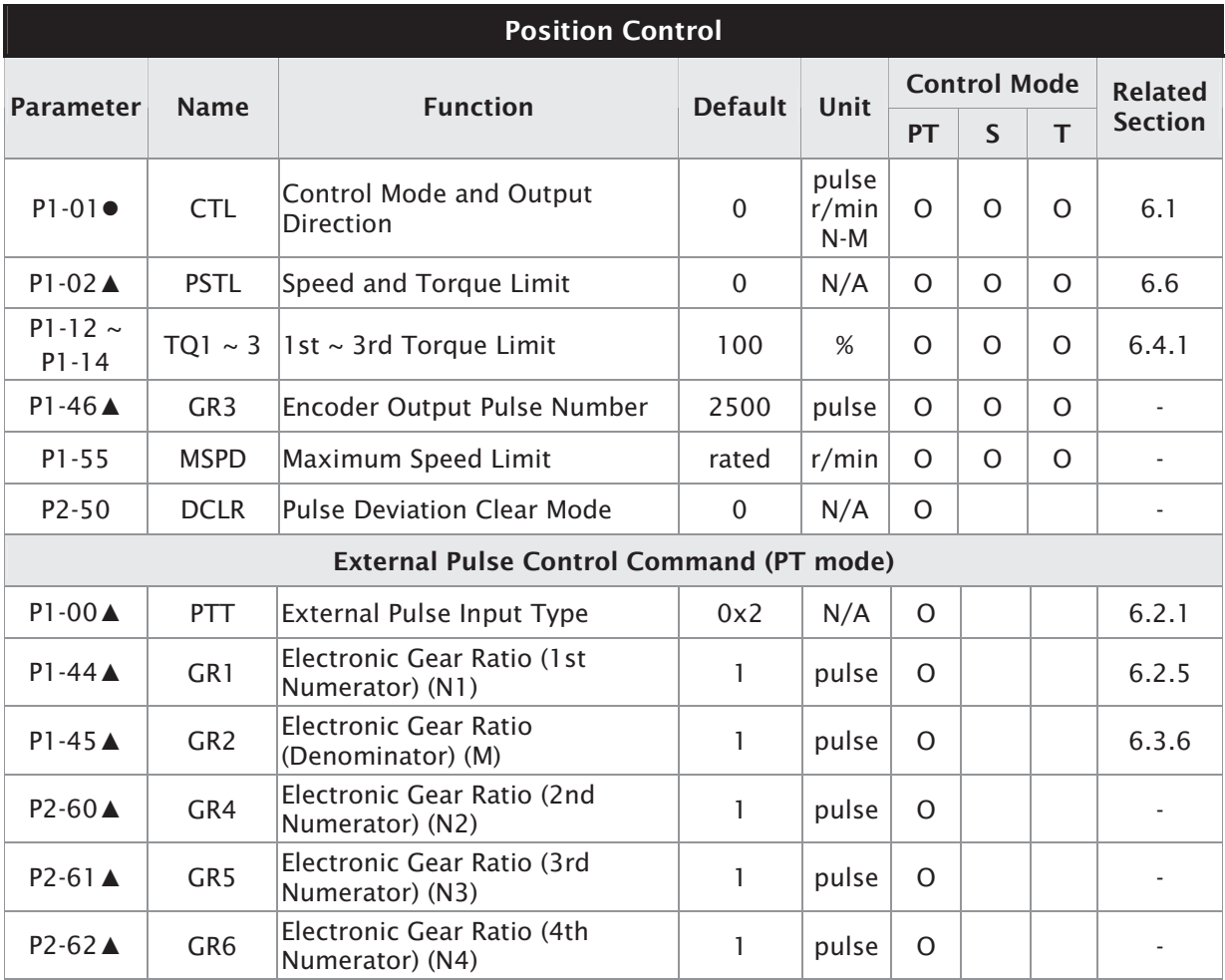

- *(*Ϫ*) Read-only register.*
- **(** $\blacktriangle$ **)** Parameter cannot be set when Servo On (when the servo drive is enabled).
- *(*!*) Parameter is effective only after the servo drive is restarted (after switching power off and on).*
- *( ) Parameter setting values are not retained when power is off.*

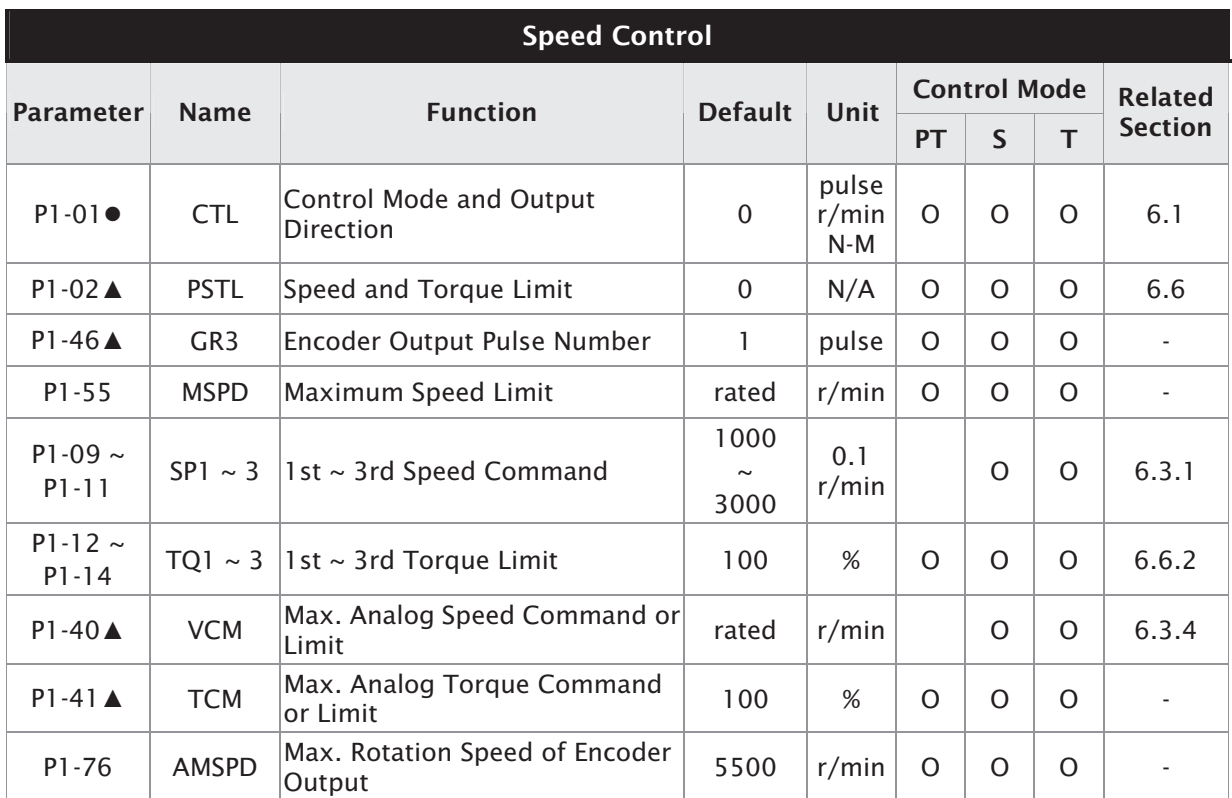

- *(*Ϫ*) Read-only register.*
- ( $\triangle$ ) Parameter cannot be set when Servo On (when the servo drive is enabled).
- *(*!*) Parameter is effective only after the servo drive is restarted (after switching power off and on).*
- *( ) Parameter setting values are not retained when power is off.*

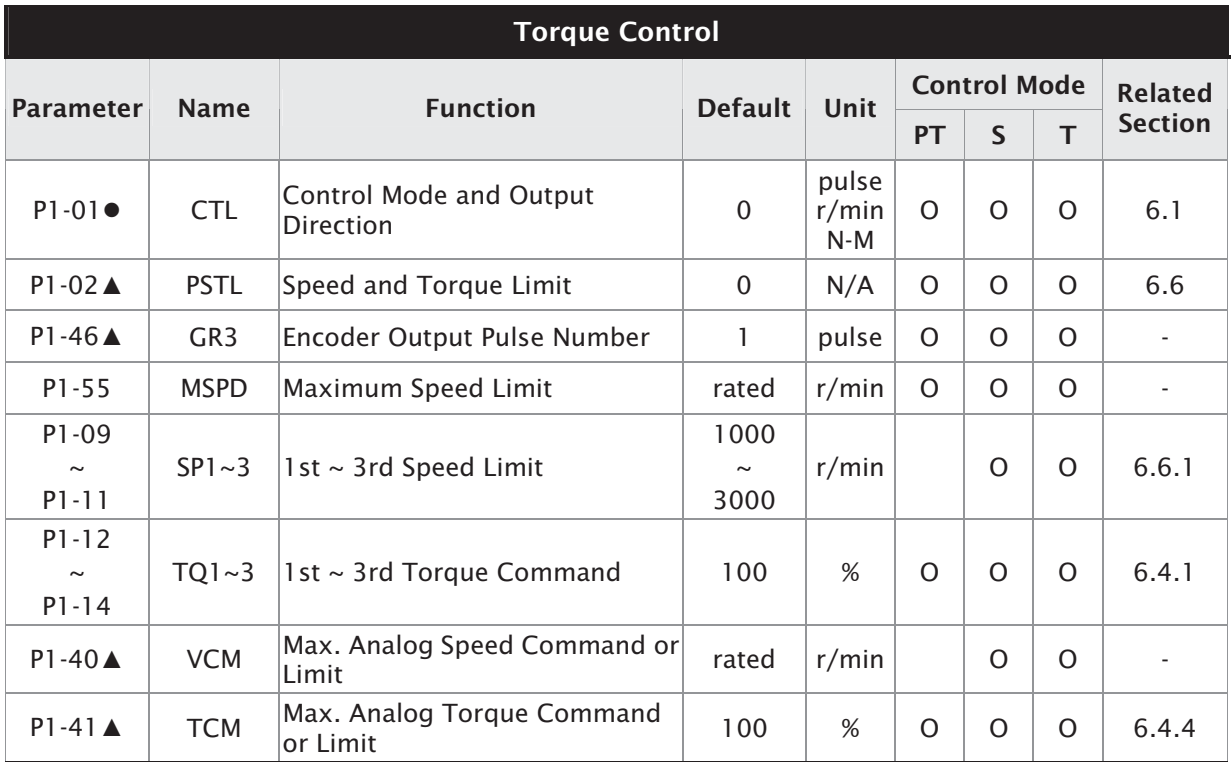

- *(*Ϫ*) Read-only register.*
- *( ) Parameter cannot be set when Servo On (when the servo drive is enabled).*
- *(*!*) Parameter is effective only after the servo drive is restarted (after switching power off and on).*
- *( ) Parameter setting values are not retained when power is off.*

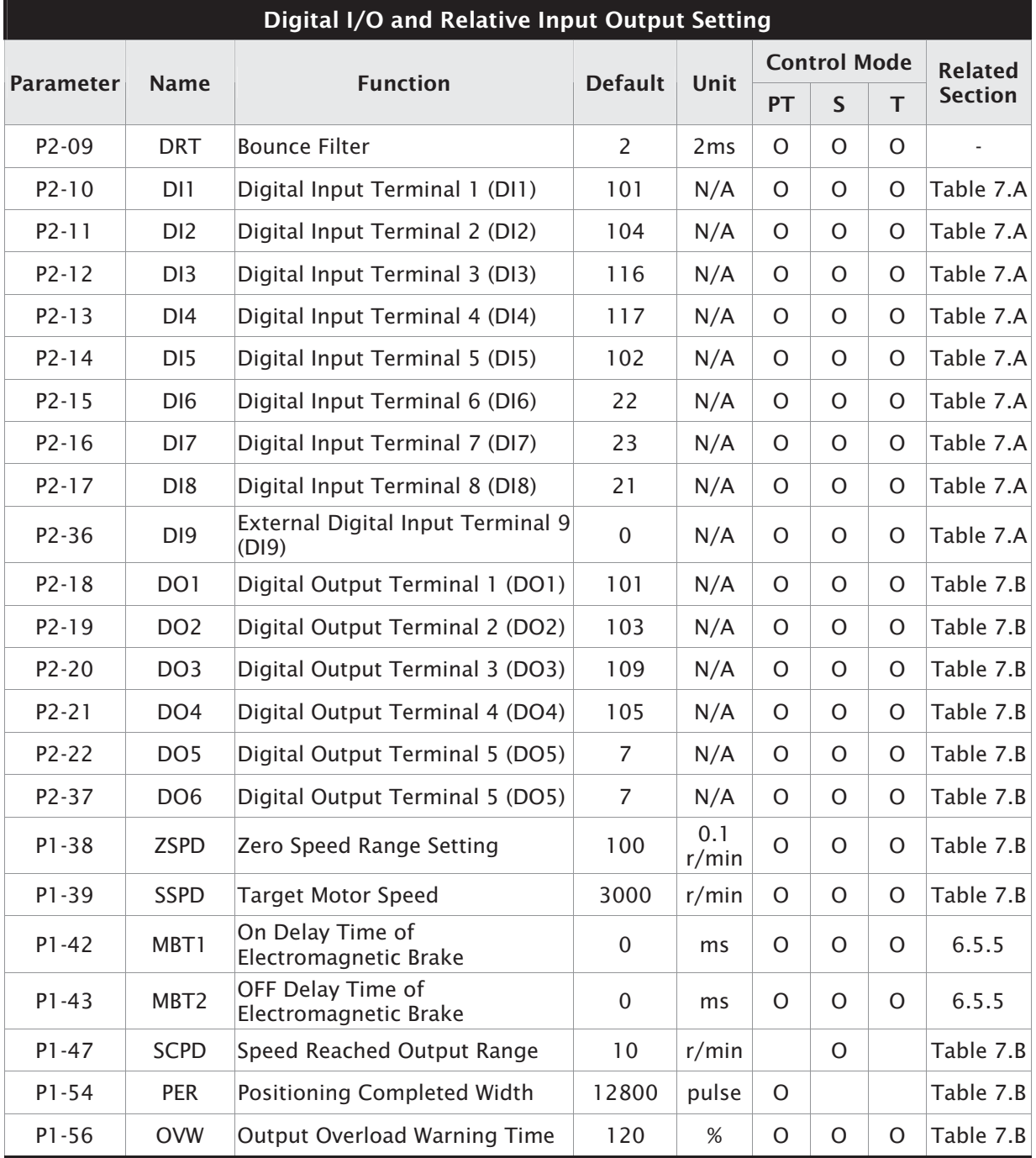

- *(*Ϫ*) Read-only register.*
- ( $\triangle$ ) Parameter cannot be set when Servo On (when the servo drive is enabled).
- *(*!*) Parameter is effective only after the servo drive is restarted (after switching power off and on).*
- *( ) Parameter setting values are not retained when power is off.*

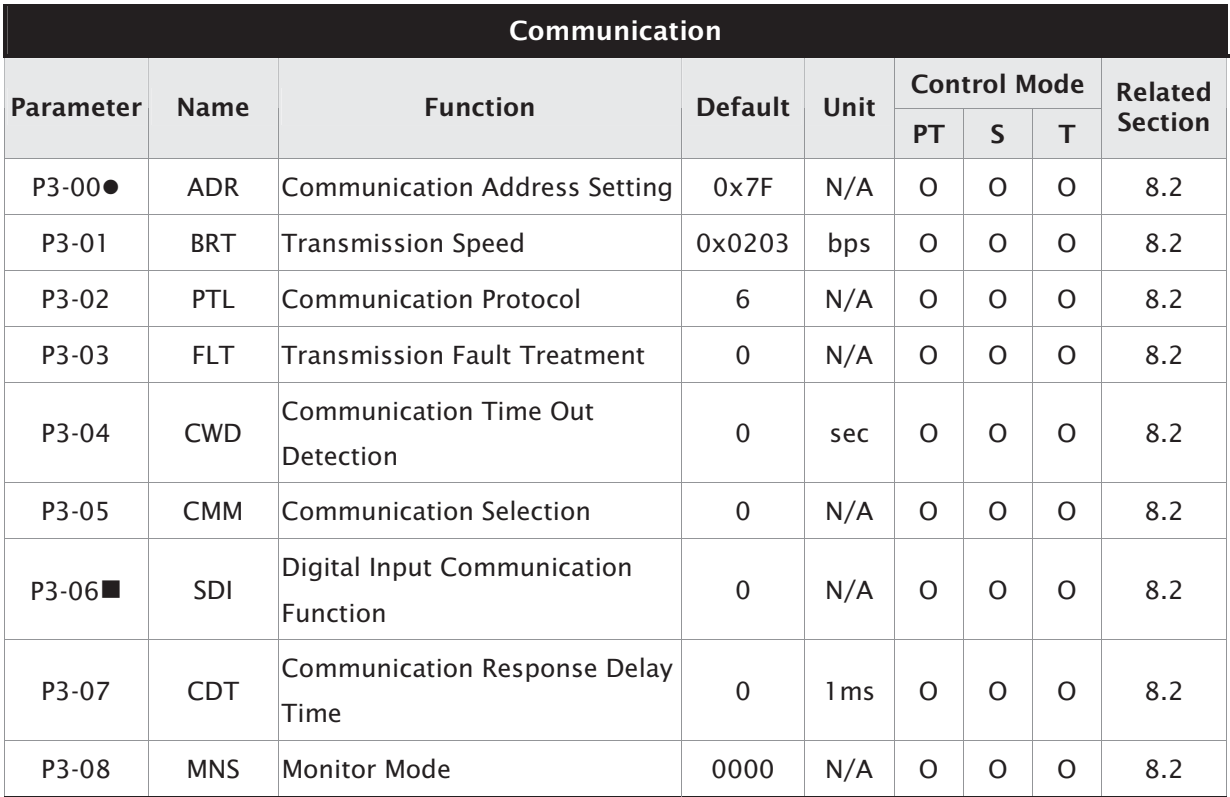

- *(*Ϫ*) Read-only register.*
- **(** $\blacktriangle$ **)** Parameter cannot be set when Servo On (when the servo drive is enabled).
- *(*!*) Parameter is effective only after the servo drive is restarted (after switching power off and on).*
- *( ) Parameter setting values are not retained when power is off.*

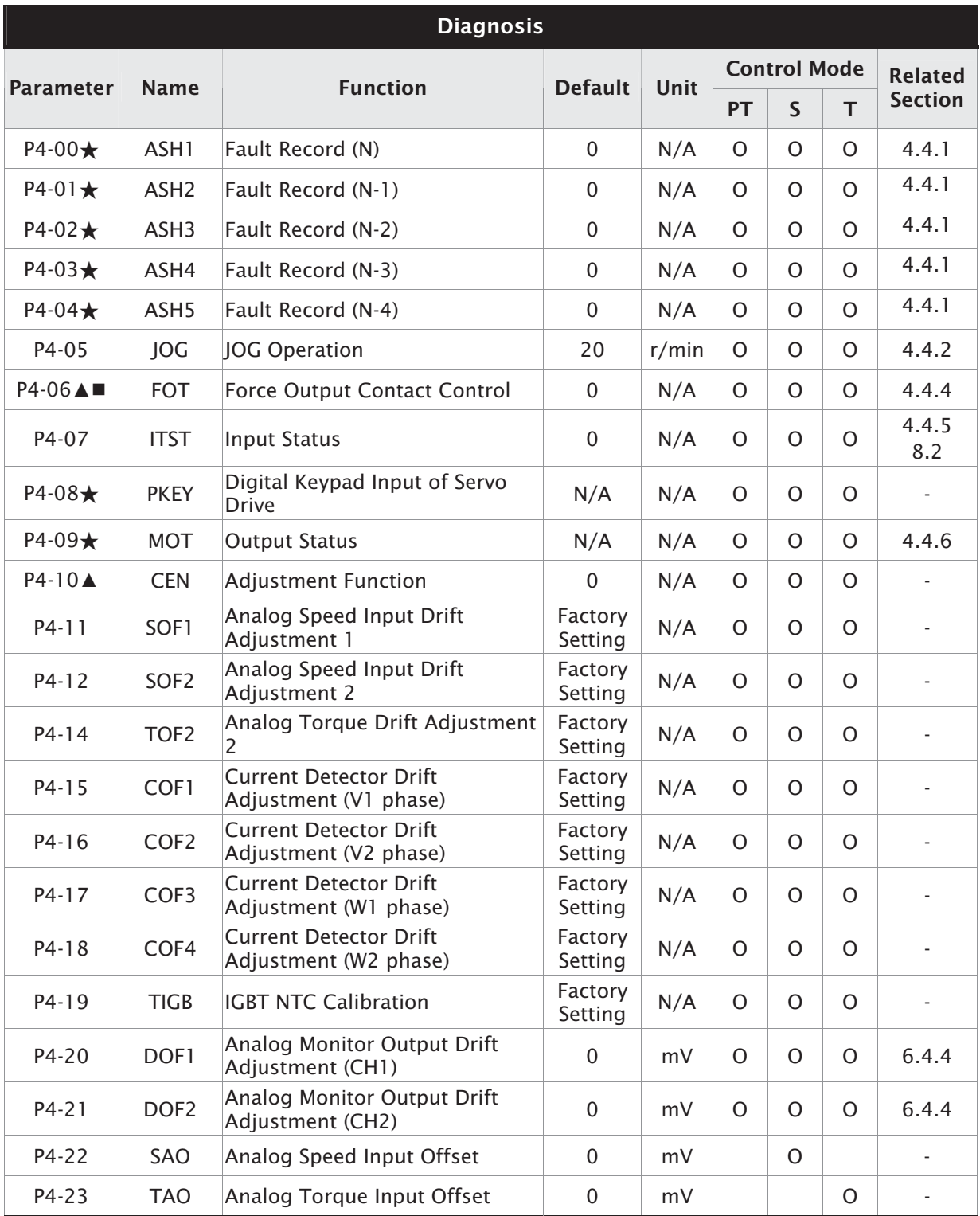

- *(*Ϫ*) Read-only register.*
- ( $\triangle$ ) Parameter cannot be set when Servo On (when the servo drive is enabled).
- *(*!*) Parameter is effective only after the servo drive is restarted (after switching power off and on).*
- *( ) Parameter setting values are not retained when power is off.*

# 7.3 Detailed Parameter Listings

## Group 0: P0-xx Monitor Parameters

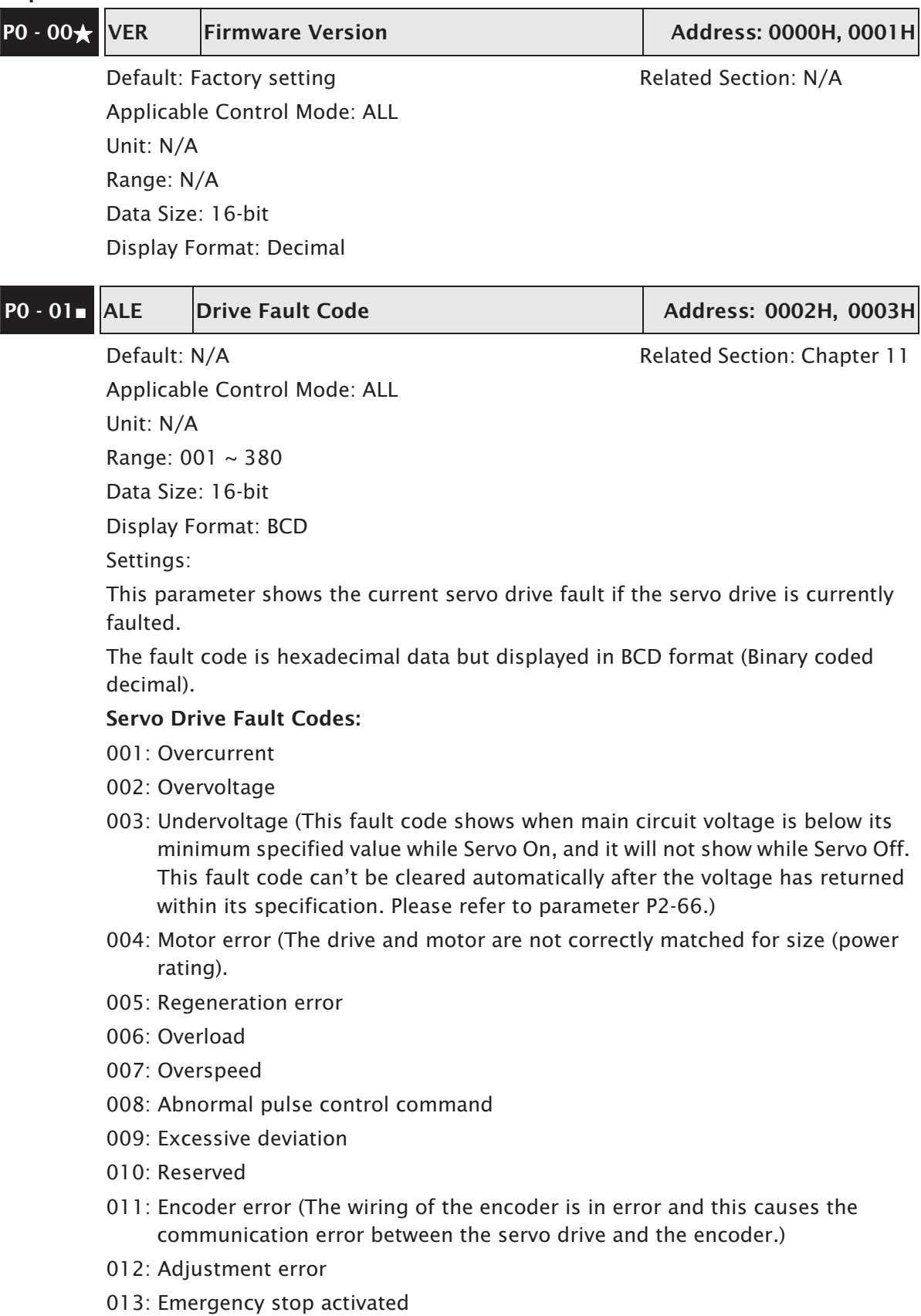

nг

- *014: Reverse limit switch error*
- *015: Forward limit switch error*
- *016: IGBT temperature error*
- *017: Memory error*
- *018: Encoder output error*
- *019: Serial communication error*
- *020: Serial communication time out*
- *021: Reserved*
- *022: Input power phase loss*
- *023: Pre-overload warning*
- *024: Encoder initial magnetic field error*
- *025: Encoder internal error*
- *026: Encoder data error*
- *027: Encoder internal reset error*
- *030: Motor protection error*
- *031: U, V, W wiring error*
- *099: DSP firmware upgrade*

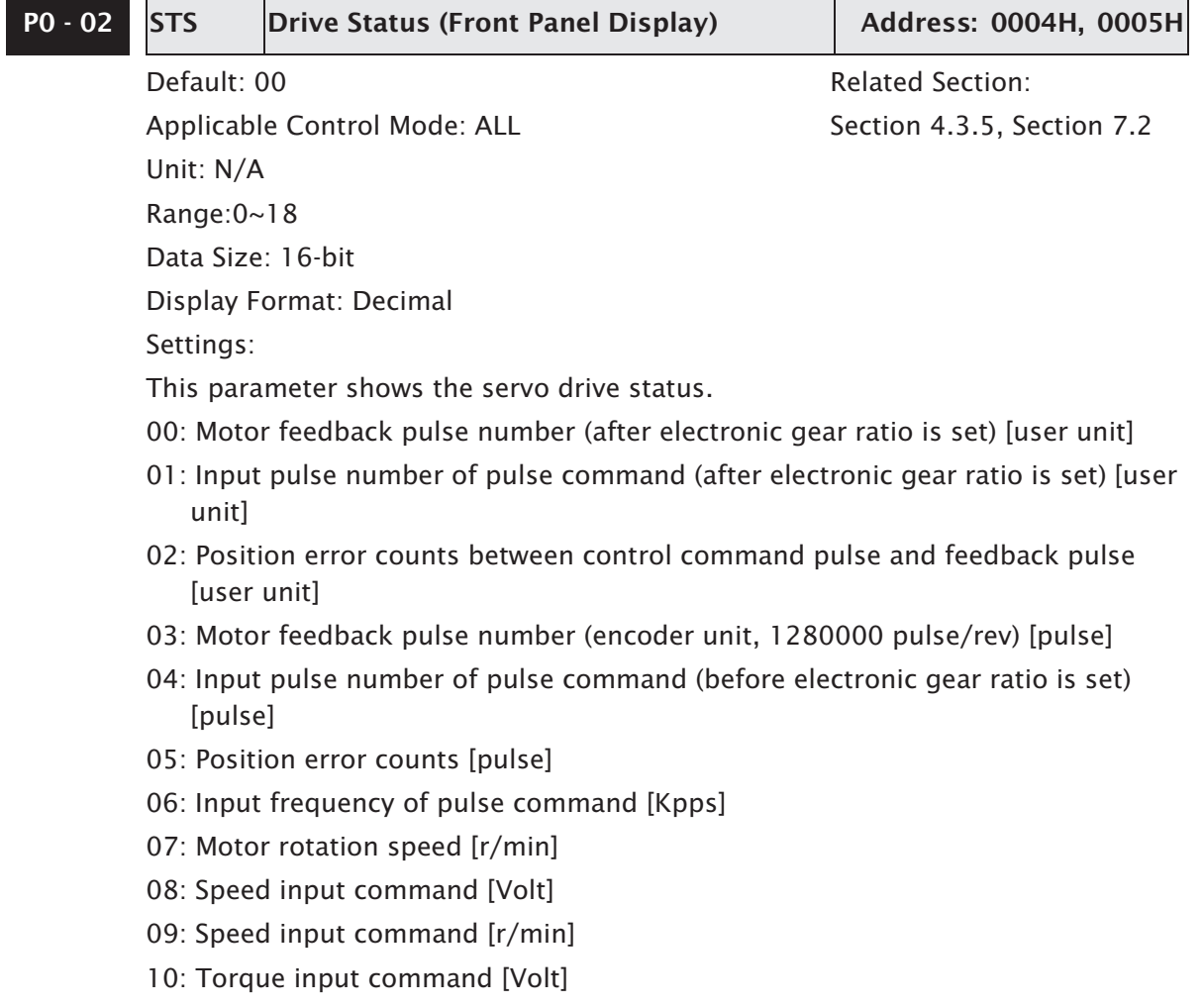

 $ASDA - B2$ 

- *11: Torque input command [%]*
- *12: Average load [%]*
- *13: Peak load [%]*
- *14: Main circuit voltage [Volt]*
- *15: Ratio of load inertia to Motor inertia [0.1times]*
- *16: IGBT temperature*
- *17: Resonance frequency [Hz]*
- 18: Absolute pulse number relative to encoder (use Z phase as home). The value of *Z phase home point is 0, and it can be the value from -5000 to +5000 pulses.*

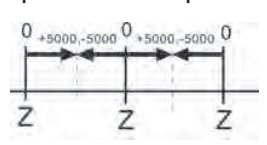

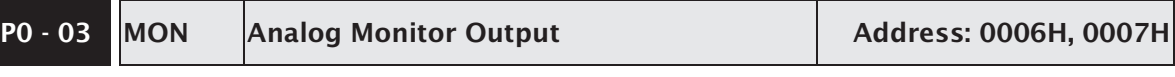

**Default: 01** Related Section: Applicable Control Mode: ALL Section 4.3.5 *Unit: N/A Range: 00 ~ 77 Data Size: 16-bit Display Format: Hexadecimal* 

*Settings:* 

*This parameter determines the functions of the analog monitor outputs.* 

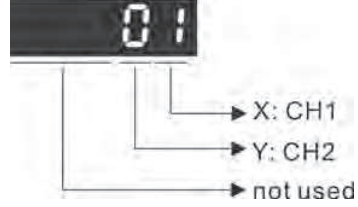

*XY: (X: CH1; Y: CH2)* 

*0: Motor speed (+/-8V / maximum motor speed)* 

*1: Motor torque (+/-8V / maximum torque)* 

*2: Pulse command frequency (+8Volts / 4.5Mpps)* 

*3: Speed command (+/-8Volts / maximum speed command)* 

*4: Torque command (+/-8Volts / maximum torque command)* 

*5: V\_BUS voltage (+/-8Volts / 450V)* 

*6: Reserved* 

*7: Reserved* 

*Please note: For the setting of analog output voltage proportion, refer to the P1-04 and P1-05.* 

*Example: P0-03 = 01(CH1 is speed analog output)* 

*Motor speed = (Max. motor speed*  $\times$  *V1/8)*  $\times$  *P1-04/100, when the output voltage value of CH1 is V1.* 

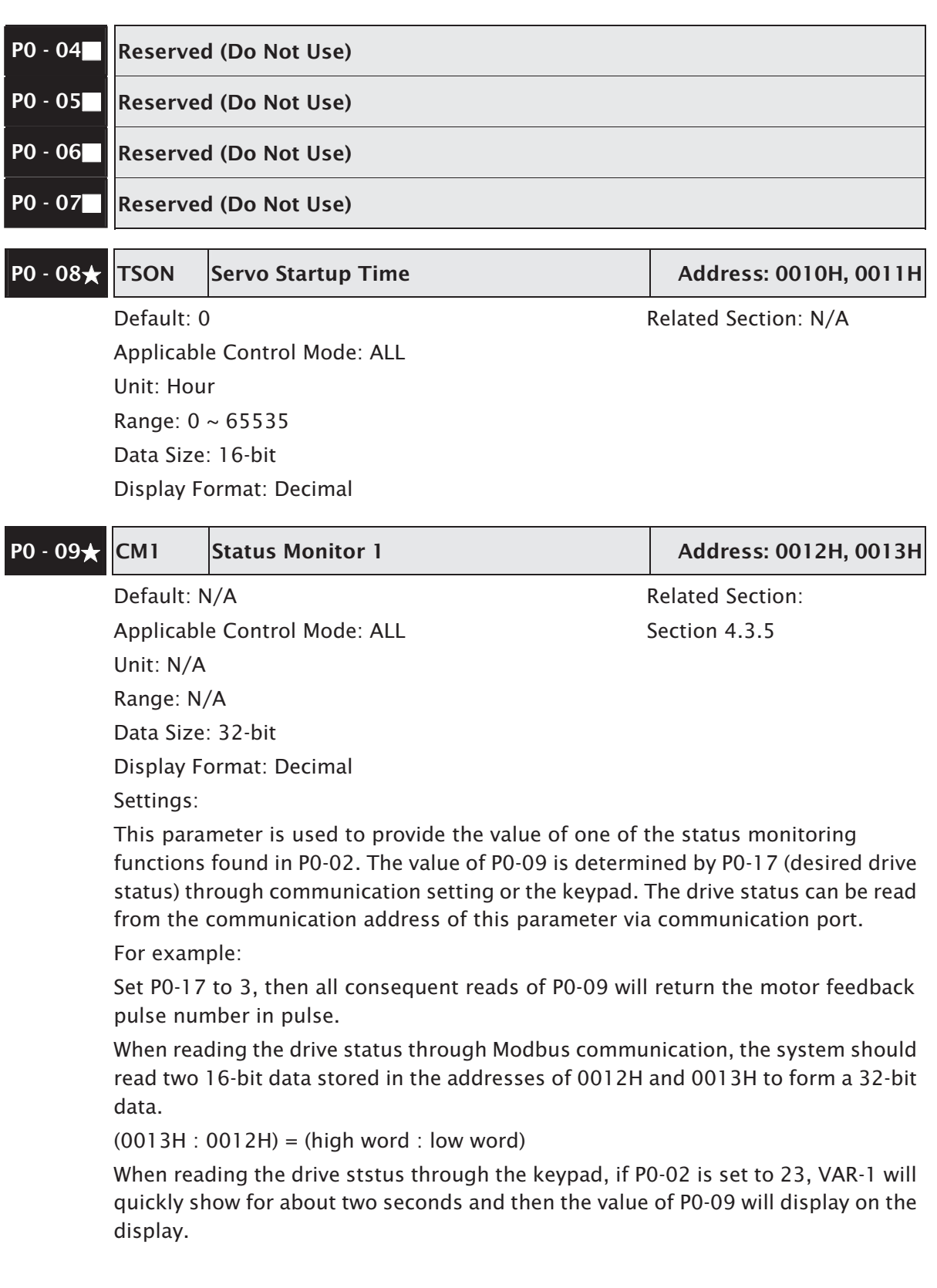

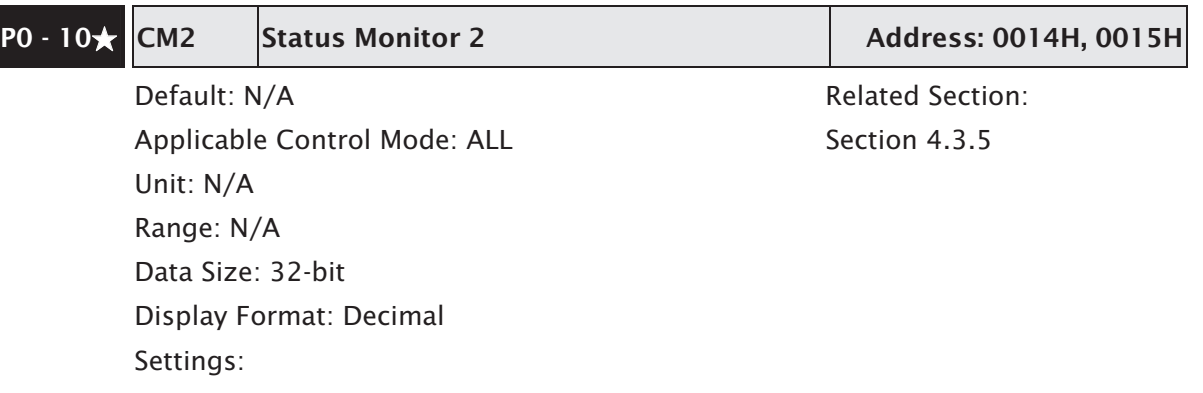

*This parameter is used to provide the value of one of the status monitoring functions found in P0-02. The value of P0-10 is determined by P0-18 (desired drive status) through communication setting or the keypad. The drive status can be read from the communication address of this parameter via communication port.* 

*When reading the drive status through the keypad, if P0-02 is set to 24, VAR-2 will quickly show for about two seconds and then the value of P0-10 will display on the display.* 

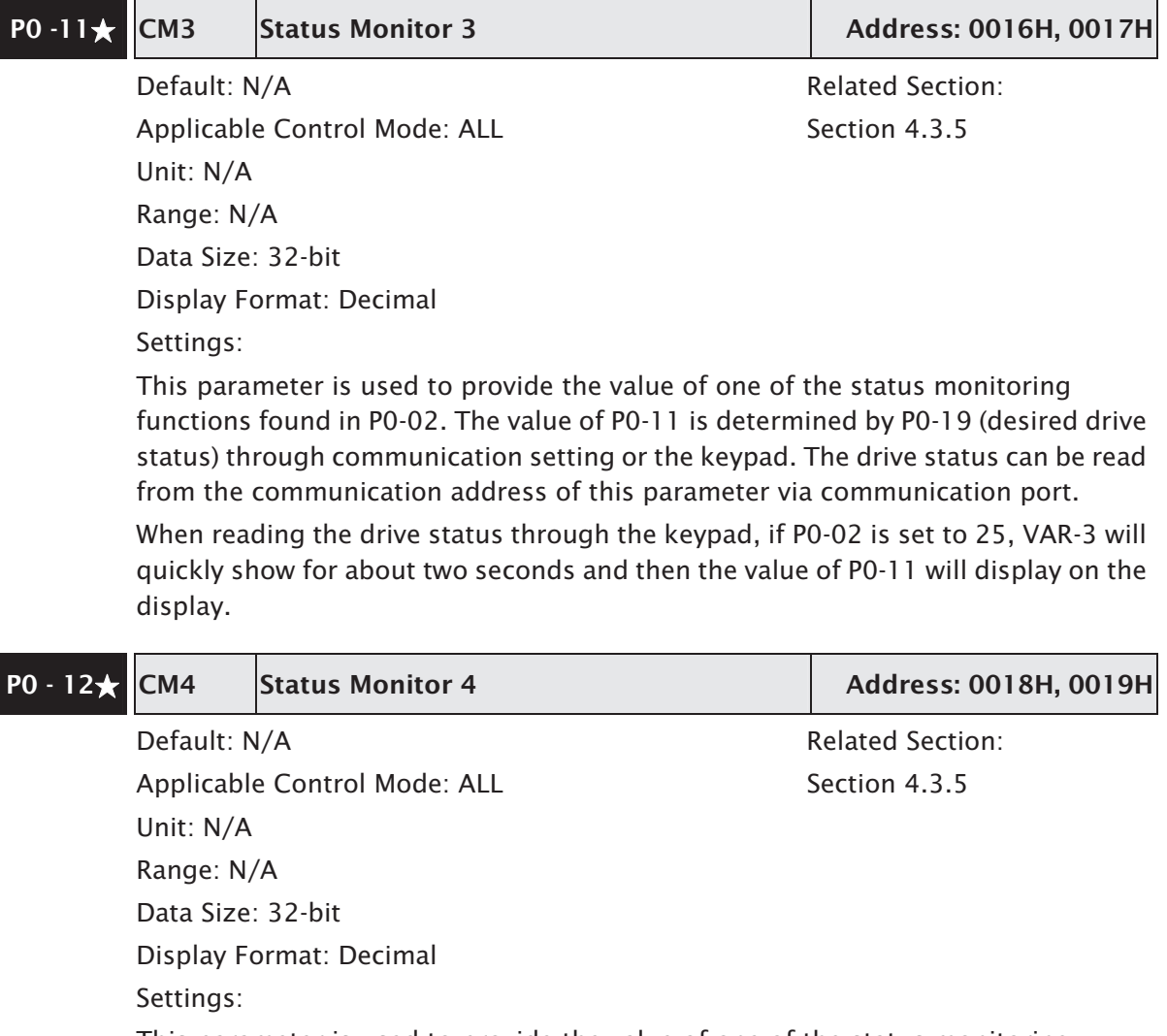

*This parameter is used to provide the value of one of the status monitoring functions found in P0-02. The value of P0-12 is determined by P0-20 (desired drive* 

*status) through communication setting or the keypad. The drive status can be read from the communication address of this parameter via communication port.* 

*When reading the drive status through the keypad, if P0-02 is set to 26, VAR-4 will quickly show for about two seconds and then the value of P0-12 will display on the display.* 

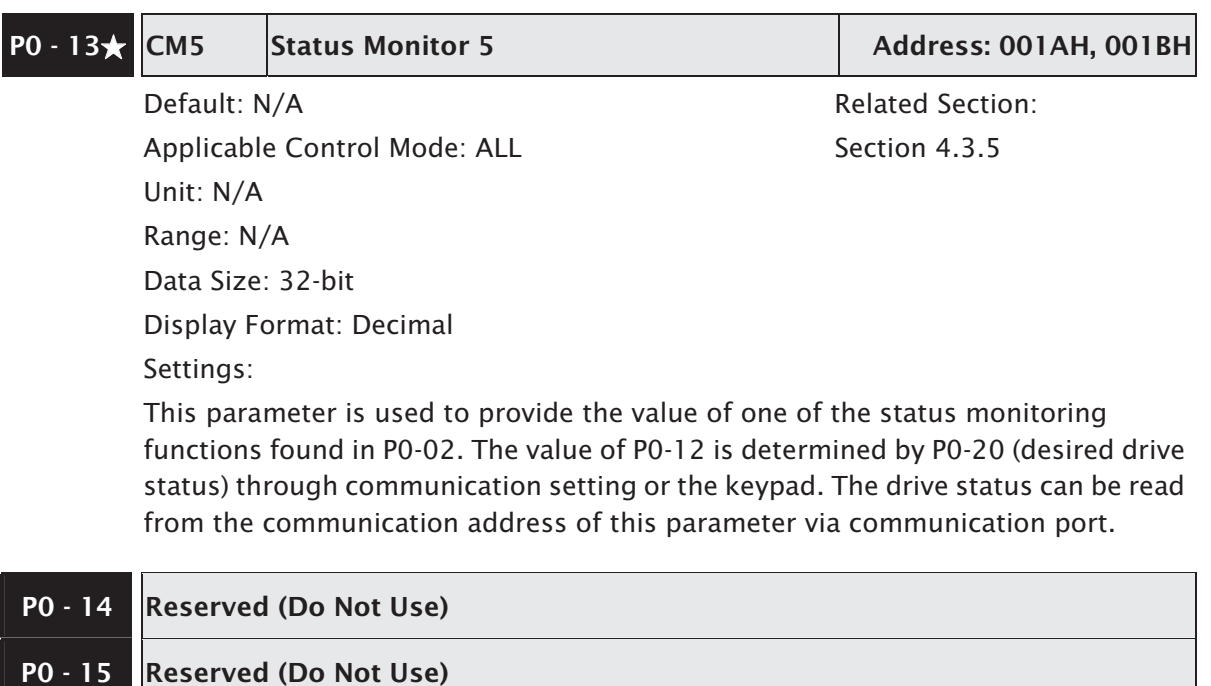

P0 - 16 Reserved (Do Not Use)

P0 - 17 ||CM1A || Status Monitor Selection 1 || Address: 0022H, 0023H **Default: 0 <b>Related Section: N/A** *Related Section: N/A* 

*Applicable Control Mode: ALL* 

*Unit: N/A* 

*Range: 0 ~ 18* 

*Data Size: 16-bit* 

*Display Format: Decimal* 

*Settings:* 

*This parameter is used to determine the drive status found in P0-02. The selected drive status will be displayed by P0-09.* 

*For example:* 

*Set P0-17 to 7, then all consequent reads of P0-09 will return the motor rotation speed in r/min.* 

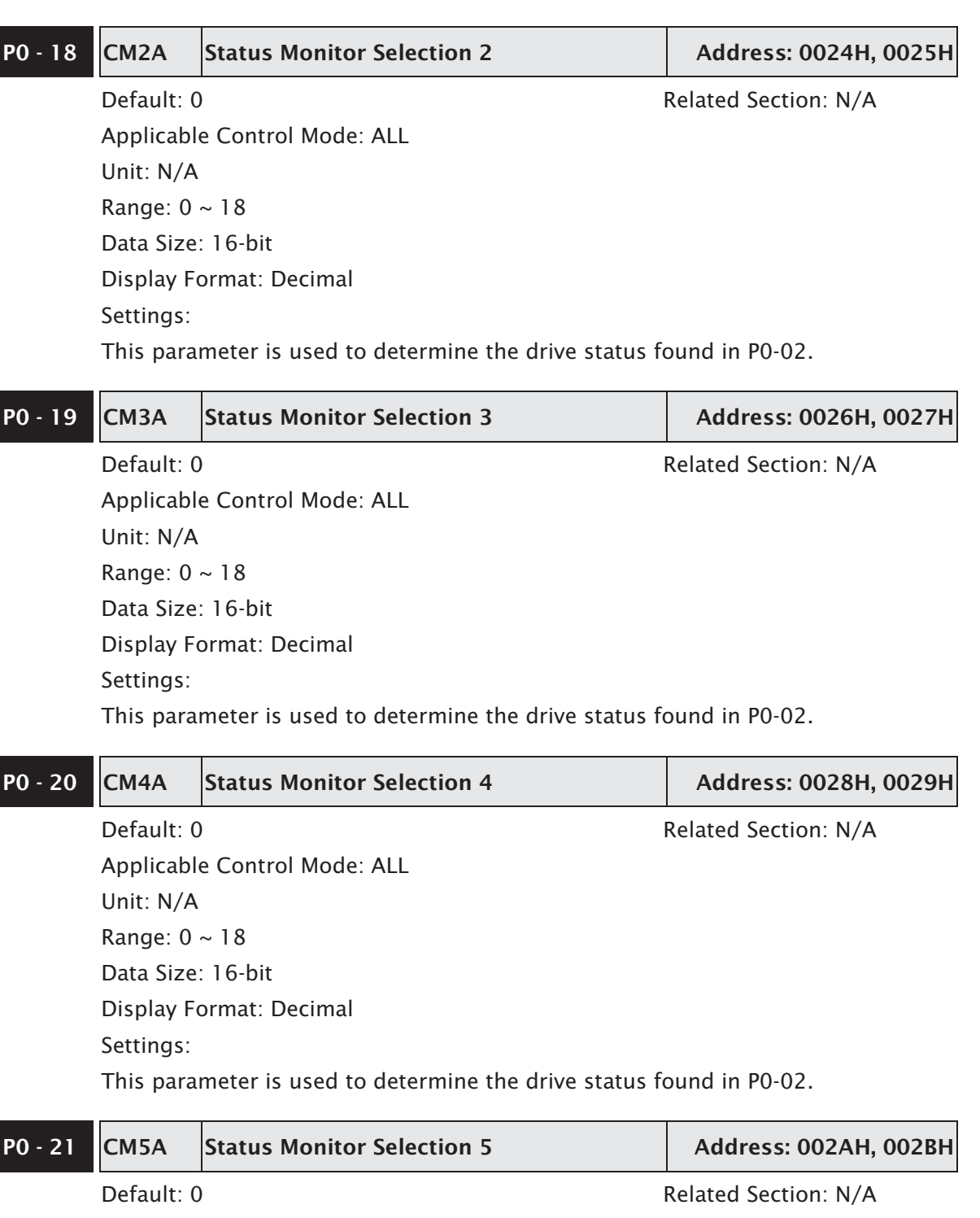

*Applicable Control Mode: ALL Unit: N/A Range: 0 ~ 18 Data Size: 16-bit* 

*Display Format: Decimal* 

*Settings:* 

*This parameter is used to determine the drive status found in P0-02.* 

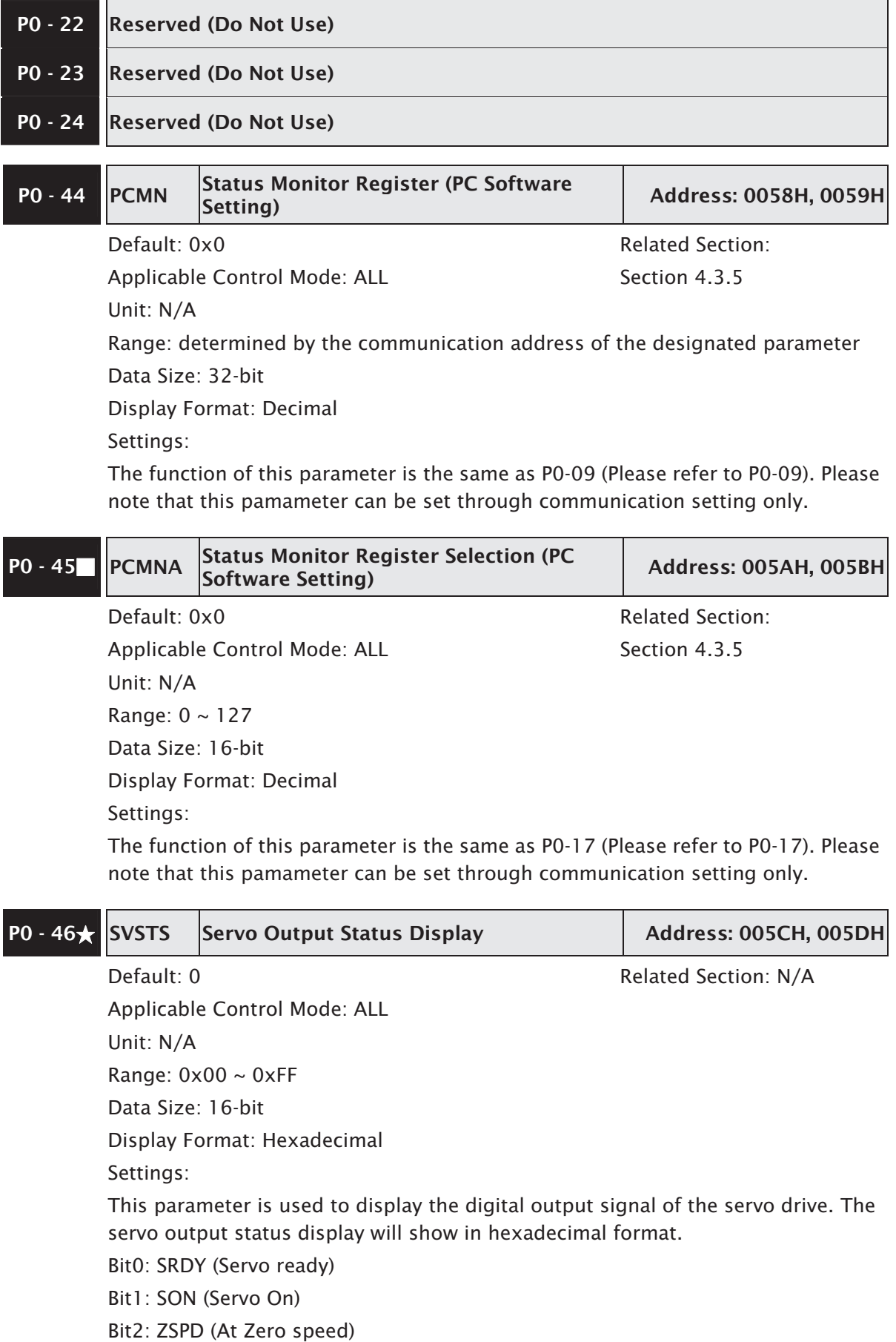

- *Bit3: TSPD (At Speed reached)*
- *Bit4: TPOS (At Positioning completed)*
- *Bit5: TQL (At Torque limit)*
- *Bit6: ALRM (Servo alarm activated)*
- *Bit7: BRKR (Electromagnetic brake control)*
- *Bit9: OLW (Output overload warning)*
- *Bit10: WARN (Servo warning activated. WARN is activated when the drive has detected reverse limit error; forward limit error, emergency stop, serial communication error, and undervoltage these fault conditions.)*
- *Bit11: Reserved*
- *Bit12: Reserved*
- *Bit13: Reserved*
- *Bit14: Reserved*
- *Bit15: Reserved*

*The servo output status display can be monitored through communication also.* 

#### Group 1: P1-xx Basic Parameters

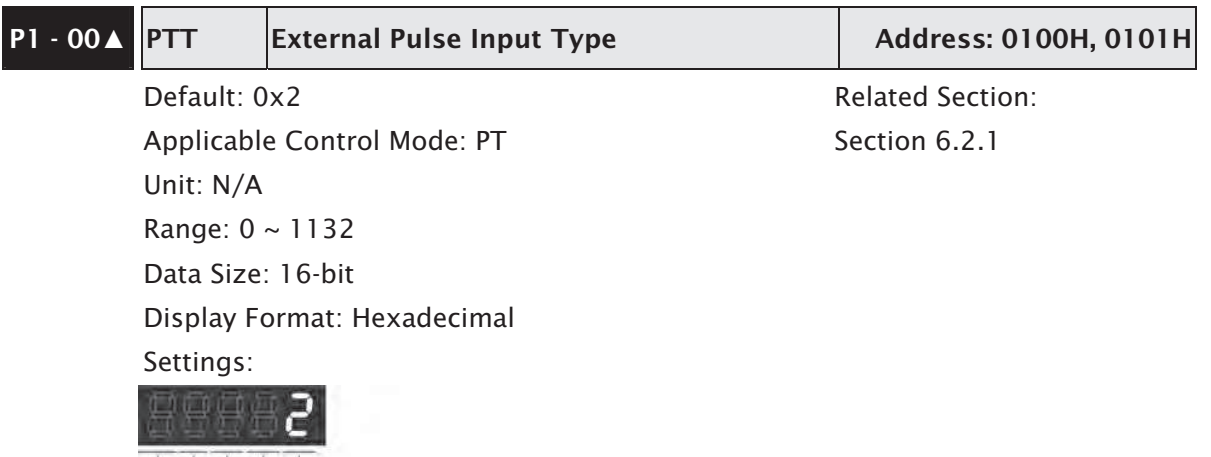

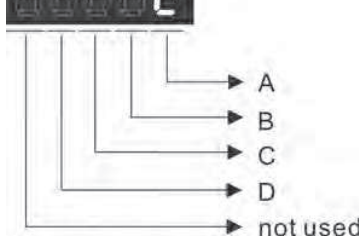

*A: Input pulse type* 

*0: AB phase pulse (4x) (Quadrature Input)* 

*1: Clockwise (CW) + Counterclockwise(CCW) pulse* 

*2: Pulse + Direction* 

*3: Other settings:* 

*B: Input pulse filter* 

*This setting is used to suppress or reduce the chatter caused by the noise, etc. However, if the instant input pulse filter frequency is over high, the frequency that exceeds the setting value will be regarded as noise and filtered.* 

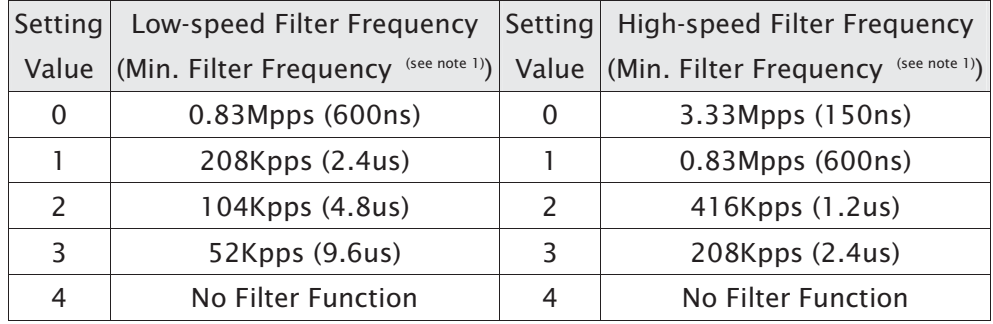

*Pleae note:* 

*1.* 

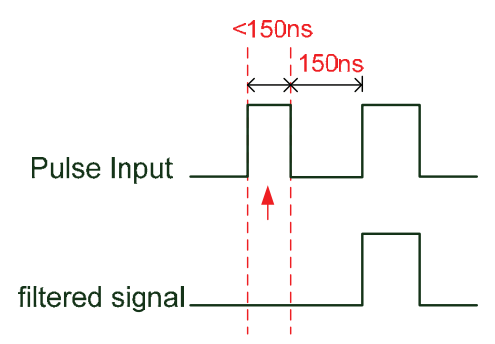

When this pulse frequency is less than 150 ns, this signal will be regarded as a low-level pulse and two input pulses will be regarded as one input pulse.

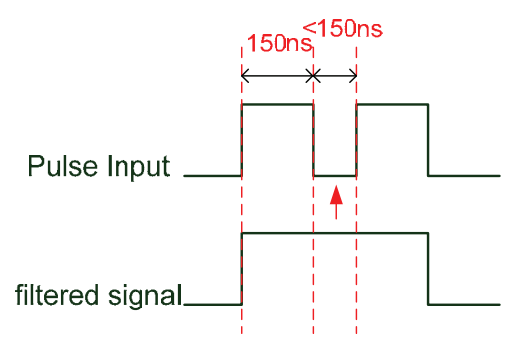

When this pulse frequency is less than 150 ns, this signal will be regarded as a high-level pulse and two input pulses will be regarded as one input pulse.

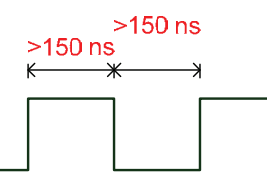

When the pulse frequencies of high-level duty and low-level duty both are greater than 150 ns, the signal will not be filtered (that is, the pulse command will pass through).

*If an input pulse of 2~4MHz is used, it is recommended to change the setting value B (Input pulse filter) and set this setting value to 4. Please note that this function is available for DSP version V1.036 sub05, CPLD version V10 and later models only.* 

*Note: If the signal is a 4Mpps high input pulse, setting the value B to 4 is able to ensure that the signal will not be filtered and will be certainly delivered.* 

## *C: Input polarity*

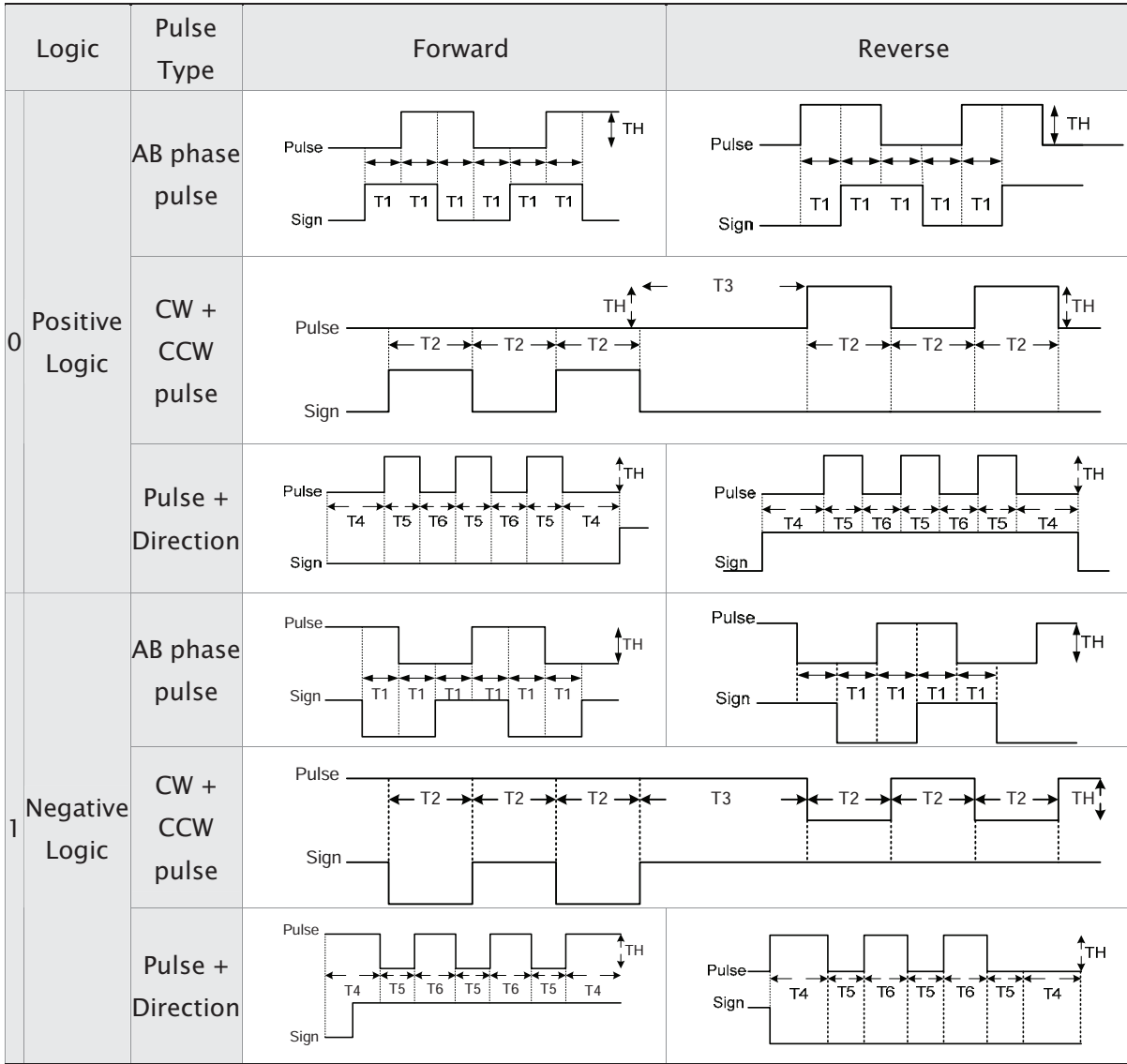

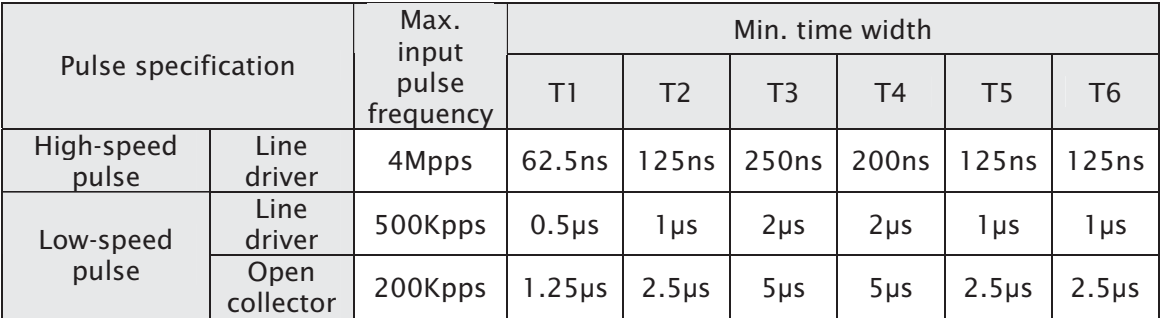

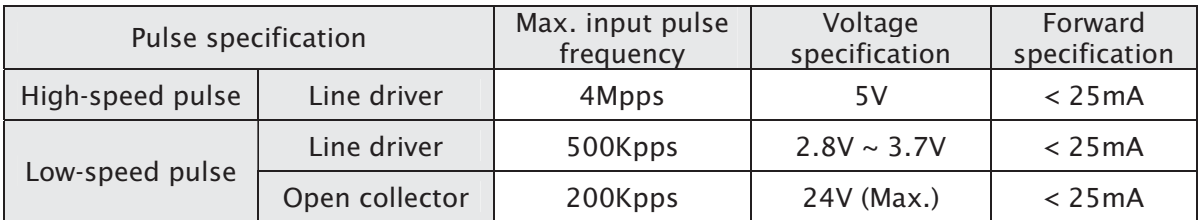

#### *D: Source of pulse command*

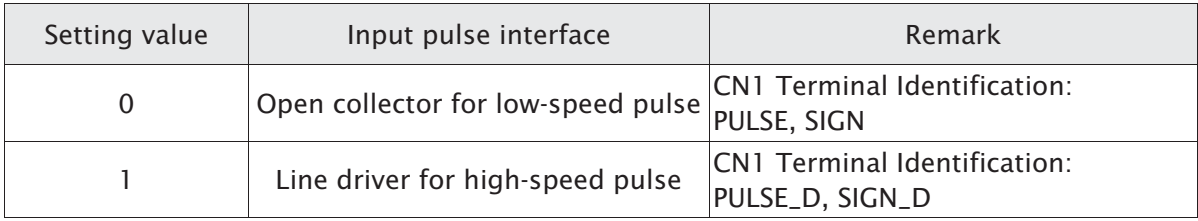

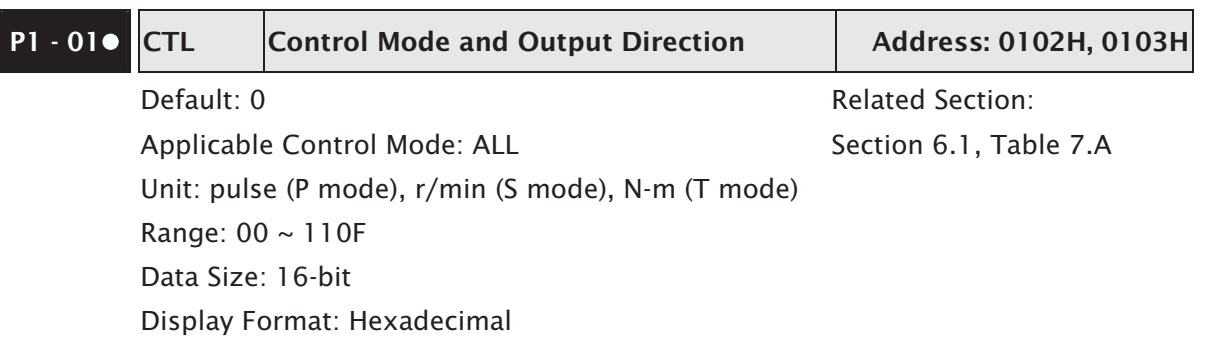

# *Settings:*

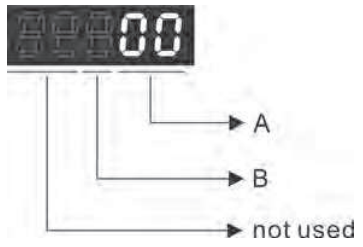

## *A: Control mode settings*

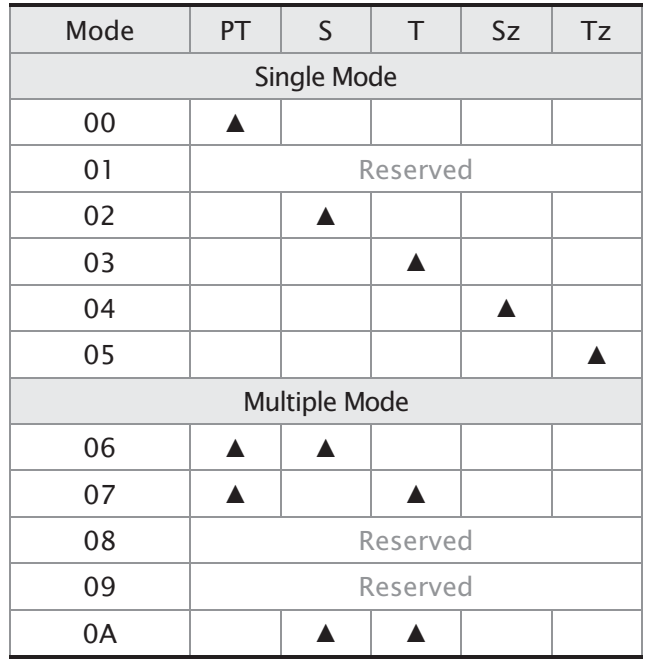

*Single Mode:* 

*PT: Position control mode. The command is from external pulse or analog voltage (external analog voltage will be available soon). Execution of the command selection is via DI signal, PTAS.* 

- *S: Speed control mode. The command is from external signal or internal signal. Execution of the command selection is via DI signals, SPD0 and SPD1.*
- *T: Torque control mode. The command is from external signal or internal signal. Execution of the command selection is via DI signals, TCM0 and TCM1.*
- *Sz: Zero speed / internal speed command*
- *Tz: Zero torque / internal torque commandMultiple Mode: Control of the mode selection is via DI signals. For example, either PT or S control mode can be selected via DI signals, S-P (see Table 7.A).*
- *B: Torque output direction settings*

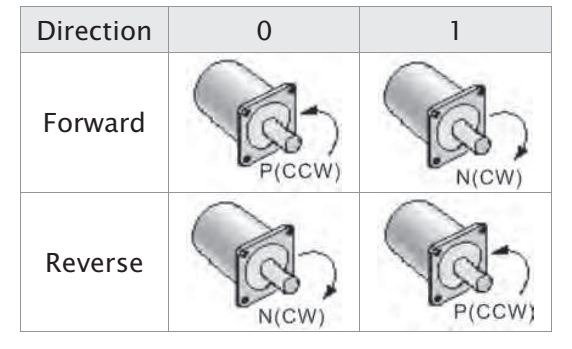

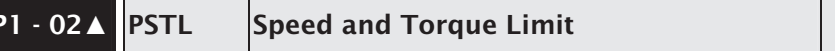

**Default: 00 Related Section: Related Section:** Applicable Control Mode: ALL Section 6.6, Table 7.A *Unit: N/A Range: 00 ~ 11 Data Size: 16-bit* 

*Display Format: Hexadecimal* 

#### *Settings:*

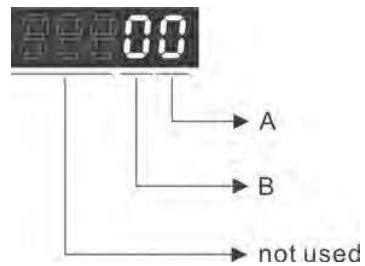

*A: Disable or Enable speed limit function* 

*0: Disable speed limit function* 

*1: Enable speed limit function (It is available in torque mode)* 

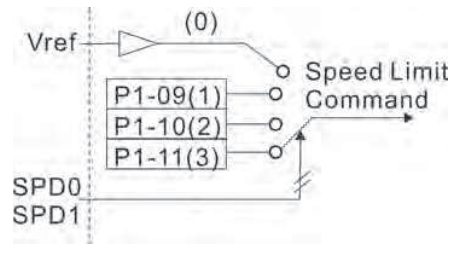

P1 - 02**"** PSTL Speed and Torque Limit Address: 0104H, 0105H

*B: Disable or Enable torque limit function* 

*0: Disable torque limit function* 

*1: Enable torque limit function (It is available in position and speed mode)* 

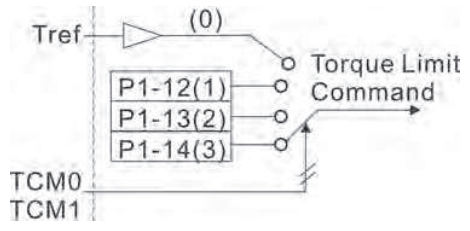

*This parameter is used to determine that the speed and torque limit functions are enabled or disabled. If P1-02 is set to 11, it indicates that the speed and torque limit functions are enabled always. The users can also use DI signals, SPDLM and TRQLM to enable the speed and torque limit functions. Please note that DI signals, SPD0, SPD1, TCM0, and TCM1 are used to select the command source of the speed and torque limit.* 

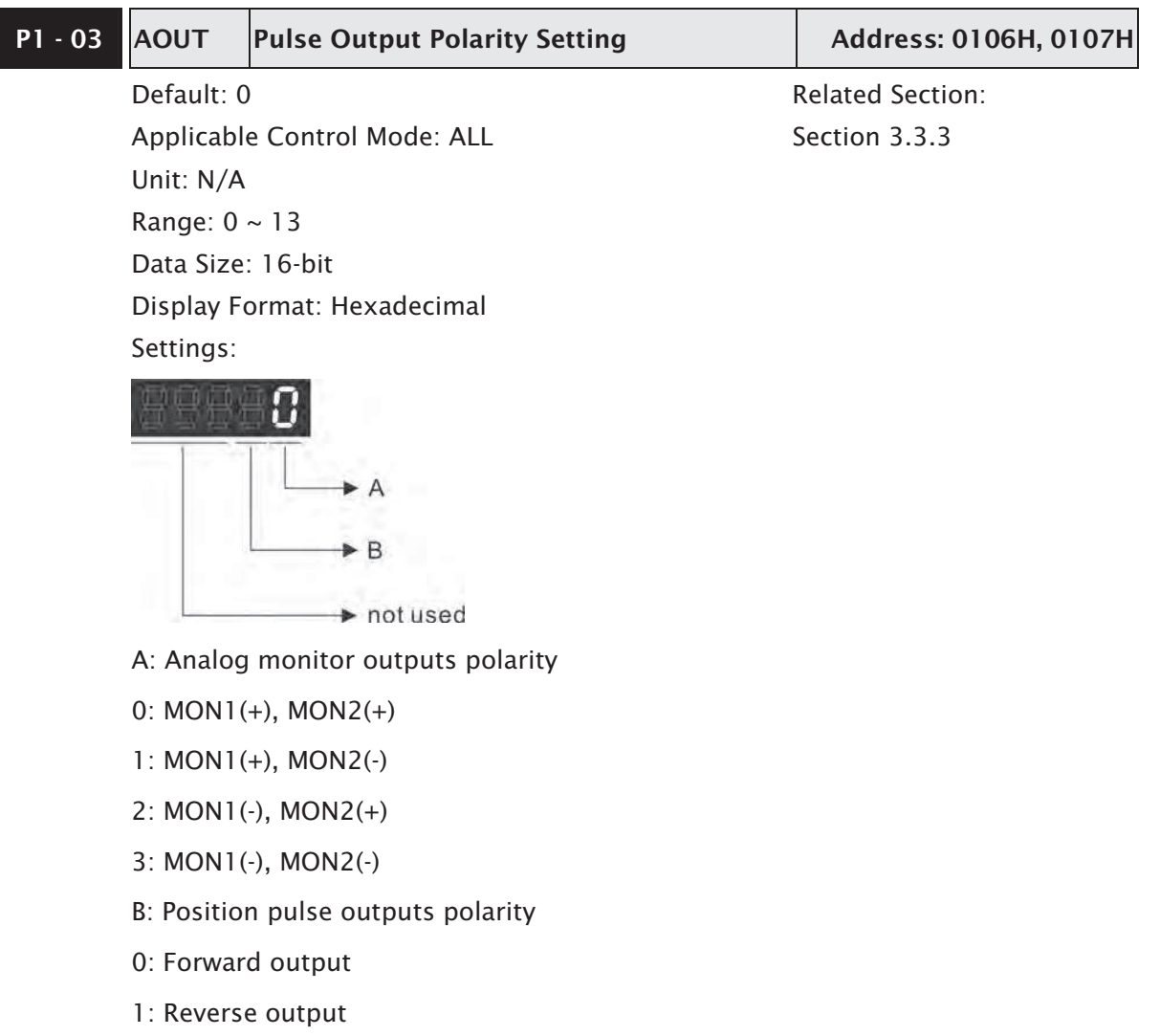

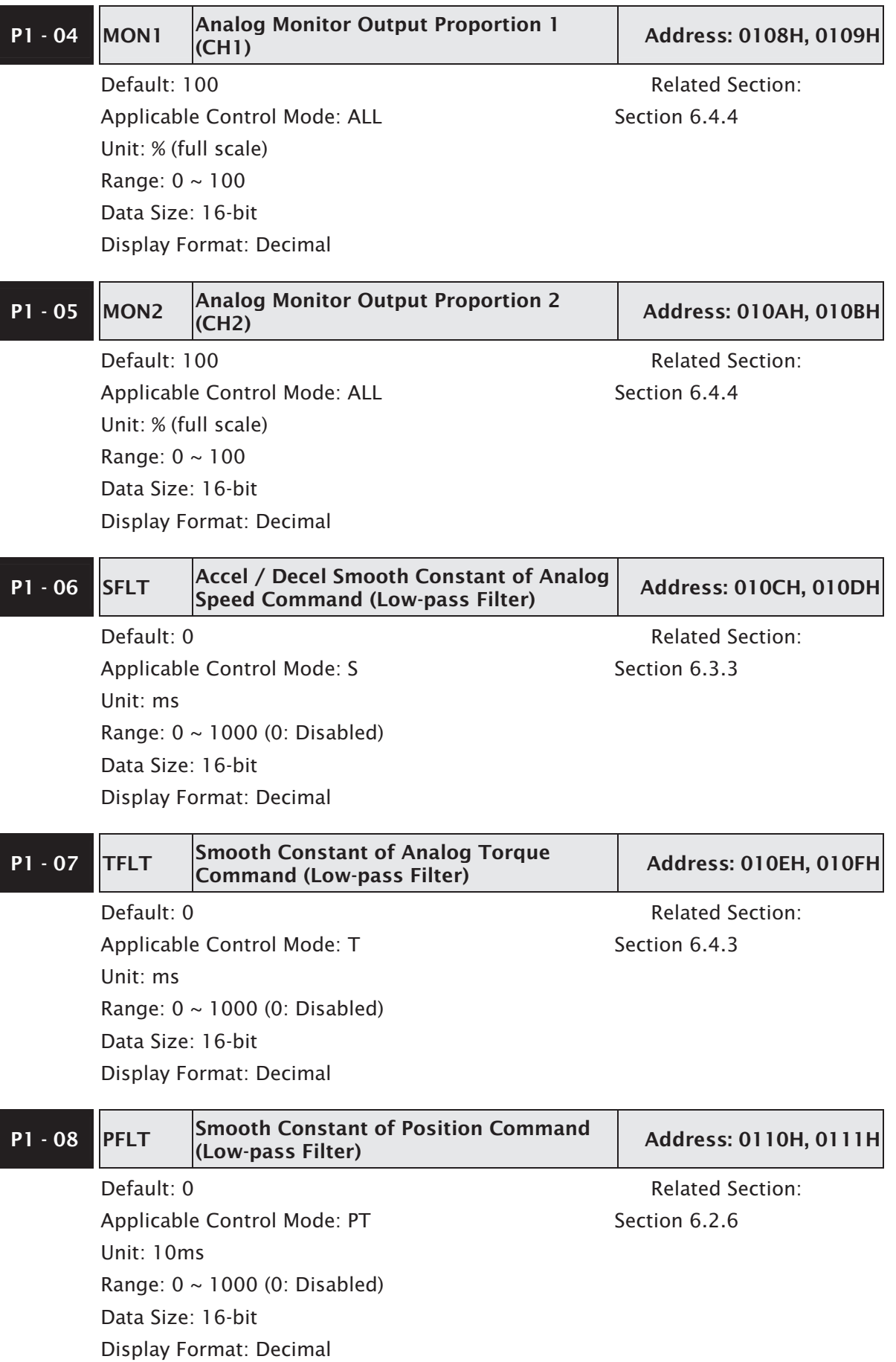

# P1 - 09 SP1 1st Speed Command or Limit | Address: 0112H, 0113H

**Default: 1000 Related Section: Related Section:** Applicable Control Mode: S, T Section 6.3.1 *Unit: 0.1 r/min Range: -50000 ~ +50000 Data Size: 32-bit Display Format: Decimal Settings:*  1st Speed Command

*In Speed mode, this parameter is used to set speed 1 of internal speed command.* 

#### 1st Speed Limit

*In Torque mode, this parameter is used to set speed limit 1 of internal speed command.* 

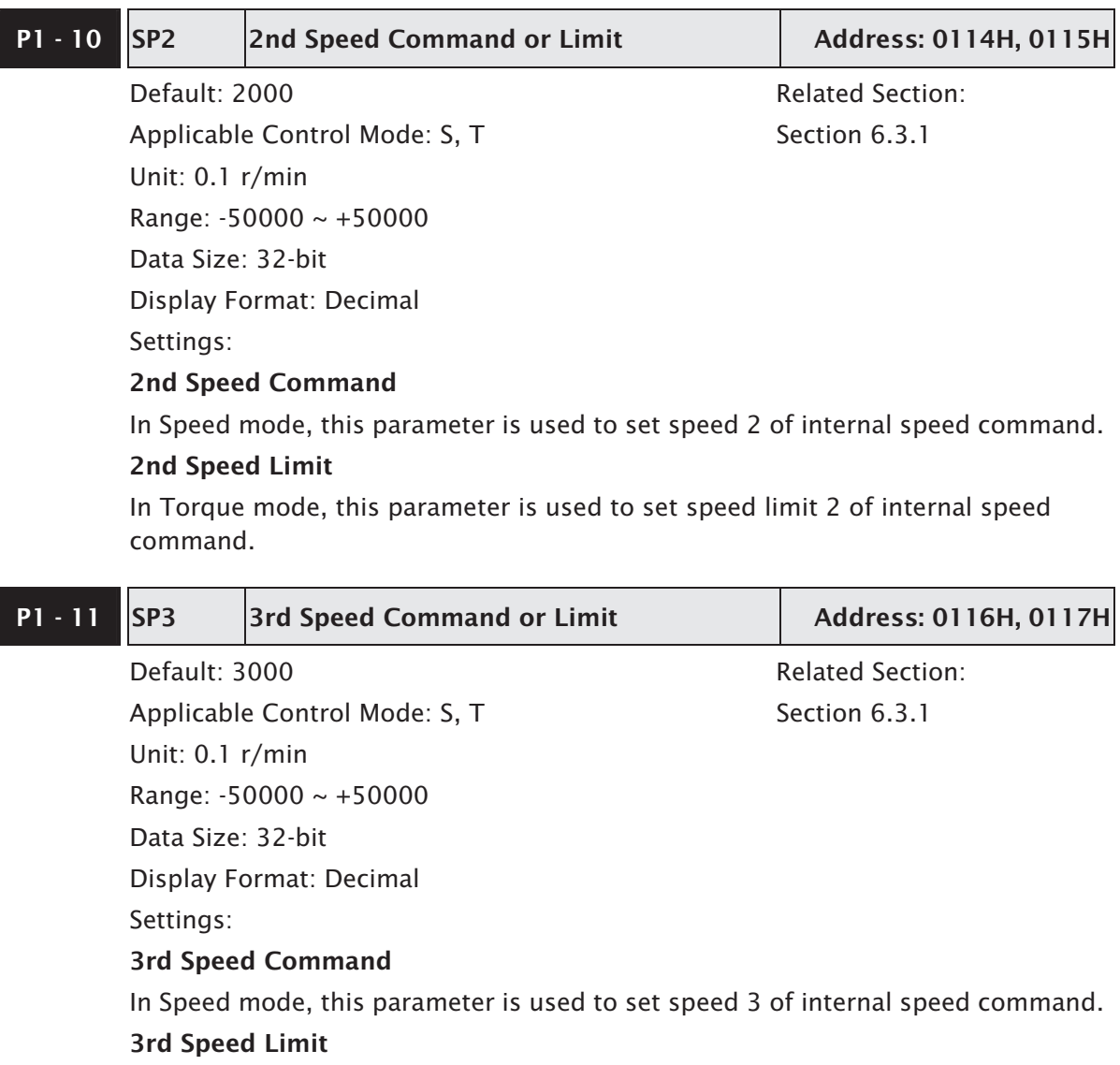

*In Torque mode, this parameter is used to set speed limit 3 of internal speed command.* 

# P1 - 12 TQ1 1st Torque Command or Limit | Address: 0118H, 0119H

**Default: 100 Related Section: Related Section:** Applicable Control Mode: T, P&S Section 6.4.1 *Unit: % Range: -300 ~ +300 Data Size: 16-bit Display Format: Decimal Settings:* 

#### 1st Torque Command

*In Torque mode, this parameter is used to set torque 1 of internal torque command.* 

#### 1st Torque Limit

In Position and Speed mode, this parameter is used to set torque limit 1 of internal *torque command.* 

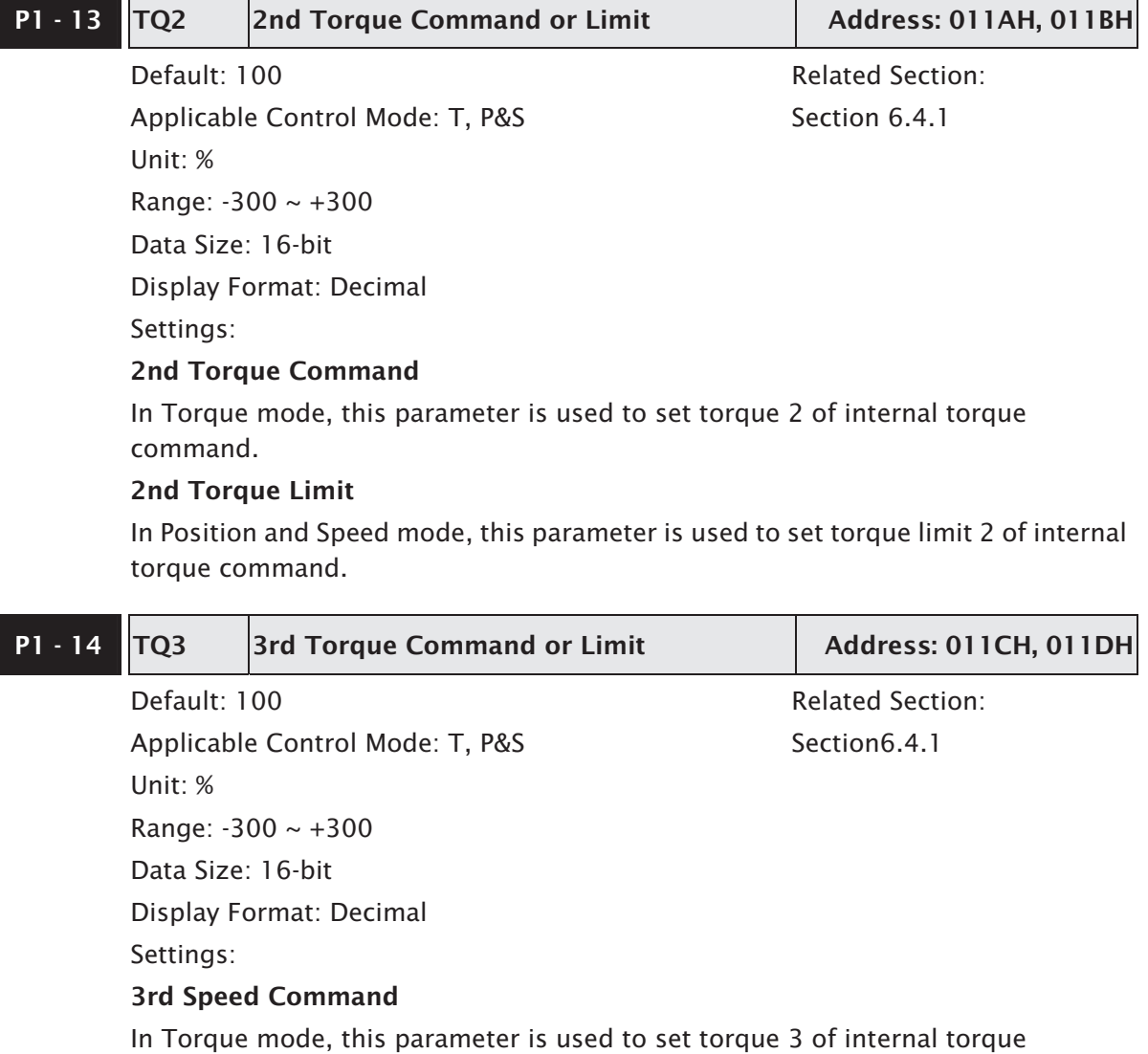

*command.* 

## 3rd Speed Limit

In Position and Speed mode, this parameter is used to set torque limit 3 of internal *torque command.* 

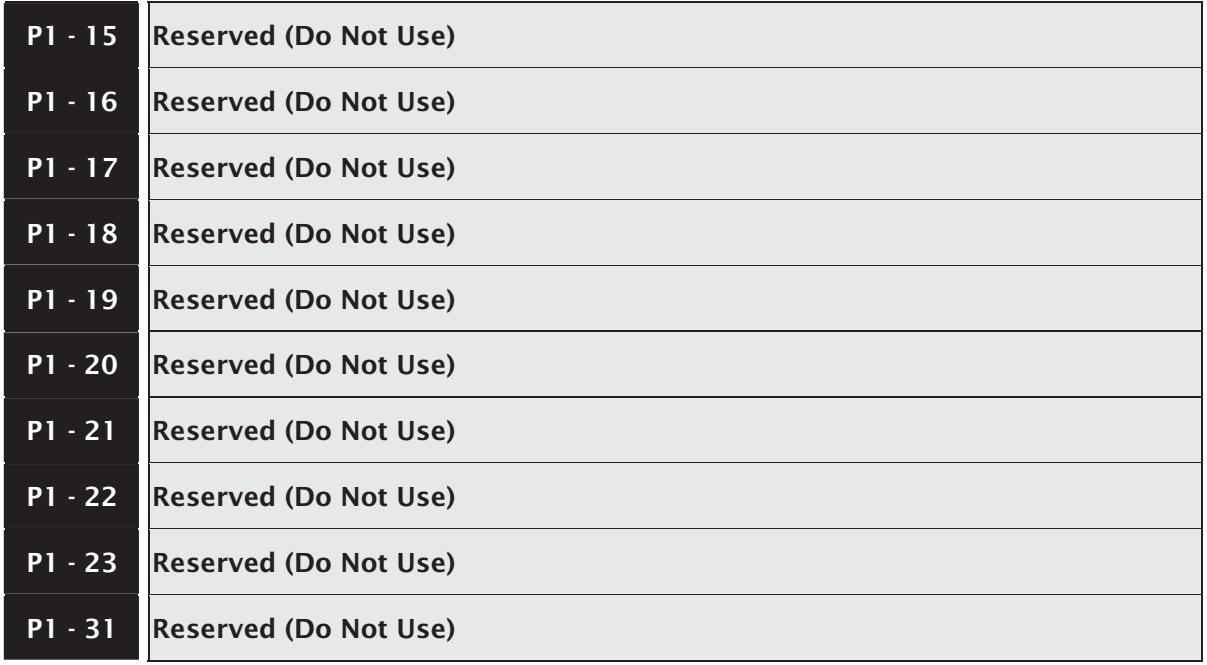

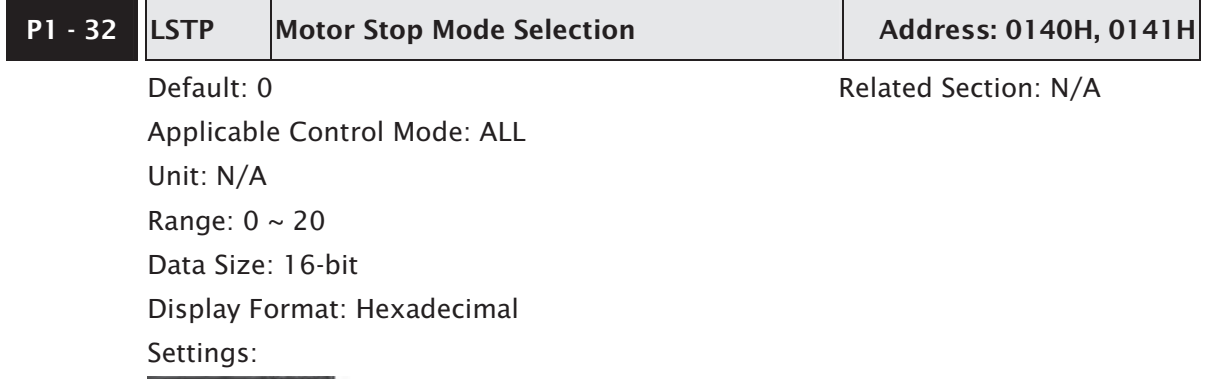

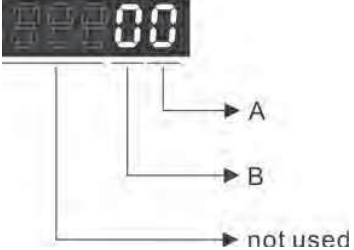

*A: Fault Stop Mode* 

- *0: Stop instantly*
- *1: Decelerate to stop*

*When a fault occurs (except for CWL, CCWL, EMGS and serial communication error), it is used to set servo motor stop mode.* 

- *B: Dynamic Brake Option*
- *0: Use dynamic brake*
- *1: Allow servo motor to coast to stop*

*2: Use dynamic brake first, after the motor speed is below than P1-38, allow servo motor to coast to stop* 

*When Servo Off or a fault (servo alarm) occurs, it is used to set servo motor stop mode.* 

*When the fault NL(CWL) or PL(CCWL) occurs, please refer to the settings of parameter P1-06, P1-35, P1-36 to determine the deceleration time. If the deceleration time is set to 1ms, the motor will stop instantly.* 

# P1 - 33 Reserved (Do Not Use)

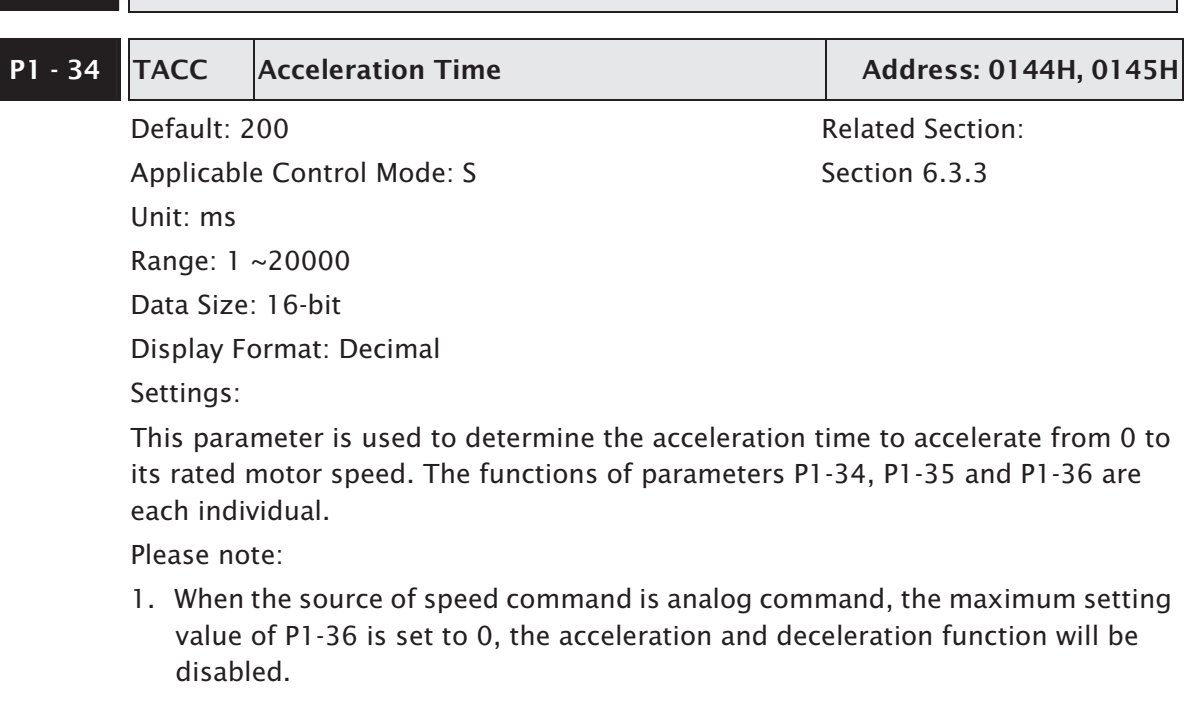

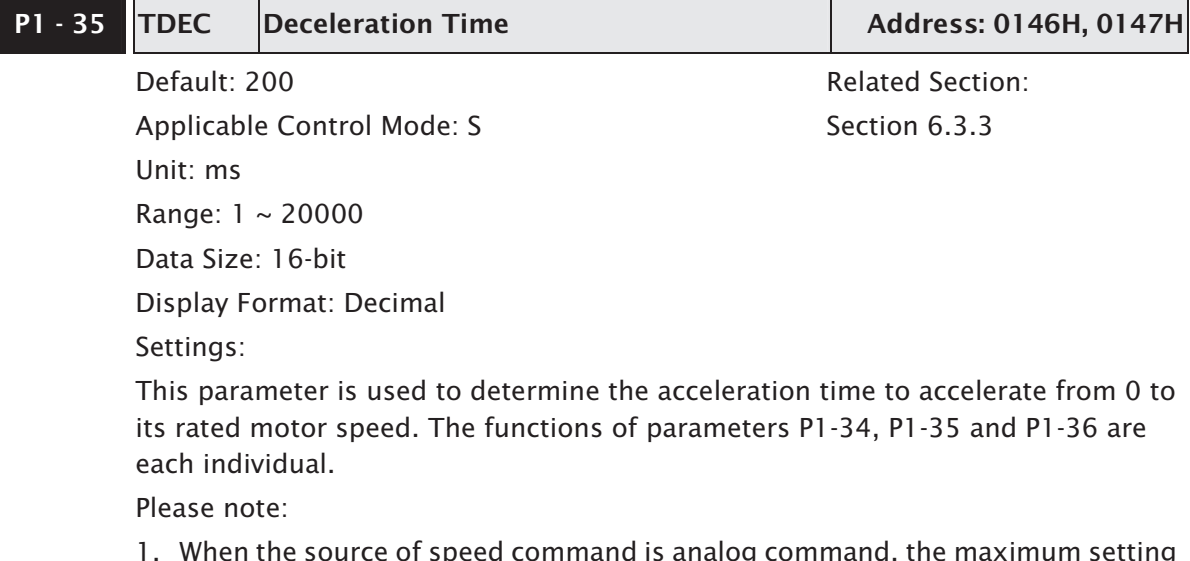

*1. When the source of speed command is analog command, the maximum setting value of P1-36 is set to 0, the acceleration and deceleration function will be disabled.* 

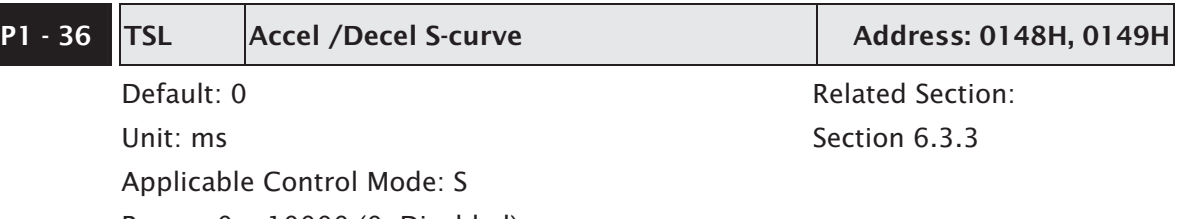

*Range: 0 ~ 10000 (0: Disabled)* 

*Data Size: 16-bit* 

*Display Format: Decimal* 

*Settings:* 

*This parameter is used to make the motor run more smoothly when startup and windup. Using this parameter can improve the motor running stability.*  Speed

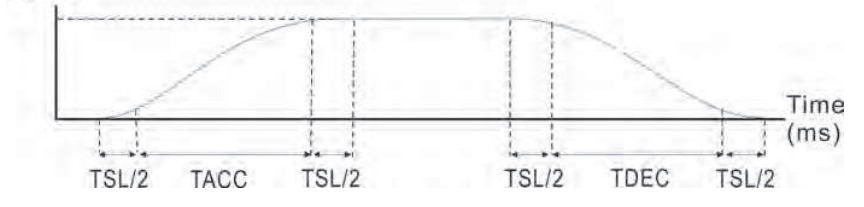

*TACC: P1-34, Acceleration time* 

*TDEC: P1-35, Deceleration time* 

*TSL: P1-36, Accel /Decel S-curve* 

*Total acceleration time = TACC + TSL* 

*Total deceleration time = TDEC + TSL* 

*The functions of parameters P1-34, P1-35 and P1-36 are each individual. When P1-36 is set to 0 (Disabled), the settings of P1-34, P1-35 are still effective. It indicates that the parameters P1-34 and P1-35 will not become disabled even when P1-36 is disabled.* 

*Please note:* 

1. When the source of speed command is analog command, the maximum setting *value of P1-36 is set to 0, the acceleration and deceleration function will be disabled.* 

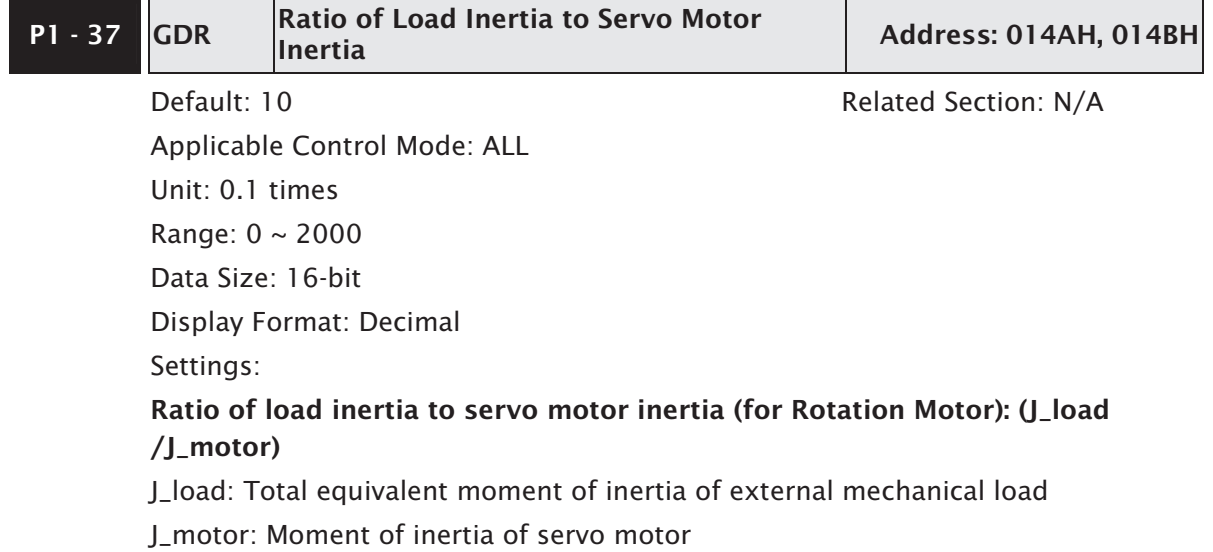

## Ratio of load weight to servo motor weight (for Linear Motor): (M\_load /M\_motor)(not available now but will be available soon)

*M\_load: Total equivalent weight of external mechanical load M\_motor: Weight of servo motor* 

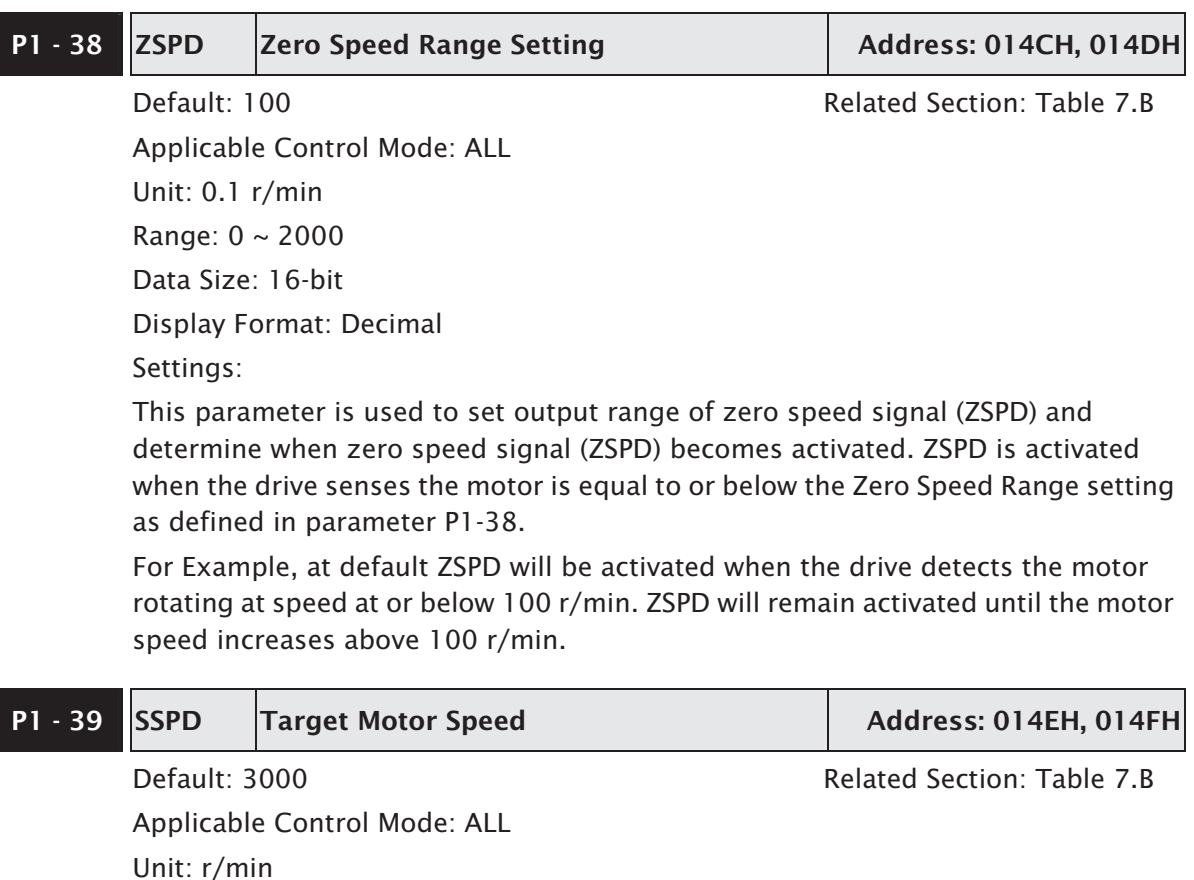

*Range: 0 ~ 5000* 

*Data Size: 16-bit* 

*Display Format: Decimal* 

*Settings:* 

*When target motor speed reaches its preset value, digital output (TSPD) is enabled. When the forward and reverse speed of servo motor is equal and higher than the setting value, the motor will reach the target motor speed, and then TSPD signal will output.* 

*TSPD is activated once the drive has detected the motor has reached the Target Motor Speed setting as defined in parameter P1-39. TSPD will remain activated until the motor speed drops below the Target Motor Speed.* 

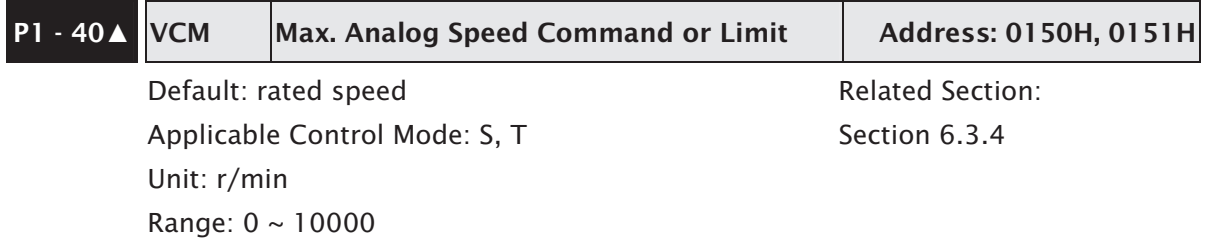

*Data Size: 16-bit* 

*Display Format: Decimal* 

*Settings:* 

*In* Speed mode*, this parameter is used to set the maximum analog speed command based on the maximum input voltage (10V).* 

*In* Torque mode*, this parameter is used to set the maximum analog speed limit based on the maximum input voltage (10V).* 

*For example, in speed mode, if P1-40 is set to 3000 and the input voltage is 10V, it indicates that the speed command is 3000 r/min. If P1-40 is set to 3000, but the input voltage is changed to 5V, then the speed command is changed to 1500 r/min.* 

*Speed Command / Limit = Input Voltage Value x Setting value of P1-40 / 10* 

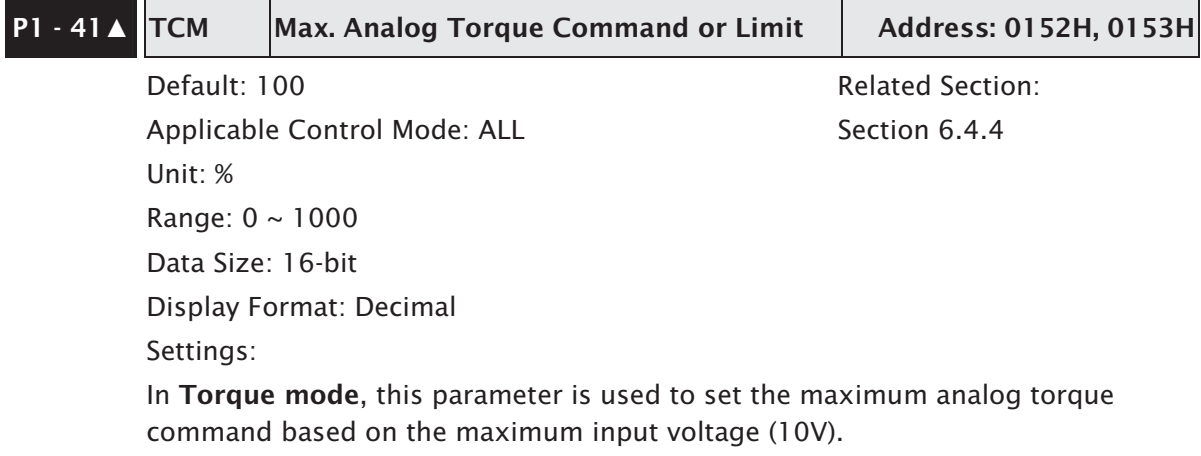

*In* PT *and* Speed mode*, this parameter is used to set the maximum analog torque limit based on the maximum input voltage (10V).* 

*For example, in torque mode, if P1-41 is set to 100 and the input voltage is 10V, it indicates that the torque command is 100% rated torque. If P1-41 is set to 100, but the input voltage is changed to 5V, then the torque command is changed to 50% rated torque.* 

*Torque Command / Limit = Input Voltage Value x Setting value of P1-41 / 10* 

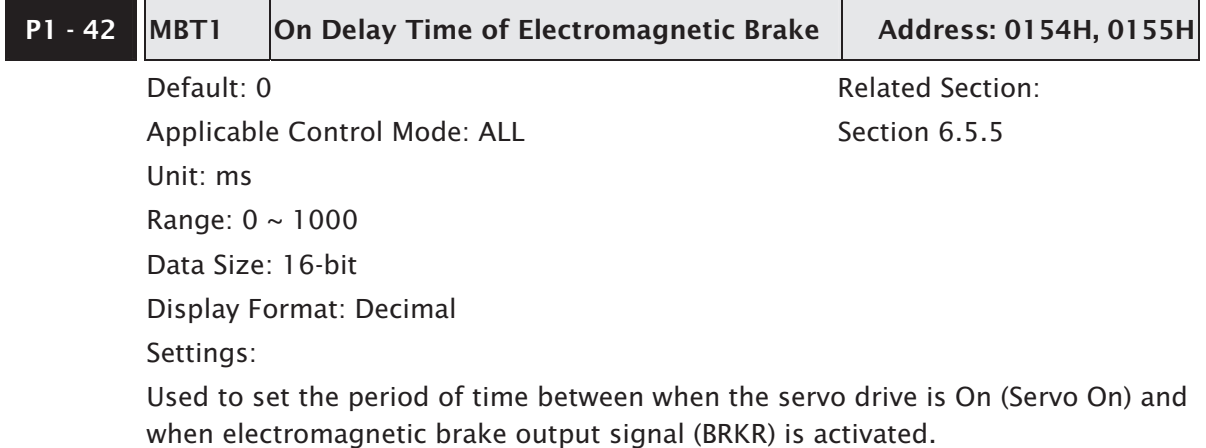

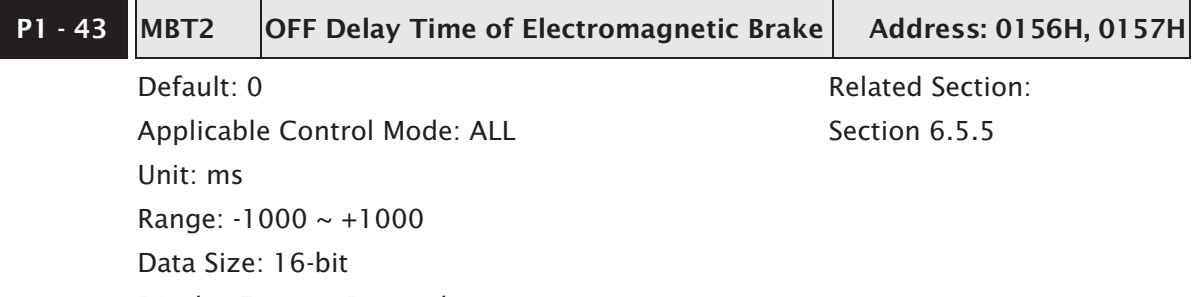

*Display Format: Decimal* 

*Settings:* 

*Used to set the period of time between when the servo drive is Off (Servo Off) and when electromagnetic brake output signal (BRKR) is inactivated.* 

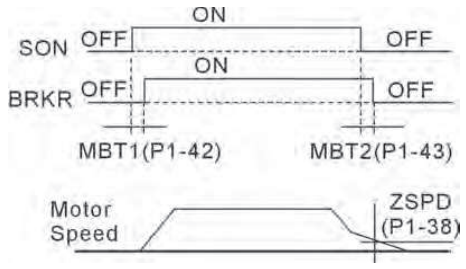

*Please note:* 

- 1. When servo is commanded off and the off delay time set by P1-43 has not *elapsed, if the motor speed is lower than the setting value of P1-38, the electromagnetic brake will be engaged regardless of the off delay time set by P1-43.*
- *2. When servo is commanded off and the off delay time set by P1-43 has elapsed, if the motor speed is higher than the setting value of P1-38, electromagnetic brake will be engaged regardless of the current motor speed.*
- *3. When the servo drive is disabled (Servo Off) due to a fault (except AL022) or by EMGS (Emergency stop)) being activated, if the off delay time set by P1-43 is a negative value, it will not affect the operation of the motor. A negative value of the off delay time is equivalent to one with a zero value.*

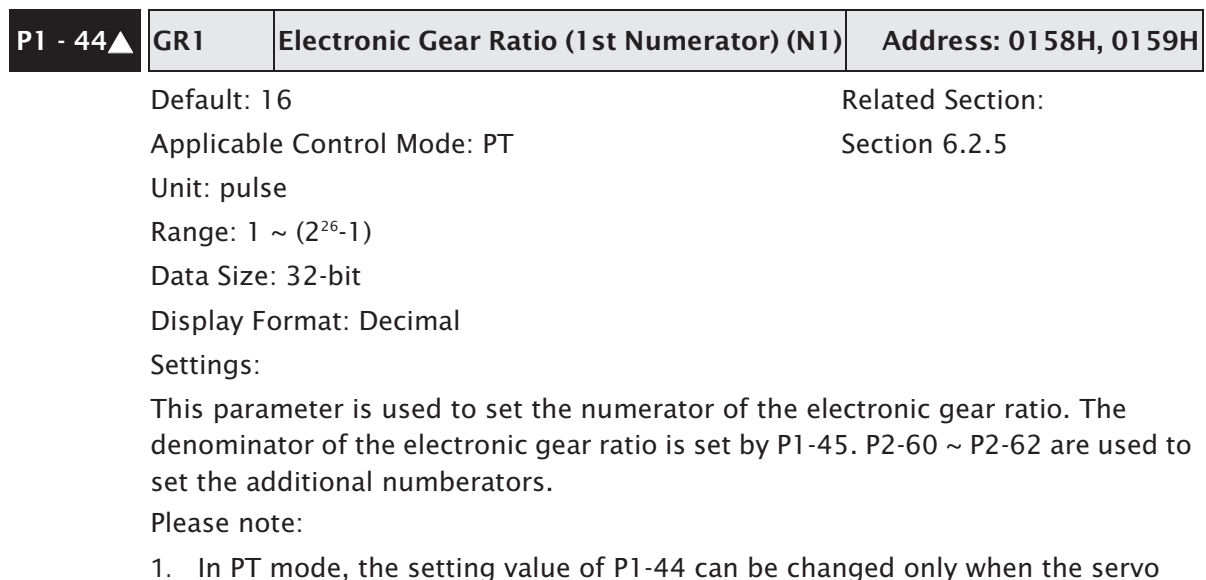

1. *In PT mode, the setting value of P1-44 can be changed only when the servo drive is enabled (Servo On).*
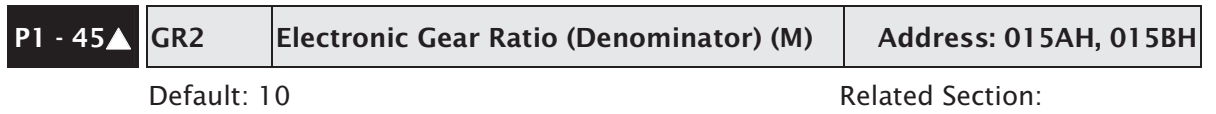

Applicable Control Mode: PT Section 6.3.6 *Unit: pulse Range: 1 ~ (2<sup>31</sup>-1) Data Size: 32-bit Display Format: Decimal* 

*Settings:* 

*This parameter is used to set the denominator of the electronic gear ratio. The numerator of the electronic gear ratio is set by P1-44. P2-60 ~ P2-62 are used to set the additional numberators.* 

*As the wrong setting may cause motor to run chaotically (out of control) and it may*  lead to personnel injury, therefore, ensure to observe the following rule when *setting P1-44, P1-45.* 

*The electronic gear ratio setting (Please also see P1-44, P2-60 ~ P2-62):* 

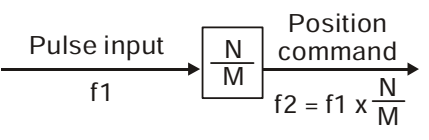

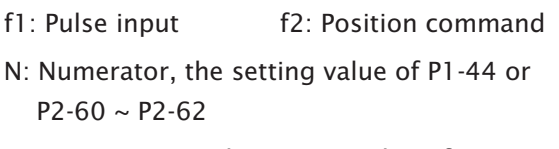

*M: Denominator, the setting value of P1-45*

*The electronic gear ratio setting range must be within: 1/50<N/M<25600. Please note:* 

1. *In PT r mode, the setting value of P1-45 can not be changed when the servo drive is enabled (Servo On).* 

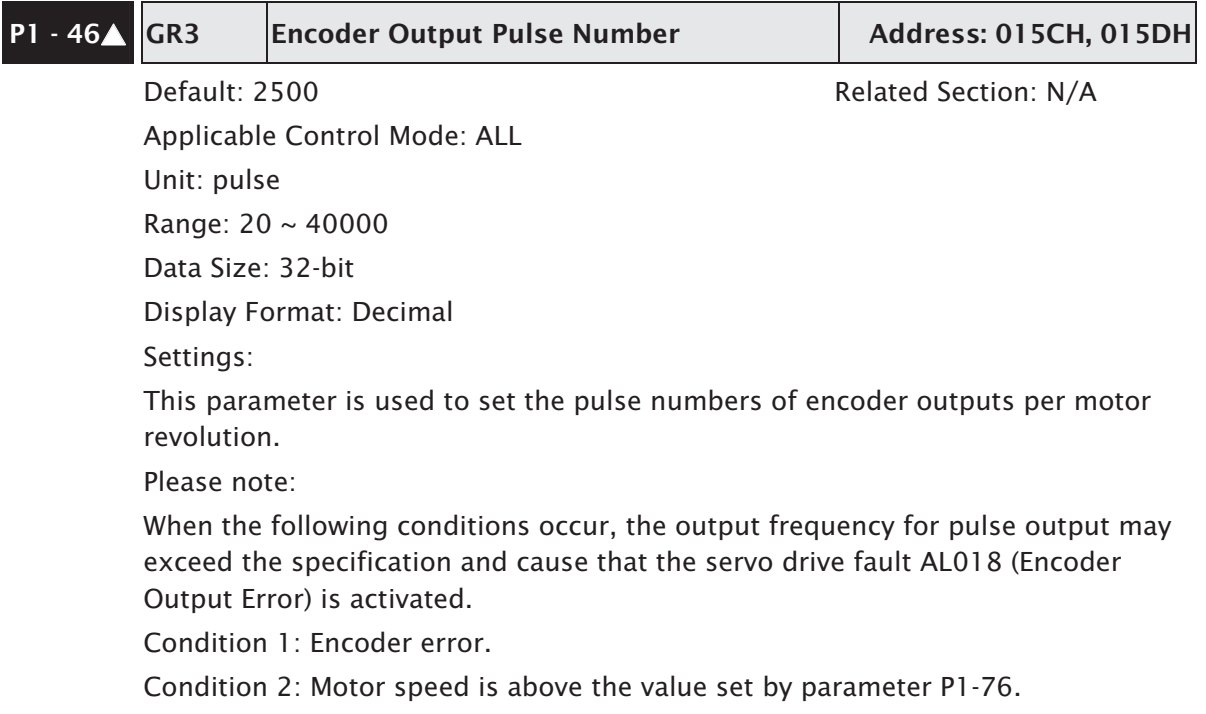

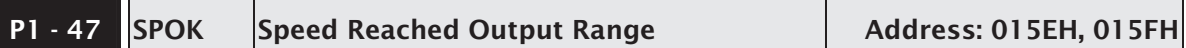

**Default: 10** *Default: 10 Default: 10 Related Section: N/A Applicable Control Mode: S, Sz Unit: r/min Range: 0 ~ 300 Data Size: 32-bit Display Format: Decimal* 

*Settings:* 

*This parameter is used to set the speed reached output range. The DO signal, SP\_OK will be activated when the speed error is equal and below the setting value of P1-47.* 

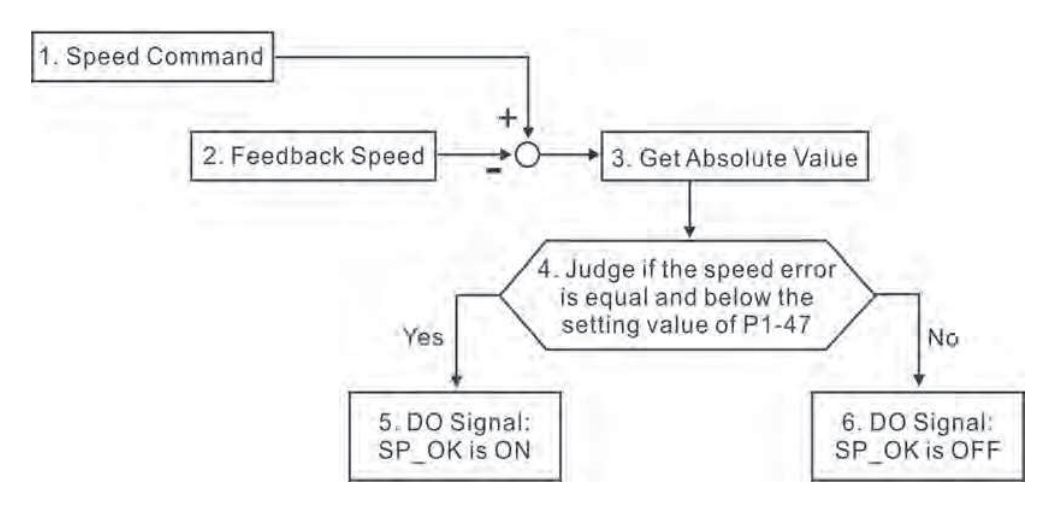

- 1. Speed Command: It is the speed command input by the users (no Accel/Decel), *not the frond-end command of speed control loop. The source of this command includes analog voltage and registers.*
- *2. Feedback Speed: It is the actual motor speed which is filtered.*
- *3. Get Absolute Value*
- *4. Judge if the speed error is equal and below the setting value of P1-47: When P1-47 is set to 0, this digital output will be always off.*
- *5. ON or OFF: When the speed error is equal and below the setting value of P1-47, SP\_OK will be ON; otherwise, SP\_OK will be OFF.*

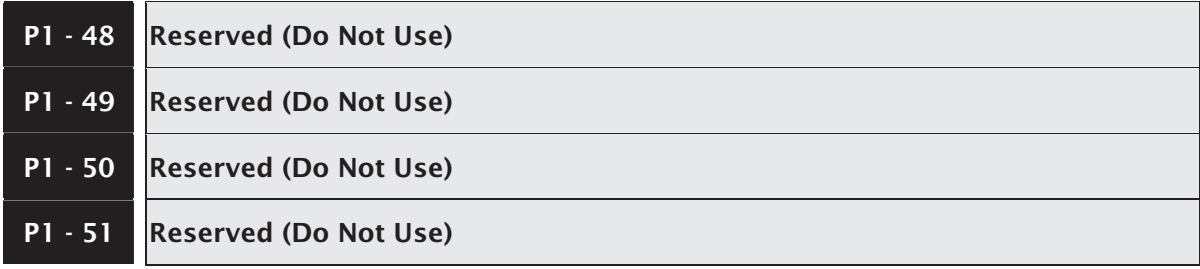

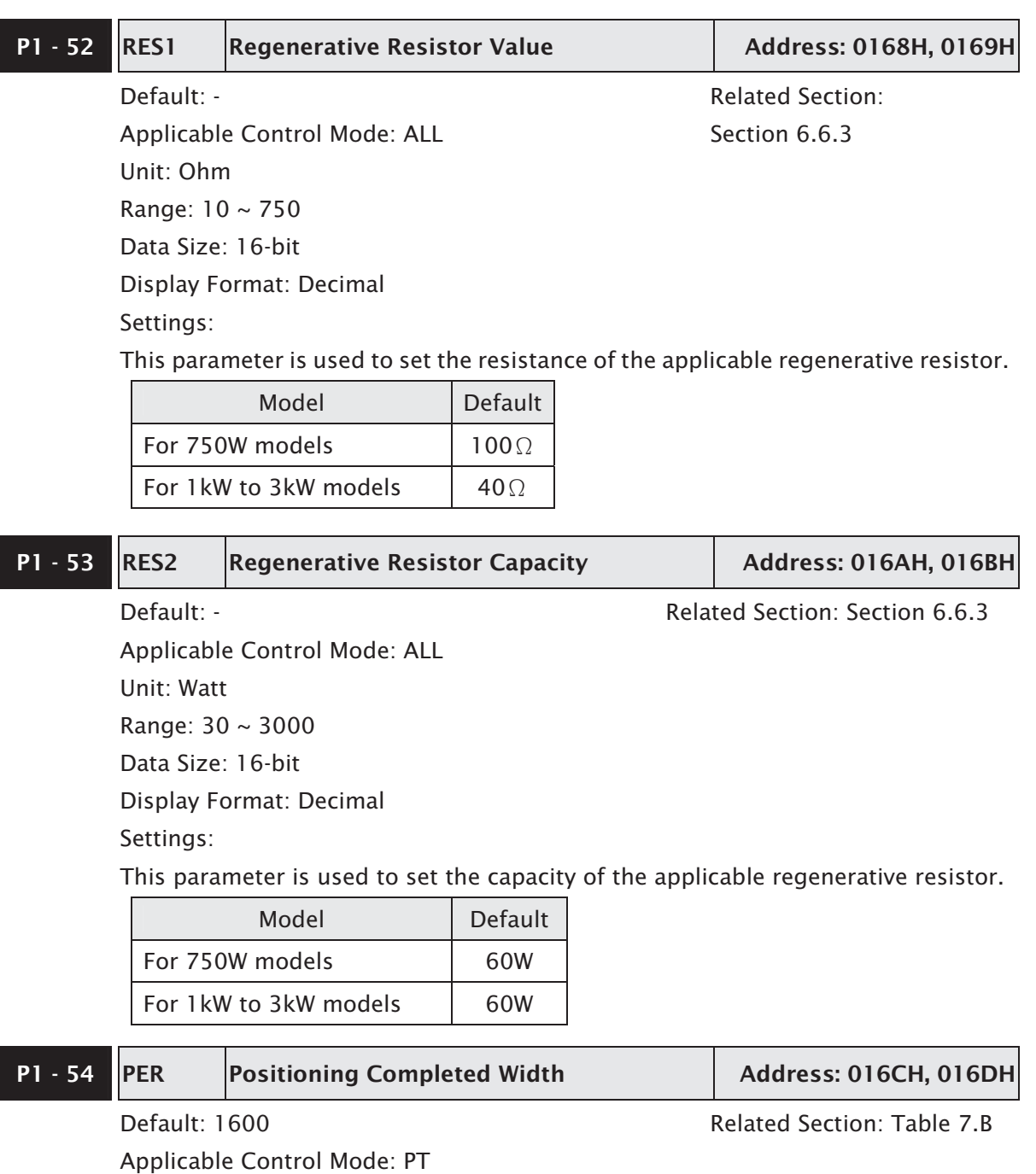

*In PT mode, when the error pulse numbers is less than the setting value of parameter P1-54, TPOS (At positioning completed signal) will be activated.* 

*Unit: pulse Range: 0 ~ 1280000 Data Size: 32-bit* 

*Display Format: Decimal* 

*Settings:* 

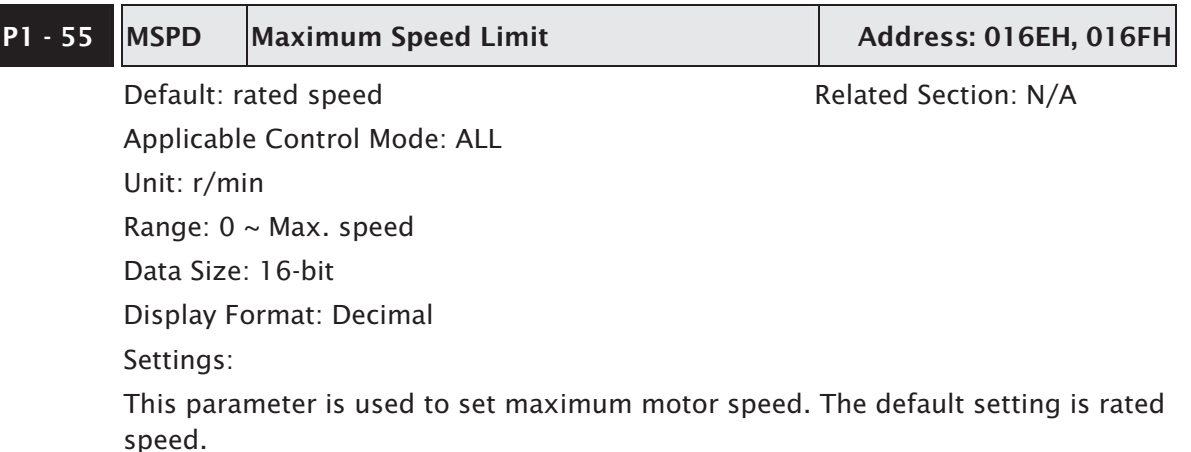

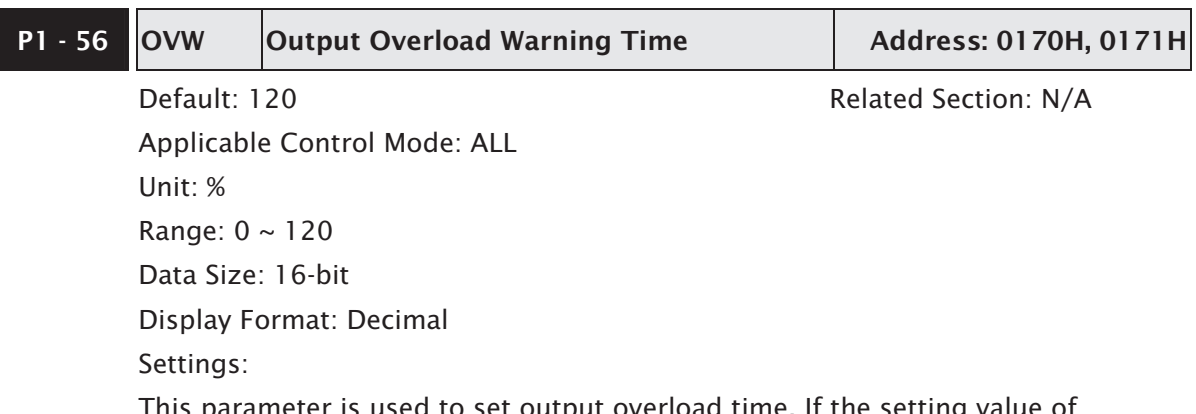

*This parameter is used to set output overload time. If the setting value of parameter P1-56 is set to 0 ~ 100, the function of parameter P1-56 is enabled. When the motor has reached the output overload time set by parameter P1-56, the motor will send a warning to the drive. After the drive has detected the warning, the DO signal OLW will be activated. If the setting value of parameter P1-56 exceeds 100, the function of parameter P1-56 is disabled.* 

tOL *= Permissible Time for Overload x the setting value of parameter P1-56* 

*When overload accumulated time (continuously overload time) exceeds the value*  of **tol**, the overload warning signal will output, i.e. DO signal, OLW will be ON. *However, if the accumulated overload time (continuous overload time) exceeds the permissible time for overload, the overload alarm (AL006) will occur.* 

*For example:* 

*If the setting value of parameter P1-56 (Output Overload Warning Time) is 60%, when the permissible time for overload exceeds 8 seconds at 200% rated output, the overload fault (AL006) will be detected and shown on the LED display.* 

*At this time,* tOL *= 8 x 60% = 4.8 seconds* 

*Result:* 

*When the drive output is at 200% rated output and the drive is continuously overloaded for 4.8 seconds, the overload warning signal will be ON, i.e. DO signal OLW will be activated. If the drive is continuously overloaded for 8 seconds, the overload alarm will be detected and shown on the LED display (AL006). Then, Servo Fault signal will be ON (DO signal ALRM will be activated).* 

# P1 - 57 ||CRSHA ||Motor Protection Percentage || Address: 0172H, 0173H

**Default: 0 8 Related Section: N/A** *Related Section: N/A Applicable Control Mode: ALL Unit: % Range: 0 ~ 300 Data Size: 16-bit Display Format: Decimal* 

*Settings:* 

*This parameter is used to protect the motor in case the motor touchs the mechanical equipment. If P1-57 is set to 0, the function of P1-57 is disabled. The function of P1-57 is enabled when the setting value of P1-57 is set to 1 or more. The fault AL030 will be activated when the setting value of P1-57 is reached after a period of time set by P1-58.* 

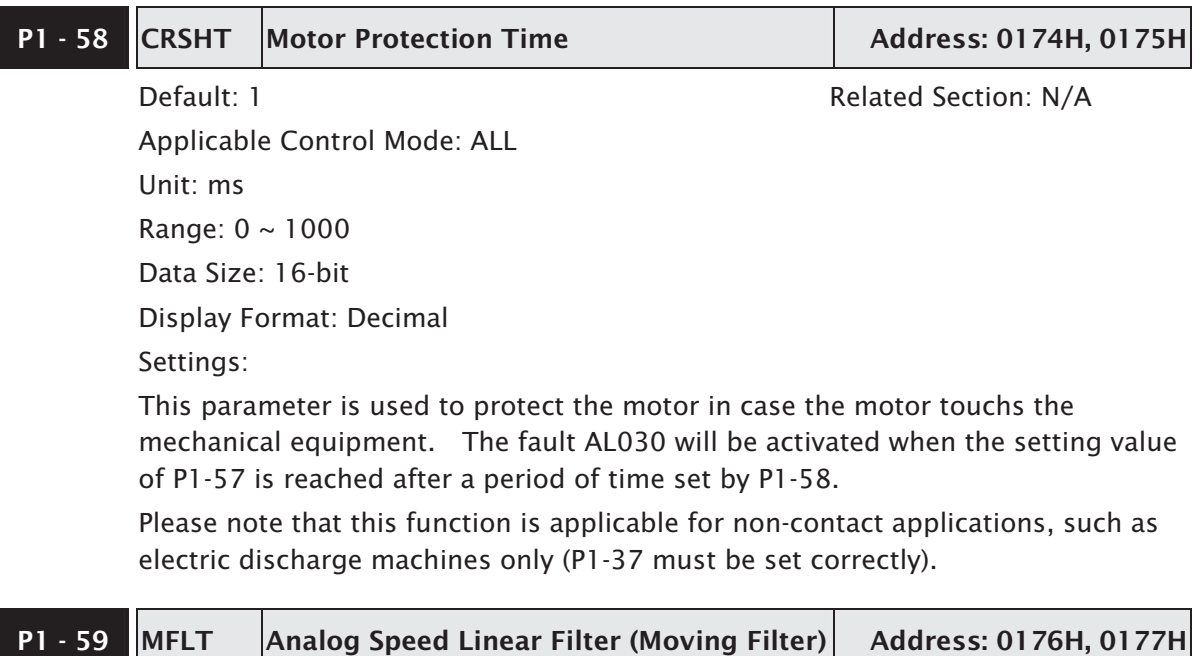

*Default: 0 Related Section: N/A Applicable Control Mode: S Unit: 0.1ms Range: 0 ~ 40 (0: Disabled) Data Size: 16-bit Display Format: Decimal Settings: This parameter is used to eliminate the noise generated during the operation when the host (external) controller sends the step analog voltage speed command. The parameter P1-06 is Low-pass Filter and parameter P1-59 is Moving Filter. The differences are that Low-pass Filter is usually used to smooth the end of the command but Moving Filter can be used to smooth the start and the end of step analog voltage speed command. Using Moving Filter can facilitate the smooth* 

*operation of the motor very effectively.* 

*Therefore, it is recommended to use P1-06 Low-pass Filter when the speed command from the external controller is applied for position control loop. If the command is for speed control only, using Moving Filter P1-59 can achieve better (smooth) performance.* 

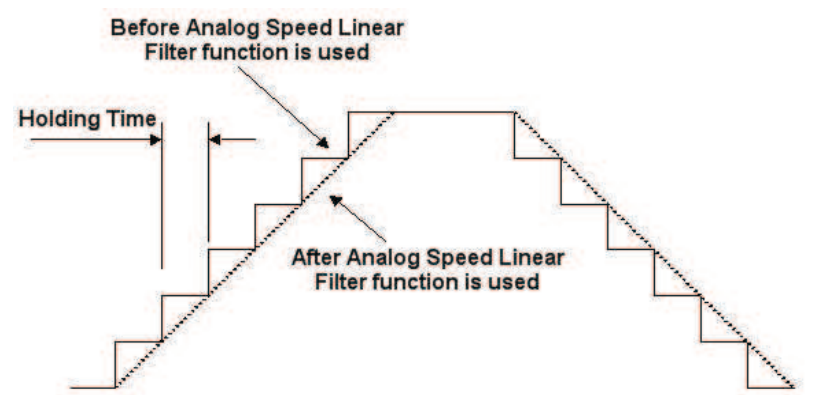

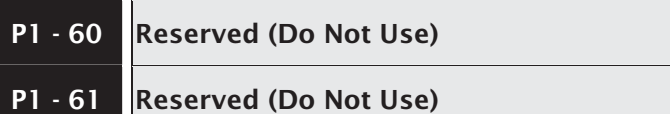

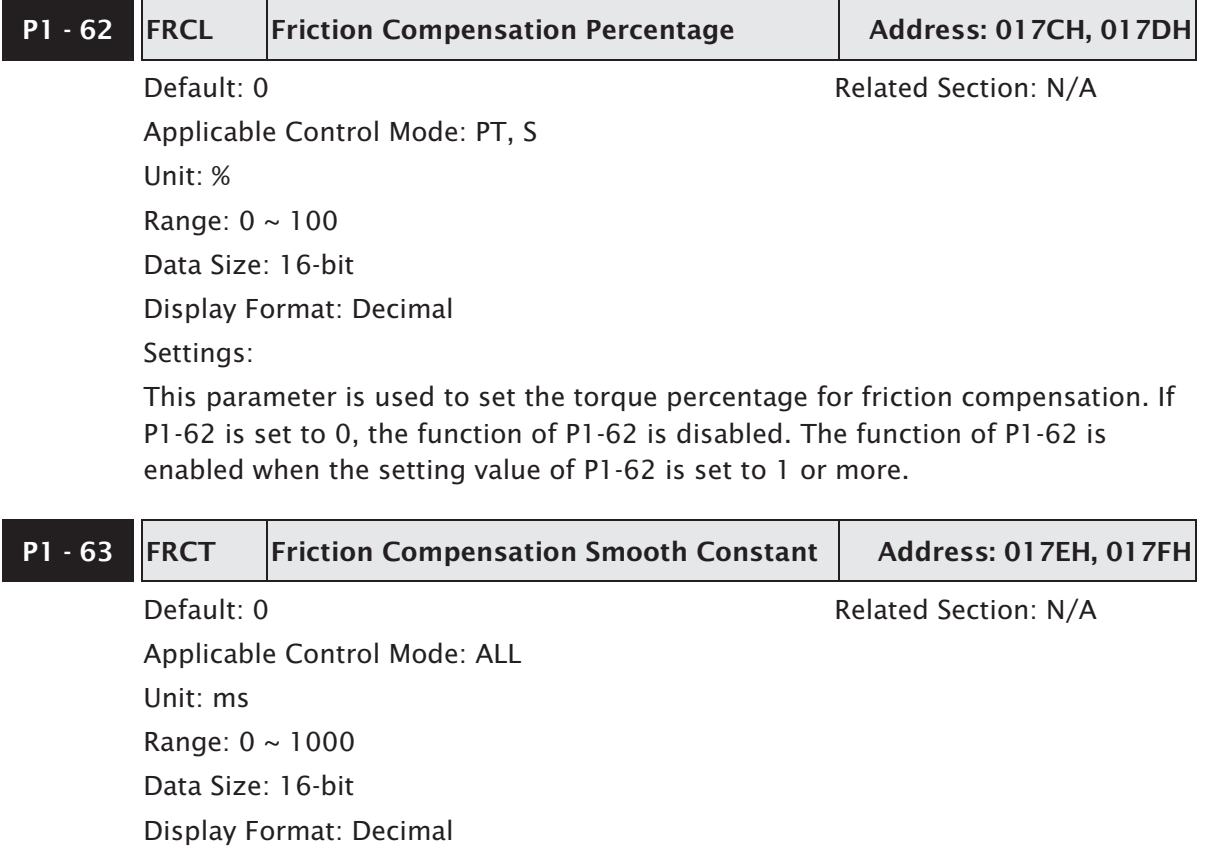

*Settings:* 

*This parameter is used to set the smooth constant of friction compensation.* 

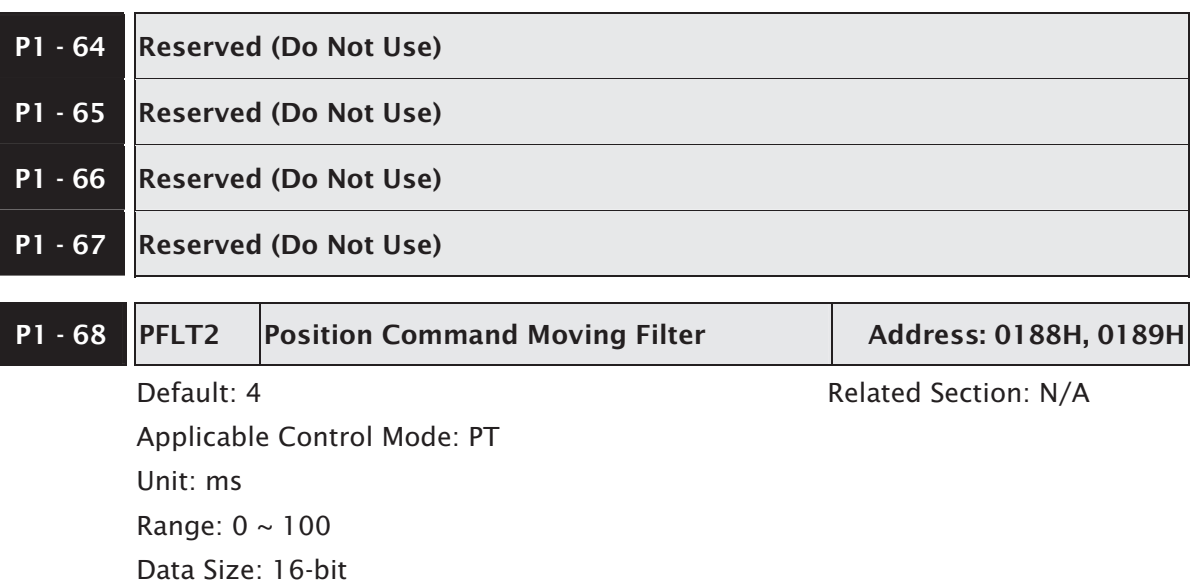

*Display Format: Decimal* 

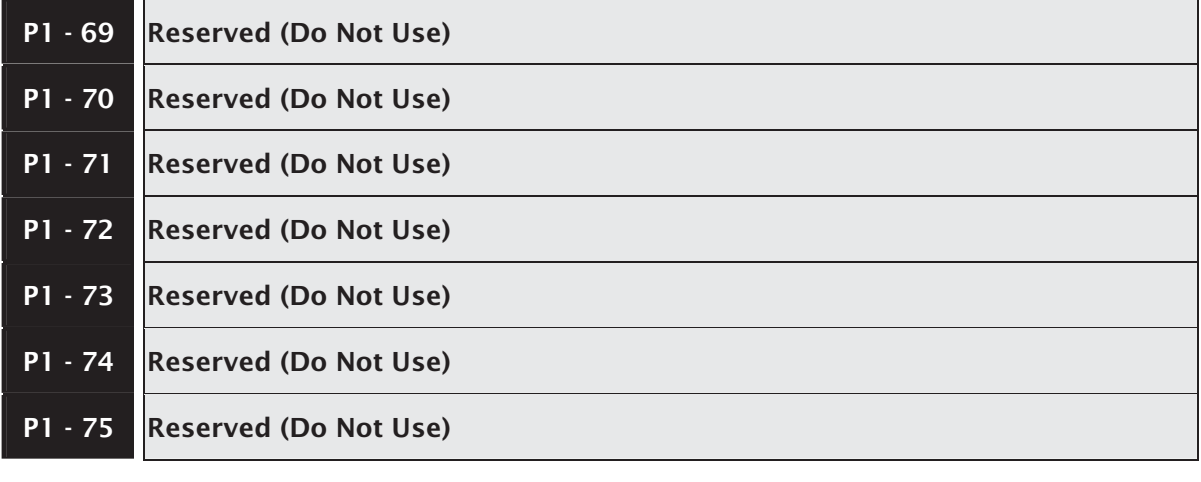

P1 - 76 AMSPD Max. Rotation Speed of Encoder Output | Address: 0198H, 0199H

*Default: 5500 Related Section: P1-46* 

*Applicable Control Mode: ALL Unit: r/min Range: 0 ~ 6000 (0: Disabled) Data Size: 16-bit Display Format: Decimal Settings:* 

*This parameter is used to optimize the encoder outputs (OA, OB). When the users set the actual reached maximum motor speed, the servo drive will equalize the encoder outputs automatically. When P1-76 is set to 0, it indicates that equalizing function is not available.* 

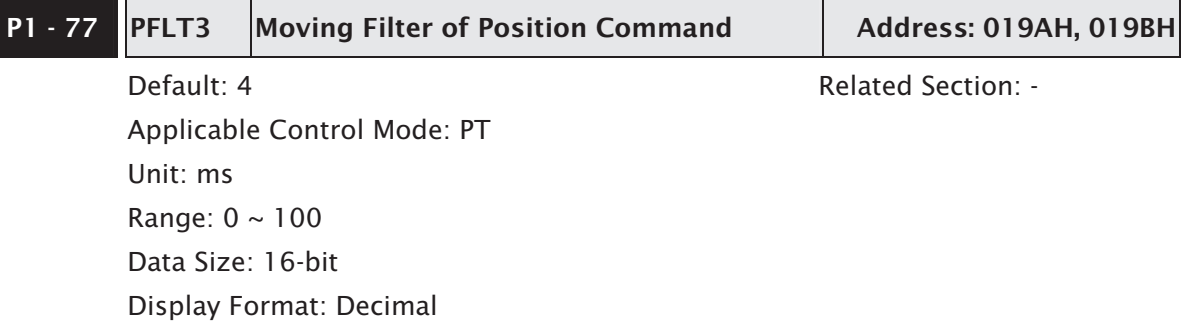

#### Group 2: P2-xx Extension Parameters

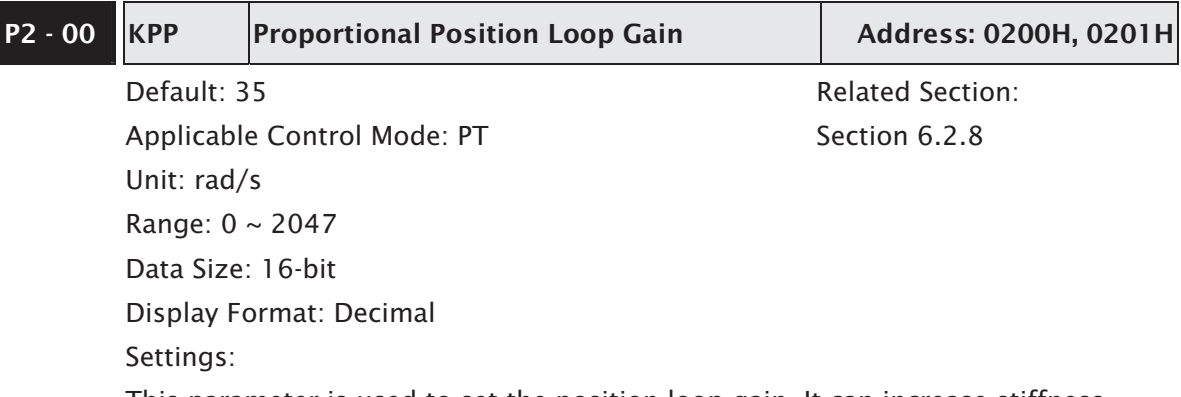

*This parameter is used to set the position loop gain. It can increase stiffness, expedite position loop response and reduce position error. However, if the setting value is over high, it may generate vibration or noise.* 

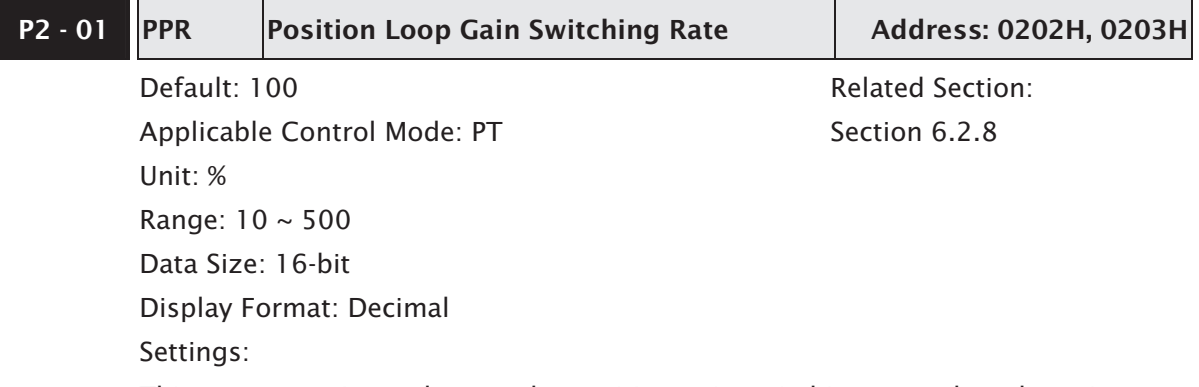

*This parameter is used to set the position gain switching rate when the gain switching condition is satisfied. Please refer to P2-27 for gain switching control selection settings and refer to P2-29 for gain switching condition settings.* 

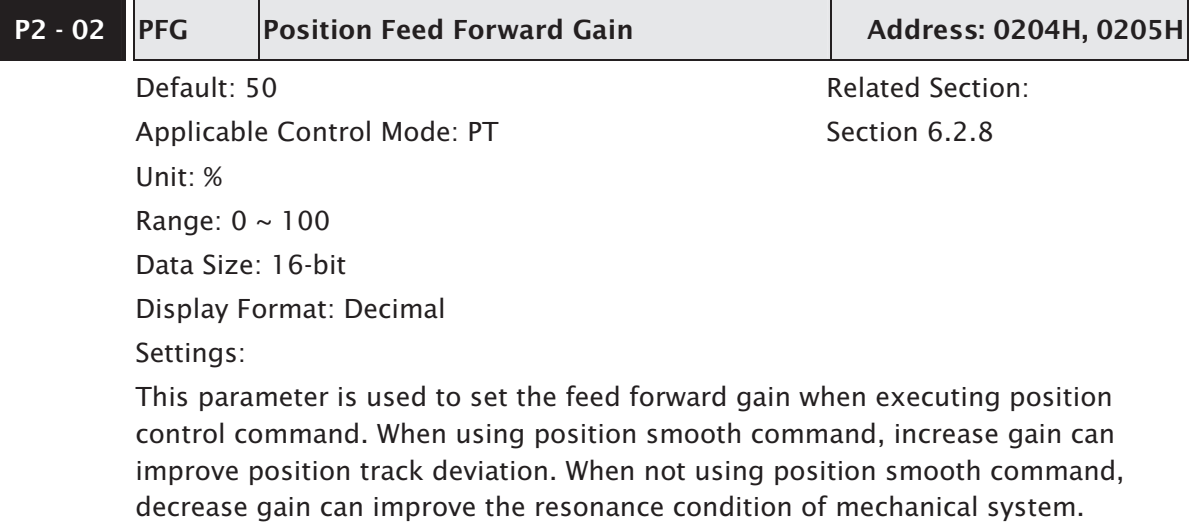

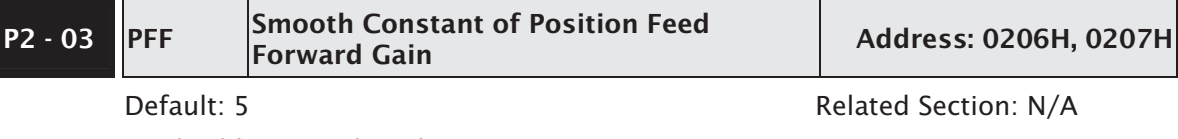

*Applicable Control Mode: PT Unit: ms Range: 2 ~ 100* 

*Data Size: 16-bit* 

*Display Format: Decimal* 

*Settings:* 

*When using position smooth command, increase gain can improve position track deviation. When not using position smooth command, decrease gain can improve the resonance condition of mechanical system.* 

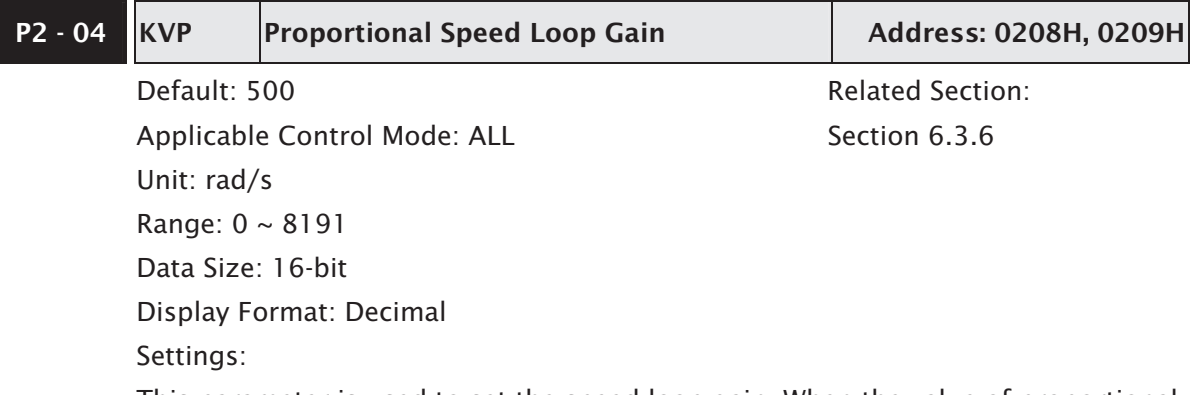

*This parameter is used to set the speed loop gain. When the value of proportional speed loop gain is increased, it can expedite speed loop response. However, if the setting value is over high, it may generate vibration or noise.* 

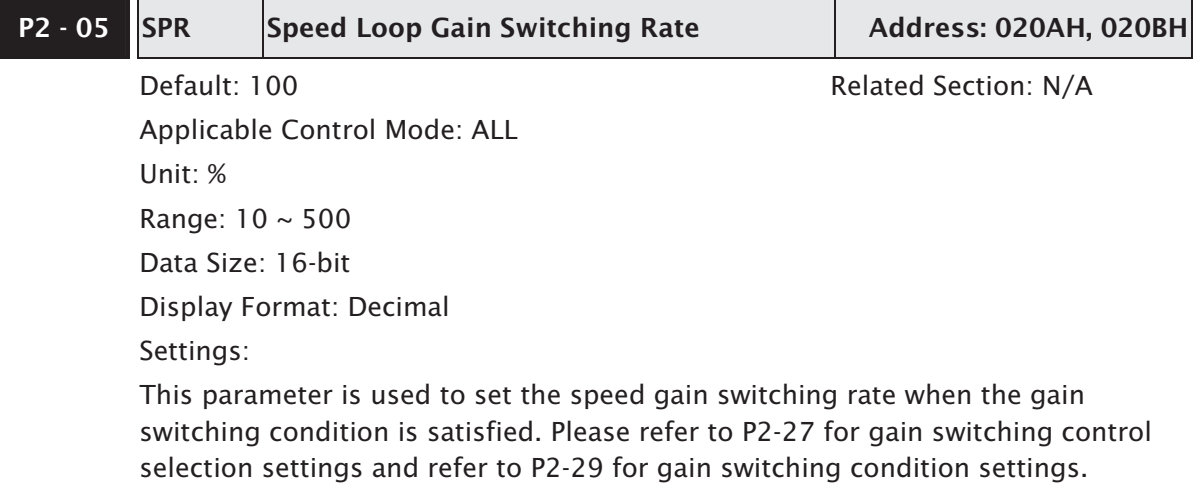

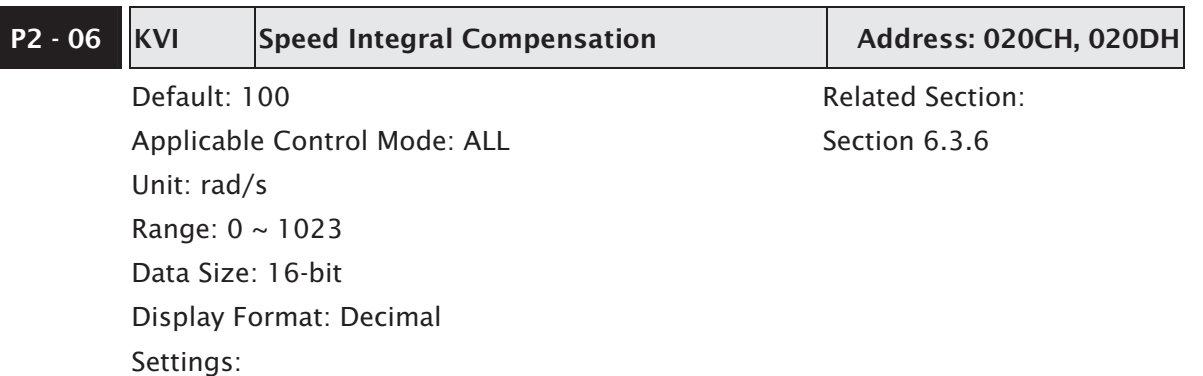

*This parameter is used to set the integral time of speed loop. When the value of speed integral compensation is increased, it can improve the speed response ability and decrease the speed control deviation. However, if the setting value is over high, it may generate vibration or noise.* 

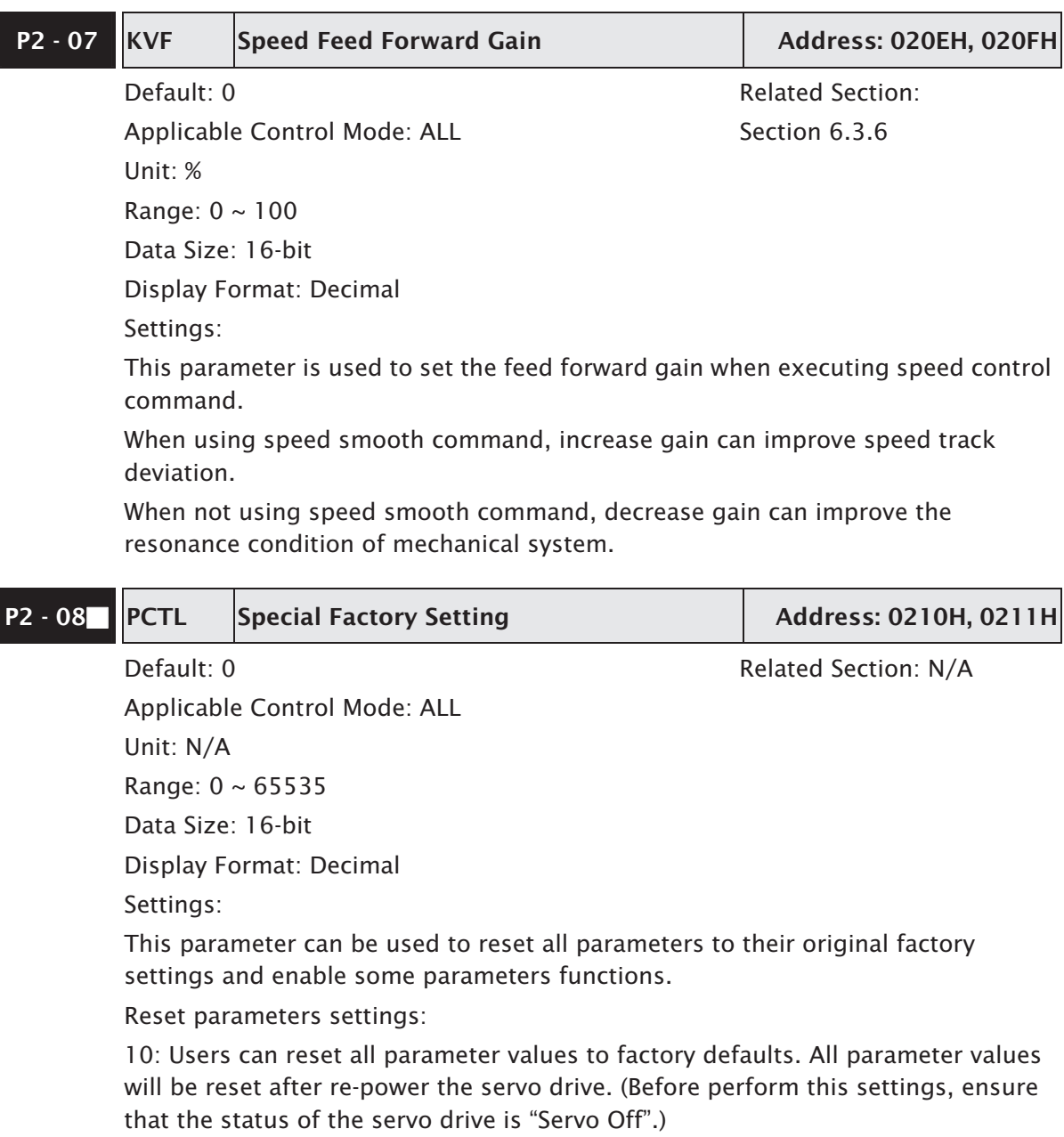

*Enable parameters functions:* 

*20: If P2-08 is set to 20, then the parameter P4-10 is enabled.* 

- *22: If P2-08 is set to 22, then the parameters P4-11~P4-19 are enabled.*
- *406: If P2-08 is set to 406, then the Digital Output (DO) signal can be forced to be activated and the drive will enter into Force Output Control operation mode.*
- *400: If P2-08 is set to 400, it can switch the Force Output Control operation mode to normal Digital Output (DO) Control operation mode.*

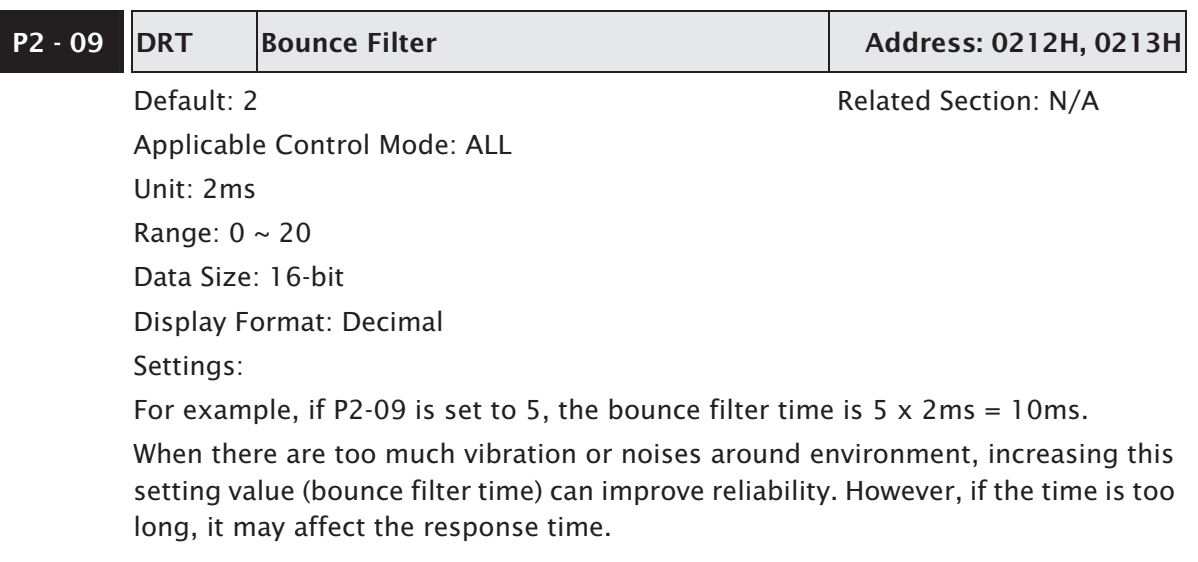

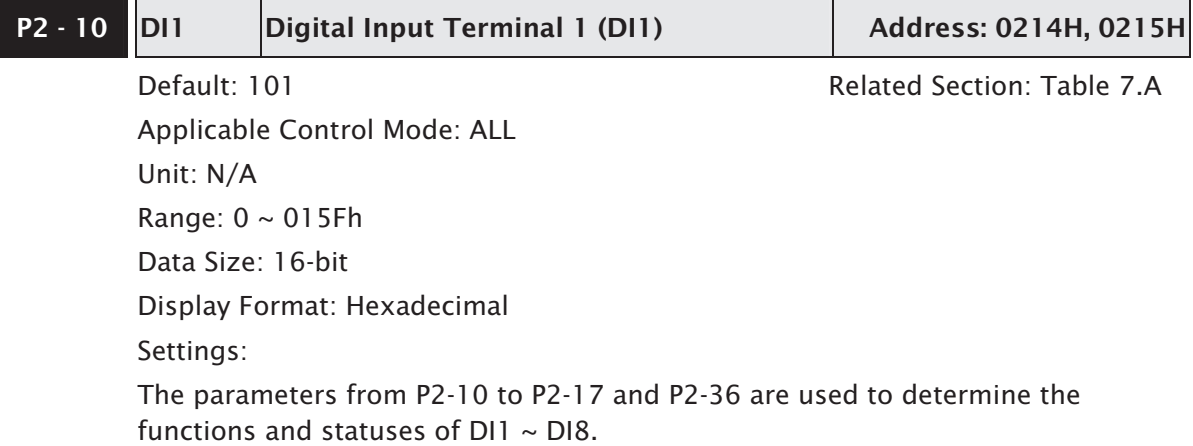

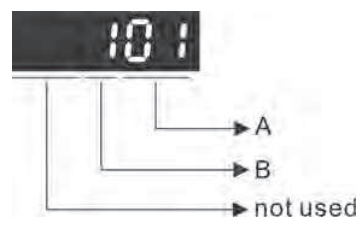

*A: DI (Digital Input) Function Settings:* 

*For the setting value of P2- 10 ~ P2-17 and P2-36, please refer to Table 7.A.* 

- *B: DI (Digital Input) Enabled Status Settings:*
- *0: Normally closed (contact b)*
- *1: Normally open (contact a)*

*For example, when P2-10 is set to 101, it indicates that the function of DI1 is SON (Servo On, setting value is 0x01) and it requires a normally open contact to be connected to it.* 

*Please re-start the servo drive after parameters have been changed.* 

*Please note:* 

*The parameter P3-06 is used to set how the Digital Inputs (DI) accept commands and signals through the external terminals or via the communication which is determined by parameter P4-07.* 

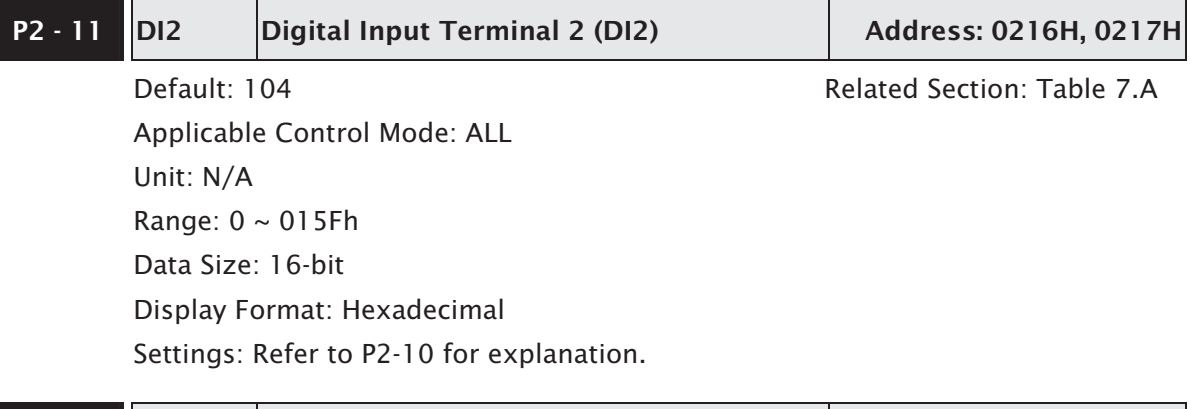

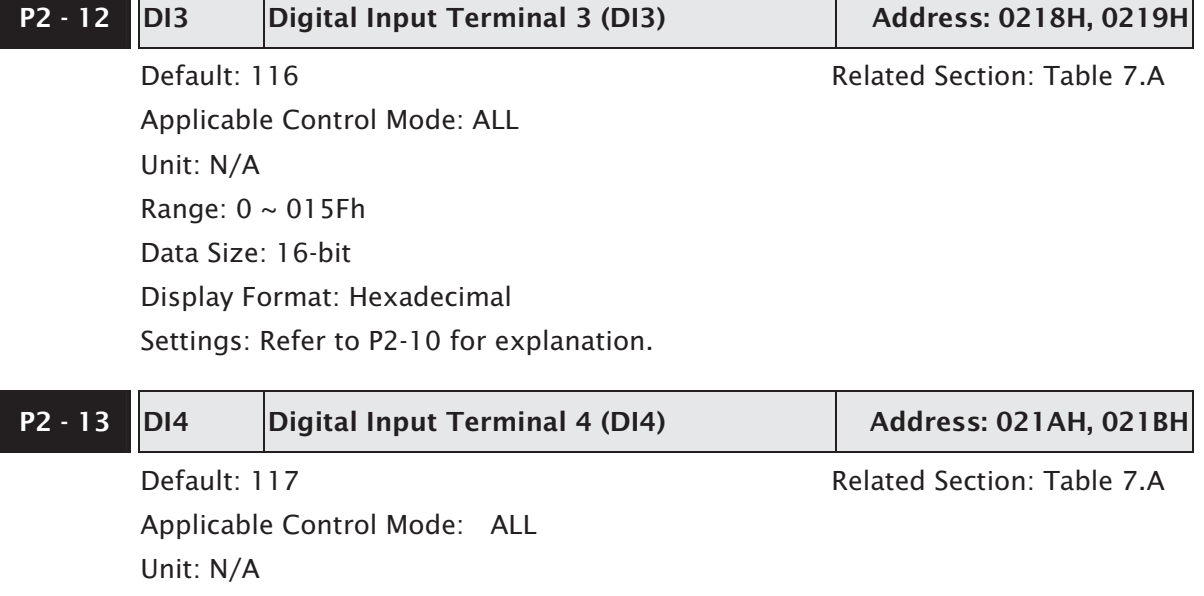

*Range: 0 ~ 015Fh Data Size: 16-bit Display Format: Hexadecimal Settings: Refer to P2-10 for explanation.* 

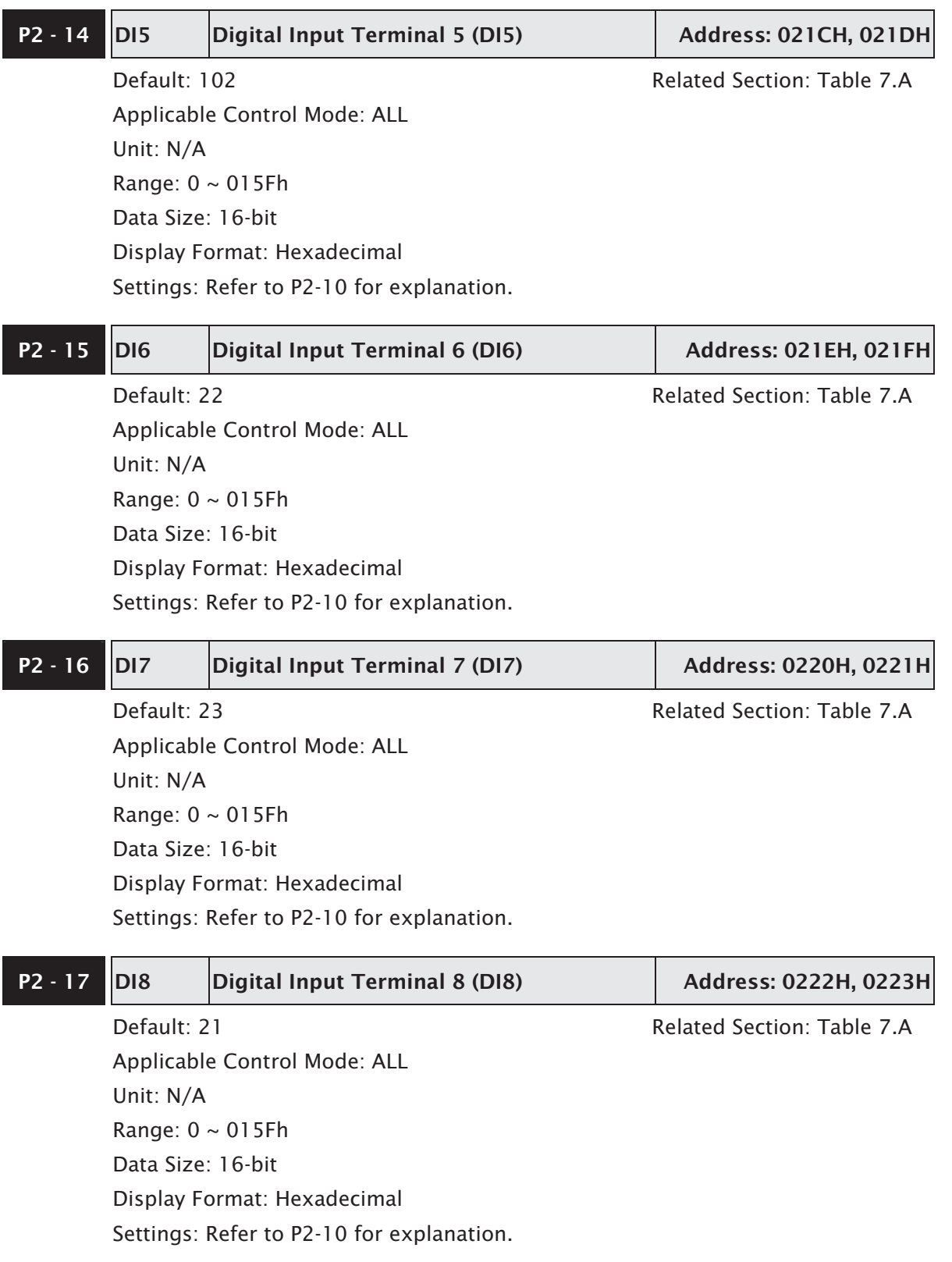

# P2 - 18 DO1 Digital Output Terminal 1 (DO1) | Address: 0224H, 0225H

**Default: 101** *Default: 101 Default: 101 Related Section: Table 7.B <b><i>Related Section: Table 7.B* 

*Applicable Control Mode: ALL* 

*Unit: N/A* 

*Range: 0 ~ 013Fh* 

*Data Size: 16-bit* 

*Display Format: Hexadecimal* 

*Settings:* 

*The parameters from P2-18 to P2-22 and P2-37 are used to determine the functions and statuses of DO1 ~ DO5.* 

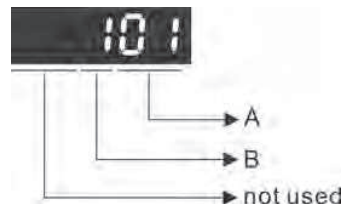

*A: DO Function Settings:* 

*For the setting value of P2- 18 ~ P2-22 and P2-37, please refer to Table 7.B.* 

*B: DO Enabled Status Settings:* 

*0: Normally closed (contact b)* 

*1: Normally open (contact a)* 

*For example, when P2-18 is set to 101, it indicates that the function of DO1 is SRDY (Servo ready, setting value is 0x01) and it requires a normally open contact to be connected to it.* 

*Please re-start the servo drive after parameters have been changed.* 

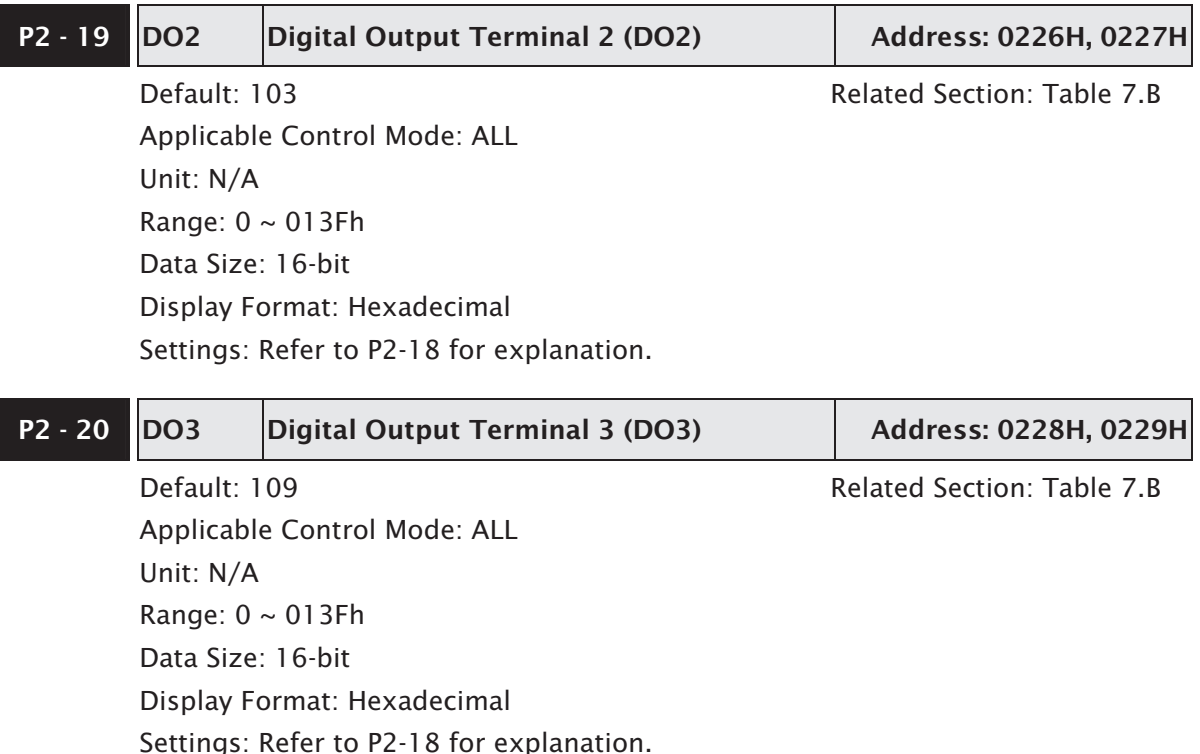

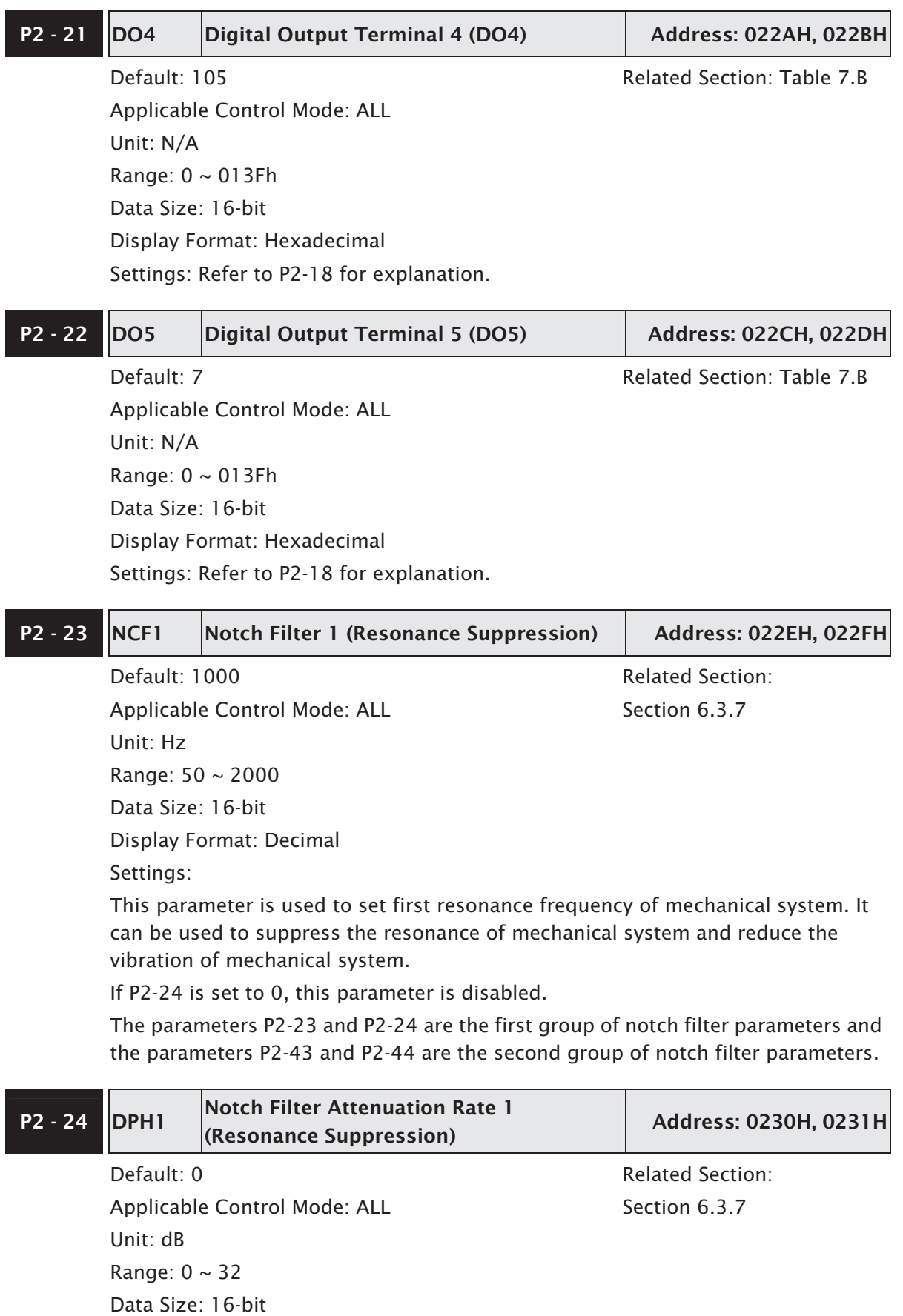

*Display Format: Decimal* 

*Settings:* 

*This parameter is used to set magnitude of the resonance suppression that is set by parameter P2-23. If P2-24 is set to 0, the parameters P2-23 and P2-24 are both disabled.* 

*The parameters P2-23 and P2-24 are the first group of notch filter parameters and the parameters P2-43 and P2-44 are the second group of notch filter parameters.* 

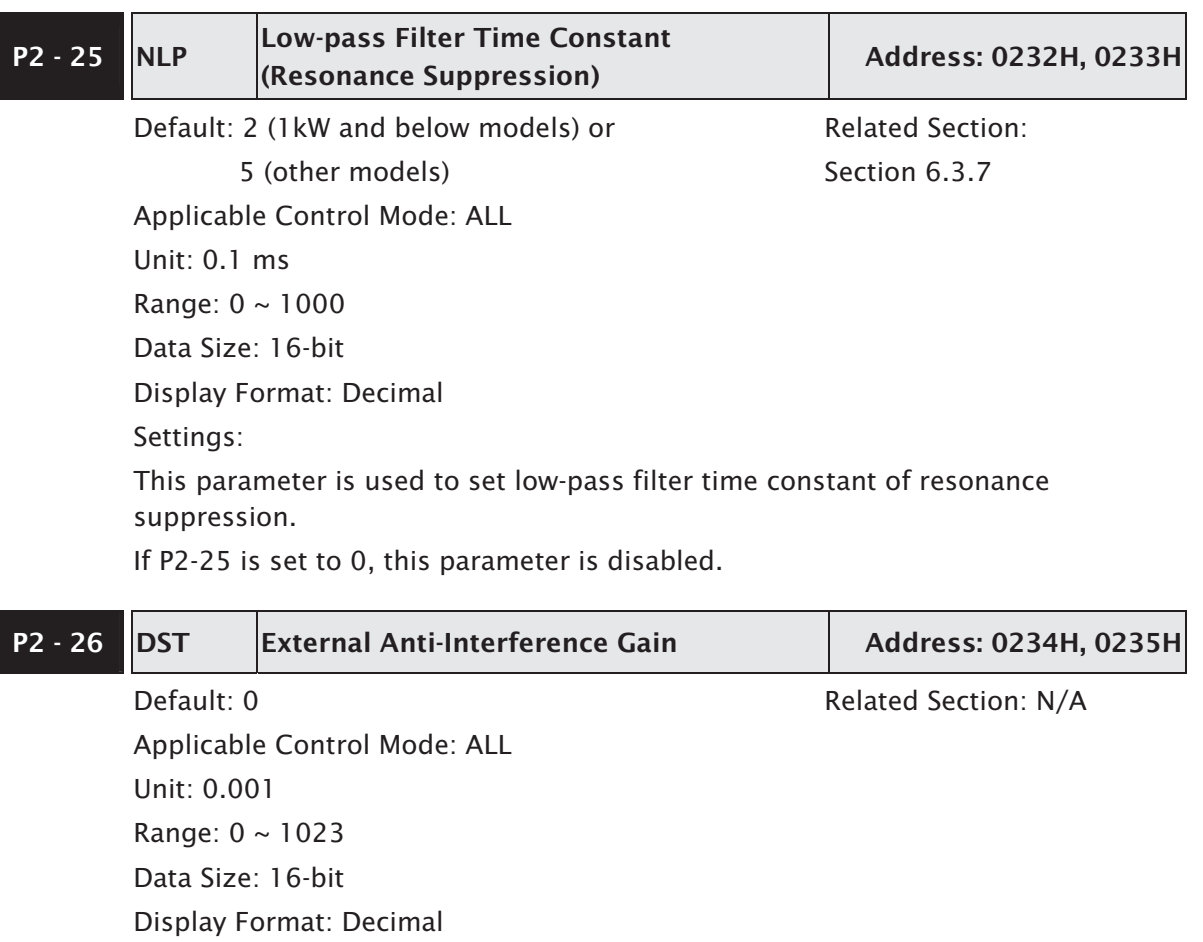

*Settings:* 

*If P2-26 is set to 0, this parameter is disabled.* 

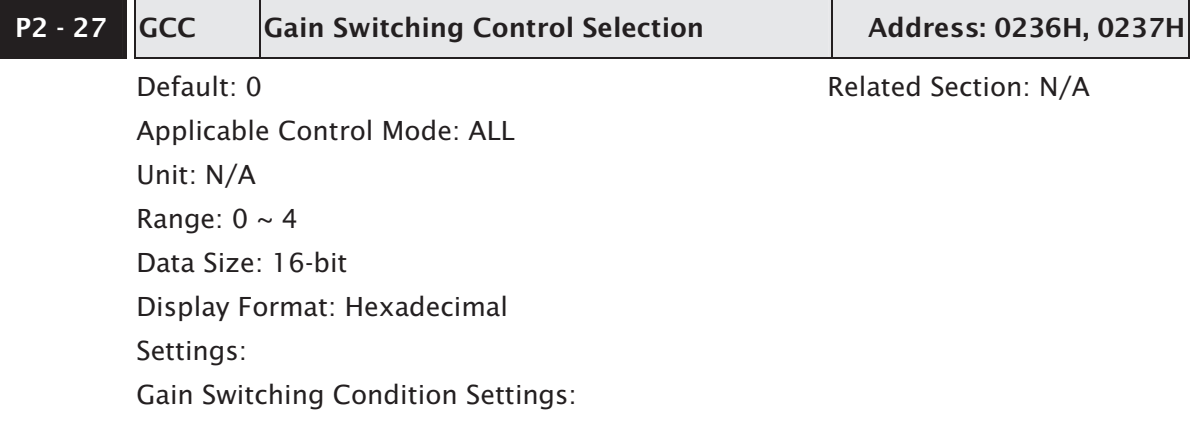

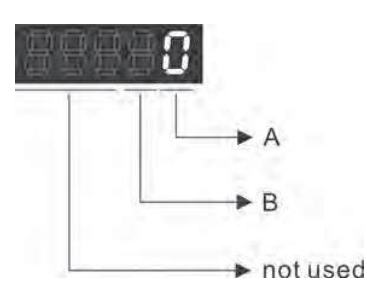

*A: Gain Switching Condition Settings:* 

- *0: Disabled*
- *1: Gain switching DI (Digital Input) signal (GAINUP) is On. (see Table 8.A)*
- *2: In position mode, position deviation is higher than the setting value of P2-29.*
- *3: Position command frequency is higher than the setting value of P2-29.*
- *4: Servo motor speed is higher than the setting value of P2-29.*
- *5: Gain switching DI (Digital Input) signal (GAINUP) is Off. (see Table 8.A)*
- *6: In position mode, position deviation is lower than the setting value of P2-29.*
- *7: Position command frequency is lower than the setting value of P2-29.*
- *8: Servo motor speed is lower than the setting value of P2-29.*

*B: Gain Switching Control Settings:* 

- *0: Gain multiple switching*
- *1: P PI switching*

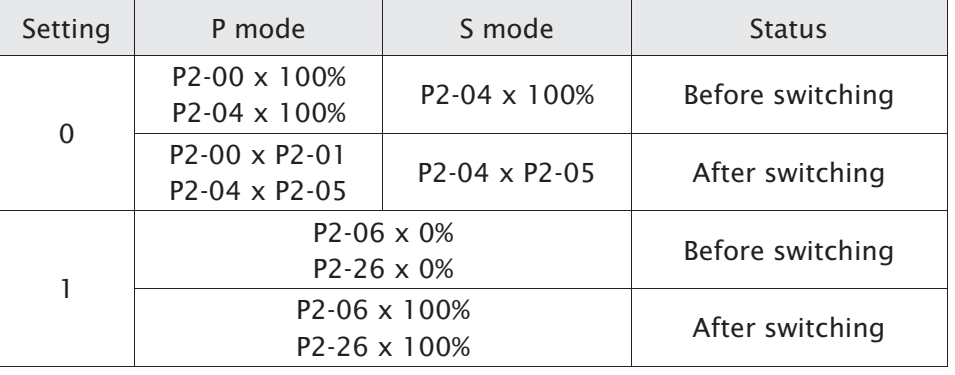

#### P2 - 28 GUT Gain Switching Time Constant | Address: 0238H, 0239H

**Default: 10** *Default: 10 Default: 10 Related Section: N/A* 

*Applicable Control Mode: ALL Unit: 10ms Range: 0 ~ 1000 Data Size: 16-bit Display Format: Decimal Settings:* 

*This parameter is used to set the time constant when switching the smooth gain.* 

# P2 - 29 GPE Gain Switching Condition | Address: 023AH, 023BH

*Default: 160000 Related Section: N/A Applicable Control Mode: ALL Unit: pulse, Kpps, r/min Range: 0 ~ 3840000 Data Size: 32-bit Display Format: Decimal* 

*Settings:* 

*This parameter is used to set the value of gain switching condition (pulse error, Kpps, r/min) selected in P2-27. The setting value will be different depending on the different gain switching condition.* 

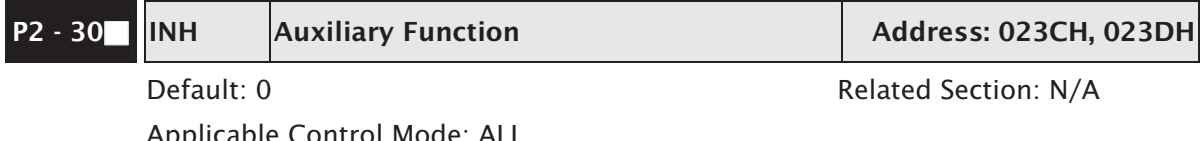

*A L C C CONTROL MODE: A Unit: N/A* 

*Range: -8 ~ +8 Data Size: 16-bit* 

*Display Format: Decimal* 

*Settings:* 

*0: Disabled all functions described below.* 

*1: Force the servo drive to be Servo On (upon software)* 

*2~4: Reserved* 

*5: After setting P2-30 to 5, the setting values of all parameters will lost (not remain in the EEPROM) at power-down. When the parameters data are no more needed, using this mode can allows users not to save parameters data into the EEPROM without damaging the EEPROM. P2-30 should be set to 5 when using communication control function.* 

*6: After setting P2-30 to 6, the servo drive will enter into Simulation mode. At this time, DO signal SRDY (Servo ready) will be activated. The servo drive can accept commands in each mode and monitor the commands via Data Scope function provided by ASDA-Soft software program. But, the servo motor will not run when the servo drvie in Simulation mode. This setting is only used to check and ensure the command is correct. It indicates the external Servo On signal is disabled in this mode, and therefore the motor fault messages such as overcurrent, overload, or overspeed, etc. will not display. The paraemeter P0-01 displays external fault messages such as reverse inhibit limit, forward inhibit limit, or emergency stop, etc. only.* 

*Please note:* 

- *1. Please set P2-30 to 0 during normal operation.*
- *2. When the communication control function is used, ensure that P2-30 is set to 5.*
- *3. The setting value of P2-30 will return to 0 automatically after re-power the servo drive.*

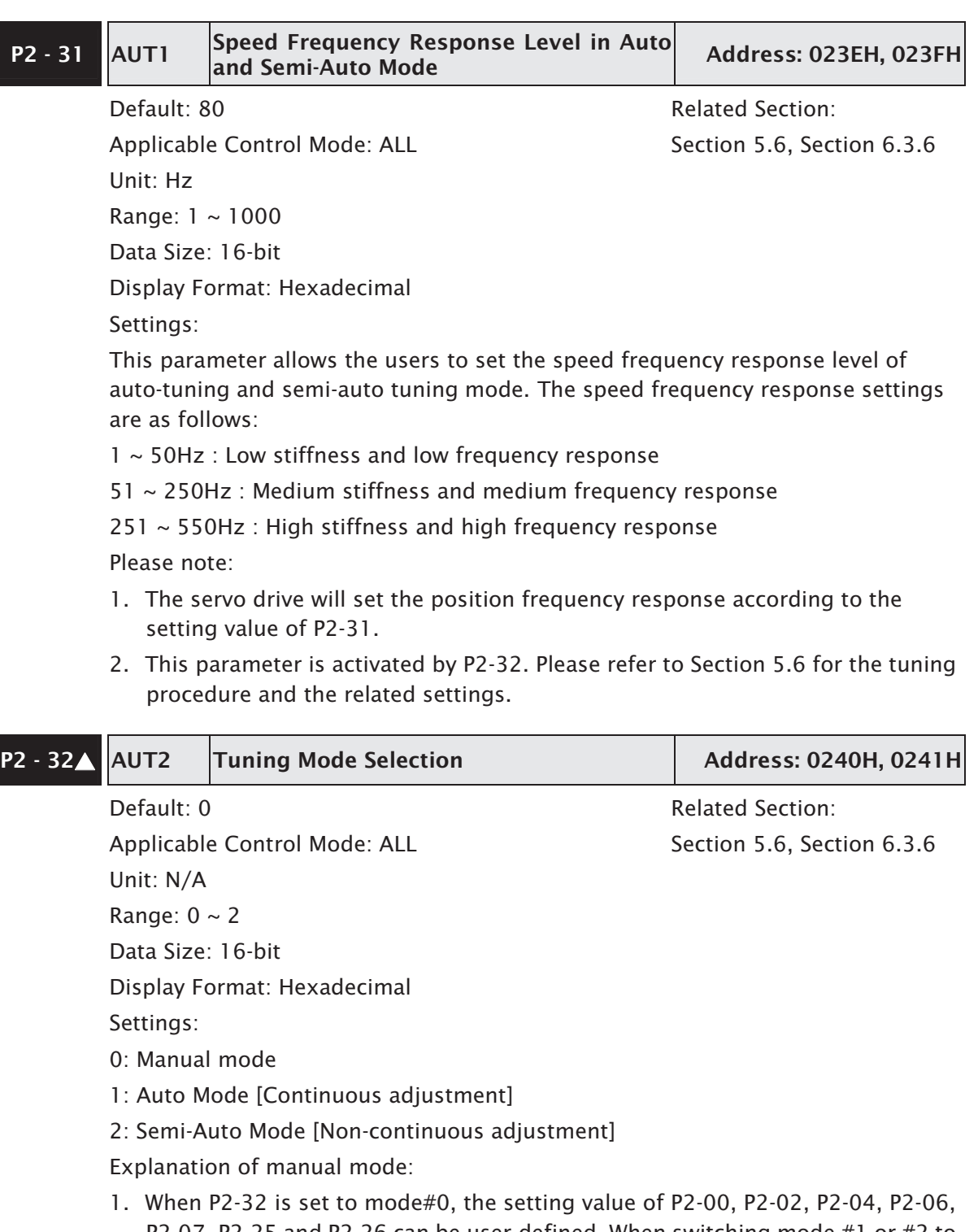

*P2-07, P2-25 and P2-26 can be user-defined. When switching mode #1 or #2 to #0, the setting value of P2-00, P2-02, P2-04, P2-06, P2-07, P2-25 and P2-26 will change to the value that measured in #1 auto-tuning mode or #2 semi-auto tuning mode.* 

*Explanation of auto-tuning mode:* 

*The servo drive will continuously estimate the system inertia, save the measured load inertia value automatically and memorized in P1-37 every 30 minutes by referring to the frequency response settings of P2-31.* 

- *1. When switching mode #1 or #2 to #0, the servo drive will continuously estimate the system inertia, save the measured load inertia value automatically and memorized in P1-37. Then, set the corresponding parameters according to this measured load inertia value.*
- *2. When switching mode#0 or #1 to #2, enter the appropriate load inertia value in P1-37.*
- *3. When switching mode#1 to #0, the setting value of P2-00, P2-04 and P2-06 will change to the value that measured in #1 auto-tuning mode.*

*Explanation of semi-auto tuning mode:* 

- *1. When switching mode #2 to #0, the setting value of P2-00, P2-04, P2-06, P2-25 and P2-26 will change to the value that measured in #1 auto-tuning mode.*
- *2. After the system inertia becomes stable (The displau of P2-33 will show 1), it will stop estimating the system inertia, save the measured load inertia value automatically, and memorized in P1-37. However, when P2-32 is set to mode#1 or #2, the servo drive will continuously perform the adjustment for a period of time.*
- *3. When the value of the system inertia becomes over high, the display of P2-33 will show 0 and the servo drive will start to adjust the load inertia value continuously.*

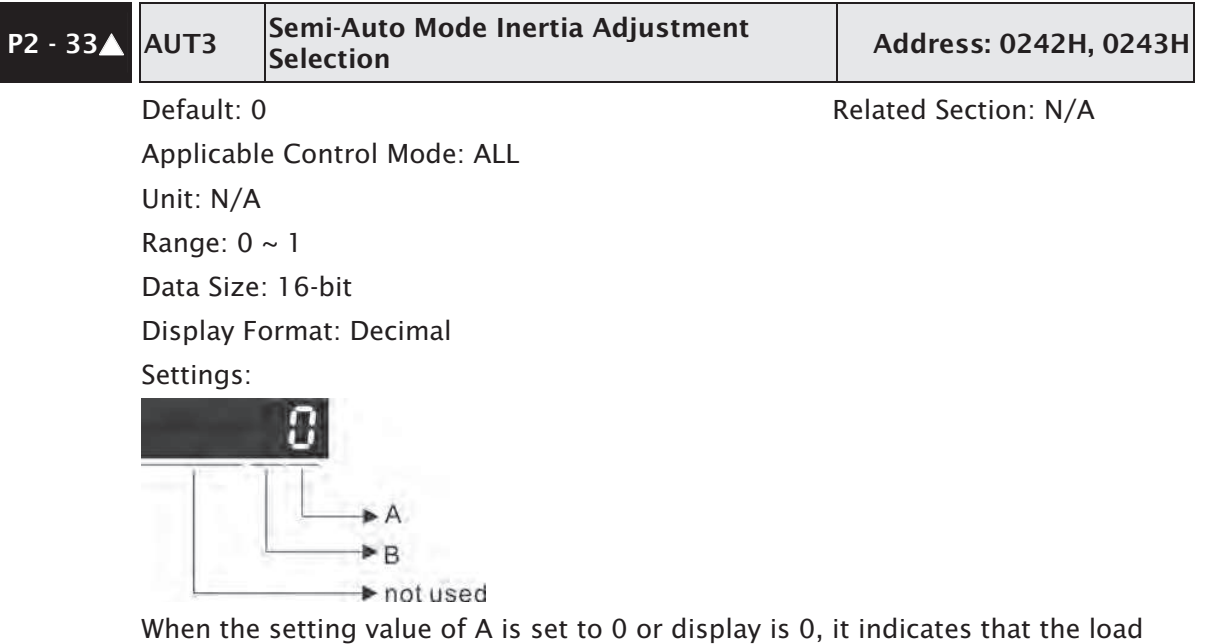

*inertia estimation of semi-auto tuning mode has been executed but not been completed yet.* 

*When the setting value of A is set to 1, it indicates that the load inertia estimation of semi-auto tuning mode has been completed. The measured load inertia is memorized in P1-37. If P2-33 is reset to 0, the servo drive will perform continuous adjustment for estimating the load inertia (P1-37) again.* 

*B: Reserved.* 

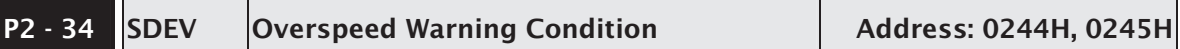

*Default: 5000 Related Section: N/A Applicable Control Mode: S Unit: r/min Range: 1 ~ 6000 Data Size: 16-bit Display Format: Decimal Settings:* 

*This parameter is used to set the over speed threshold that is used to determine the over speed fault condition. When the difference in speed between the desired speed and actual motor speed is over than the setting value of parameter P2-34, the servo fault, Overspeed (AL007) will be activated.* 

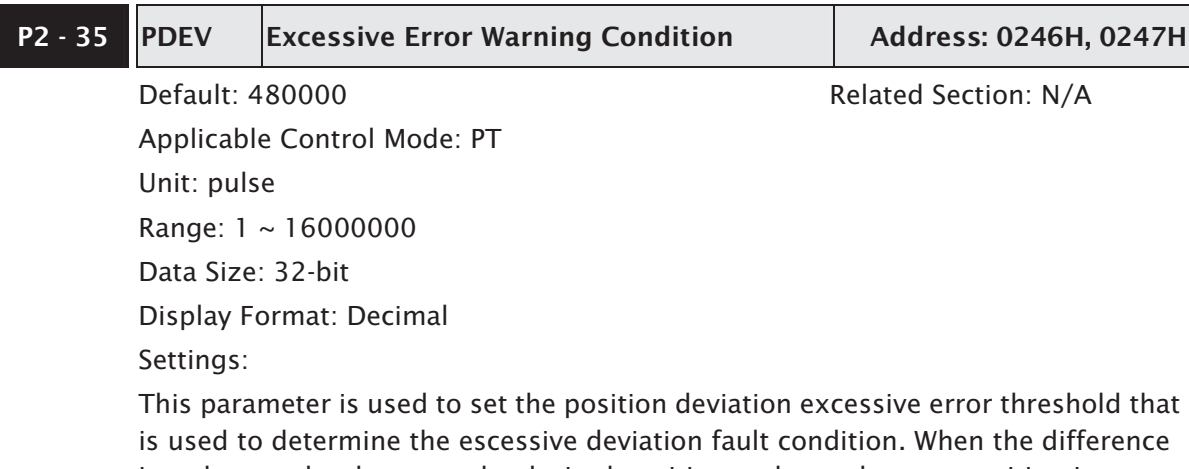

*in pulse number between the desired position and actual motor position is over than the setting value of parameter P2-35, the servo fault, Excessive Deviation (AL009) will be activated.* 

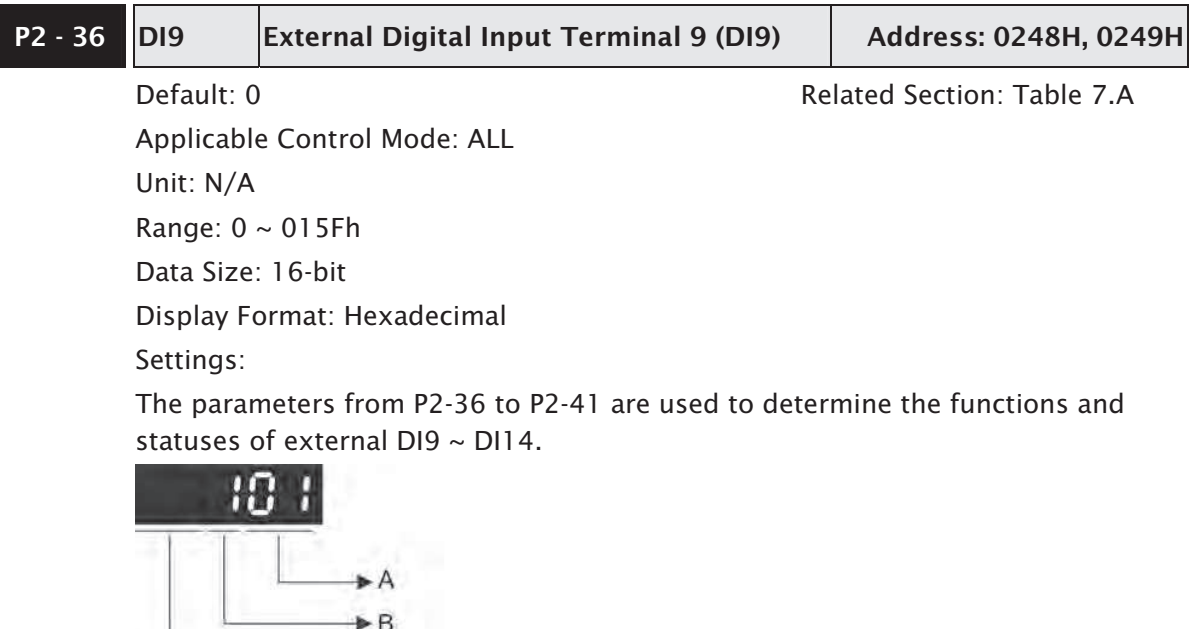

 $\rightarrow$  not used

- *A: DI (Digital Input) Function Settings:*
- *For the setting value of P2- 36 ~ P2-41, please refer to Table 7.A.*
- *B: External DI (Digital Input) Enabled Status Settings:*
- *0: Normally closed (contact b)*
- *1: Normally open (contact a)*

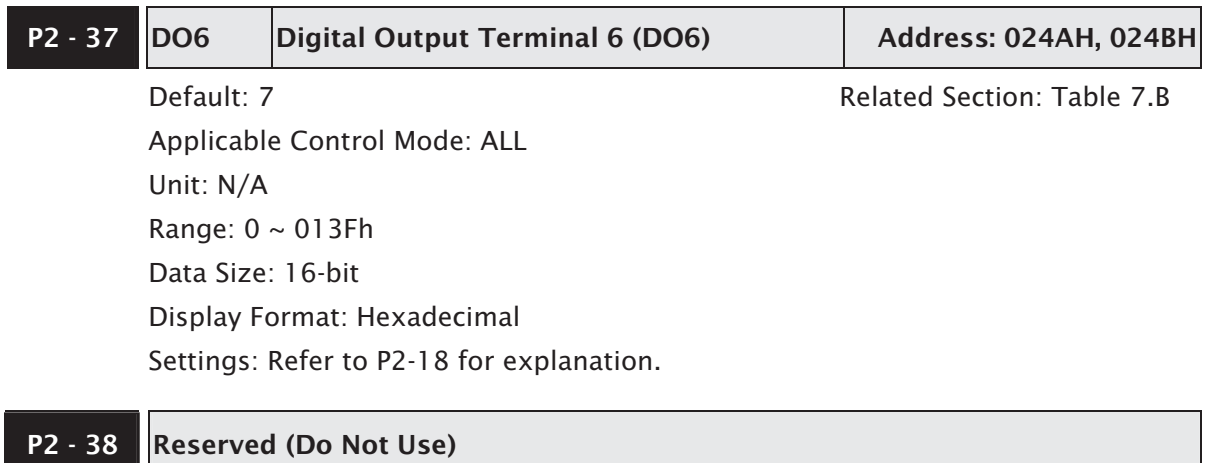

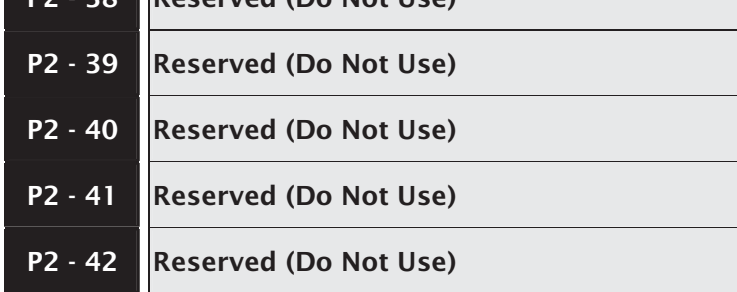

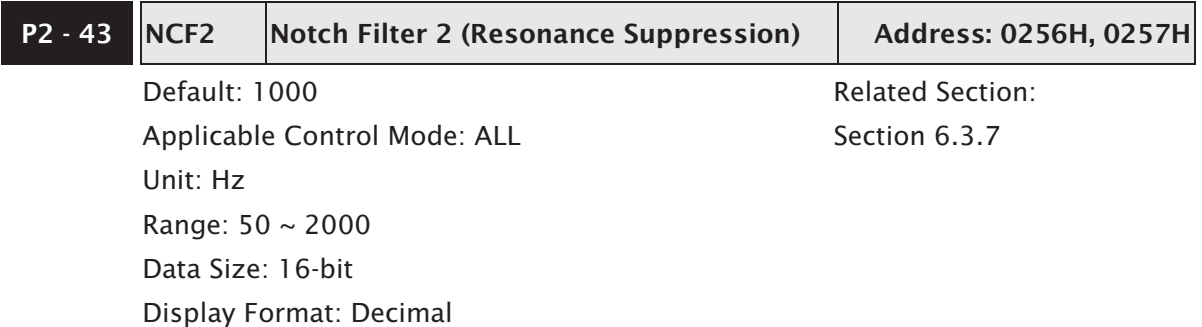

*Settings:* 

*This parameter is used to set second resonance frequency of mechanical system. It can be used to suppress the resonance of mechanical system and reduce the vibration of mechanical system.* 

*If P2-43 is set to 0, this parameter is disabled.* 

*The parameters P2-23 and P2-24 are the first group of notch filter parameters and the parameters P2-43 and P2-44 are the second group of notch filter parameters.* 

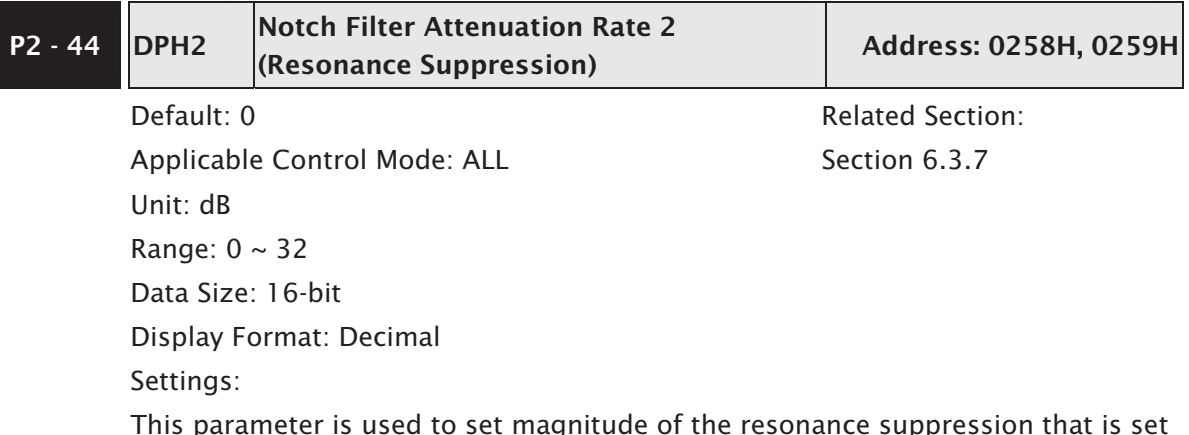

*This parameter is used to set magnitude of the resonance suppression that is set by parameter P2-43. If P2-44 is set to 0, the parameters P2-43 and P2-44 are both disabled.* 

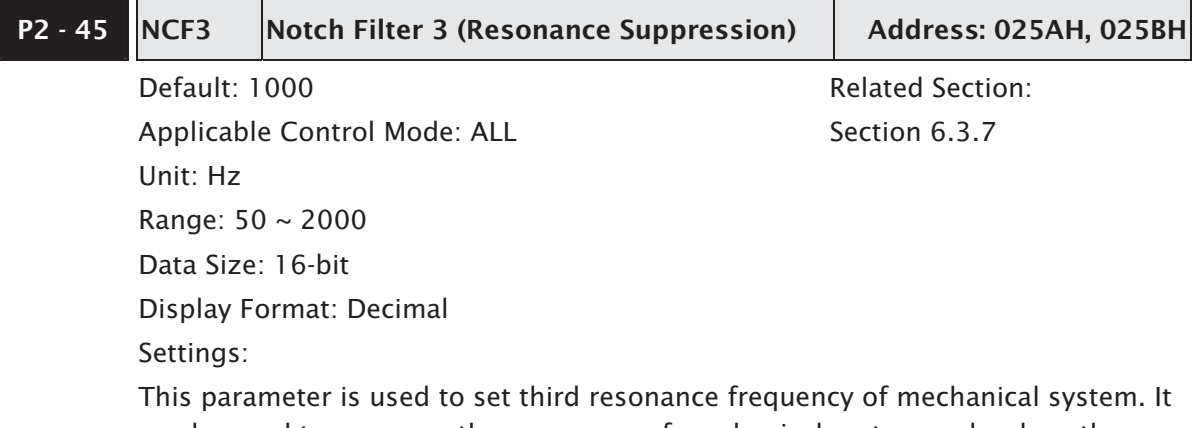

*can be used to suppress the resonance of mechanical system and reduce the vibration of mechanical system.* 

*If P2-45 is set to 0, this parameter is disabled.* 

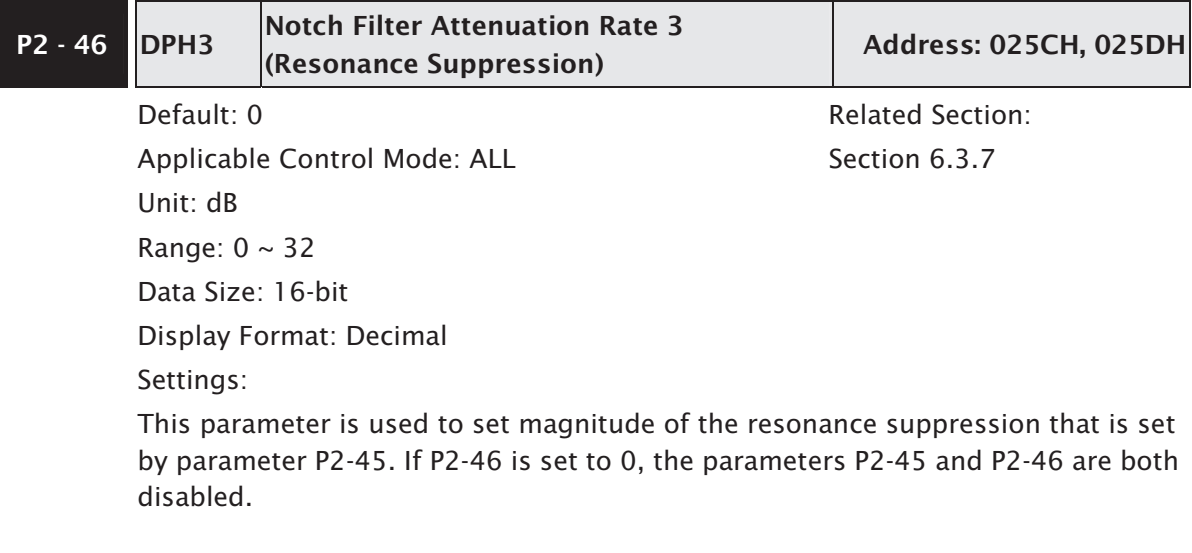

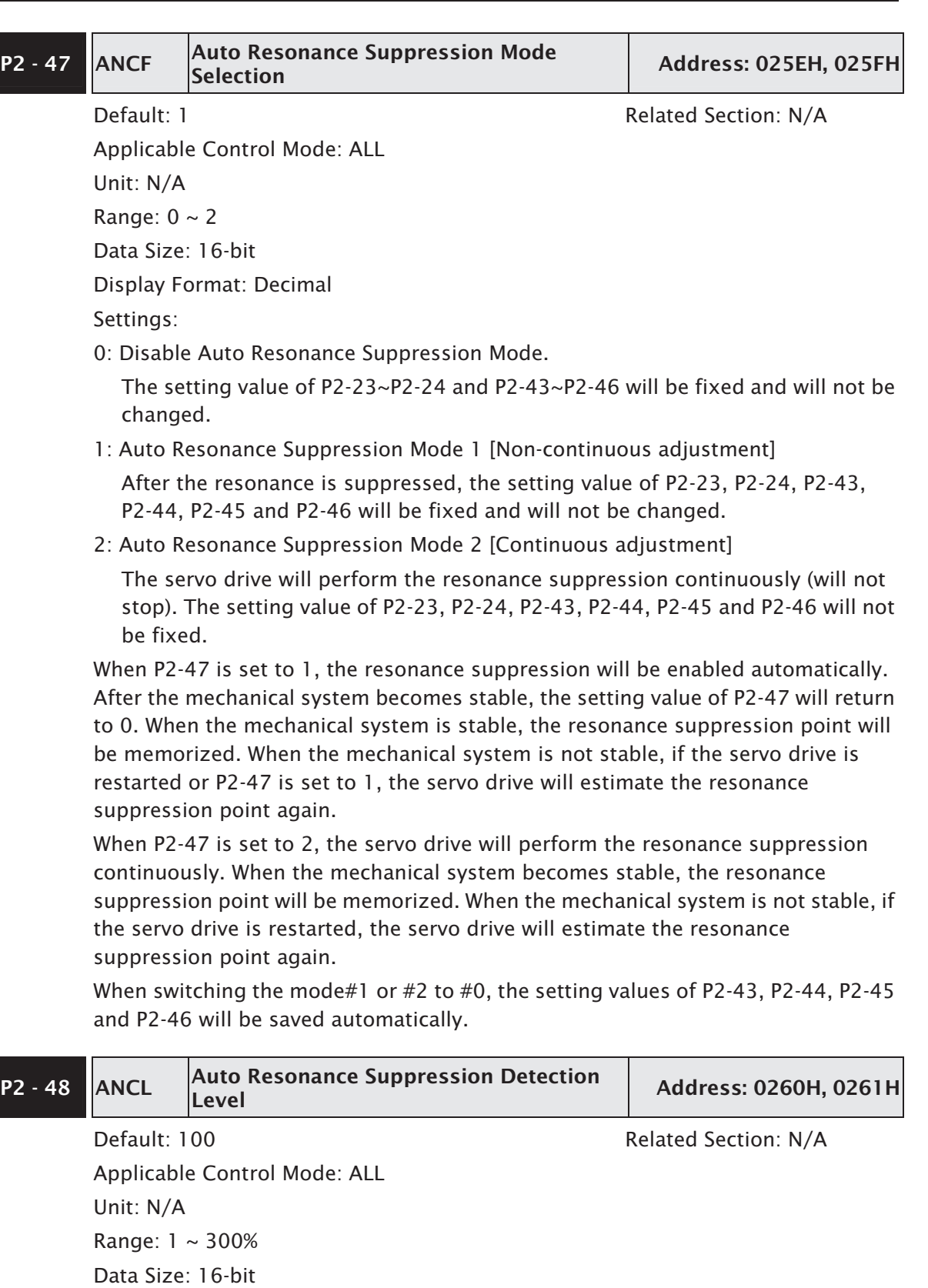

*Display Format: Decimal* 

*Settings:* 

*When the setting value is smaller, the system will become more sensitive to detect and find the resonance.* 

*When the value of*  $\uparrow$ 

The setting value of P2-48  $\uparrow$ , the sensitivity of detecting resonance  $\downarrow$ .

*The setting value of P2-48* ↓, the sensitivity of detecting resonance ↑.

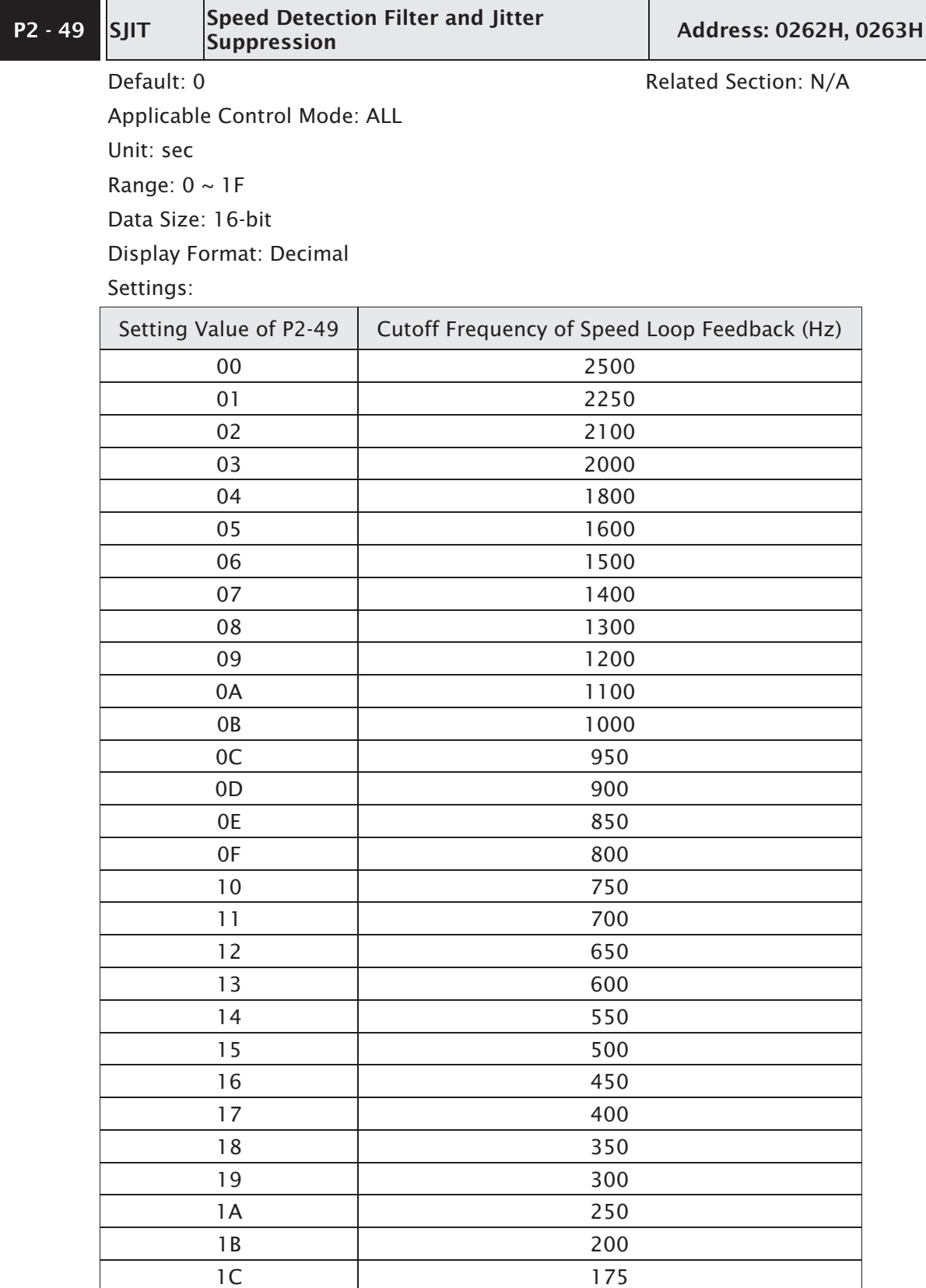

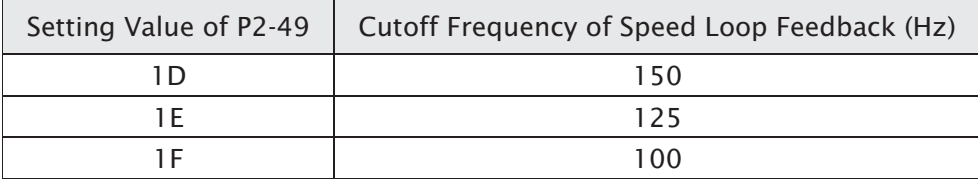

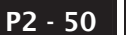

#### DCLR | Pulse Deviation Clear Mode | Address: 0264H, 0265H

**Default: 0 Related Section: N/A** *Default: 0* 

*Applicable Control Mode: PT* 

*Unit: N/A* 

*Range: 0 ~ 2* 

*Data Size: 16-bit* 

*Display Format: Hexadecimal* 

*Settings:* 

*For digital input function (DI function), please refer to Table 7.A.* 

*This pulse deviation clear function is enabled when a digital input is set to pulse clear function (CCLR mode, DI (Digital Input) setting value is 0x04). When this input is triggered, the position accumulated pulse number will be clear to 0. (available in PT mode only)* 

*0: CCLR is triggered by rising-edge* 

*1: CCLR is triggered bu level* 

# P2 - 51 Reserved (Do Not Use) P2 - 52 Reserved (Do Not Use)

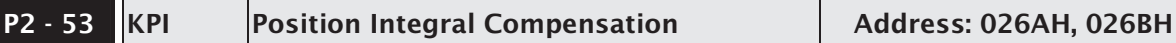

*Default: 0 Related Section:*  Applicable Control Mode: ALL Section 6.3.6

*Unit: rad/s* 

*Range: 0 ~ 1023* 

*Data Size: 16-bit* 

*Display Format: Decimal* 

*Settings:* 

This parameter is used to set the integral time of position loop. When the value of *position integral compensation is increased, it can decrease the position control deviation. However, if the setting value is over high, it may generate position overshoot or noise.* 

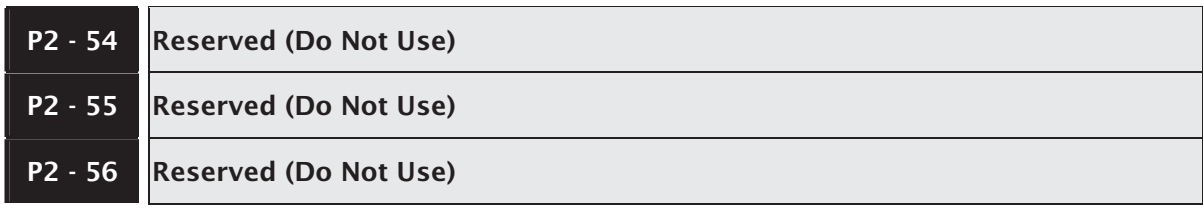

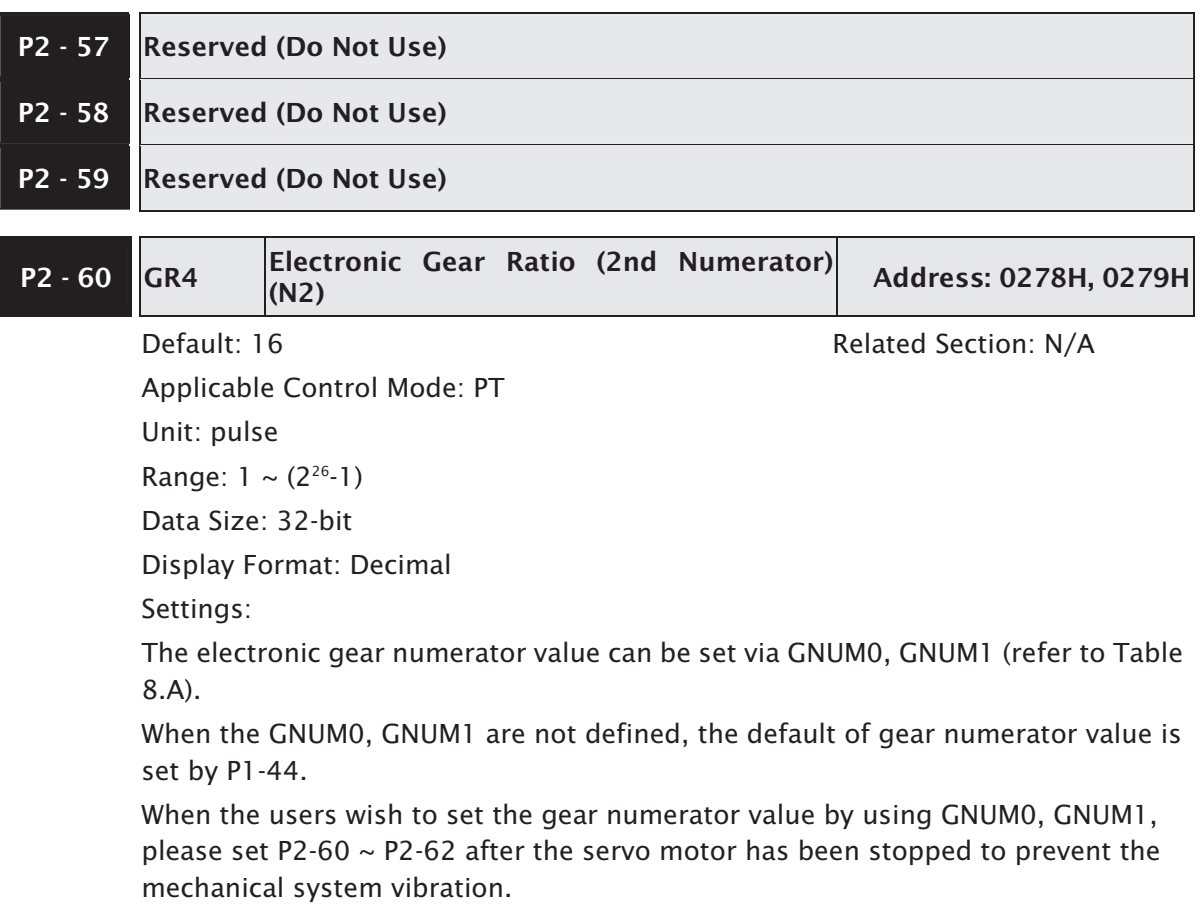

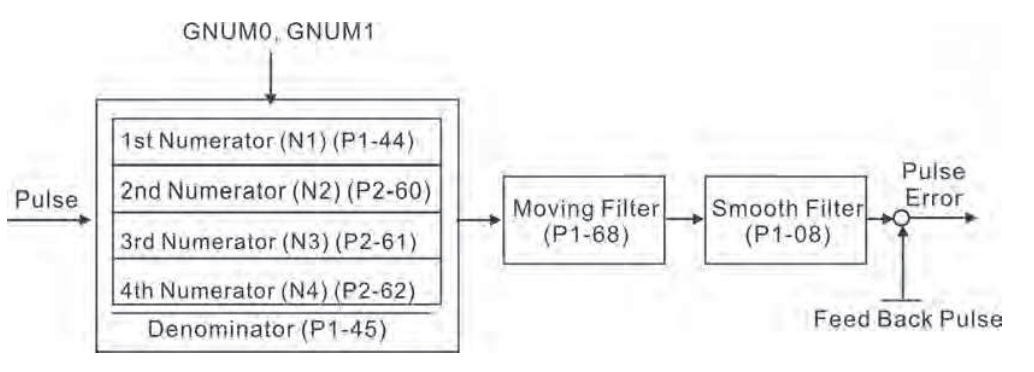

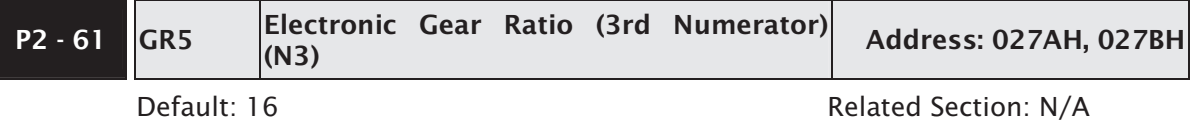

*Applicable Control Mode: PT Unit: pulse Range: 1 ~ (2<sup>26</sup>-1) Data Size: 32-bit Display Format: Decimal Settings: Refer to P2-60 for explanation.* 

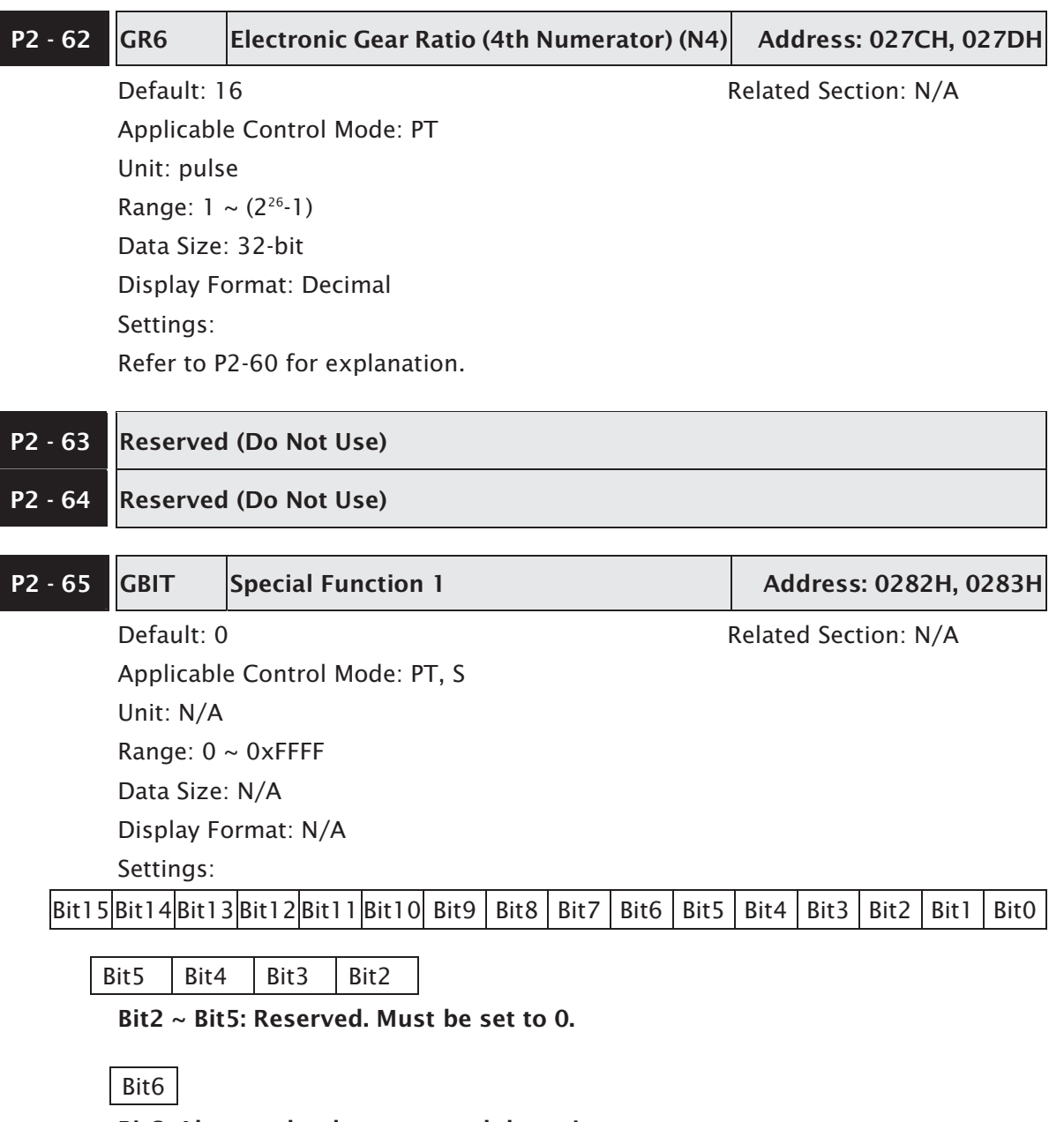

#### Bit6: Abnormal pulse command detection

*0: enable abnormal pulse command detection* 

*1: disable abnormal pulse command detection* 

#### *Bit8*

#### Bit8: U, V, W wiring error detection

*1: enable U, V, W wiring error detection* 

#### *Bit9*

#### Bit9: U, V, W wiring cut-off detection

*1: enable U, V, W wiring cut-off detection* 

# *Bit10*

#### Bit10: DI ZCLAMP function selection

When the following conditions are all met, ZCLAMP function will be activated.

*Condition1: Speed mode* 

*Condition2: DI ZCLAMP is activated.* 

*Condition3: External analog speed command or internal registers speed command is less than parameter P1-38.* 

*0: When the command source is an analog speed command, the users can use ZCLAMP DI signal to stop the motor at the desire position and do not care the acceleration and deceleration speed curve of the analog speed command. The motor will be locked at the position when ZCLAMP conditions are satisfied.* 

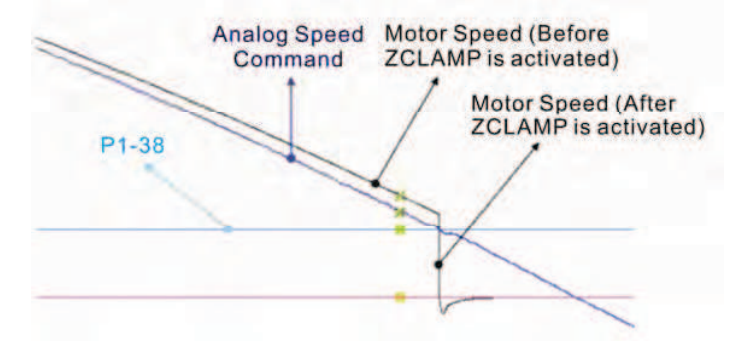

*0: When the command source is an internal speed command, the users can use ZCLAMP DI signal to stop the motor at the desire position and keep the the acceleration and deceleration speed curve of the internal speed command. The motor will be locked at the position when ZCLAMP conditions are satisfied.* 

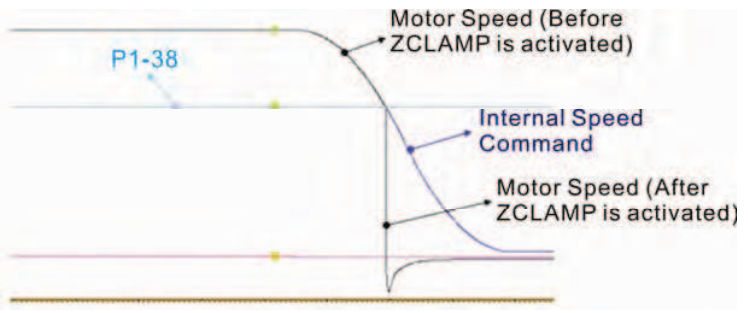

*1: When the command source is an analog speed command, the users can use ZCLAMP DI signal to stop the motor at the desire position and do not care the acceleration and deceleration speed curve of the internal speed command. When ZCLAMP conditions are satisfied, the speed command is decreased to 0 r/min. When ZCLAMP conditions are not satisfied, the speed command will follow the analog speed command through Accel/Decel S-curve.* 

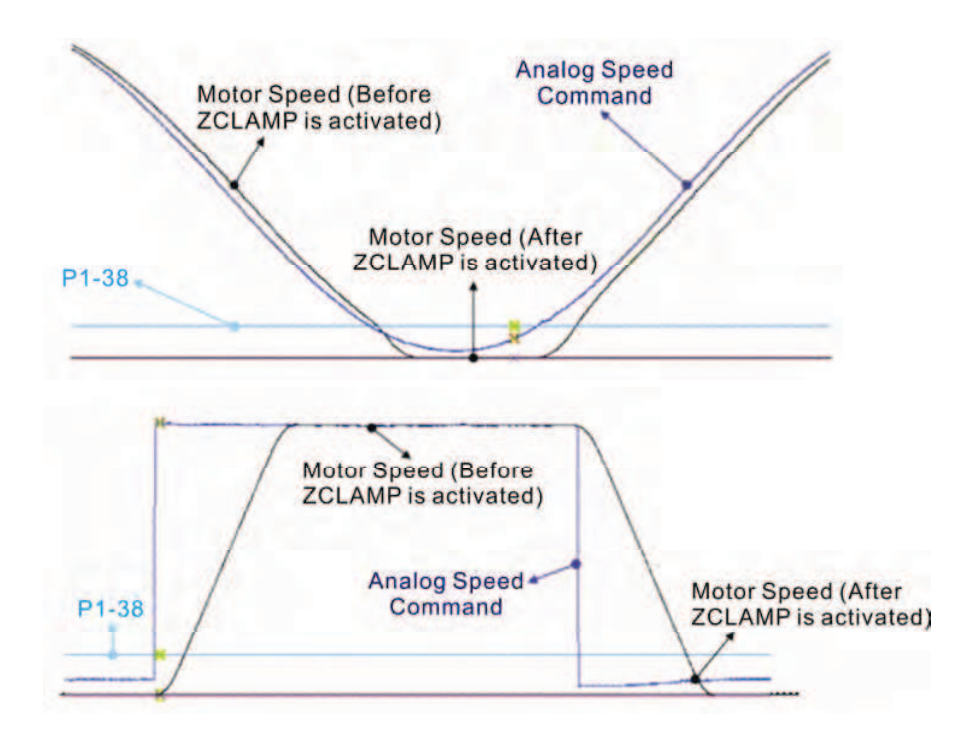

*1: When the command source is an internal speed command, the users can use ZCLAMP DI signal to stop the motor at the desire position and keep the acceleration and deceleration speed curve of the analog speed command. When ZCLAMP conditions are satisfied, the speed command is forced to 0 r/min directly.* 

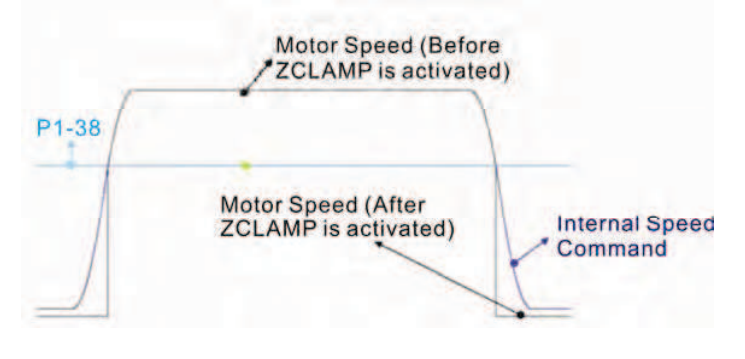

### *B11*

#### Bit11: NL(CWL)/PL(CCWL) pulse input inhibit function

- *0: Disable NL(CWL)/PL(CCWL) pulse input inhibit function. In PT mode, no matter NL or PL exists or not, external position pulse command will be input into the servo drive.*
- *1: Enable NL(CWL)/PL(CCWL) pulse input inhibit function. In PT mode, if NL exists, the external NL pulse input into the servo drive will be inhibited and PL pulse input will be accepted. On the one hand, in PT mode, if PL exists, the external PL pulse input into the servo drive will be inhibited and PL pulse input will be accepted.*

#### *Please note:*

*If NL and PL both exist, NL and PL pulse input into the servo drive will be both inhibited.* 

### *Bit12*

#### Bit12: Input power phase loss detection function

*0: Enable Input power phase loss (AL022) detection function* 

*1: Disable Input power phase loss (AL022) detection function* 

## *Bit13*

#### Bit13: Encoder output error detection function

- *0: Enable encoder output error (AL018) detection function*
- *1: Disable encoder output error (AL018) detection function*

### *Bit15 Bit14*

#### Bit14 ~ Bit15: Reserved. Must be set to 0.

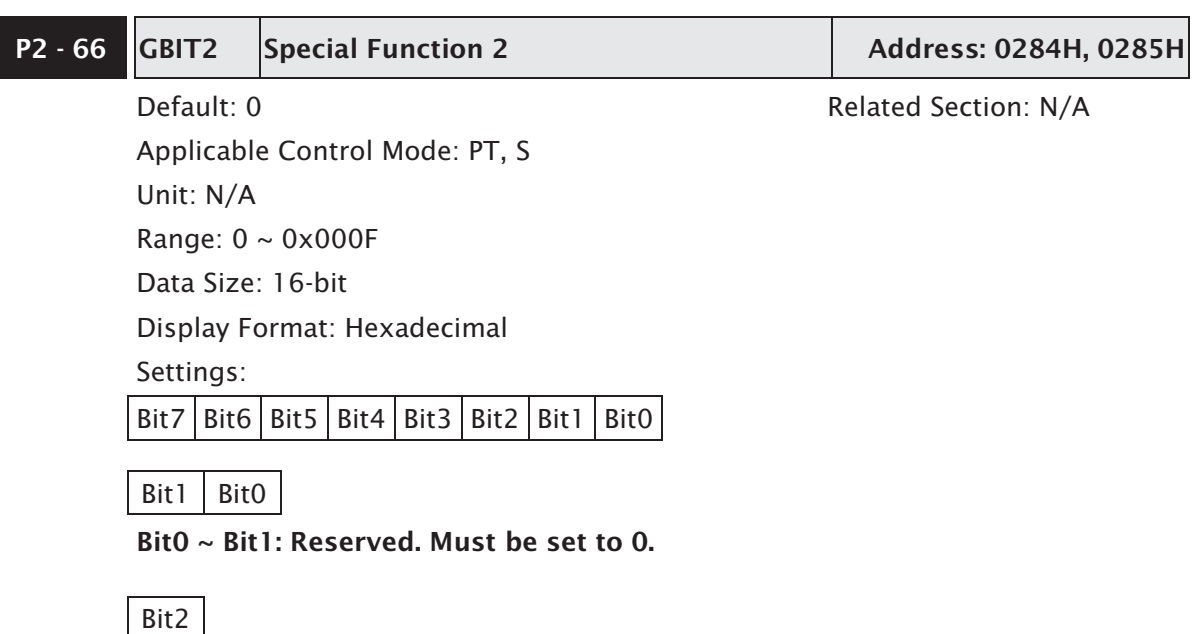

#### Bit2: Undervoltage (Servo Drive Fault) clear mode selection

*0: The fault, Undervoltage will not be cleared automatically.* 

*1: The fault, Undervoltage will be cleared automatically.* 

*Bit7 Bit6 Bit5 Bit4 Bit3*

#### Bit3 ~ Bit7: Reserved. Must be set to 0.

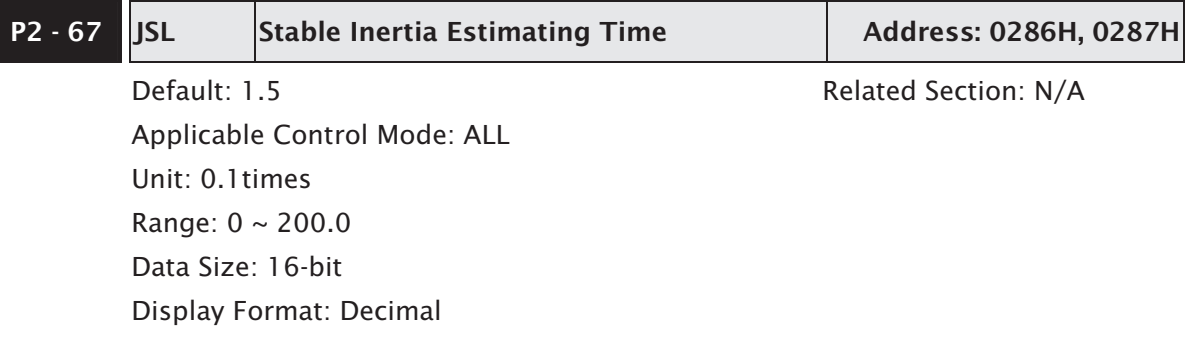

*Settings:* 

*In semi-auto tuning mode, after the servo drive continuously perform the adjustment for a period of time which is determined by P2-67, the system will consider that the system inertia has become stable and finish the operation of system inertia estimation.* 

#### Group 3: P3-xx Communication Parameters

# P3 - 00 ADR Communication Address Setting | Address: 0300H, 0301H

*Default: 0x7F Related Section: Section 8.2 Applicable Control Mode: ALL Unit: N/A Range: 0x01 ~ 0x7F* 

*Data Size: 16-bit* 

*Display Format: Hexadecimal* 

*Settings:* 

*This parameter is used to set the communication slave address in hexadecimal format. This address is an absolute address which represents the servo drive on a RS-232/485 or CANbus network.* 

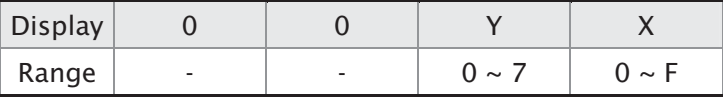

*X: Axis number, the value must be within the range from 0 through F.* 

*Y: Group number, the value must be within the range from 0 to through 7* 

*If the AC servo drive is controlled by RS-232/485 communication, each drive (or device) must be uniquely identified. One servo drive only can set one address. If the address is duplicated, there will be a communication fault.* 

*Please note:* 

- *1. This parameter does not provide broadcast function and does not respond insecurity.*
- *2. When the address of host (external) controller is set to 0xFF, it is with auto-respond function. Then, the servo drive will receive from and respond to host (external) controller both no matter the address is matching or not. However, the parameter P3-00 cannot be set to 0xFF.*

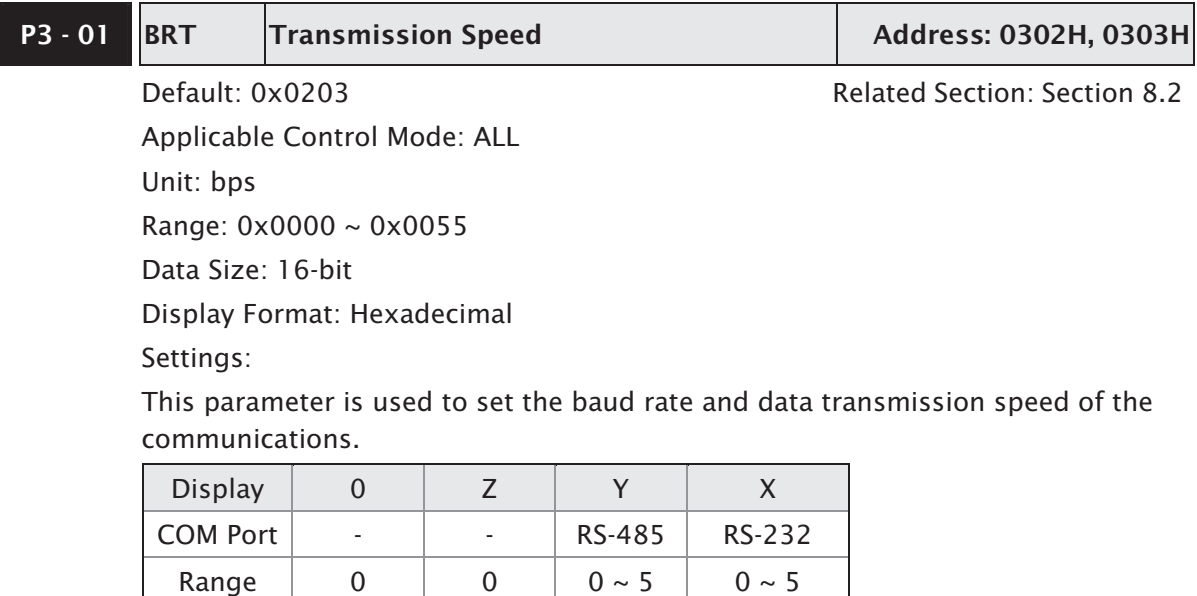

- *X: Baud rate setting*
- *0: Baud rate 4800*
- *1: Baud rate 9600*
- *2: Baud rate 19200*
- *3: Baud rate 38400*
- *4: Baud rate 57600*
- *5: Baud rate 115200*

#### P3 - 02 PTL Communication Protocol Address: 0304H, 0305H

*Default: 0x0066 Related Section: Section 8.2* 

*Applicable Control Mode: ALL* 

*Unit: N/A* 

*Range: 0x0000 ~ 0x0088* 

*Data Size: 16-bit* 

*Display Format: Hexadecimal* 

*Settings:* 

*This parameter is used to set the communication protocol. The alphanumeric characters represent the following: 7 or 8 is the number of data bits; N, E or O refers to the parity bit, Non, Even or Odd; the 1 or 2 is the numbers of stop bits.* 

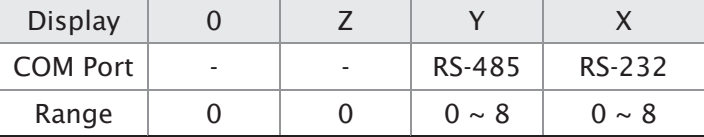

*0: Modbus ASCII mode, <7,N,2>* 

- *1: Modbus ASCII mode, <7,E,1 >*
- *2: Modbus ASCII mode, <7,O,1>*
- *3: Modbus ASCII mode, <8,N,2 >*
- *4: Modbus ASCII mode, <8,E,1>*
- *5: Modbus ASCII mode, <8,O,1>*
- *6: Modbus RTU mode, <8,N,2>*
- *7: Modbus RTU mode, <8,E,1>*
- *8: Modbus RTU mode, <8,O,1>*

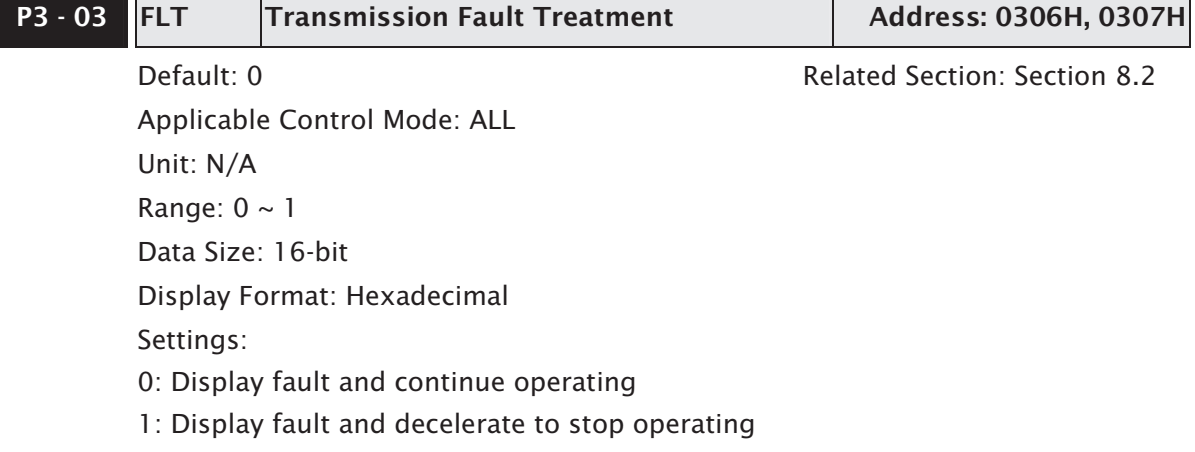

*This parameter is used to determine the operating sequence once a communication fault has been detected. If '1' is selected, the drive will stop operating upon detection the communication fault. The mode of stopping is set by parameter P1-32.* 

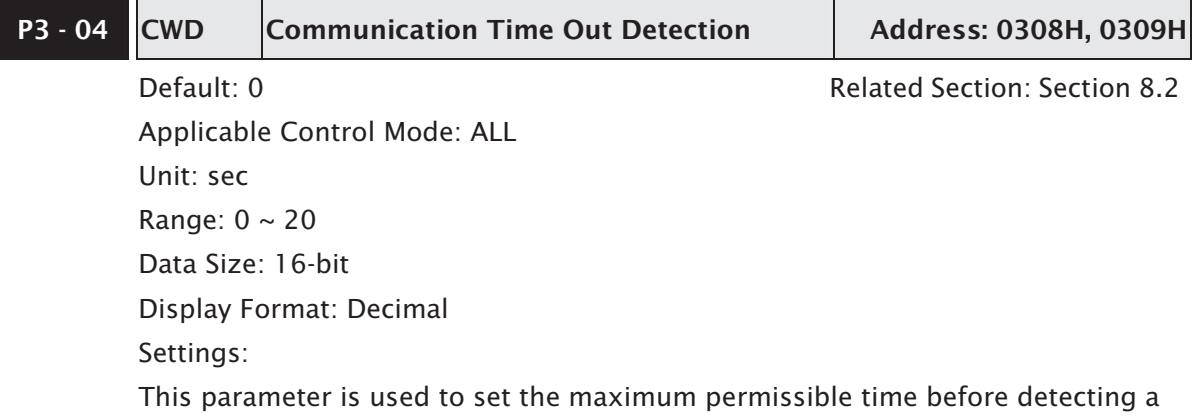

*fault due to communication time out. When P3-04 is set to a value over than 0, it indicates this parameter is enabled. However, if not communicating with the servo in this period of time, the servo drive will assume the communication has failed and show the communication error fault message.* 

*When P3-04 is set to 0, this parameter is disabled.*

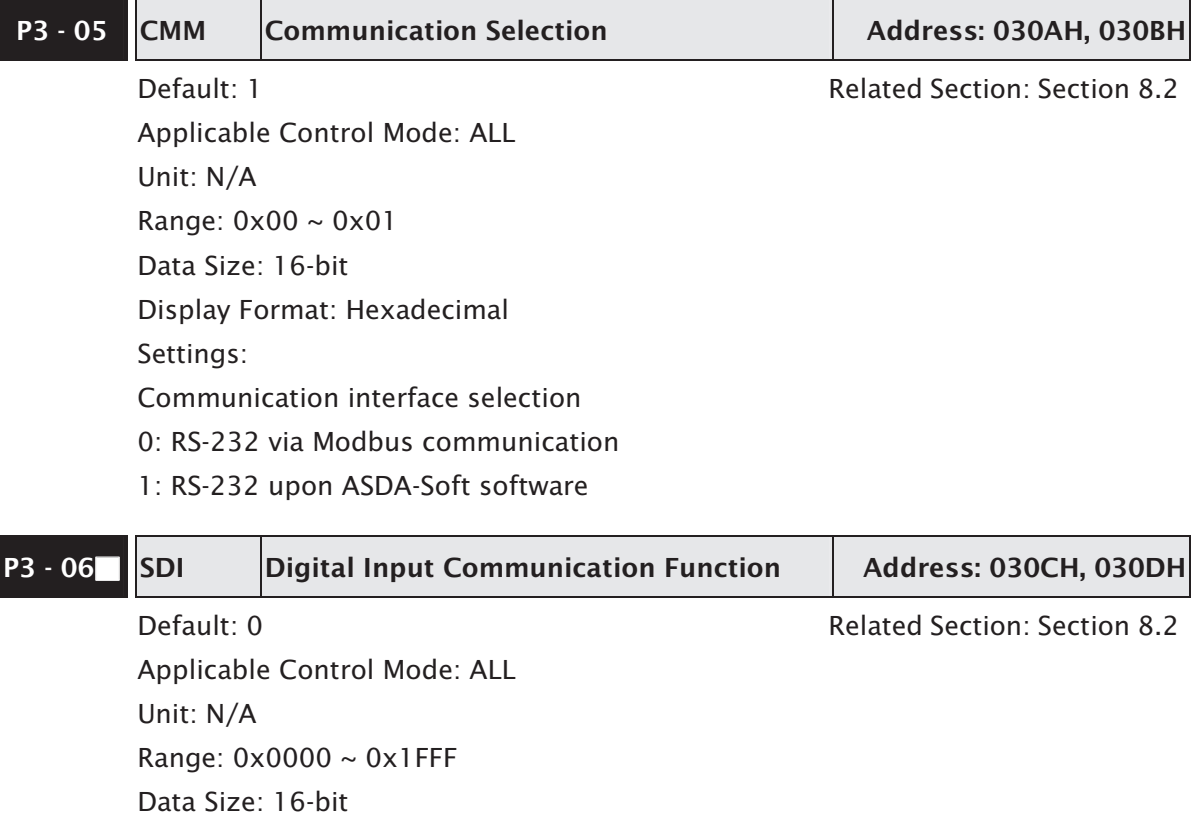

*Display Format: Hexadecimal* 

*The setting of this parameter determines how the Digital Inputs (DI) accept commands and signals.* 

*Bit0 ~ Bit 8 corresponds with DI1 ~ DI9. The least significant bit (Bit0) shows DI1*
*status and the most significant bit (Bit7) shows DI8 status.* 

*Bit settings:* 

*0: Digital input is controlled by external command (via CN1)* 

*1: Digital input is controlled by parameter P4-07* 

*For the settings of DI1 ~ DI9, please refer to P2-10 ~ P2-17 and P2-36.* 

*This parameter P3-06 also works in conjunction with the parameter P4-07 which has several functions. Please see section 8.2 for details.* 

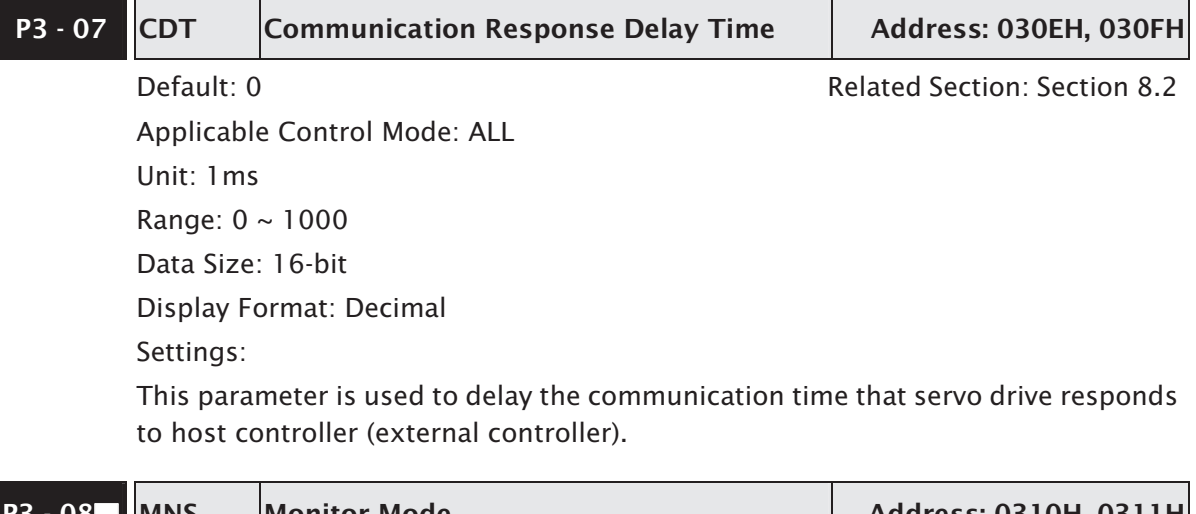

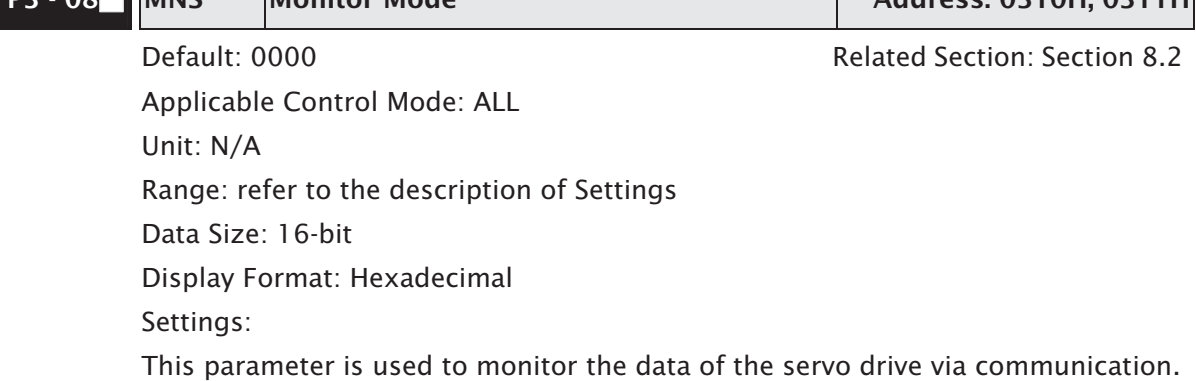

*The monitor data can be displayed on PC upon the data scope function provided by ASDA-Soft software.* 

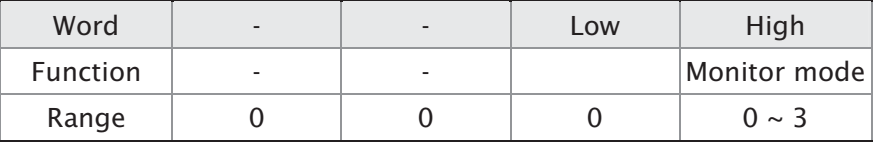

*H: Monitor mode, the value must be within the range from 0 through 3.* 

*0: Disabled, i.e. disable monitor function.* 

*1: Reserved.* 

*2: High-speed monitor mode. The sampling time is 2000 times per second and 4 channels can be monitored.* 

*3: High-speed monitor mode. The sampling time is 4000 times per second and 2 channels can be monitored.* 

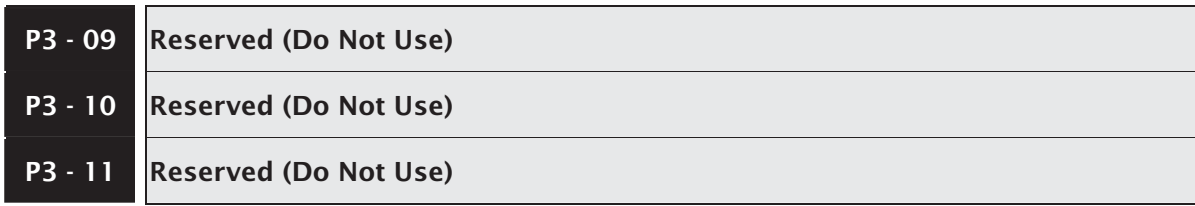

#### Group 4: P4-xx Diagnosis Parameters

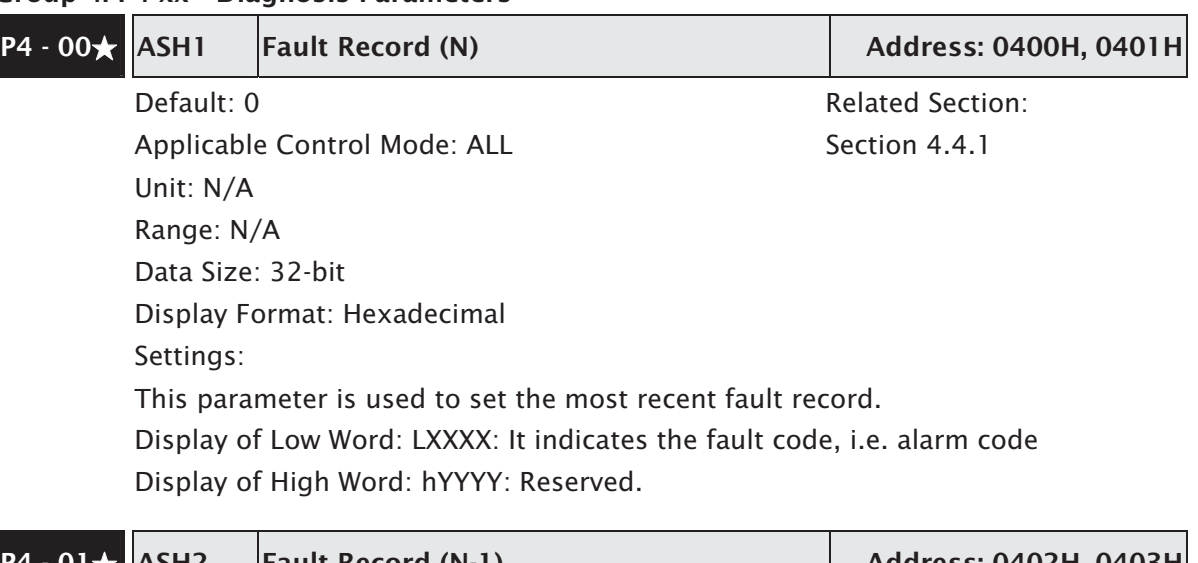

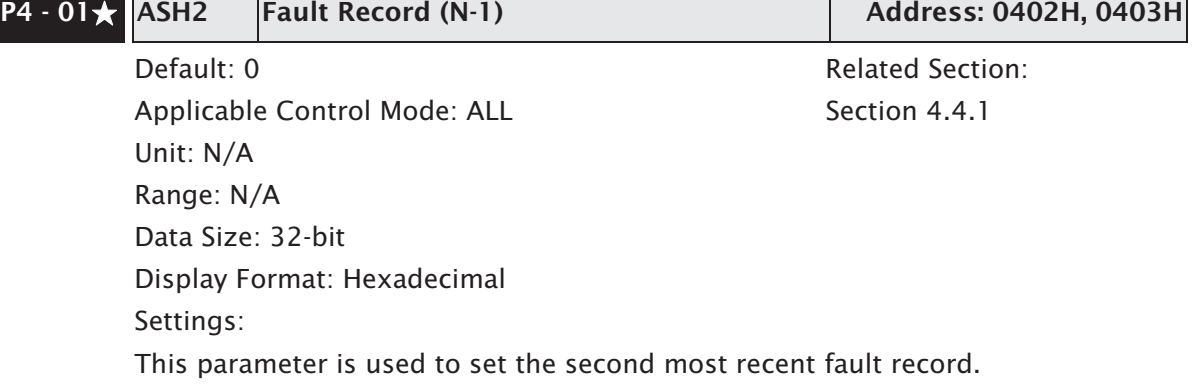

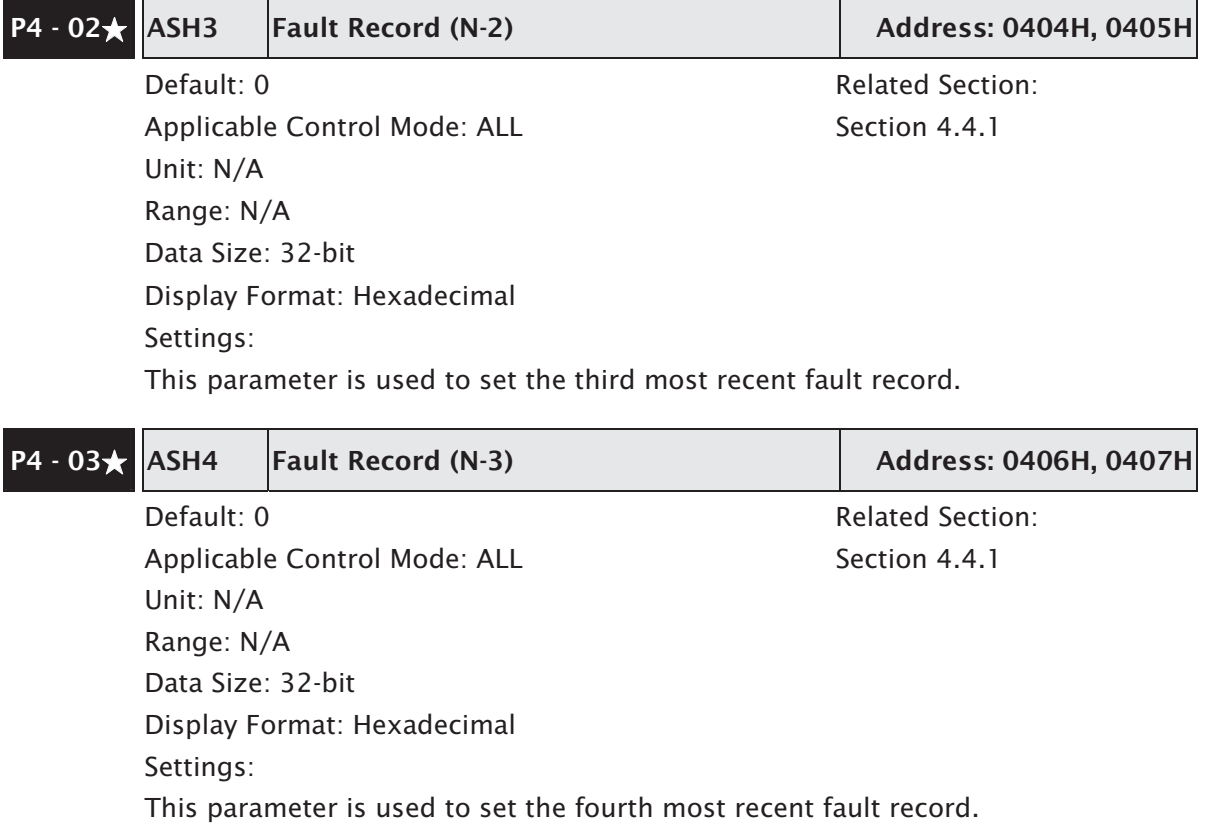

nг

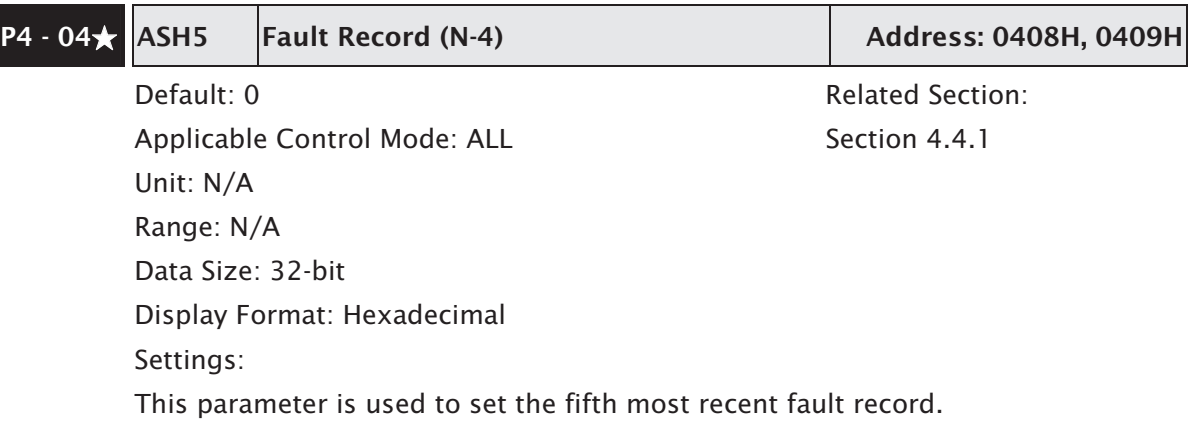

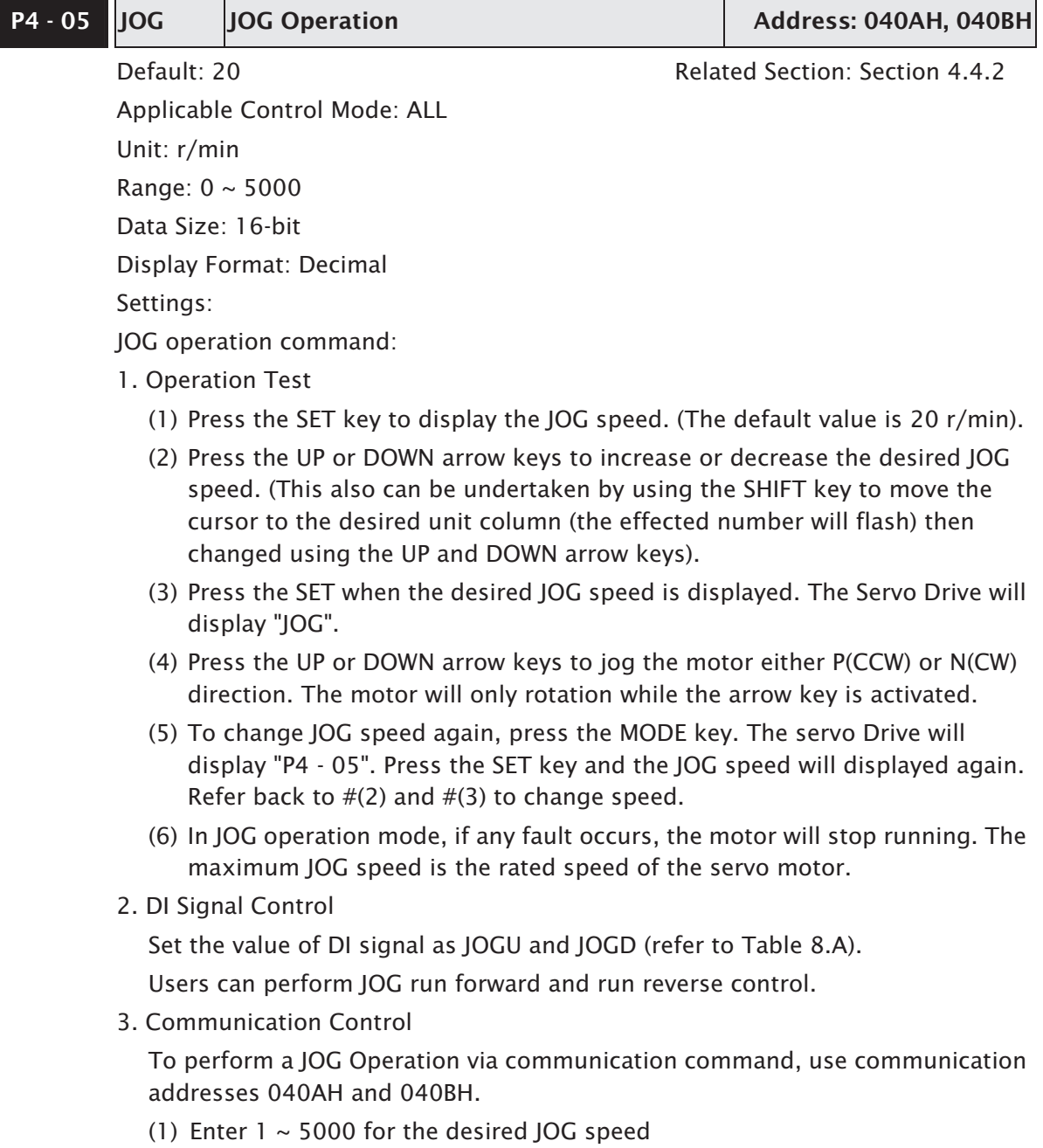

*(2) Enter 4998 to JOG in the P(CCW) direction* 

*(3) Enter 4999 to JOG in the N(CW) direction* 

*(4) Enter 0 to stop the JOG operation* 

*Please note that when using communication control, please set P2-30 to 5 to avoid that there are excessive writes to the system flash memory.* 

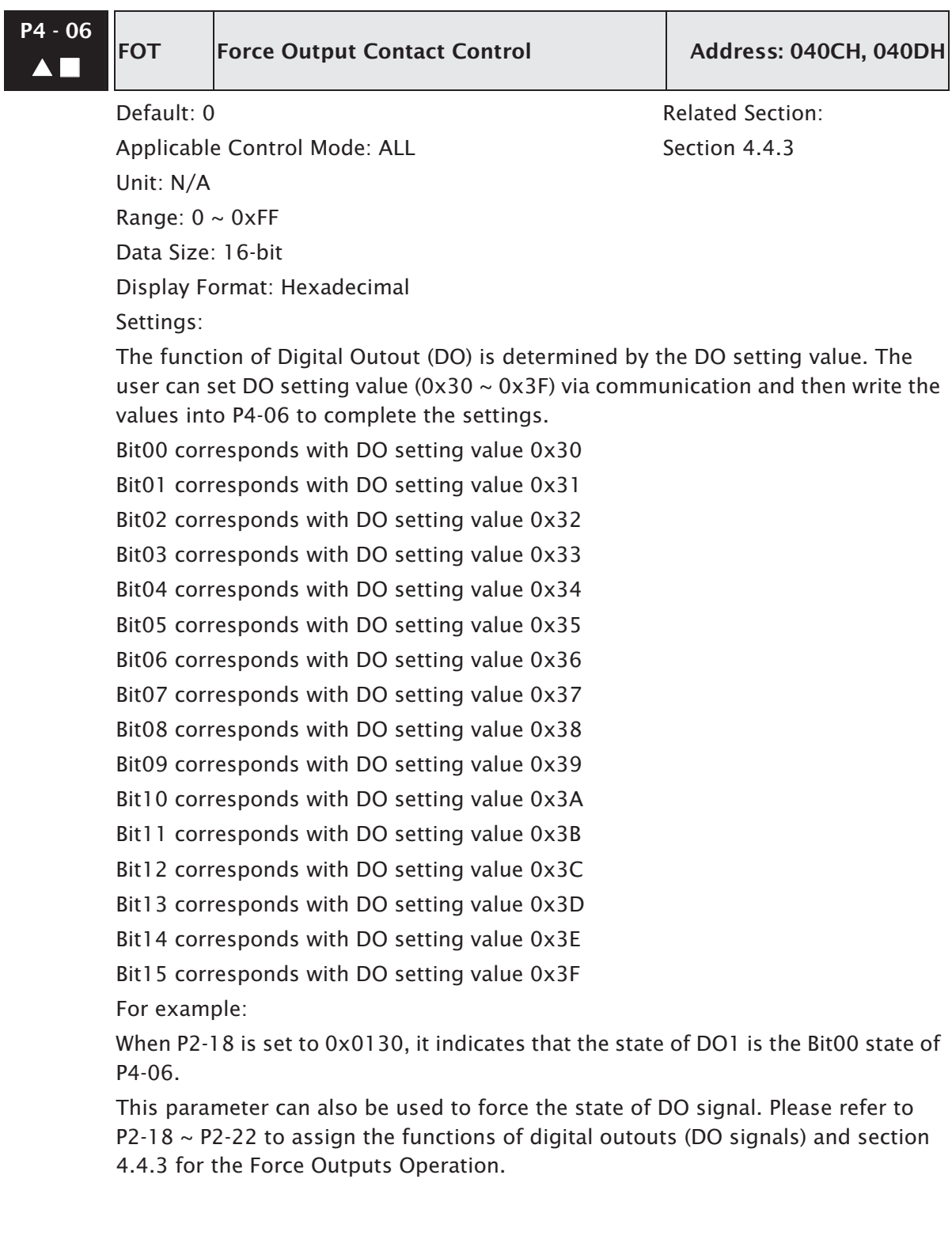

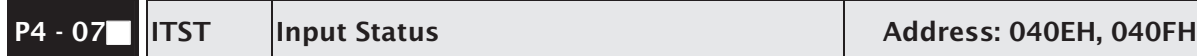

*Default: 0 Related Section: Section 4.4.4*  Applicable Control Mode: ALL Section 8.2 *Unit: N/A Range: 0 ~ 01FF Data Size: 16-bit* 

*Display Format: Hexadecimal* 

*Settings:* 

*The control of digital inputs can be determined by the external terminals (DI1 ~ DI9) or by the internal software digital inputs SDI1 ~ SDI9 (corresponds to Bit0 ~ Bit8 of P1-47) via communication (upon software). Please refer to P3-06 and section 8.2 for the setting method.* 

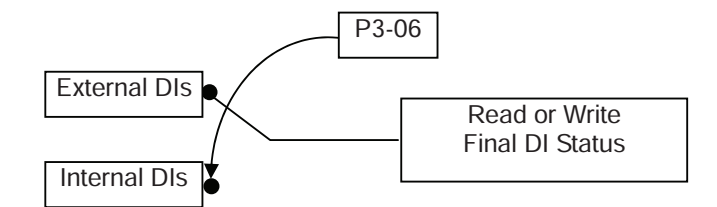

*Read P4-07: Display the final status of DI input signal.* 

*Write P4-07: Write the status of software digital inputs SDI1 ~ SDI9* 

*(No matter the servo drive is controller through digital keypad or communication control, the function of this parameter is the same.)* 

*For example:* 

*External Control: Display the final status of DI input signal* 

*When the read value of P4-07 is 0x0011, it indicates that DI1 and DI5 are ON. Communication Control (Internal DIs): Read the status of input signal (upon software).* 

*For example:* 

*When the write value of P4-07 is 0x0011, it indicates that software digital inputs SDI1 and SDI5 are ON.* 

*Bit0 ~ Bit8 corresponds with DI1 ~ DI9.* 

*For the settings of DI1 ~ DI9, please refer to P2-10 ~ P2-17 and P2-36.* 

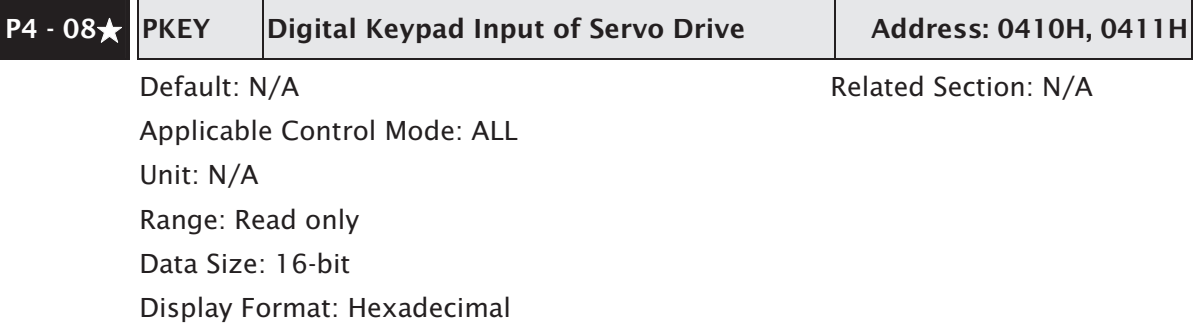

#### *Settings:*

*This parameter is used to check if MODE, UP, DOWN, SHIFT, and SET keys on the drive keypad being pressed or not. It is used to examine if these five keys work normally via communication during production.* 

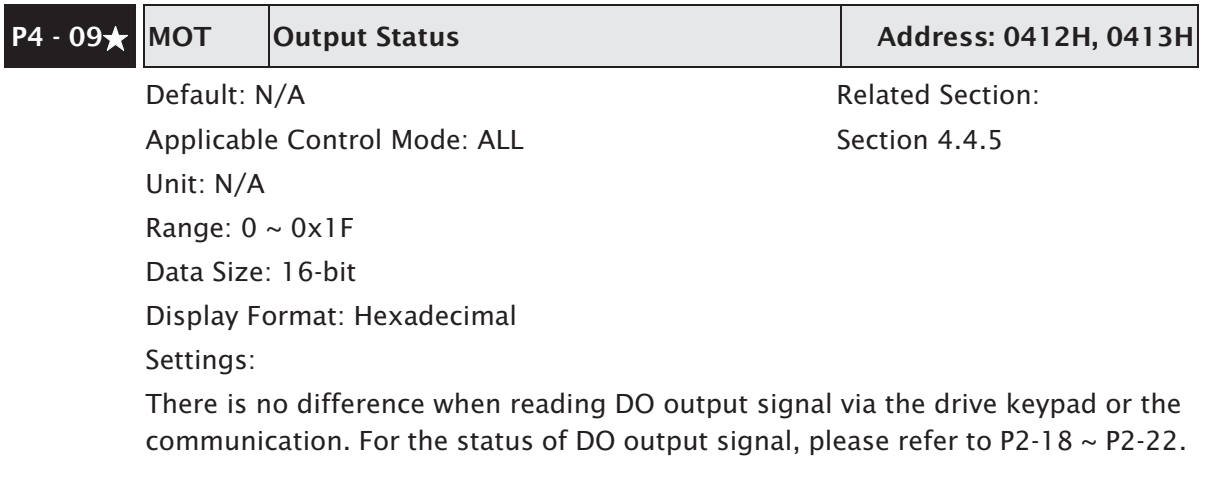

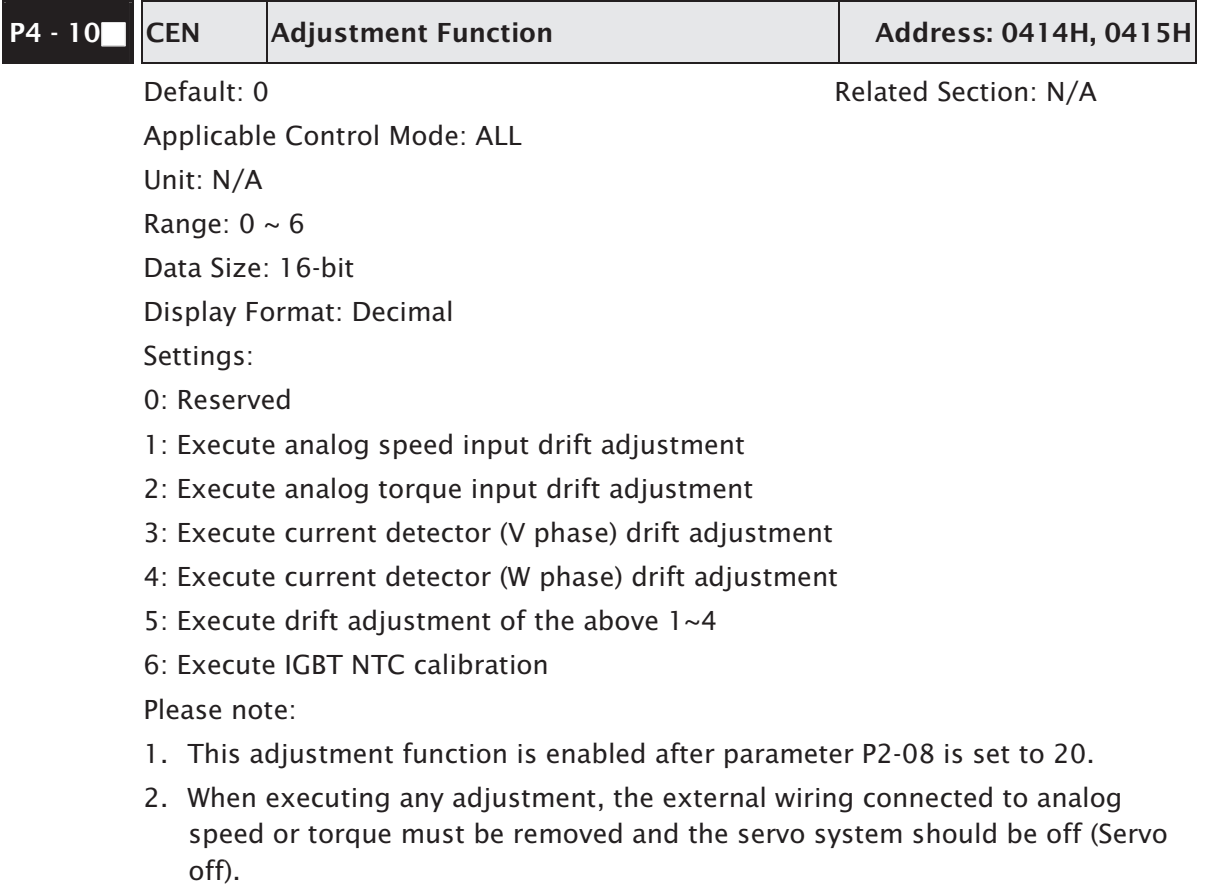

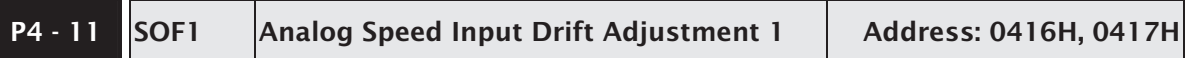

*Default: Factory setting Befault: Factory setting Related Section: N/A Applicable Control Mode: ALL Unit: N/A Range: 0 ~ 32767 Data Size: 16-bit Display Format: Decimal* 

*Settings:* 

*The adjustment functions from P4-11 through P4-19 are enabled after parameter P2-08 is set to 22. Although these parameters allow the users to execute manual adjustment, we still do not recommend the users to change the default setting value of these parameters (P4-11 ~ P4-19) manually.* 

*Please note that when P2-08 is set to 10, the users cannot reset this parameter.* 

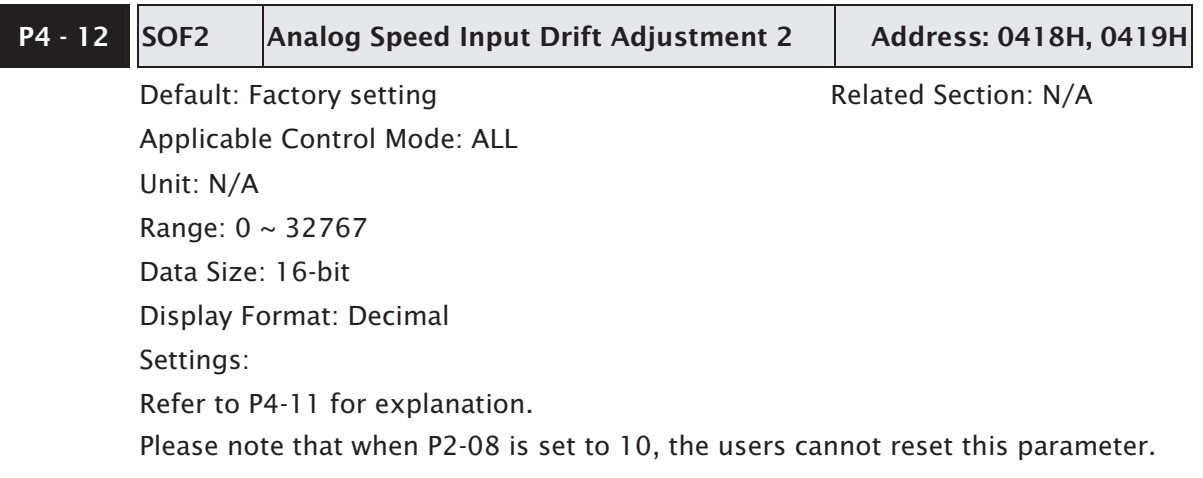

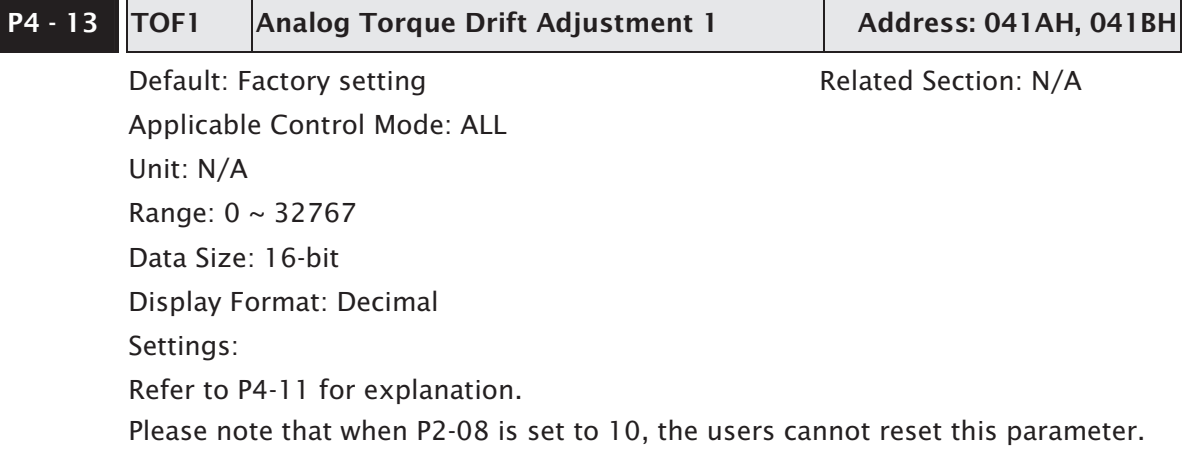

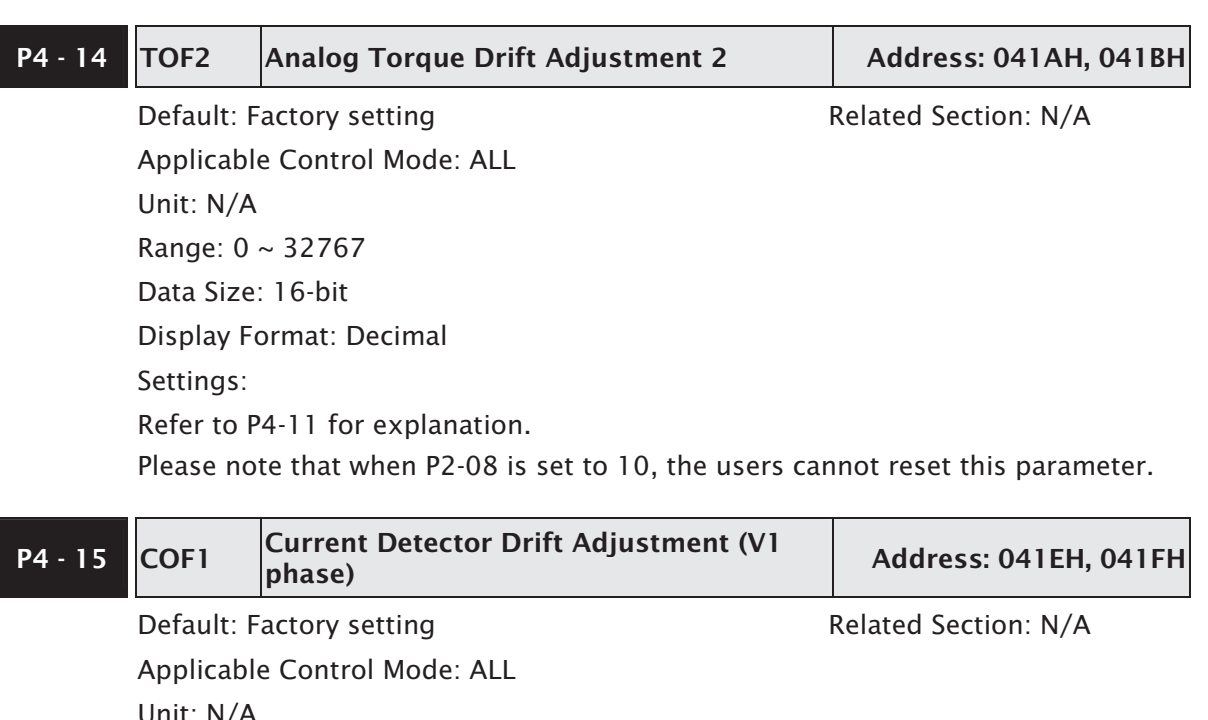

*Unit: N/A Range: 0 ~ 32767 Data Size: 16-bit Display Format: Decimal Settings: Refer to P4-11 for explanation. Please note that when P2-08 is set to 10, the users cannot reset this parameter.* 

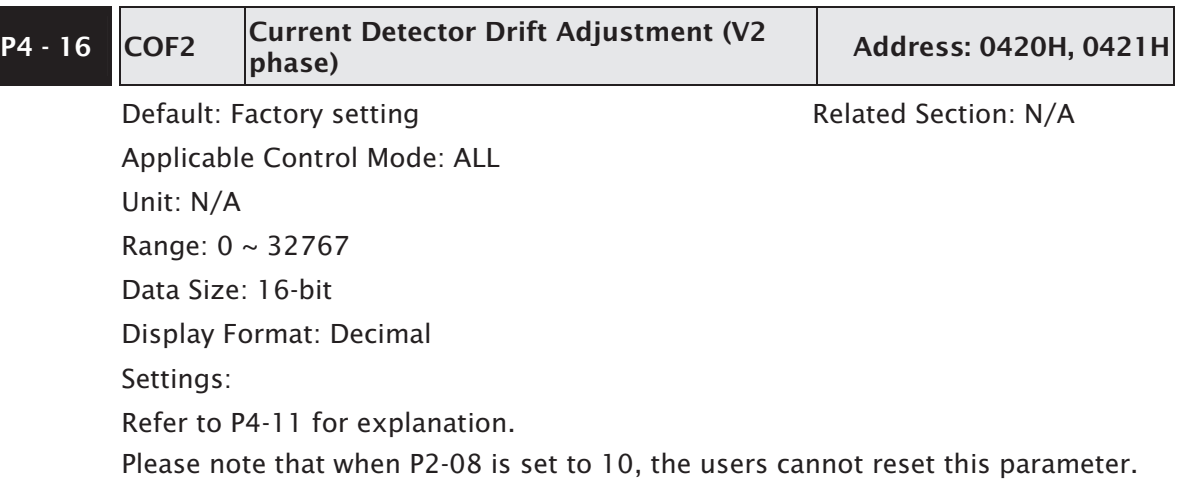

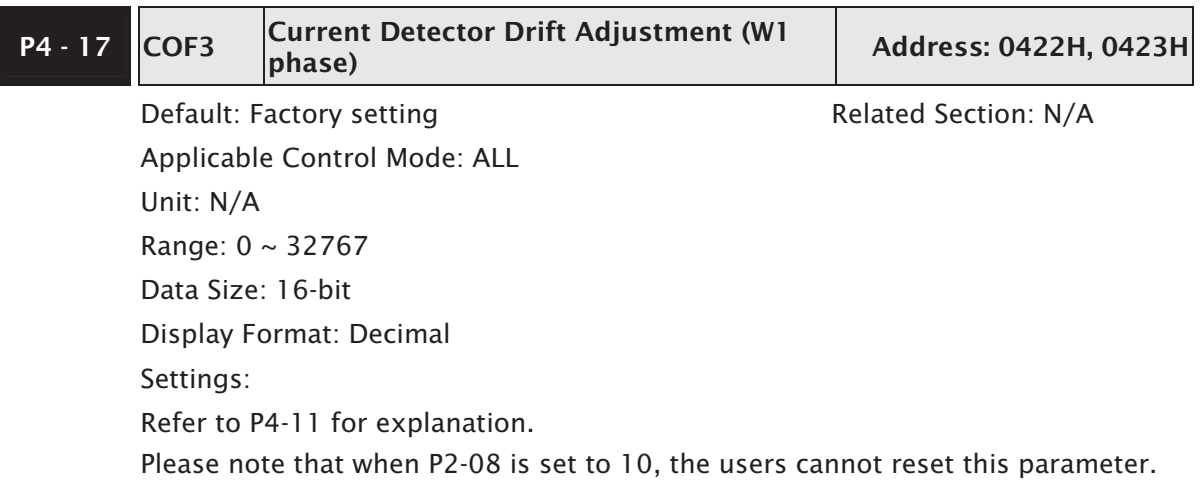

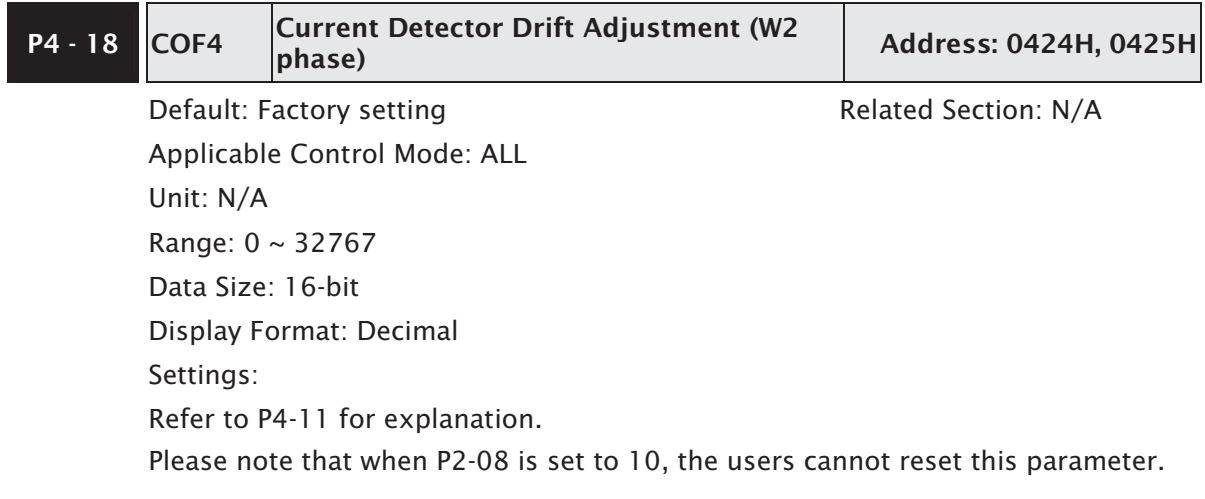

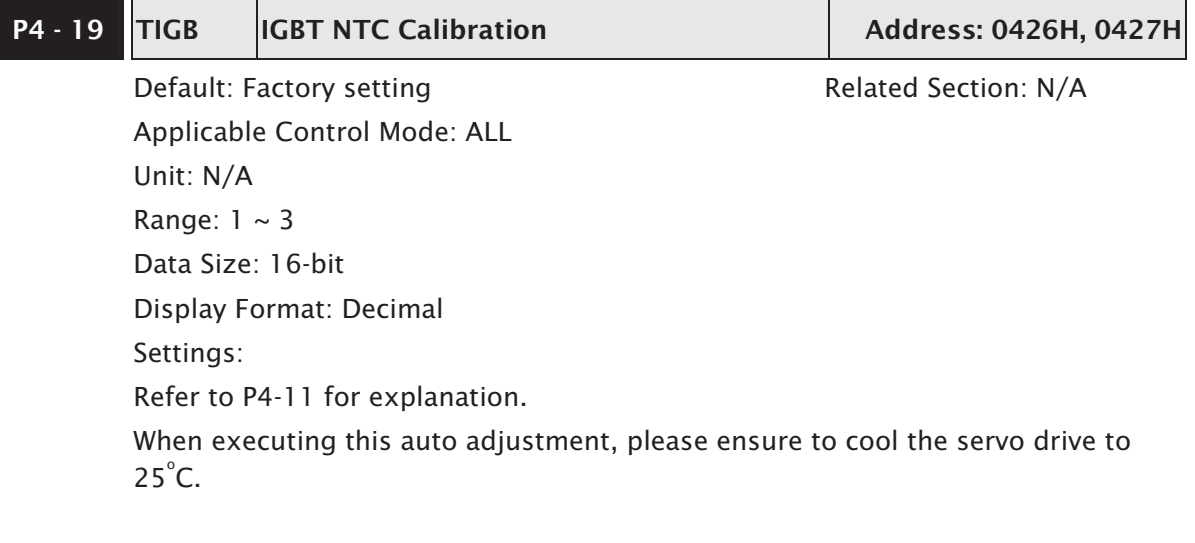

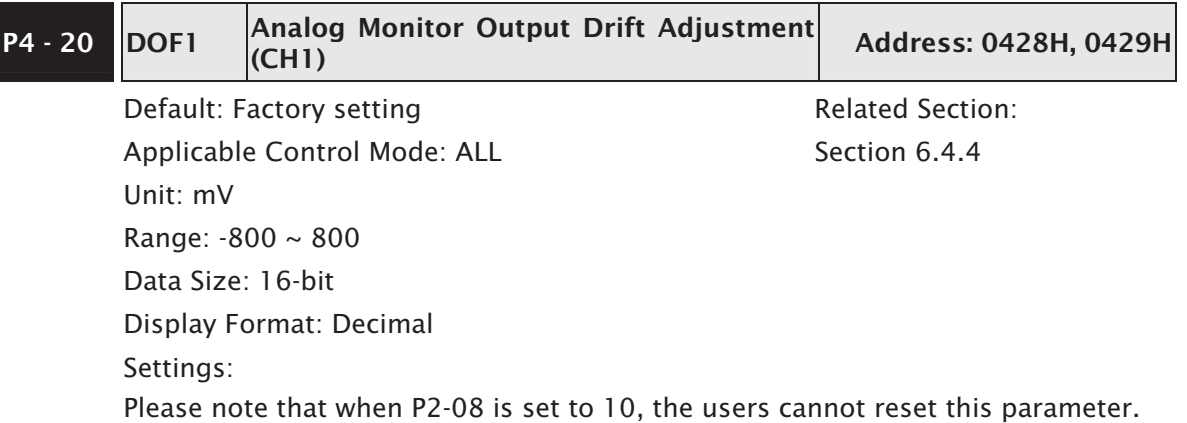

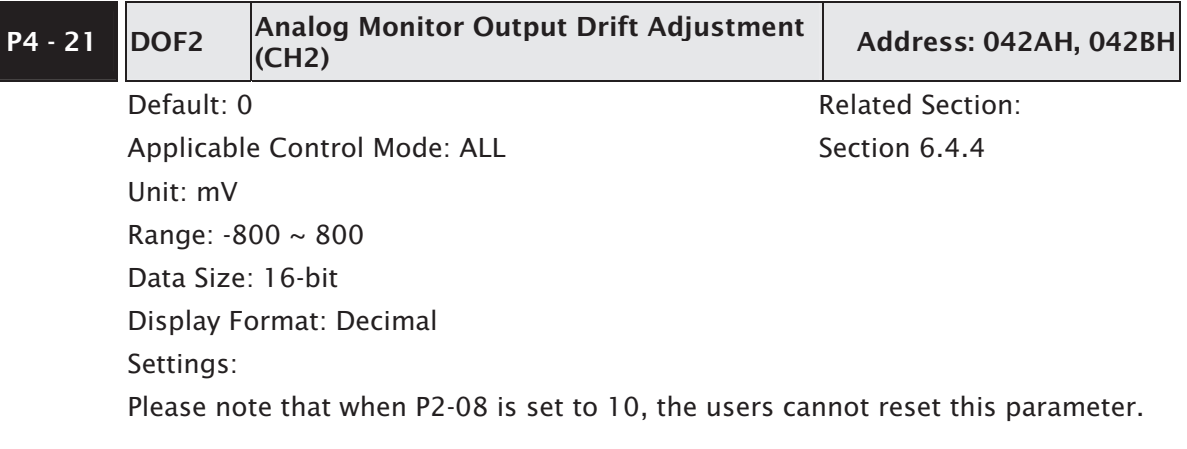

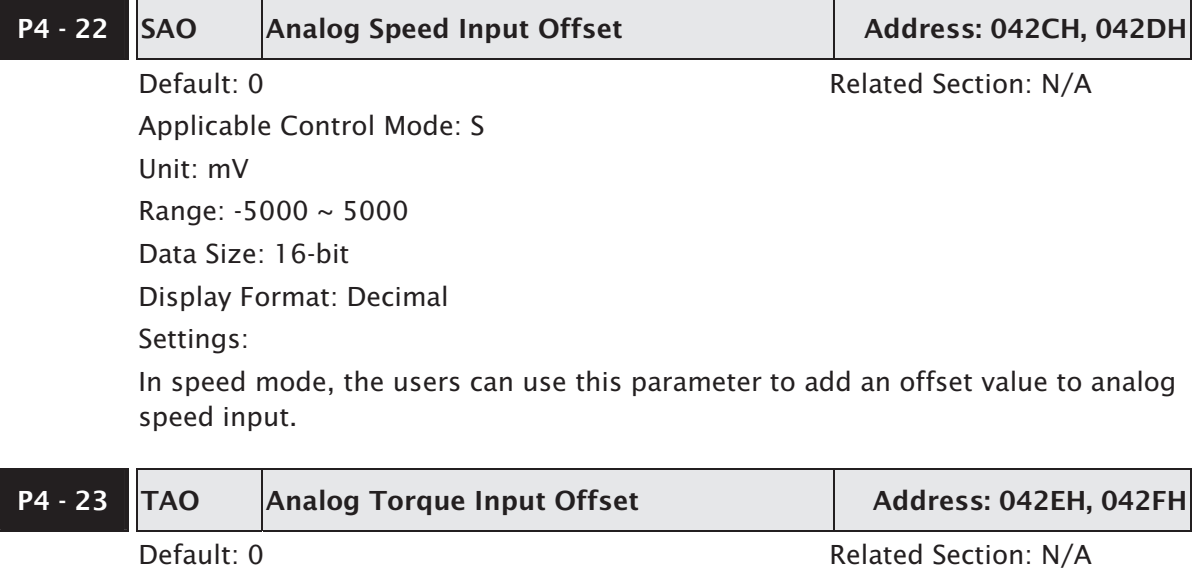

*Applicable Control Mode: T Unit: mV Range: -5000 ~ 5000 Data Size: 16-bit Display Format: Decimal Settings: In speed mode, the users can use this parameter to add an offset value to analog speed input.* 

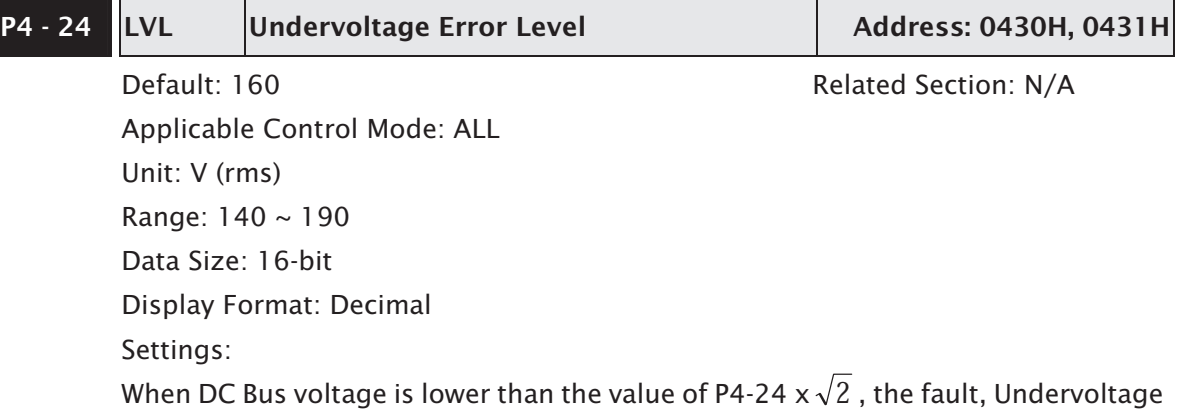

*will occur.* 

m.

#### Table 7.A Input Function Definition

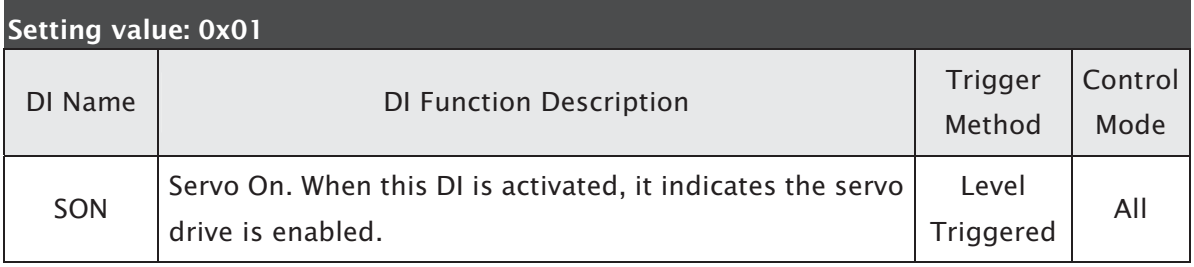

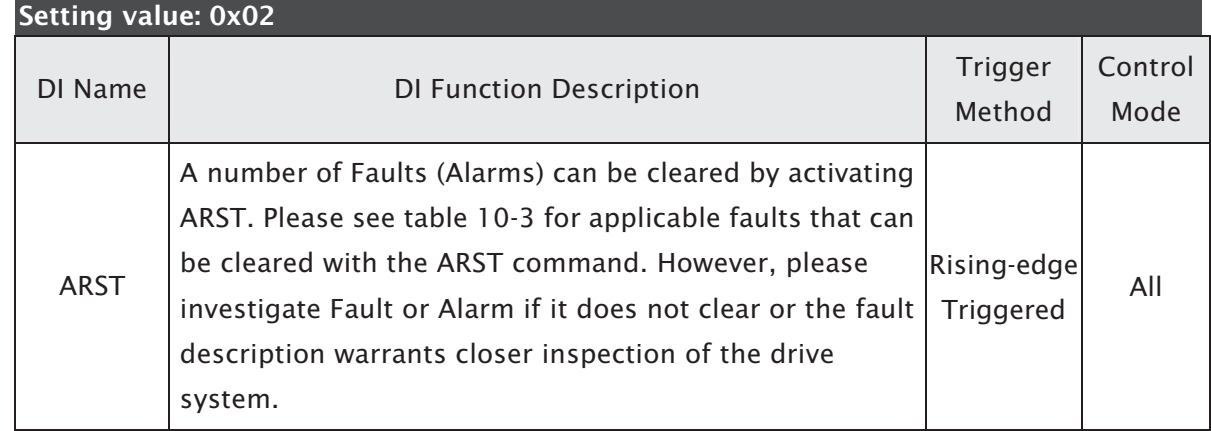

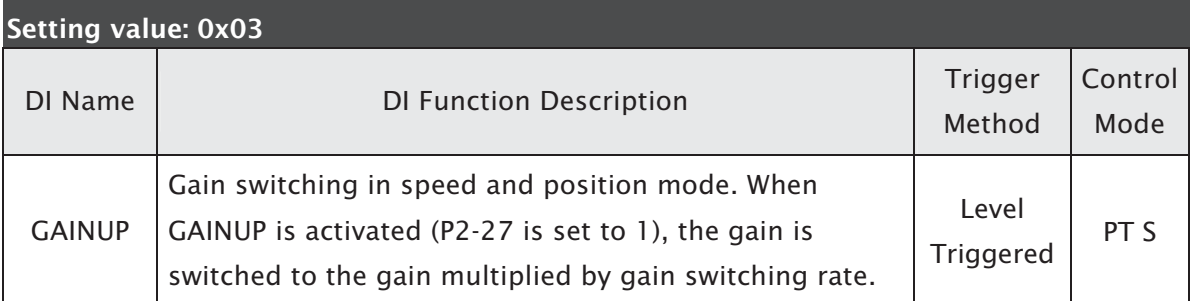

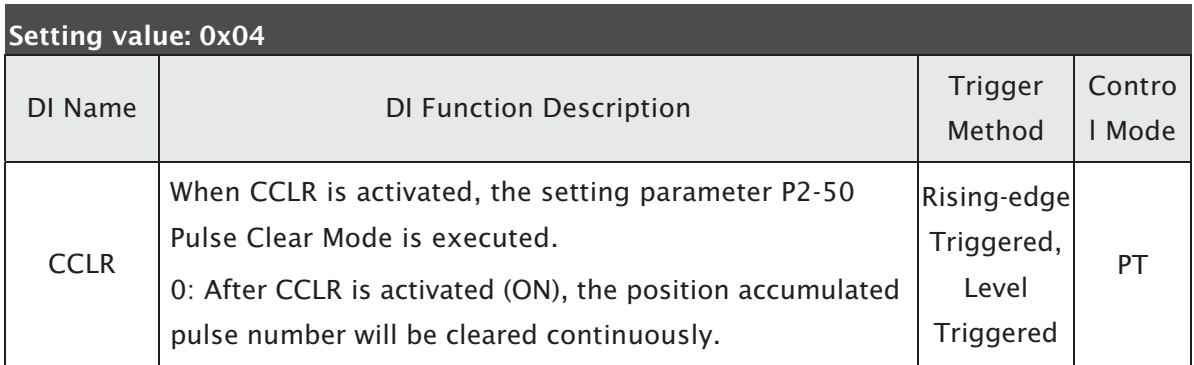

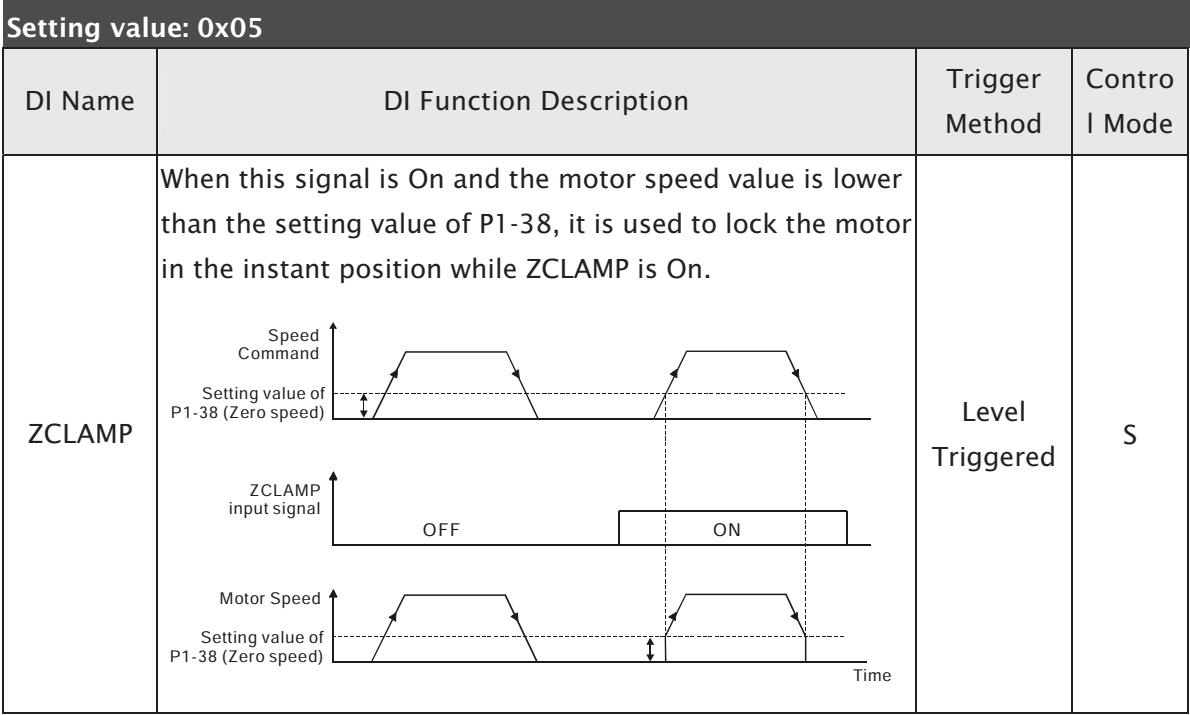

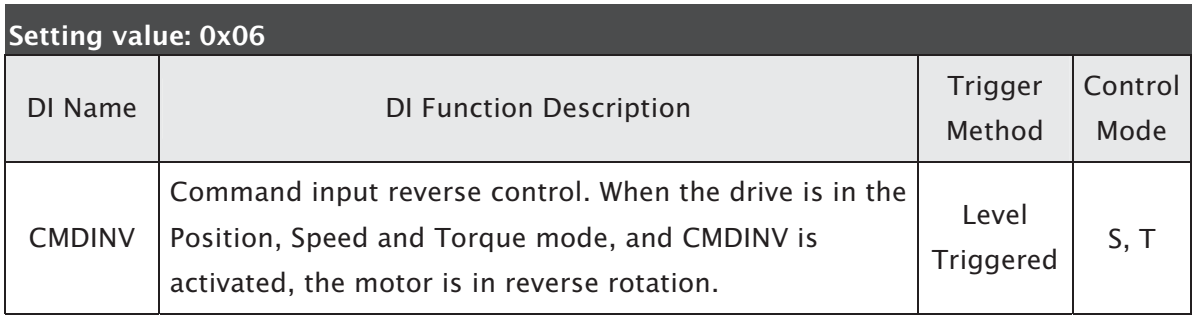

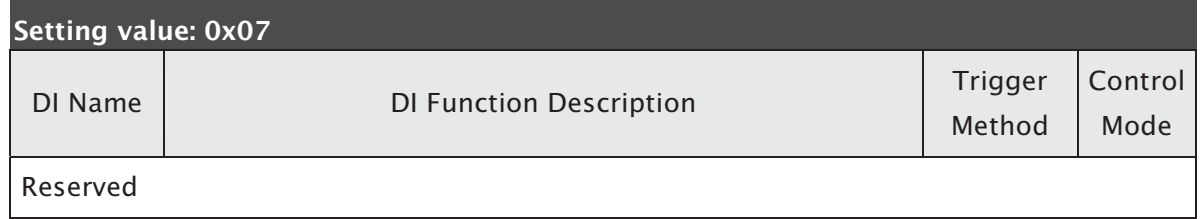

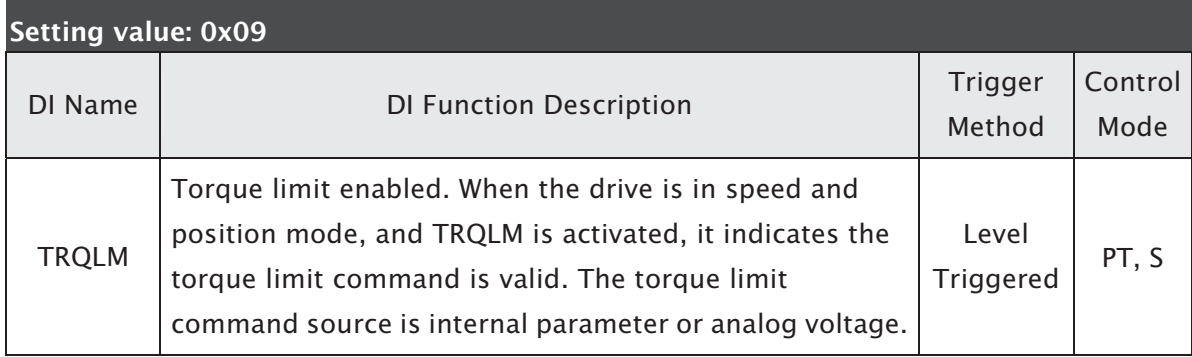

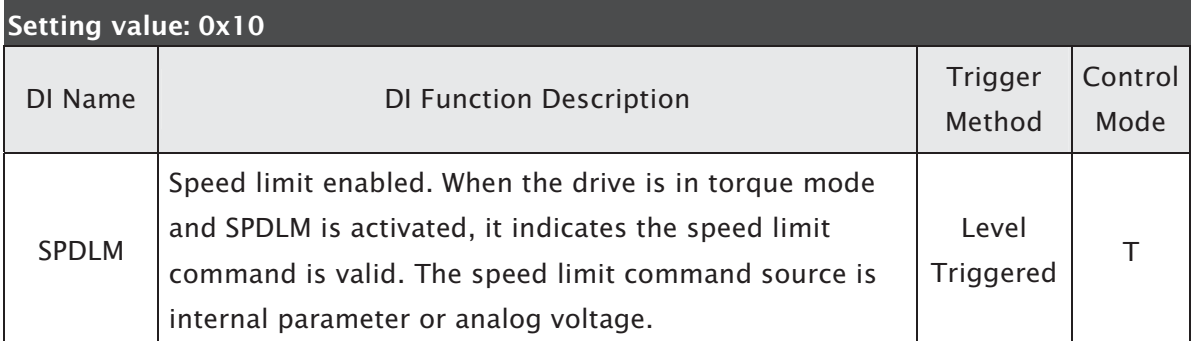

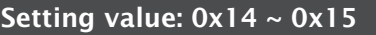

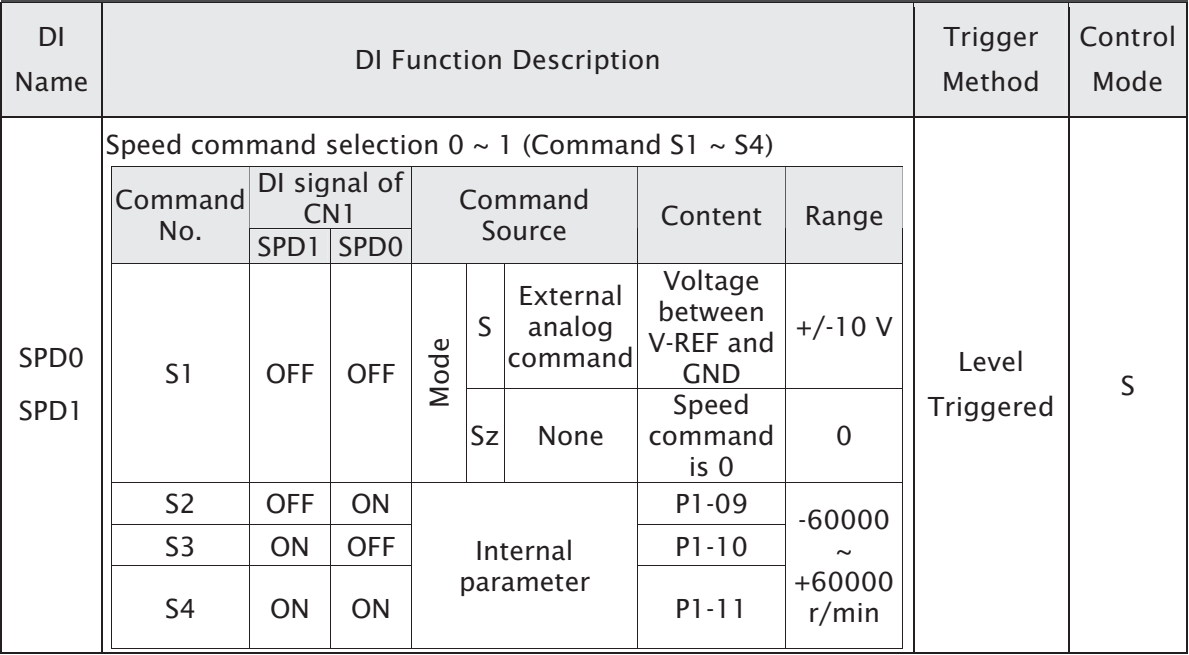

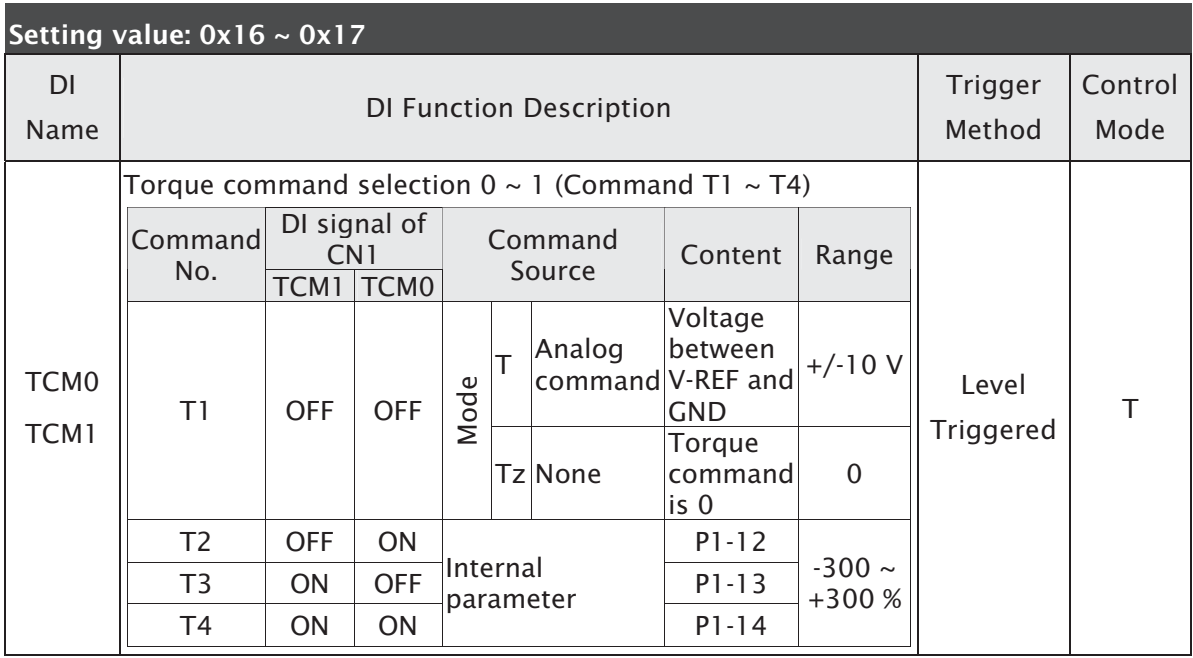

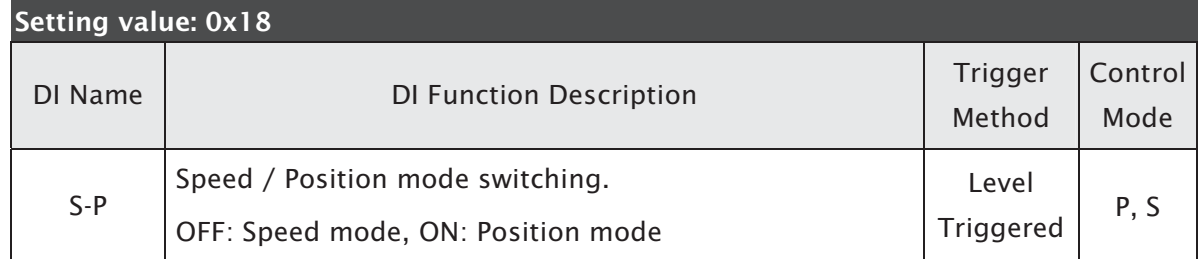

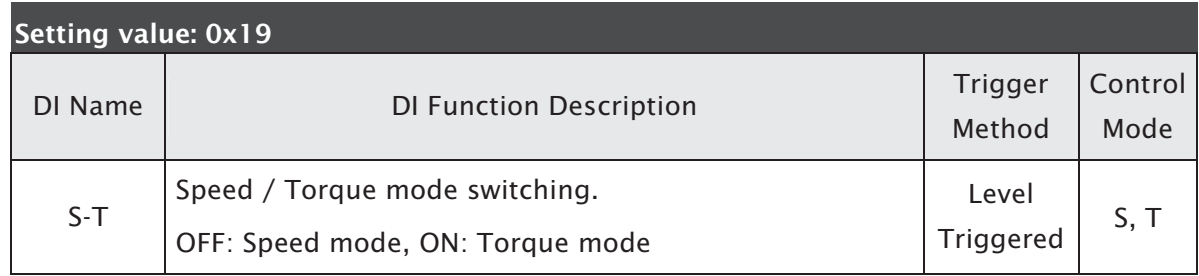

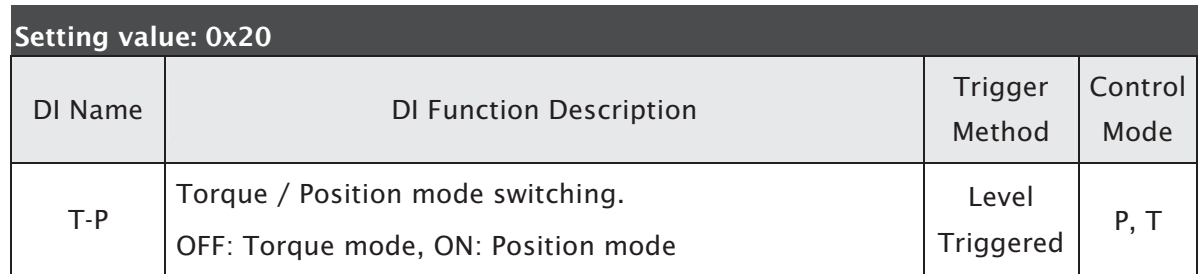

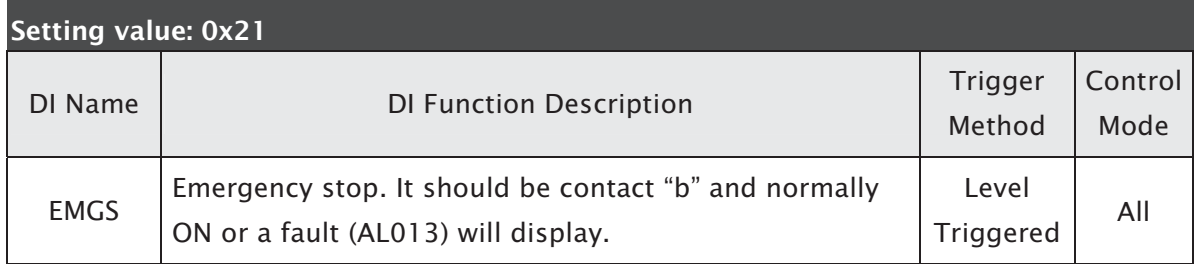

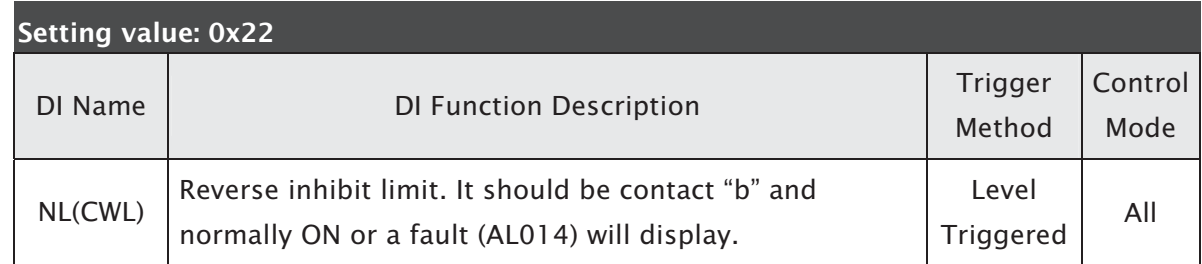

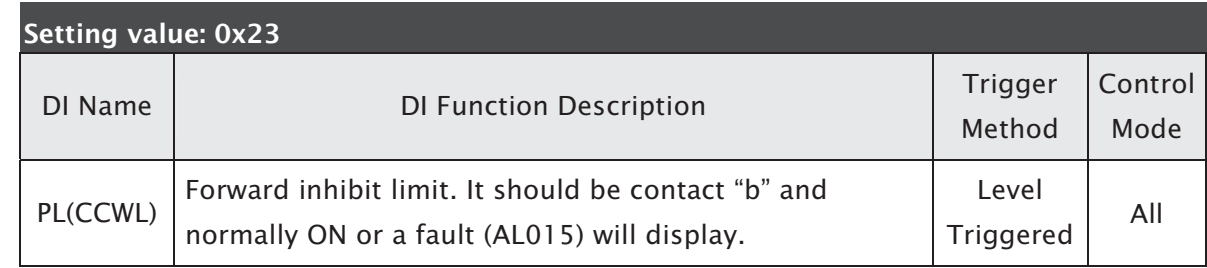

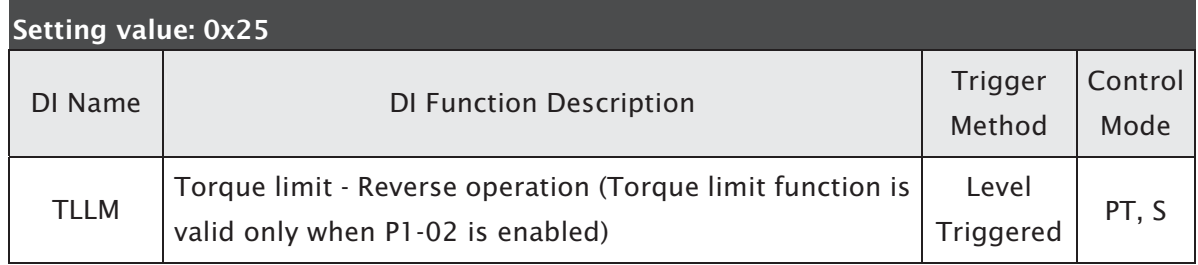

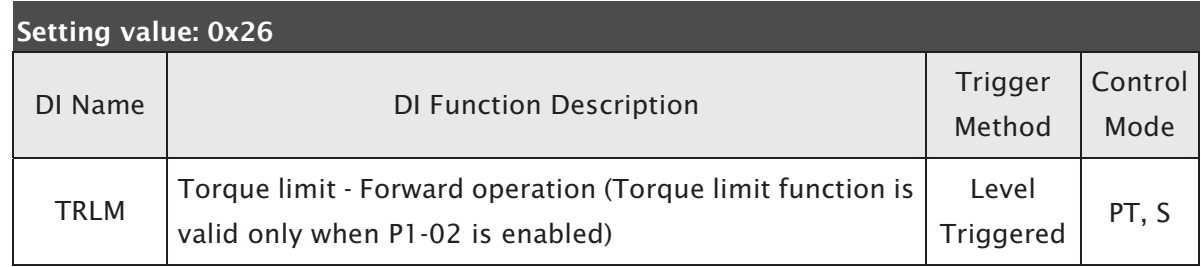

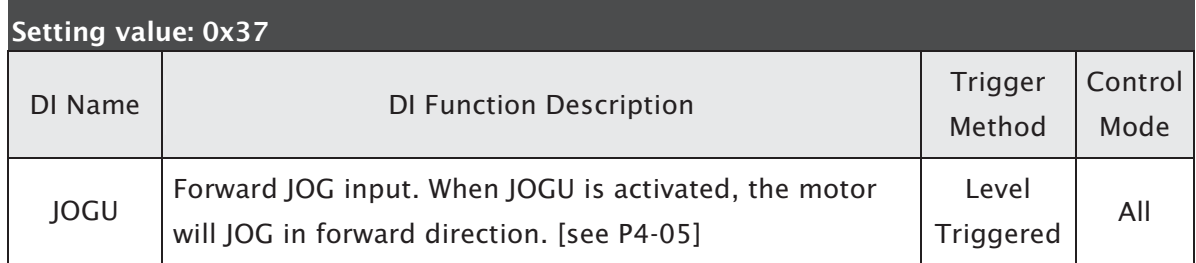

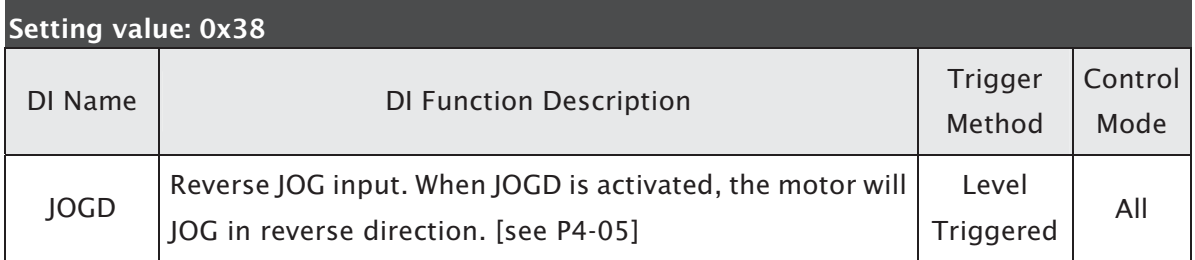

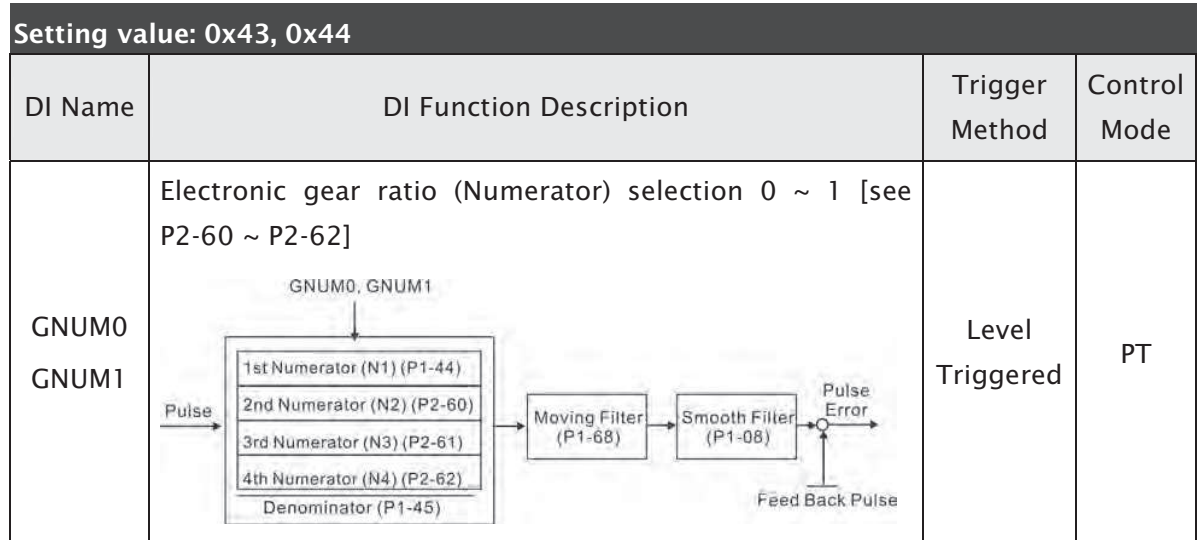

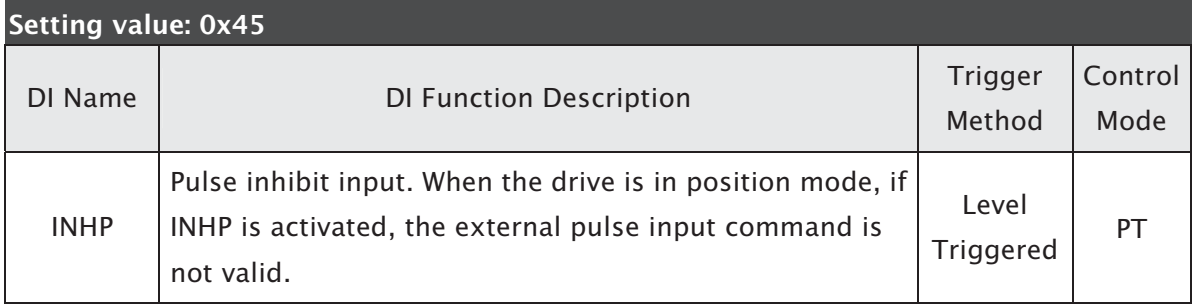

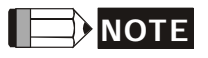

*1) 11 ~ 17: Single control mode, 18 ~ 20: Dual control mode* 

*2) When P2-10 to P2-17 and P2-36 is set to 0, it indicates input function is disabled.* 

#### Table 7.B Output Function Definition

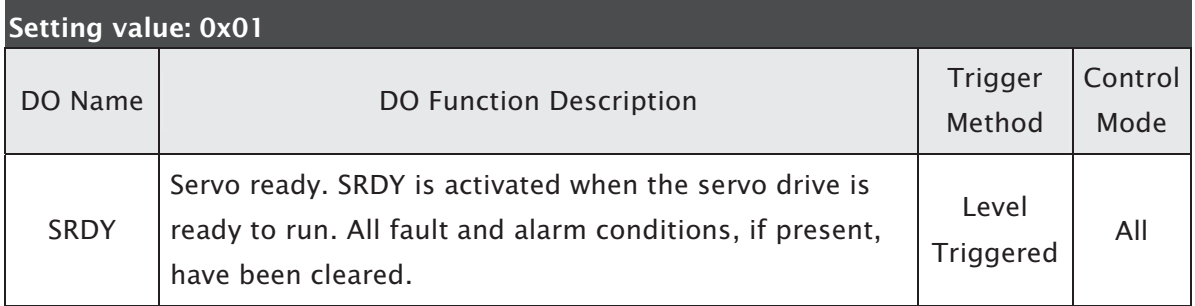

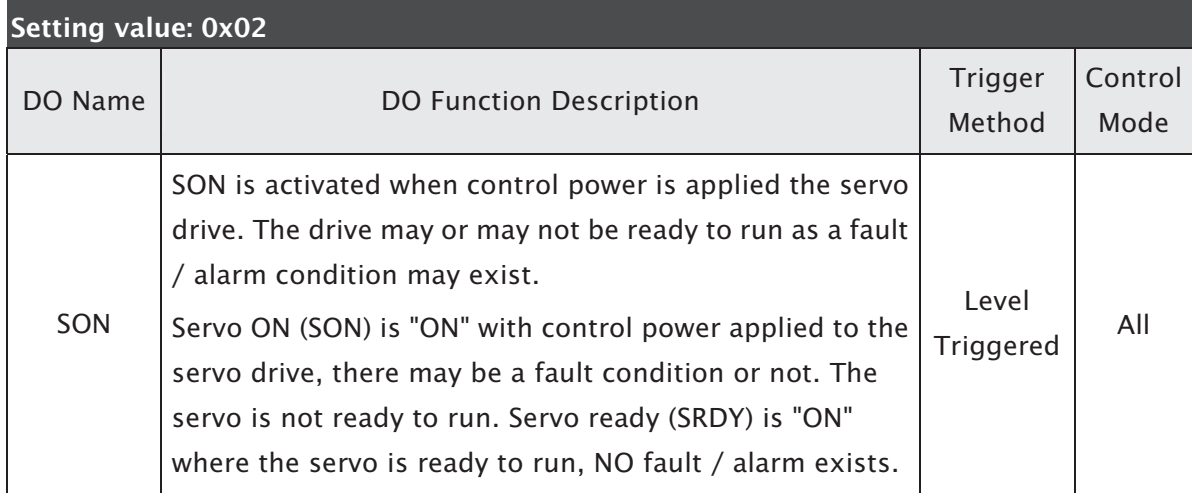

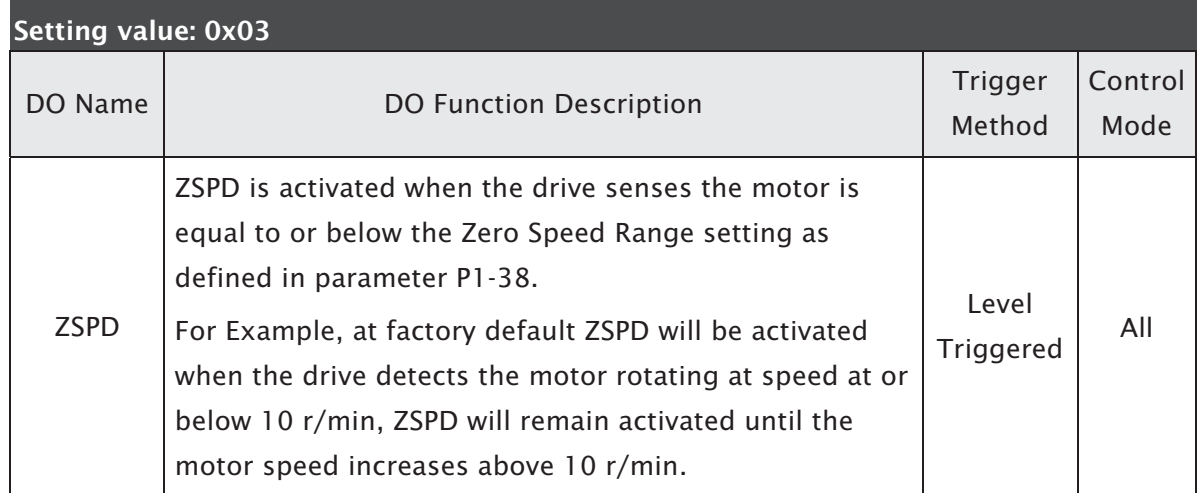

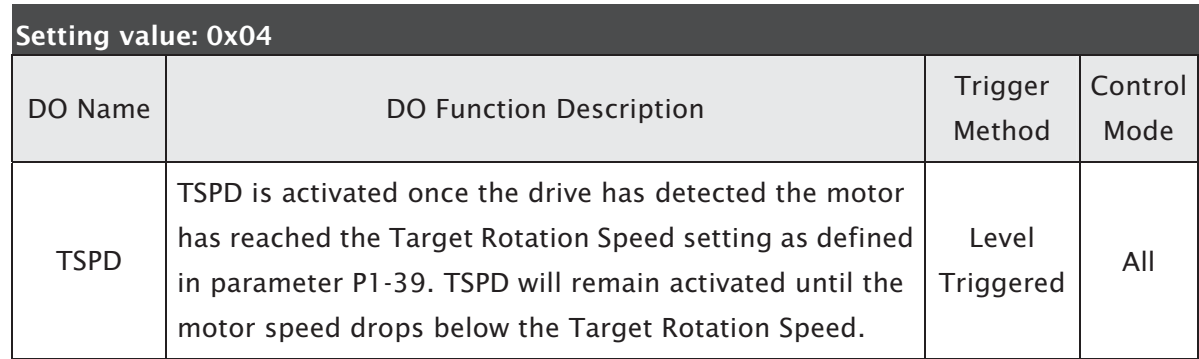

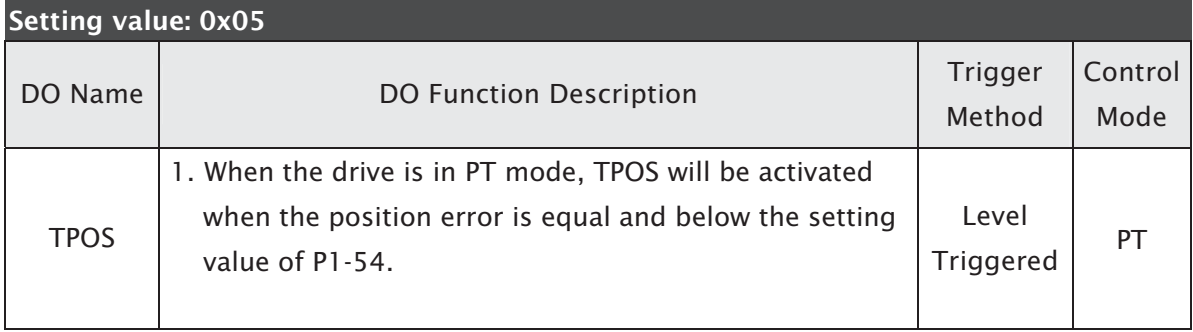

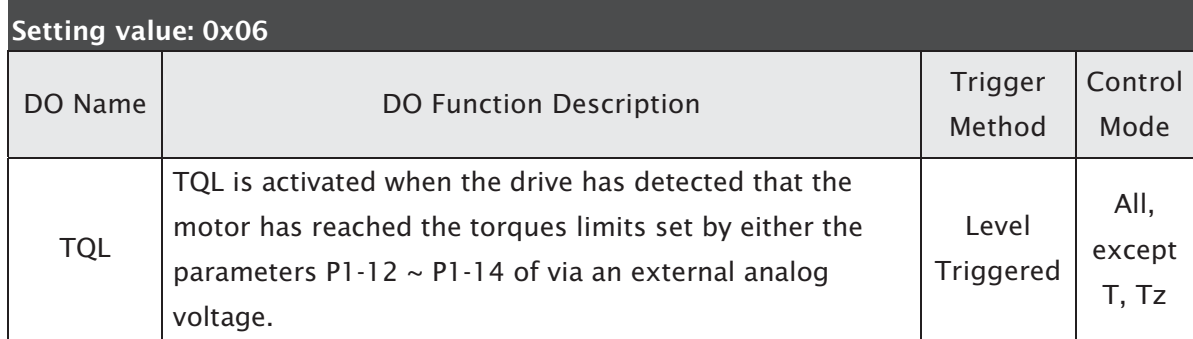

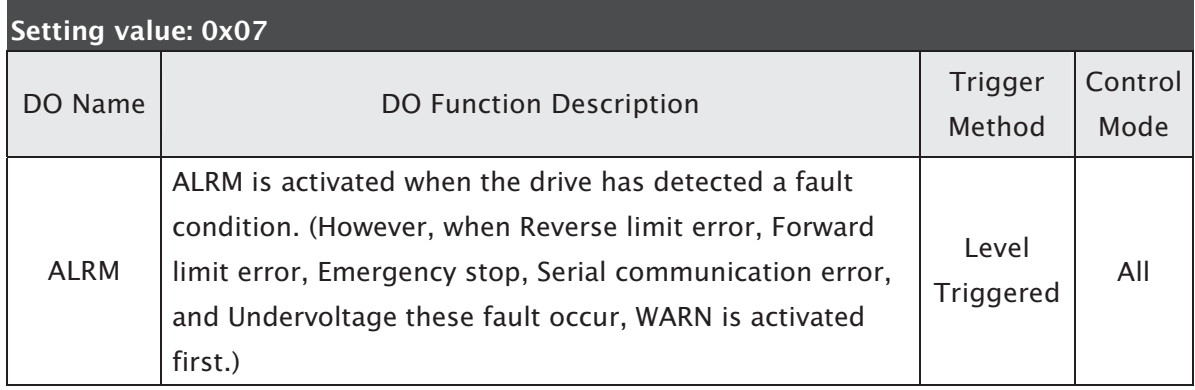

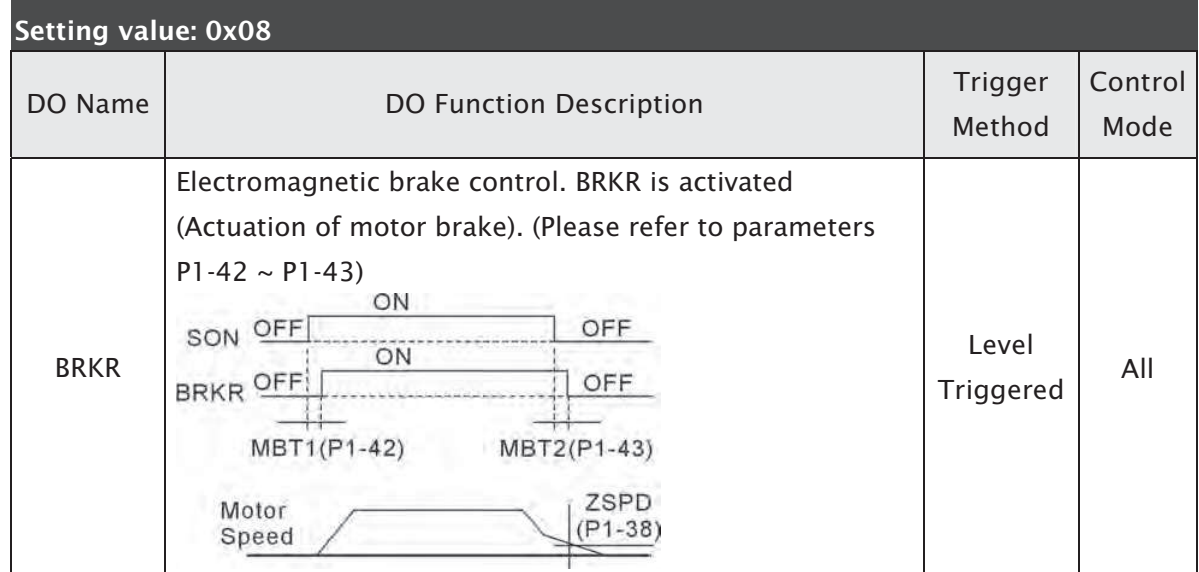

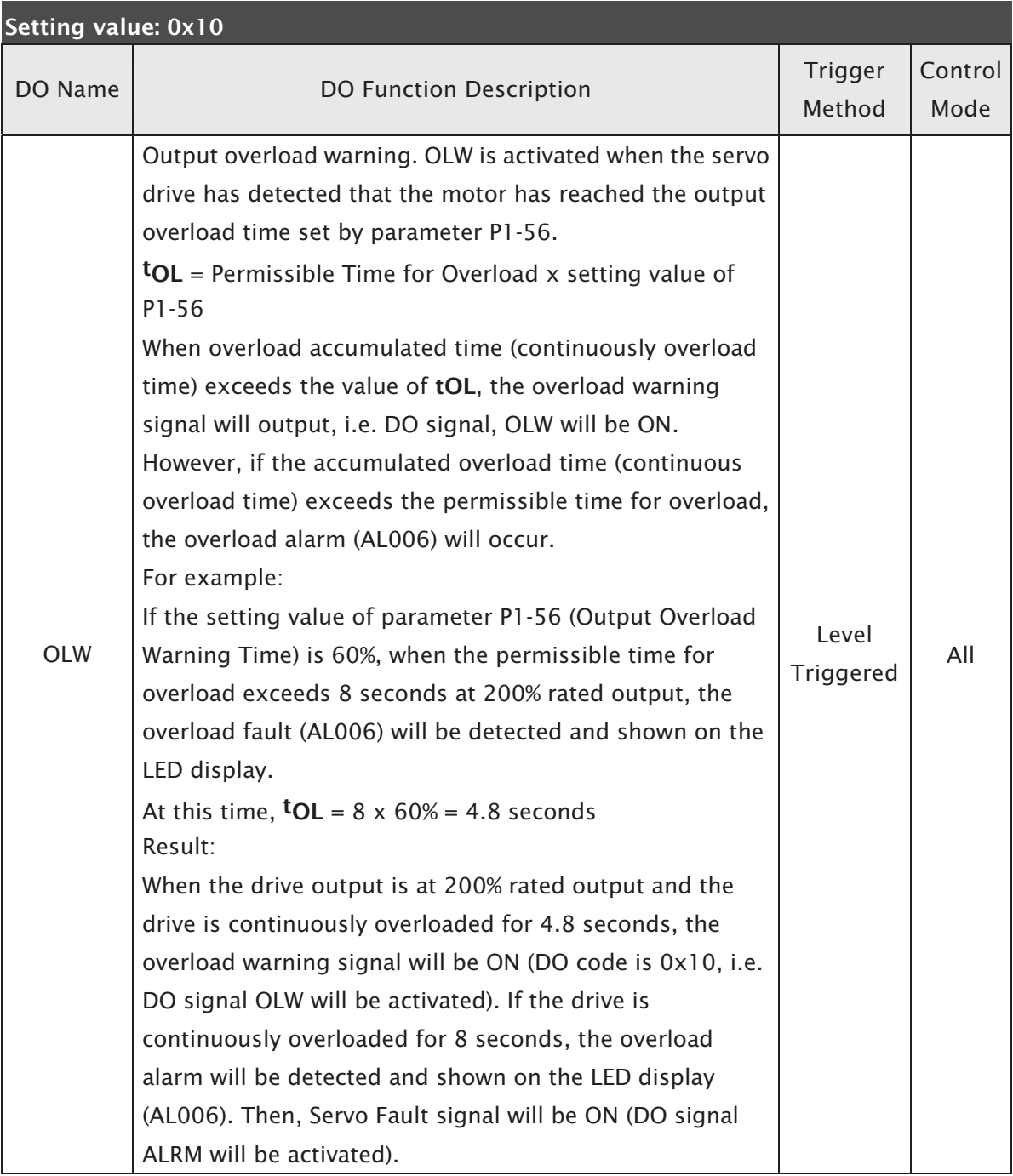

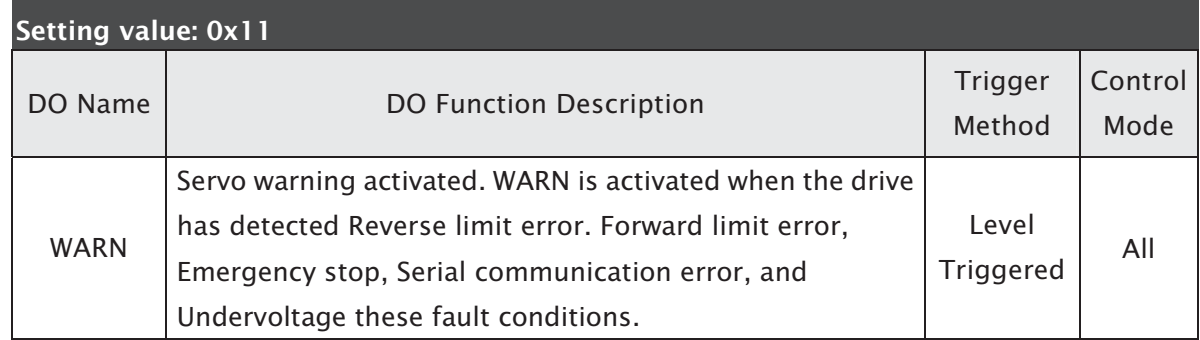

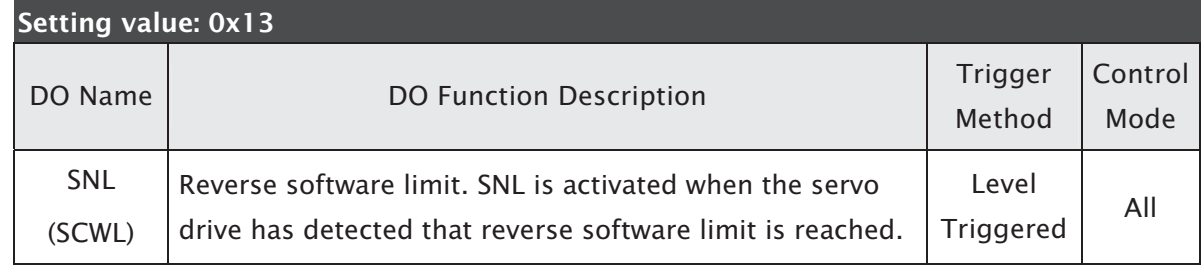

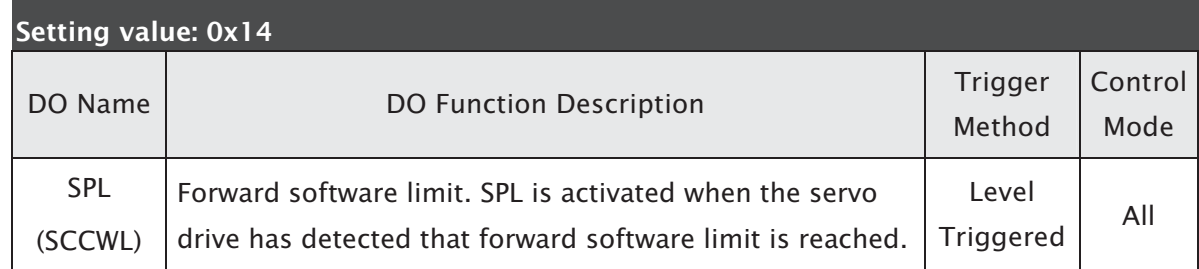

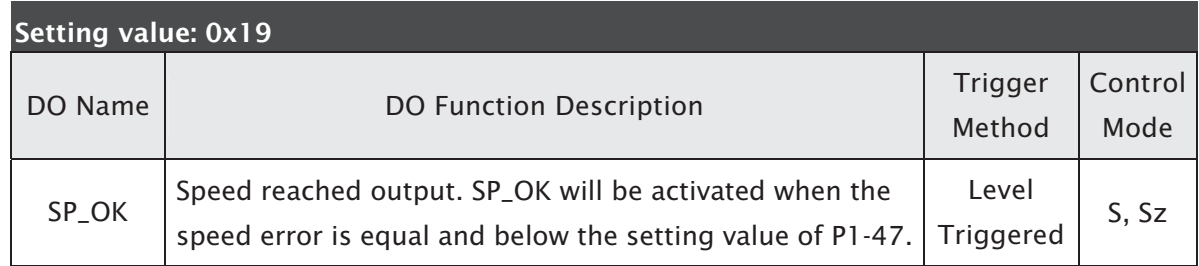

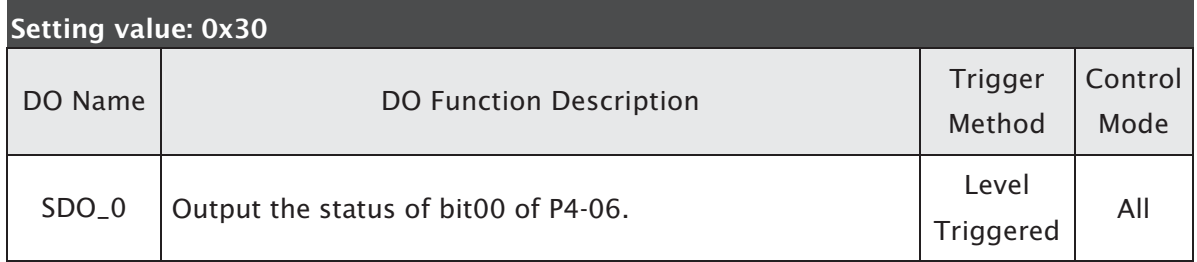

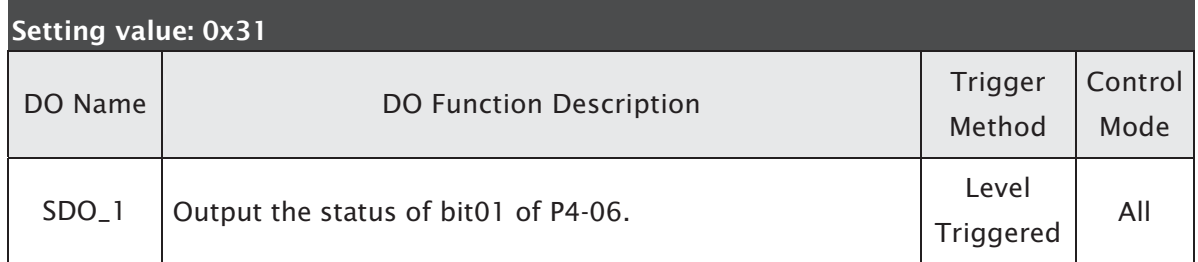

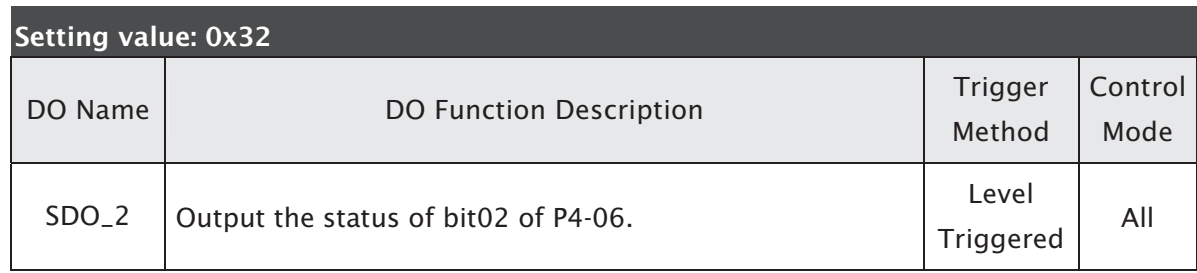

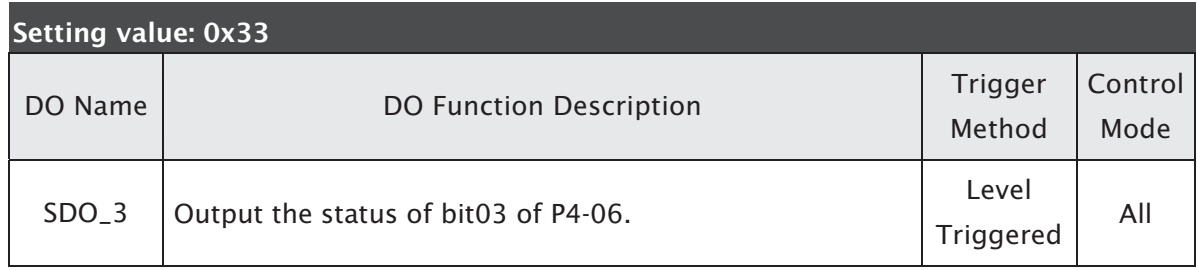

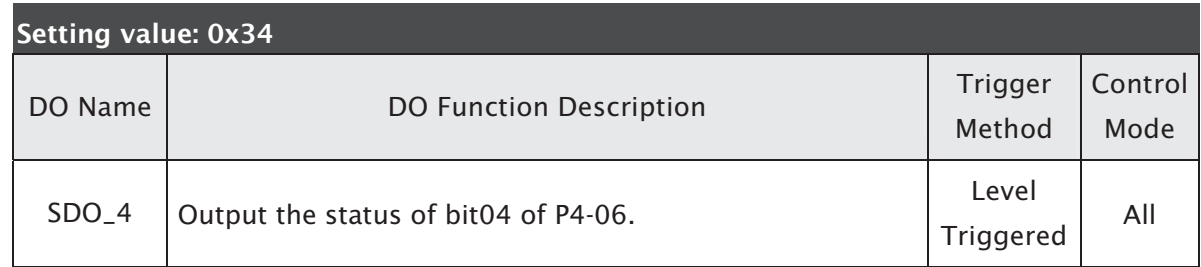

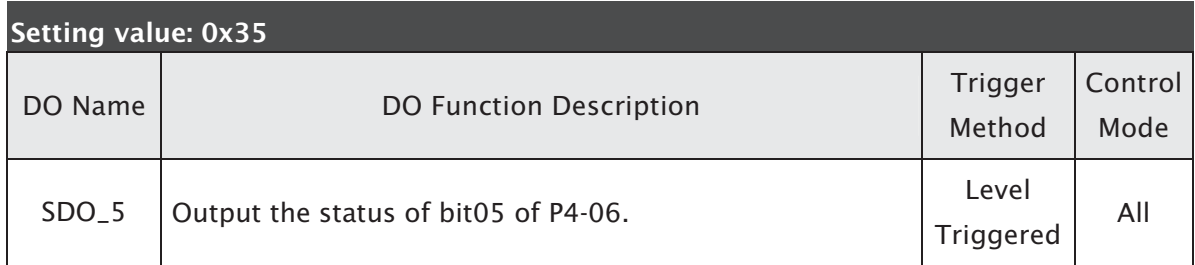

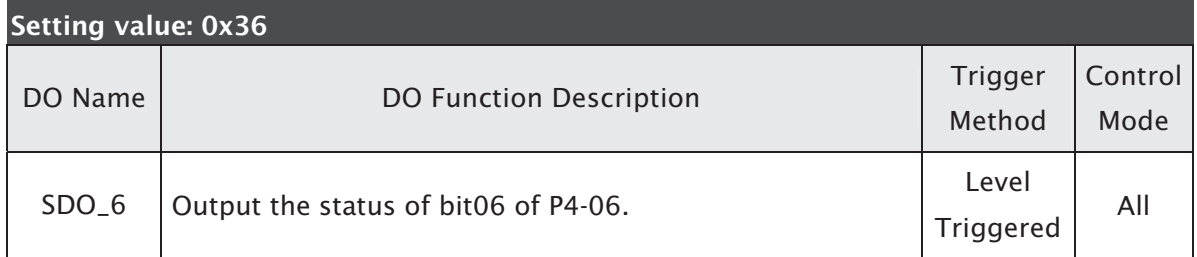

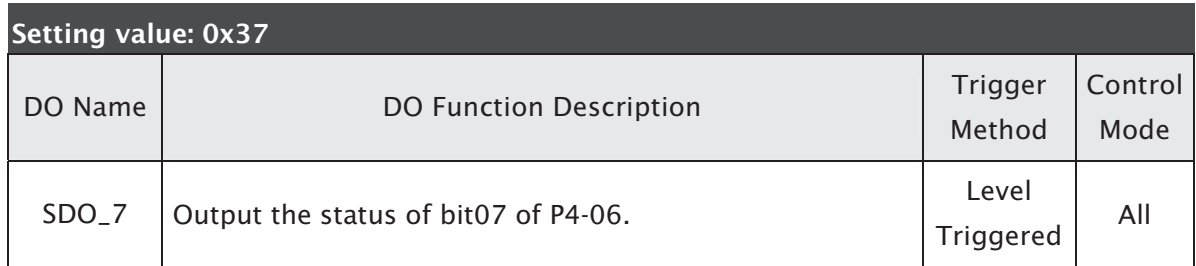

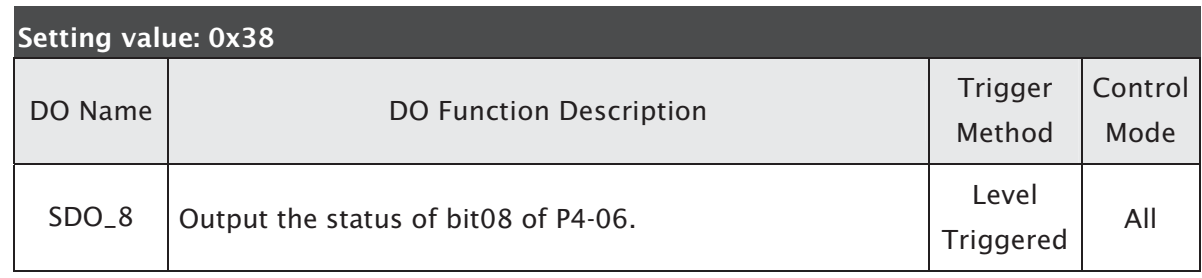

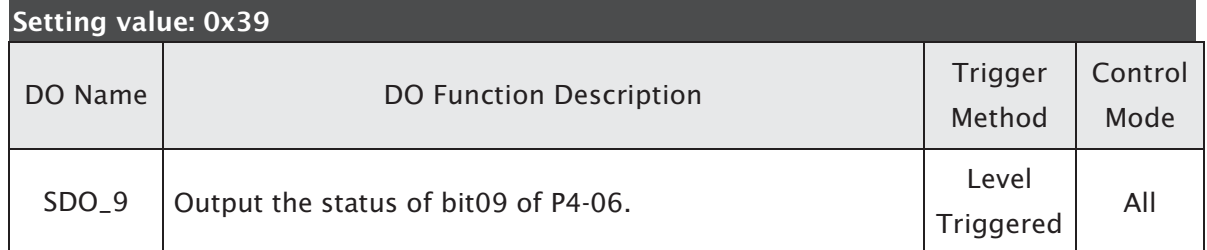

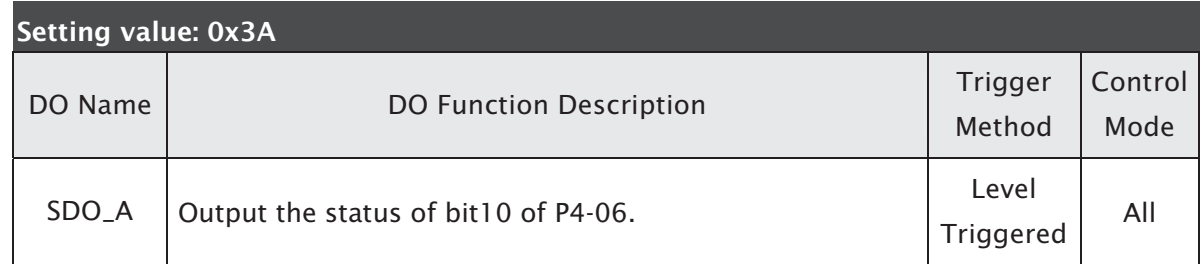

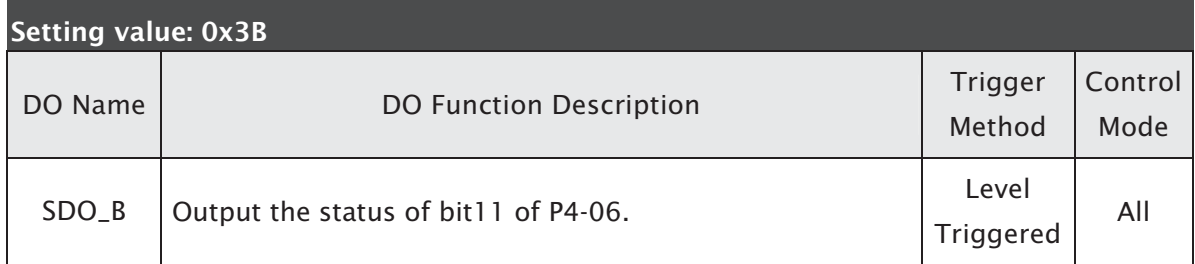

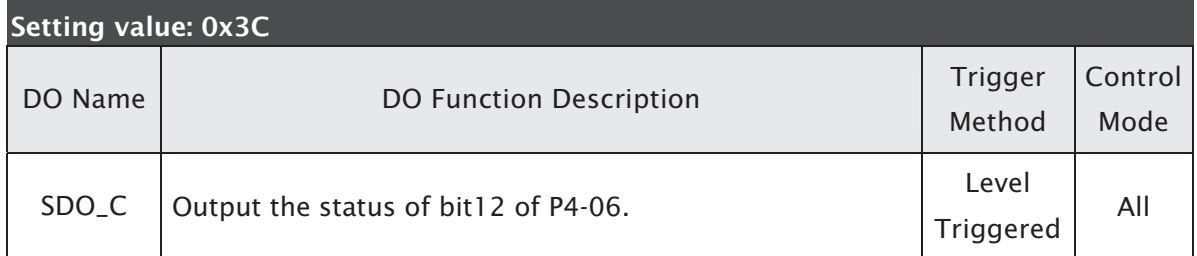

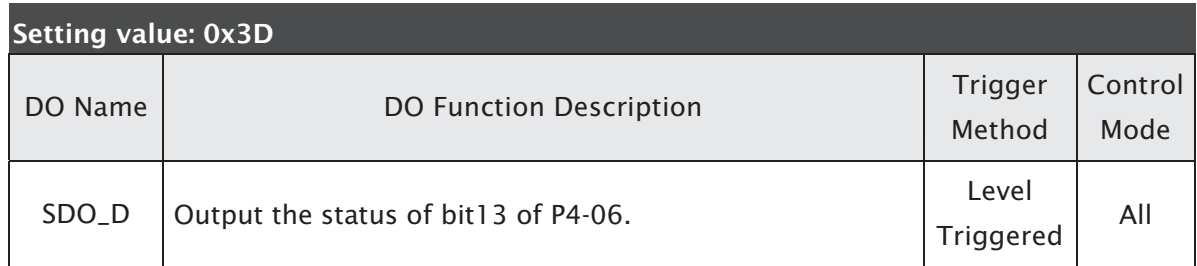

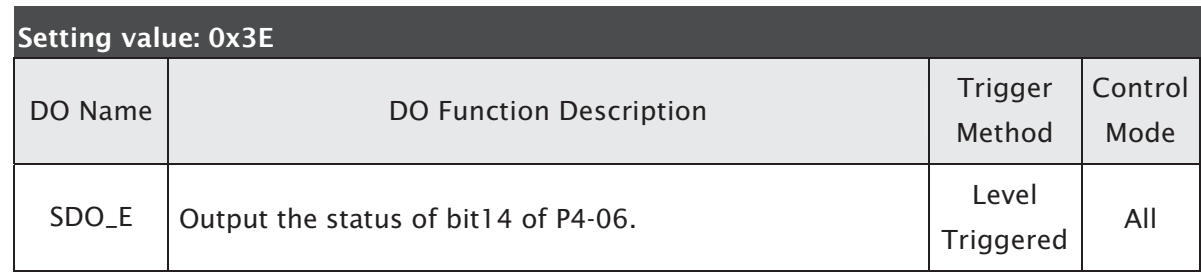

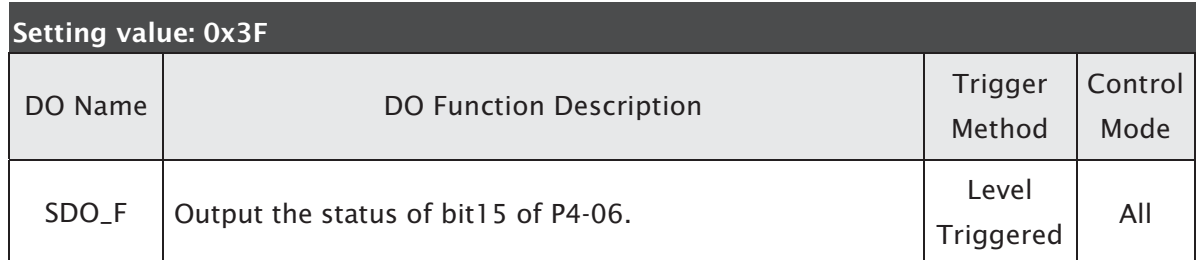

# **NOTE**

*1) When P2-18 to P2-22 and P2-37 is set to 0, it indicates output function is disabled.* 

*This page intentionally left blank* 

#### 8.1 Communication Hardware Interface

*The ASDA-B2 series servo drive has three modes of communication: RS-232 and RS-485. All aspects of control, operation and monitoring as well as programming of the controller can be achieved via communication. The two communication modes can be used at a time. Please refer to the following sections for connections and limitations.* 

RS-232

# **Configuration AC Servo Drive** Connected to CN3 **HMI/PLC or Controller RS-232**

■ Cable Connection

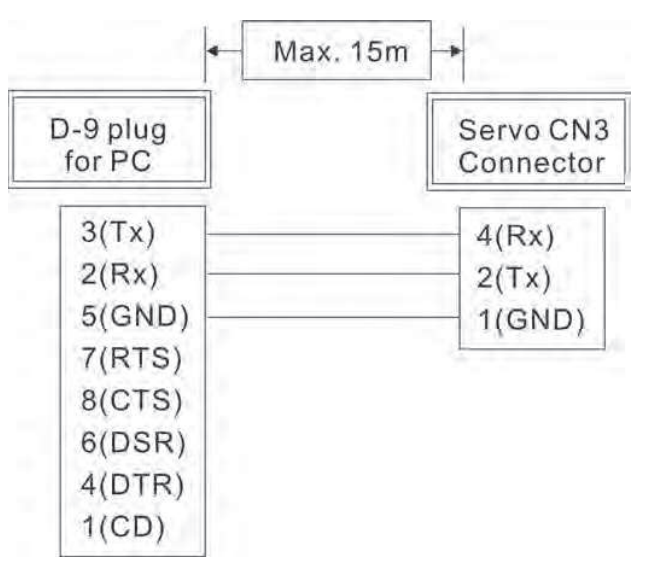

## NOTE

- *1) Recommended maximum cable length is 15m (50ft.). Please note, RFI / EME noise should be kept to a minimum, communication cable should kept apart from high voltage wires. If a transmission speed of 38400 bps or greater is required, the maximum length of the communication cable is 3m (9.84ft.) which will ensure the correct and desired baud rate.*
- *2) The number shown in the pervious figure indicates the terminal number of each connector.*

#### RS-485

# **AC Servo Drive HMI/PLC or Controller RS-232** Connected to CN3 This is a Delta optional part. **RS-485** RS-232/RS-485 Converter

### Configuration

#### Cable Connection

**HMI/PLC or Controller** 

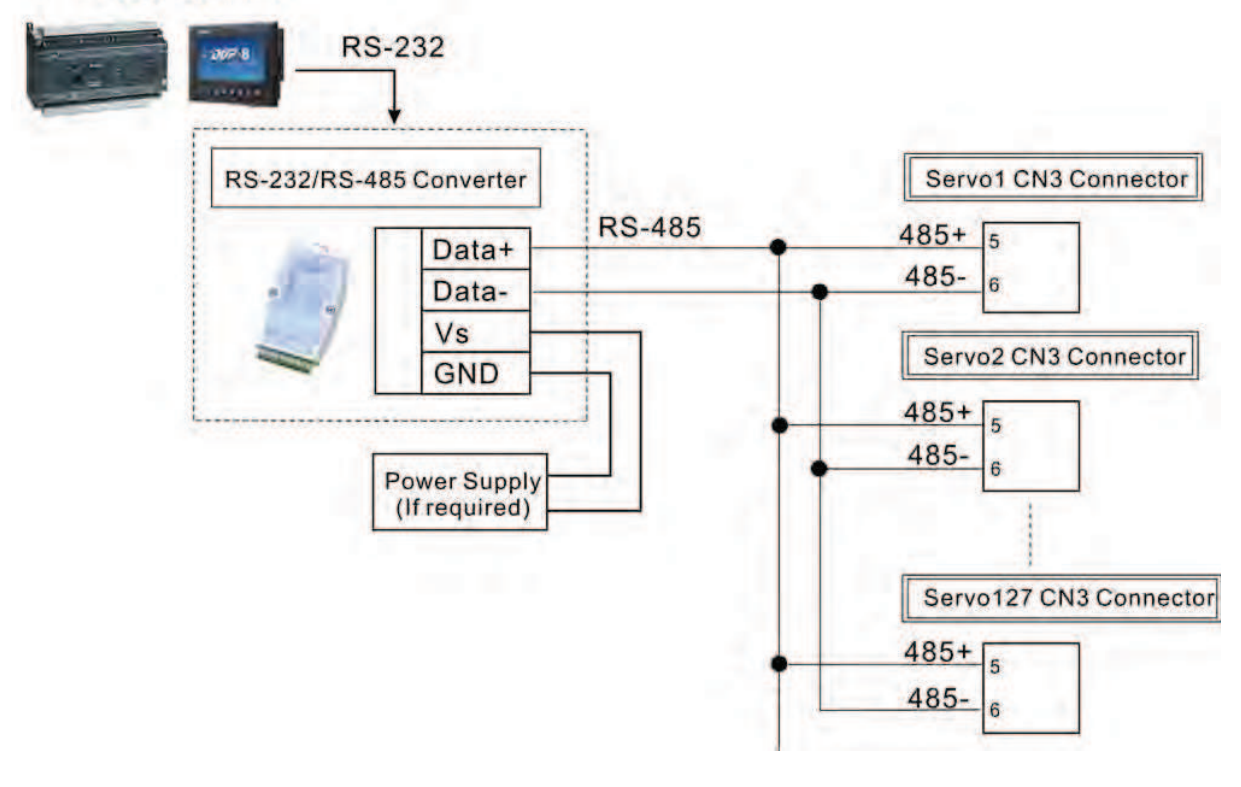

- **NOTE**
- *1) The maximum cable length is 100m (39.37inches) when the servo drive is installed in a location where there are only a few interferences. Please note, RFI / EME noise should be kept to a minimum, communication cable should kept apart from high voltage wires. If a transmission speed of 38400 bps or greater is required, the maximum length of the communication cable is 15m (50ft.) which will ensure the correct and desired baud rate.* 
	- *2) The number shown in the pervious figure indicates the terminal number of each connector.*
	- *3) The power supply should provide a +12V and higher DC voltage.*
	- *4) Please use a REPEATER if more than 32 synchronous axes are required.*
	- *5) For the terminal identification of CN3, please refer to Section 3.5.*

### 8.2 Communication Parameter Settings

*The following describes the communication addresses for the communication parameters. For communication parameters, please refer to the Chapter 7.* 

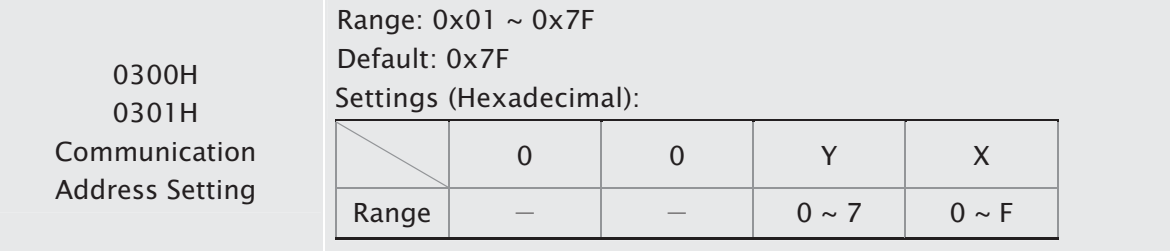

! *When using RS-232/485 and CANbus communication, this parameter is used set the communication address in hexadecimal format. If the AC servo drive is controlled by RS-232/485 communication, each drive (or device) must be uniquely identified. One servo drive only can set one address. If the address is duplicate, there will be a communication fault. This address is an absolute address which represents the servo drive on a RS-232/485 or CANbus network. When the address of host (external) controller is set to 0xFF, it is with auto-respond function. Then, the servo drive will receive from and respond to host (external) controller both no matter the address is matching or not. However, the parameter P3-00 cannot be set to 0xFF.* 

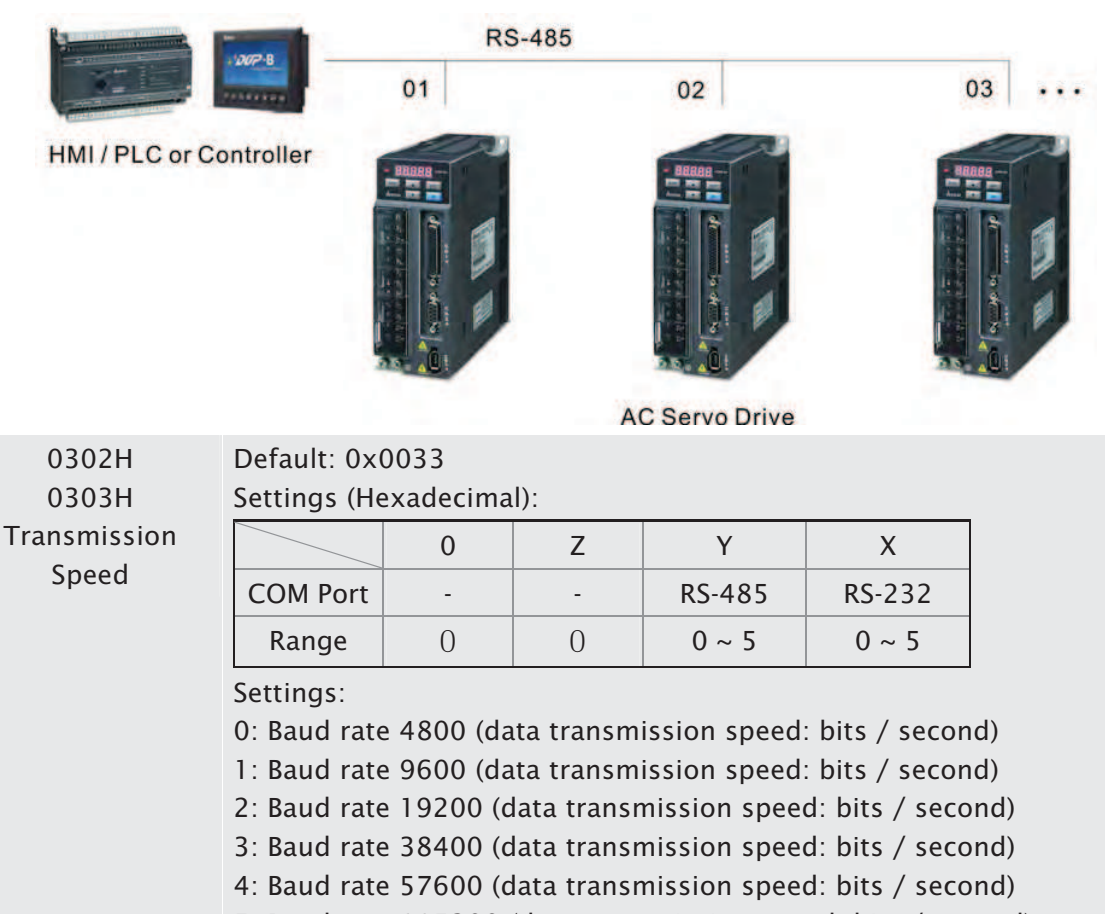

*5: Baud rate 115200 (data transmission speed: bits / second)* 

! *This parameter is used to set the desired transmission speed between the computer and AC servo drive. Users can set this parameter and control transmission speed to reach the maximum baud rate of 115200 bps.* 

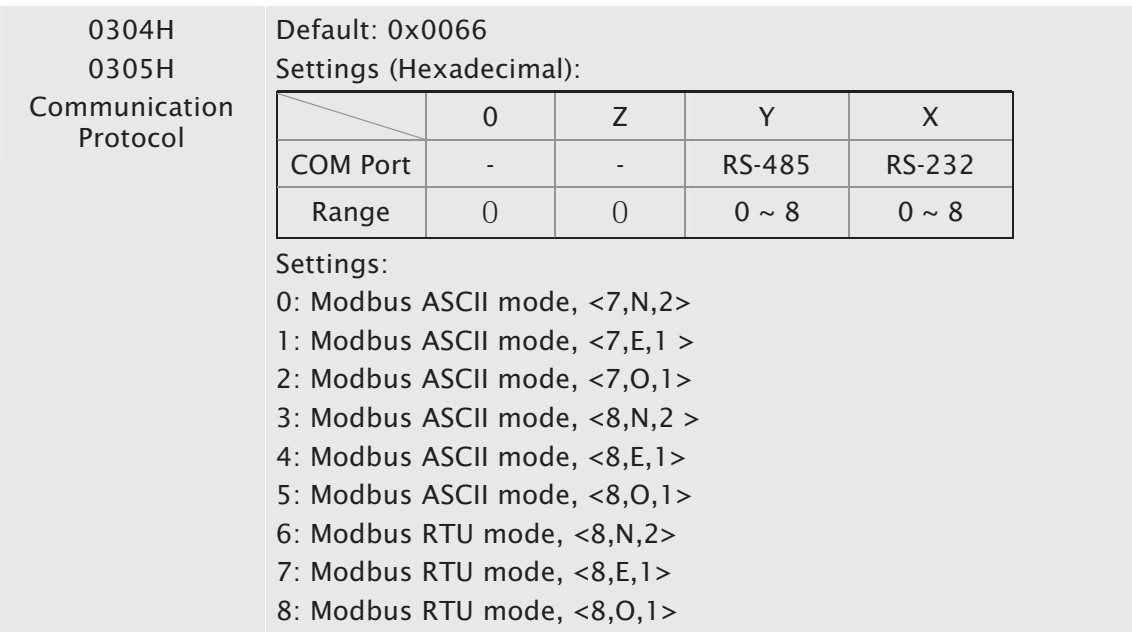

! *This parameter is used to set the communication protocol. The alphanumeric characters represent the following: 7 or 8 is the number of data bits; N, E or O refer to the parity bit, Non, Even or Odd; the 1 or 2 is the numbers of stop bits.* 

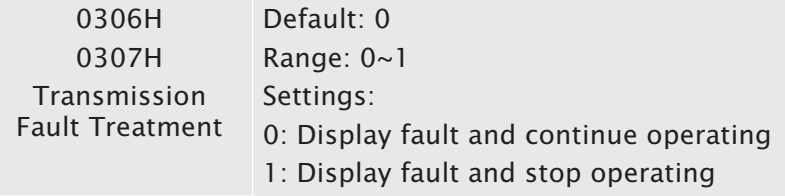

! *This parameter is used to determine the operating sequence once a communication fault has been detected. If '1' is selected the drive will stop operating upon detection the communication fault. The mode of stopping is set by parameter P1-32.* 

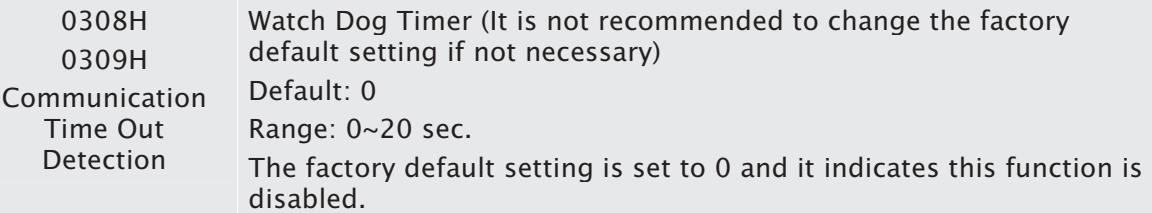

- *E* When this parameter is set to any value over 0, it indicates that the timer is enabled. The *value set in this parameter is the communication time and the communication time out detection should be completed within the time. Otherwise, a communication error will occur.*
- ! *For example, if the value set in this parameter is 5, it indicates that the communication time out detection will be activated once in five seconds or a communication error will occur.*

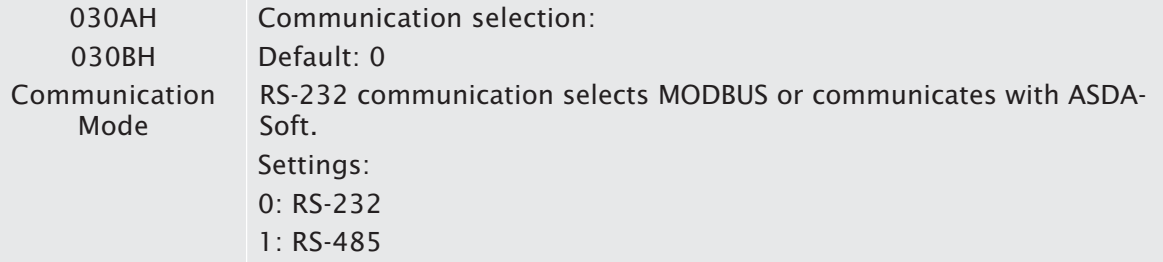

! *Multiple communication modes RS232 and RS-485 cannot be used within one communication ring.* 

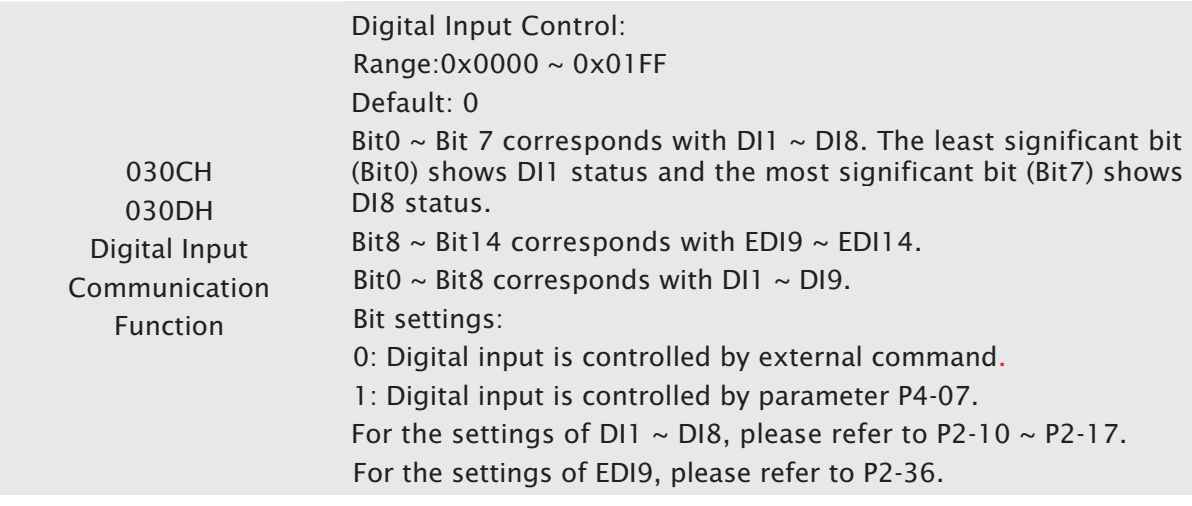

- ! *The setting of this parameter determines how the Digital Inputs (DI) accept commands and signals.*
- ! *Input commands or signals through the DI can be either from an external source, through the CN1 interface connector, or via communication (upon software). If this parameter is set to "0", all commands are external and via CN1; if this parameter is set to "FFFF"(hexadecimal), all the DI signals are via communication (upon software).*
- ! *For example, if P3-06 is set to 55 ("binary" display is 01010101), it indicates that Digital Inputs 1, 3, 5, & 7 are controlled by external commands and Digital Inputs 2, 4, 6, & 8 are controlled by communication (upon software).*
- *Please see Chapter 4.4.5 DI Signal Display Diagnosis Operation for display layout of the Digital Signal selection.*
- *E* The Digital Input Control parameter, P3-06 also works in conjunction with the Digital *Input Status parameter P4-07 which has several functions.*
- ! *The contents of P4-07 is "read only" via the drive keypad and will display the state on or off of the eight Digital Inputs which have been set in accordance to P3-06. For Example; if P3-06 has been set to "FFFF" (All digital inputs are via communication (upon software)) and the P4-07 display is 11 ("binary" display is 00010001), it indicates that the state of Digital Inputs 1 & 5 are on and the state of Digital Inputs 2, 3, 4, 6, 7 & 8 are off.*

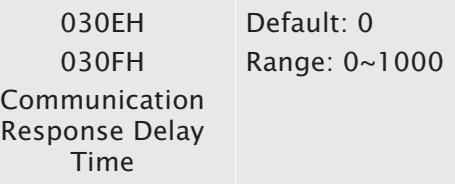

- ! *This parameter is used to delay the communication time that servo drive responds to host controller (external controller).*
- ! *When this parameter is set to 0, it indicates that the communication time that servo drive responds to host controller (external controller) will no be delayed.*

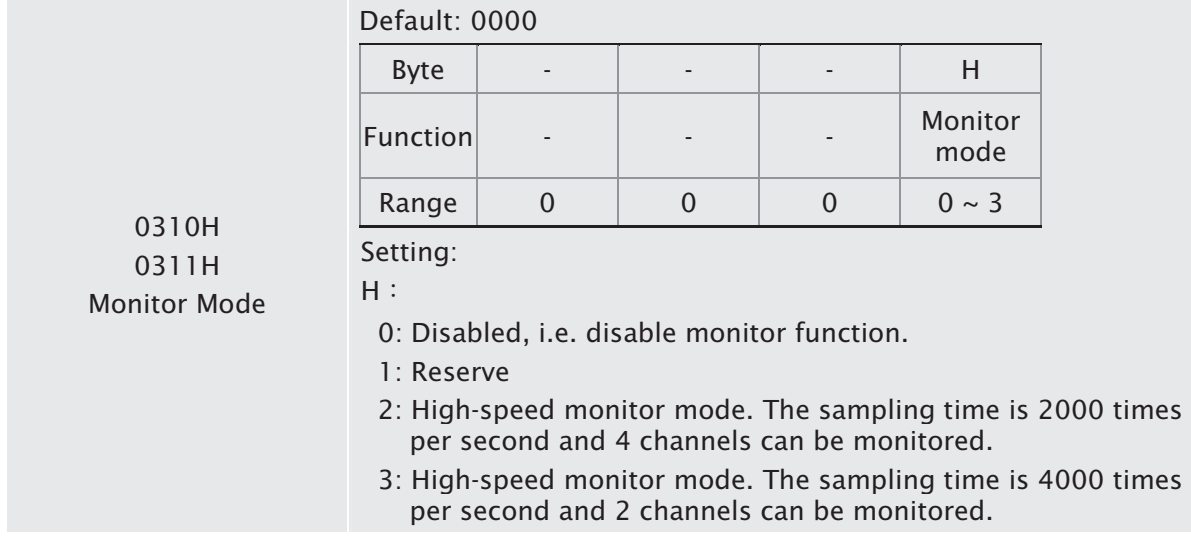

! *This parameter is used to monitor the data of the servo drive via RS-485/232 device. The monitor data can be displayed on PC upon the data scope function provided by ASDA-B2- Soft software.* 

#### 8.3 MODBUS Communication Protocol

*When using RS-232/485 serial communication interface, each ASDA-B2 series AC servo drive has a pre-assigned communication address specified by parameter "P3-00". The computer then controls each AC servo drive according to its communication address. ASDA-B2 series AC servo drive can be set up to communicate on a MODBUS networks using on of the following modes: ASCII (American Standard Code for Information Interchange) or RTU (Remote Terminal Unit). Users can select the desired mode along with the serial port communication protocol in parameter "P3-02".* 

#### Code Description:

#### ASCII Mode:

*Each 8-bit data is the combination of two ASCII characters. For example, a 1-byte data: 64 Hex, shown as '64' in ASCII, consists of '6' (36Hex) and '4' (34Hex).* 

*The following table shows the available hexadecimal characters and their corresponding ASCII codes.* 

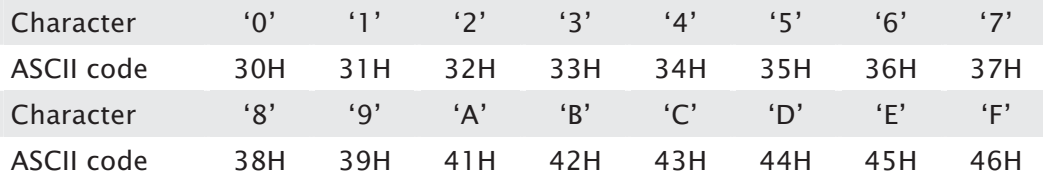

#### RTU Mode:

*Each 8-bit data is the combination of two 4-bit hexadecimal characters. For example, a 1-byte data: 64 Hex.* 

#### Data Format:

*10-bit character frame (For 7-bit character)* 

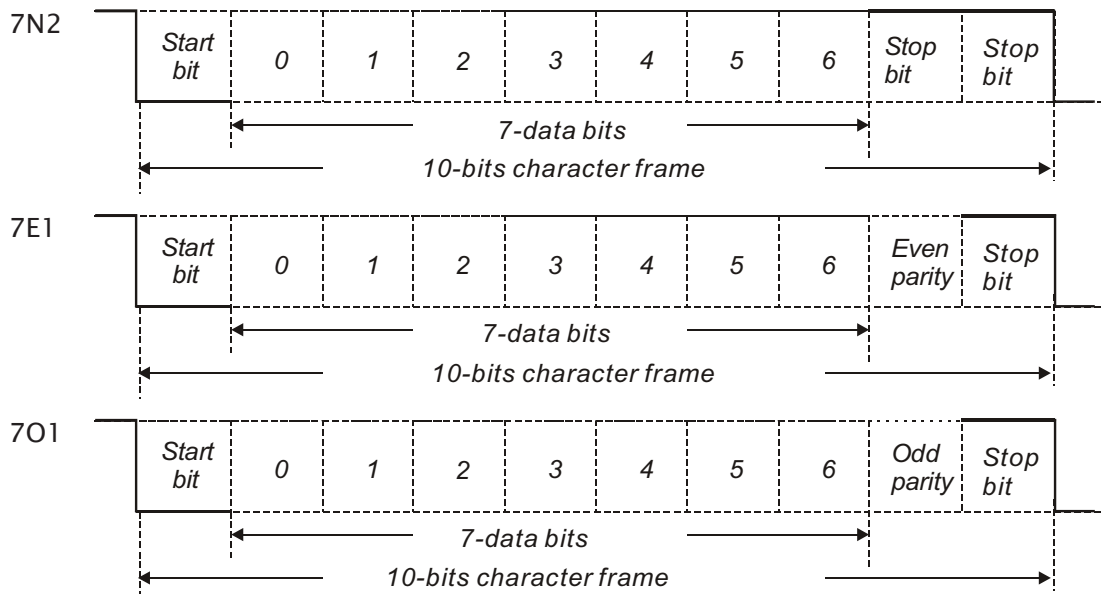

*11-bit character frame (For 8-bit character)* 

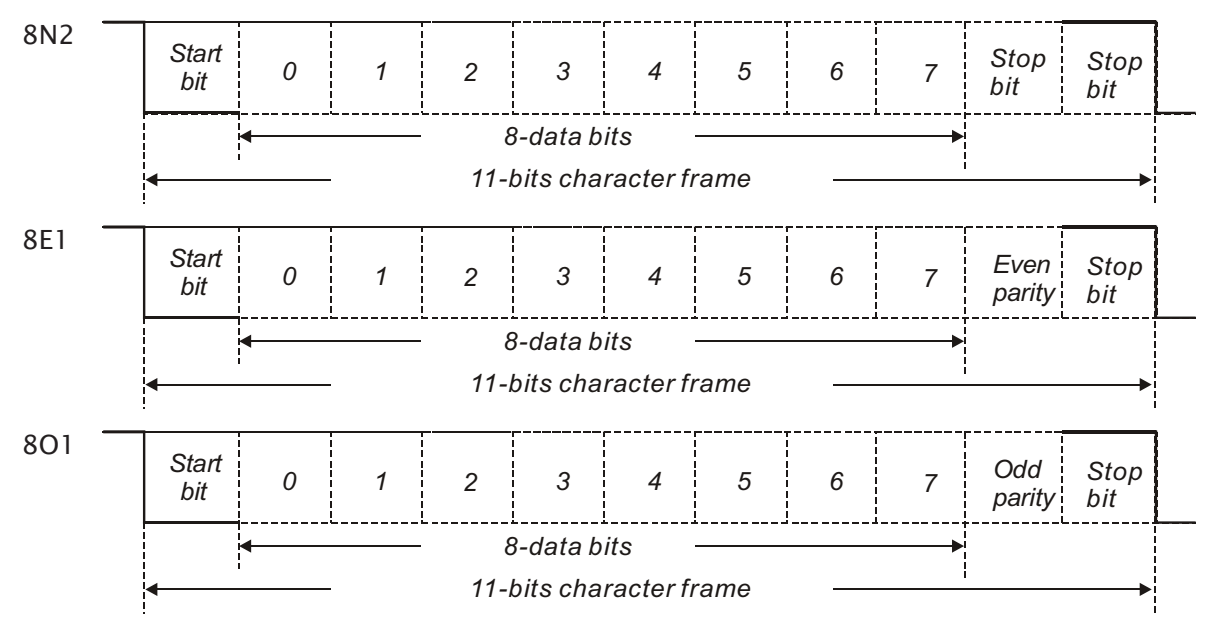

#### ■ Communication Protocol:

#### ASCII Mode:

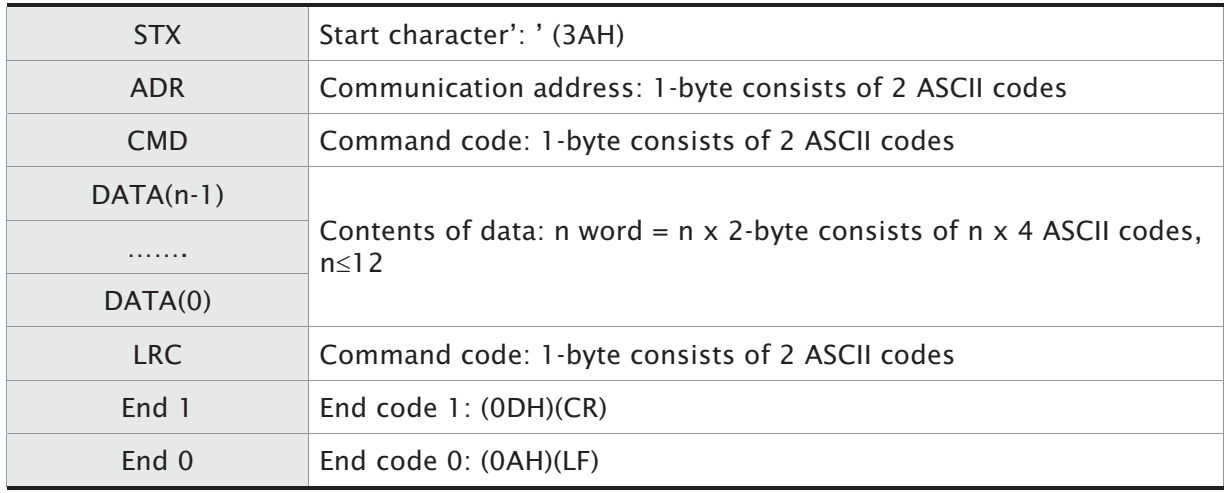

#### RTU Mode:

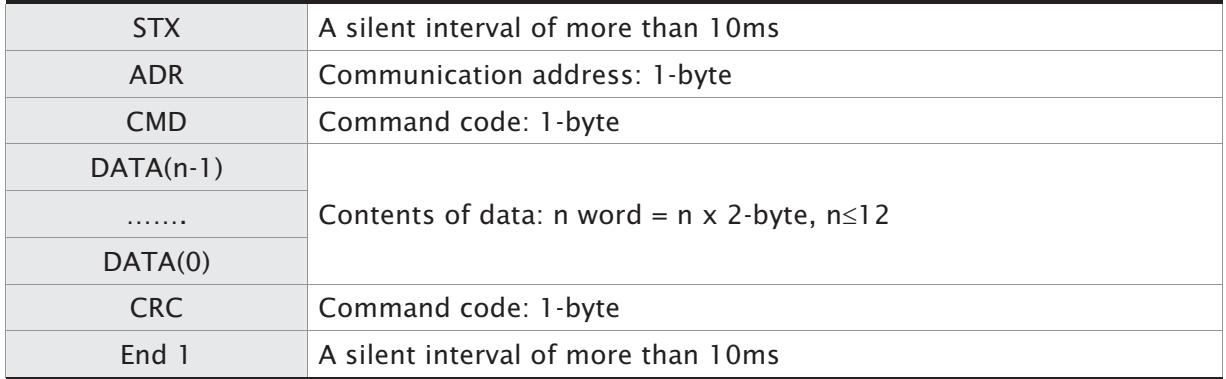

#### STX (Communication Start)

*ASCII Mode: ':' character* 

*RTU Mode: A silent interval of more than 10ms* 

#### ADR (Communication Address)

*The valid communication addresses are in the range of 1 to 254.* 

*For example, communication to AC servo drive with address 16 decimal:* 

*ASCII Mode: ADR='1','0' => '1'=31H*, '0'=30H

*RTU Mode: ADR = 10H* 

#### CMD (Command Codes) and DATA (Data Characters)

*The format of data characters depends on the command code. The available command codes and examples for AC servo drive are described as follows:* 

*Command code: 03H, read N words. The maximum value of N is 10.* 

*For example, reading continuous 2 words from starting address 0200H of AC servo drive with address 01H.* 

#### ASCII Mode:

#### Command message: The Command message: Response message:

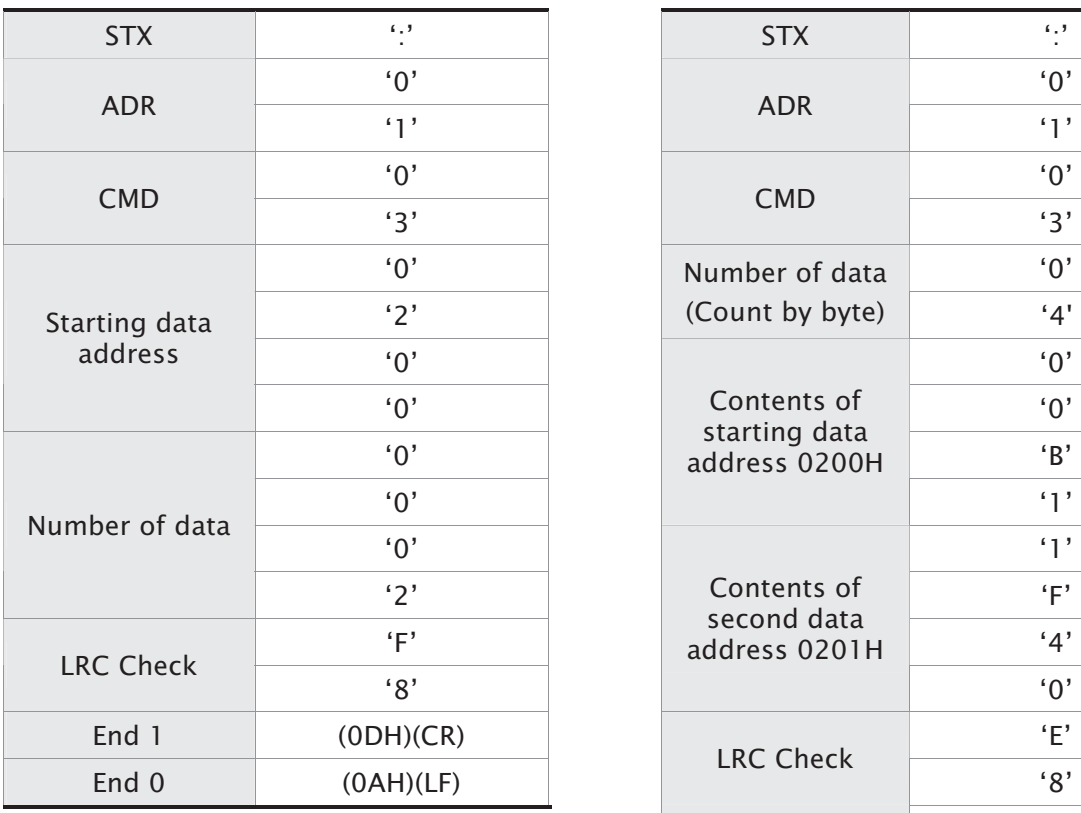

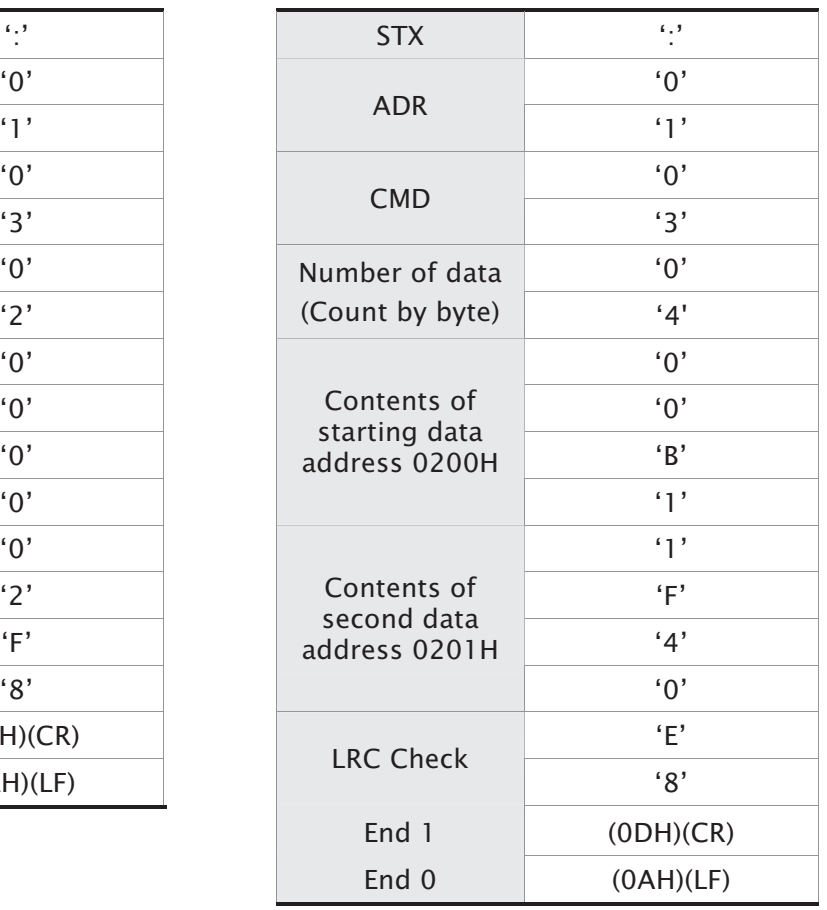
### RTU Mode:

#### Command message: The Command message: Response message:

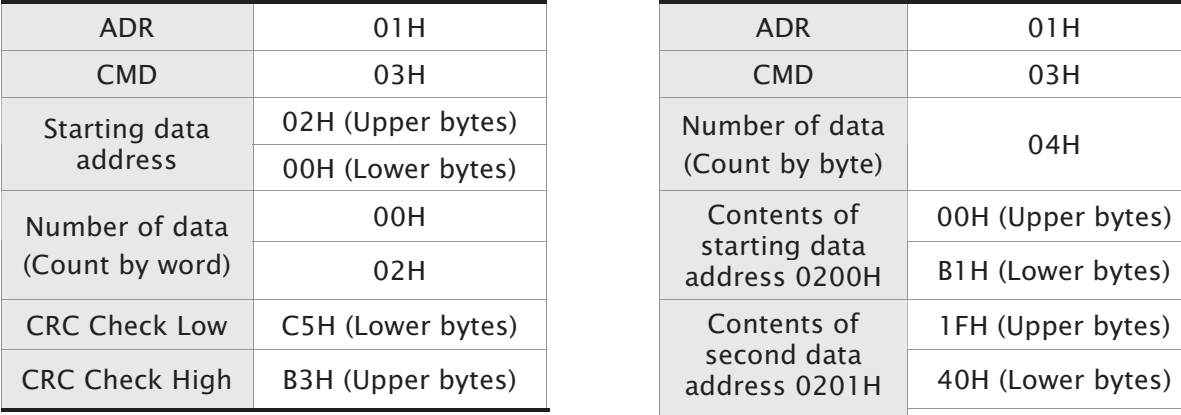

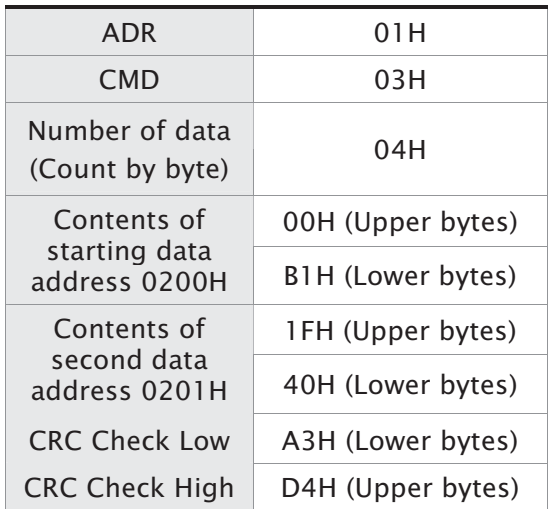

#### *Command code: 06H, write 1 word*

*For example, writing 100 (0064H) to starting data address 0200H of ASDA-B2 series with address 01H.* 

### ASCII Mode:

#### Command message: The Command message: Response message:

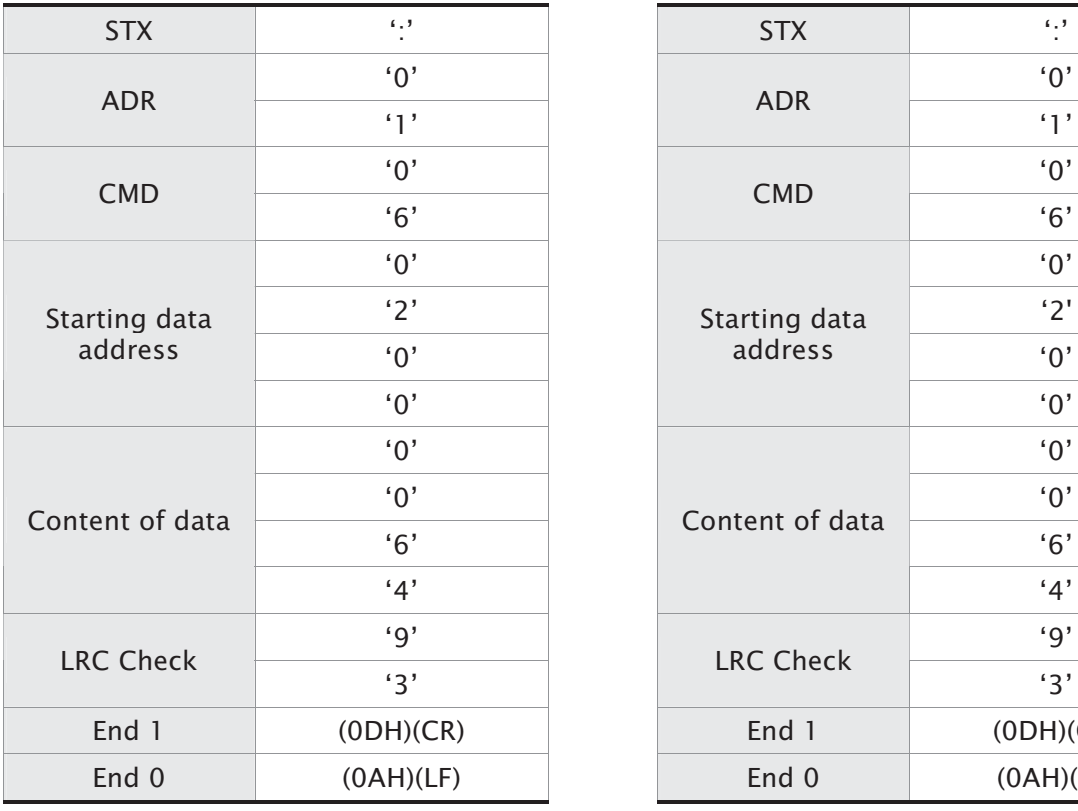

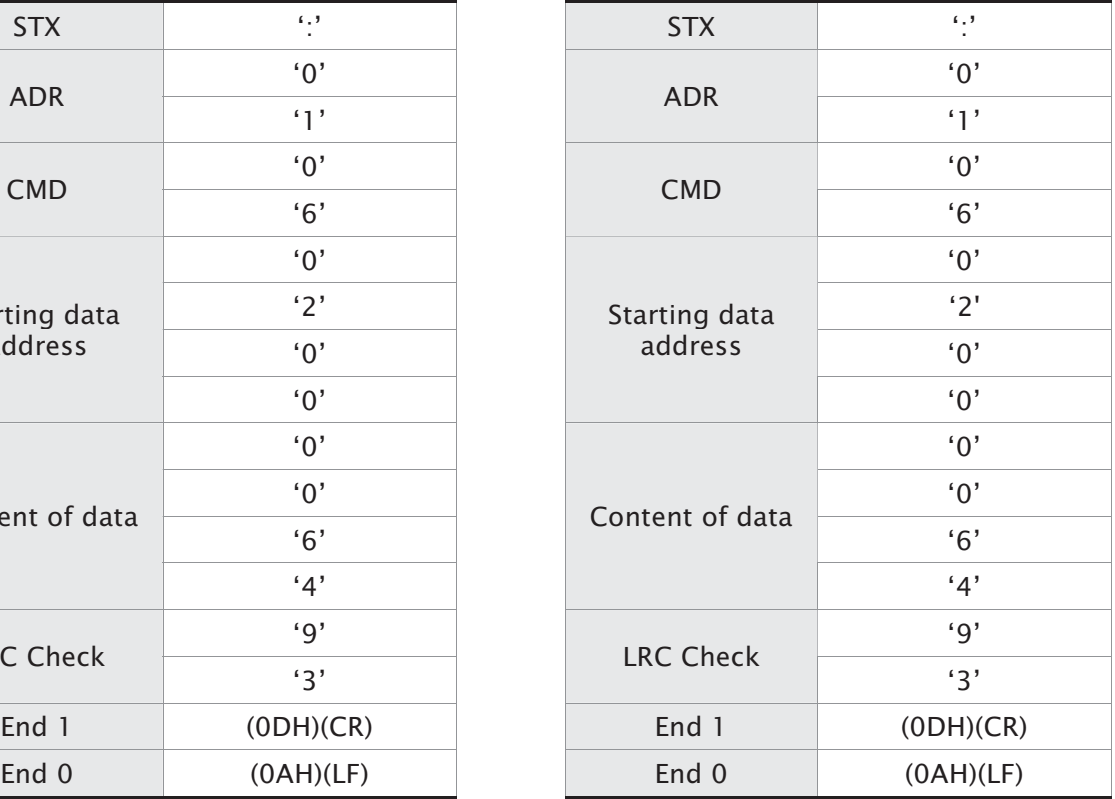

#### RTU Mode:

#### Command message: The Command message: Response message:

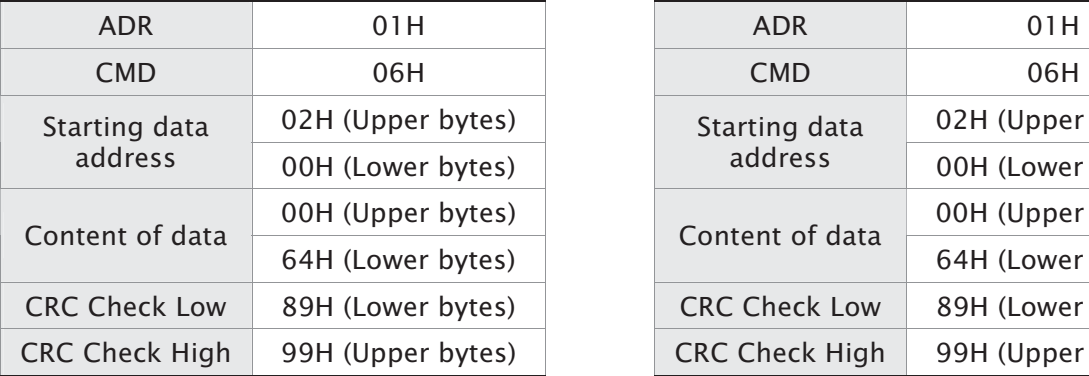

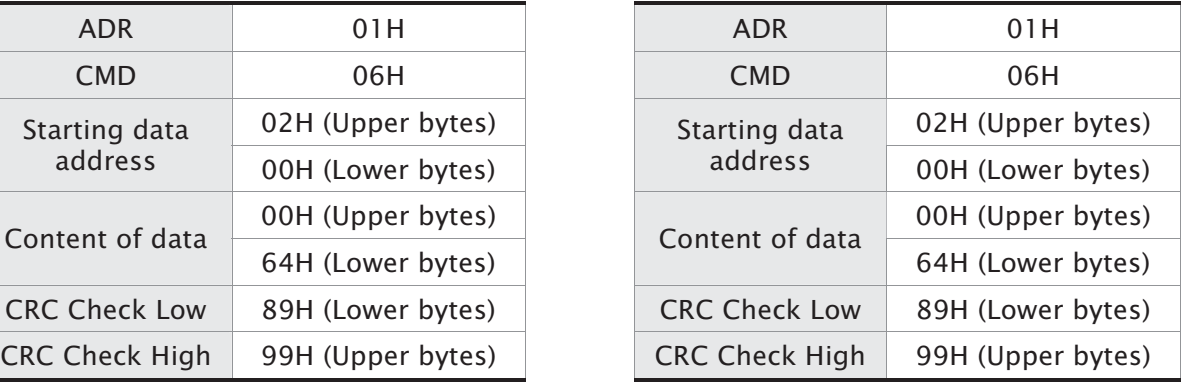

#### LRC (ASCII Mode):

*LRC (Longitudinal Redundancy Check) is calculated by summing up, module 256, the values of the bytes from ADR to last data character then calculating the hexadecimal representation of the 2's-complement negation of the sum.* 

*For example, reading 1 word from address 0201H of the ASDA-B2 series AC servo drive with address 01H.* 

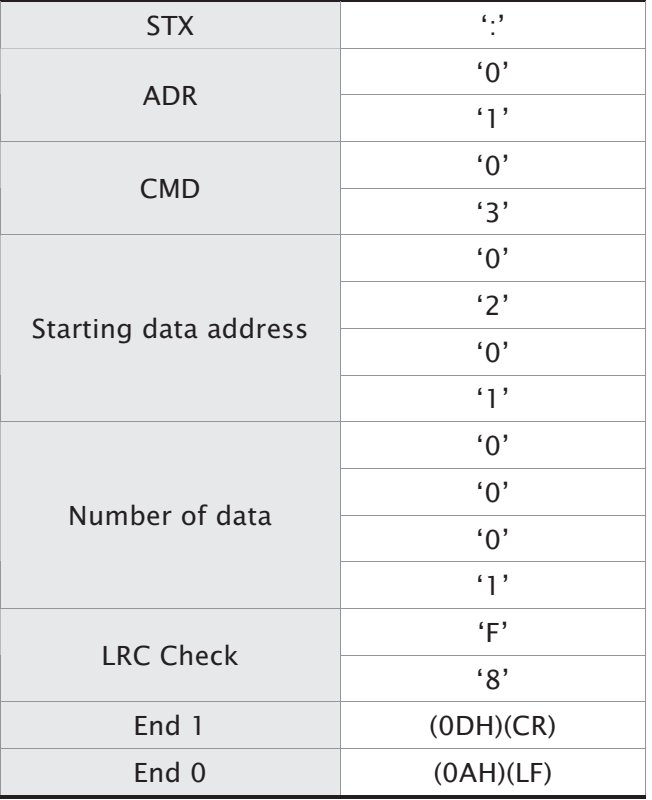

*01H+03H+02H+01H+00H+01H = 08H, the 2's complement negation of 08H is F8H. Hence, we can know that LRC CHK is 'F','8'.* 

#### CRC (RTU Mode):

*CRC (Cyclical Redundancy Check) is calculated by the following steps:* 

- *Step 1: Load a 16-bit register (called CRC register) with FFFFH.*
- *Step 2: Exclusive OR the first 8-bit byte of the command message with the low order byte of the 16-bit CRC register, putting the result in the CRC register.*
- *Step 3: Extract and examine the LSB. If the LSB of CRC register is 0, shift the CRC register one bit to the right. If the LSB of CRC register is 1, shift the CRC register one bit to the right, then Exclusive OR the CRC register with the polynomial value A001H.*
- *Step 4: Repeat step 3 until eight shifts have been performed. When this is done, a complete 8 bit byte will have been processed, then perform step 5.*
- *Step 5: Repeat step 2 to step 4 for the next 8-bit byte of the command message.*

 *Continue doing this until all bytes have been processed. The final contents of the CRC register are the CRC value.* 

### **NOTE**

- *1) When transmitting the CRC value in the message, the upper and lower bytes of the CRC value must be swapped, i.e. the lower order byte will be transmitted first.*
- *2) For example, reading 2 words from address 0101H of the AC servo drive with address 01H. The final content of the CRC register from ADR to last data character is 3794H, then the command message is shown as follows. What should be noticed is that 94H have to be transmitted before 37H.*

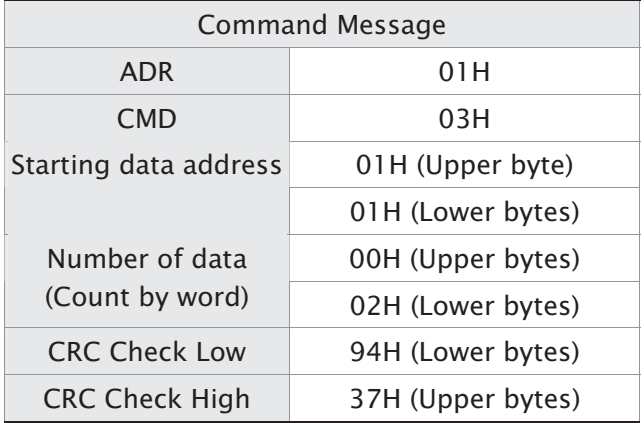

#### End1, End0 (Communication End)

#### ASCII Mode:

*In ASCII mode, (0DH) stands for character '\r' (carriage return) and (0AH) stands for character '\n' (new line), they indicate communication end.* 

#### RTU Mode:

In RTU mode, a silent interval of more than 10ms indicates communication end.

*The following is an example of CRC generation using C language. The function takes two arguments:* 

*unsigned char\* data;* 

*unsigned char length* 

*The function returns the CRC value as a type of unsigned integer.* 

```
unsigned int crc_chk(unsigned char* data, unsigned char length) { 
    int j;
```

```
unsigned int reg_crc=0xFFFF; 
    while( length-- ) { 
         reg_crc^= *data++; 
         for (j=0; j<8; j++ ) { 
              if( reg_crc & 0x01 ) { /*LSB(bit 0 ) = 1 */ 
                  reg_crc = (reg_crc >> 1)^0xA001; 
              } else { 
                  reg_crc = (reg_crc>>1); 
              } 
         } 
    } 
    return reg_crc; 
} 
PC communication program example: 
#include<stdio.h> 
#include<dos.h> 
#include<conio.h> 
#include<process.h> 
#define PORT 0x03F8 /* the address of COM 1 */ 
#define THR 0x0000 
#define RDR 0x0000 
#define BRDL 0x0000 
#define IER 0x0001 
#define BRDH 0x0001 
#define LCR 0x0003 
#define MCR 0x0004 
#define LSR 0x0005 
#define MSR 0x0006
```

```
unsigned char rdat[60]; 
/* read 2 data from address 0200H of ASD with address 1 */ 
unsigned char tdat[60]={':','0','1','0','3','0','2','0','0','0','0','0','2','F','8','\r','\n'}; 
void main() { 
int I; 
outportb(PORT+MCR,0x08); /* interrupt enable */ 
outportb(PORT+IER,0x01); /* interrupt as data in */ 
outportb(PORT+LCR,( inportb(PORT+LCR) | 0x80 ) ); 
/* the BRDL/BRDH can be access as LCR.b7 == 1 */ 
outportb(PORT+BRDL,12); 
outportb(PORT+BRDH,0x00); 
outportb(PORT+LCR,0x06); /* set prorocol 
                                            <7,E,1> = 1AH, <7,O,1> = 0AH 
                                            <8,N,2> = 07H <8,E,1> = 1BH 
                                            <8,O,1> = 0BH 
     */ 
for( I = 0; I<=16; I++ ) { 
    while( !(inportb(PORT+LSR) & 0x20) ); /* wait until THR empty */ 
    outportb(PORT+THR,tdat[I]); /* send data to THR */ 
} 
I = 0;
while( !kbhit() ) { 
    if( inportb(PORT+LSR)&0x01 ) { /* b0==1, read data ready */ 
        rdat[I++] = inportb(PORT+RDR); /* read data from RDR */ 
    } 
} 
}
```
#### 8.4 Communication Parameter Write-in and Read-out

*There are following five groups for parameters:* 

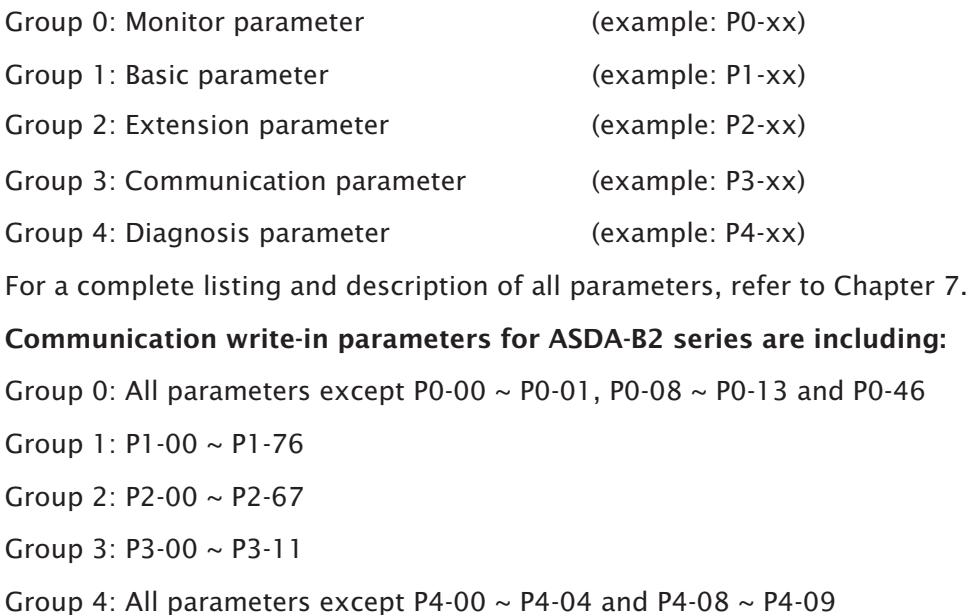

### $\Box$ NOTE

- *1) P3-01 After the new transmission speed is set, the next data will be written in new transmission speed.*
- *2) P3-02 After the new communication protocol is set, the next data will be written in new communication protocol.*
- *3) P4-05 JOG control of servo motor. For the description, refer to Chapter 7.*
- *4) P4-06 Force output contact control. This parameter is for the users to test if DO (Digit output) is normal. User can set 1, 2, 4, 8, 16, 32 to test DO1, DO2, DO3, DO4, DO5, DO6 respectively. After the test has been completed, please set this parameter to 0 to inform the drive that the test has been completed.*
- *5) P4-10 Adjustment function selection. If the user desires to change the settings of this parameter, the user has to set the value of the parameter P2-08 to 20 (hexadecimal: 14H) first and then restart. After restarting, the settings of parameter P4-10 can become modified.*
- *6) P4-11 ~ P4-21 These parameters are for offset adjustment. Do not change the factory default setting if not necessary. If the user desires to change the settings of these parameters, the user has to set the value of the parameter P2-08 to 22 (hexadecimal: 16H) first and then restart. After restarting, the settings of parameters P4-11 to P4-21 can become modified.*

### Communication read-out parameters for ASDA-B2 series are including:

- *Group 0: P0-00 ~ P0-46*
- *Group 1: P1-00 ~ P1-76*
- *Group 2: P2-00 ~ P2-67*
- *Group 3: P3-00 ~ P3-11*
- *Group 4: P4-00 ~ P4-24*

*This page intentionally left blank.* 

*If a fault is detected on the servo drive or motor a corresponding fault code will be shown on the drive's LED display. Fault codes can also be transmitted via communication, see P0-01 and P4-00 ~ P4-04 for display on controller or HMI.* 

### 9.1 Fault Messages Table

#### Servo Drive Fault Messages

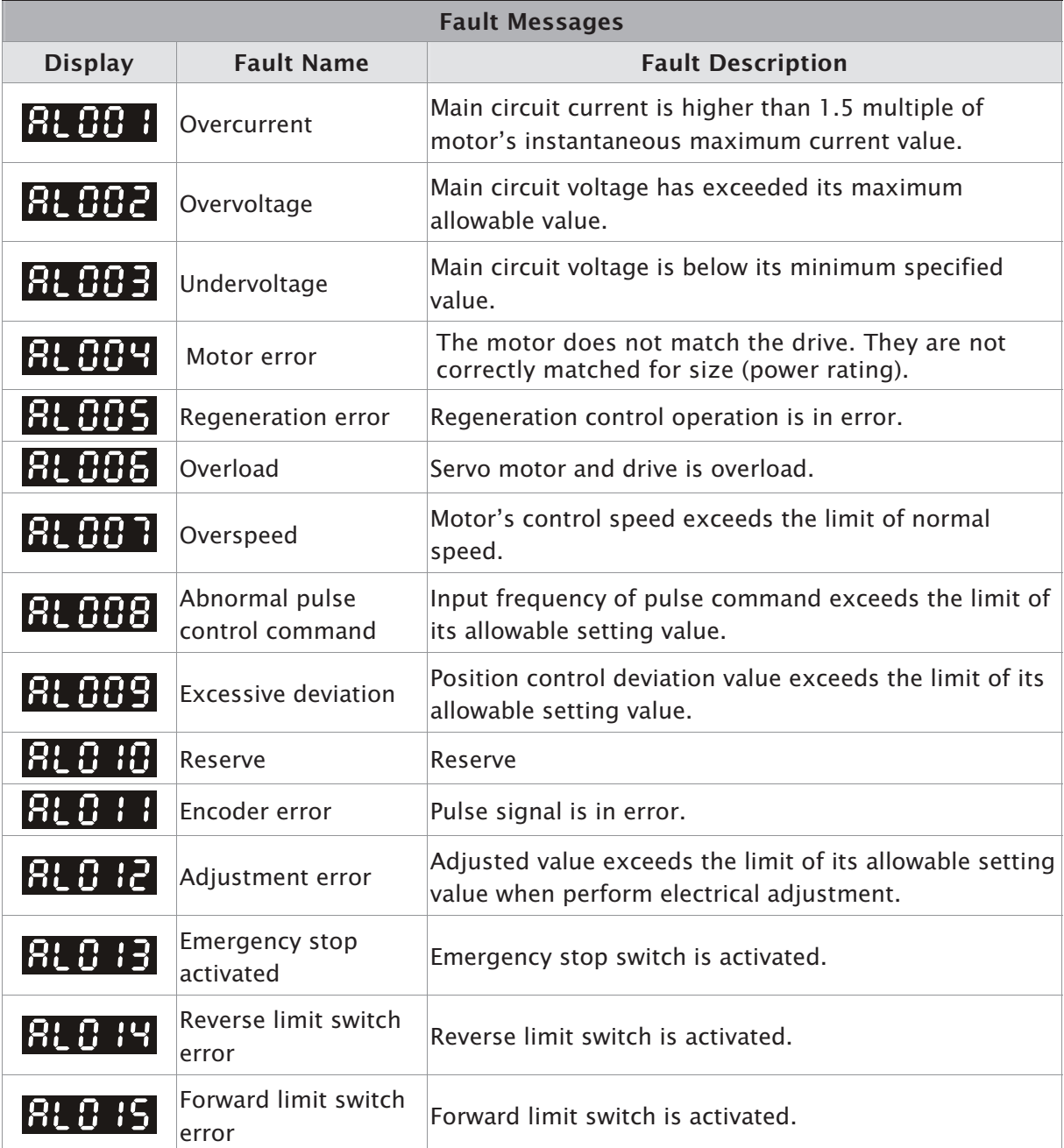

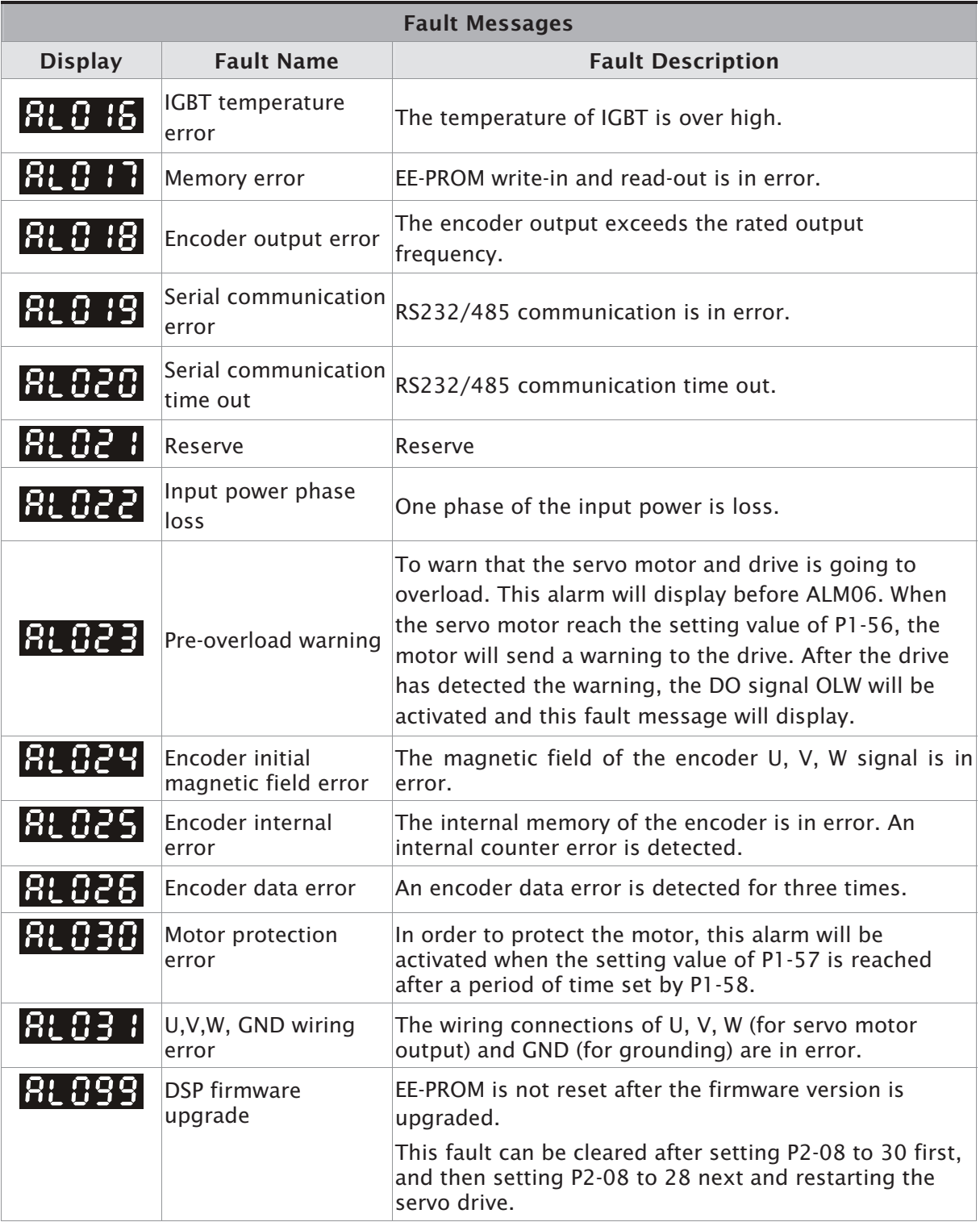

### **NOTE**

*1) If there is any unknown fault code that is not listed on the above table, please inform the distributor or contact with Delta for assistance.* 

### 9.2 Potential Cause and Corrective Actions

### Servo Drive Fault Messages

### **81 00 +** : Overcurrent

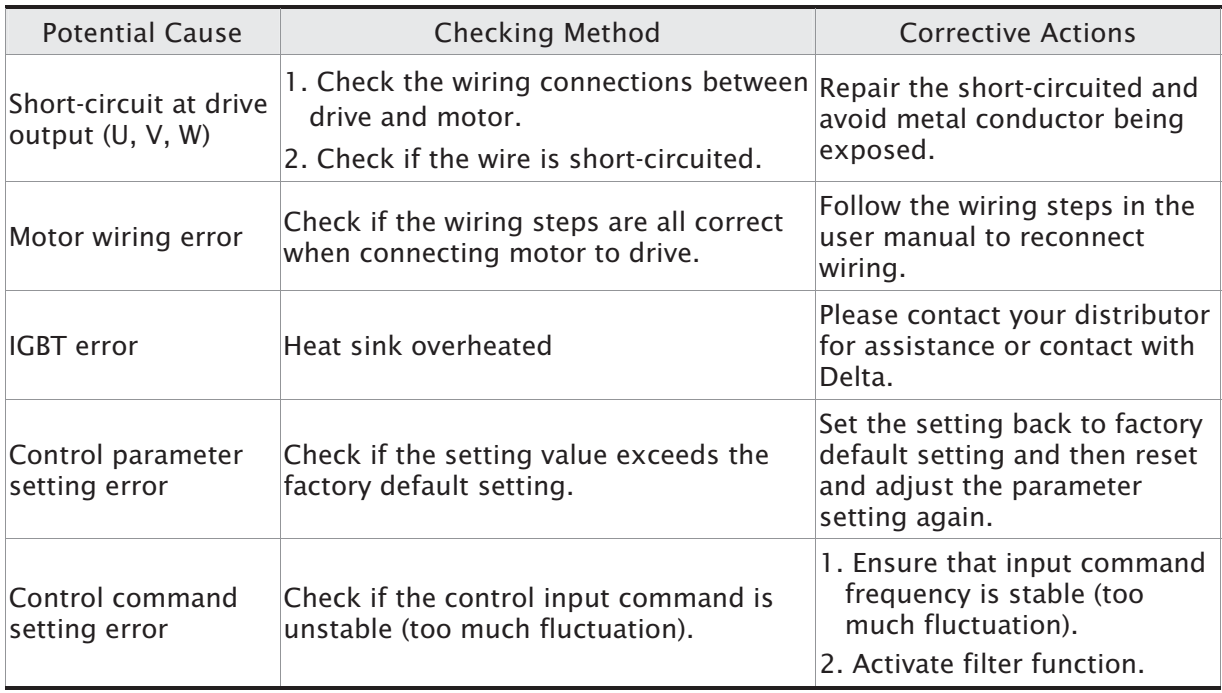

# **BL 882**: Overvoltage

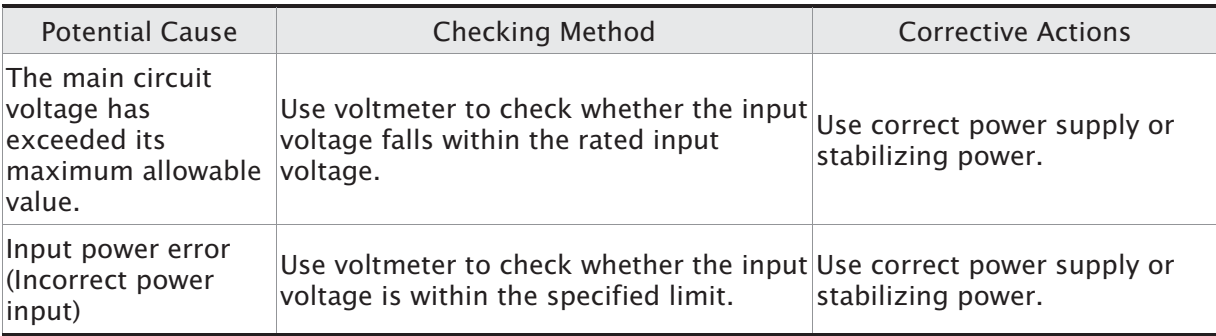

### **RLOO3**: Undervoltage

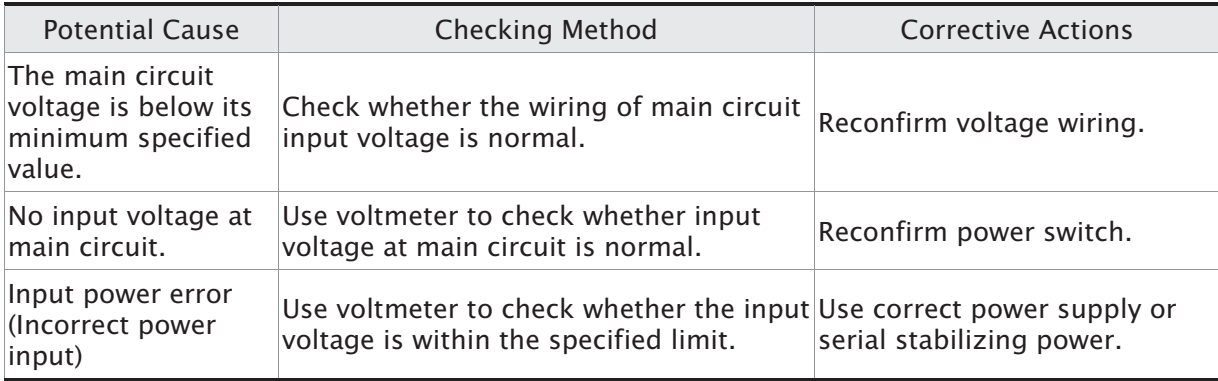

### **RL 884**: Motor error

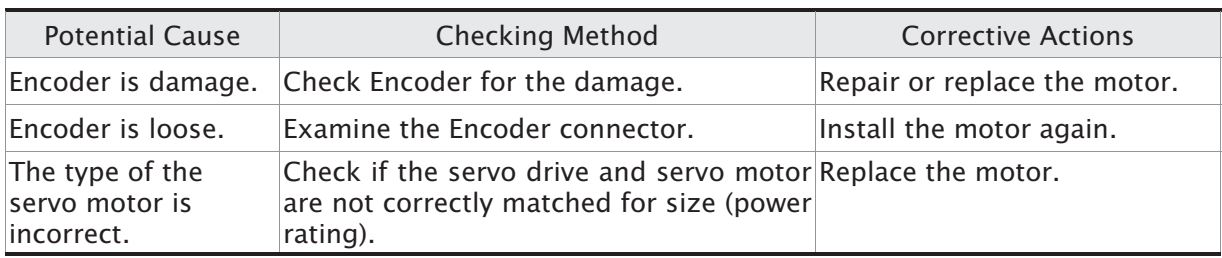

## **RL 885**: Regeneration error

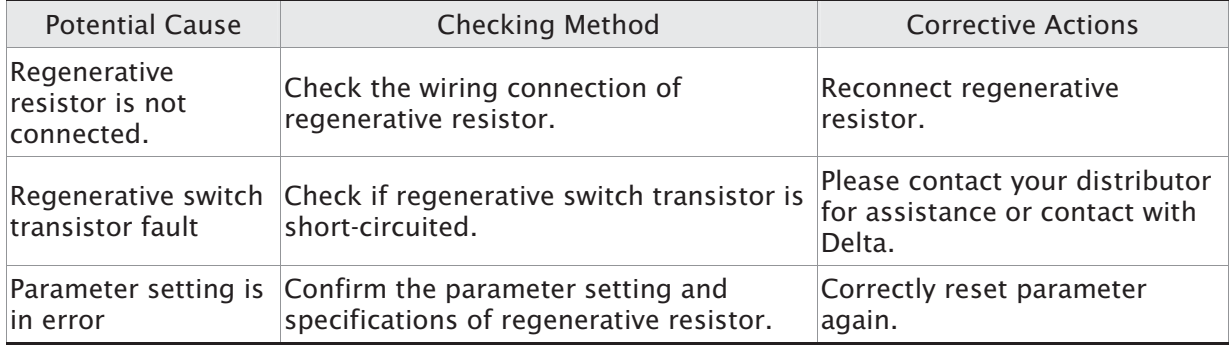

### **RL 006**: Overload

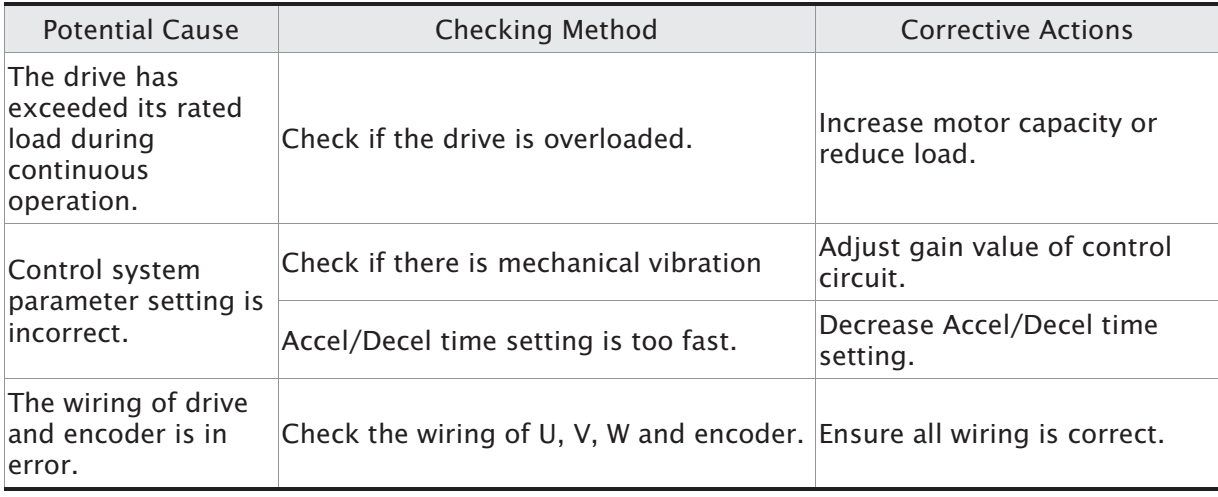

## **RL OO T**: Overspeed

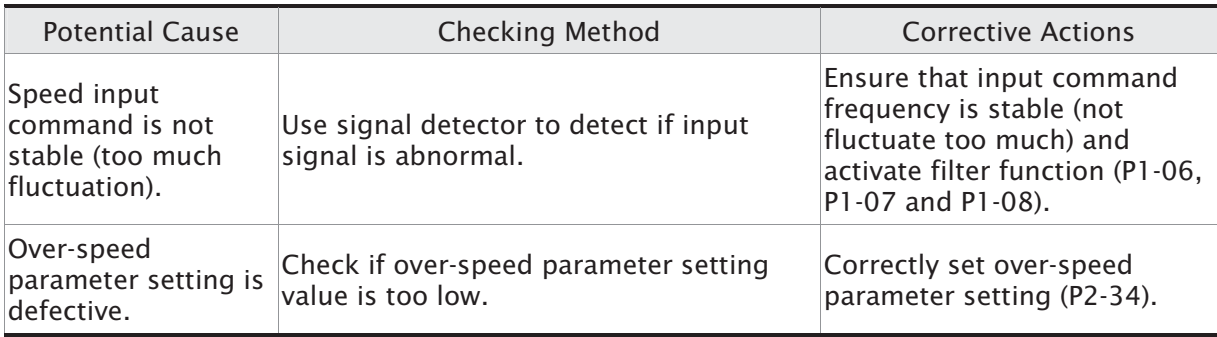

# : Abnormal pulse control command

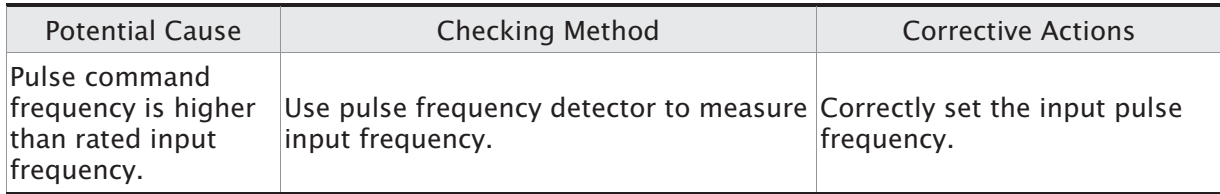

### **RL BBB**: Excessive deviation

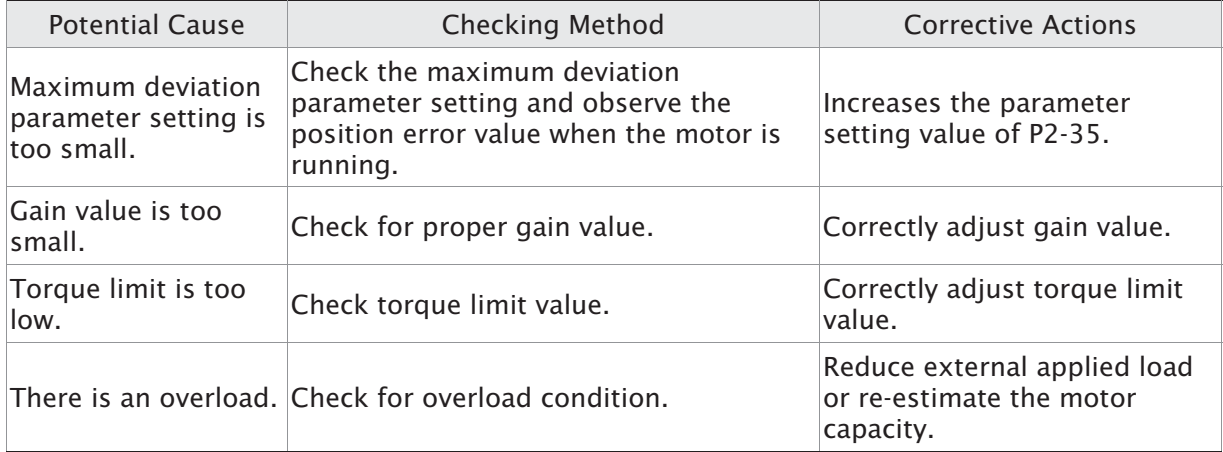

### **RLO IO**: Reserve

## **RL 0 | | |** Encoder error (Position detector fault)

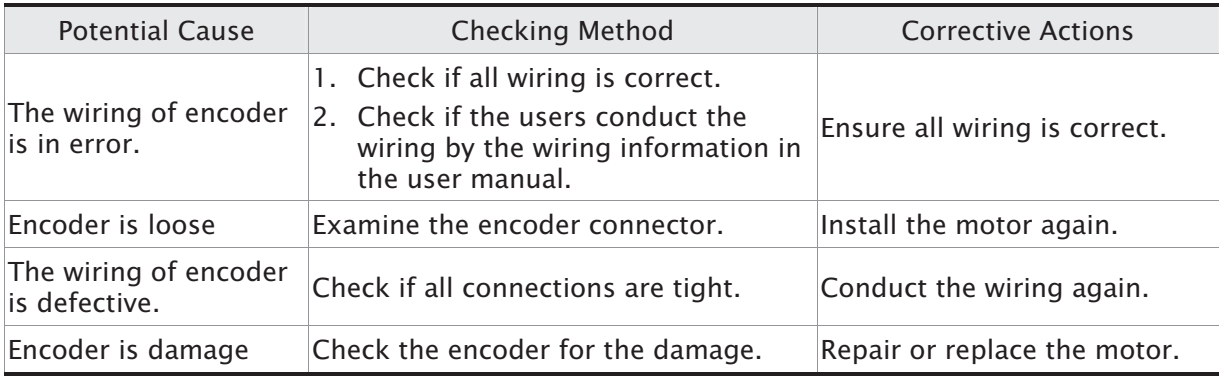

### **RLOIP**: Adjustment error

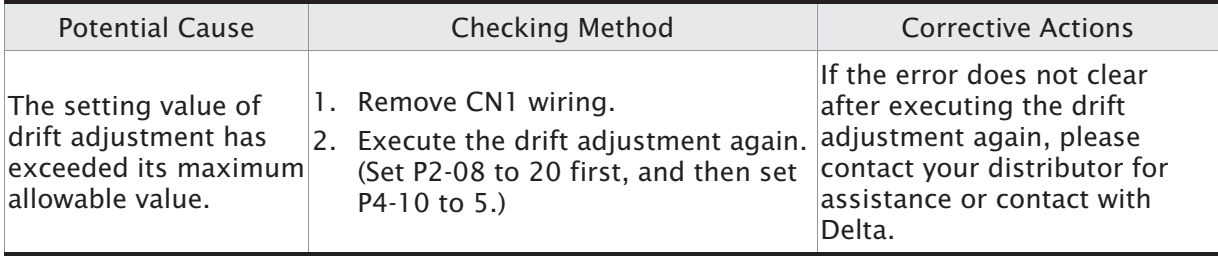

# **RLOIE**: Emergency stop activated

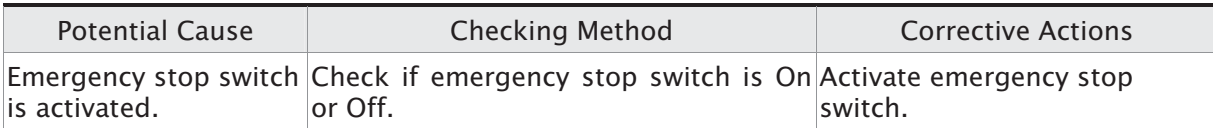

# **RL 8 14**: Reverse (CWL) limit switch error

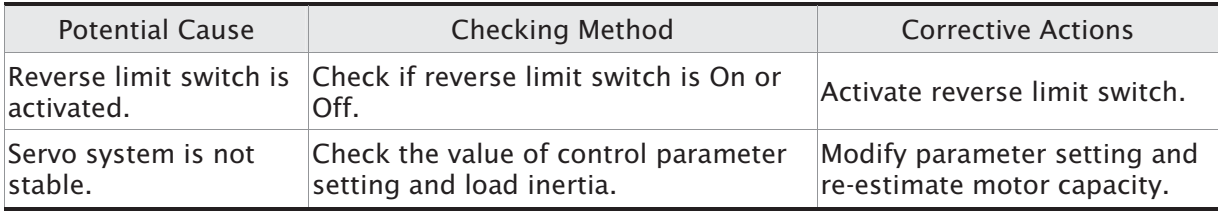

### **81 8 15** : Forward (CCWL) limit switch error

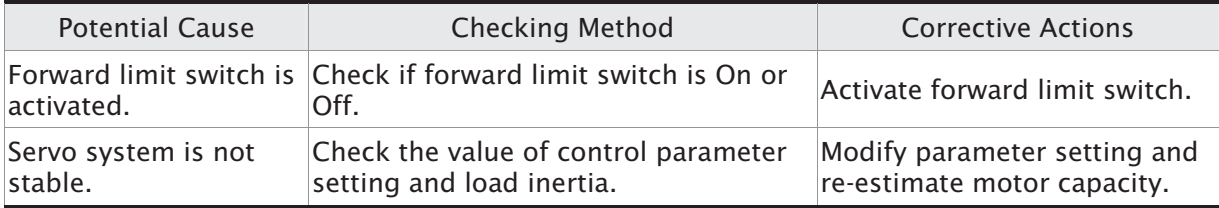

### **RLO 16**: IGBT temperature error

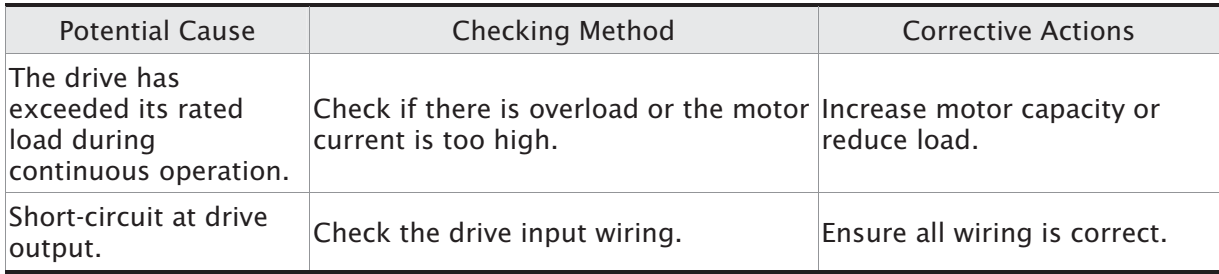

### **RLO IT**: Memory error

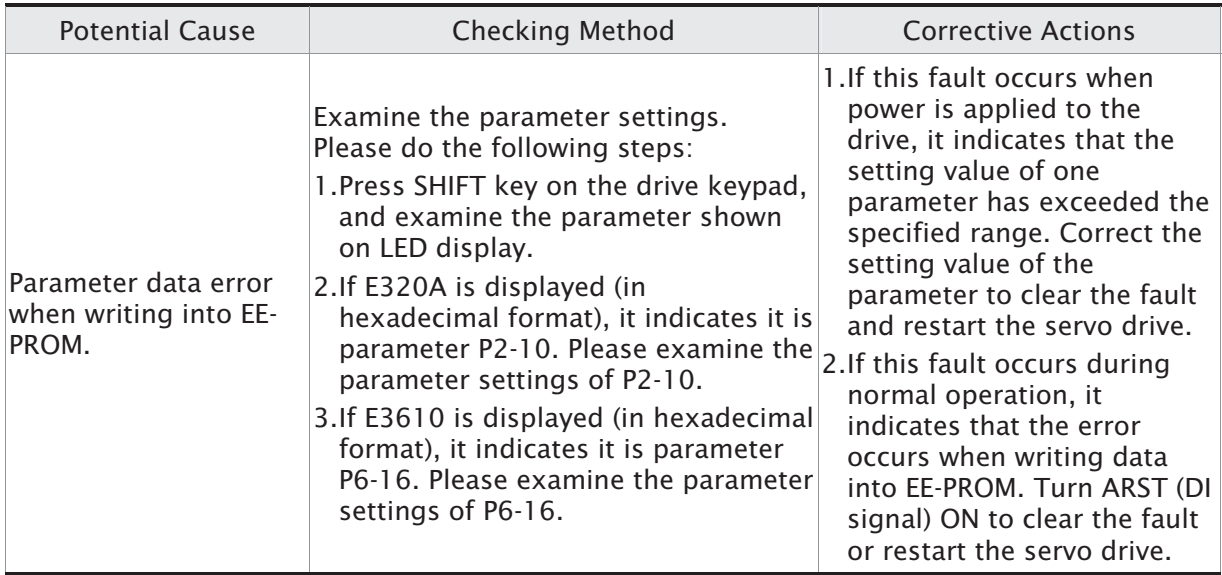

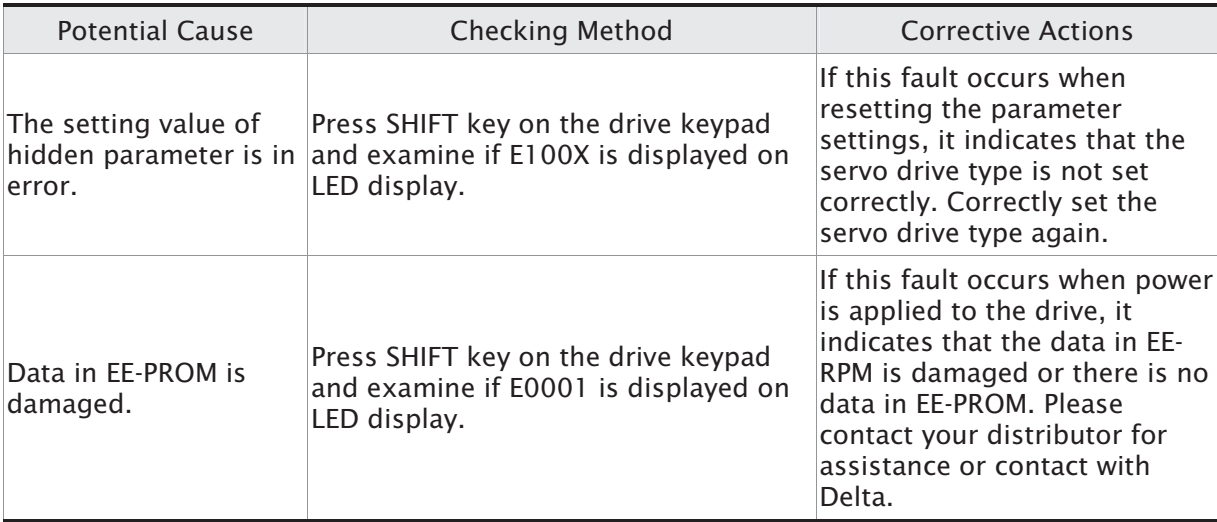

## **RL B**: Encoder output error

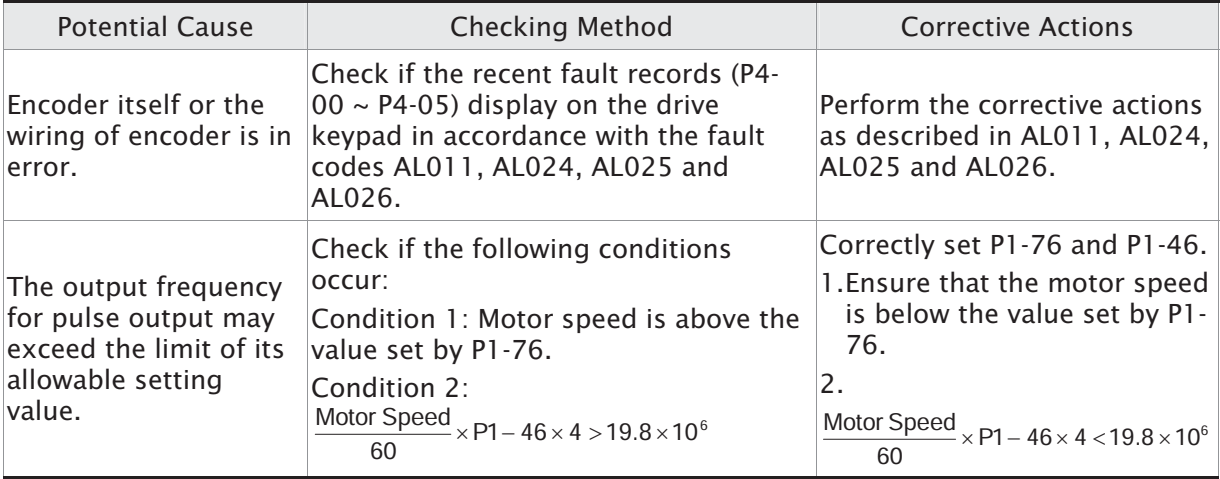

## 818: Serial communication error

![](_page_266_Picture_264.jpeg)

# **RL 828**: Serial communication time out

![](_page_267_Picture_235.jpeg)

### **RLOZ** *i* : Reserve

### **BLB22**: Input power phase loss

![](_page_267_Picture_236.jpeg)

### **81 823**: Pre-overload warning

![](_page_267_Picture_237.jpeg)

## **RL B24**: Encoder initial magnetic field error

![](_page_267_Picture_238.jpeg)

# **RL 825**: Encoder internal error

![](_page_268_Picture_211.jpeg)

### 81826: Encoder data error

![](_page_268_Picture_212.jpeg)

# **RL 030**: Motor protection error

![](_page_269_Picture_166.jpeg)

### 8183 : U,V,W, GND wiring error

![](_page_269_Picture_167.jpeg)

# **RL 099**: DSP firmware upgrade

![](_page_269_Picture_168.jpeg)

### 9.3 Clearing Faults

![](_page_270_Picture_186.jpeg)

![](_page_271_Picture_129.jpeg)

### 10.1 Specifications of Servo Drives (ASDA-B2 Series)

![](_page_272_Picture_252.jpeg)

![](_page_273_Picture_234.jpeg)

*Footnote:* 

- *\*1 Rated rotation speed: When full load, speed ratio is defined as the minimum speed (the motor will not pause).*
- *\*2 When command is rated rotation speed, the speed fluctuation rate is defined as:*

 *(Empty load rotation speed – Full load rotation speed) / Rated rotation speed* 

- *\*3 TN system: A power distribution system having one point directly earthed, the exposed conductive parts of the installation being connected to that points by protective earth conductor.*
- *\*4 Please refer to "Chart of load and operating time" in section 10.4 "Overload Characteristics".*

### 10.2 Specifications of Servo Motors (ECMA Series)

#### Low Inertia Servo Motors

![](_page_275_Picture_379.jpeg)

![](_page_276_Picture_124.jpeg)

*Footnote:* 

*\*1 Rate torque values are continuous permissible values at 0~40<sup>o</sup>C ambient temperature when attaching with the sizes of heatsinks listed below:* 

 *ECMA-\_\_04 / 06 / 08 : 250mm x 250mm x 6mm* 

 *ECMA-\_\_10 : 300mm x 300mm x 12mm* 

 *ECMA-\_\_13 : 400mm x 400mm x 20mm* 

 *ECMA-\_\_18 : 550mm x 550mm x 30mm* 

 *Material type : Aluminum – F40, F60, F80, F100, F130, F180* 

*\*2 For the specifications of the motors with rotary magnetic encoders, please refer to the specifications of the corresponding standard models.* 

#### $\Rightarrow$ NOTE HE

*1) Please refer to Section 1.2 for details about the model explanation.* 

### Medium / High Inertia Servo Motors

![](_page_277_Picture_427.jpeg)

![](_page_278_Picture_122.jpeg)

*Footnote:* 

*\*1 Rate torque values are continuous permissible values at 0~40<sup>o</sup>C ambient temperature when attaching with the sizes of heatsinks listed below:* 

 *ECMA-\_\_04 / 06 / 08 : 250mm x 250mm x 6mm* 

 *ECMA-\_\_10 : 300mm x 300mm x 12mm* 

 *ECMA-\_\_13 : 400mm x 400mm x 20mm* 

 *ECMA-\_\_18 : 550mm x 550mm x 30mm* 

 *Material type : Aluminum – F40, F60, F80, F100, F130, F180* 

*\*2 For the specifications of the motors with rotary magnetic encoders, please refer to the specifications of the corresponding standard models.* 

### **NOTE**

*1) Please refer to Section 1.2 for details about the model explanation.* 

### 10.3 Servo Motor Speed-Torque Curves

![](_page_279_Figure_3.jpeg)

### 10.4 Overload Characteristics

#### ■ Overload Protection Function

*Overload protection is a built-in protective function to prevent a motor from overheating.* 

#### ■ Occasion of Overload

- *1. Motor was operated for several seconds under a torque exceeding 100% torque.*
- *2. Motor had driven high inertia machine and had accelerated and decelerated at high frequency.*
- *3. Motor UVW cable or encoder cable was not connected correctly.*
- *4. Servo gain was not set properly and caused motor hunting.*
- *5. Motor holding brake was not released.*

#### ■ Chart of load and operating time

#### Low Inertia Series (ECMA C2 Series)

![](_page_280_Figure_13.jpeg)

![](_page_280_Picture_84.jpeg)

### Medium and Medium-High Inertia Series (ECMA E2, F2 Series)

![](_page_281_Figure_3.jpeg)

High Inertia Series (ECMA G2/GM Series)

![](_page_281_Figure_5.jpeg)

![](_page_281_Picture_77.jpeg)

### 10.5 Dimensions of Servo Drives

#### Order P/N: ASD-B2-0121;ASD-B2-0221;ASD-B2-0421 (100W ~ 400W)

![](_page_282_Figure_4.jpeg)

- *1) Dimensions are in millimeters (inches).*
- *2) Weights are in kilograms (kg) and (pounds (lbs)).*
- *3) In this manual, actual measured values are in metric units. Dimensions in (imperial units) are for reference only. Please use metric for precise measurements.*

#### Order P/N:ASD-B2-0721 (750W)

![](_page_283_Figure_3.jpeg)

- **NOTE** B
- *1) Dimensions are in millimeters (inches).*
- *2) Weights are in kilograms (kg) and (pounds (lbs)).*
- *3) In this manual, actual measured values are in metric units. Dimensions in (imperial units) are for reference only. Please use metric for precise measurements.*

#### Order P/N: ASD-B2-1021;ASD-B2-1521 (1kW ~ 1.5kW)

![](_page_284_Picture_3.jpeg)

- *1) Dimensions are in millimeters (inches).*
- *2) Weights are in kilograms (kg) and (pounds (lbs)).*
- *3) In this manual, actual measured values are in metric units. Dimensions in (imperial units) are for reference only. Please use metric for precise measurements.*

#### Order P/N: ASD-B2-2023;ASD-B2-3023 (2kW ~ 3kW)

![](_page_285_Figure_3.jpeg)

- *1) Dimensions are in millimeters (inches).*
- *2) Weights are in kilograms (kg) and (pounds (lbs)).*
- *3) In this manual, actual measured values are in metric units. Dimensions in (imperial units) are for reference only. Please use metric for precise measurements.*

### 10.6 Dimensions of Servo Motors

### Motor Frame Size: 86mm and below Models

![](_page_286_Figure_4.jpeg)

![](_page_286_Picture_508.jpeg)

#### $\mathcal{D}$ NOTE Ш

- *1) Dimensions are in millimeters.*
- *2) Dimensions and weights of the servo motor may be revised without prior notice.*
- *3) The boxes ( ) in the model names are for optional configurations. (Please refer to section 1.2 for model explanation.)*
- *4) Except ECMA-CM0604PS LL: 116.2mm, for the specifications of the motors with rotary magnetic encoders, please refer to the specifications of the corresponding standard models.*

![](_page_287_Figure_3.jpeg)

![](_page_287_Picture_379.jpeg)

![](_page_287_Picture_5.jpeg)

- *1) Dimensions are in millimeters.*
- *2) Dimensions and weights of the servo motor may be revised without prior notice.*
- *3) The boxes ( ) in the model names are for optional configurations. (Please refer to section 1.2 for model explanation.)*
- *4) For the specifications of the motors with rotary magnetic encoders, please refer to the specifications of the corresponding standard models.*
#### Motor Frame Size: 100mm ~ 130mm Models

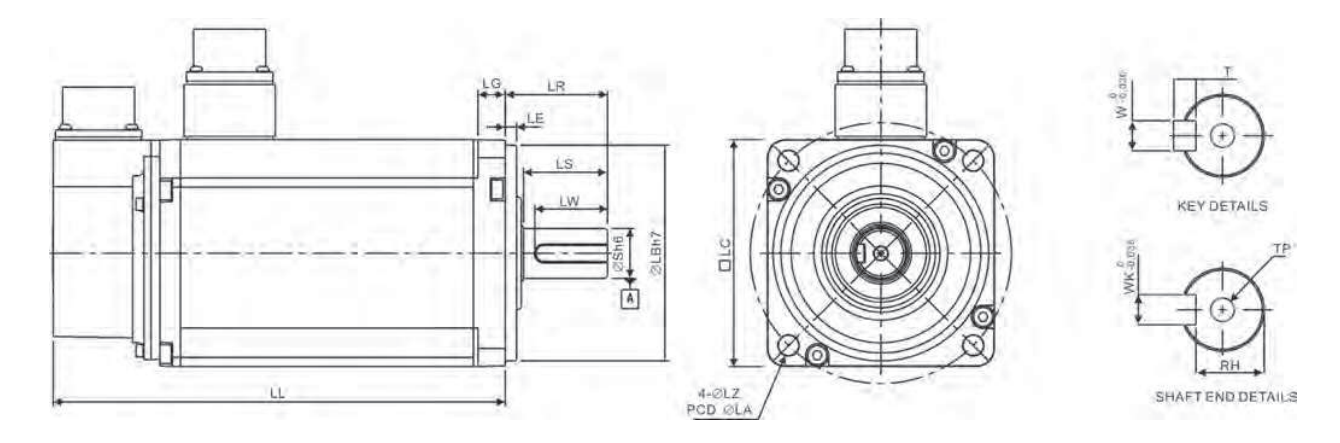

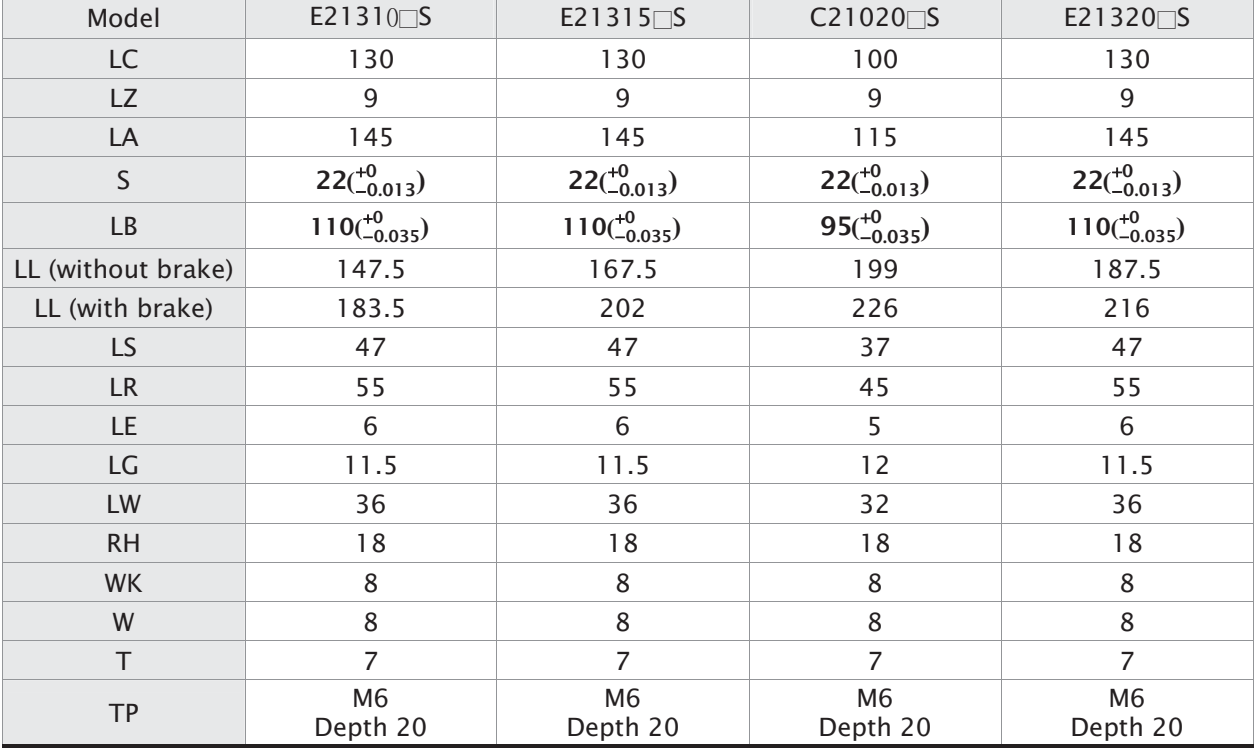

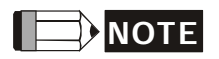

- *1) Dimensions are in millimeters.*
- *2) Dimensions and weights of the servo motor may be revised without prior notice.*
- *3) The boxes ( ) in the model names are for optional configurations. (Please refer to section 1.2 for model explanation.)*

# Motor Frame Size: 180mm Models

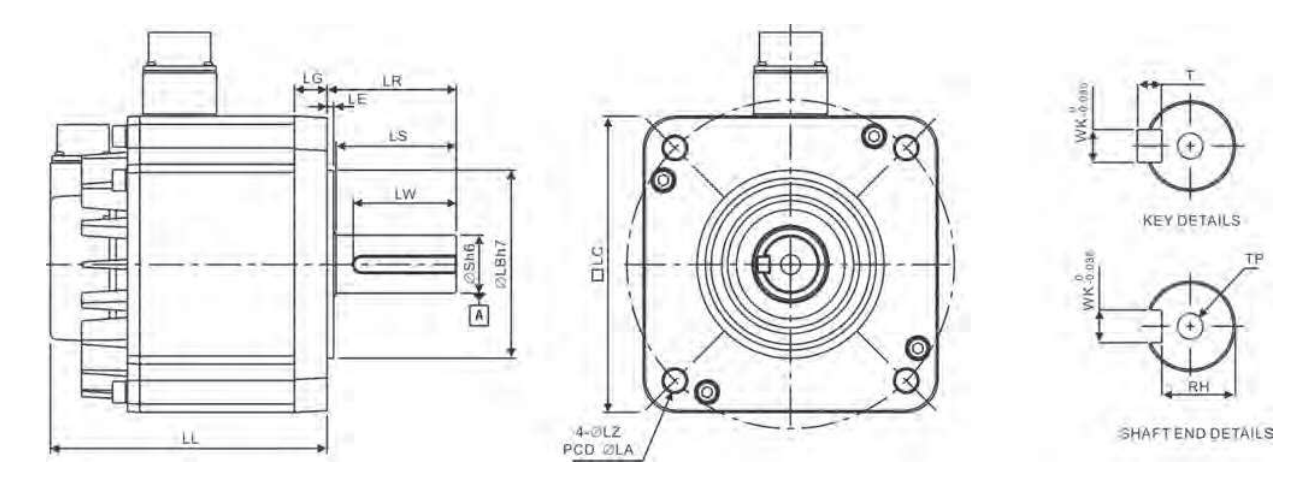

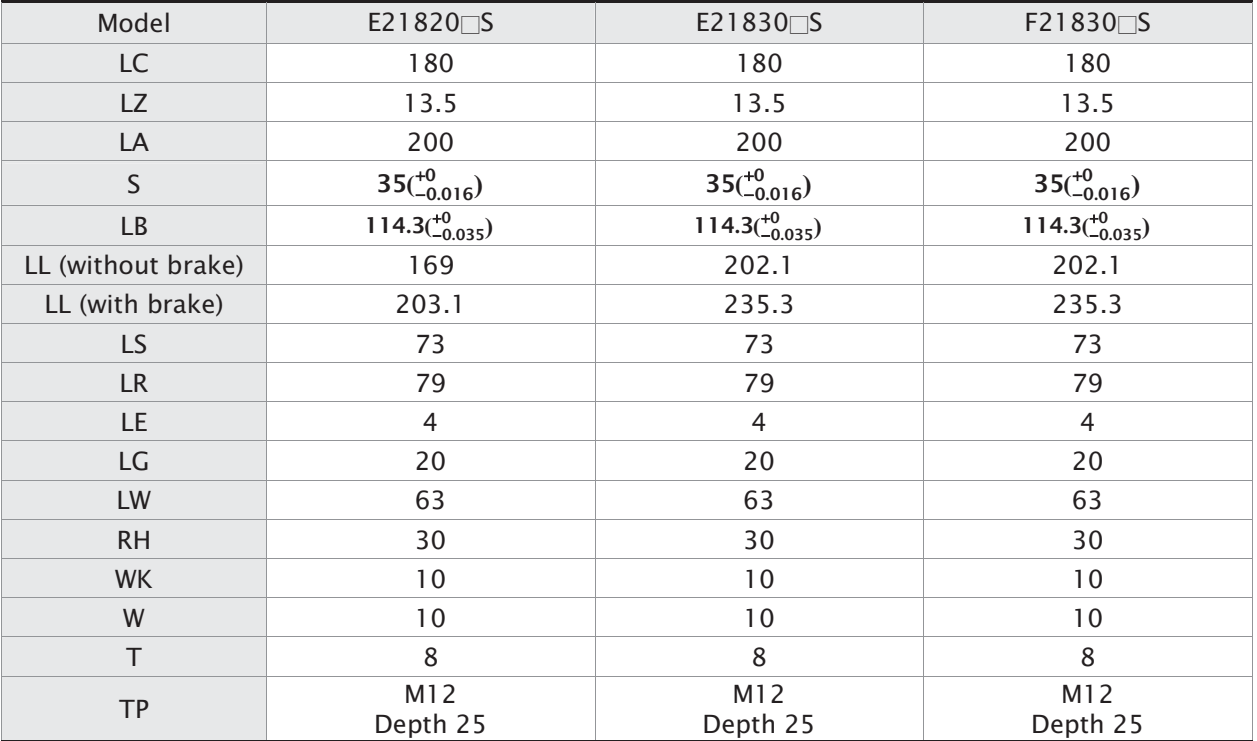

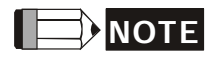

- *1) Dimensions are in millimeters.*
- *2) Dimensions and weights of the servo motor may be revised without prior notice.*
- *3) The boxes ( ) in the model names are for optional configurations. (Please refer to section 1.2 for model explanation.)*

#### **Power Connectors**

Delta Part Number: ASDBCAPW0000

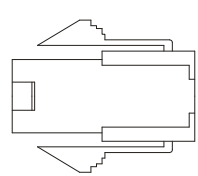

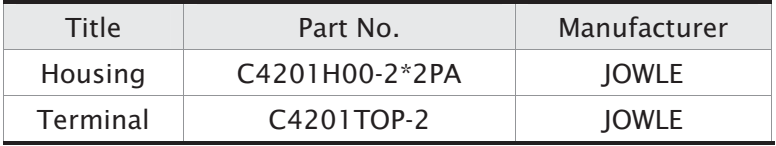

#### Delta Part Number:ASDBCAPW0100

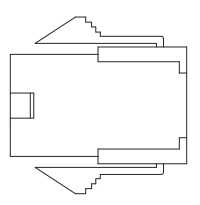

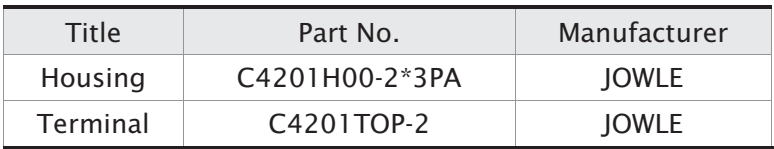

# Delta Part Number: ASD-CAPW1000

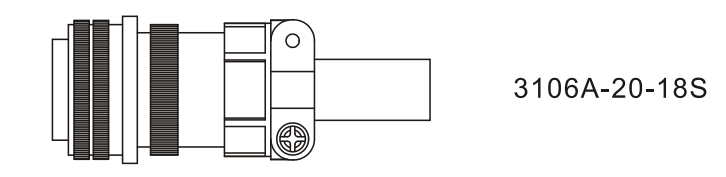

#### Delta Part Number: ASD-CAPW2000

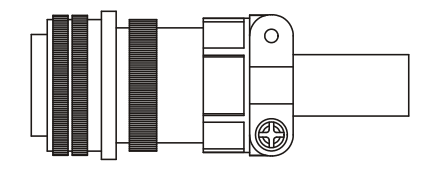

3106A-24-11S

#### **Power Cables**

# Delta Part Number: ASDBCAPW0203/0205

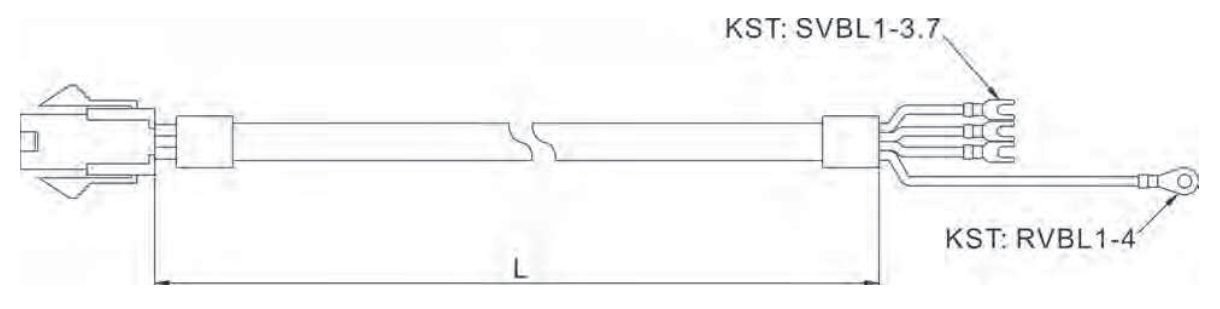

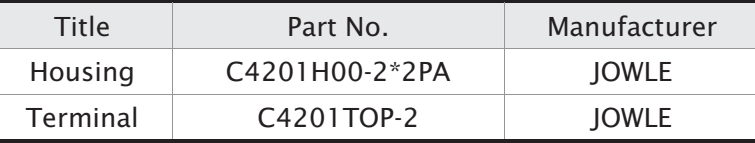

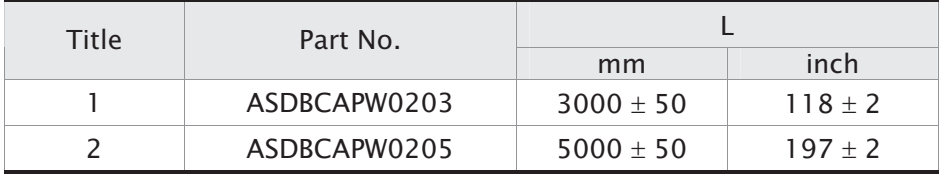

# Delta Part Number: ASDBCAPW0303/0305

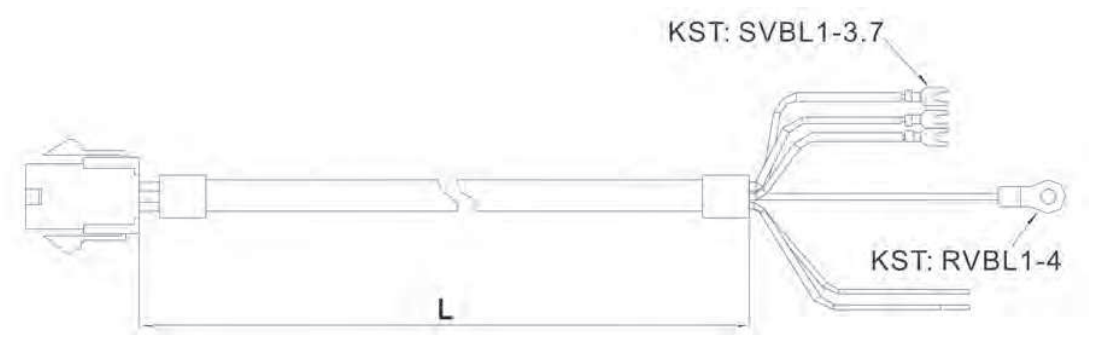

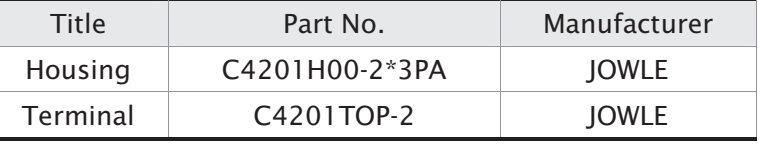

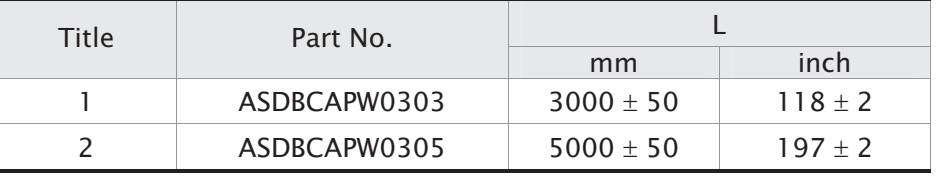

#### **Power Cables, cont.**

#### Delta Part Number: ASD-CAPW1203/1205

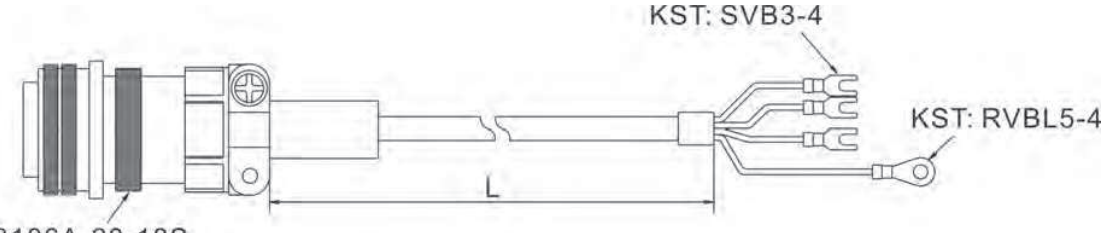

3106A-20-18S

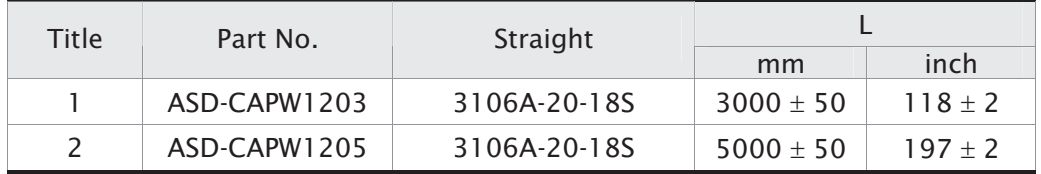

#### Delta Part Number: ASD-CAPW1303/1305

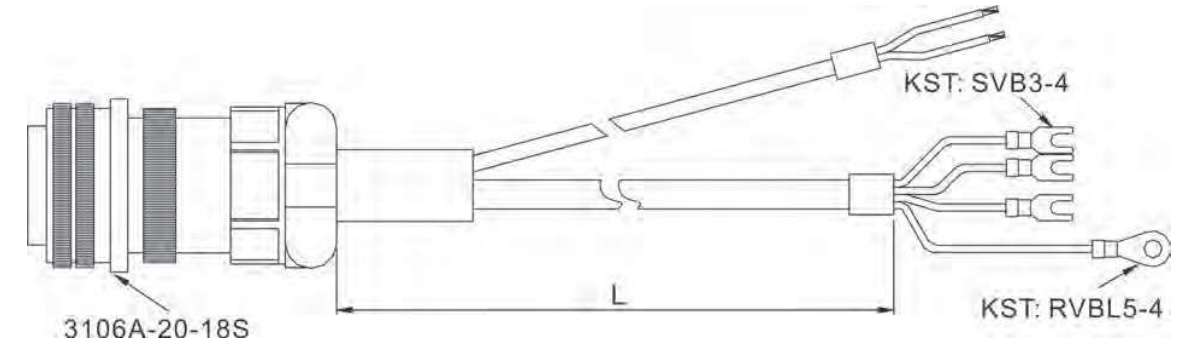

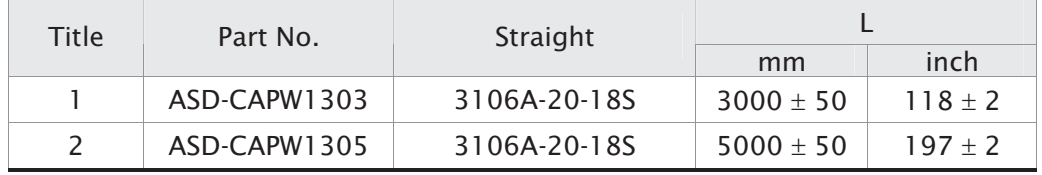

# Delta Part Number: ASD-CAPW2203/2205

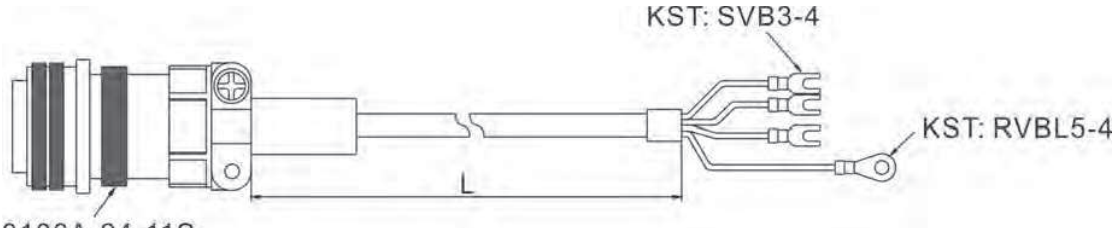

3106A-24-11S

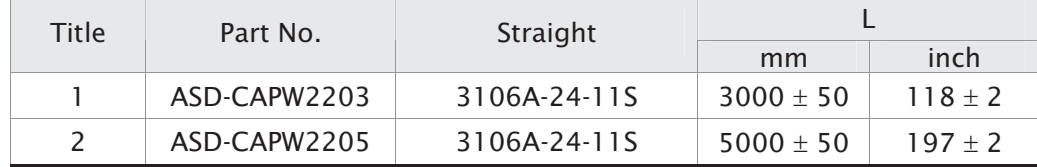

# Delta Part Number: ASD-CAPW2303/2305

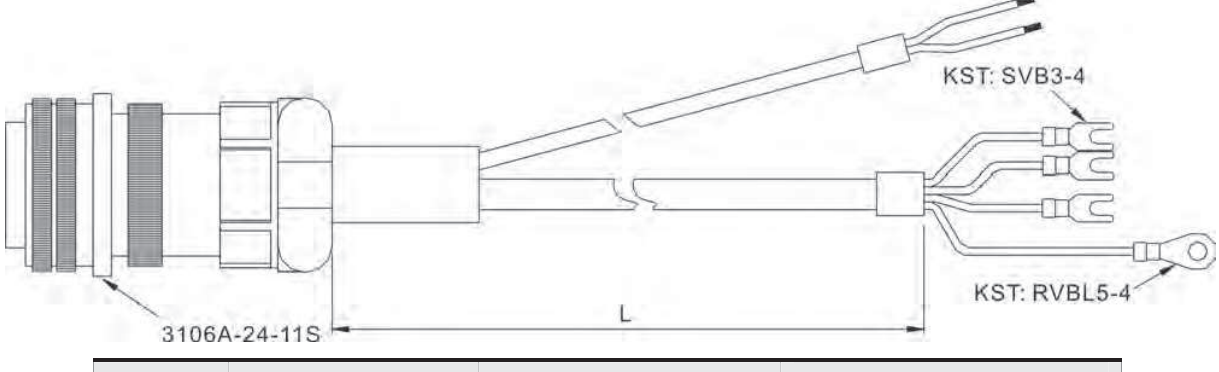

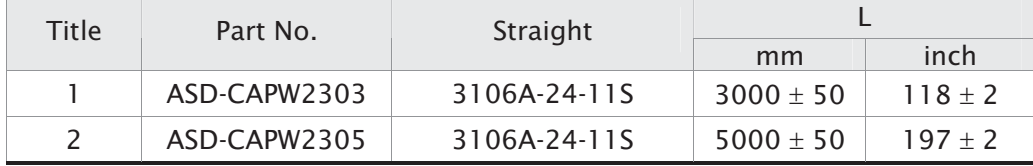

#### **Encoder Connectors**

#### Delta Part Number: ASDBCAEN0000

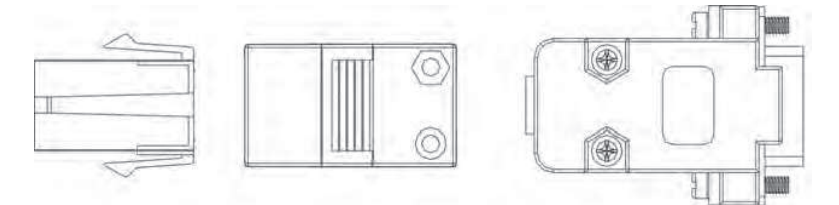

D-SUB Connector 9P

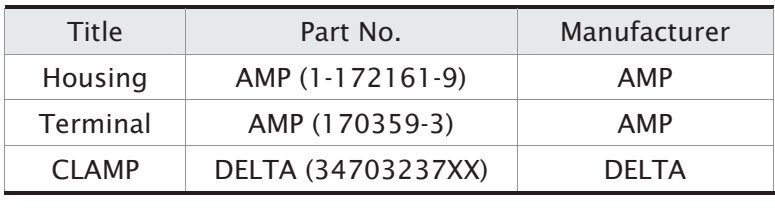

# Delta Part Number: ASDBCAEN1000

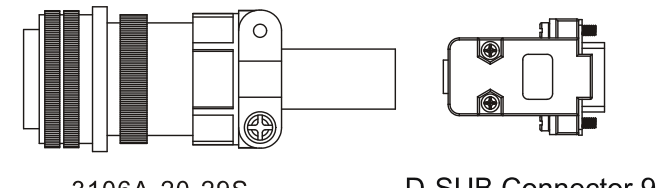

3106A-20-29S

**D-SUB Connector 9P** 

# **Encoder Cables**

# Delta Part Number: ASDBCAEN0003/0005

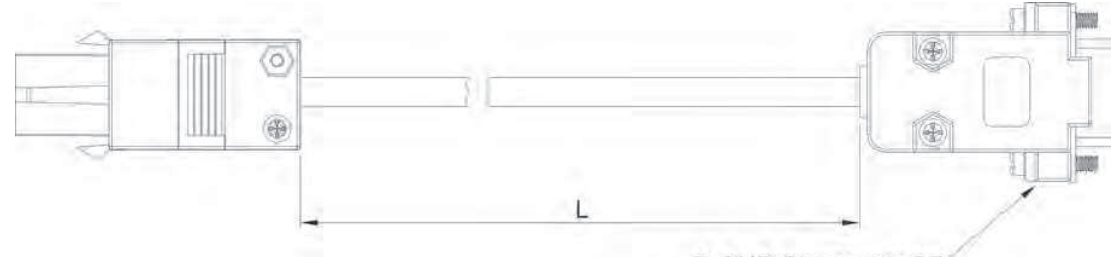

D-SUB Connector 9P

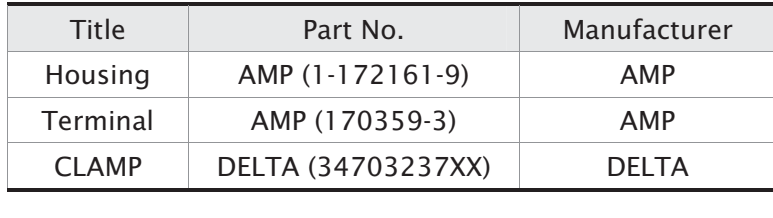

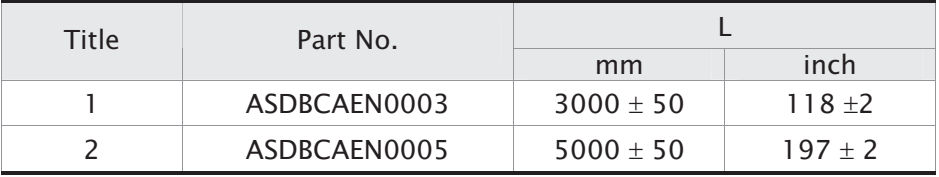

# Delta Part Number: ASDBCAEN1003/1005

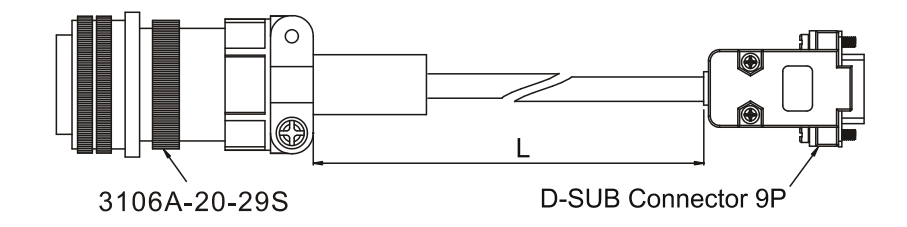

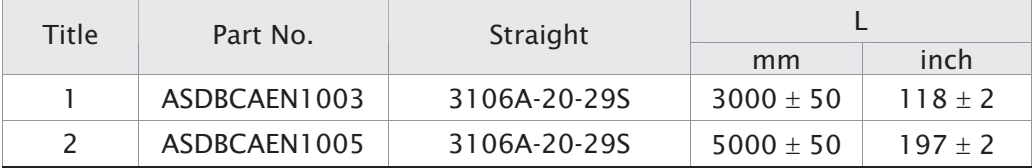

■ I/O Signal Connector (CN1)

#### Delta Part Number: ASDBCNDS0044

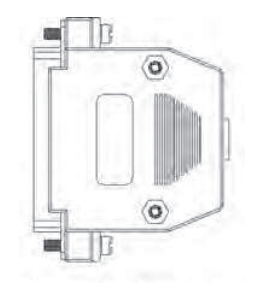

D-SUB 44 PIN PLUG

# ■ Communication Cable between Drive and Computer (for PC)

## Delta Part Number: ASD-CARS0003

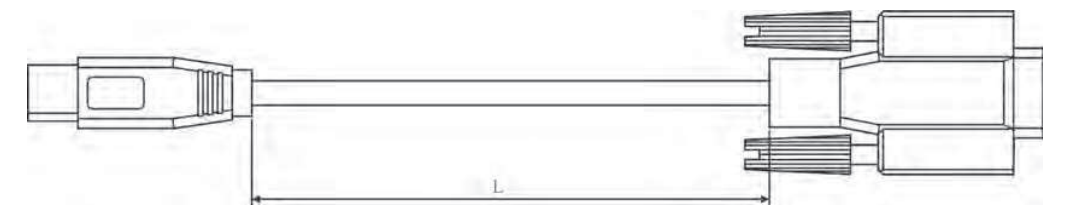

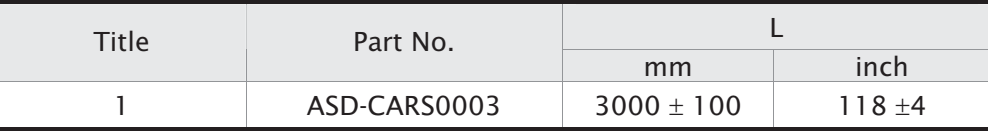

# **E** Servo Drive, Servo Motor and Accessories Combinations

#### 100W Servo Drive and 100W Low Inertia Servo Motor

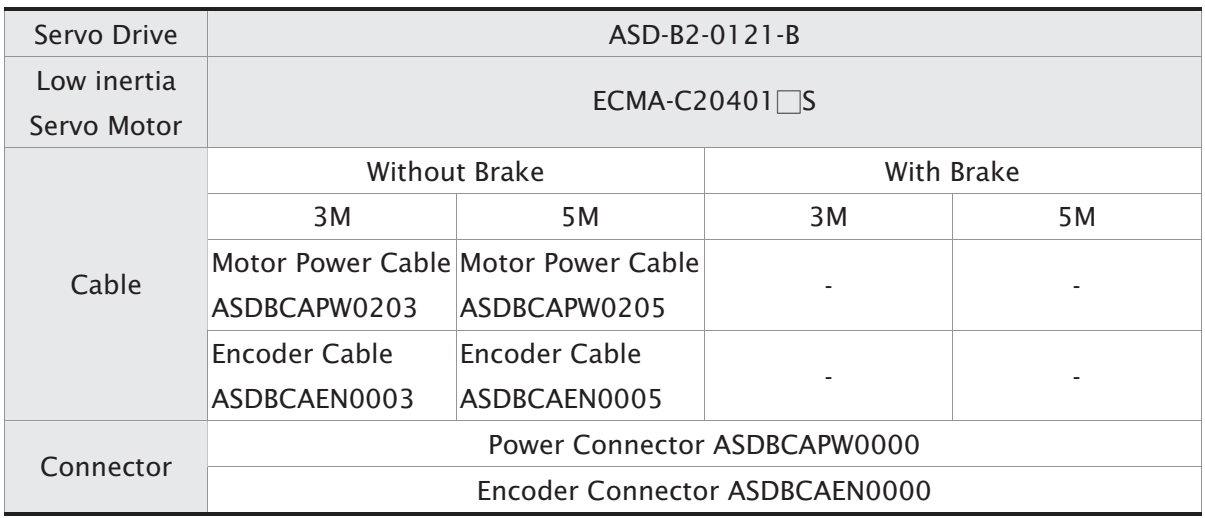

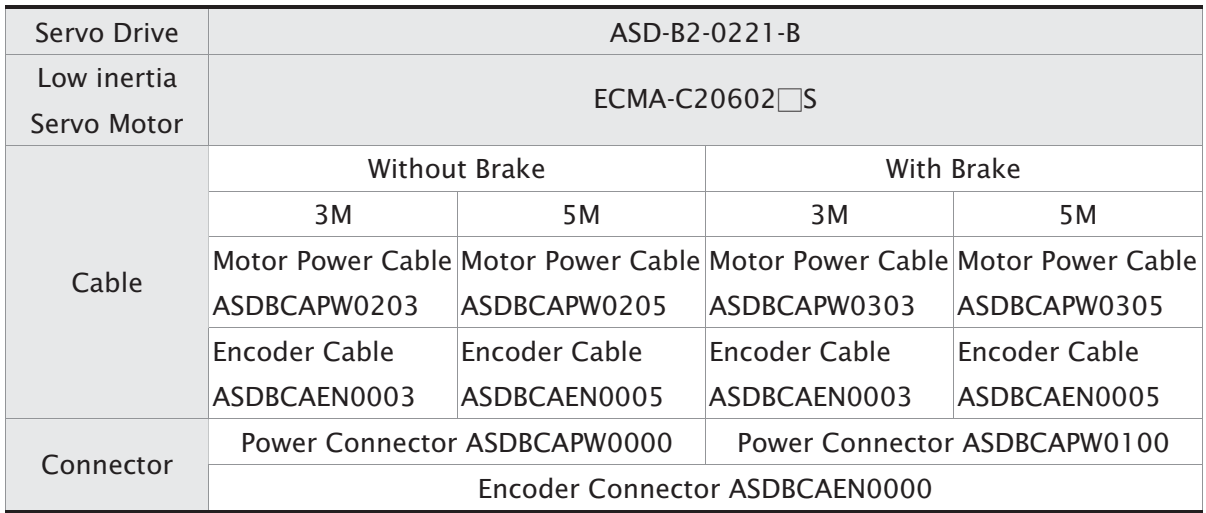

#### 200W Servo Drive and 200W Low Inertia Servo Motor

#### 400W Servo Drive and 400W Low Inertia Servo Motor

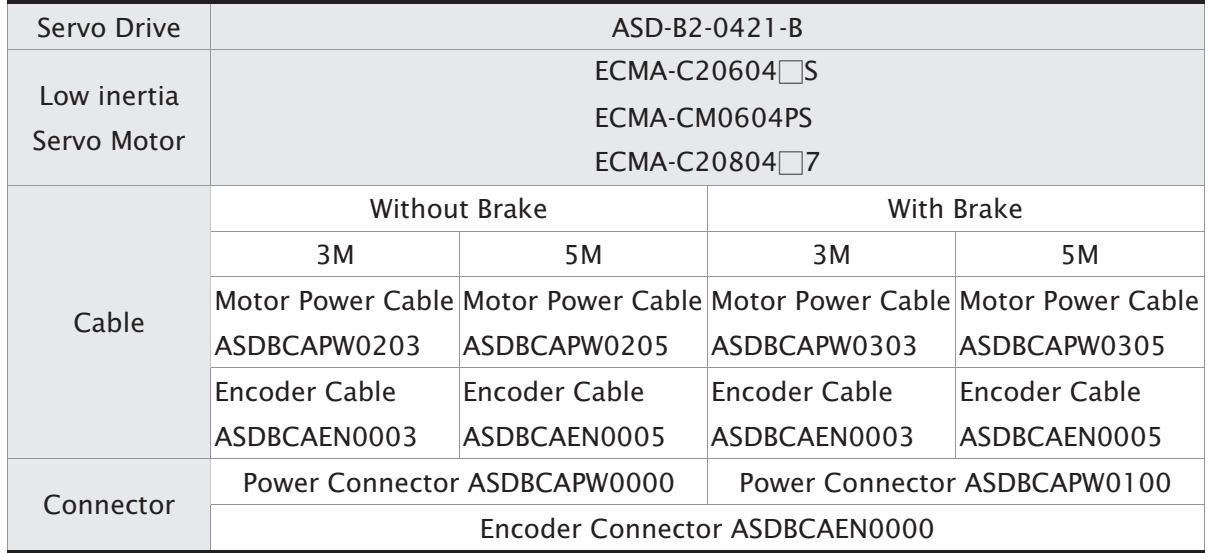

#### 400W Servo Drive and 500W Medium Inertia Servo Motor

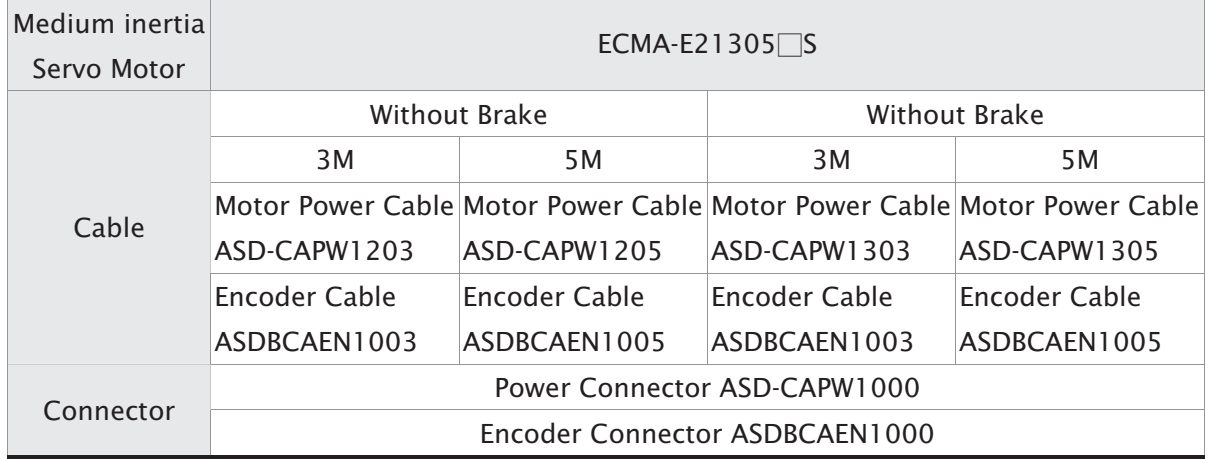

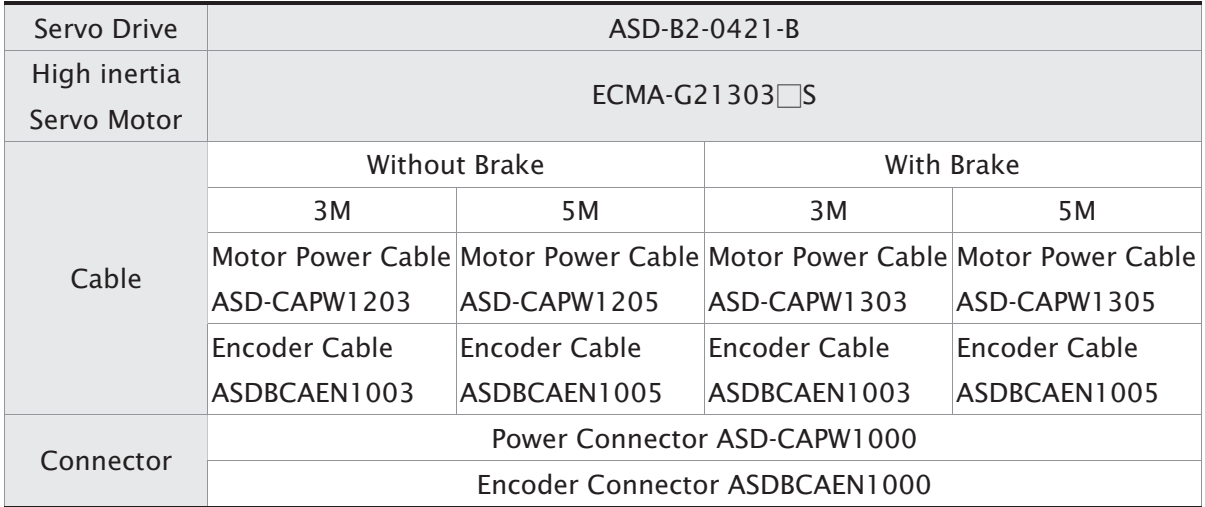

#### 400W Servo Drive and 300W High Inertia Servo Motor

#### 750W Servo Drive and 750W Low Inertia Servo Motor

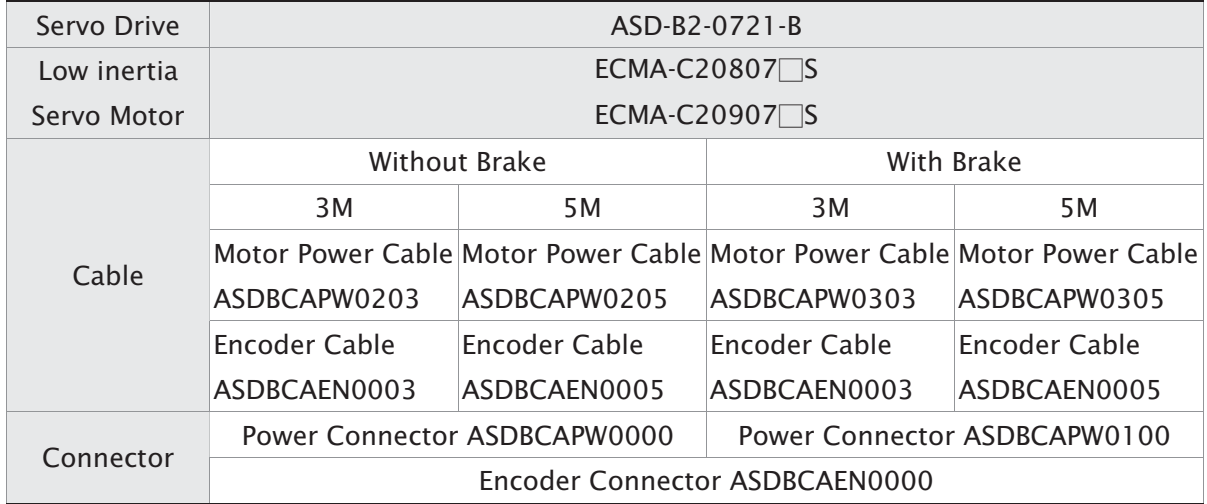

# 750W Servo Drive and 600W High Inertia Servo Motor

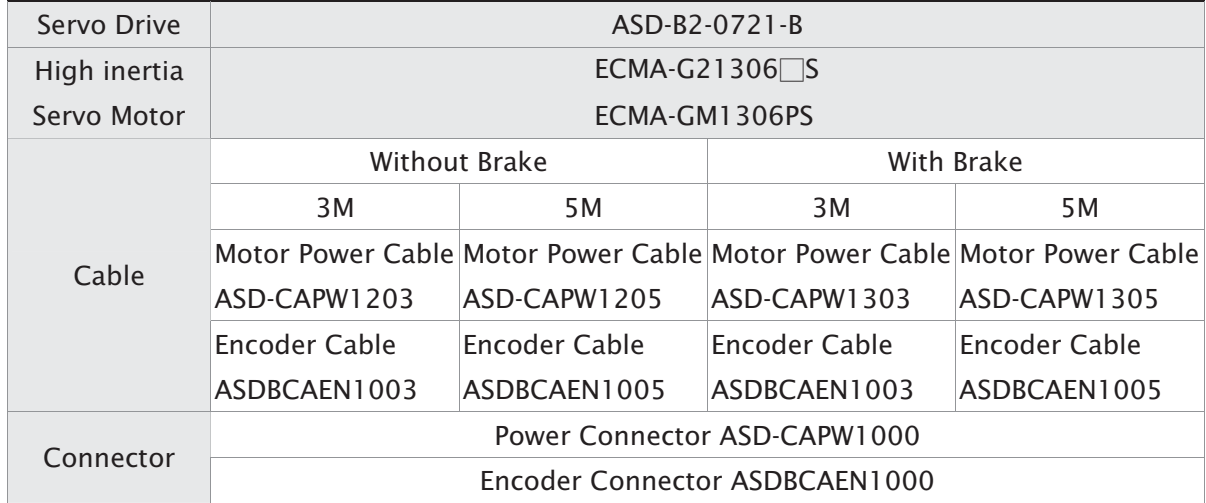

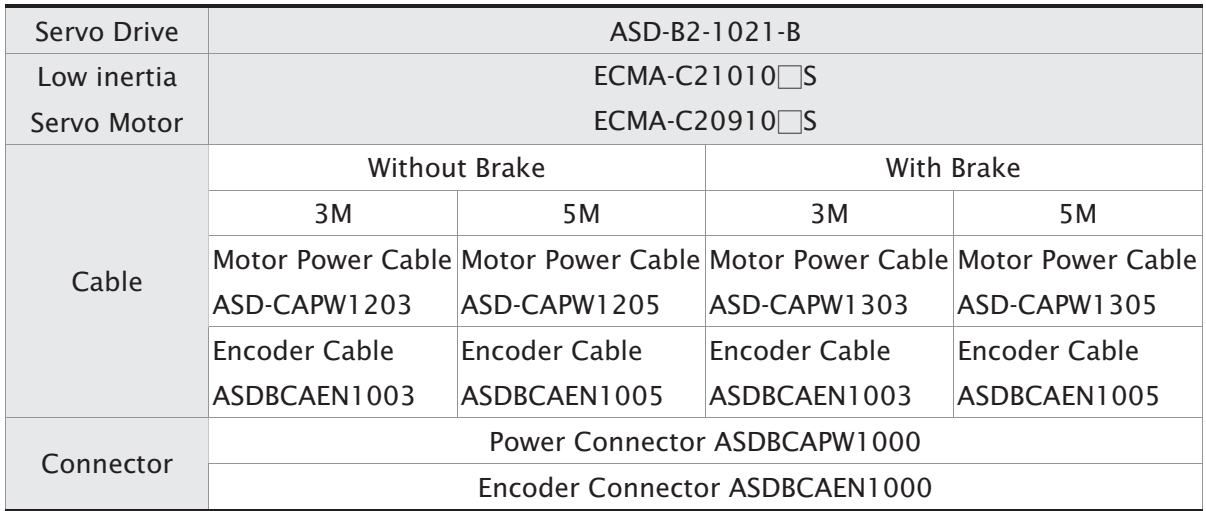

# 1kW Servo Drive and 1kW Low Inertia Servo Motor

# 1kW Servo Drive and 1kW Medium Inertia Servo Motor

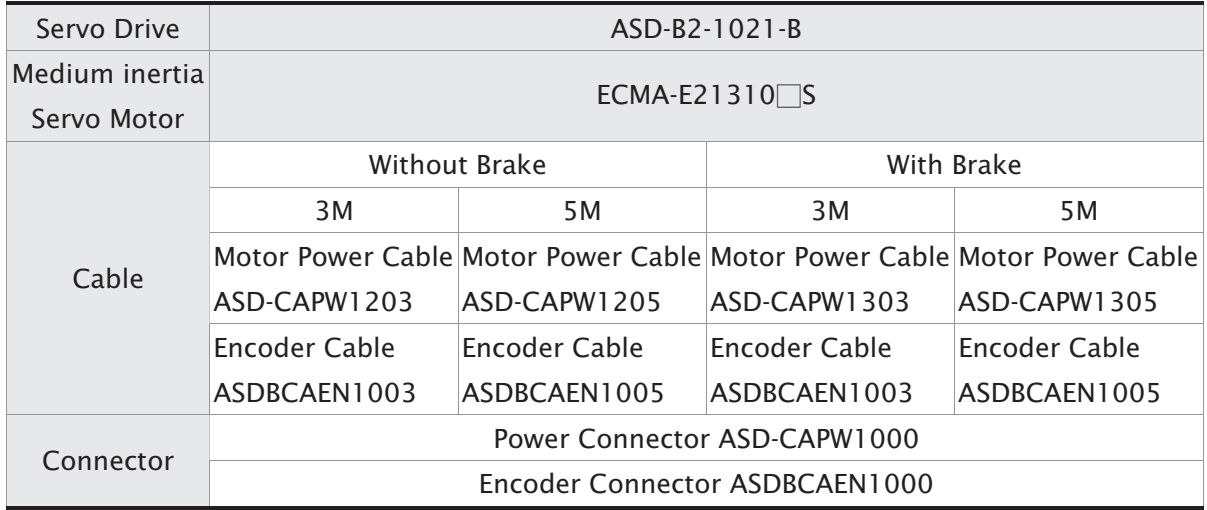

# 1kW Servo Drive and 900W High Inertia Servo Motor

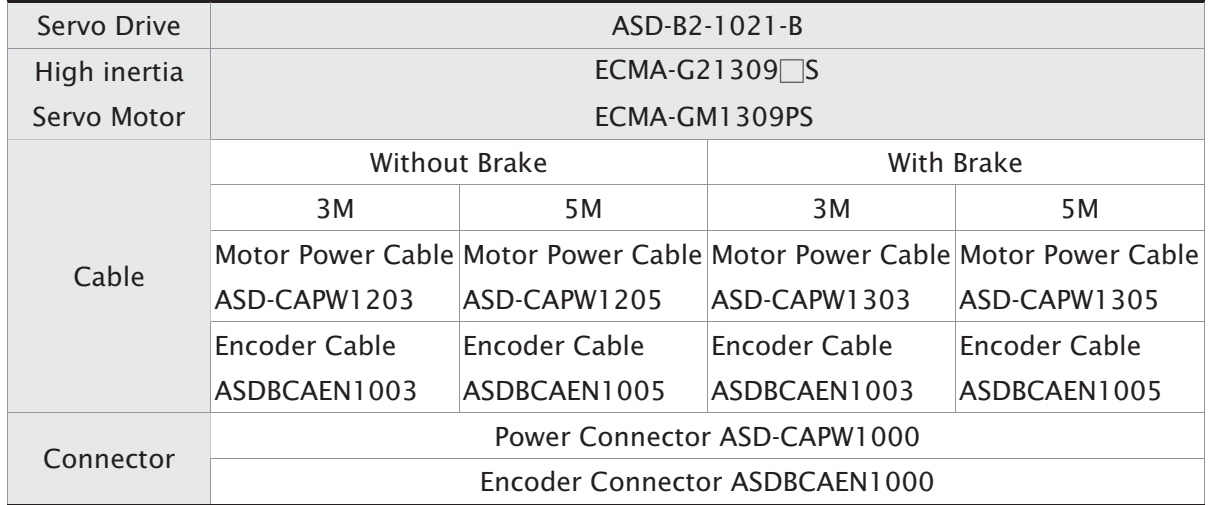

#### 1.5kW Servo Drive and 1.5kW Medium Inertia Servo Motor

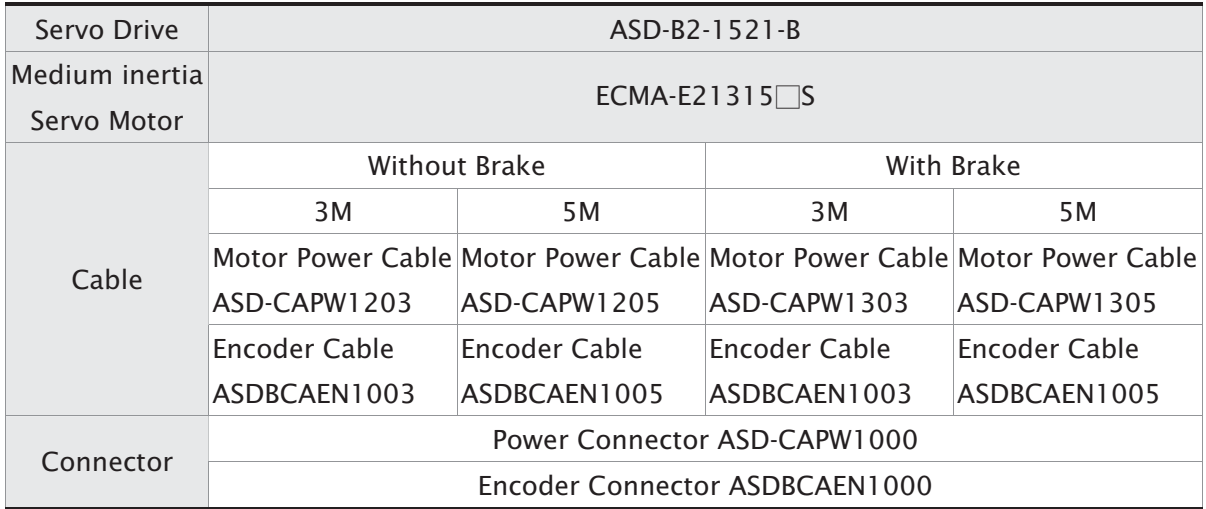

# 2kW Servo Drive and 2kW Low Inertia Servo Motor

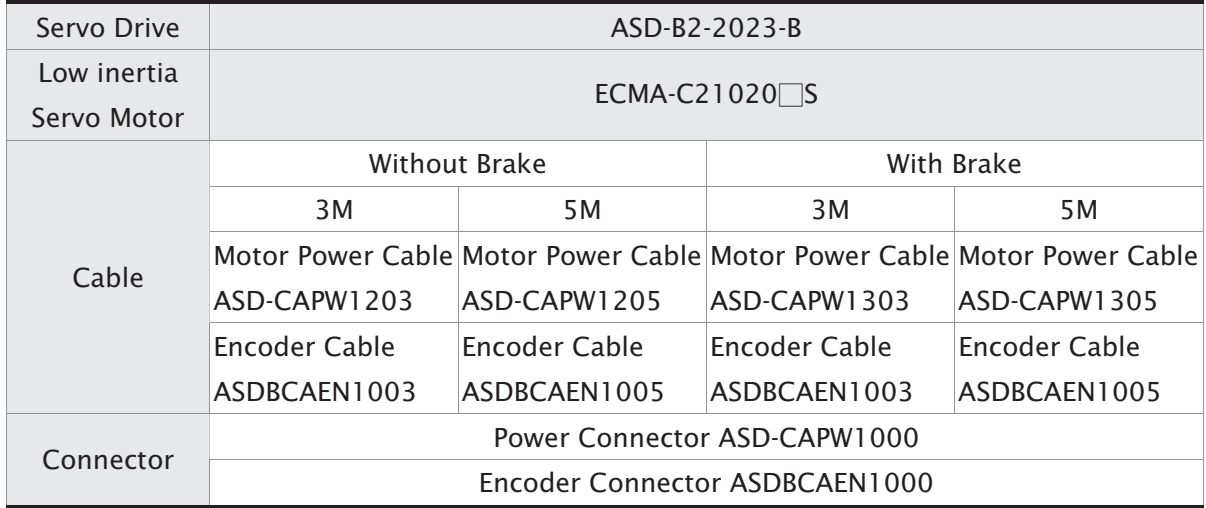

# 2kW Servo Drive and 2kW Medium Inertia Servo Motor

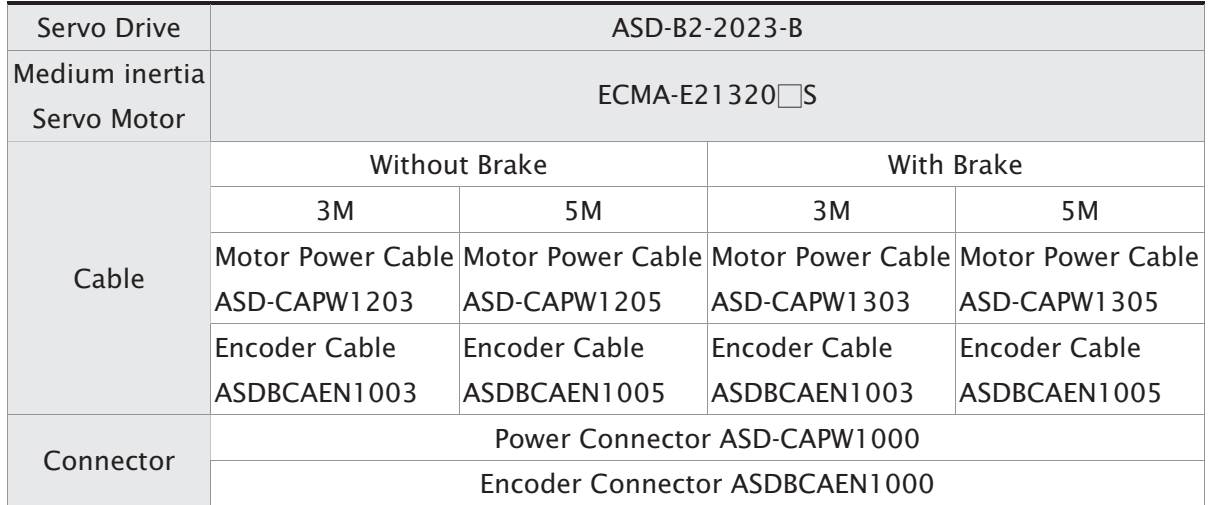

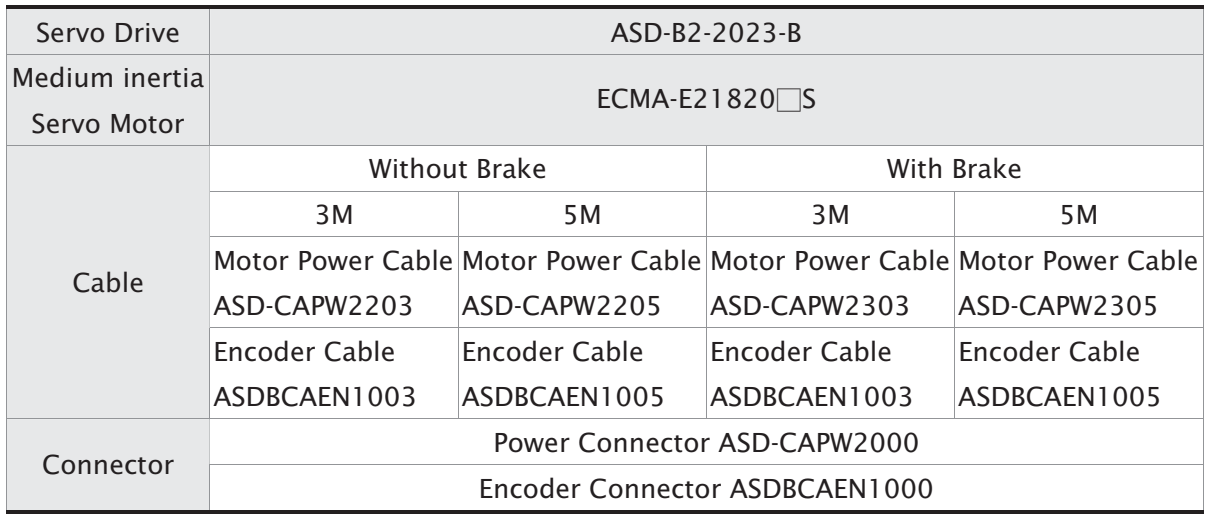

#### 2kW Servo Drive and 2kW Medium Inertia Servo Motor

#### 3kW Servo Drive and 3kW Medium Inertia Servo Motor

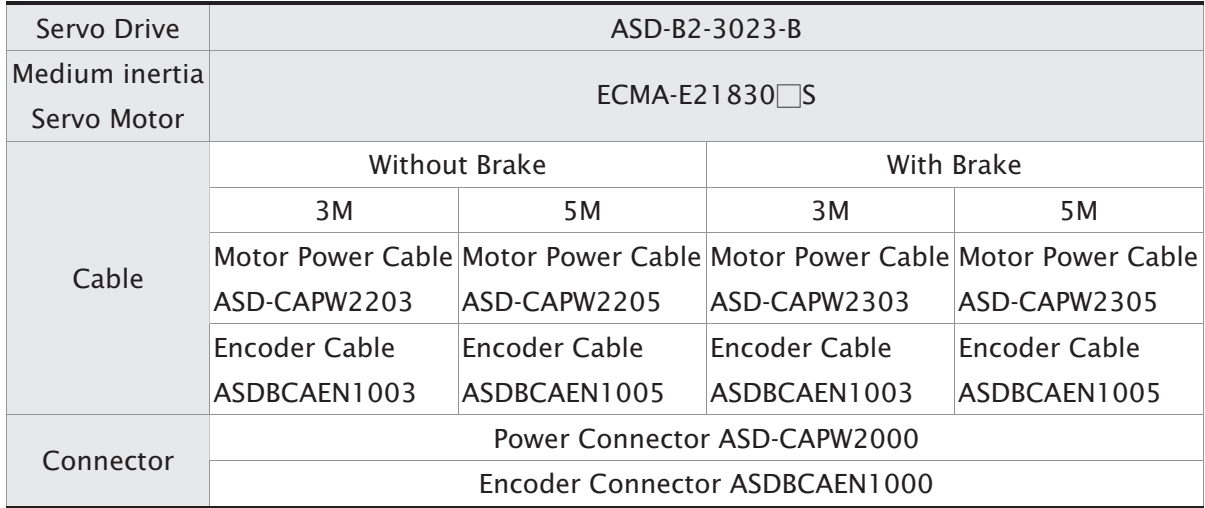

# 3kW Servo Drive and 3kW Medium Inertia Servo Motor

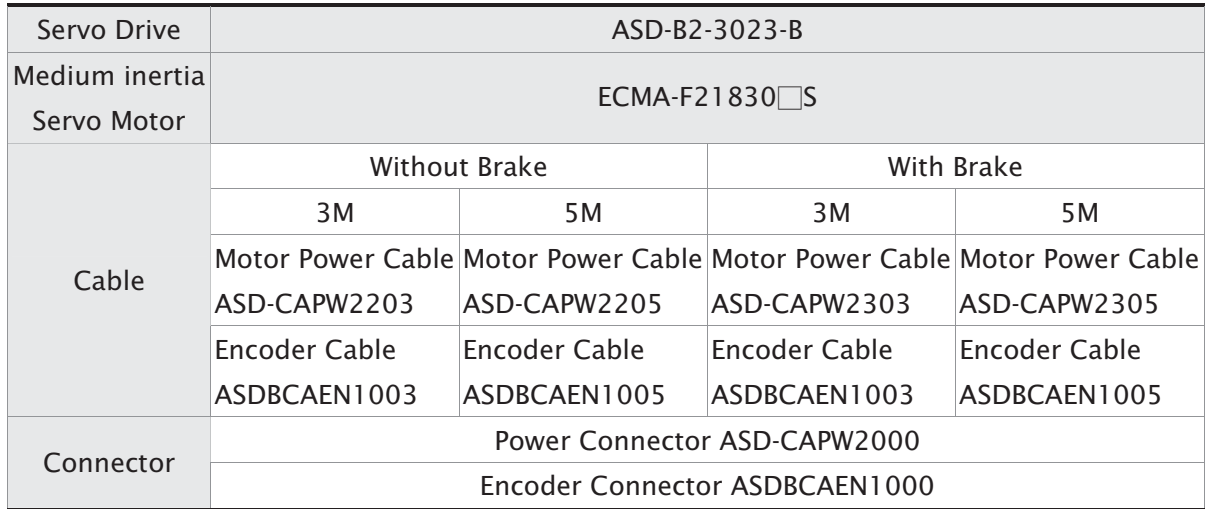

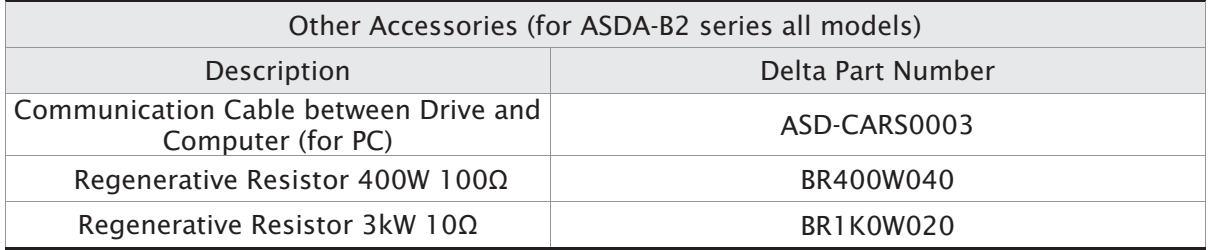

# **NOTE**

- 1) The boxes  $(\square)$  at the ends of the servo drive model names are for optional configurations (Full closed-loop, CANopen and extension DI port). For the act ual model name, please refer to the ordering information of the actual purchased product.
- 2) The boxes  $(\square)$  in the servo motor model names are for optional configurations (keyway, brake and oil seal).

# Appendix B Maintenance and Inspection

Delta AC servo drives are based on solid state electronics technology. Preventive maintenance is required to operate this AC servo drives in its optimal condition, and to ensure a long life. It is recommended to perform a periodic maintenance and inspection of the AC servo drive by a qualified technician. Before any maintenance and inspection, always turn off the AC input power to the unit.

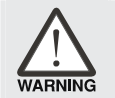

 *Be sure to disconnect AC power and ensure that the internal capacitors have fully discharged before performing the maintenance and inspection!*

# Basic Inspection

After power is in connected to the AC servo drive, the charge LED will be lit which indicates that the AC servo drive is ready.

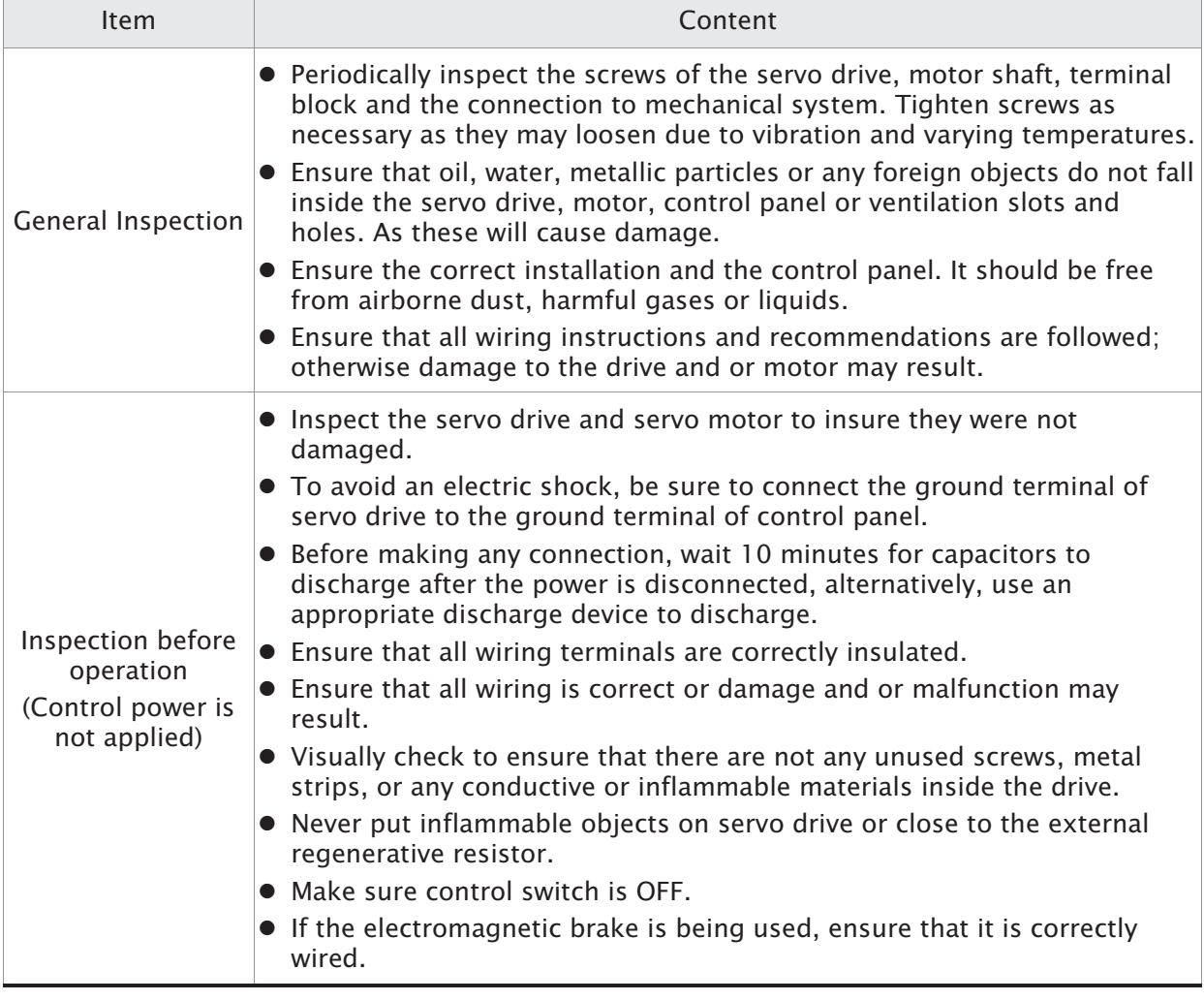

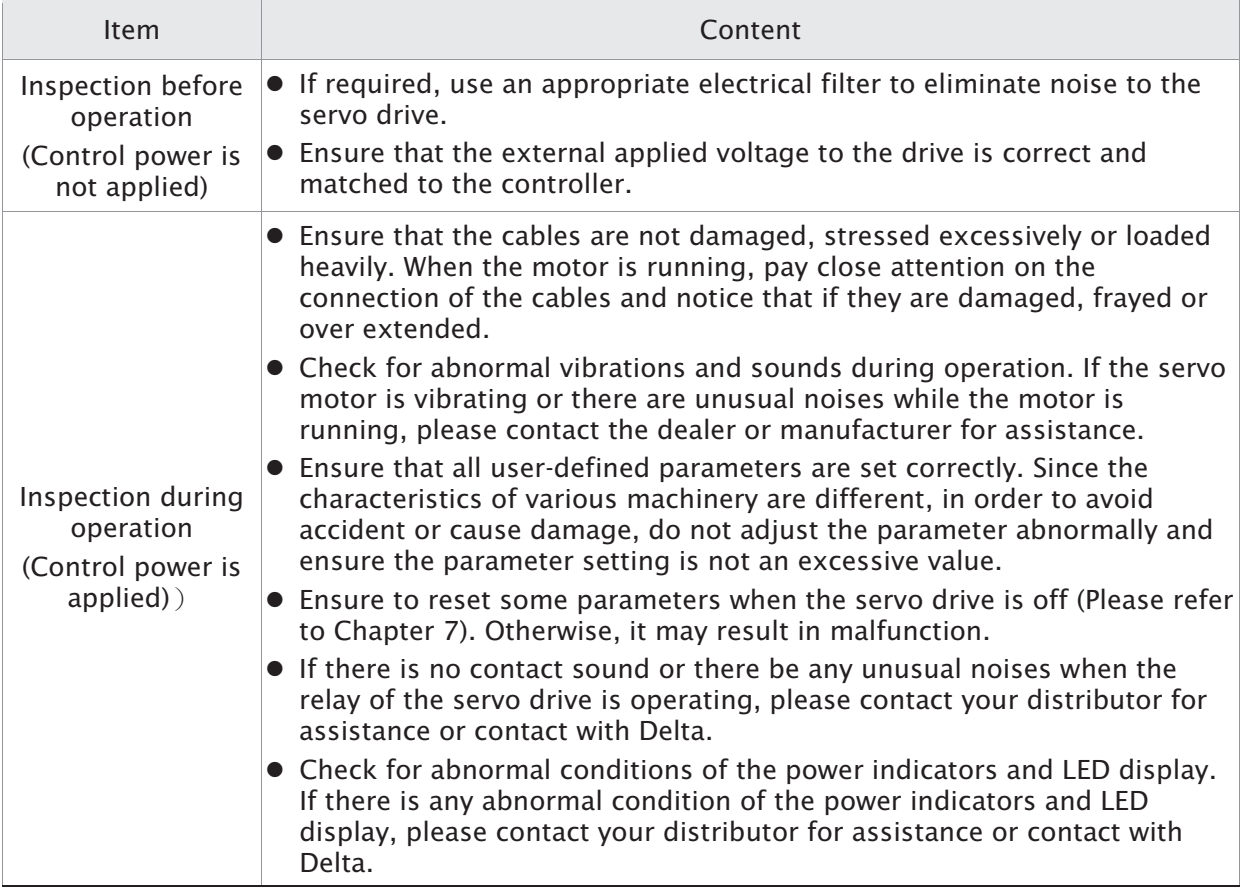

# Maintenance

- Use and store the product in a proper and normal environment.
- $\blacksquare$  Periodically clean the surface and panel of servo drive and motor.
- Make sure the conductors or insulators are corroded and/or damaged.
- Do not disassemble or damage any mechanical part when performing maintenance.
- Clean off any dust and dirt with a vacuum cleaner. Place special emphasis on cleaning the ventilation ports and PCBs. Always keep these areas clean, as accumulation of dust and dirt can cause unforeseen failures.

# Life of Replacement Components

# $\blacksquare$  Smooth capacitor

The characteristics of smooth capacitor would be deteriorated by ripple current affection. The life of smooth capacitor varies according to ambient temperature and operating conditions. The common guaranteed life of smooth capacitor is ten years when it is properly used in normal air-conditioned environment.

# **Relay**

The contacts will wear and result in malfunction due to switching current. The life of relay varies according to power supply capacity. Therefore, the common guaranteed life of relay is cumulative 100,000 times of power on and power off.

# **E** Cooling fan

The cooling fan life is limited and should be changed periodically. The cooling fan will reach the end of its life in 2~3 years when it is in continuous operation. However, it also must be replaced if the cooling fan is vibrating or there are unusual noises.

This page intentionally left blank.